# **MarketBrowser™**

*Function Reference Guide*

L E A D I N G • M A R K E T • T E C H N O L O G I E S One Kendall Square • Building 100 • Cambridge MA 02139 • (617) 494-4747 • Fax (617) 494-4788 Confidential. This document contains trade secrets of Leading Market Technologies, Inc. Copyright 2010

MarketBrowser Function Reference Guide Copyright © 2010 Leading Market Technologies, Incorporated Revision: 5.0

#### **SOFTWARE LICENSE AGREEMENT**

1.**NOTICE**. THIS IS A LEGAL AGREEMENT BETWEEN YOU AND LEADING MARKET TECHNOLOGIES, INC ("LMT"). PLEASE READ THIS AGREEMENT CAREFULLY BEFORE INSTALLING OR USING LMT'S SOFTWARE, DOCUMENTATION, DATA OR SERVICES (THE "SOFTWARE"). BY OPENING THE SEALED MEDIA PACKAGE, IF ANY, DOWNLOADING, INSTALLING, COPYING, OR OTHERWISE USING THE SOFTWARE, YOU ARE AGREEING TO BE BOUND BY THE TERMS AND CONDITIONS OF THIS AGREEMENT. IF YOU DO NOT AGREE WITH THE TERMS AND CONDITIONS OF THIS AGREEMENT, DO NOT INSTALL OR USE THE SOFTWARE AND PROMPTLY DELETE ALL COPIES OF THE VIEWER IN YOUR POSSESSION OR UNDER YOUR CONTROL. IF YOU HAVE ANY PHYSICAL MANIFESTATIONS OF THE SOFTWARE, THEN PROMPTLY RETURN THE MEDIA PACKAGE AND ALL ACCOMPANYING ITEMS (INCLUDING MATERIALS AND PACKAGING), ALONG WITH PROOF OF PAYMENT, TO US, AT THE ADDRESS BELOW, OR OUR AUTHORIZED DEALER FOR A FULL REFUND.

**2.Permitted Uses**. Subject to the terms and conditions of this Agreement, you are granted the following limited nonexclusive rights to use the Software:

(A)**Grant of Single User License**. You may use one copy of the Software installed on a single hard disk drive via a single terminal connected to a single computer CPU. You may not network the Software or otherwise use it on any other computer CPU or terminal.

(B)**Right to Copy**. You may make one copy of the Software solely for backup and archival purposes, provided that the original, whether on diskette or an electronic original, and each copy is kept in your possession and control, and provided you reproduce our copyright notice on the copy. You may not copy the documentation or other written materials included in the Software.

3.**Prohibited Uses**. You may not, without written permission from us:

(A)Use, copy, modify, merge, create derivative works of, or transfer copies of the Software or documentation except as provided in this Agreement;

(B)Use any backup or archival copies of the Software (or allow someone else to use such copies) for any purpose other than to replace the original copy in the event it is destroyed or becomes defective; or

(C)Disassemble, decompile or "unlock", reverse translate, reverse engineer, or in any manner decode the Software for any reason, except and only to the extent that such activity is expressly permitted by applicable law notwithstanding this limitation.

4.**Ownership and License**. This agreement grants you only a license to use the Software. Title, ownership and intellectual property rights shall remain with us. We continue to own all copies of the Software. Your rights to use the Software are specified in this Agreement, and we retain all rights not expressly granted to you in this Agreement including, but not limited to, rights reserved to us or protected by patent, copyright, and trade secret laws and international treaty provisions. The license granted hereunder shall not be construed to confer any rights upon you by implication, estoppel or otherwise as to the Software or documentation not specifically set forth herein. Nothing in this Agreement constitutes a waiver of our rights under U.S. patent or copyright law or any other national, federal or state law.

5.**Limited Warranty**. We make the following limited warranties for a period of thirty (30) days from the date

you acquired the Software from us or our authorized dealer: (a) The media and documentation, if any, will be free from defects in materials and workmanship under normal use. (b) The Software in this package will materially conform to the documentation that accompanies it.

(A)**Limited Remedy**. Our entire liability and your sole and exclusive remedy for breach of the limited warranty set forth in this Section 5 shall be, at our option, either (a) return of the price actually paid for the Software or one hundred dollars (\$100), whichever is greater, or (b) replacement of the Software; provided, however, you (i) return all of the Software, and any copies thereof, and the documentation to us or to the authorized dealer from whom you acquired it, along with a dated proof of purchase; or (ii) certify in writing to us that all electronic copies of the Software and documentation and any archival copies thereof have been destroyed, and in either case specifying to us the problem in writing.

 (B)**WARRANTY DISCLAIMER**. WE DO NOT WARRANT THAT THIS SOFTWARE WILL MEET YOUR REQUIREMENTS OR THAT ITS OPERATION WILL BE UNINTERRUPTED OR ERROR-FREE. EXCEPT FOR THE EXPRESS LIMITED WARRANTY SET FORTH IN THIS SECTION 5, THE SOFTWARE AND THE DOCUMENTATION ARE LICENSED "AS IS." WE MAKE NO REPRESENTATIONS AND EXTEND NO WARRANTIES OF ANY KIND AND DISCLAIM ALL OTHER WARRANTIES, EITHER EXPRESS OR IMPLIED, INCLUDING, BUT NOT LIMITED TO, THE IMPLIED WARRANTIES OF MERCHANTABILITY, FITNESS FOR A PARTICULAR PURPOSE, AND NONINFRINGEMENT.

Some states do not allow the exclusion of implied warranties, so the above exclusion may not apply to you. This limited warranty gives you specific legal rights, and you may also have other legal rights, which vary from state to state.

6.**LIMITATION OF LIABILITY**. OUR LIABILITY TO YOU FOR ANY LOSSES SHALL BE LIMITED TO DIRECT DAMAGES, AND IN NO CASE SHALL EXCEED THE AMOUNT ORIGINALLY PAID FOR THE SOFTWARE OR ONE HUNDRED (\$100.00) DOLLARS, WHICHEVER IS GREATER. IN NO EVENT AND UNDER NO LEGAL THEORY, INCLUDING TORT, CONTRACT OR OTHERWISE, SHALL WE BE LIABLE TO YOU FOR ANY INDIRECT, SPECIAL, INCIDENTAL, OR CONSEQUENTIAL DAMAGES (INCLUDING LOSS OF PROFITS) EVEN IF WE HAVE BEEN ADVISED OF THE POSSIBILITY OF SUCH DAMAGES. IN THE EVENT OF LITIGATION INVOLVING THE SOFTWARE, YOU AGREE THAT AFTER FINAL JUDGEMENT AND EXHAUSTION OF APPEALS THE NONPREVAILING PARTY SHALL PAY ALL REASONABLE COSTS OF LITIGATION OF THE PREVAILING PARTY, INCLUDING, BUT NOT LIMITED TO, REASONABLE ATTORNEY'S FEES.

Some jurisdictions do not allow these limitations or exclusions, so they may not apply to you.

7. **Export Controls**. None of the Software or underlying information or technology may be downloaded or otherwise exported or reexported (i) into (or to a national or resident of) Cuba, Iraq, Libya, Yugoslavia, North Korea, Iran, Syria or any other country to which the U.S. has embargoes goods; or (ii) to anyone on the U.S. Treasury Department's list of Specially Designated Nationals or the U.S. Commerce Department's Table of Denial Orders. By downloading or using the Software, you are agreeing to the foregoing and you are representing and warranting that you are not located in, under the control of, or a national or resident of any such country or on any such list. You agree that you will not directly or indirectly transfer the Software or documentation to any country to which such transfer would be prohibited by the U.S. Export Administration Act and the regulations issued thereunder. You further agree that should your country require registration of this license agreement you will obtain the appropriate licenses and registrations at your own expense.

8. **Term and Termination**. The term of this license shall be 99 years from the date of your purchase of this license, or any other term agreed to in a separate writing between you and LMT. This license and your rights to use this Software automatically terminate if you fail to comply with any provisions of this Agreement.

Upon termination, you will destroy all copies of the Software and documentation. Additionally, if the purchase of this license to use the Software includes any continuing payments or renewal fees, termination will also occur upon non-payment of said payments and fees without a requirement of notice of termination.

9.**Confidentiality**. You acknowledge and agree that to the extent that the Software discloses proprietary information of ours, such proprietary information constitutes valuable trade secrets of ours any may not be disclosed by you to any party at any time.

10.**Miscellaneous Provisions**. This Agreement will be governed by and construed in accordance with the substantive laws of the Commonwealth of Massachusetts. Any and all disputes arising hereunder shall be resolved only in courts located in the Commonwealth of Massachusetts and are subject to the exclusive jurisdiction of that court. The parties hereby irrevocably submit and consent to the exclusive jurisdiction of such courts and waive any defenses or objections thereto. The application of the United Nations Convention on Contracts for the International Sale of Goods, as amended, is expressly excluded. This is the entire agreement between us relating to the Software and supersedes any prior purchase orders, communications, advertising, or representations concerning the Software. If any provision of this Agreement is held to be unenforceable, such provision shall be reformed only to the extent necessary to make it enforceable. No change or modification of this Agreement will be valid unless it is in writing and is signed by a duly authorized Officer of our company. Computer records stored in reasonably secure conditions on the computer system of either party shall be accepted as evidence of communication, license agreement, and payments made between the parties.

Canadian Transactions. If you acquired this Software in Canada, France, or other French-speaking countries, you agree to the following:

The parties hereto have expressly required that the present Agreement and its Exhibits be drawn up in the English language. / Les parties aux présent contrat ont expressément exigé que ce contrat ainsi que ses Annexes soient redigées en langue anglaise.

If you have any questions about this Agreement, write to us at Leading Market Technologies, Inc., One Kendall Square, Building 100, Cambridge MA 02139 USA.

#### **About This Manual**

The listing of worksheet functions that appears starting below is organized by the type of operation that each function or command performs. The main body of the manual consists of an alphabetical listing of function definitions.

# **Table of Contents**

Worksheet Function and Command Categories

## **Annotation**

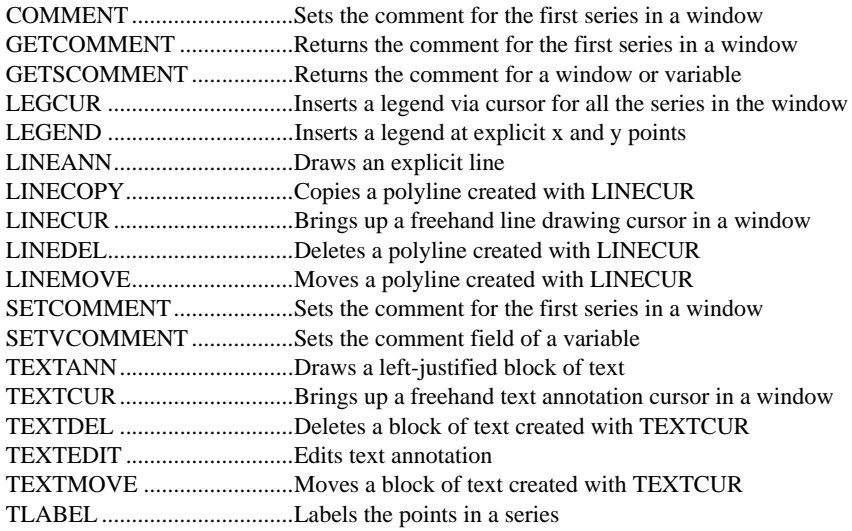

## **Coordinate Manipulation**

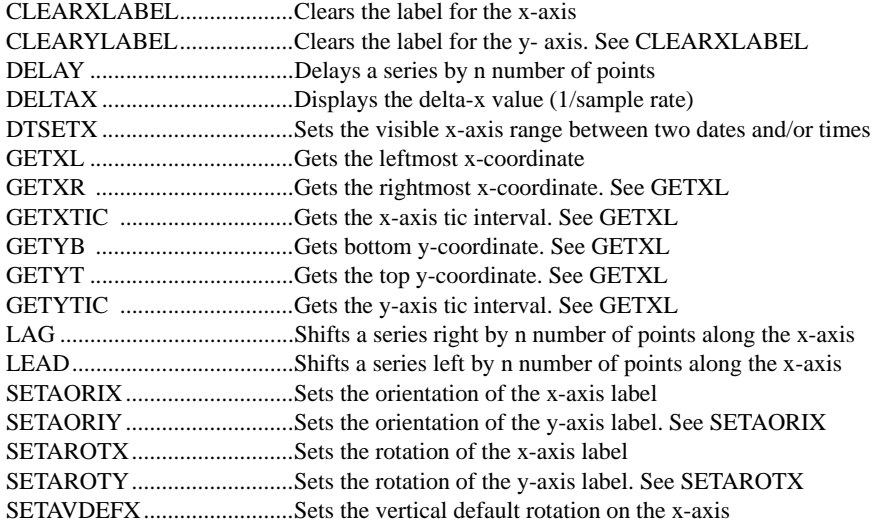

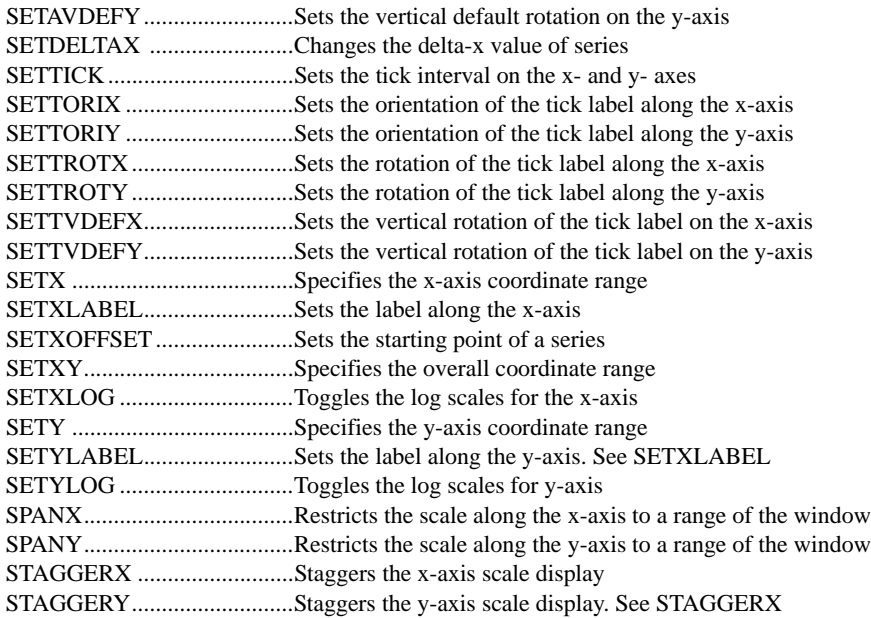

## **Curve Fitting**

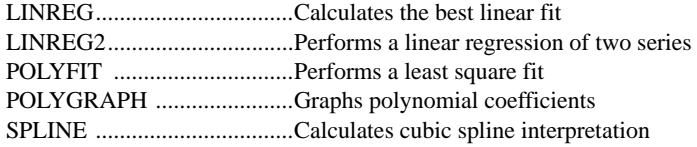

## **Data Input/Output Functions**

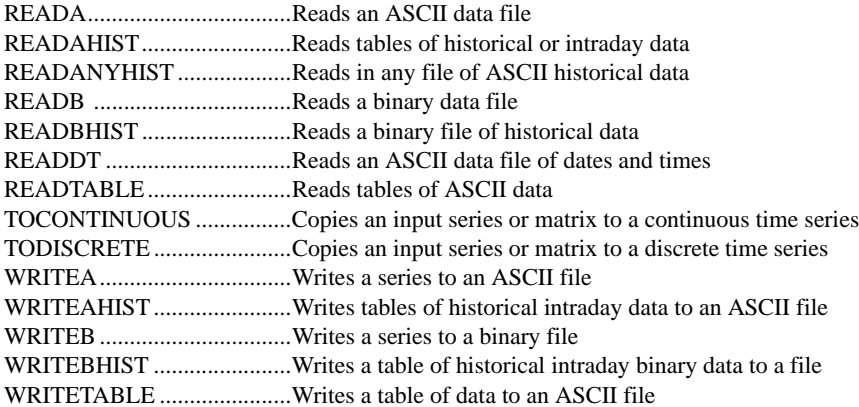

## **Data Reduction and Editing**

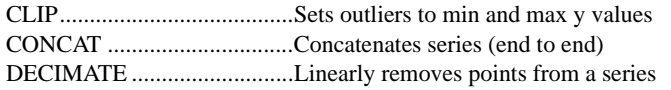

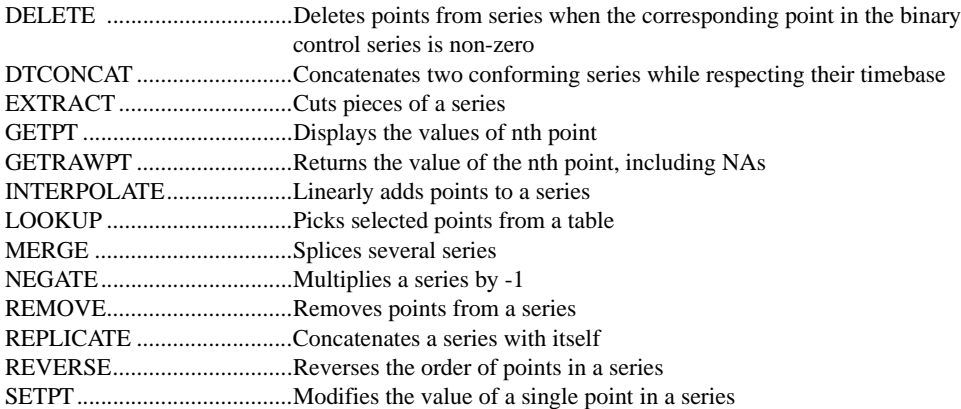

## **Data Type Conversion**

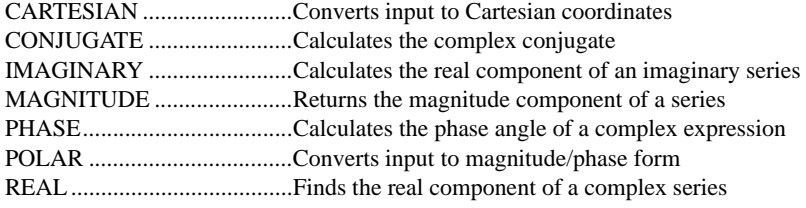

## **Date and Time Manipulation**

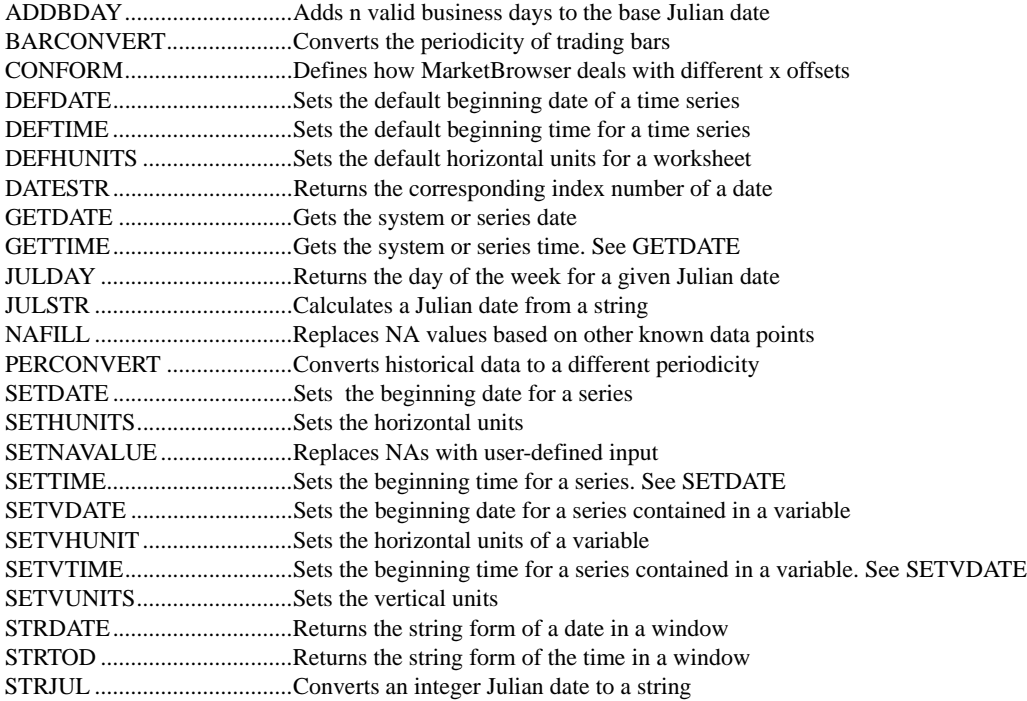

## **DDE Interfacing**

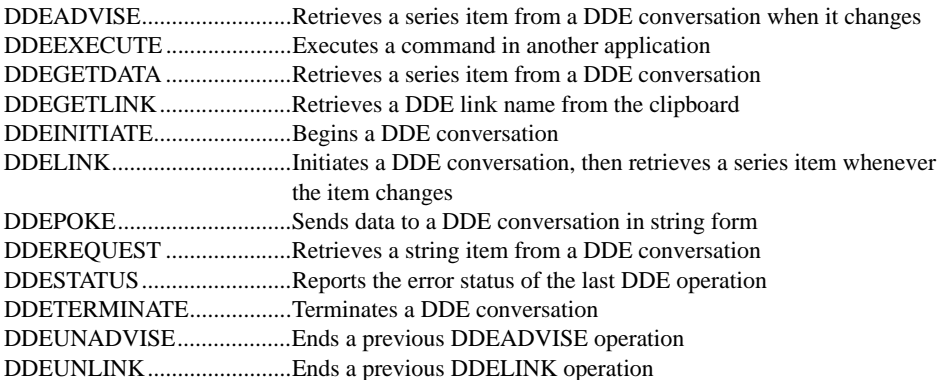

## **Digital Filter Functions**

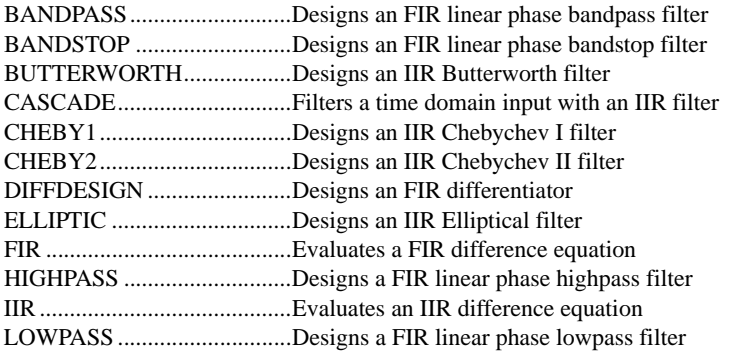

## **Display Manipulation**

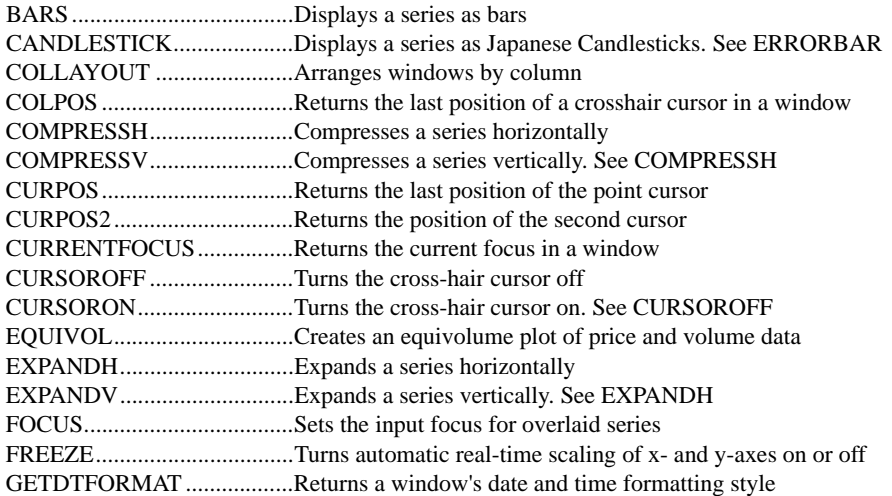

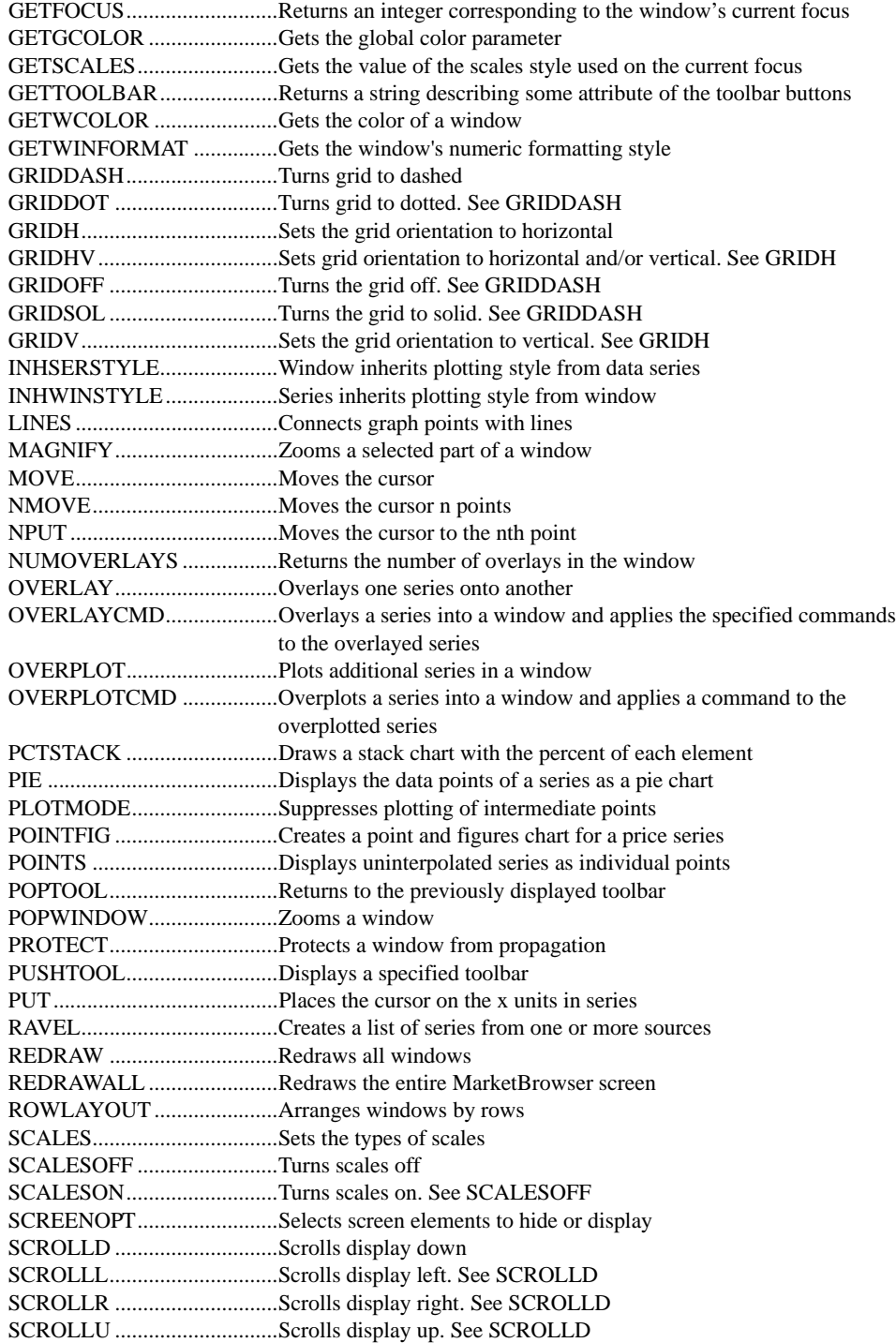

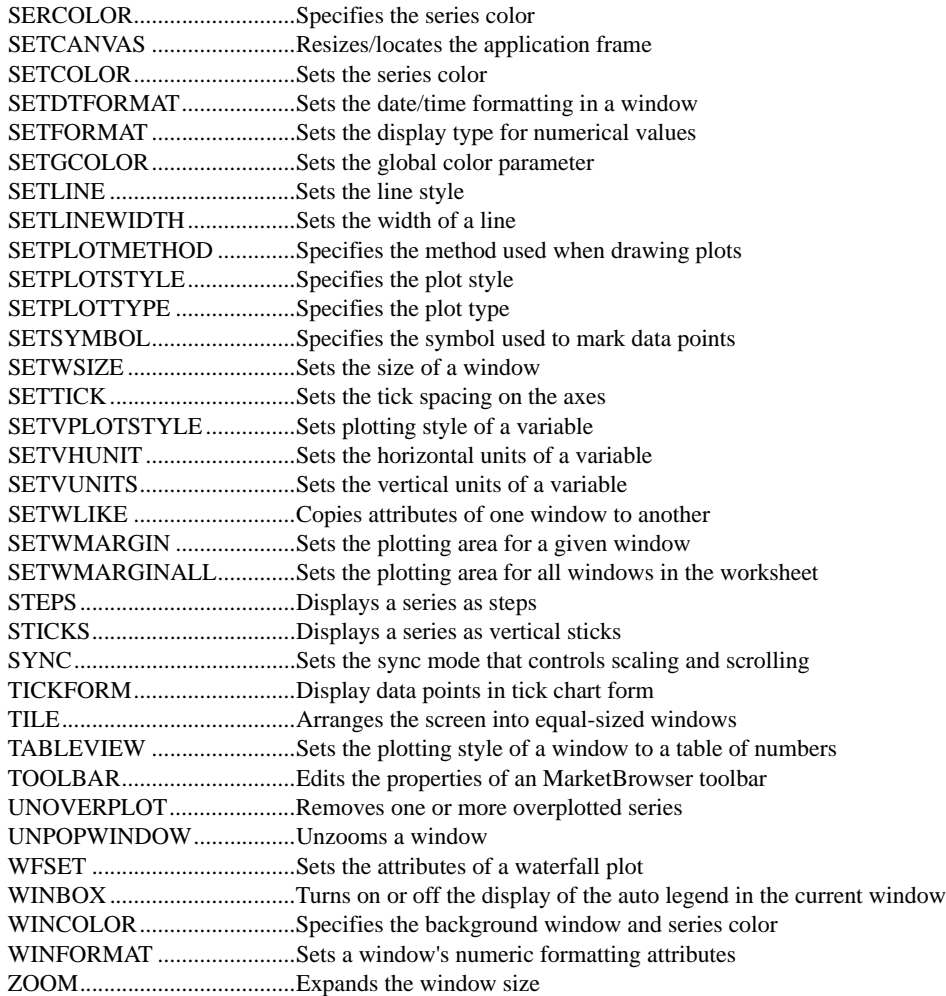

## **File Manipulation**

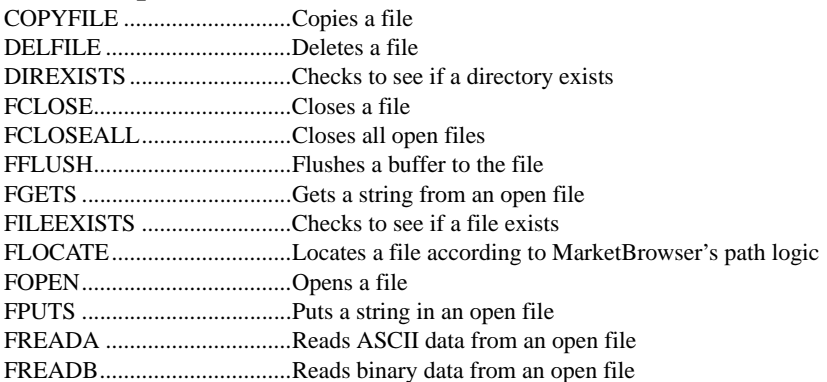

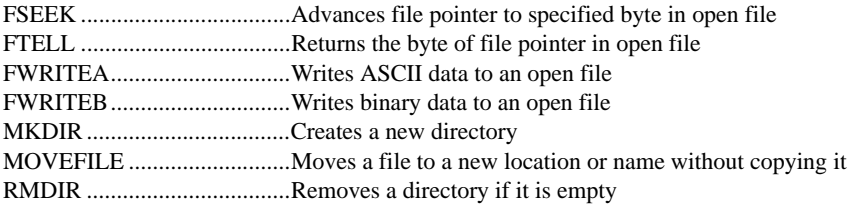

## **Formula Manipulation**

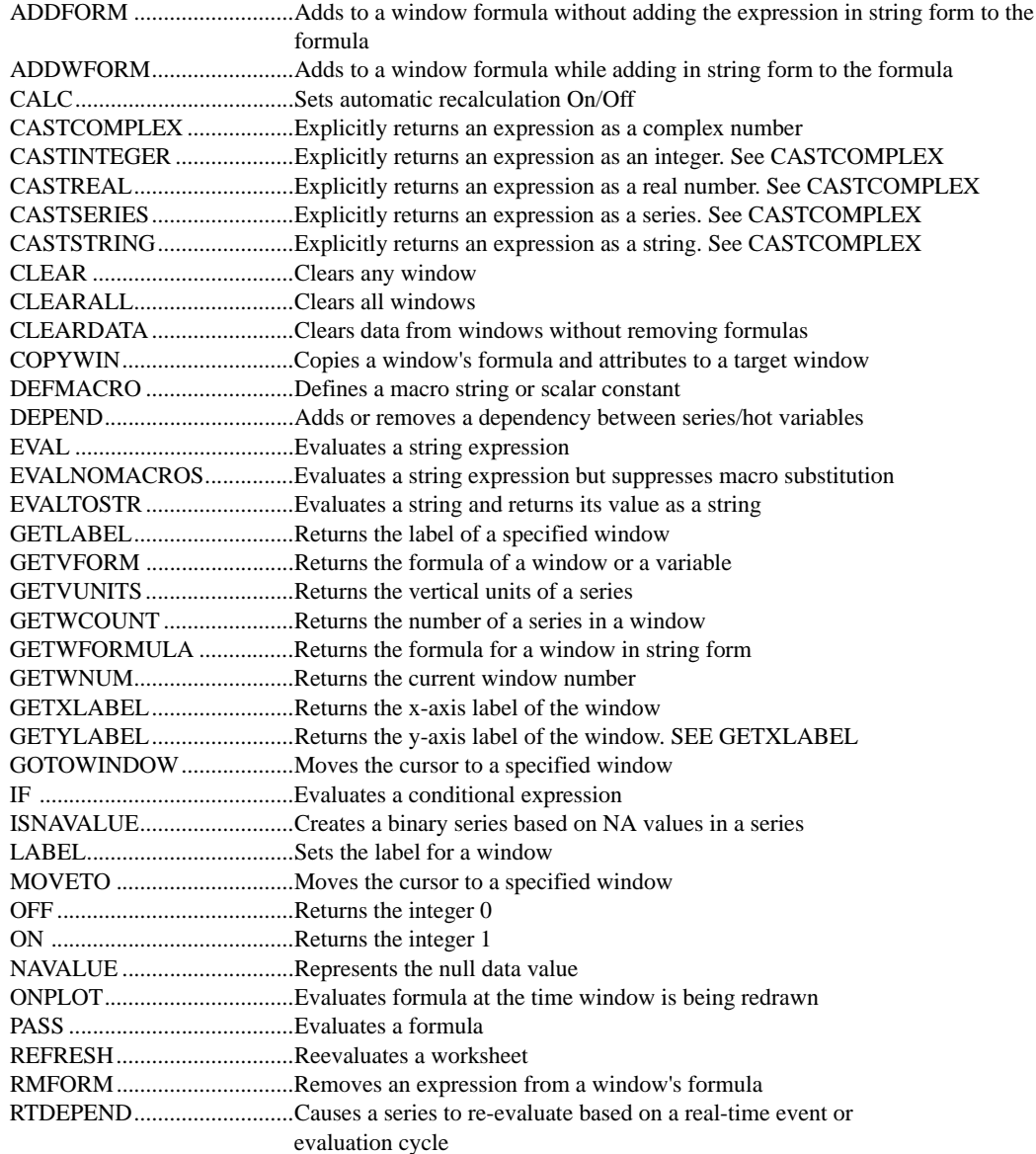

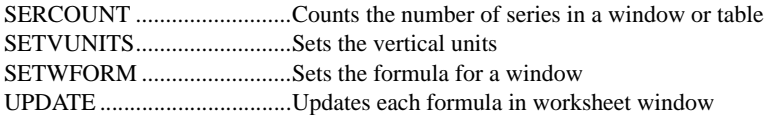

## **Fourier Transform and Related Functions**

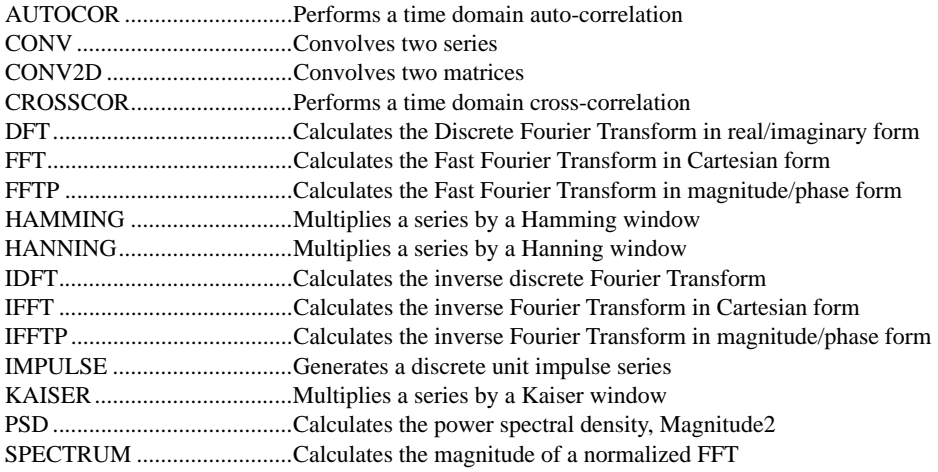

## **Generated Series**

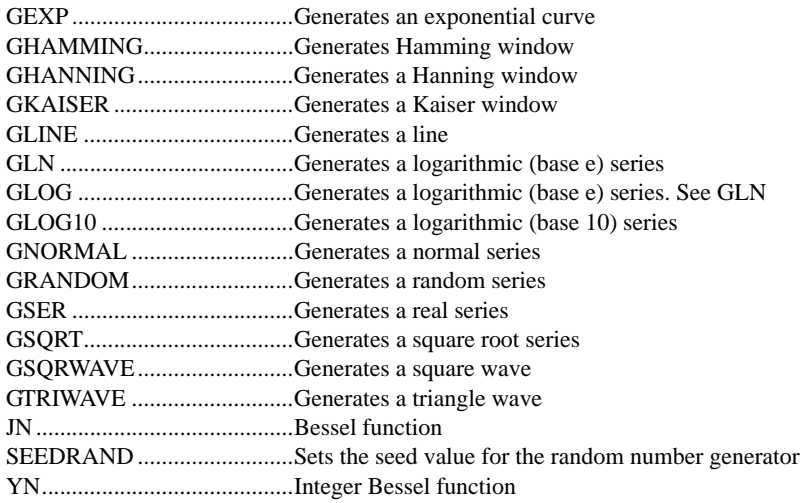

## **Logical Operators**

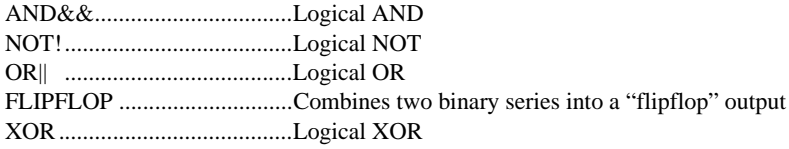

## **Macro, Command File, and DLL Functions**

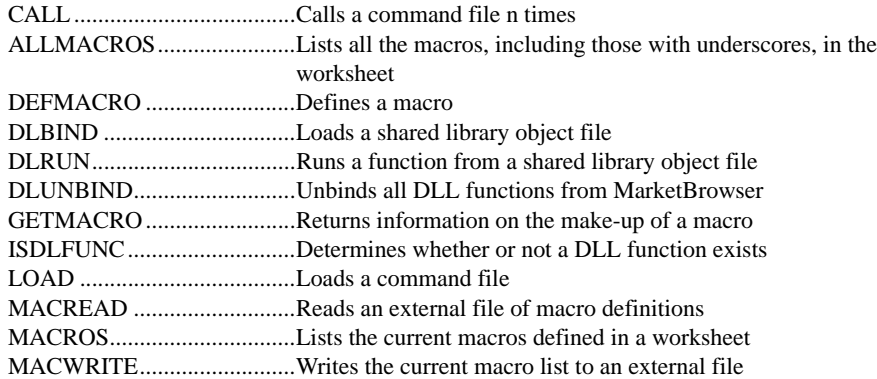

## **Matrix Math**

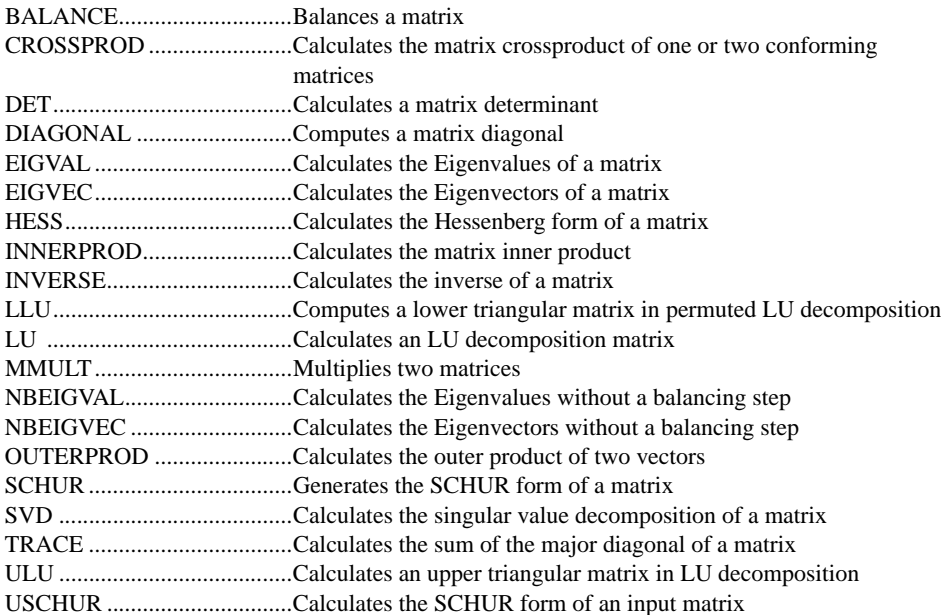

## **Menu Functions**

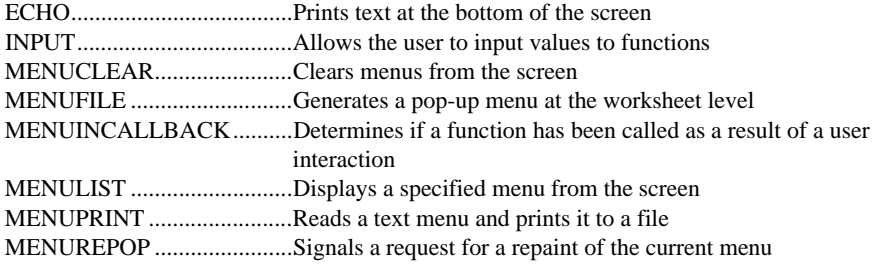

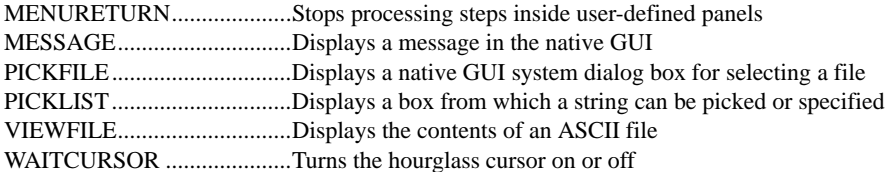

# **Operating System Interface**

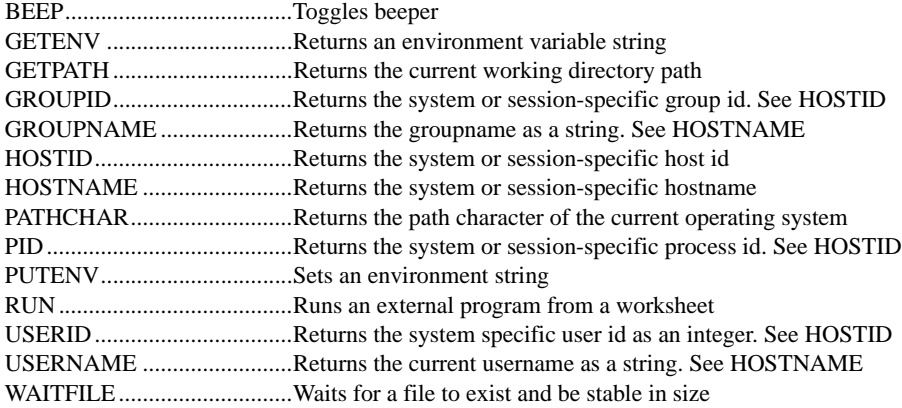

## **Output**

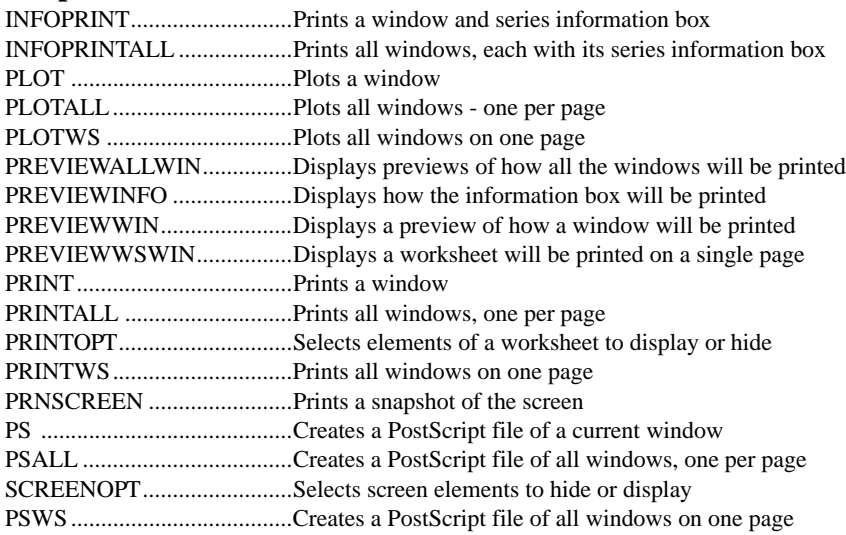

## **Peak Analysis**

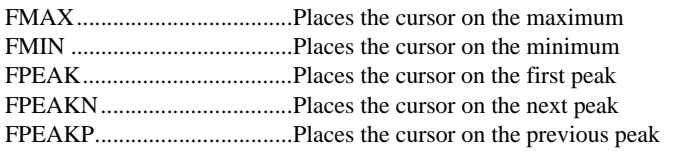

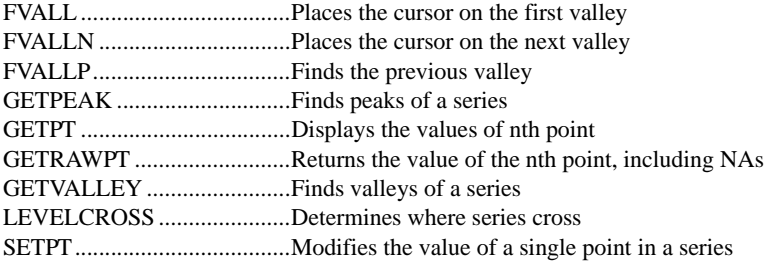

# **Real-Time Functions**

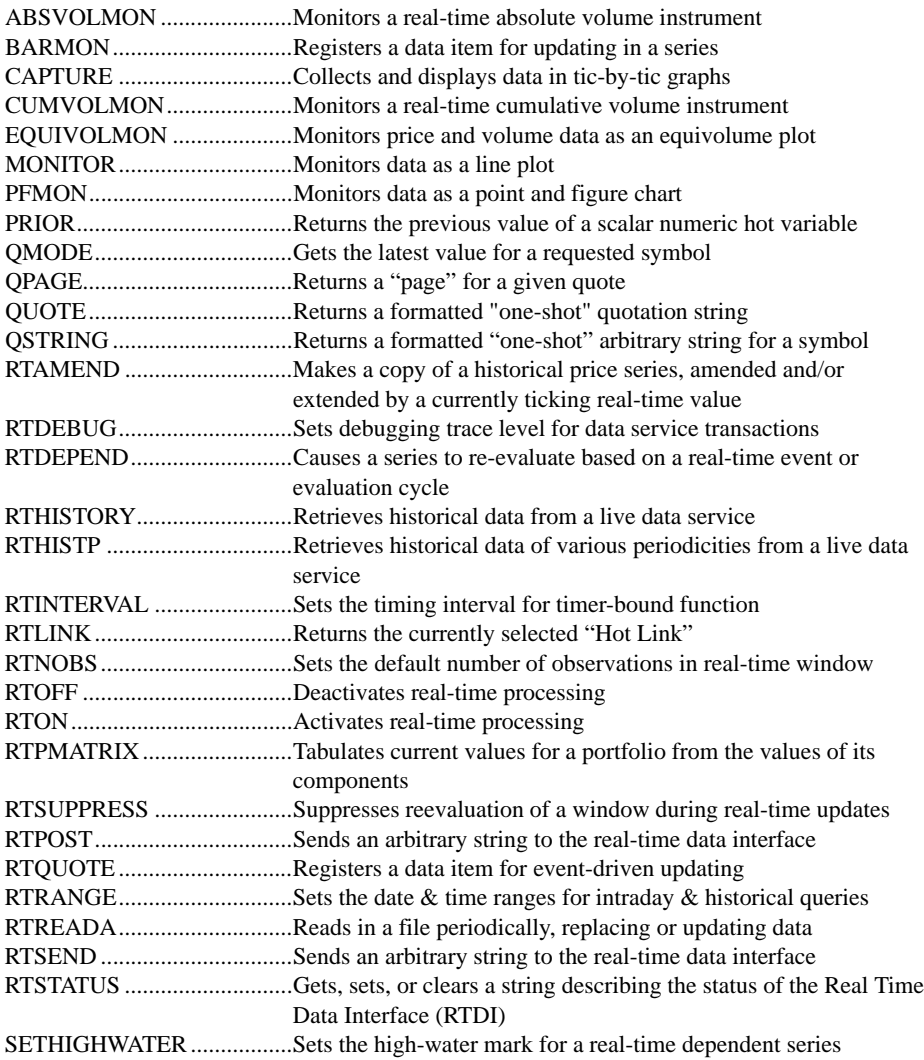

## **Relational Operators**

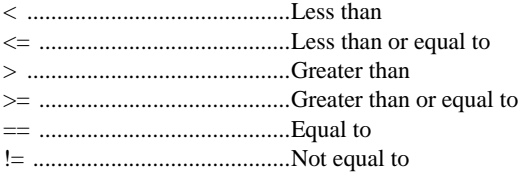

## **Series and Scalar Math**

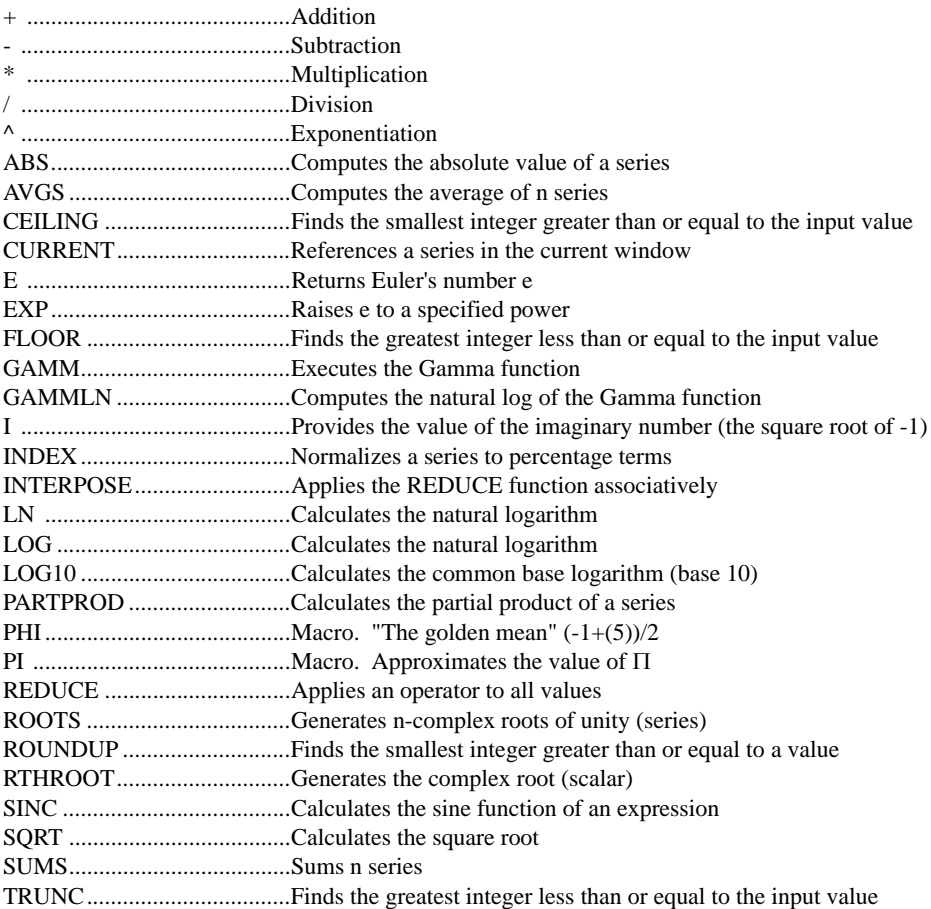

## **Statistics and Calculus**

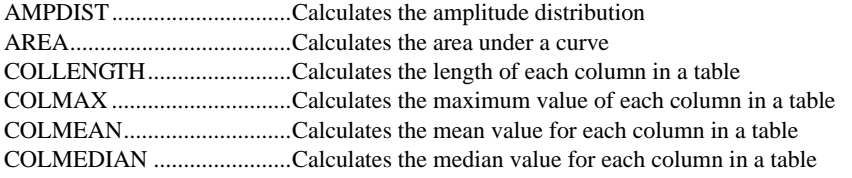

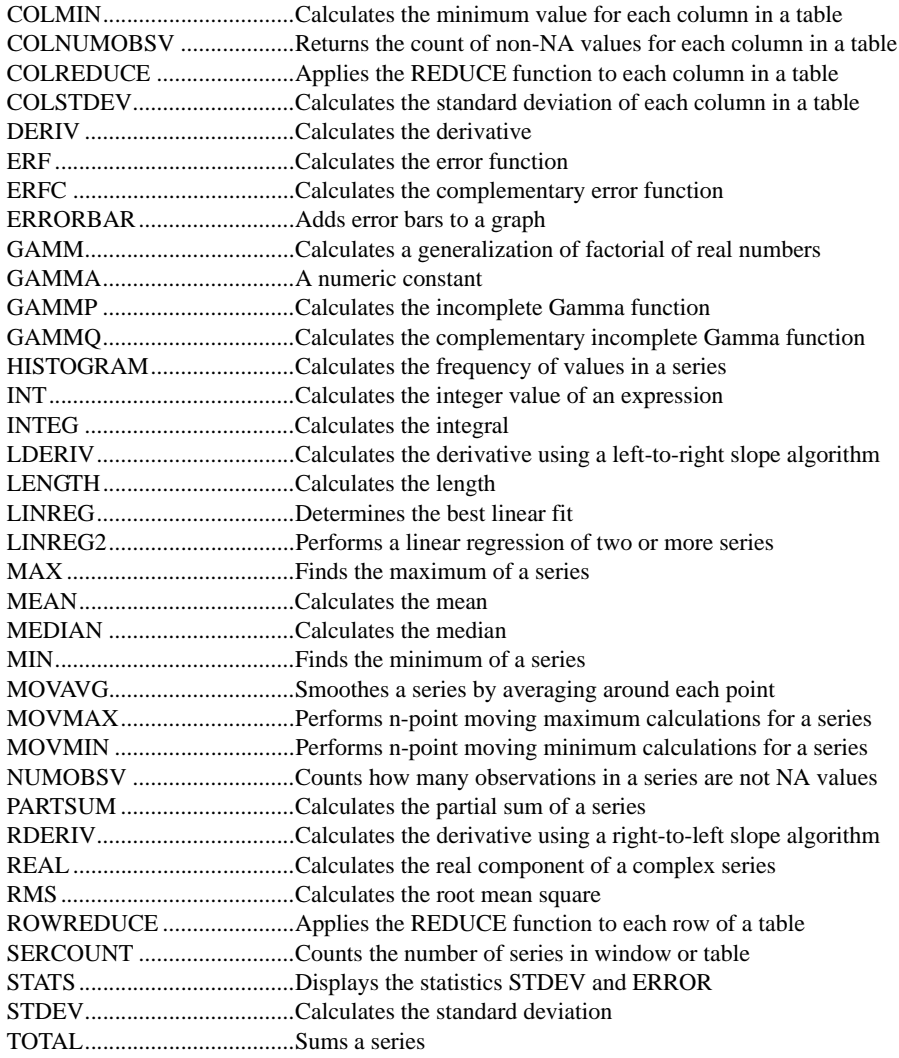

## **String Manipulation**

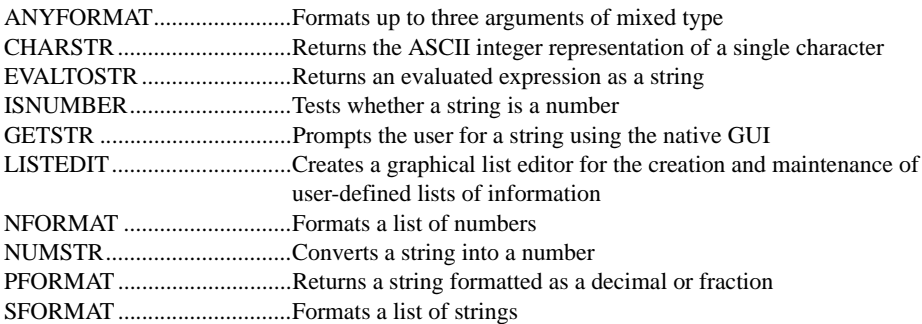

*Leading Market Technologies Inc. -- MarketBrowser Function Reference Guide xvii*

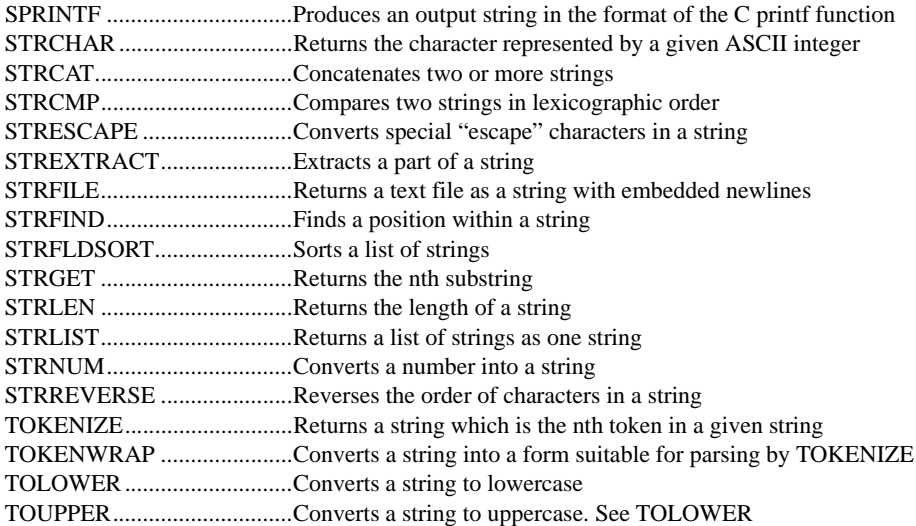

## **Table Manipulation**

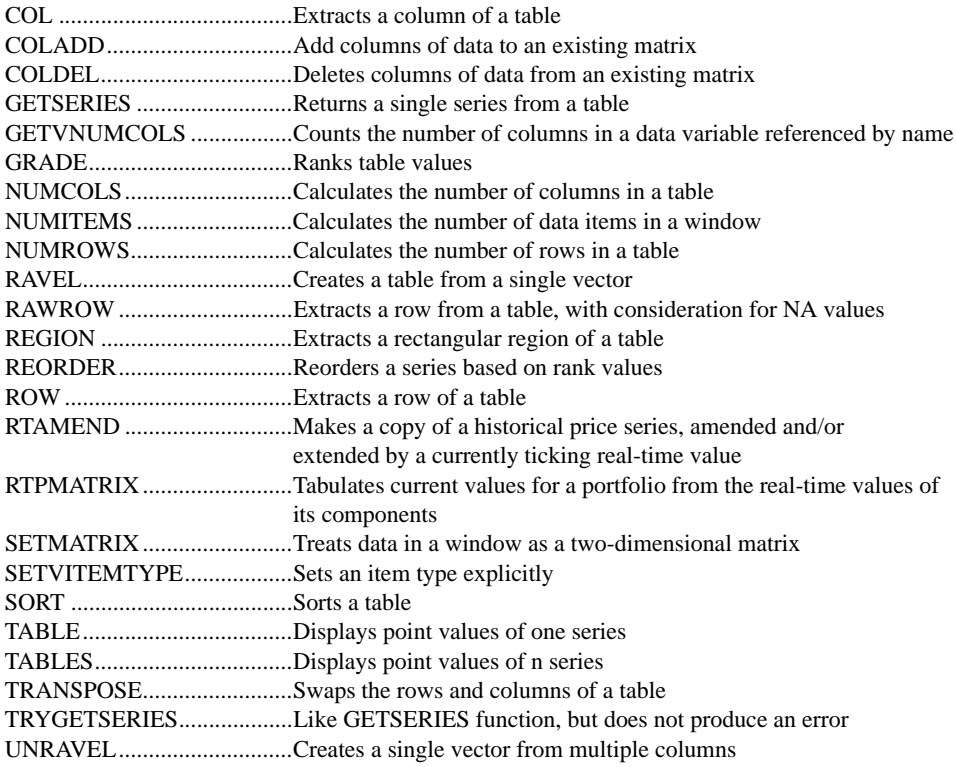

## **Trig Functions**

ACOS.....................................Calculates the arc-cosine of any expression

*Leading Market Technologies Inc. -- MarketBrowser Function Reference Guide xviii*

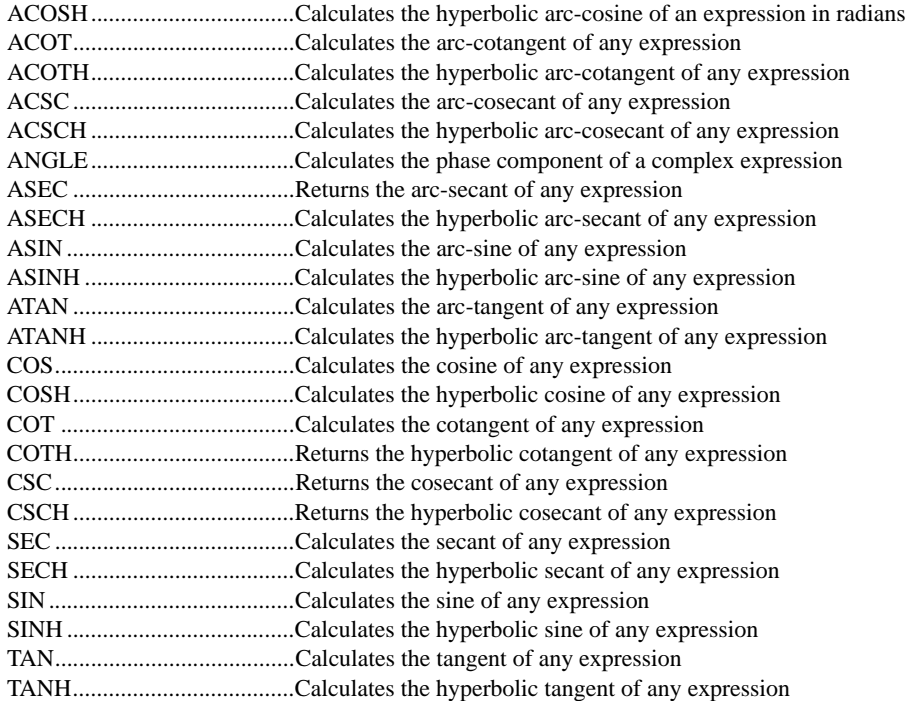

## **Trig Generators**

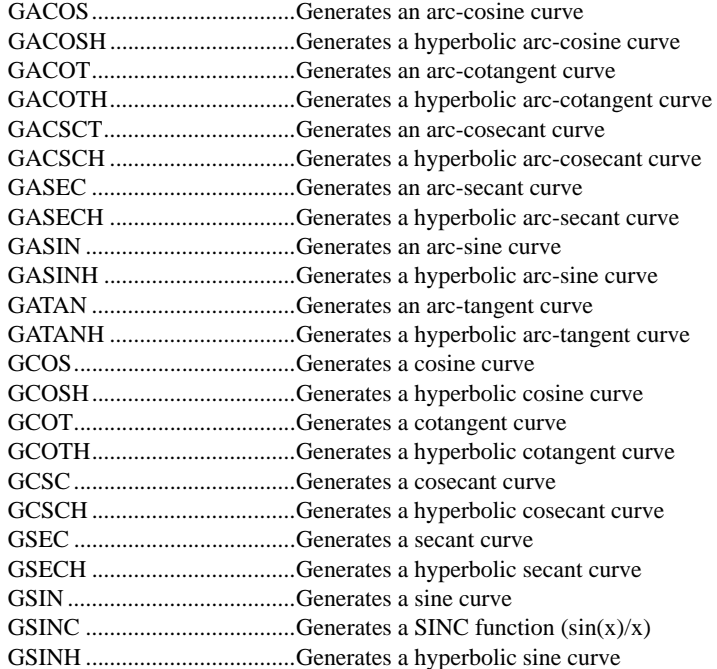

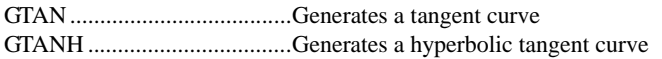

## **Worksheet Control**

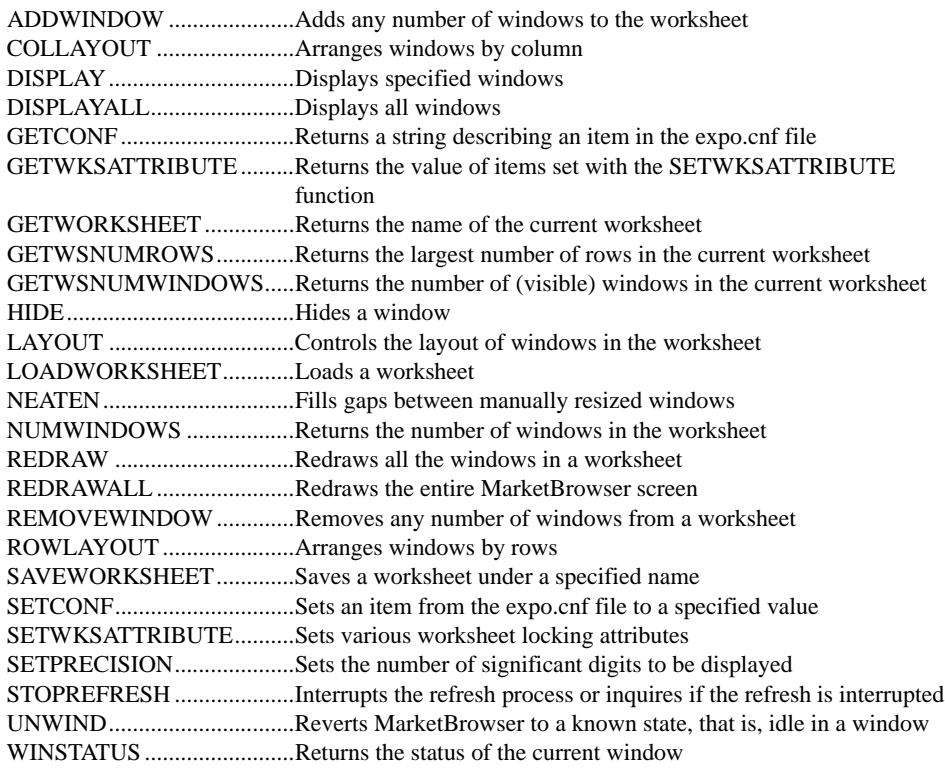

## **XPL Functions**

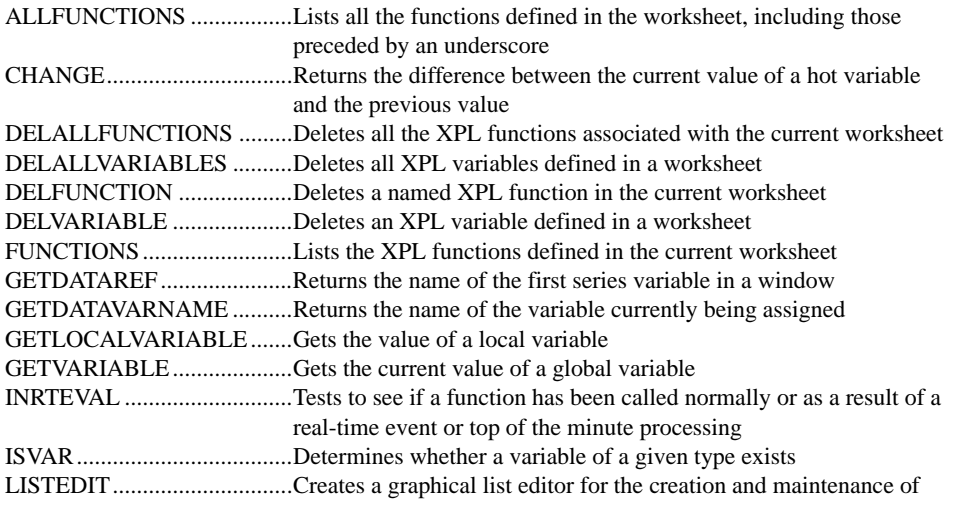

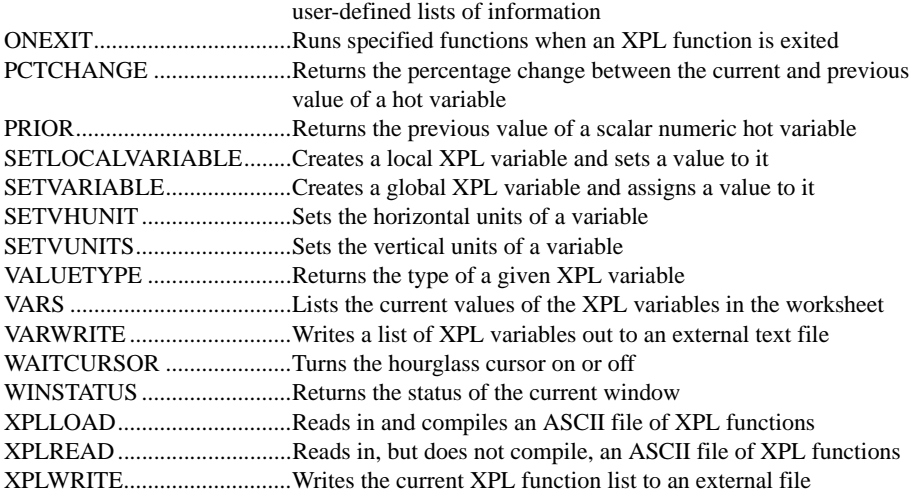

## **XY Functions**

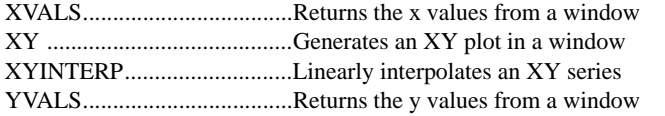

## **3D Graphics**

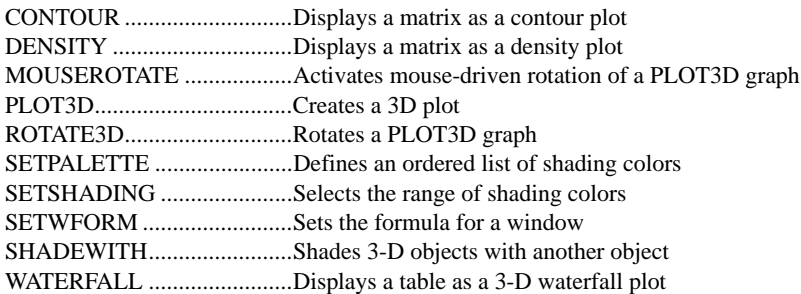

# **MarketBrowser Functions**

## **+ - \* / ^ (ARITHMETIC OPERATORS)**

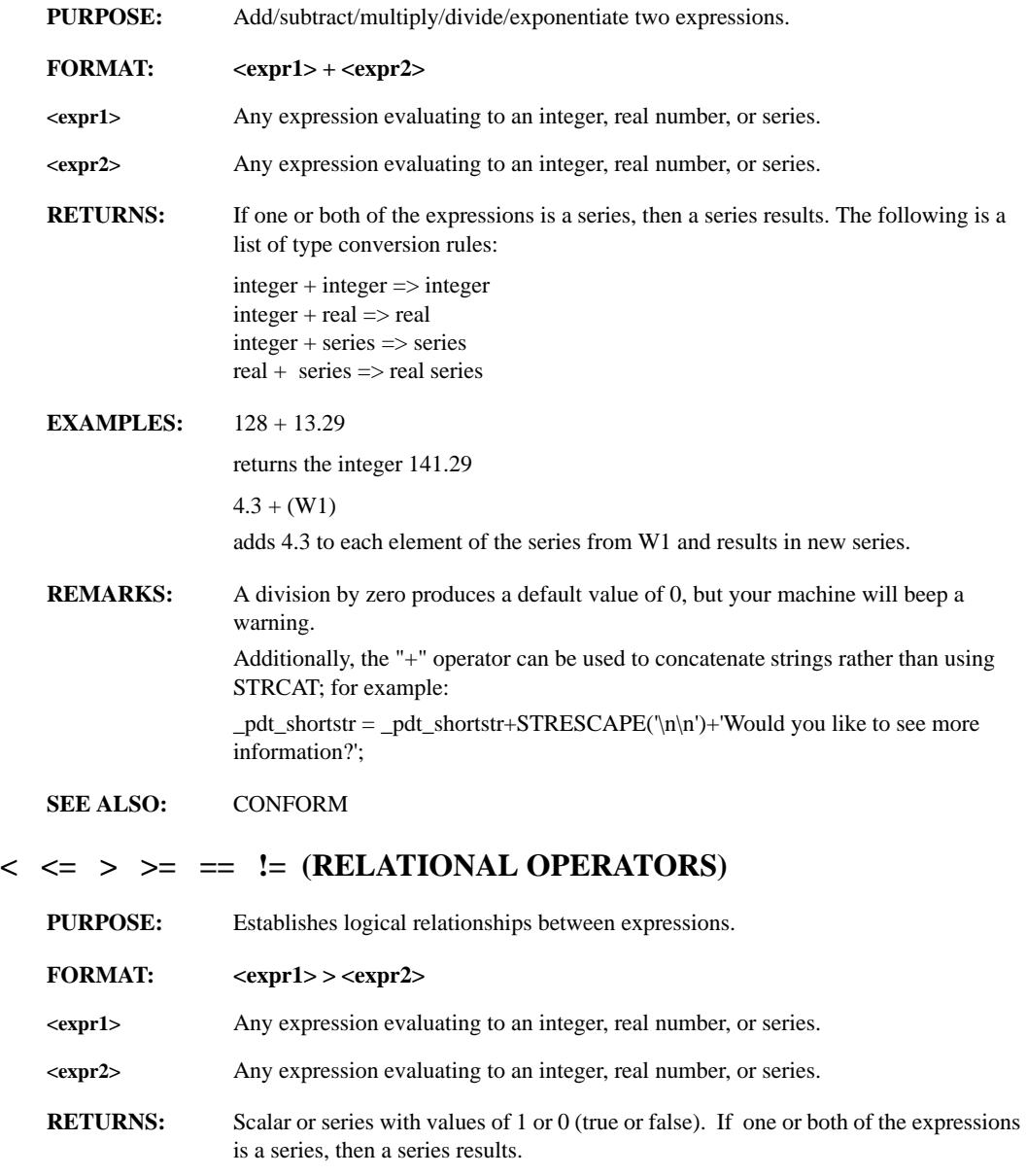

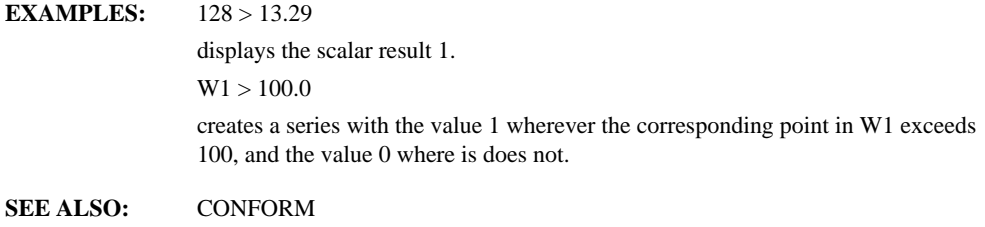

## **&& || ! AND OR NOT XOR (LOGICAL OPERATORS)**

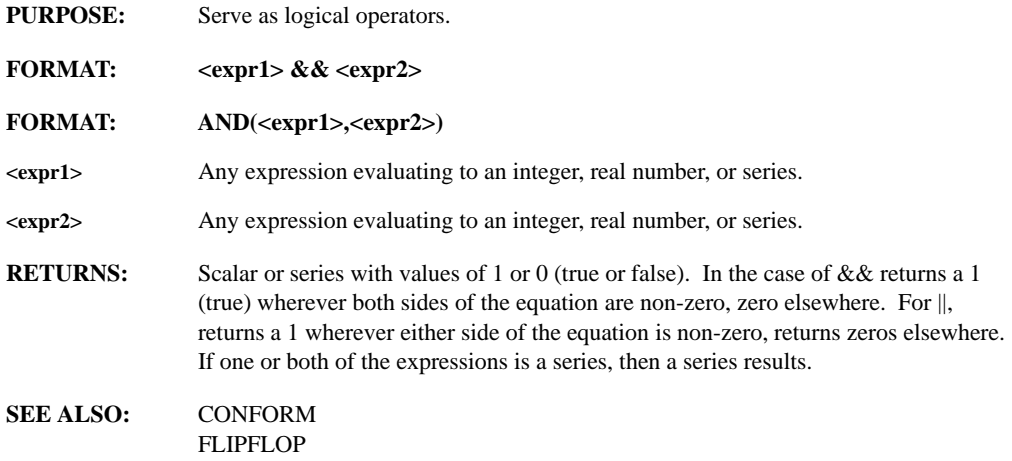

## **; (SEMI-COLON)**

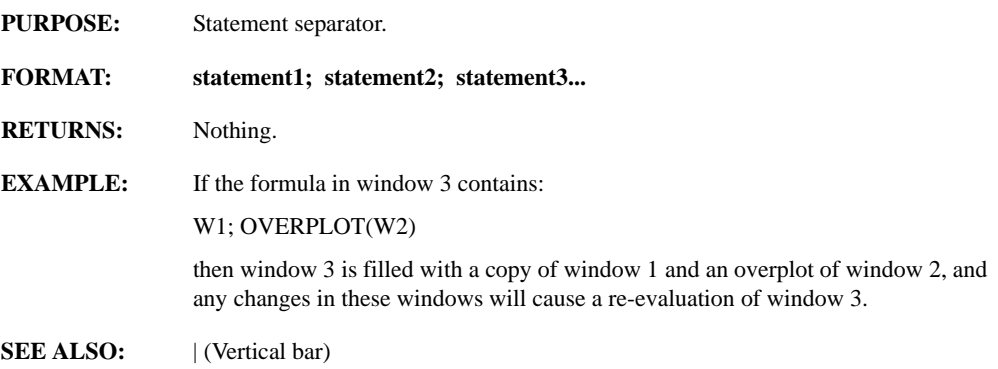

## **| (VERTICAL BAR, or 'PIPE')**

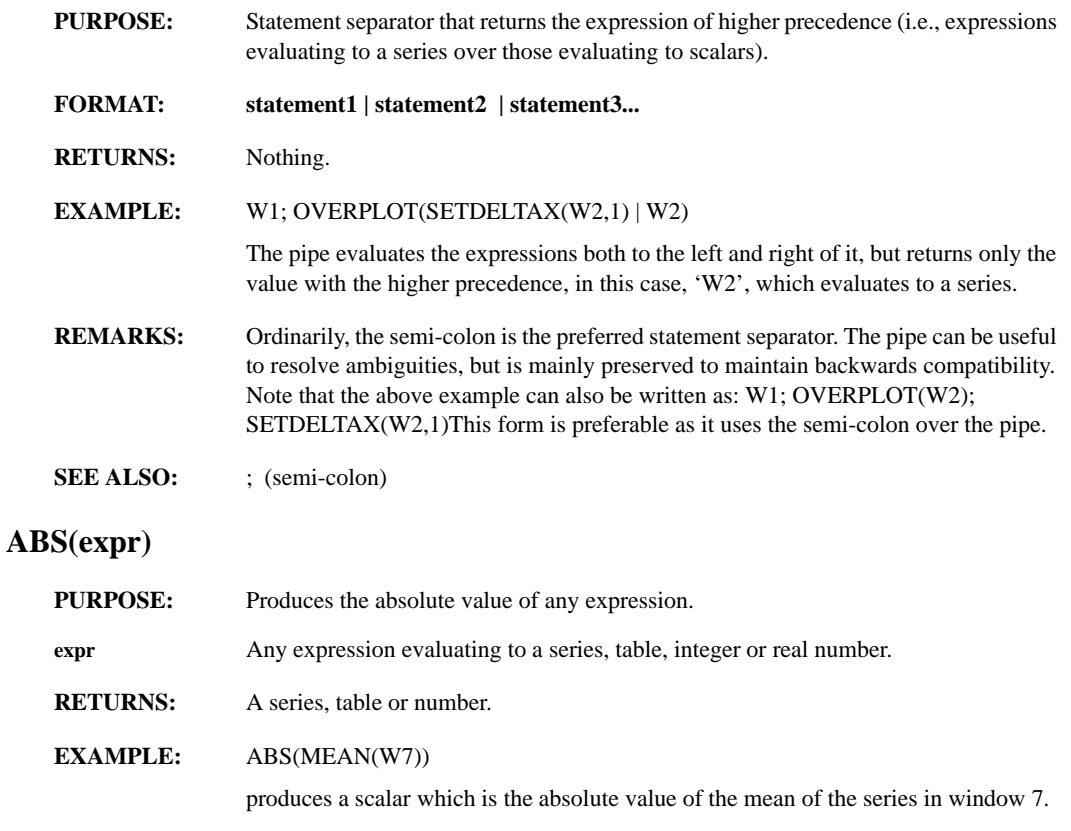

## **ABSVOLMON(symbol)**

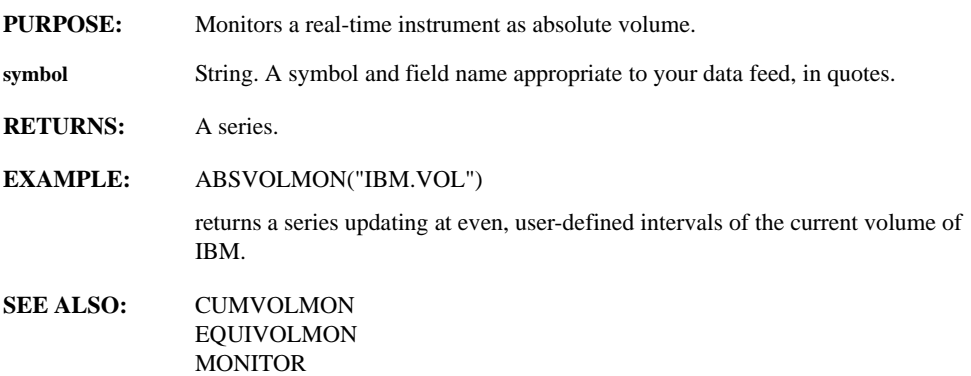

## **ADDBDAY(juldate, integer)**

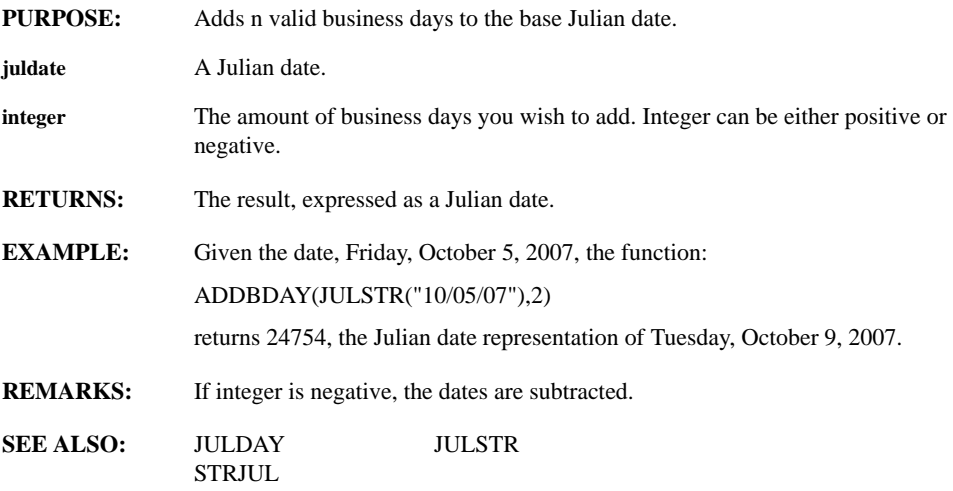

## **ADDFORM(window, expression)**

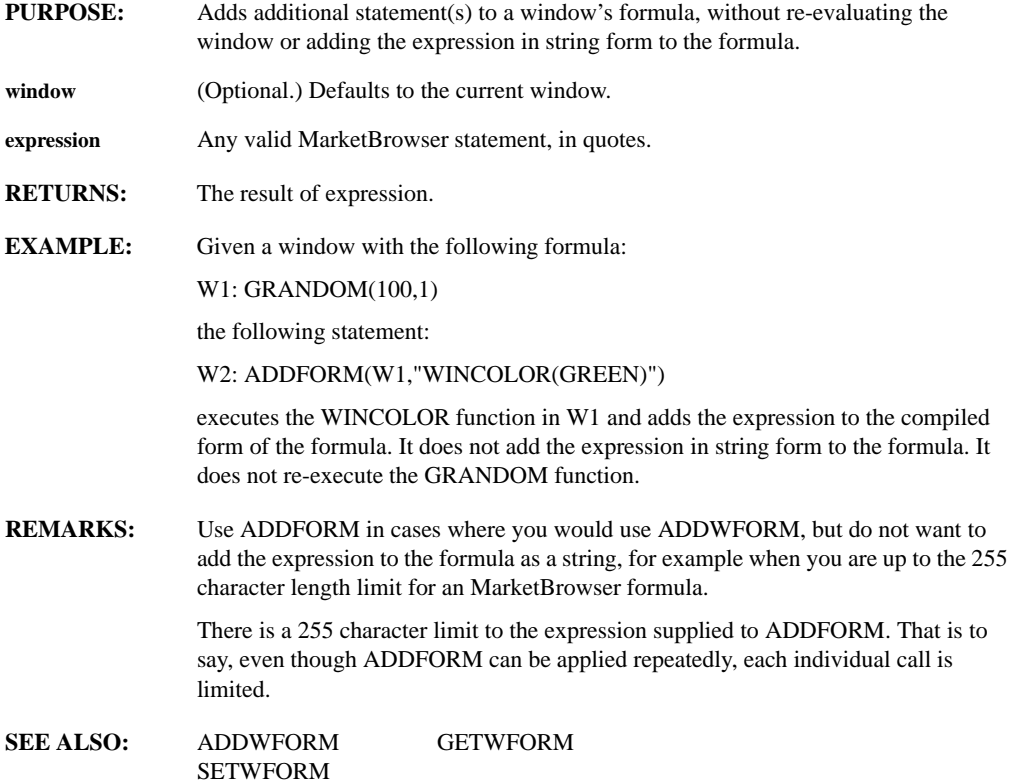

## **ADDWFORM(window, formula)**

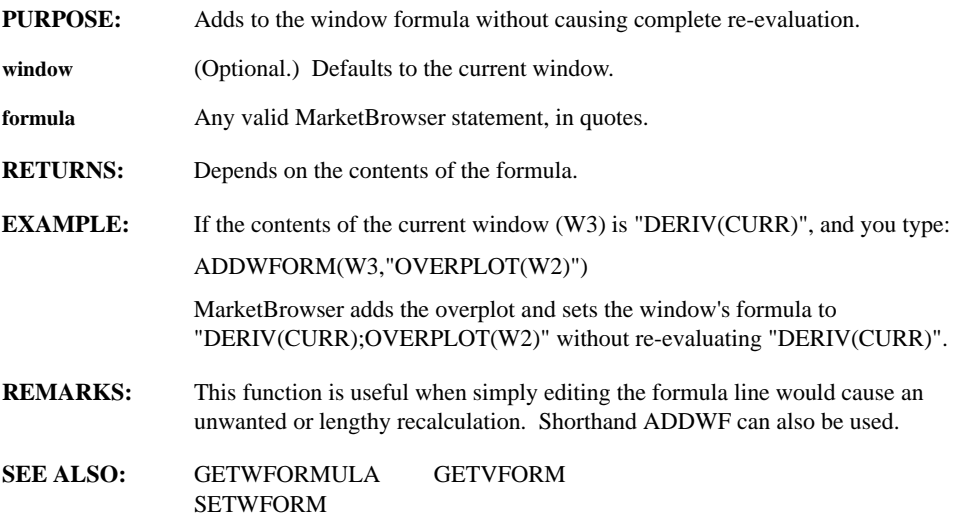

## **ADDWINDOW(n, r, c)**

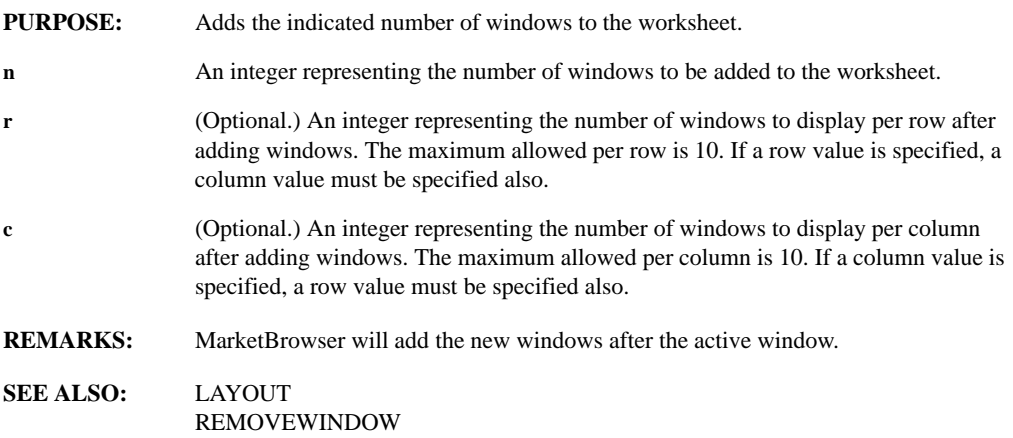

## **ALLFUNCTIONS**

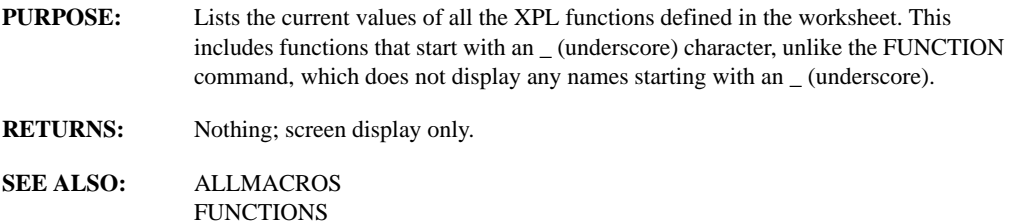

## **ALLMACROS**

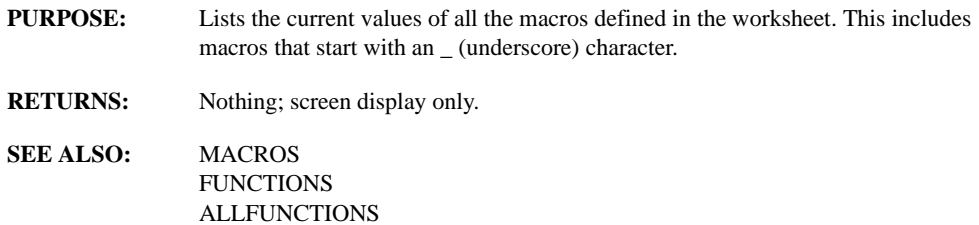

## **AMPDIST(series, delta-y)**

MACROS

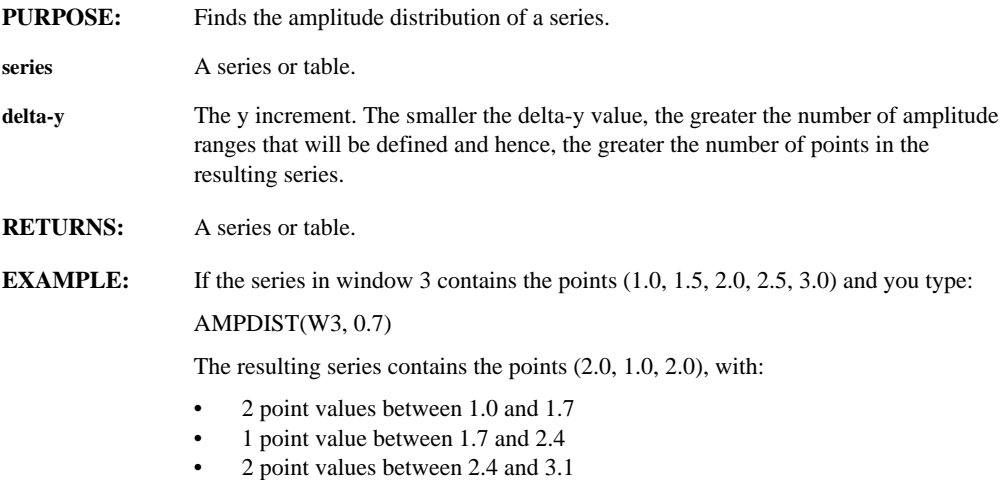

## **ANYFORMAT(string, val1, val2, val3)**

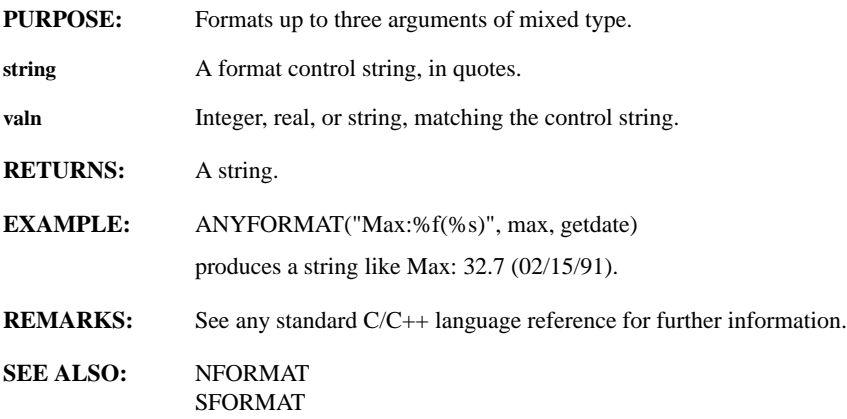

## **AREA(series, start, length)**

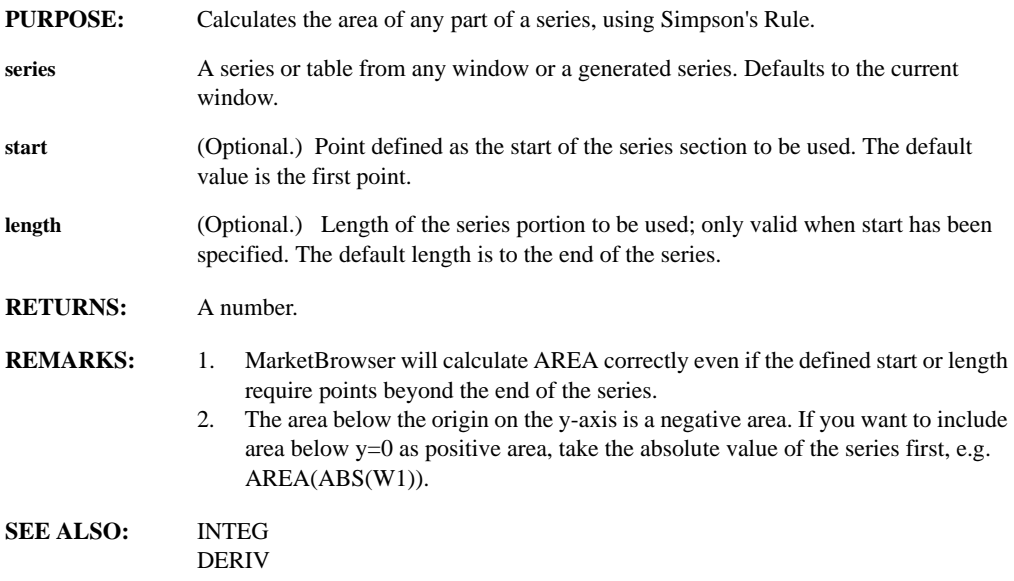

## **AUTOCOR(series)**

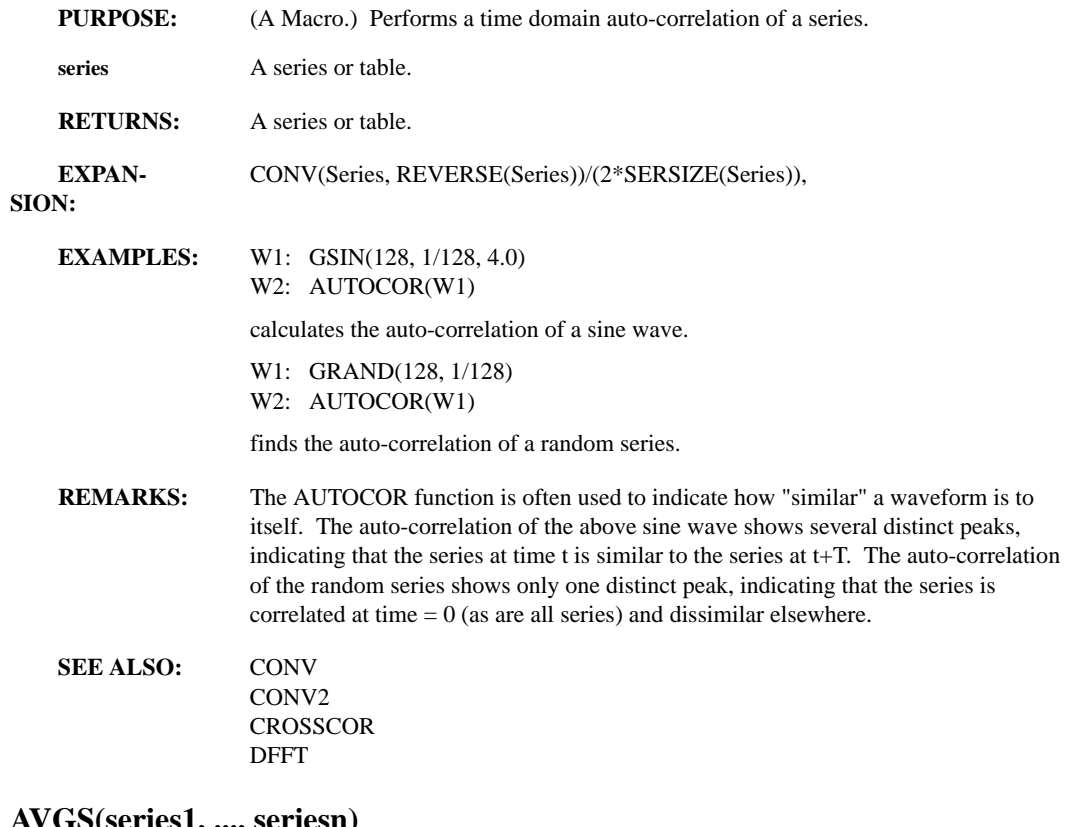

## **AVGS(series1, ..., seriesn)**

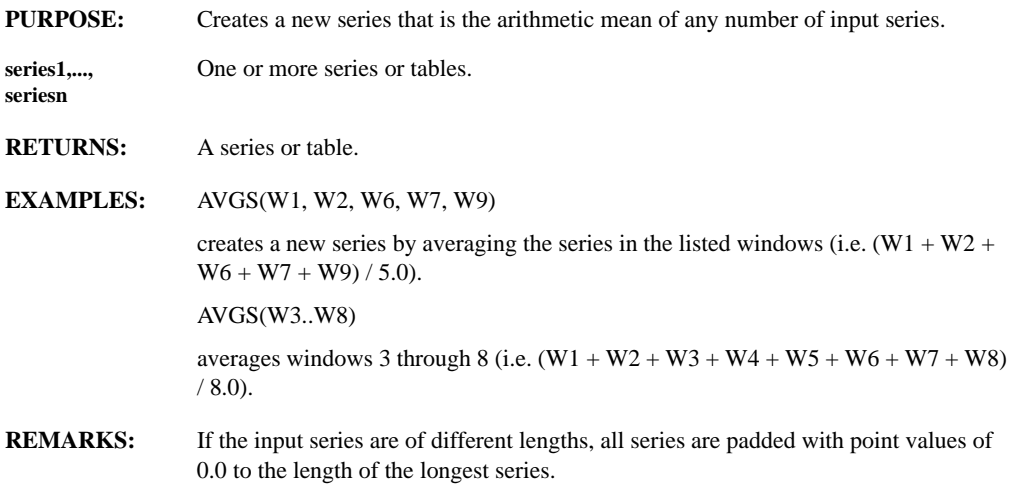

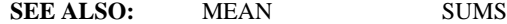

#### **AUTOFREEZE**

**PURPOSE:** Requests that the current window be frozen automatically (view not affected by realtime updates) when it is magnified or scrolled by the user.

### **BALANCE(matrix)**

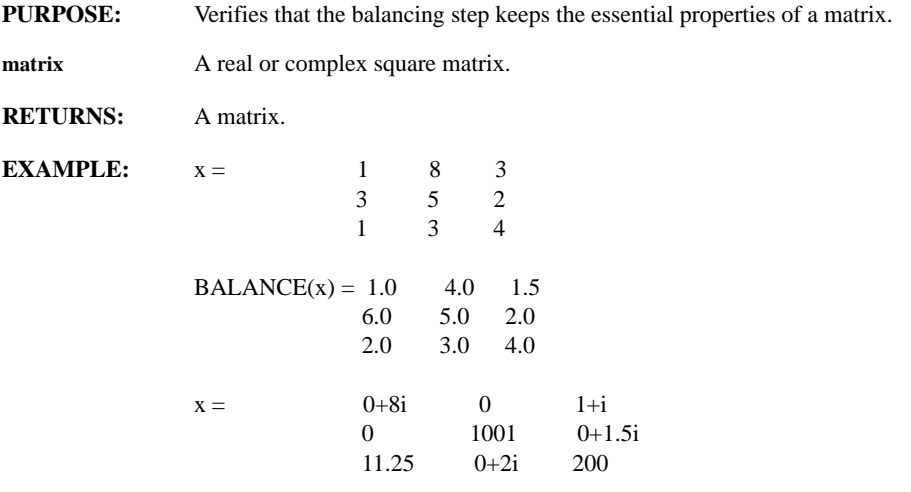

- **REMARKS:** EIGVAL and EIGVEC first perform a balancing step in which the rows and columns are transformed to have root mean squares as close as possible while leaving the Eigenvalues and Eigenvectors unchanged. In most cases, this improves the accuracy of EIGVAL and EIGVEC, but in some cases it does not. BALANCE can be used to check that relatively small matrix elements have not become unduly magnified by the balancing step. If they have, then NBEIGVAL and NBEIGVEC are likely to yield better results.
- **SEE ALSO:** EIGVAL EIGVEC NBEIGVAL NBEIGVEC

## **BANDPASS(order, rate, pb1, pb2, ripple, atten, sb1, sb2)**

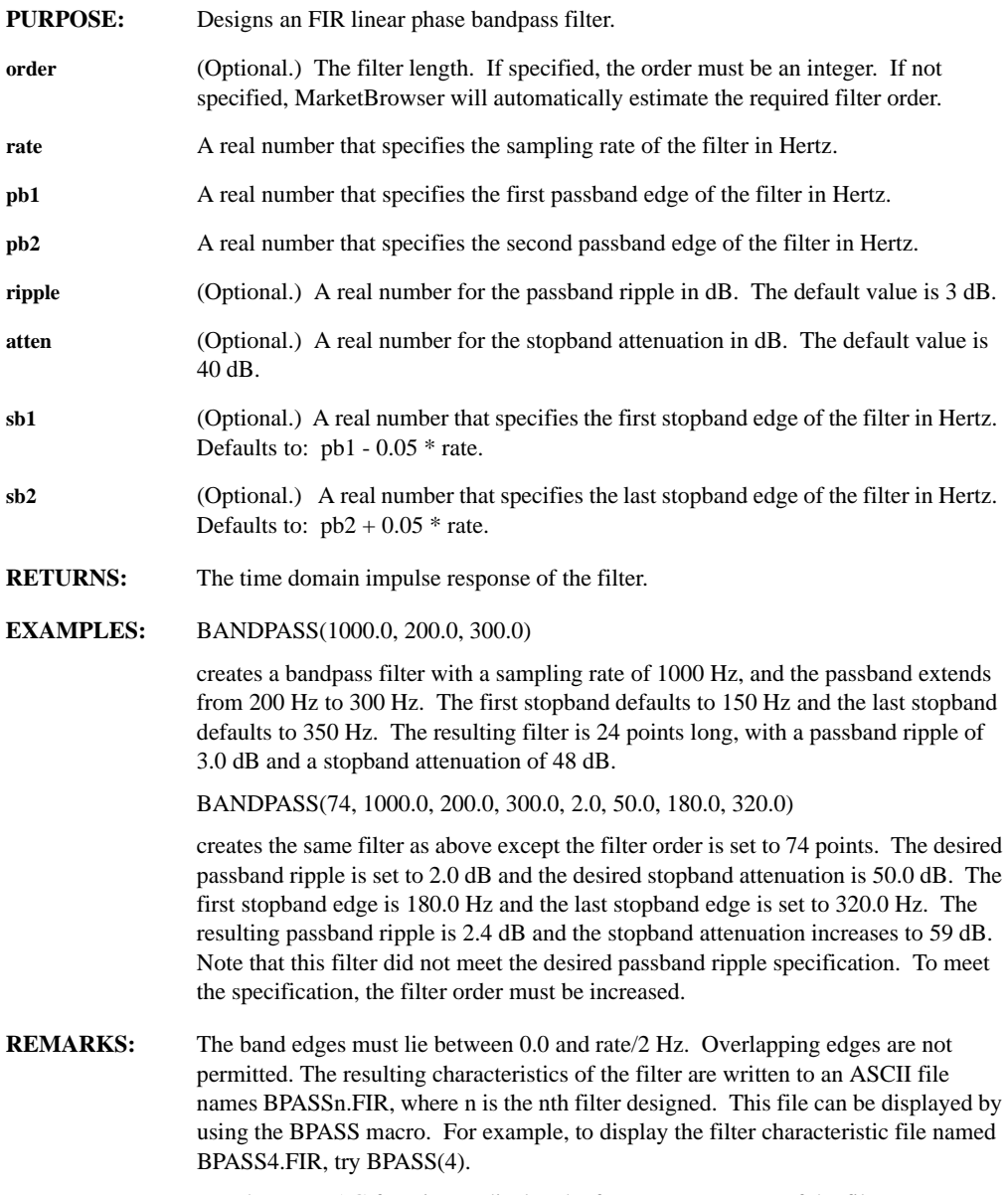

Use the FIRMAG function to display the frequency response of the filter.

## **BANDSTOP(order, rate, sb1, sb2, ripple, attn, pb1, pb2)**

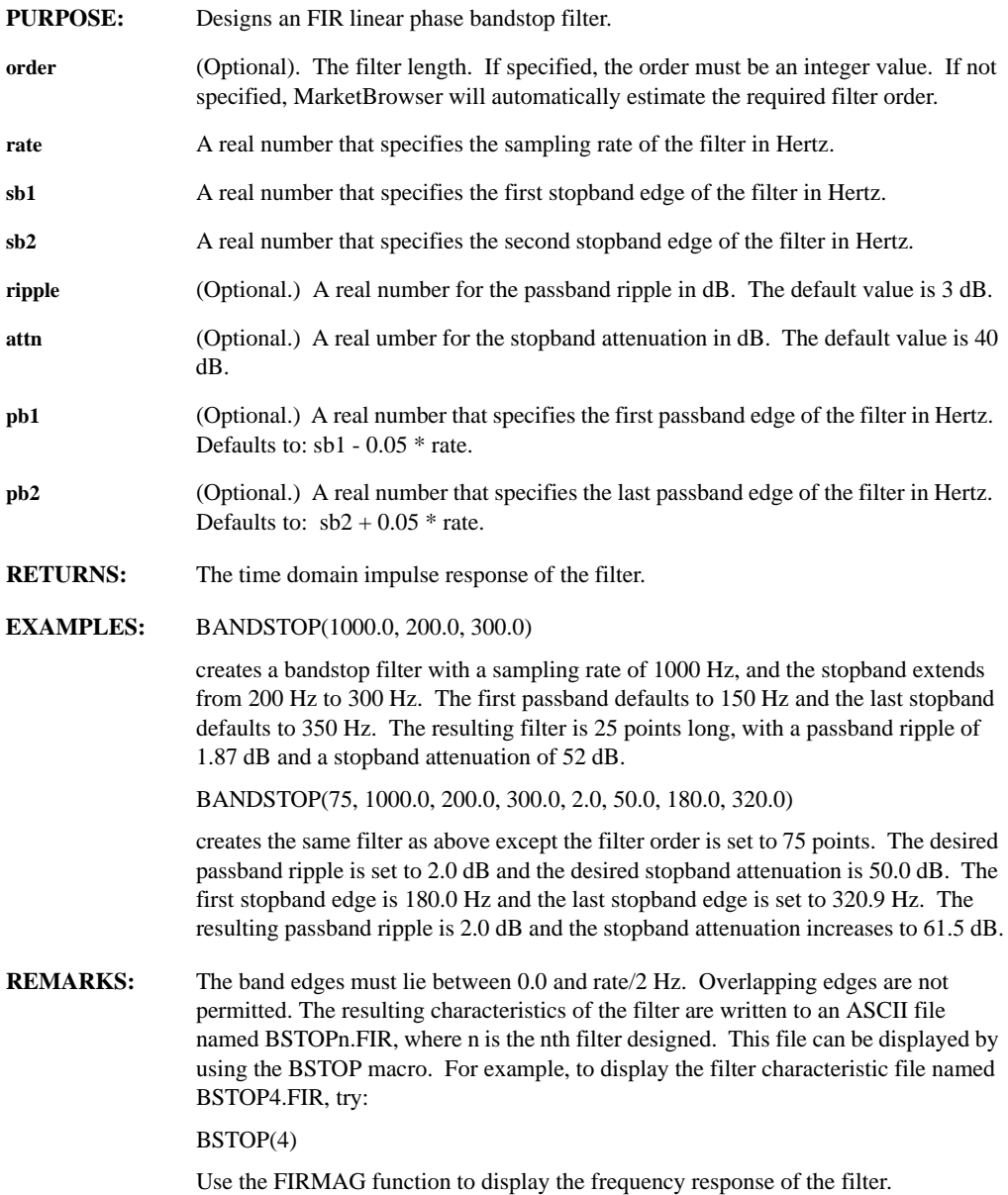

## **BARCONVERT(data, deltax, max\_gap, vol\_bars)**

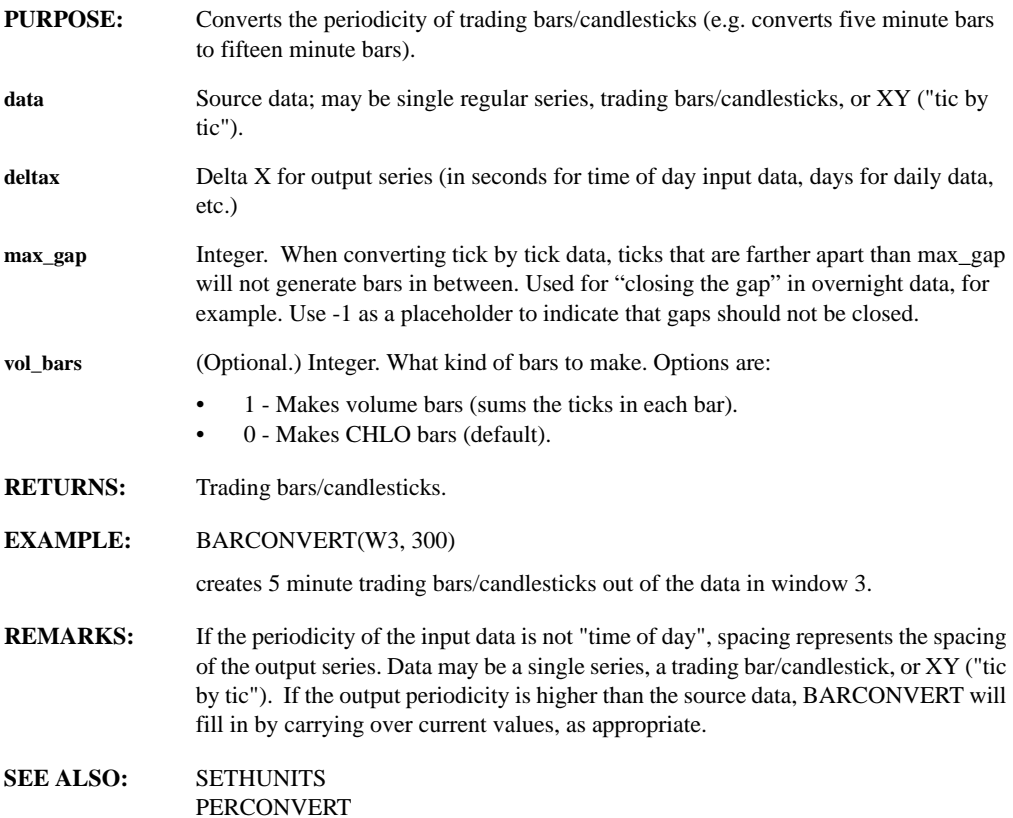

## **BARMON(symbol, start\_date, start\_time, end\_date, end\_time, gap\_1\_start, gap\_1\_end, gap\_2\_start, gap\_2\_end, interval, paint\_tick, update, add\_nas, inside, na\_interp)**

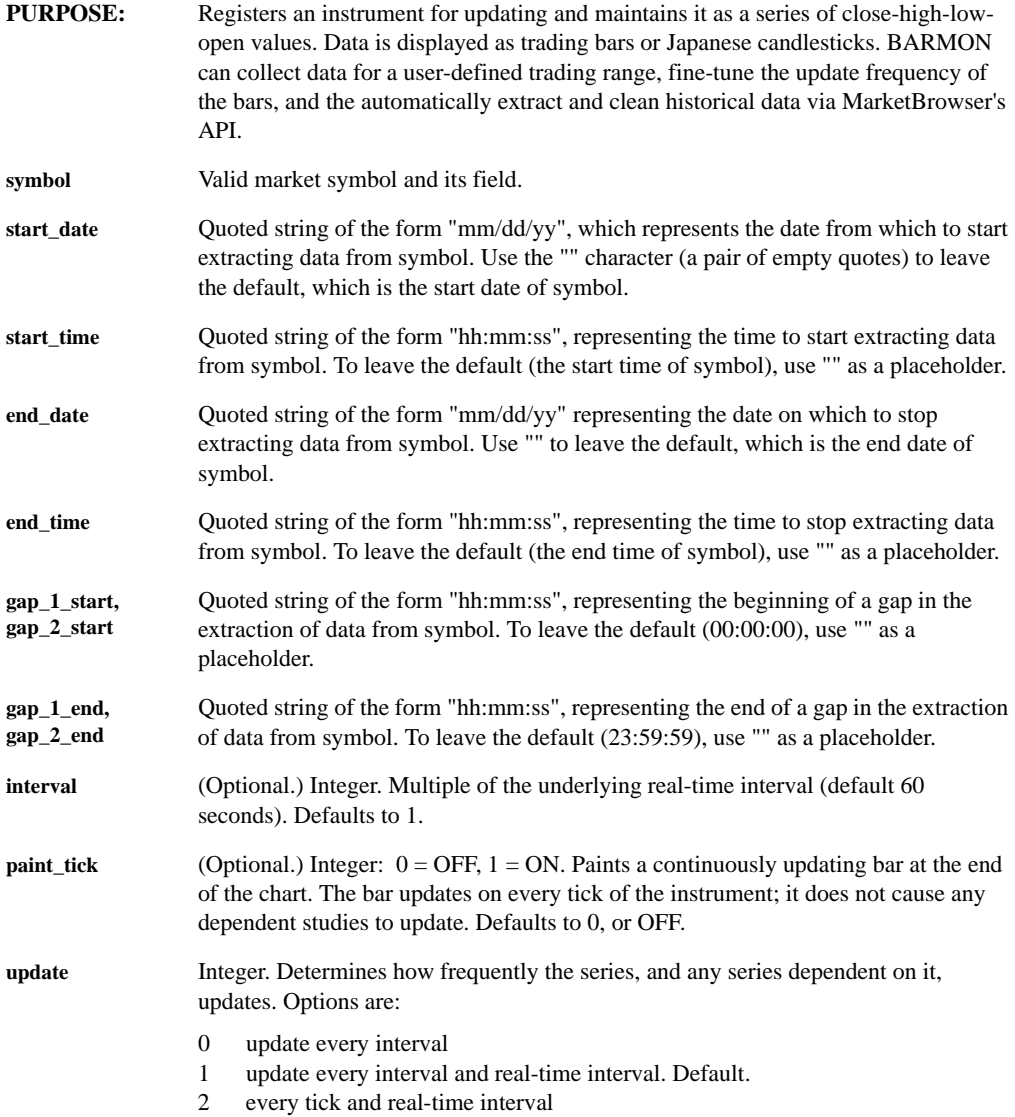

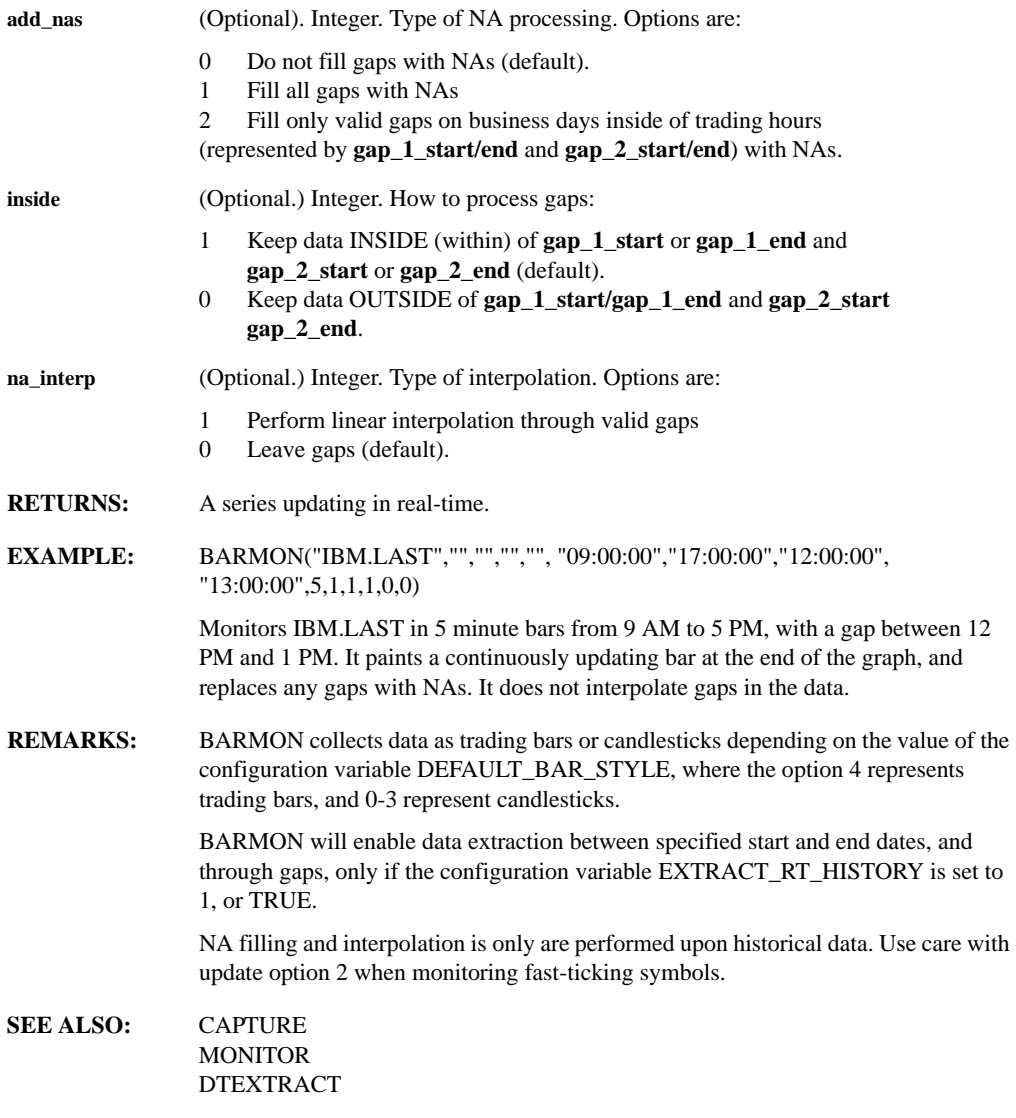

## **BARS**

- **PURPOSE:** Displays the data points of a series filled as bars rather than connecting the points with a continuous curve.
- **RETURNS:** Nothing
- **SEE ALSO:** LINES **PCTSTACK** POINTS **STEPS STICKS** TABLEVIEW TICKFORM

## **BEEP(OnOff)**

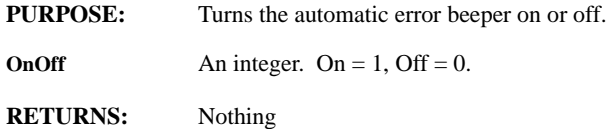
## **BUTTERWORTH(type, order, rate, pb1, pb2, ripple, atten, sb1, sb2)**

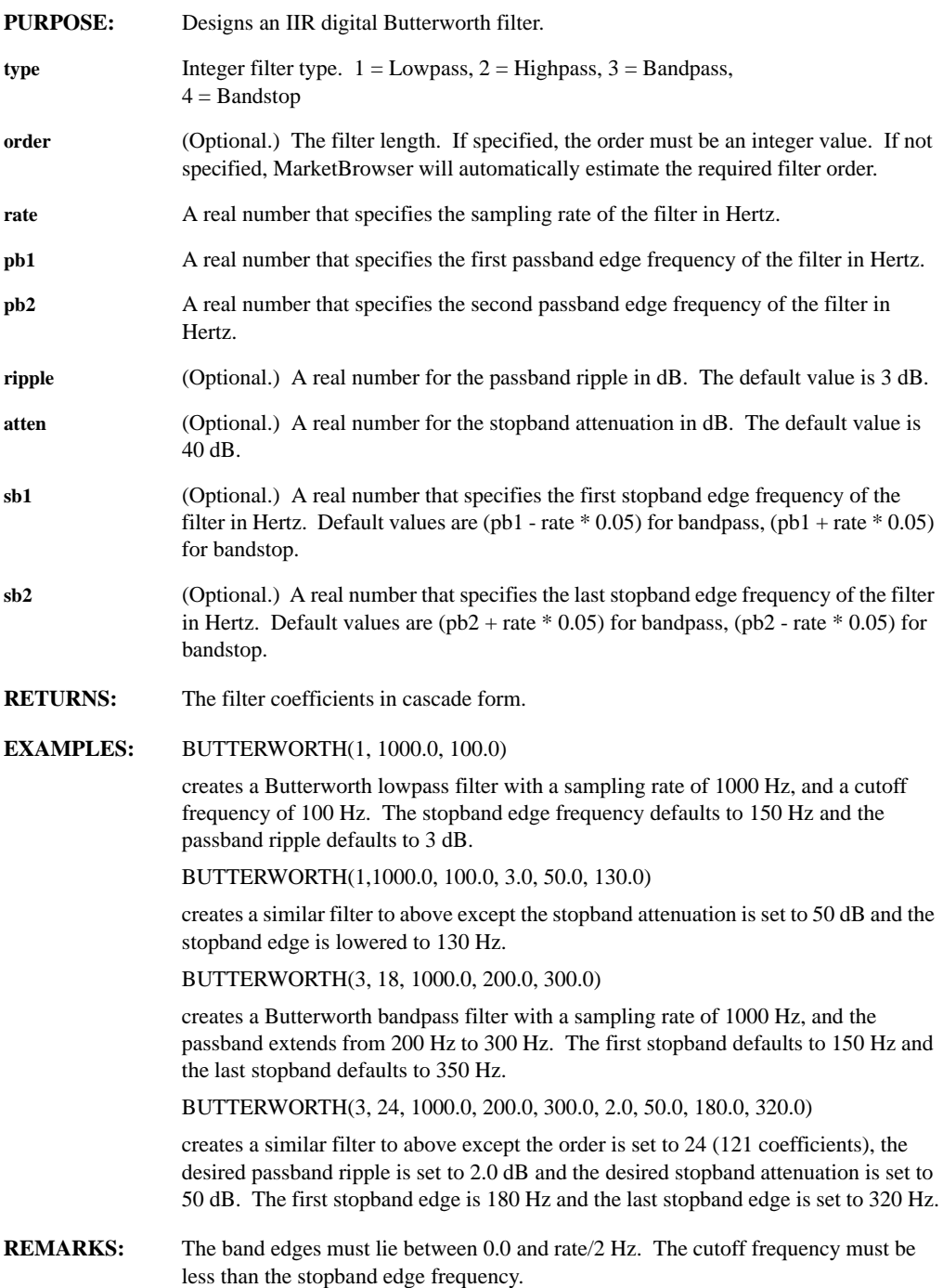

## **BYTESWAP(series, datatype)**

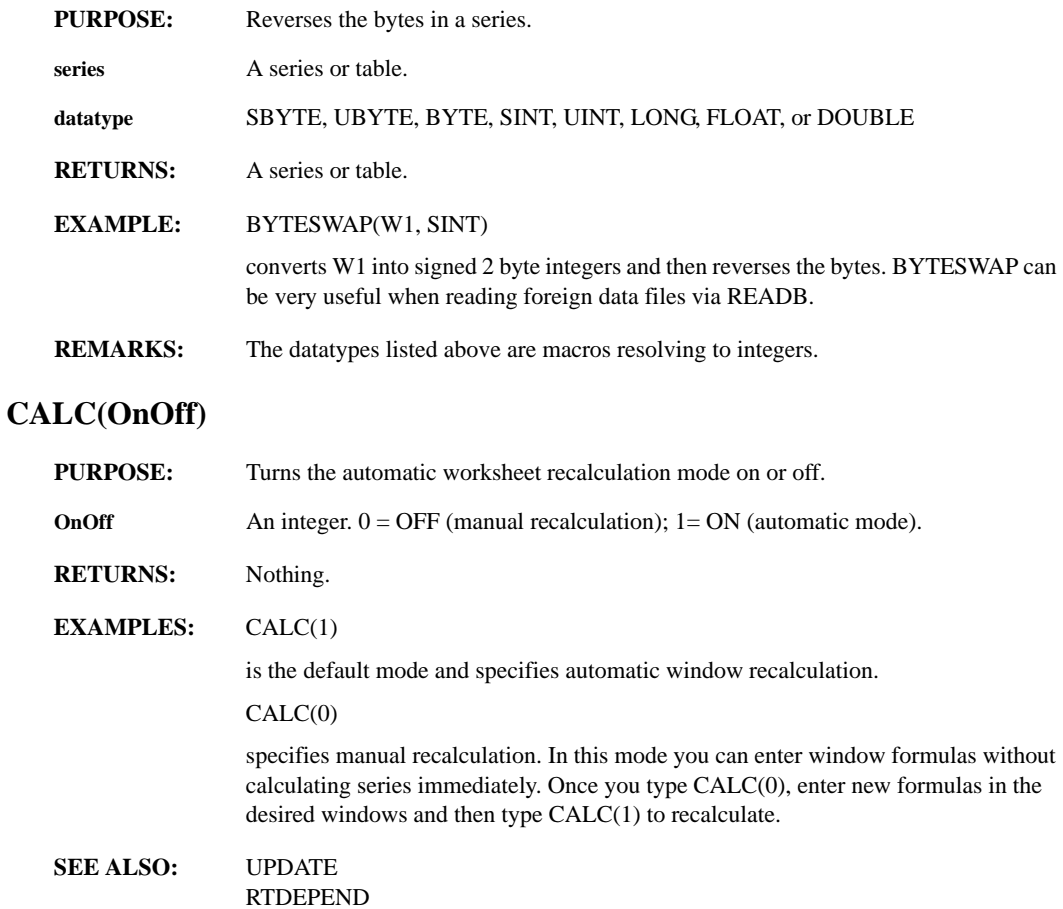

## **CALL(filename, n)**

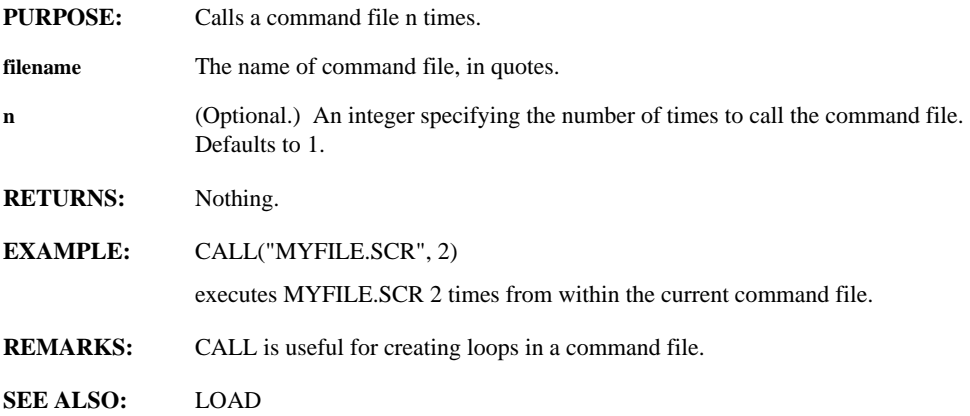

## **CAPTURE(symbol, start\_date, start\_time, end\_date, end\_time, gap\_1\_start, gap\_1\_end, gap\_2\_start, gap\_2\_end, add\_nas, inside, na\_interp)**

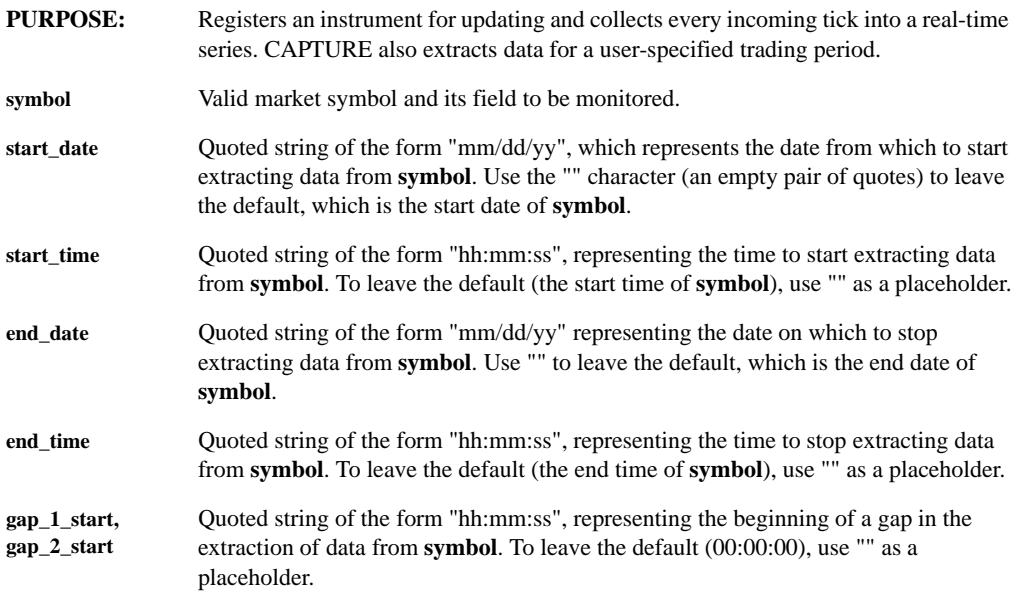

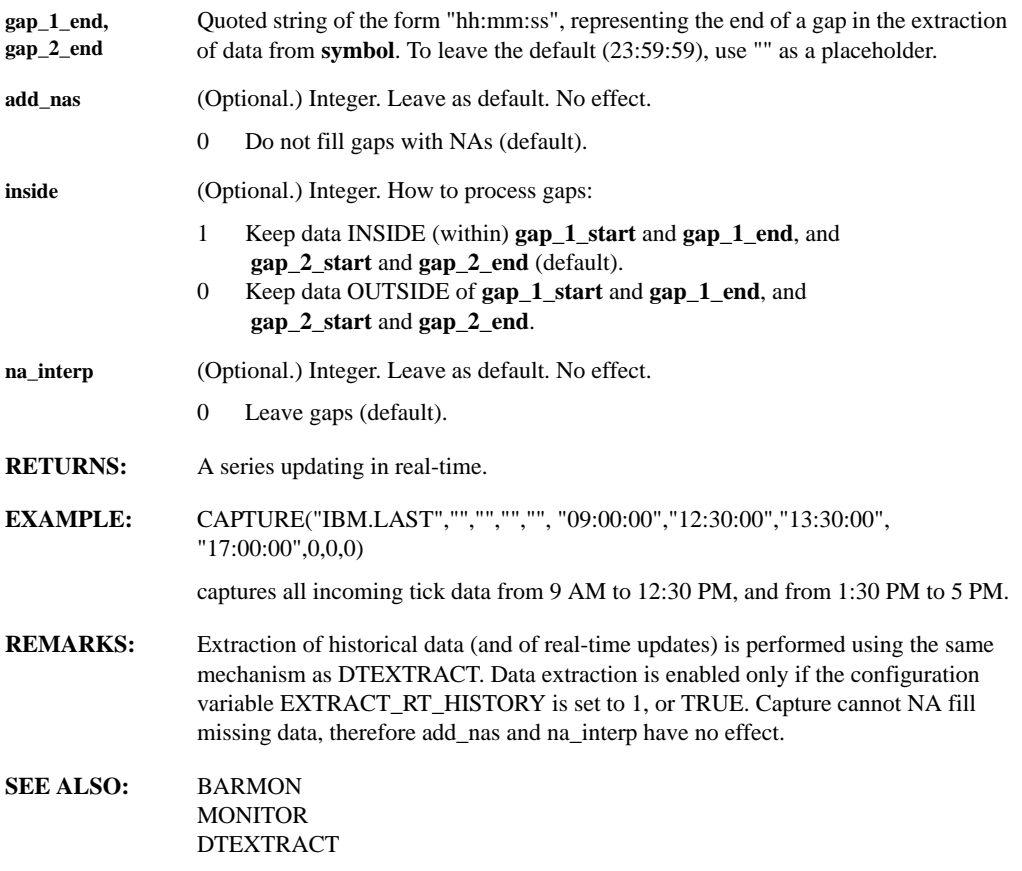

## **CARTESIAN(expr)**

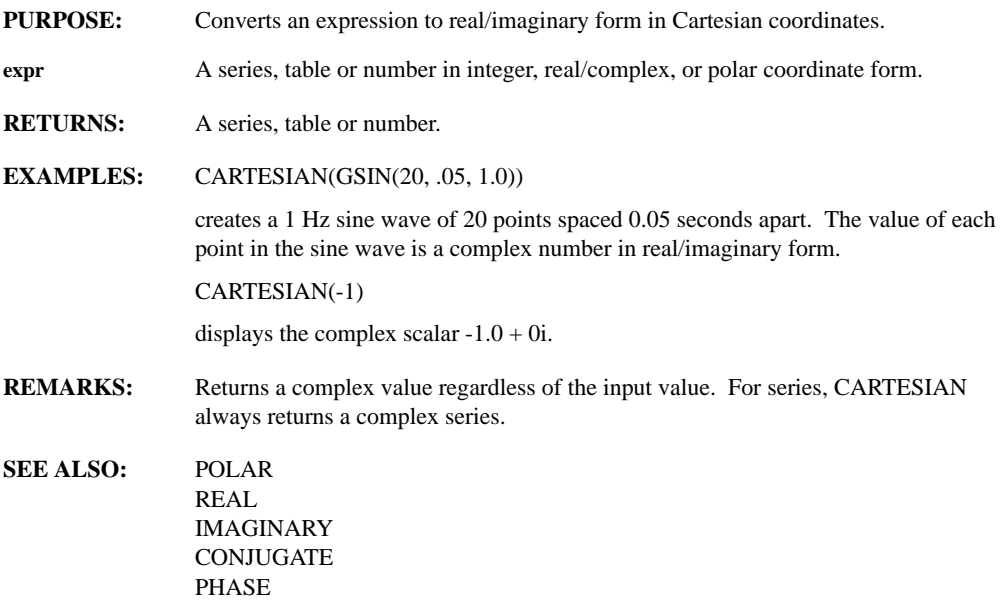

## **CASCADE(series, iirseries)**

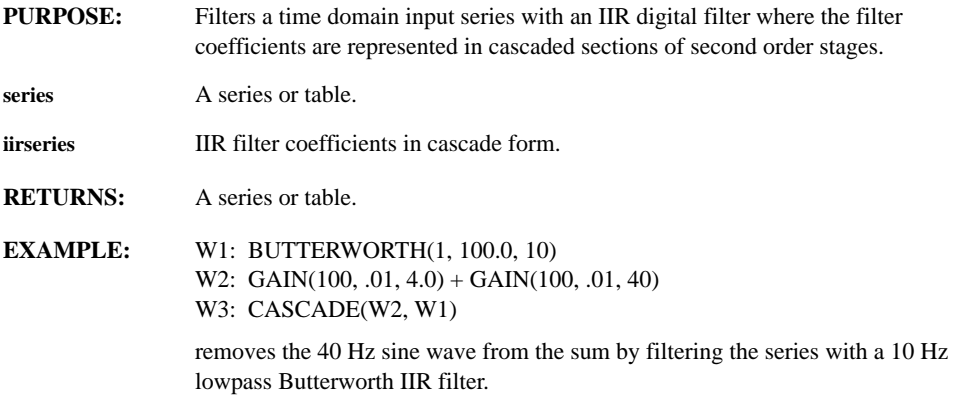

#### **CASTCOMPLEX CASTINTEGER CASTREAL CASTSERIES CASTSTRING(expression)**

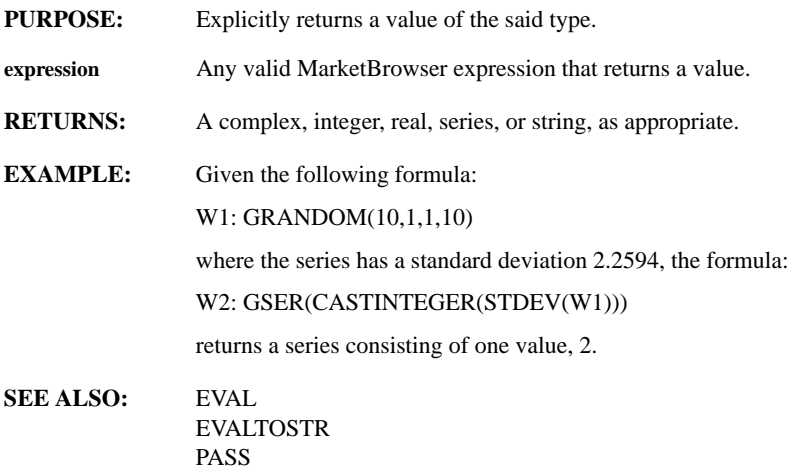

## **CEILING(expr)**

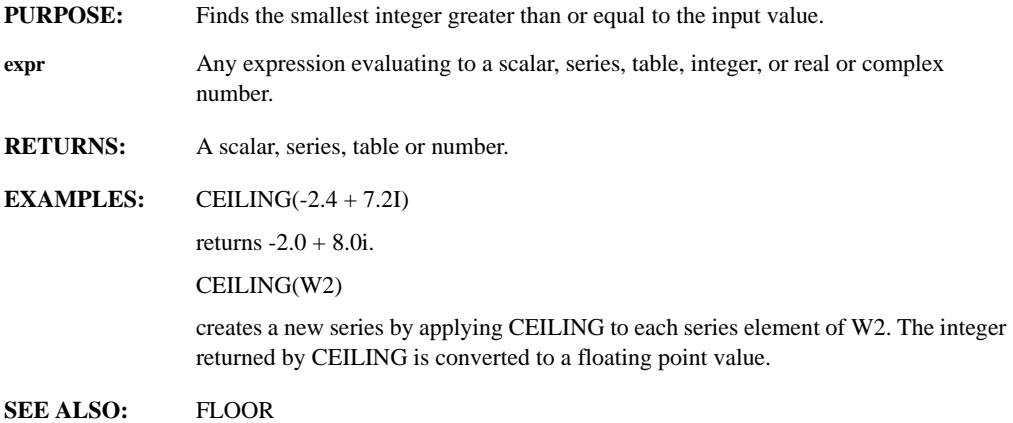

### **CHANGE(hotvar)**

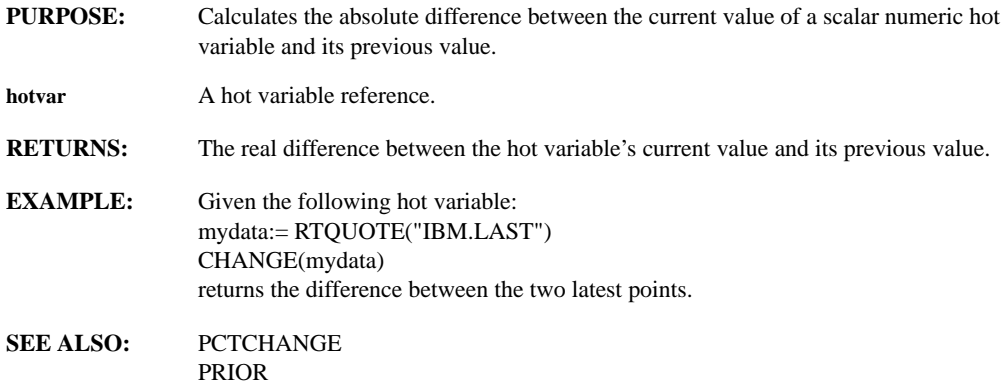

### **CHARSTR(string)**

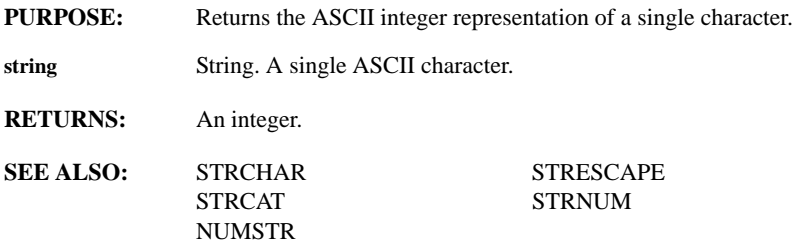

## **CHEBY1(type, order, rate, pb1, pb2, ripple, atten, sb1, sb2)**

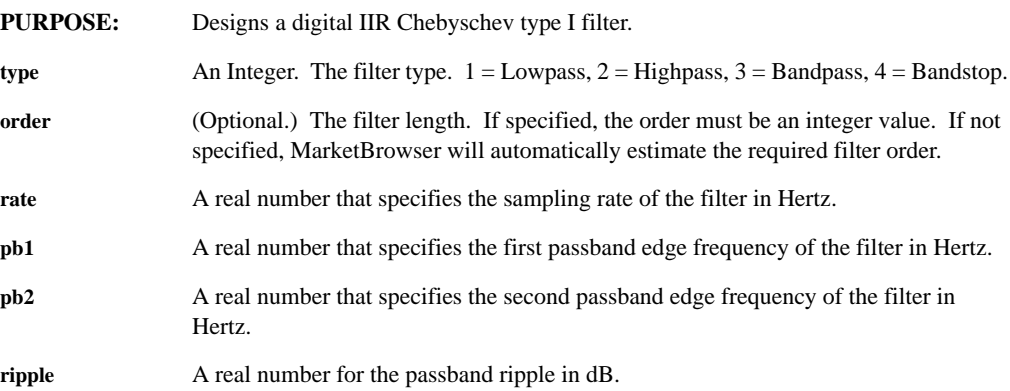

- **atten** A real number for the stopband attenuation in dB. **sb1** (Optional). A real number that specifies the first stopband edge frequency of the filter in Hertz. Default values are (pb1 - rate  $*$  0.05) for bandpass, (pb1 + rate  $*$  0.05) for bandstop. **sb2** (Optional). A real number that specifies the last stopband edge frequency of the filter in Hertz. Default values are (pb2 + rate  $*$  0.05) for bandpass, (pb2 - rate  $*$  0.05) for bandstop. **RETURNS:** The filter coefficients in cascade form. **EXAMPLES:** CHEBY1(2, 1000.0, 100.0, 1.0, 40.0) creates a Chebyschev I highpass filter with a sampling rate of 1000 Hz, and a cutoff frequency of 100 Hz. Its passband ripple is set to 1.0 dB. The stopband edge frequency defaults to 50 Hz. Its stopband attenuation is set to 40 dB. CHEBY1(2, 1000.0, 200.0, 300.0, 2.0) creates a similar filter to the above except the stopband attenuation is set to 50 dB and the stopband edge is increased to 70 Hz. CHEBY1(3, 8, 1000.0, 200.0, 300.0, 2.0) creates a Chebyschev I bandpass filter with a sampling rate of 1000 Hz, an order of 8 and the passband extends from 200 Hz to 300 Hz. Its passband ripple is set to 2 dB. CHEBY1(3, 1000.0, 200.0, 300.0, 2.0, 60.0, 150.0, 350.0) creates a Chebyschev I bandpass filter with a sampling rate of 1000 Hz, passband ripple of 2 dB, and the passband extends from 200 Hz to 300 Hz. The first stopband is set to 150 Hz and the last stopband is set to 350 Hz. The stopband attenuation is 60 dB. CHEBY1(3, 1000.0, 200.0, 300.0, 2.0, 50.0, 180.0, 320.0) creates a similar filter to the above except the filter's first stopband edge is set to 180 Hz, and the last stopband edge is set to 320 Hz. The desired stopband attenuation is set to 50 dB. **REMARKS:** The band edges must lie between 0.0 and rate/2 Hz. The cutoff frequency must be
- less than the stopband edge frequency. A Chebyschev I filter has a non-zero ripple in the passband.

## **CHEBY2(type, order, rate, pb1, pb2, atten, ripple, sb1, sb2)**

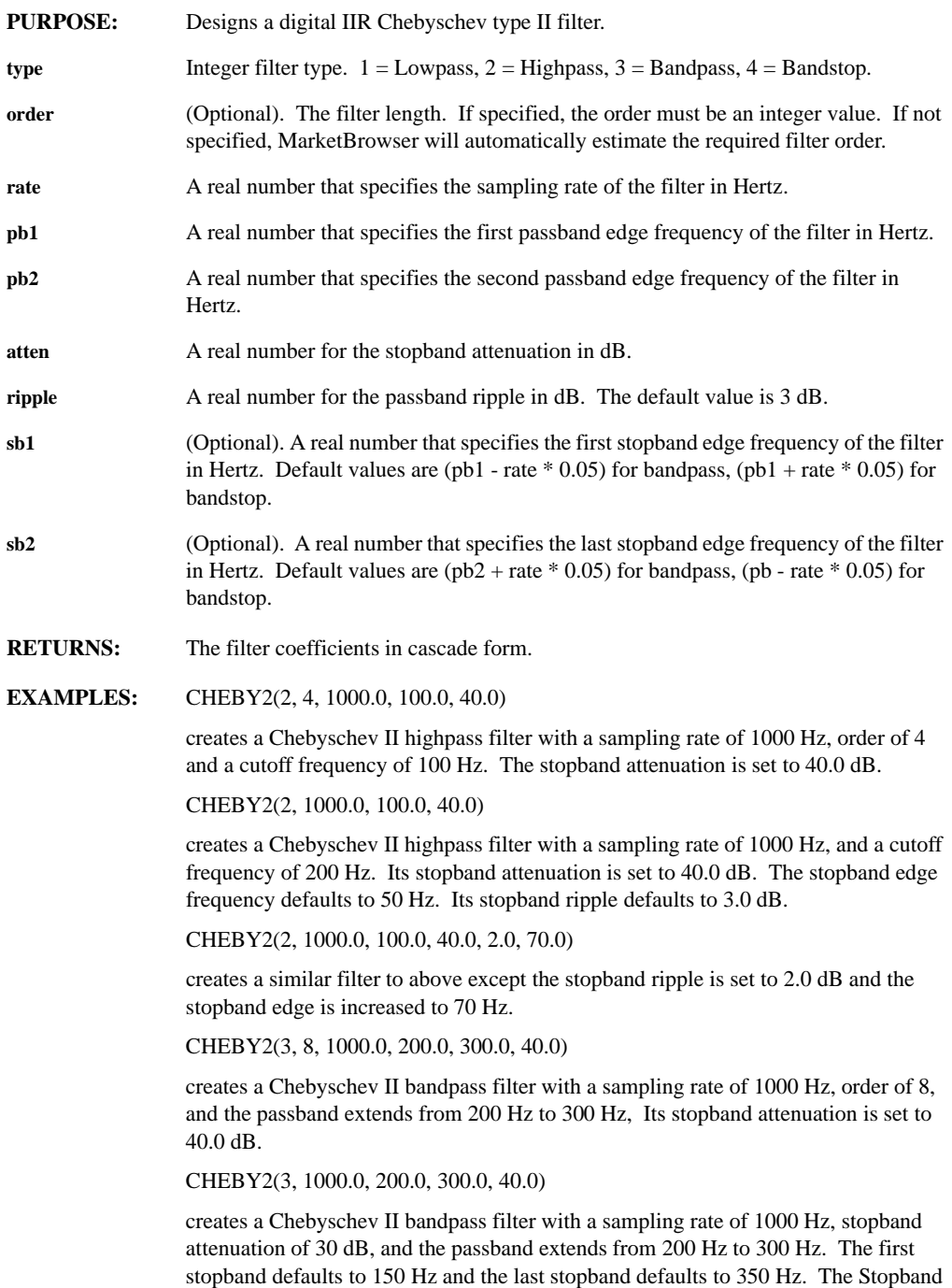

ripple defaults to 3.0 dB.

CHEBY2(3, 1000.0, 200.0, 300.0, 40.0, 2.0, 180.0, 320.0)

creates a similar filter to above except the filter's first stopband edge is set to 180 Hz, and last stopband edge is set to 320 Hz. The desired stopband ripple is set to 2.0 dB.

**REMARKS:** The band edges must lie between 0.0 and rate/2 Hz. The cutoff frequency must be less than the stopband edge frequency.

A Chebyschev II filter has a non-zero ripple in the stopband.

#### **CLEAR(window1,...,windown)**

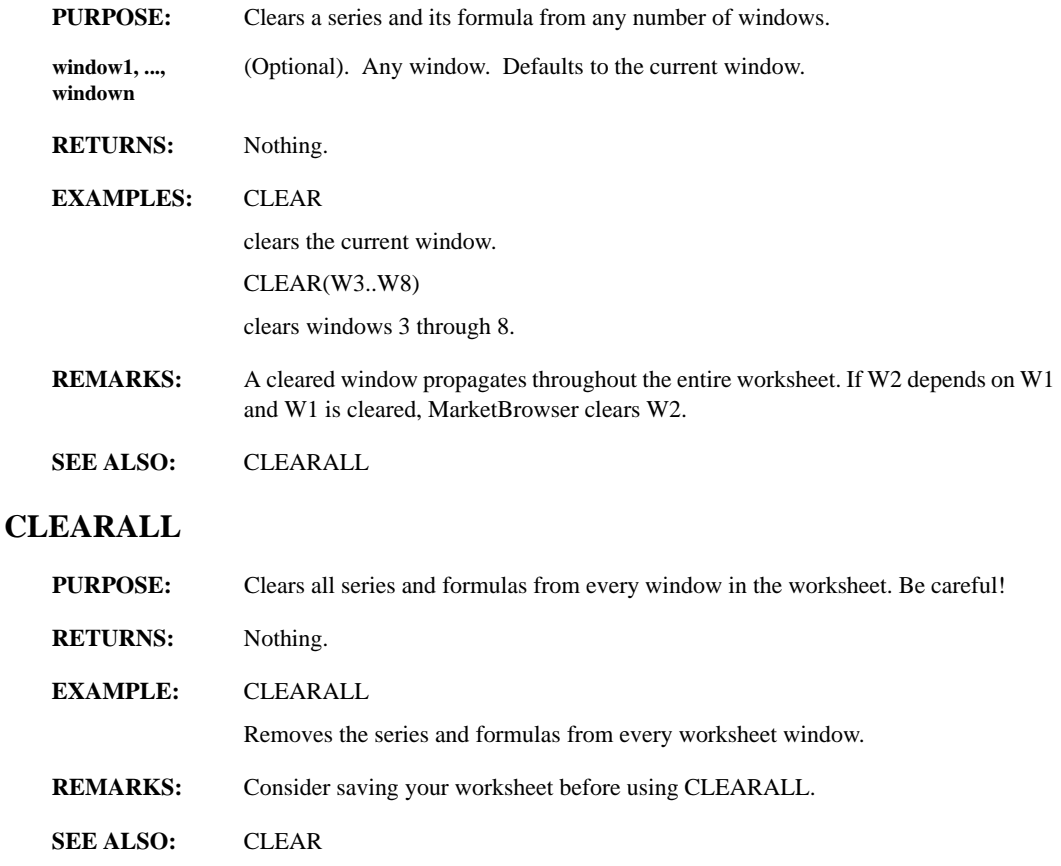

## **CLEARDATA(window1,...,windown)**

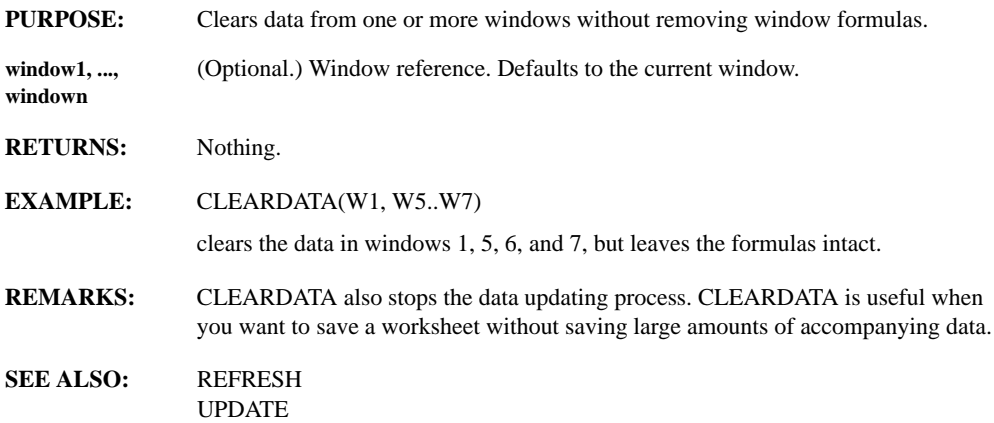

#### **CLEARXLABEL CLEARYLABEL(window)**

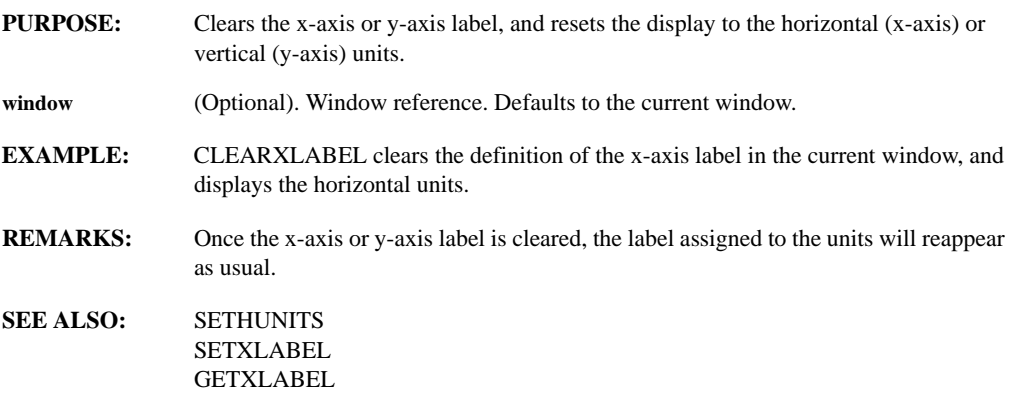

## **CLIP(series, maxthresh, minthresh)**

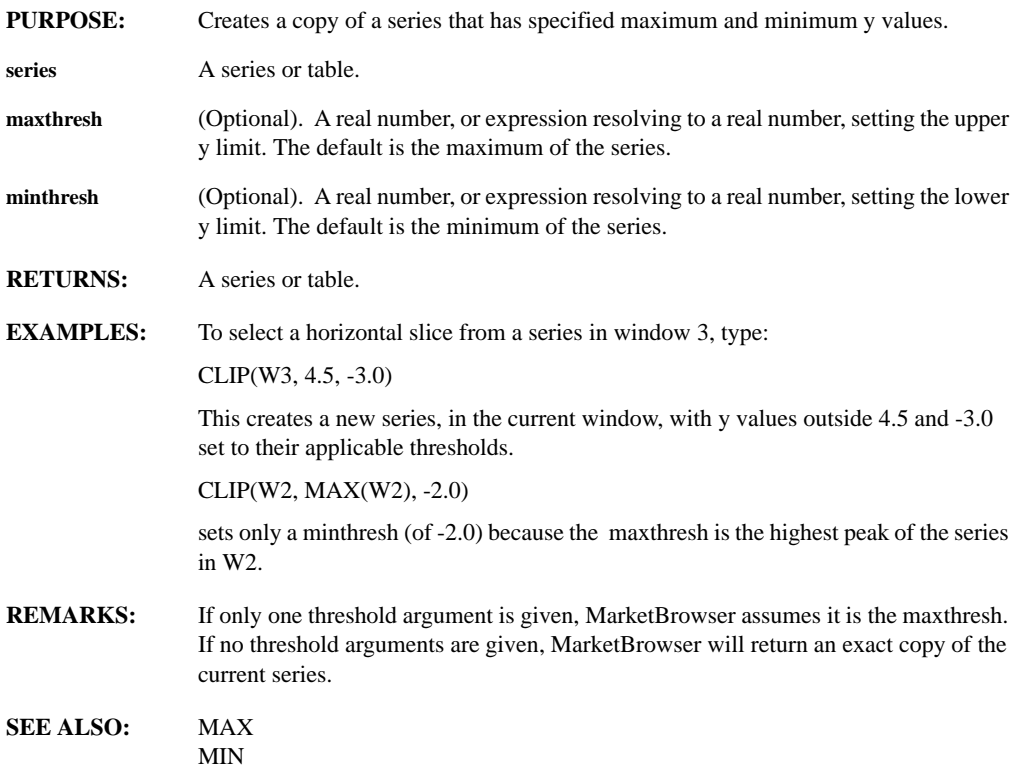

### **COL(table, column)**

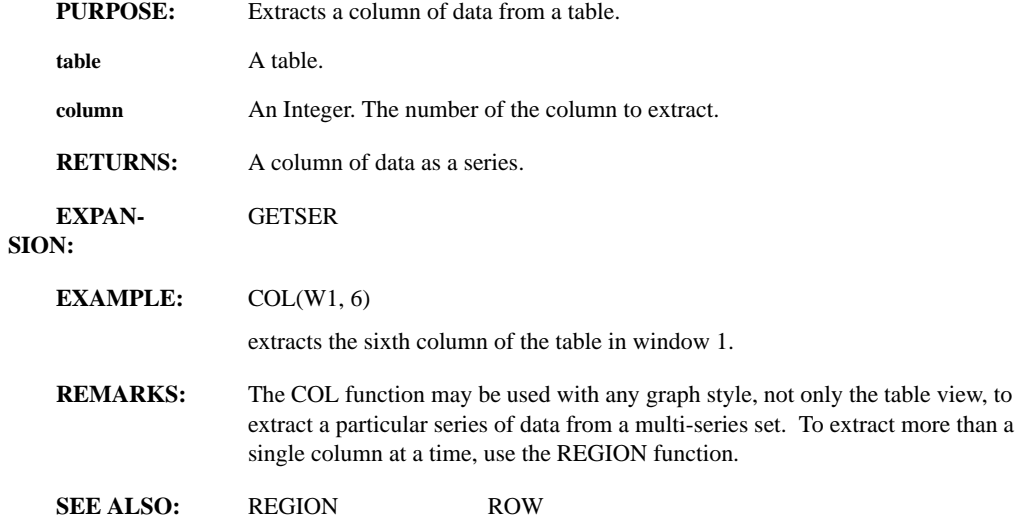

#### SERCOUNT

# **COLADD(target, source, where)**

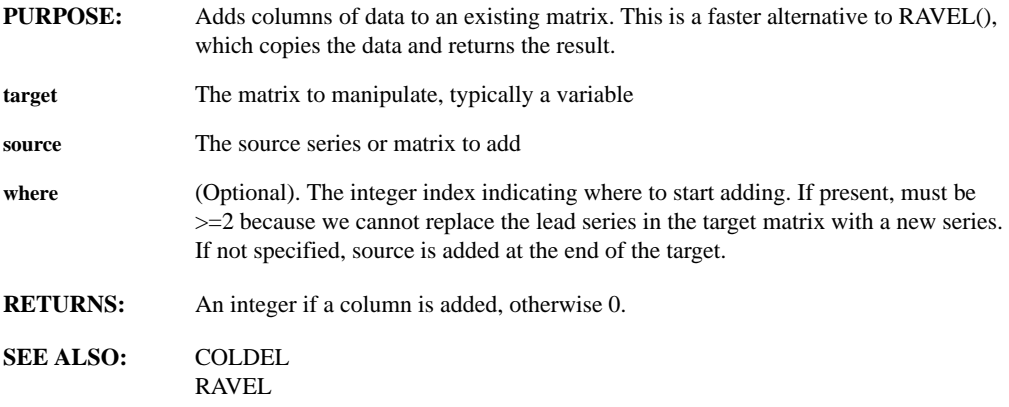

#### **COLDEL(target, where, how many)**

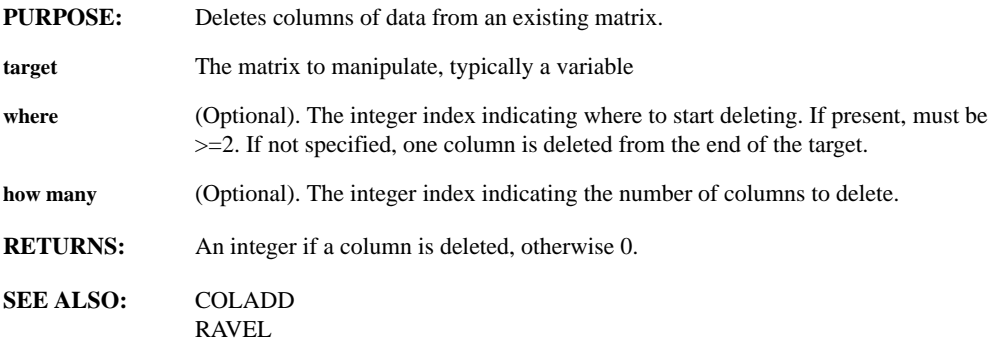

#### **COLLAYOUT(int1,...,intn)**

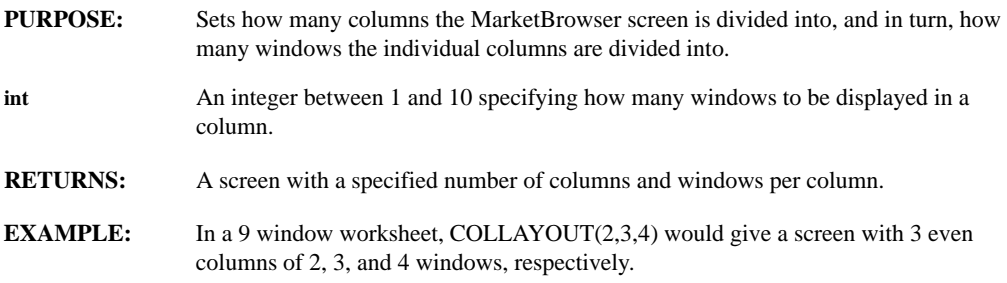

**REMARKS:** COLLAYOUT can display no more than 10 windows per column.

You will get an error message if the total number of windows specified as arguments exceeds the number of displayed windows in the worksheet.

On the other hand, if you specify the layout for fewer windows than the displayed total, MarketBrowser will group the remaining windows into a single column. For example, in a 9 window worksheet, COLLAYOUT(2) will return a screen with 2 columns of 2 and 7 windows, respectively.

**SEE ALSO:** ROWLAYOUT NEATEN TILE

#### **COLLENGTH(table)**

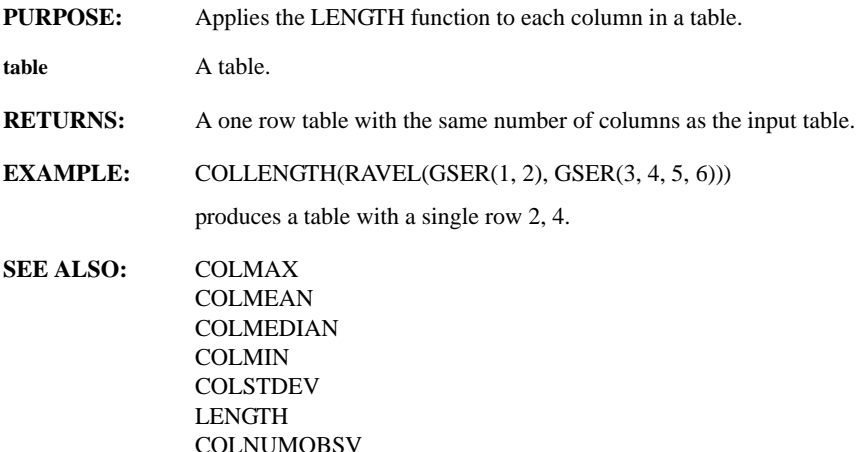

#### **COLMAX(table)**

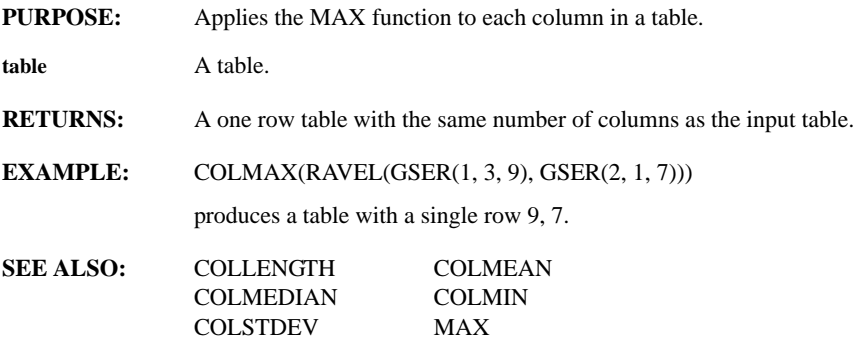

## **COLMEAN(table)**

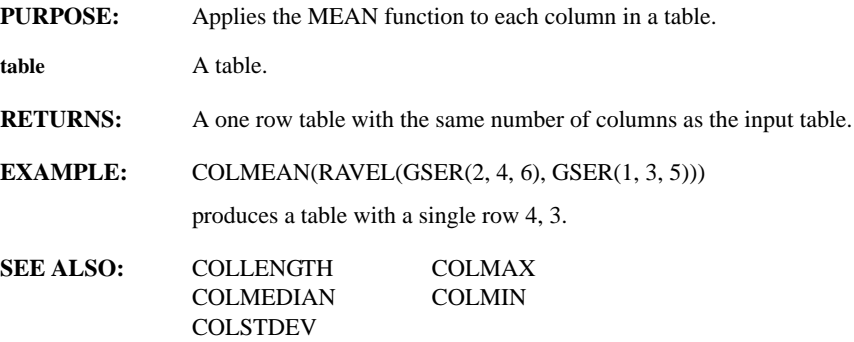

## **COLMEDIAN(table)**

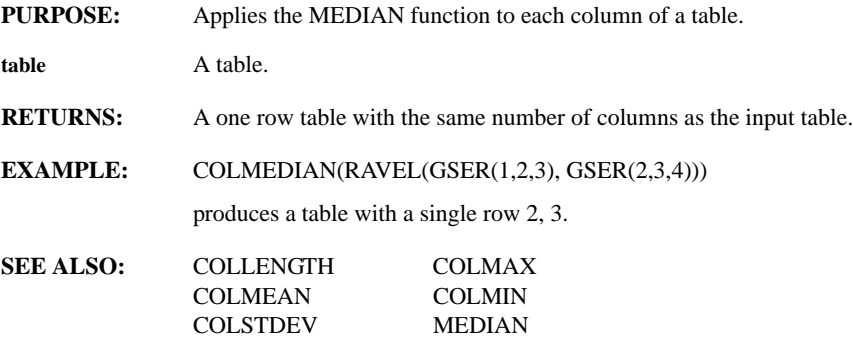

## **COLMIN(table)**

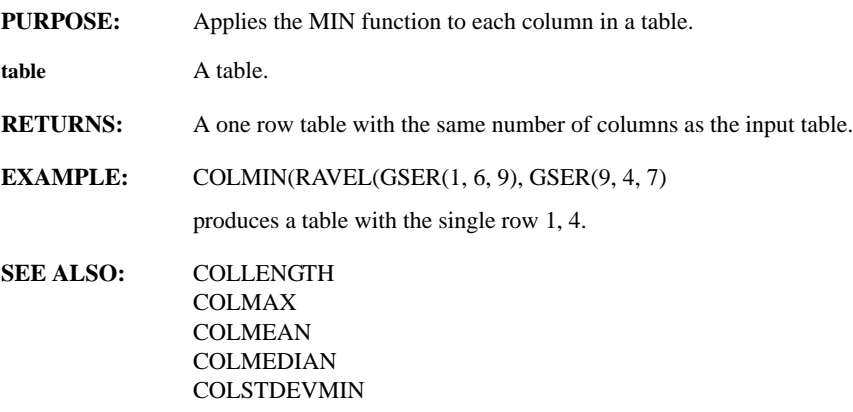

#### **COLNUMOBSV(table)**

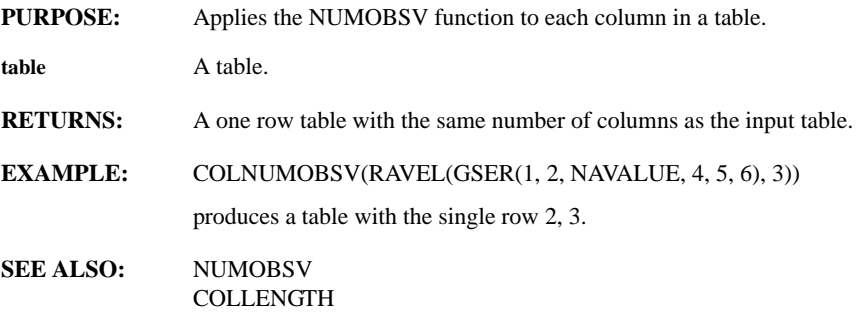

## **COLPOS(window, item, cursor\_num)**

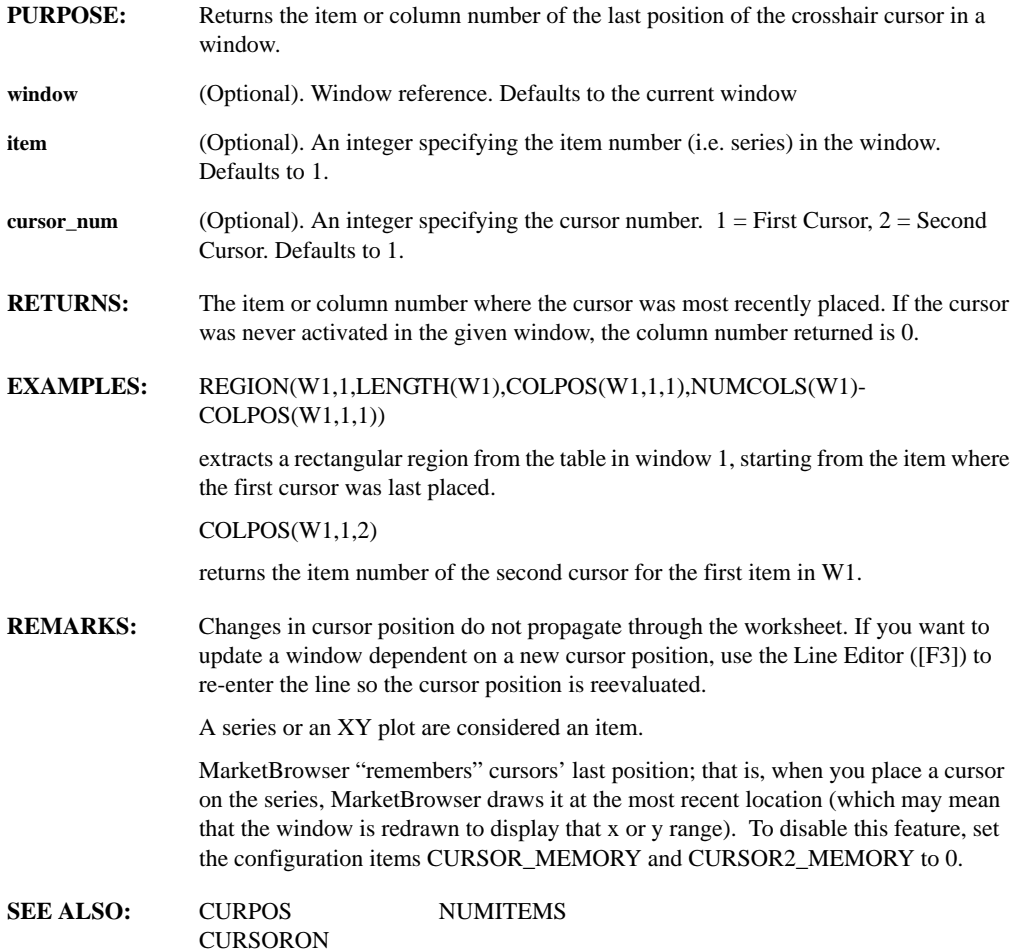

## **COLREDUCE(table, op)**

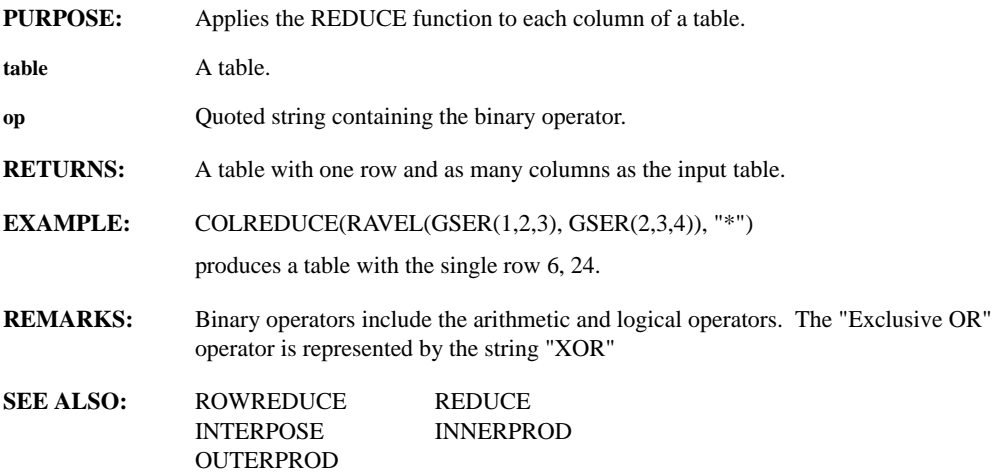

## **COLSTDEV(table)**

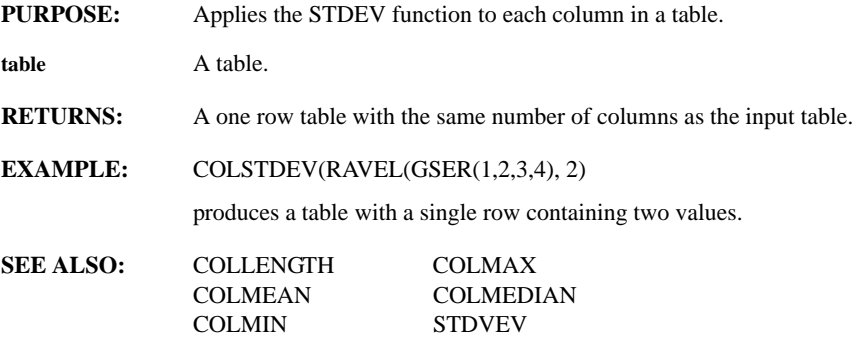

## **COMMENT(window, string)**

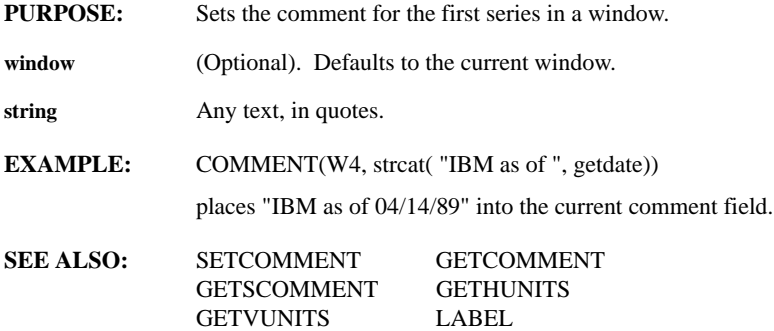

## **COMPRESSH COMPRESSV(factor)**

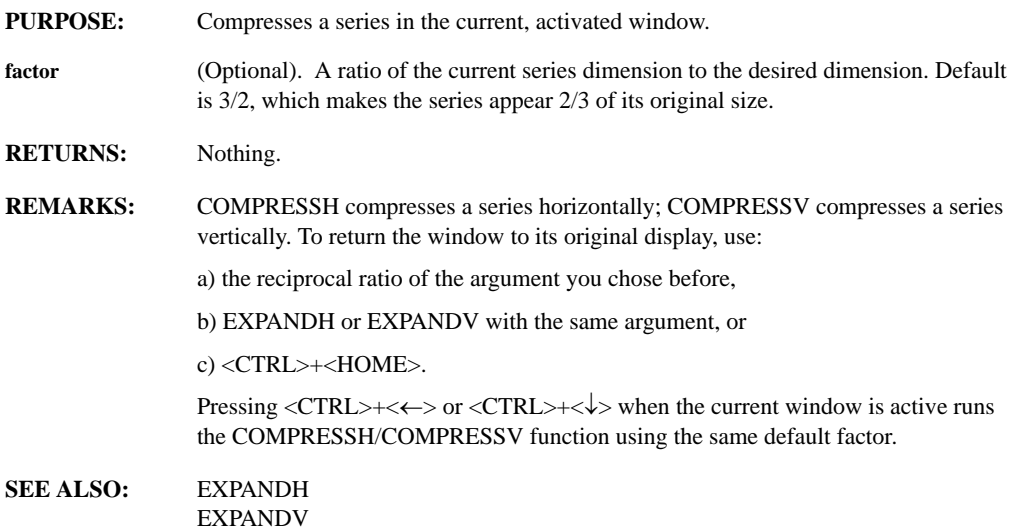

#### **CONCAT(series1, ..., seriesn, inheritance)**

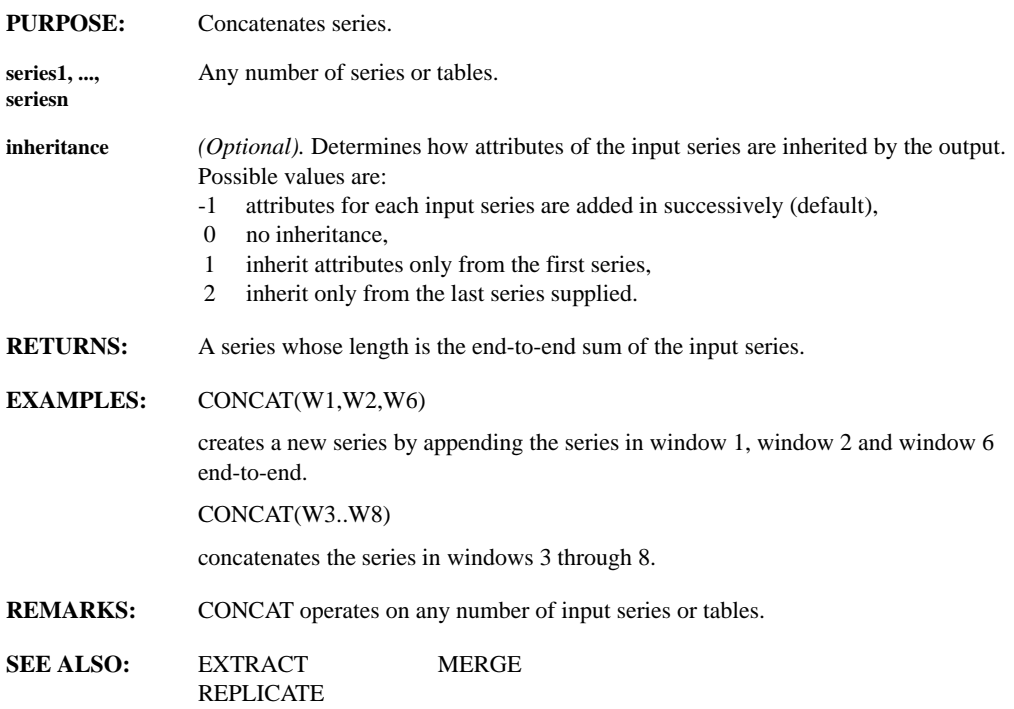

## **CONFORM(type)**

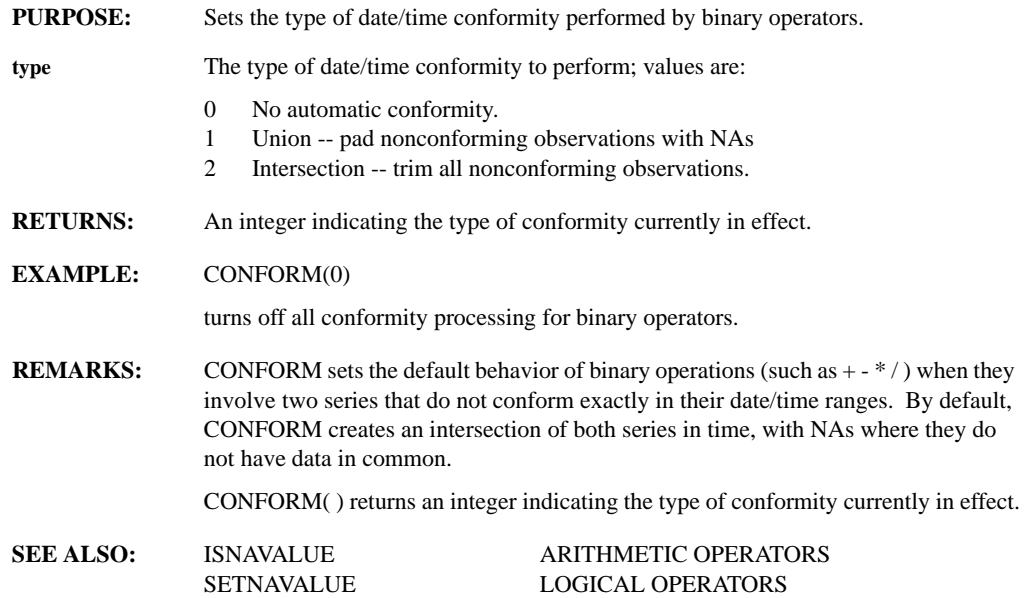

## **CONJUGATE(expr)**

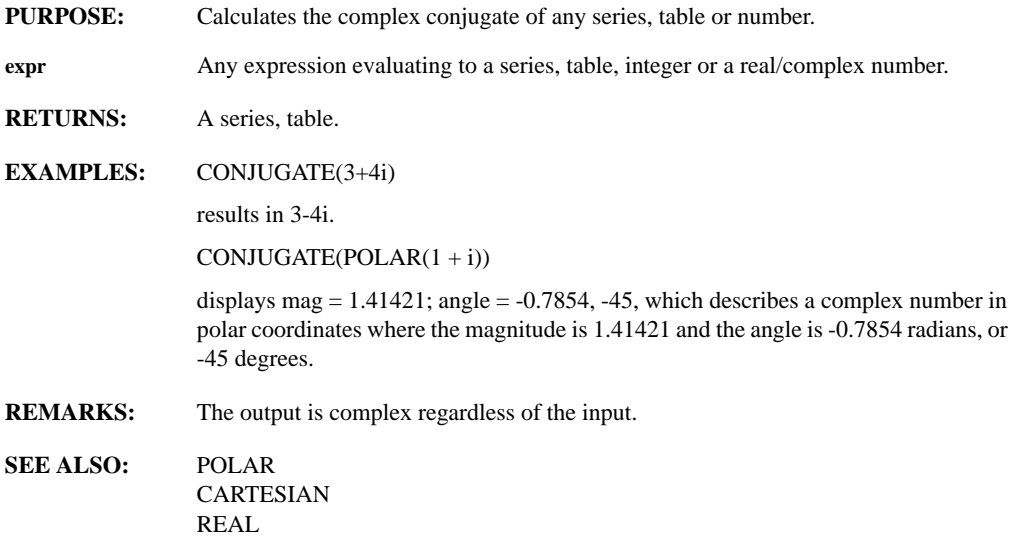

## **CONTOUR(matrix, levels, InColor, labeling)**

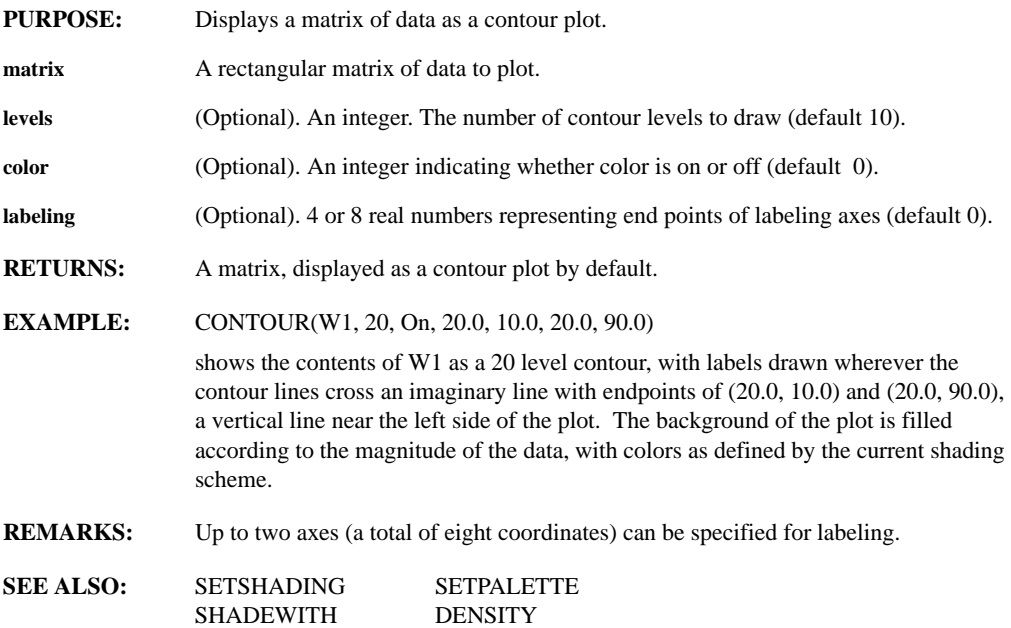

#### **CONV(series1, series2, start, end)**

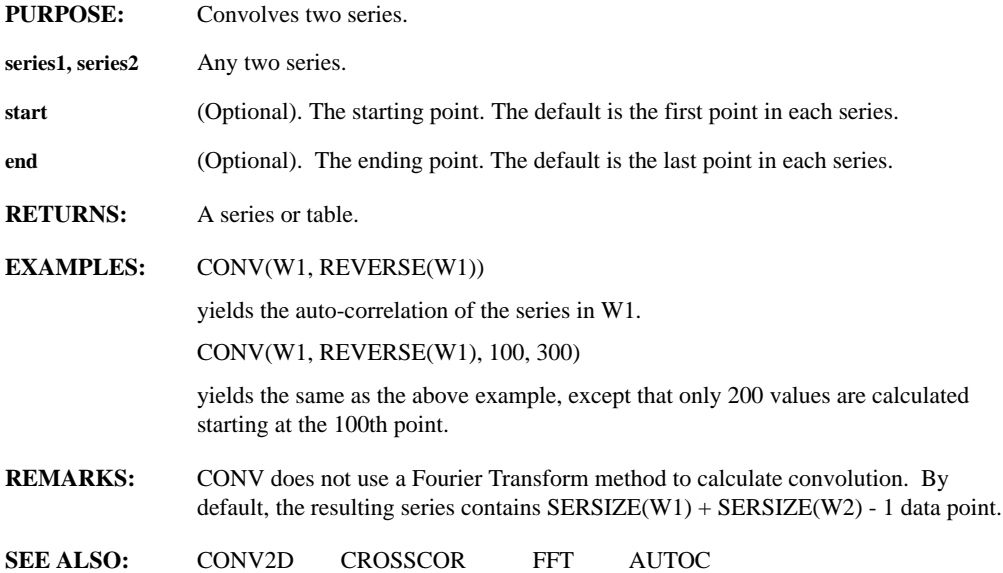

## **CONV2D(matrix1, matrix2, row1, col1, row2, col2)**

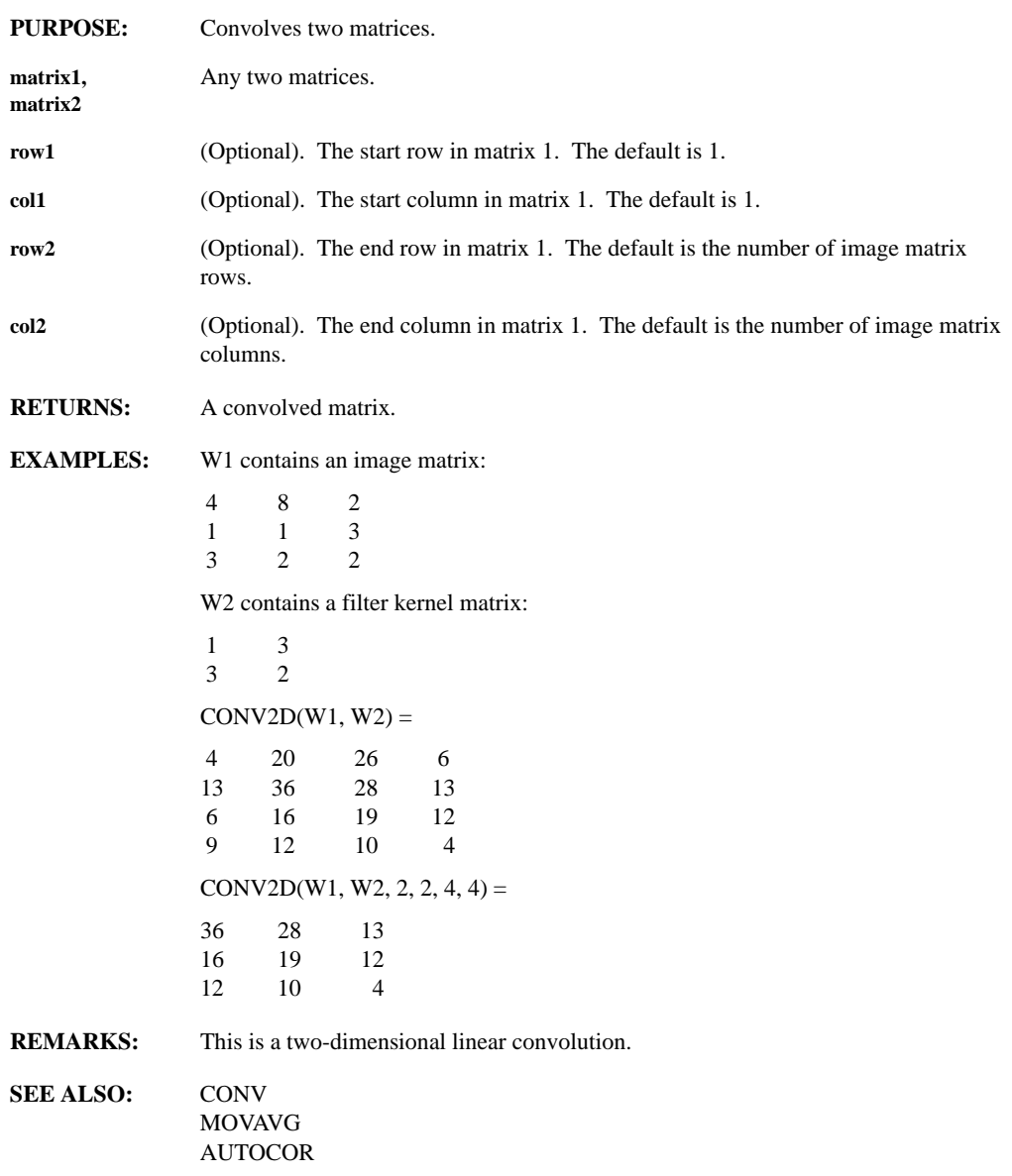

## **COPYFILE(file1, file2, behavior)**

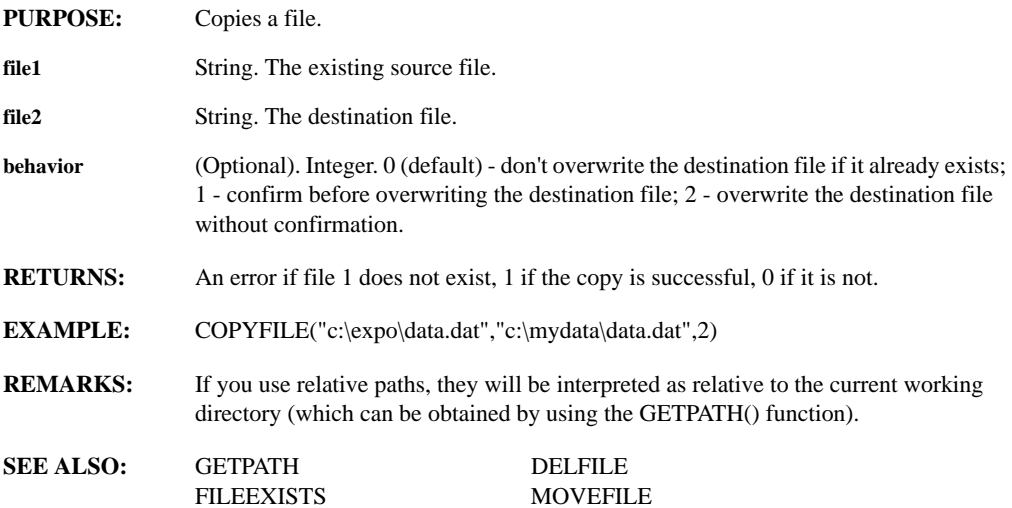

#### **COPYWIN(source\_window, target\_window, oldvar, newvar)**

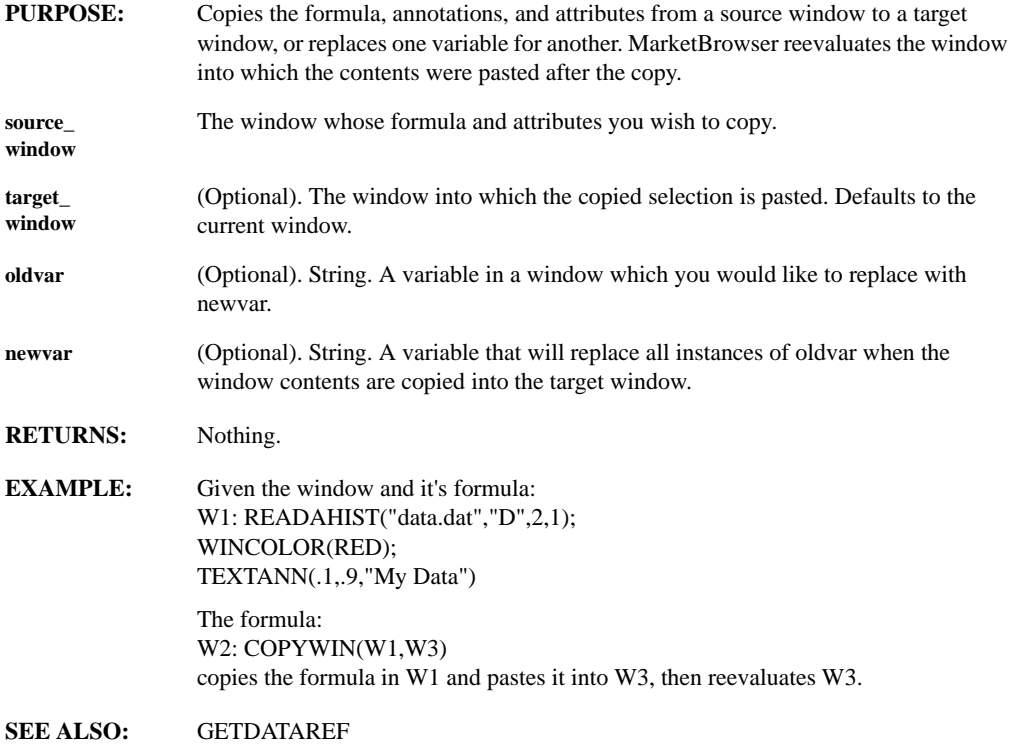

### **CROSSCOR(series, series)**

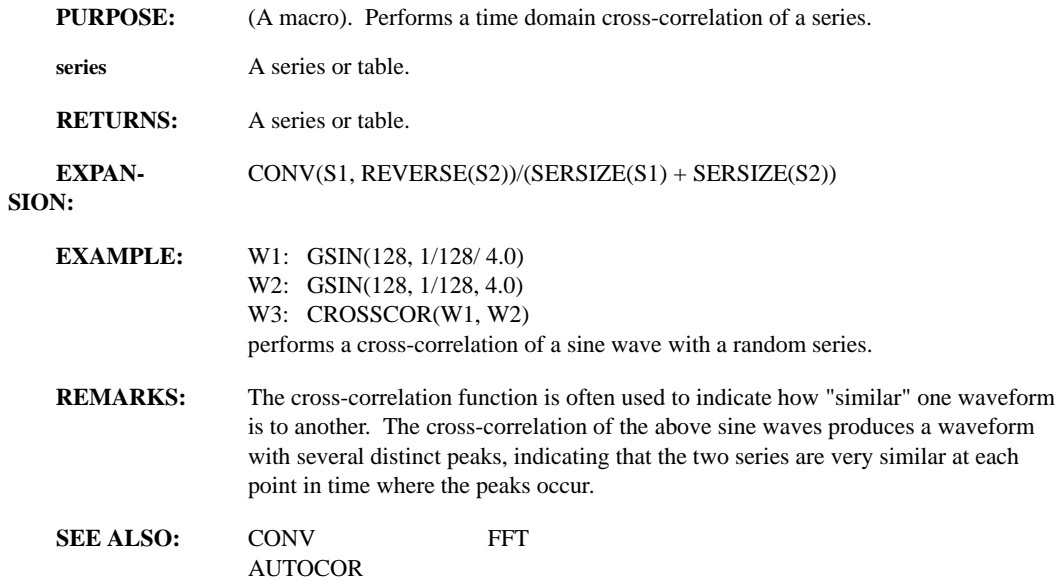

#### **CROSSPROD(matrix1, matrix2, make nu, inherit)**

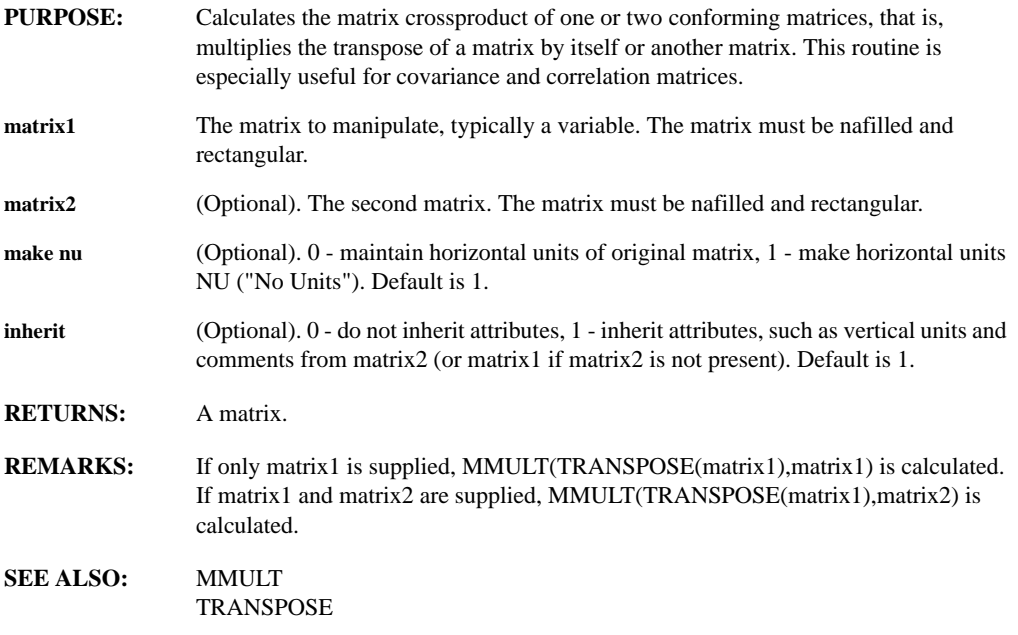

### **CUMVOLMON(instrument)**

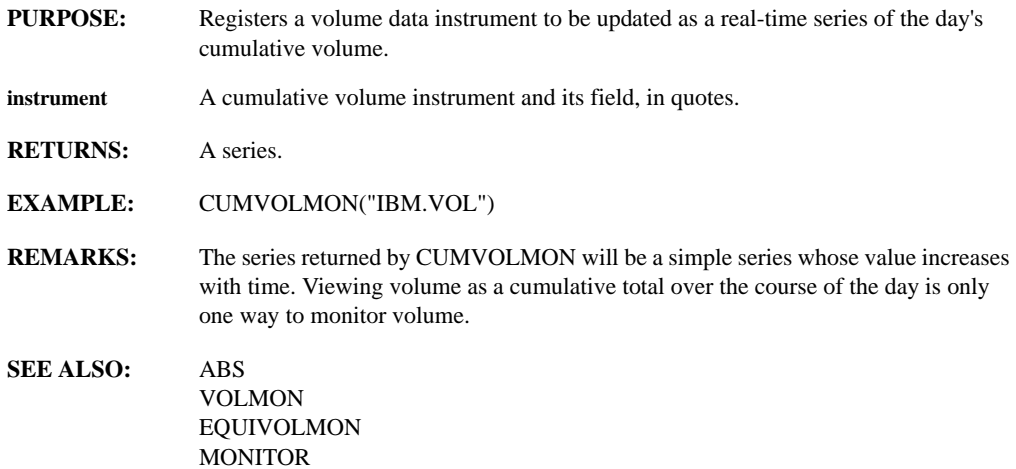

### **CURPOS(window, item, cursor\_num)**

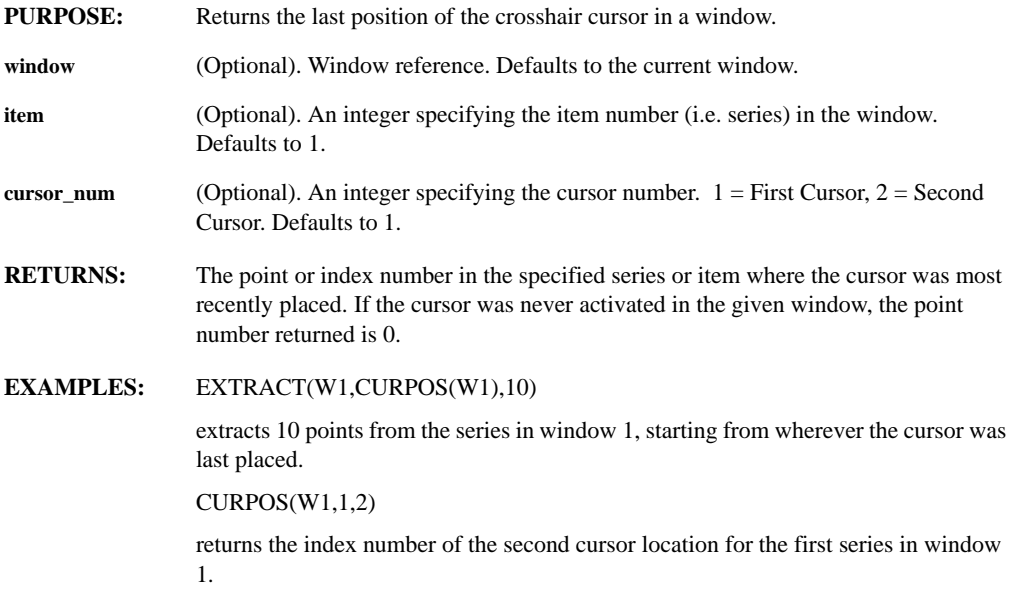

**REMARKS:** CURPOS allows you to move the cursor to a part of a series without referencing a specific point number. Changes in cursor position do not propagate through the worksheet. If you want to update a window dependent on a new cursor position, use the Line Editor ([F3] key) to re-enter the line so that the cursor position is reevaluated. The x-axis value at the cursor location is:

 $(CURPOS - 1)*$  deltax + xoffset

A series or an XY plot are considered an item.

MarketBrowser "remembers" cursors' last position; that is, when you place a cursor on the series, MarketBrowser draws it at the most recent location (which may mean that the window is redrawn to display that x or y range). To disable this feature, set the configuration items CURSOR\_MEMORY and CURSOR2\_MEMORY to 0.

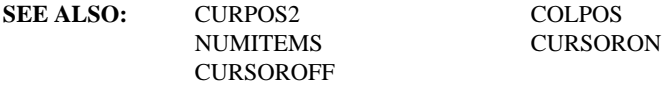

#### **CURPOS2(window)**

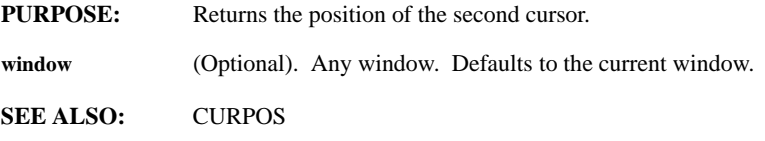

#### **CURRENT**

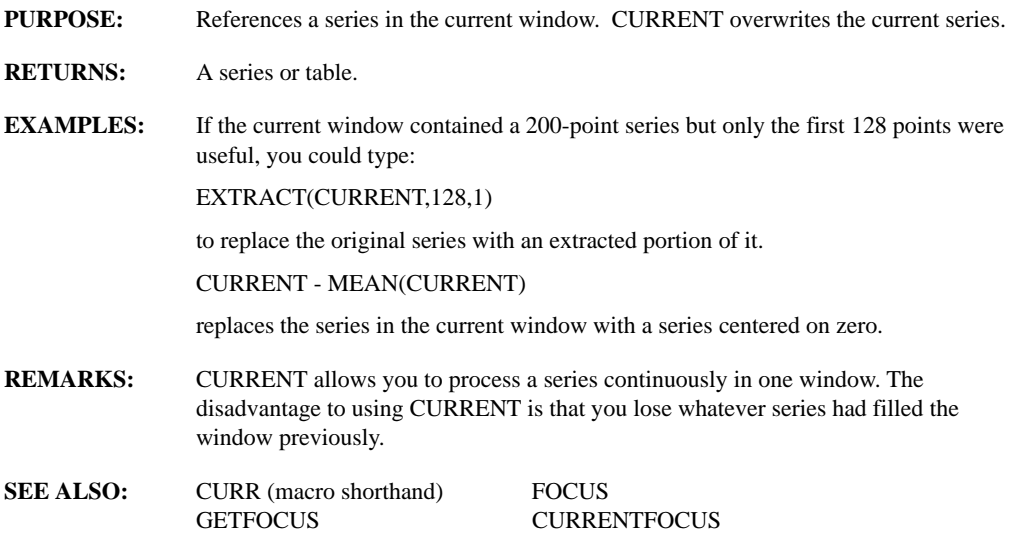

## **CURRENTFOCUS**

- **PURPOSE:** Returns the series from the current focus of the window.
- **RETURNS:** A series.
- **EXAMPLE:** Given the formula in W1: Grandom(100,1); OVERLAY(GRANDOM(100,1,1,2)); FOCUS(2) W1: CURRENTFOCUS returns the second series in the window. **SEE ALSO:** GETFOCUS **FOCUS**

#### **CURSOROFF, CURSORON**

CURRENT

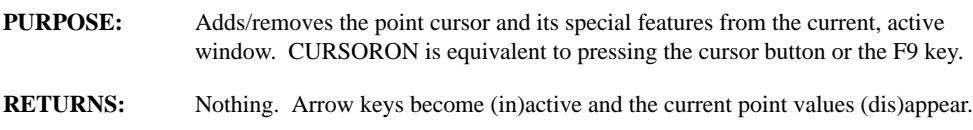

#### **DATESTR(window, date)**

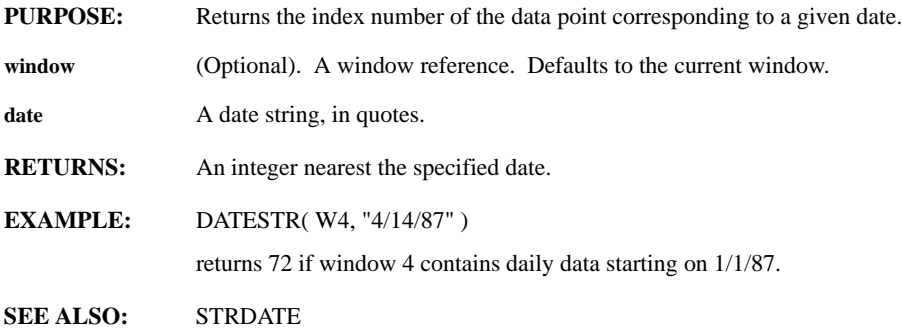

## **DDEADVISE(channel, type, overwrite, autoscale, item)**

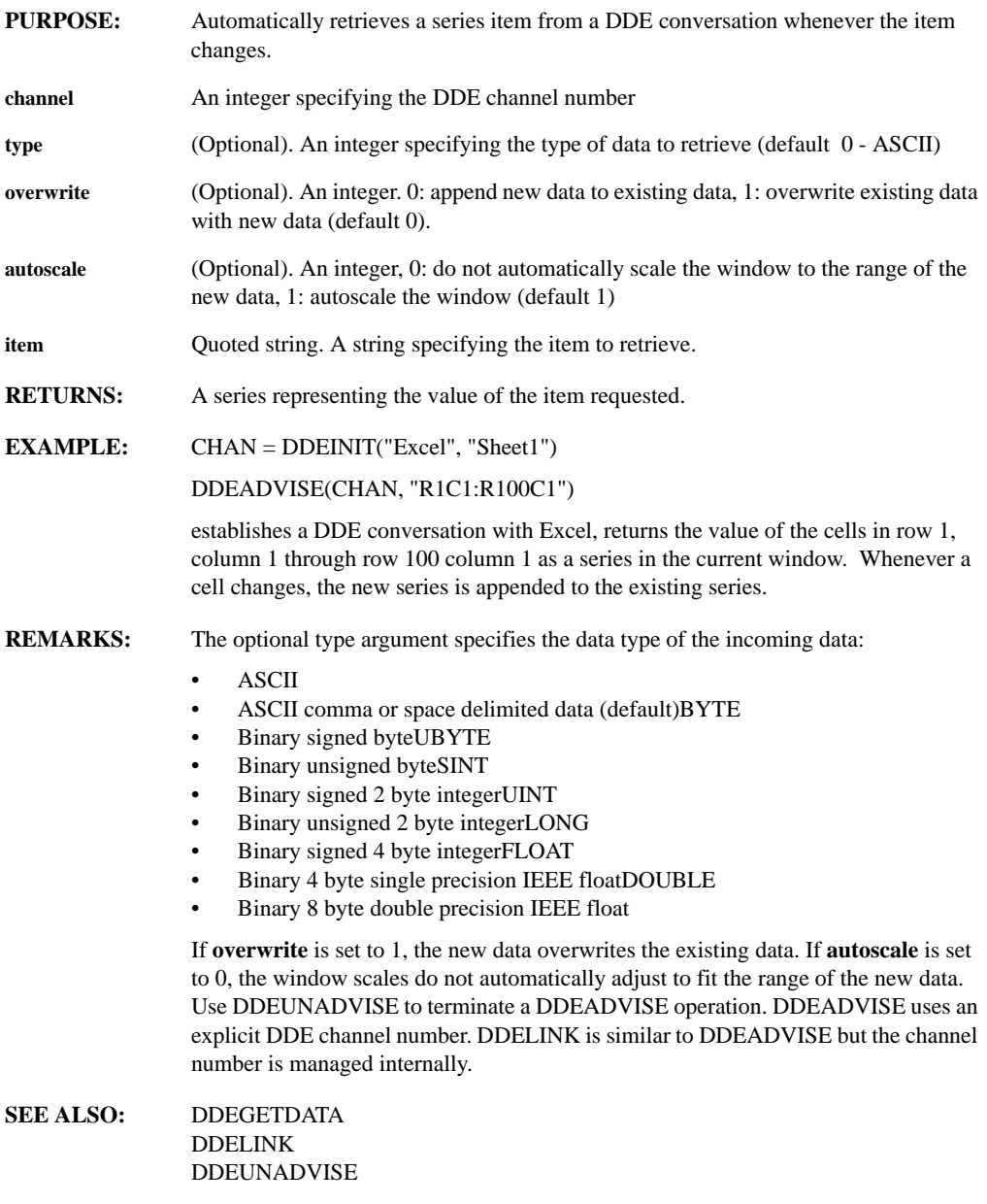

## **DDEEXECUTE(chan, command)**

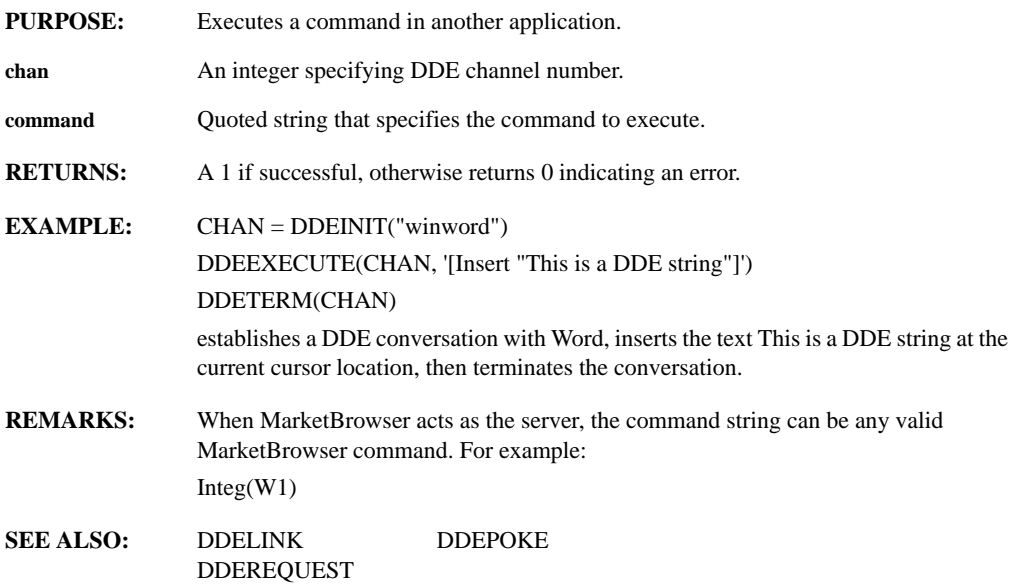

### **DDEGETDATA(channel, type, item)**

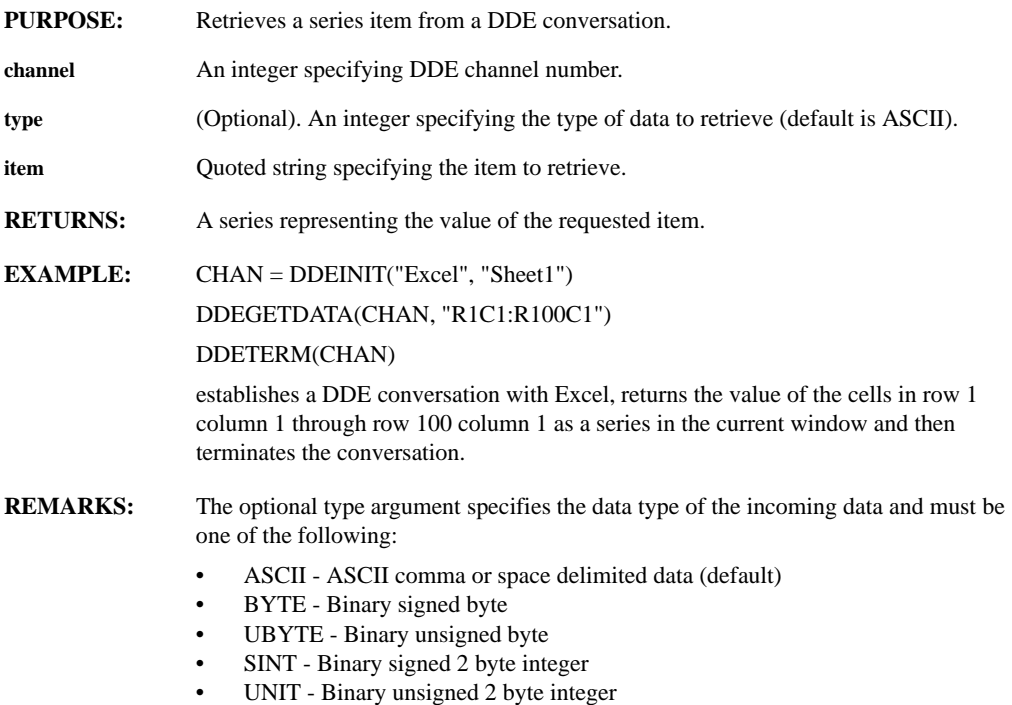

- LONG Binary signed 4 byte integer
- FLOAT Binary 4 byte single precision IEEE float
- DOUBLE Binary 8 byte double precision IEEE float

DDEGETDATA always returns a series. Use DDEREQUEST to get a string.

#### **DDEINITIATE(app, topic, item, server, autostart)**

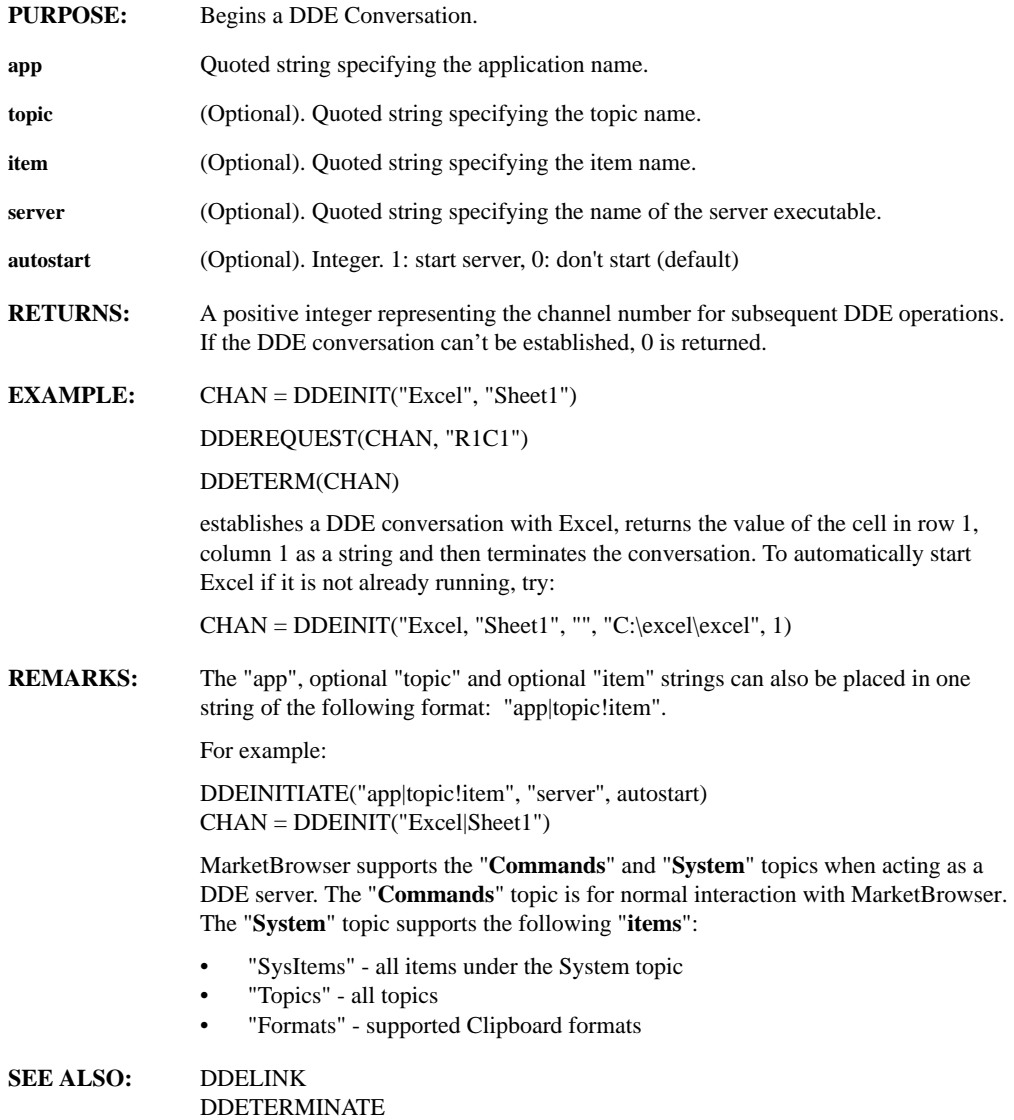

### **DDELINK(app, topic, item, server, autostart, startmode, type, overwrite, autoscale)**

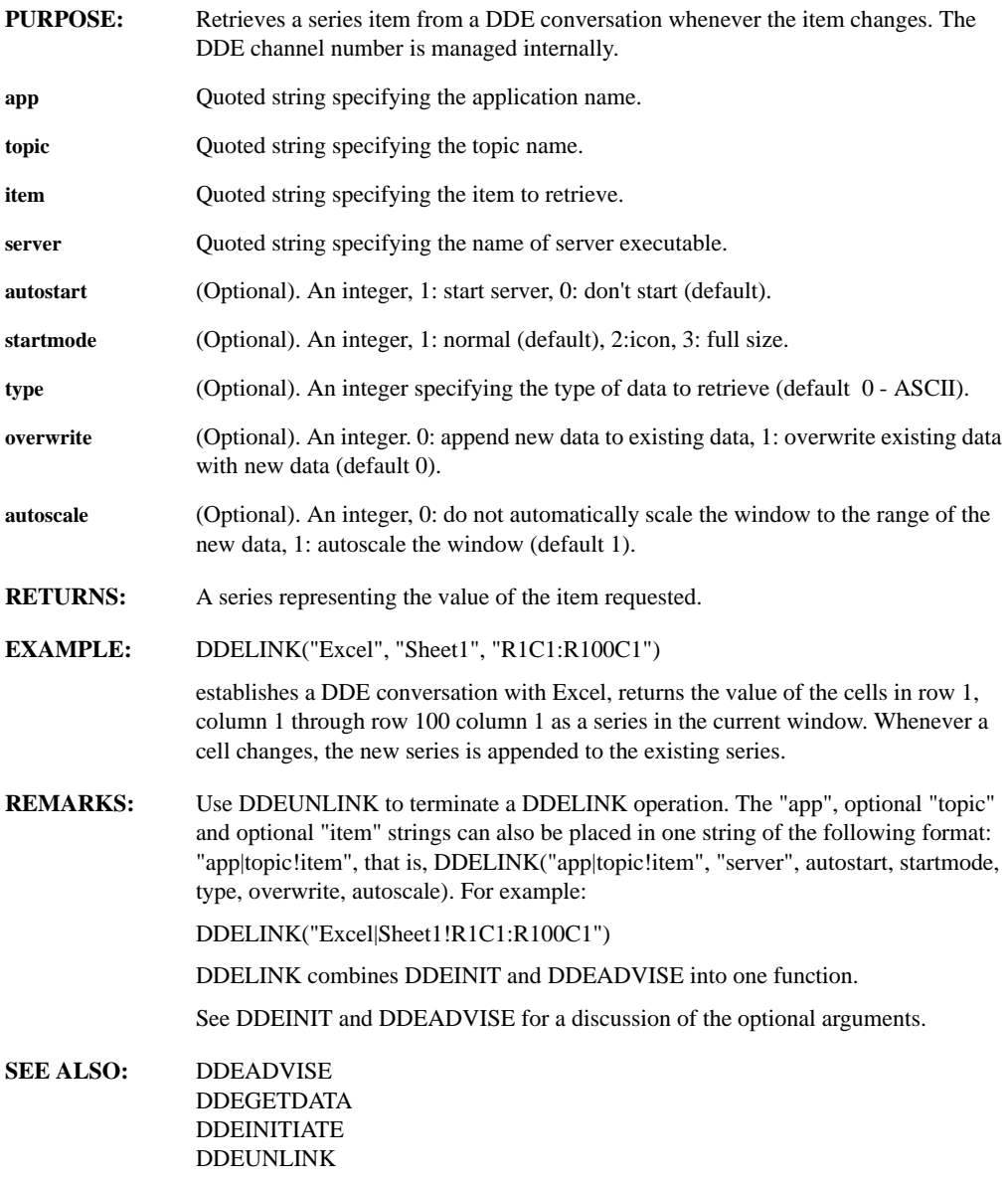

## **DDEPOKE(channel, item, data)**

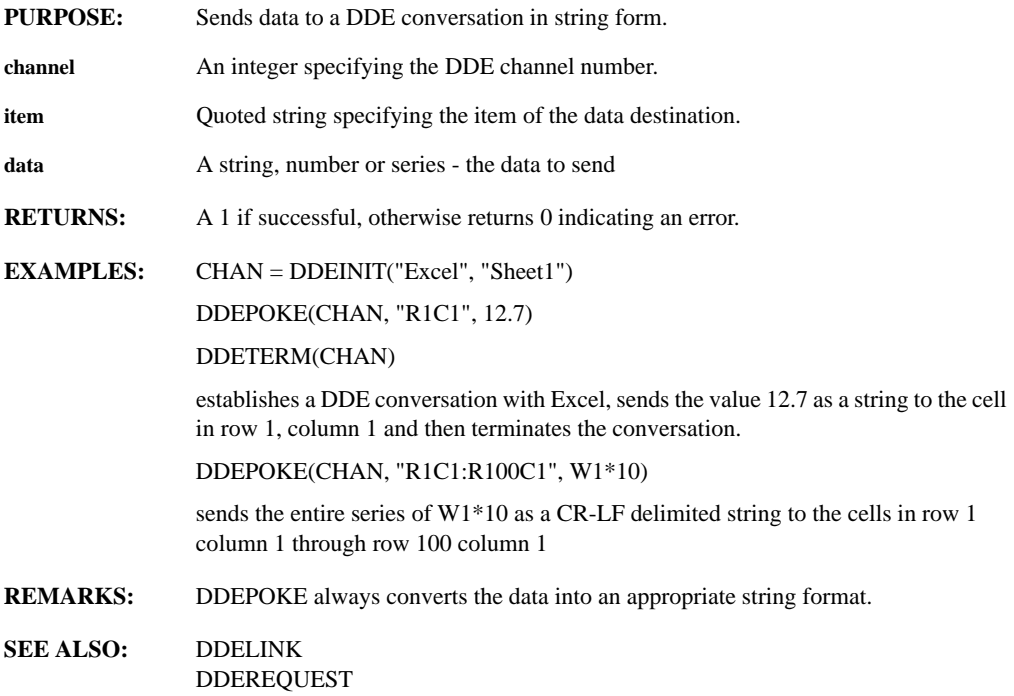

## **DDEREQUEST(channel, item)**

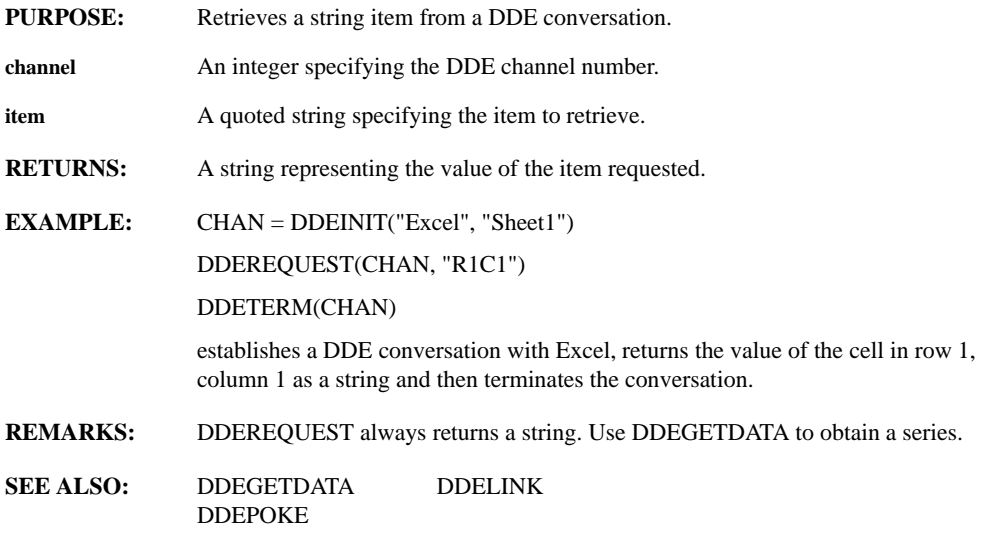

#### **DDESTATUS**

- **PURPOSE:** Reports the error status of the last DDE operation. **RETURNS:** A string indicating the status of the last DDE operation. **EXAMPLE:** CHAN = DDEINIT("DummyAPP", "DummyTopic") DDESTATUS returns: DDE STATUS: DMLERR\_NO\_CONV\_ESTABLISHED indicating the conversation could not be established. **REMARKS:** The following DDE errors are reported: • DMLERR\_ADVACKTIMEOUT - A request for a synchronous advise operation has timed out. • DMLERR\_BUSY - The responding application is busy. • DMLERR\_DATAACKTIMEOUT - A request for a synchronous data operation has timed out. • DMLERR\_DLL\_NOT\_INITIALIZED - A DDE function was called before DDEINITIATE. • DMLERR\_DLL\_USAGE - An application that is not a DDE server has attempted server operations. • DMLERR\_EXECACKTIMEOUT - A request for a synchronous execute operation has timed out. • DMLERR\_INVALIDPARAMETER - A parameter failed to be validated by the DDEML. • DMLERR\_LOW\_MEMORY - An application has created a prolonged race condition where the server application outruns the client, causing large amounts of data to be consumed. • DMLERR\_MEMORY\_ERROR - A memory allocation failed. • DMLERR\_NOTPROCESSED - An operation failed. DMLERR\_NO\_CONV\_ESTABLISHED - A client's attempt to establish a conversation has failed. • DMLERR\_POKEACKTIMEOUT - A request for a synchronous poke transaction has failed. • DMLERR\_POSTMSG\_FAILED - An internal call to the PostMessage function has failed. • DMLERR\_REENTRANCY - An application instance with a synchronous operation already in progress attempted to initiate another synchronous operation. • DMLERR\_SERVER\_DIED - A server-side operation was attempted on a conversation that was terminated by the client, or the server terminated before completing an operation. • DMLERR\_SYS\_ERROR - An internal error occurred in the DDEML. DMLERR\_UNADVACKTIMEOUT - A request to end an advise operation has timed out. • DMLERR\_UNFOUND\_QUEUE\_ID - An invalid identifier was passed to a DDEML function.
	- OK No error.

## **DDETERMINATE(channel1, ..., channeln)**

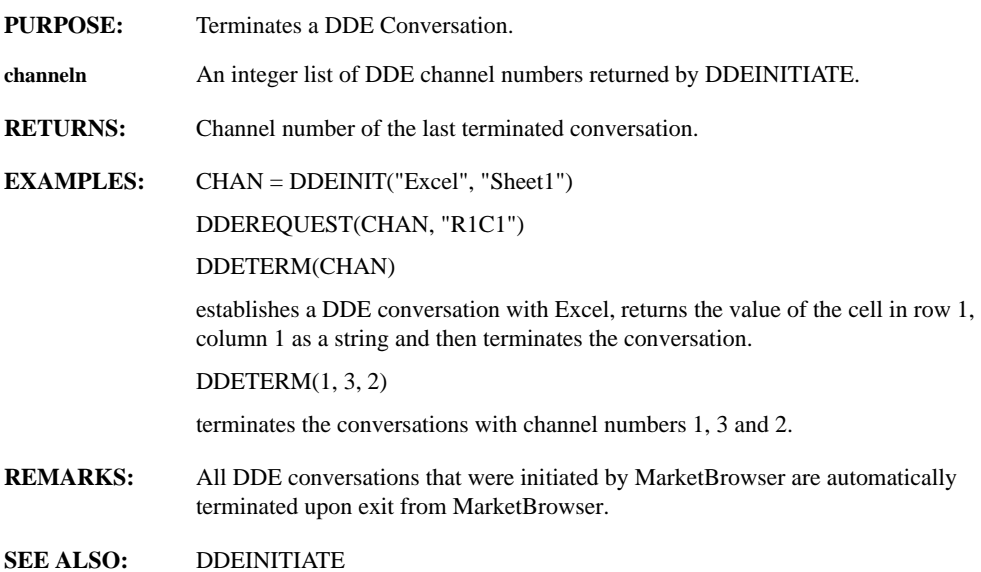

#### **DDEUNADVISE(channel, item)**

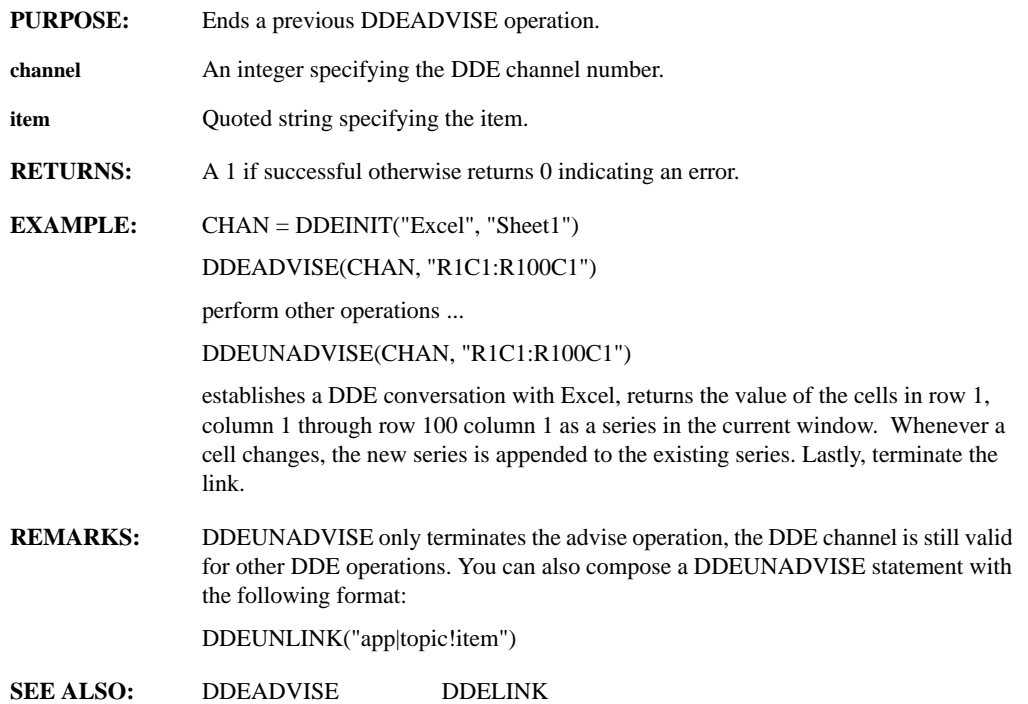

## **DDEUNLINK(app, topic, item)**

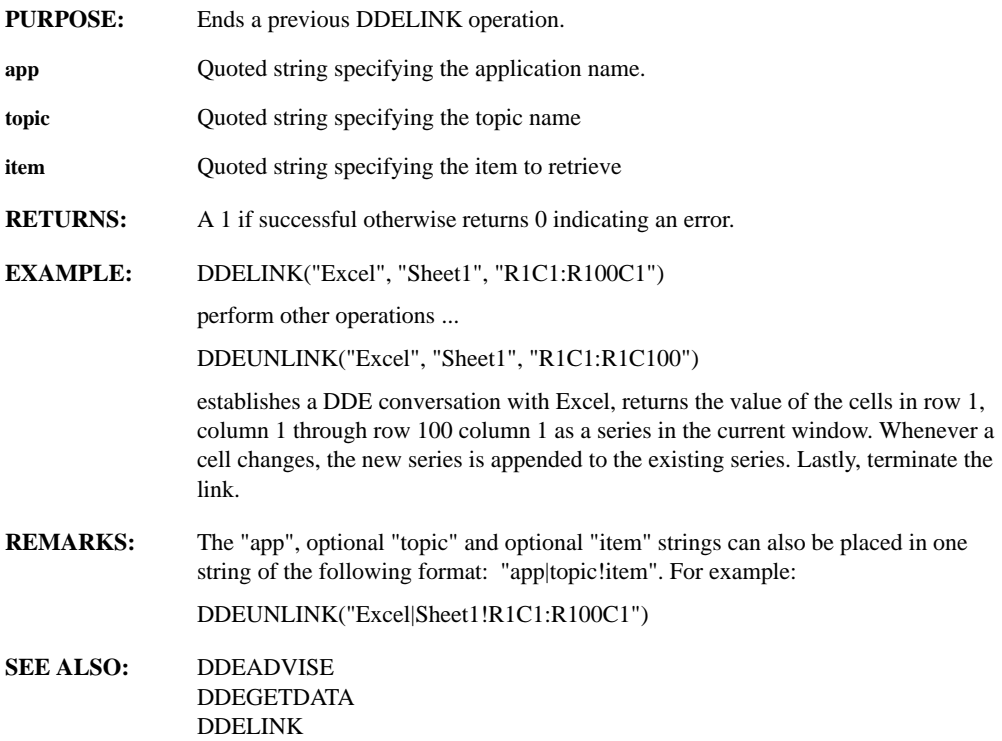

### **DECIMATE(series, n, start\_pt, blocksize)**

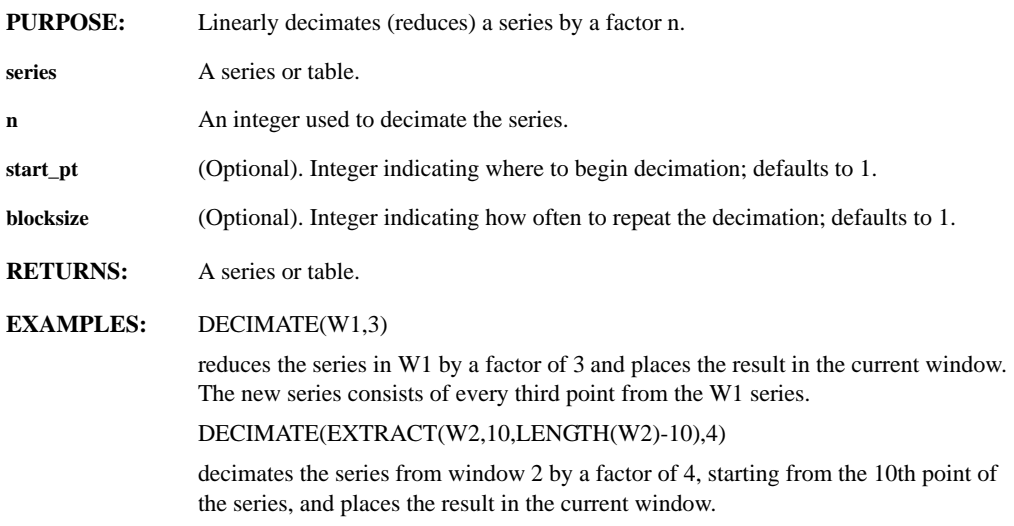

DECIMATE(MOVMAX(W1,10),10)

calculates the 10 point moving maximum of non-overlapping blocks.

**SEE ALSO:** INTERPOLATE MERGE REMOVE

#### **DEFDATE(date)**

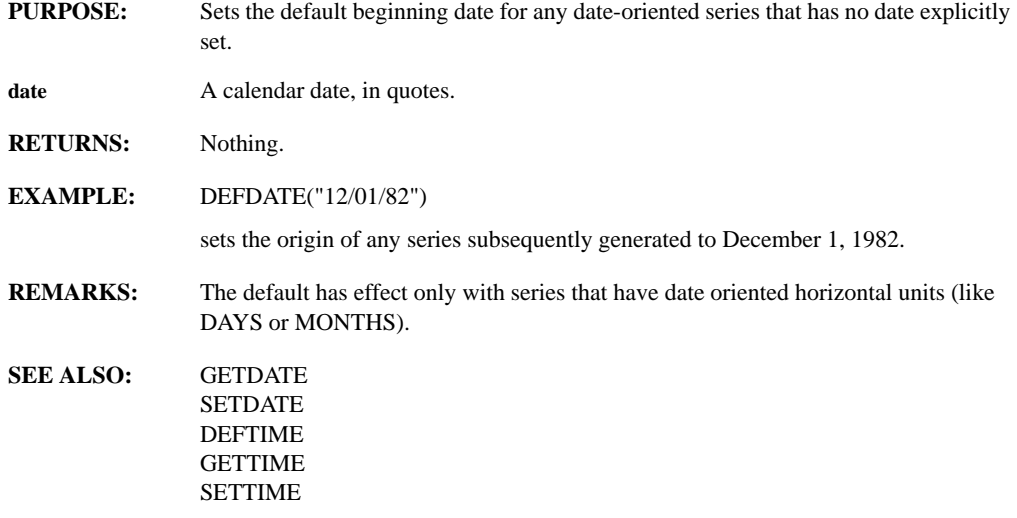

#### **DEFHUNITS(unit)**

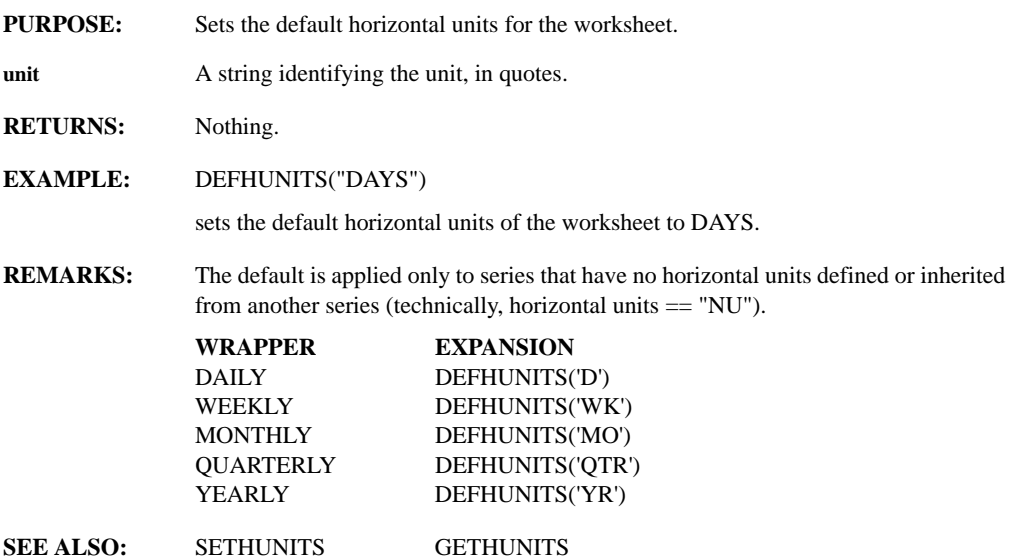

## **DEFMACRO(name, expr, option, invisible, transient)**

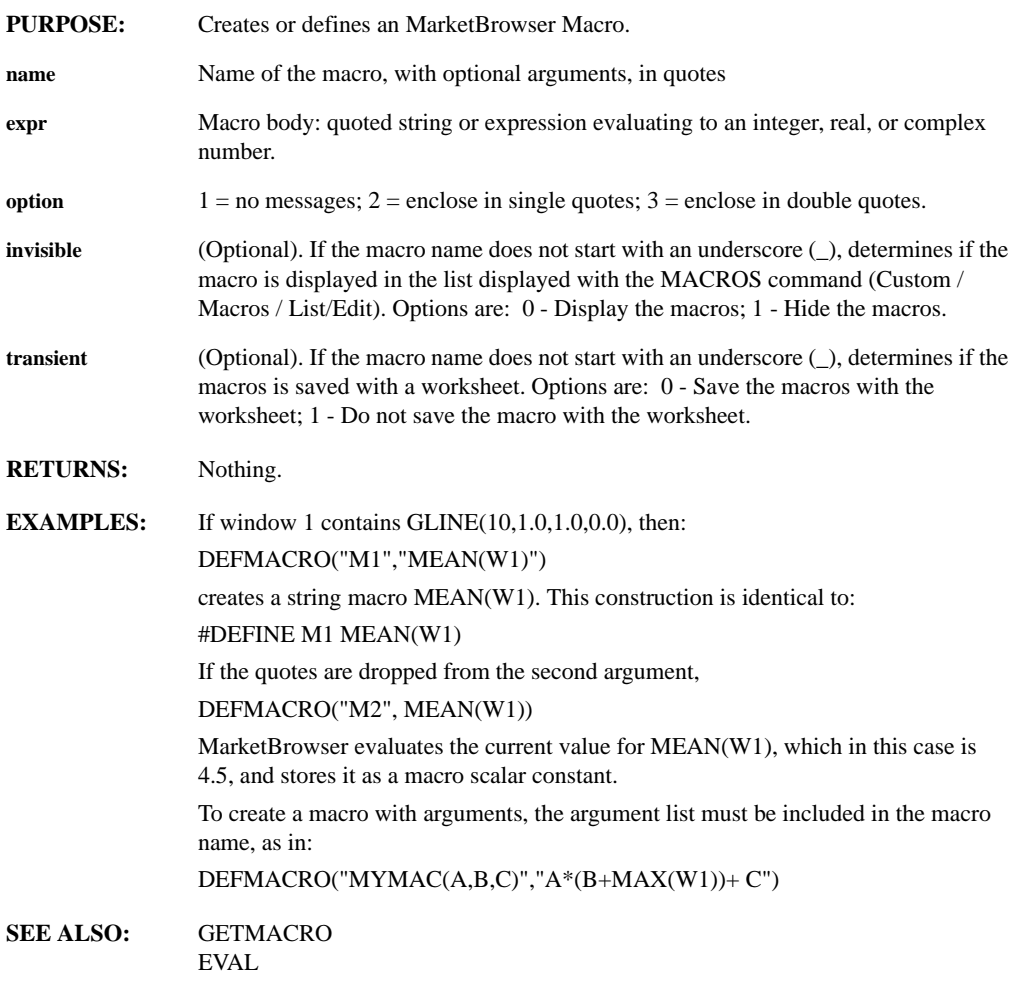

### **DEFTIME(time)**

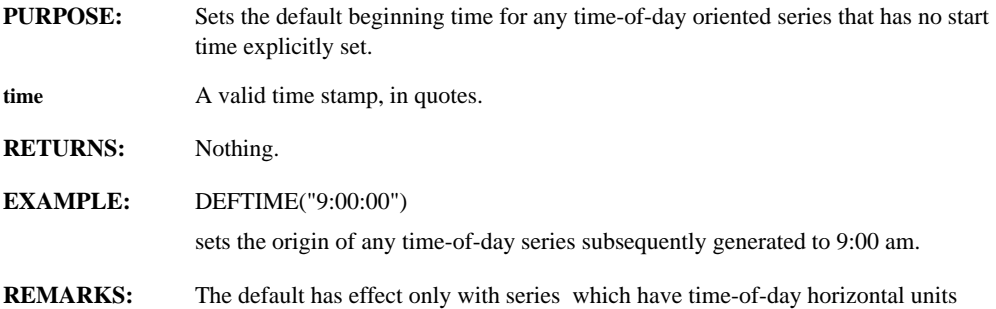
(technically, horizontal units == "RT").

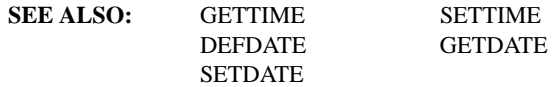

#### **DEG**

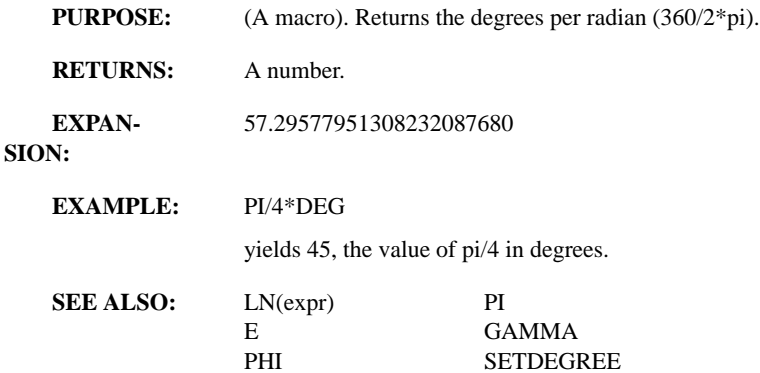

# **DELALLFUNCTIONS**

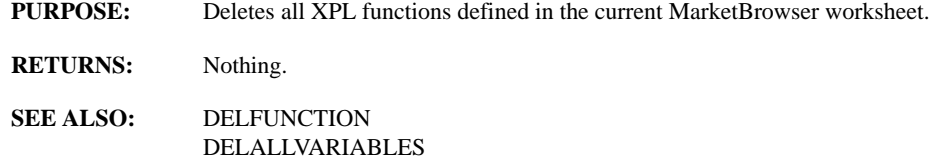

#### **DELALLVARIABLES**

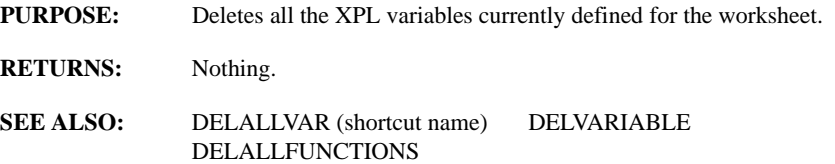

# **DELAY(series, n)**

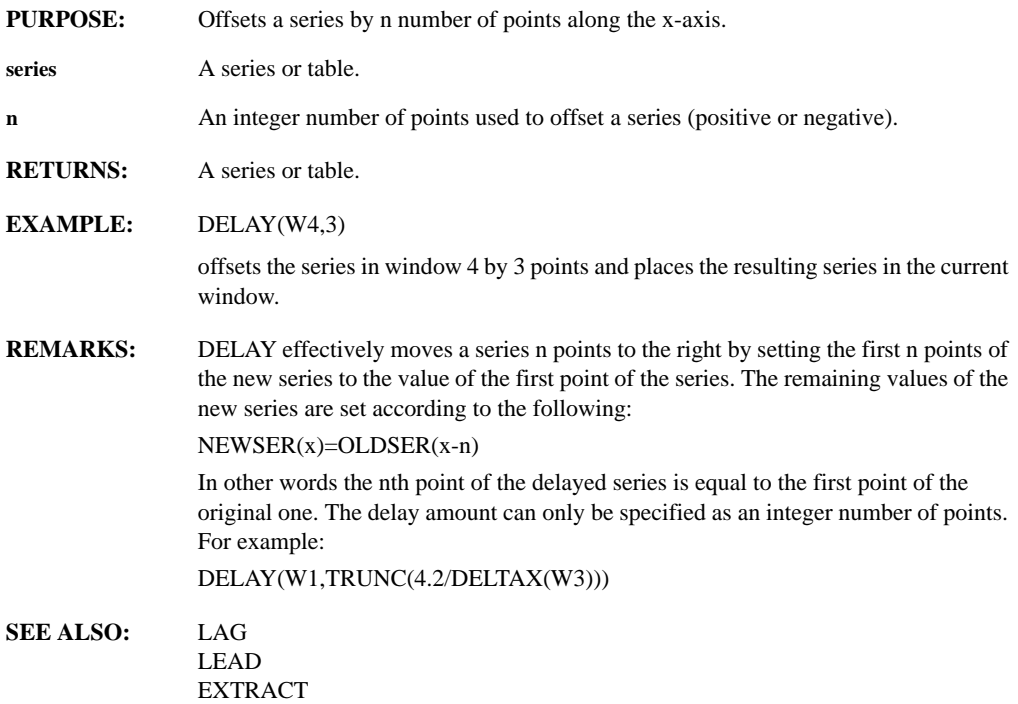

# **DELETE(series, binseries)**

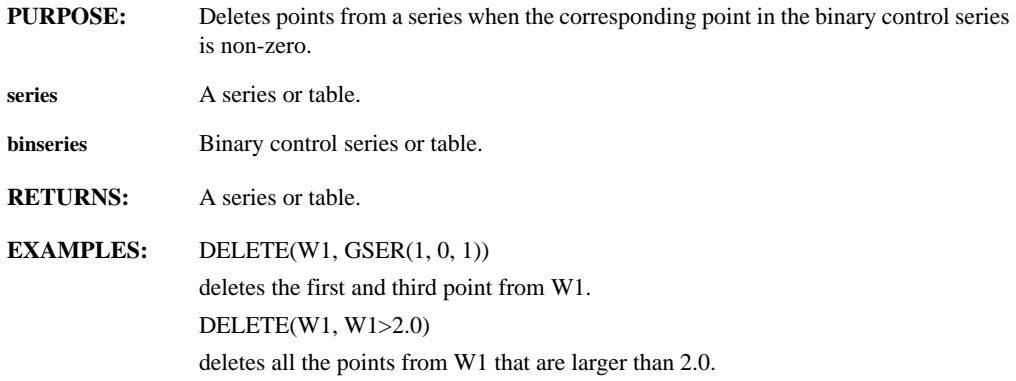

# **DELFILE(file, behavior)**

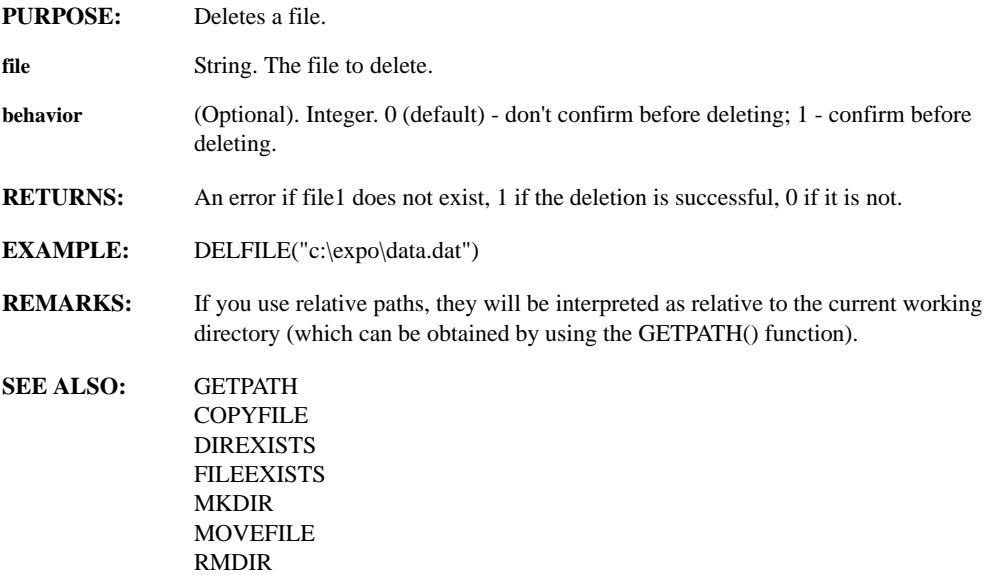

# **DELFUNCTION(function)**

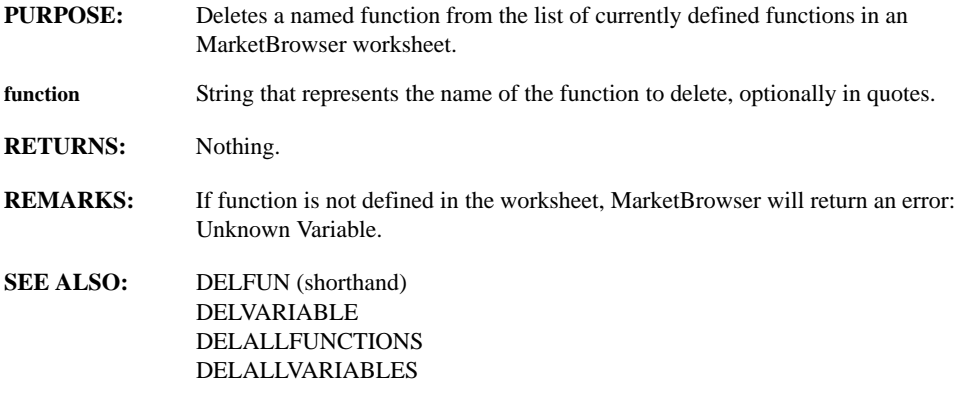

# **DELVARIABLE(var)**

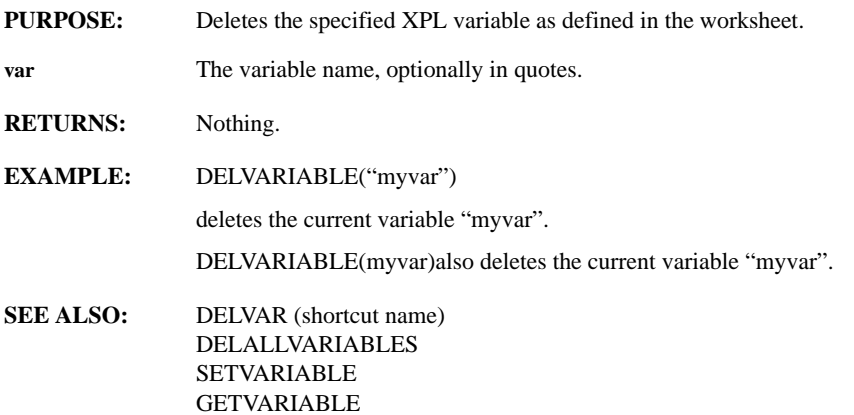

#### **DELTAX(series)**

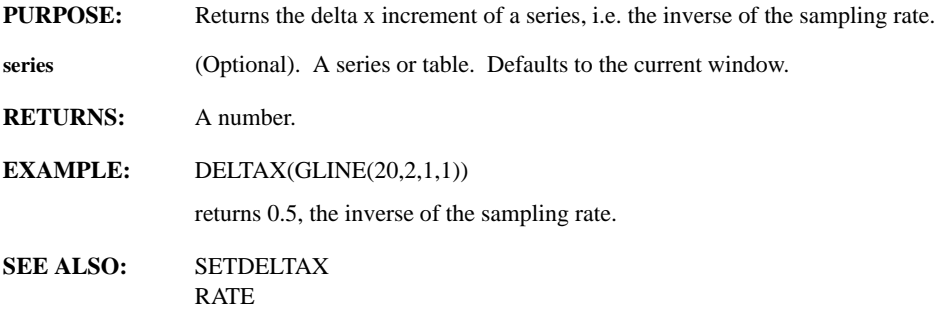

# **DENSITY(matrix)**

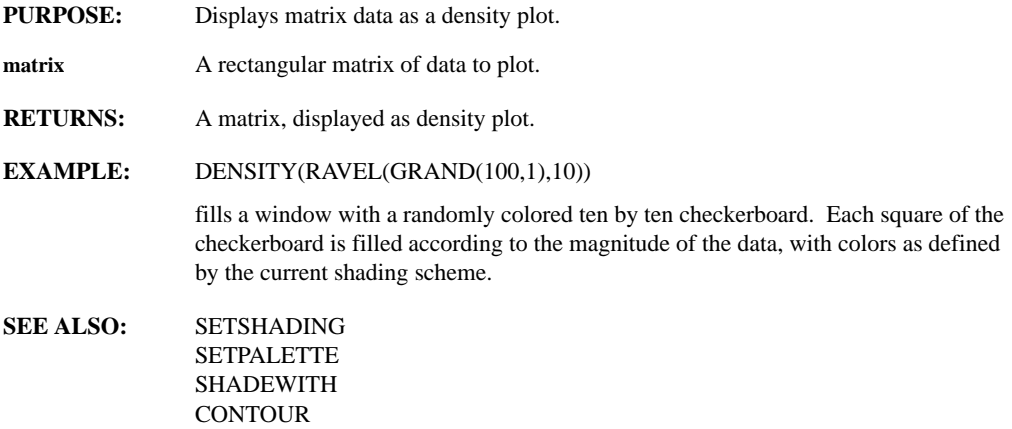

#### **DEPEND(target, series, addremove)**

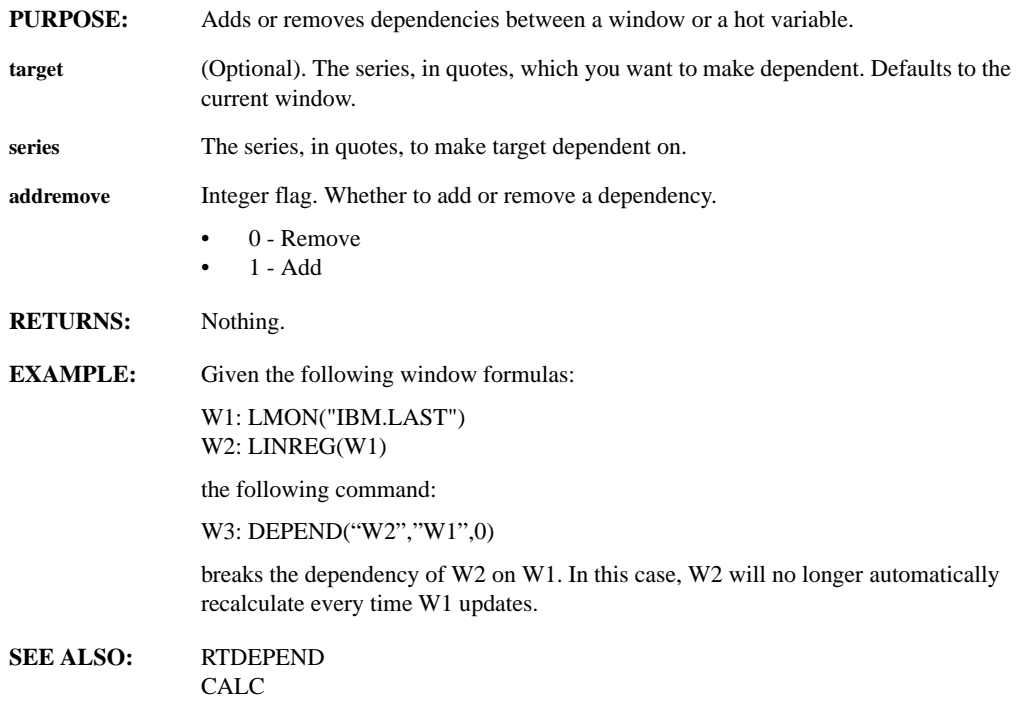

#### **DERIV(series)**

- **PURPOSE:** Returns the derivative of a series or table.
- **series** A series or table.
- **RETURNS:** A series or table.

#### **EXAMPLE:** DERIV(W6)

creates a new series from the contents of window 6 and places the result in the current window. The value of each point in the new series is the slope of the series in window 6 at that point.

- **REMARKS:** MarketBrowser calculates the derivative by taking points n, n-1, and n+1, finding the quadratic curve to fit those three points, and using the slope of the curve at point n as the derivative of point n.
- **SEE ALSO:** AREA INTEG LDERIV RDERIV

#### **DET(matrix)**

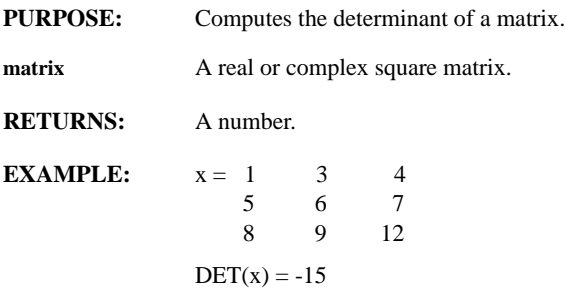

#### **DFT(series)**

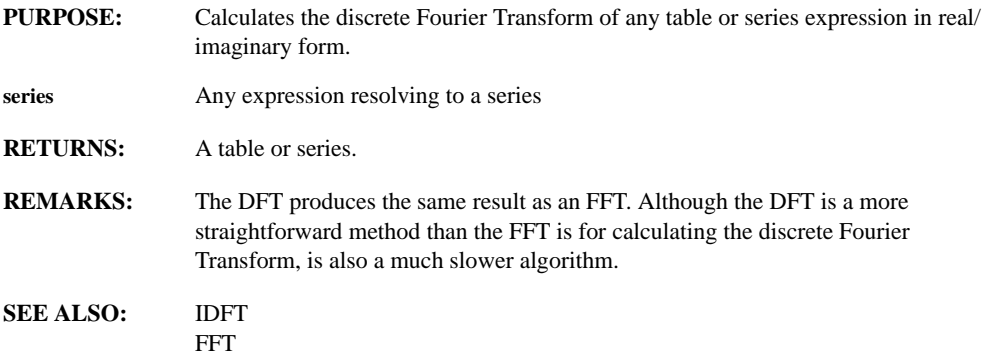

#### **DIAGONAL(series, n)**

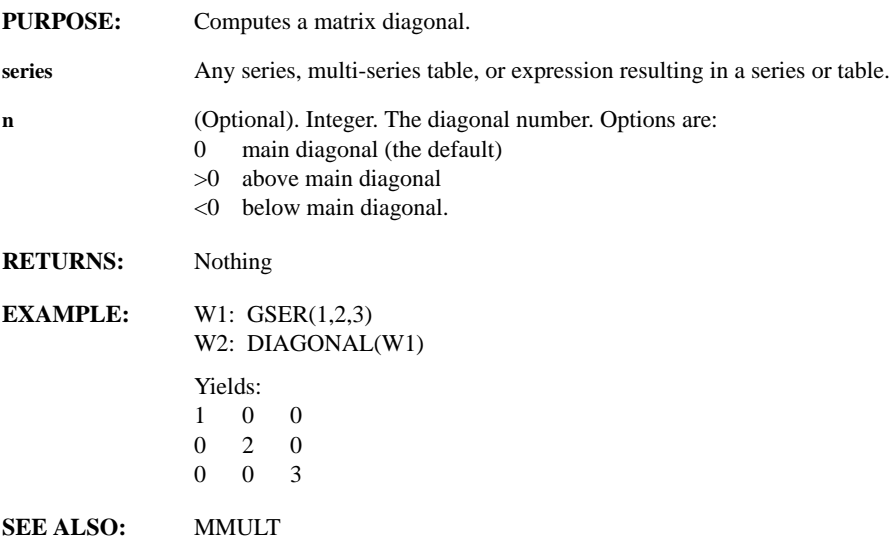

# **DIFF(order, rate, slope, fc)**

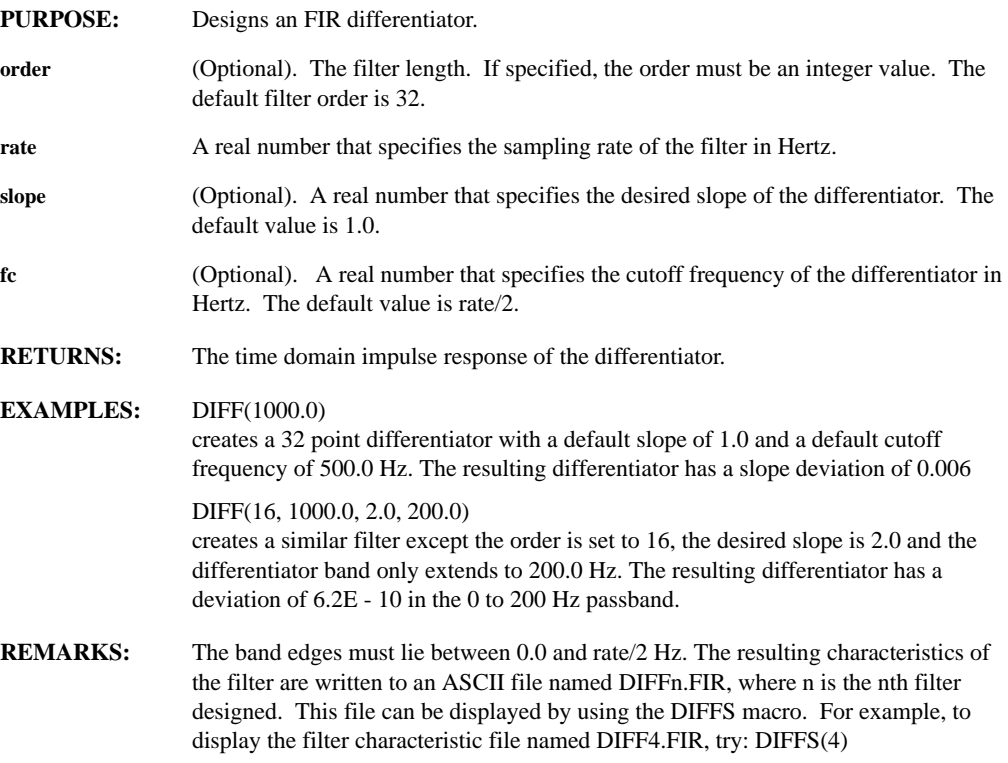

# **DIREXISTS(directory)**

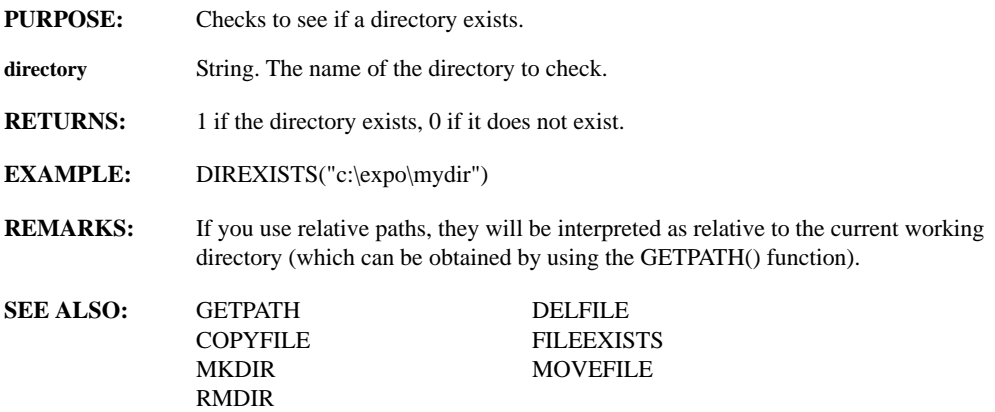

# **DISPLAY(window1,...,windown)**

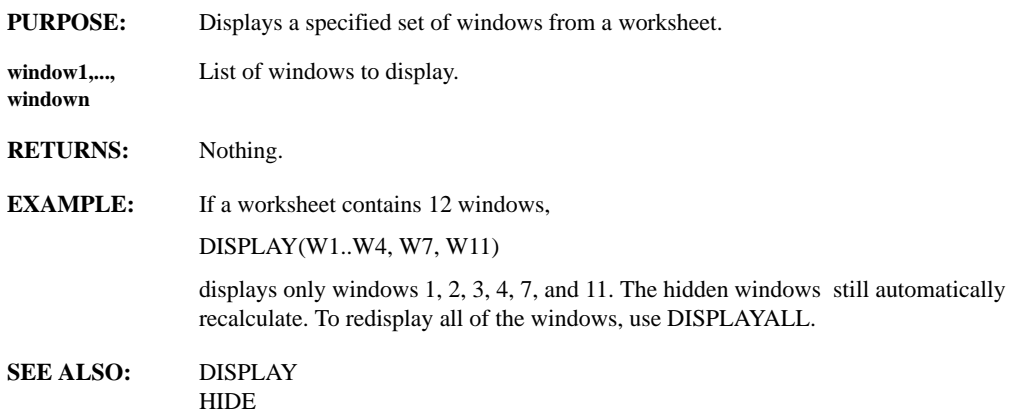

# **DISPLAYALL**

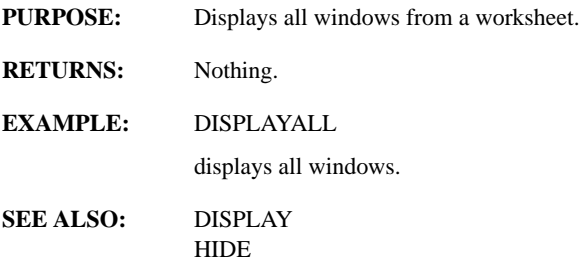

# **DLBIND(libname, func1, ..., funcn)**

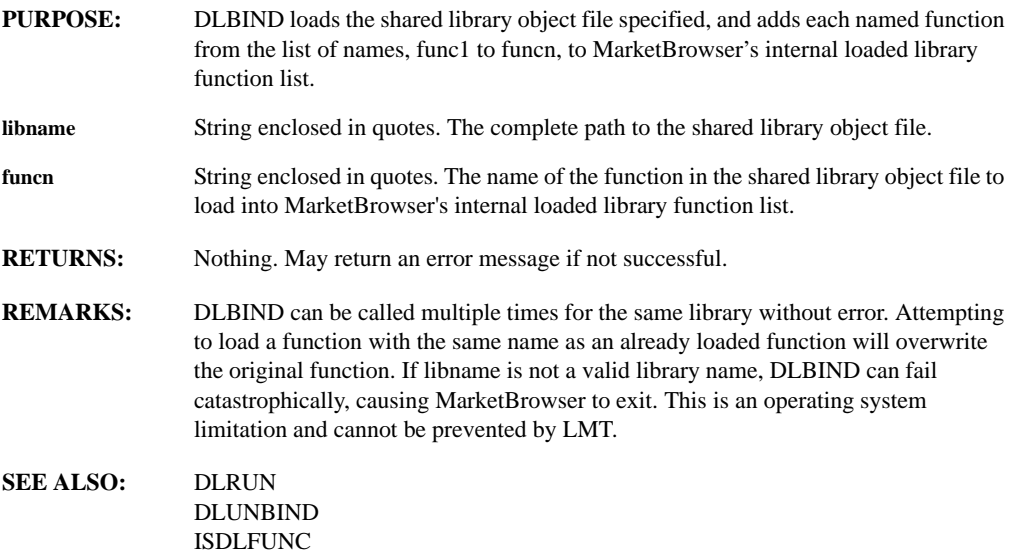

#### **DLNABS(x, y, color, style)**

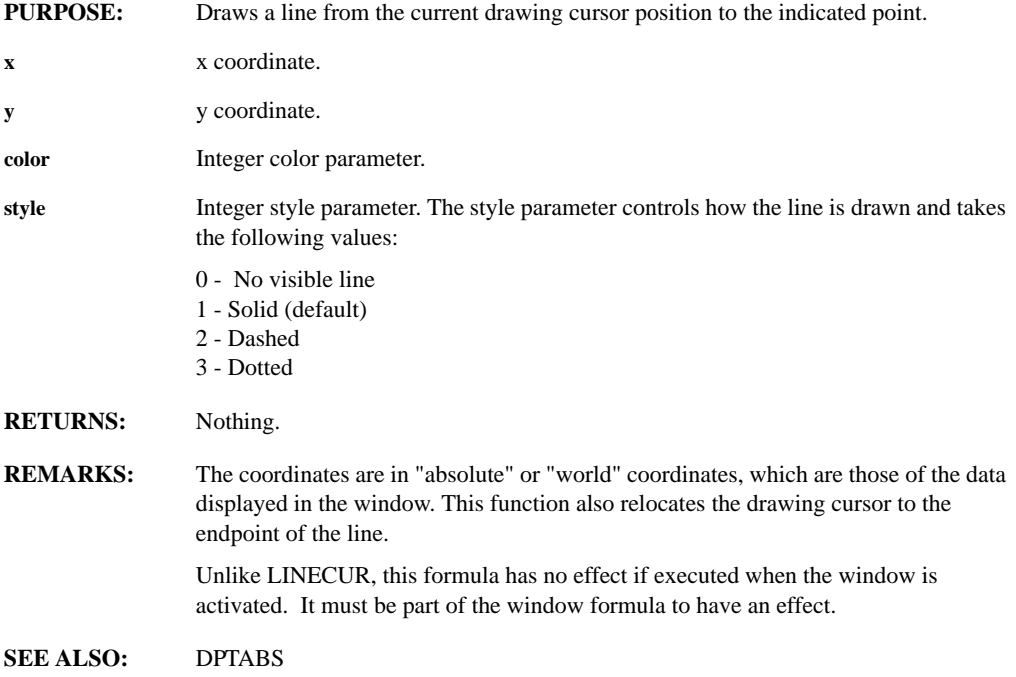

#### **DLRUN(funcname, ser1 ... sern, real1 ... realn, string1 ... stringn)**

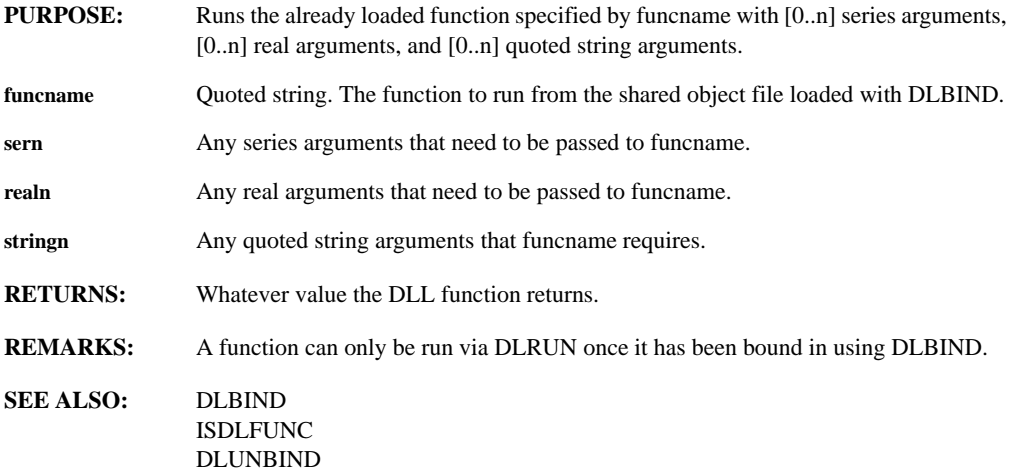

#### **DLUNBIND**

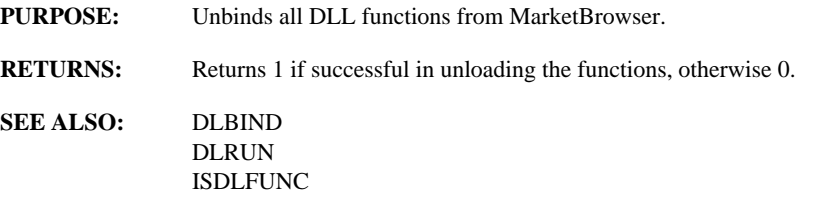

#### **DPTABS(x, y, color, show)**

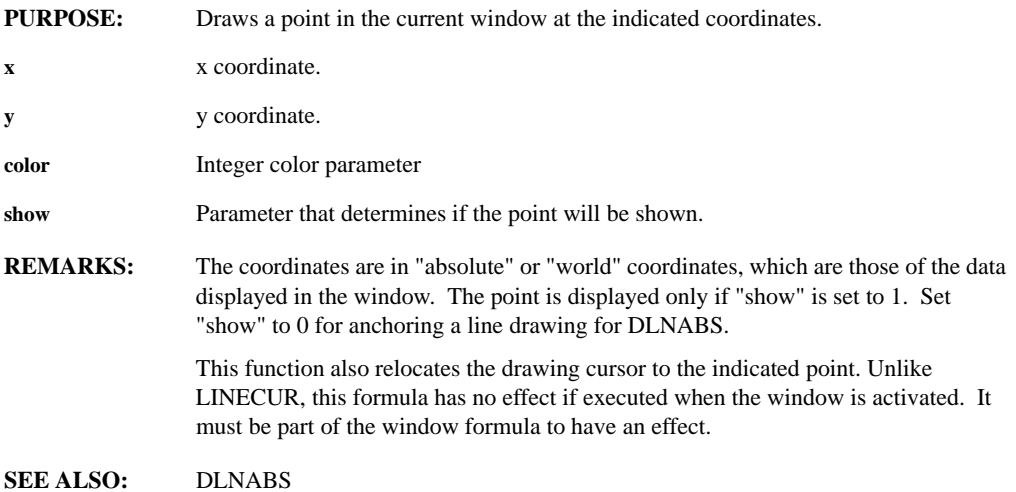

# **DTCONCAT(series1, series2)**

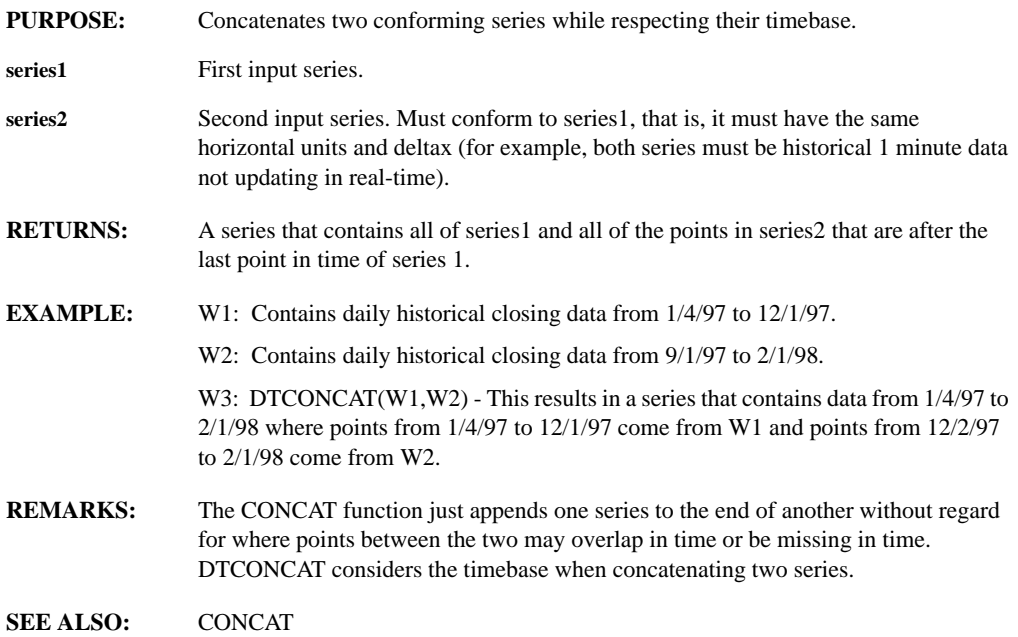

#### **DTEXTRACT(source\_win, add\_nas, na\_interp, inside, start\_date, start\_time, end\_date, end\_time, gap\_1\_start, gap\_1\_end, gap\_2\_start, gap\_2\_end)**

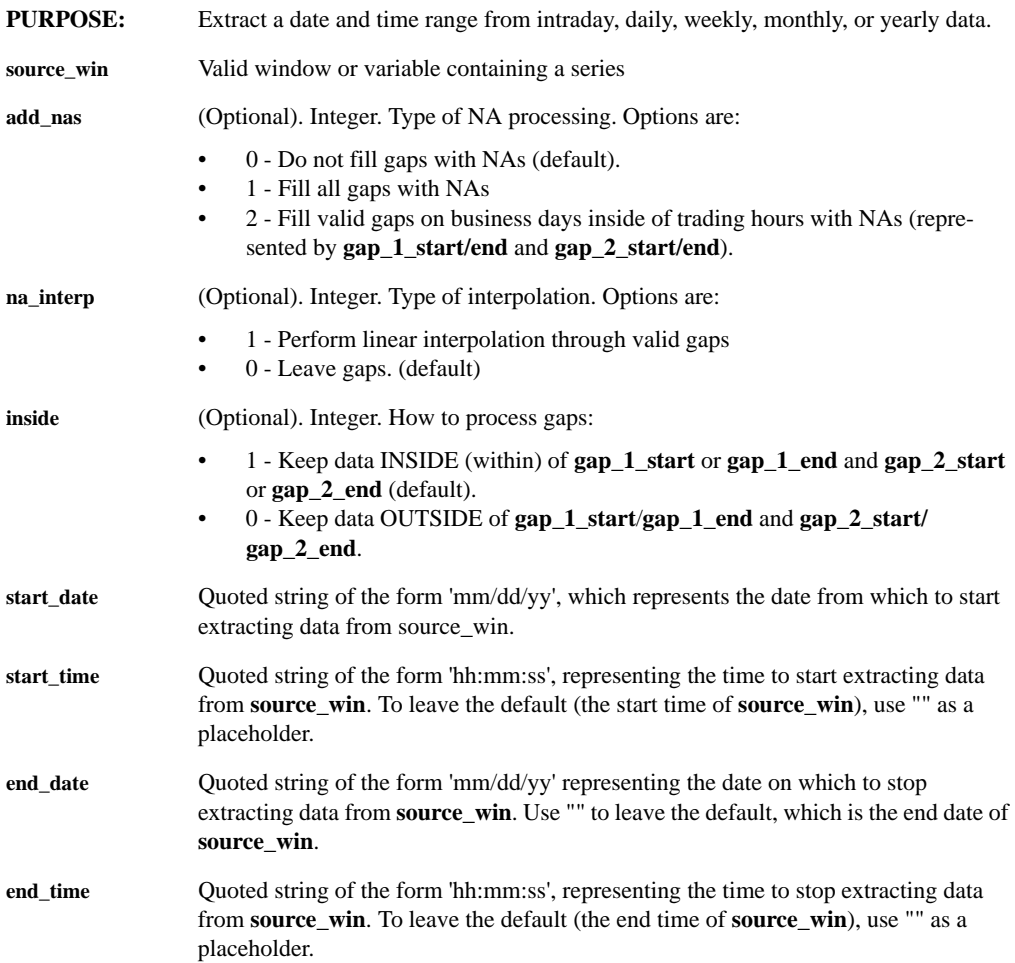

- **gap\_1\_start, gap\_2\_start** (Optional). Quoted string of the form 'hh:mm:ss', representing the beginning of a gap in the extraction of data from **source\_win**. To leave the default (00:00:00), use "" as a placeholder.
- **gap\_1\_end, gap\_2\_end** (Optional). Quoted string of the form 'hh:mm:ss', representing the end of a gap in the extraction of data from **source\_win**. To leave the default (23:59:59), use "" as a placeholder.
- **RETURNS:** A series.
- **EXAMPLE:** For the following window formula:

W1: GLINE(1000,1,1,1); SETDATE("1/1/96"); SETTIME("12:00:00"); SETDELTAX(300); SETHUNITS('RT')

W2: DTEXTRACT(W1, 2, 0, 0, "01/02/96", "09:00:00", "01/04/96", "17:00:00", "11:30:00", "12:00:00", "12:30:00", "13:00:00")

returns a series with data in it that falls between 01/02/96 and 01/04/96. Between the times of 11:30 am and 12:00 PM, and 12:30 and 1:00 PM, MarketBrowser fills the series with NA values.

**REMARKS:** For intraday data, data returned can be restricted to a pair of trading times, represented by gap\_1\_start/end and gap\_2\_start/end.

> For daily and/or intraday data, interpolation can be performed between date and/or time gaps in the source data on valid business days. na\_interp set to 1 allows linear interpolation between last close before gap and first open after gap for trading bar type data, or simply from close-to-close for line-type data.

If a start date is supplied, a start time and end time must also be supplied.

Finally, the add\_nas parameter allows gaps to be displayed filled with NA values, when set to 1, or collapses gaps in intraday data to a series to prevent their display.

**SEE ALSO:** MONITOR **BARMON** CAPTURE **DTSETX** 

# **DTSETX(series, start\_date, start\_time, end\_date, end\_time)**

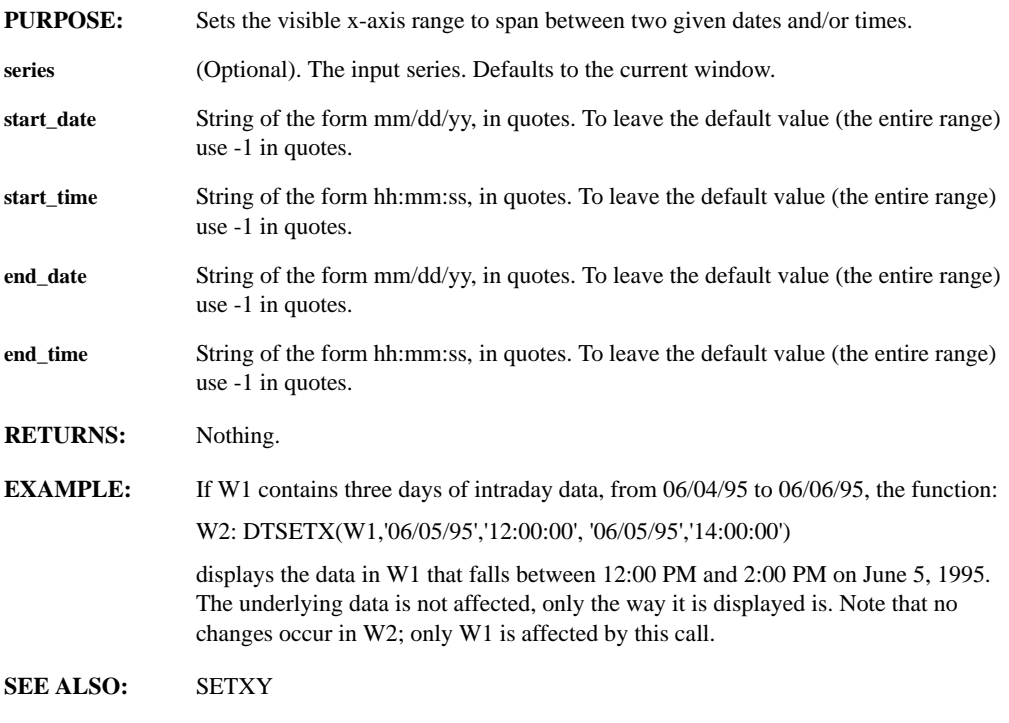

# **DTTOINDEX(series, item, member, string)**

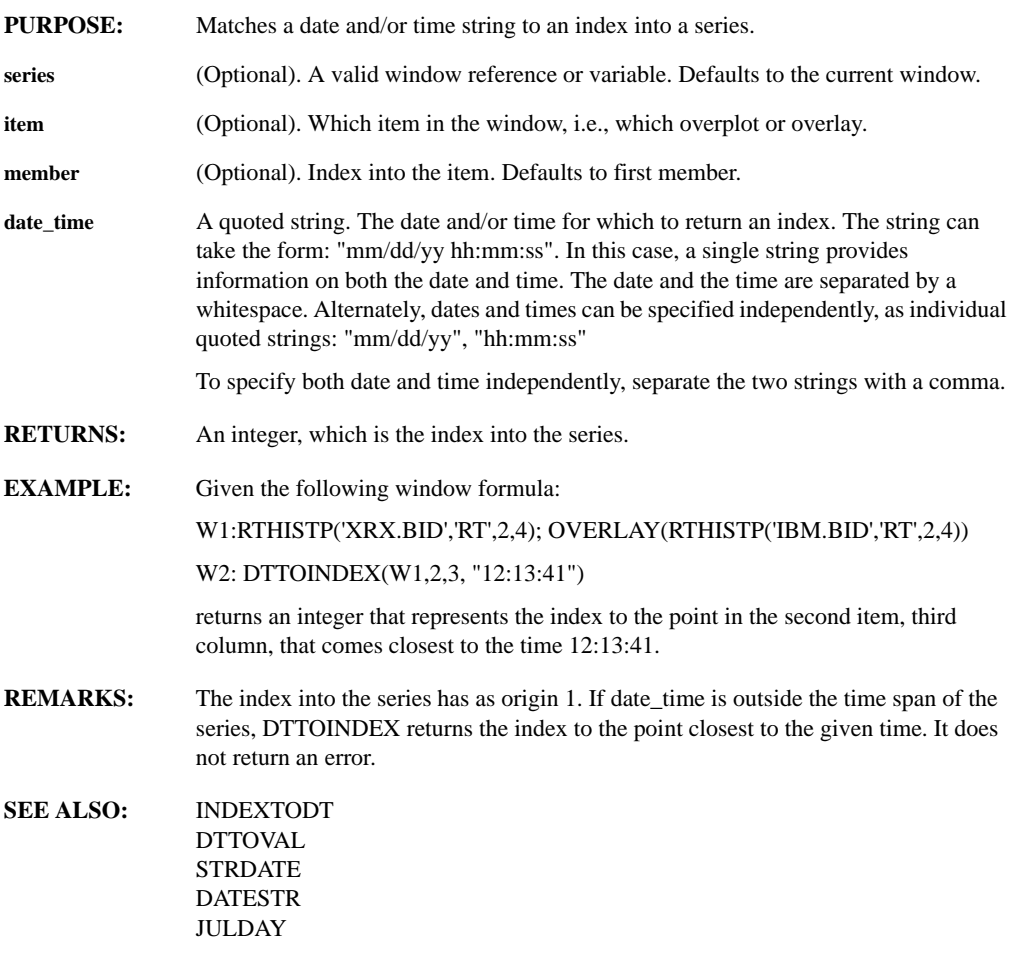

# **DTTOVAL(series, item, member, date, time)**

**E**

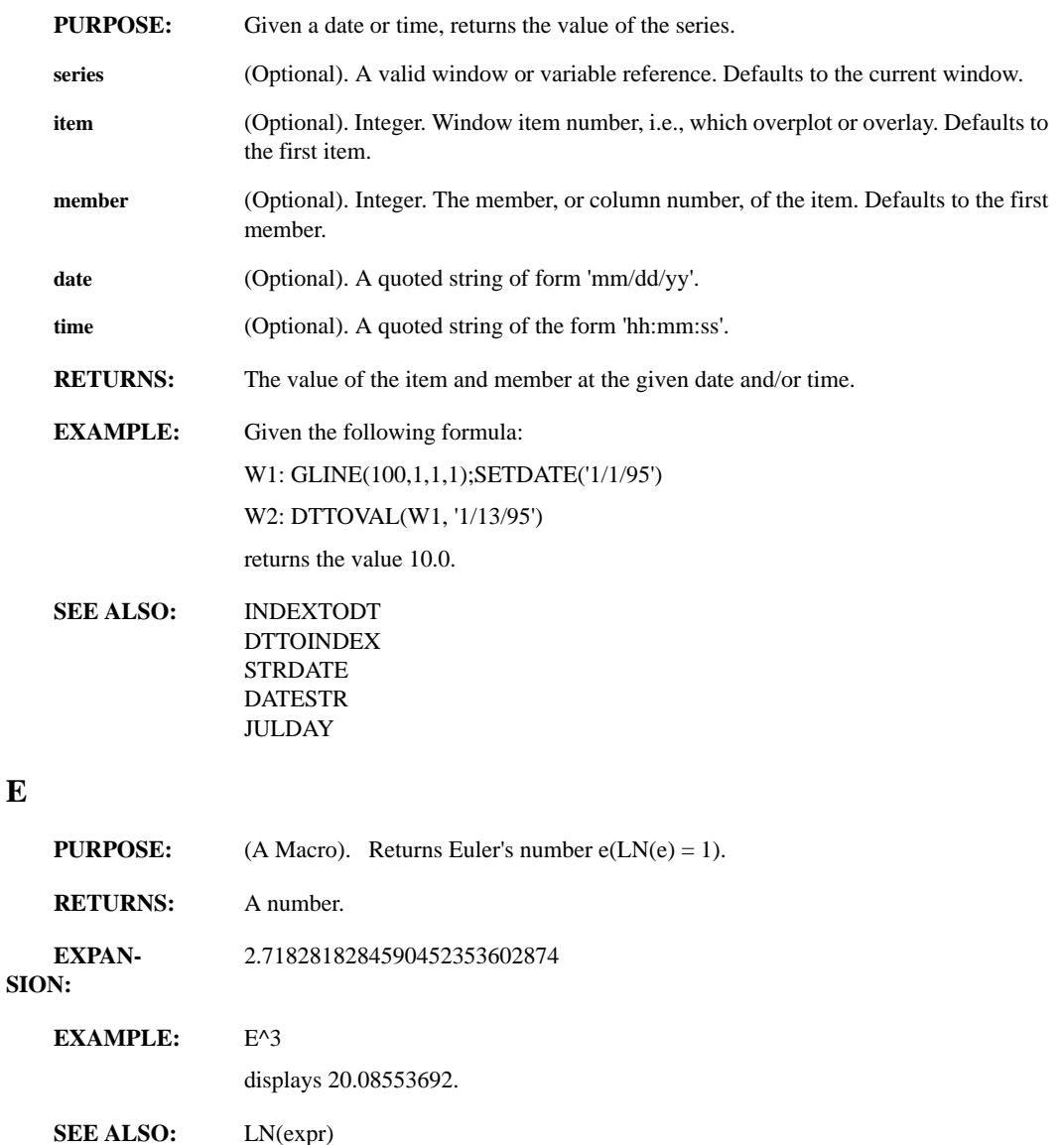

*Leading Market Technologies Inc. -- MarketBrowser Function Reference Guide 67*

PI DEG GAMMA PHI

SETDEGREE

# **ECHO(string, log)**

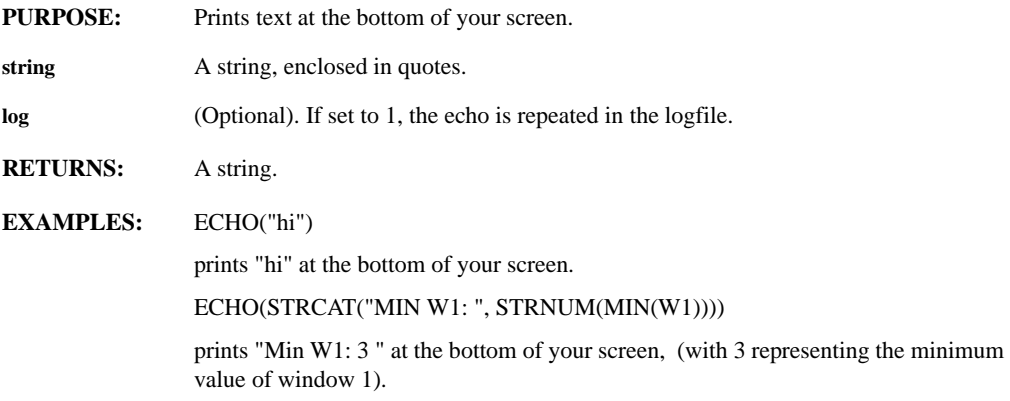

# **EDIT(series, string)**

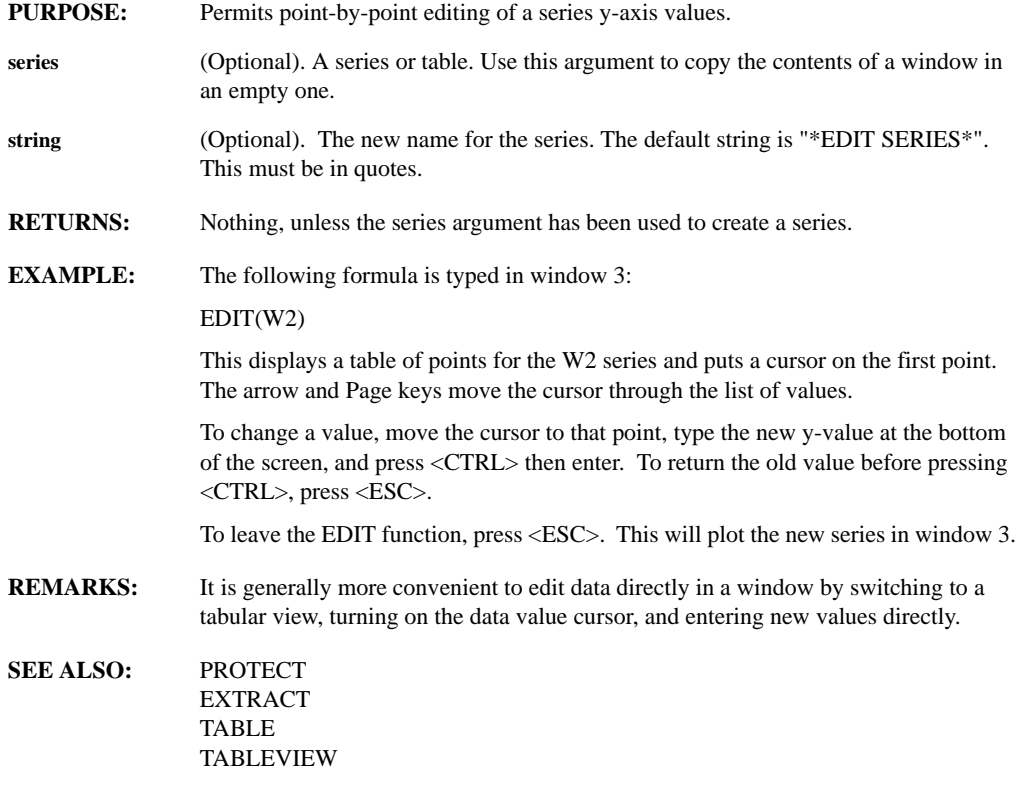

# **EIGVAL(matrix)**

**PURPOSE:** Computes the Eigenvalues of a square matrix.

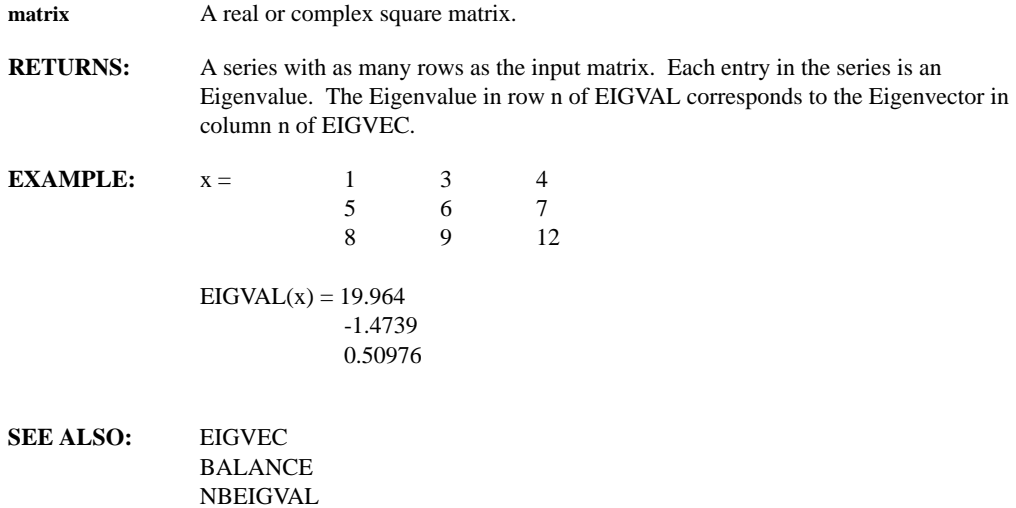

# **EIGVEC(matrix)**

NBEIGVEC

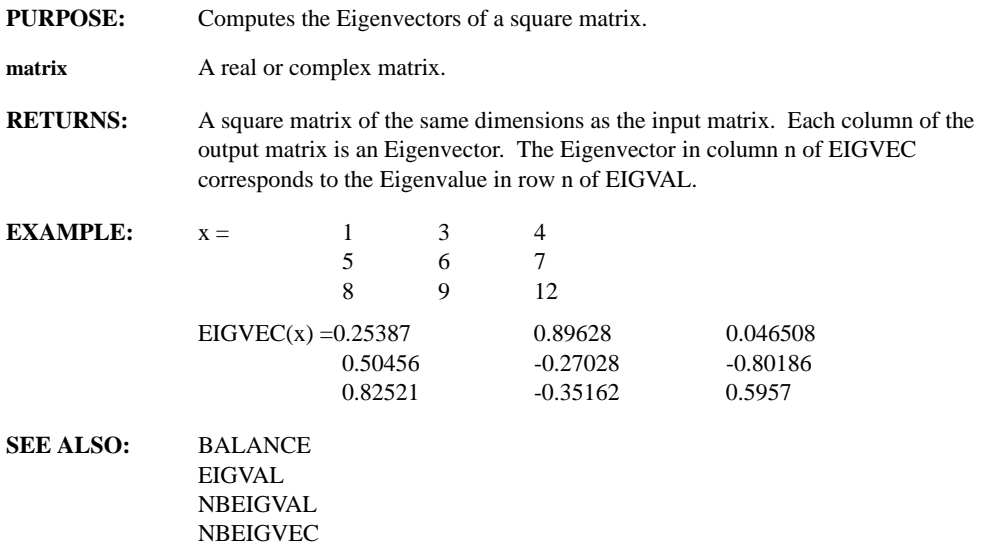

# **ELLIPTIC(type, order, rate, pb1, pb2, ripple, atten, sb1, sb2)**

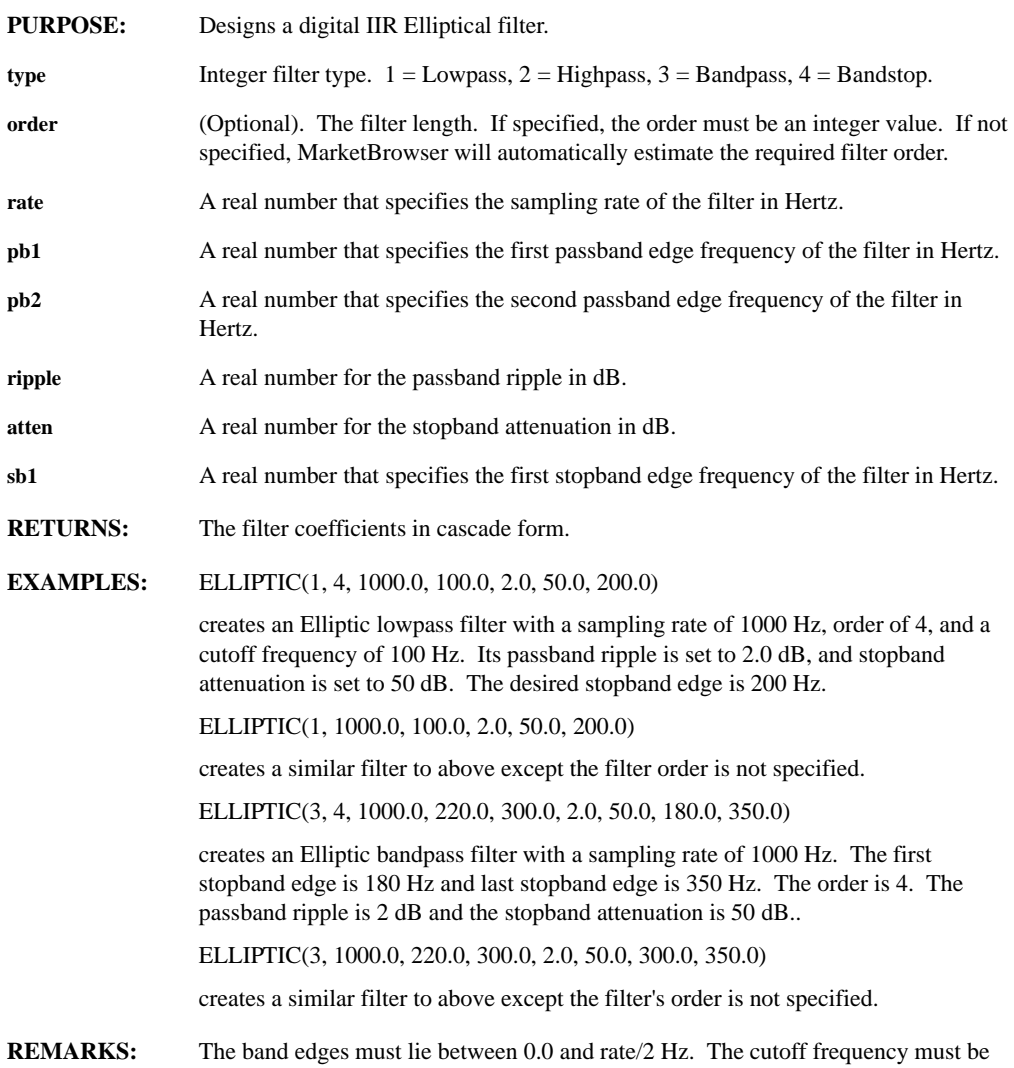

less than the stopband edge frequency.

# **ENTRY(matrix, row, col)**

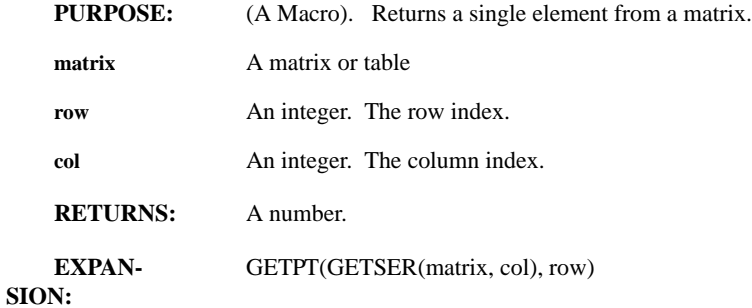

#### **EQUIVOL(price, volume, size)**

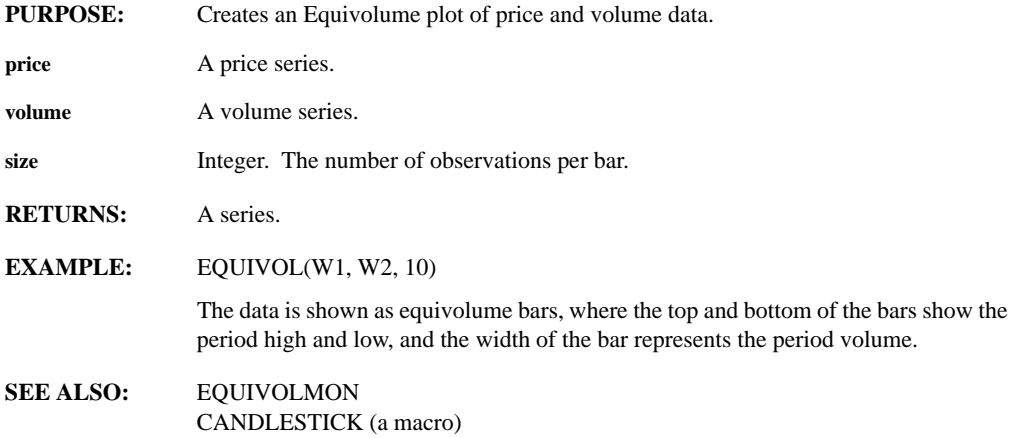

# **EQUIVOLMON(price, volume)**

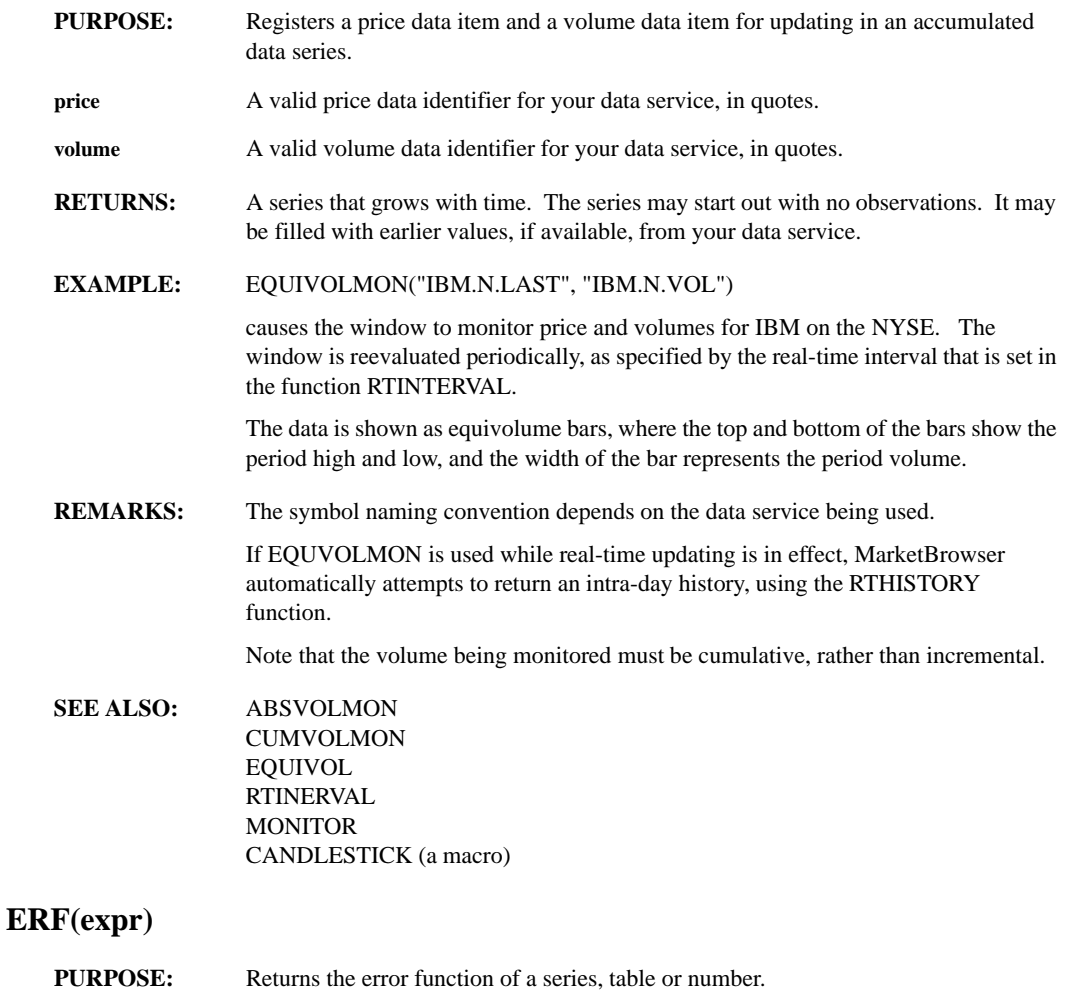

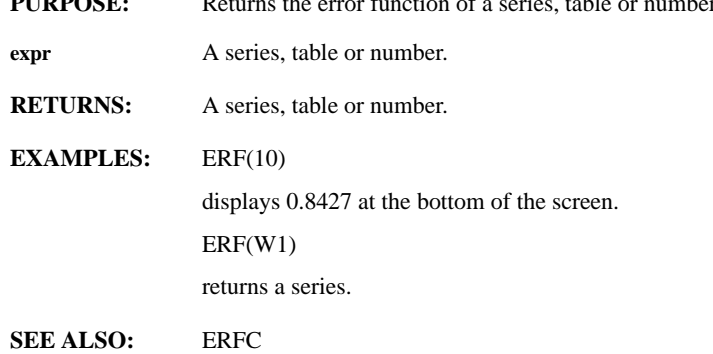

# **ERFC(expr)**

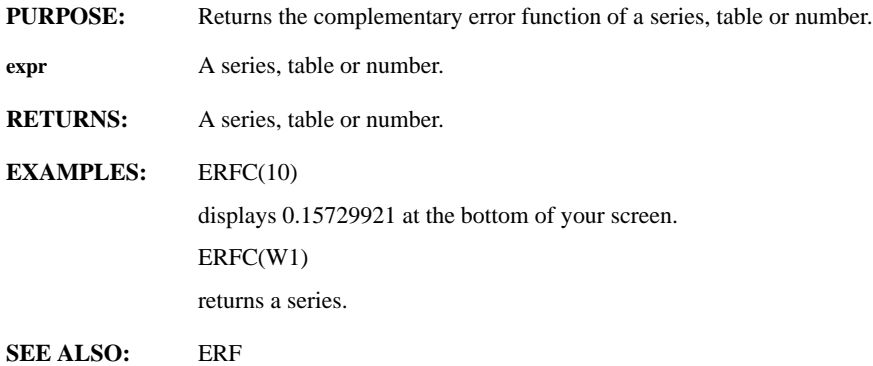

#### **ERRORBAR(bartop, sticktop, stickbottom, barbottom, midpoint, tees)**

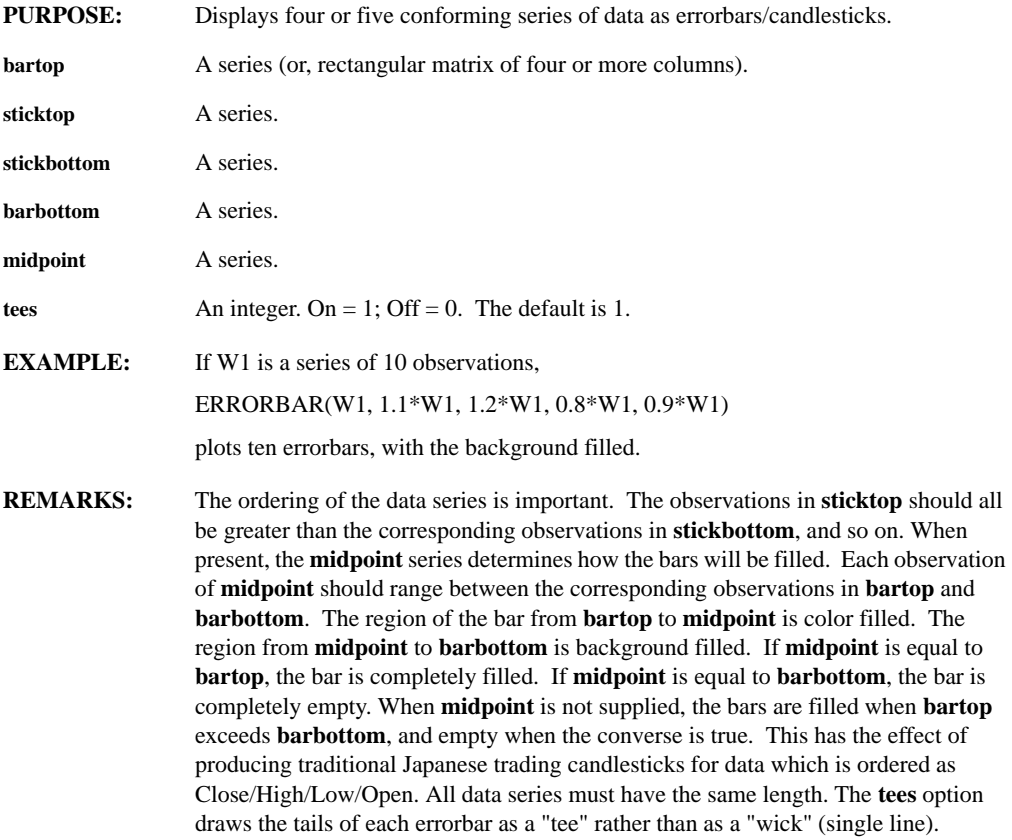

# **EVAL(string)**

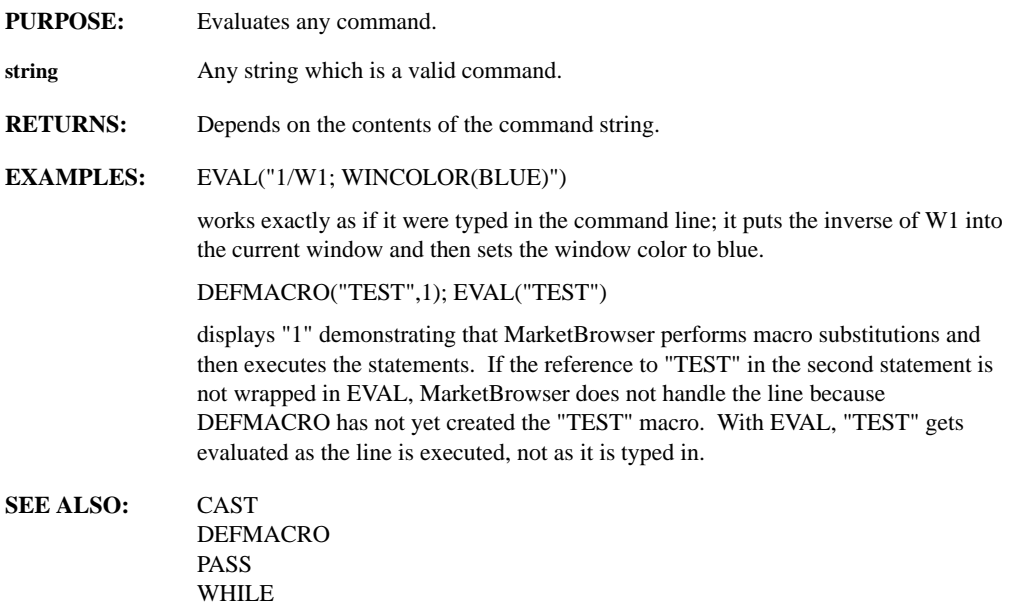

# **EVALNOMACROS(string)**

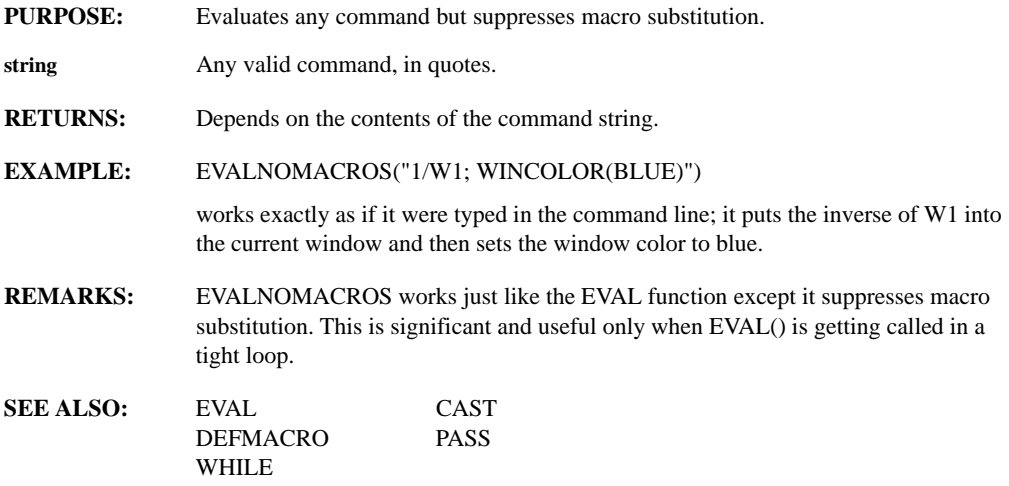

# **EVALTOSTR(string)**

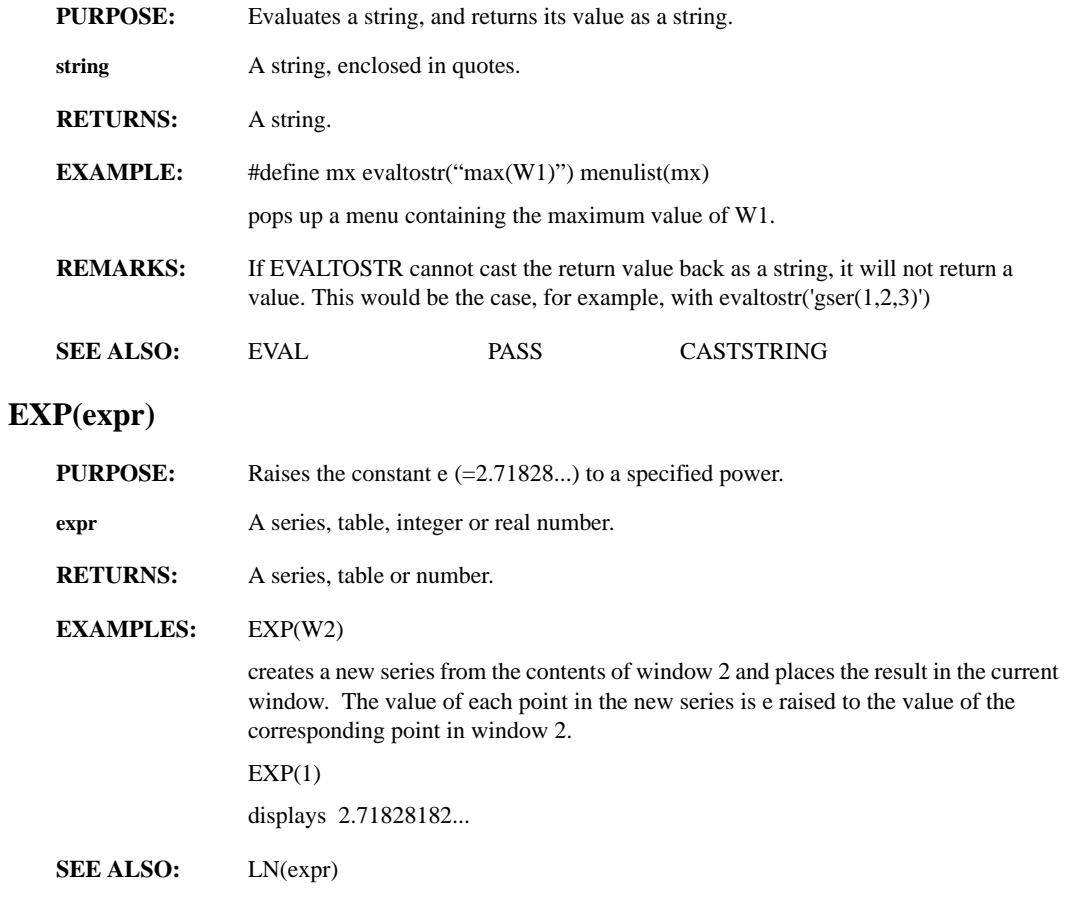

# **EXPANDH, EXPANDV(factor)**

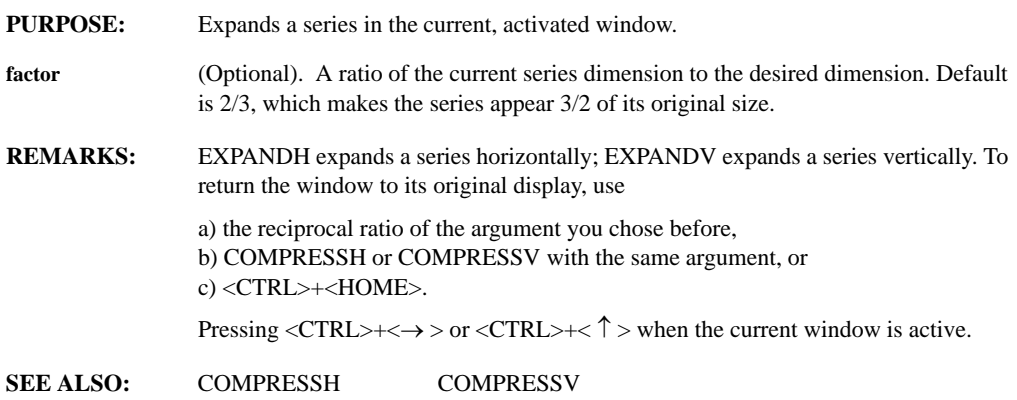

# **EXPM(matrix)**

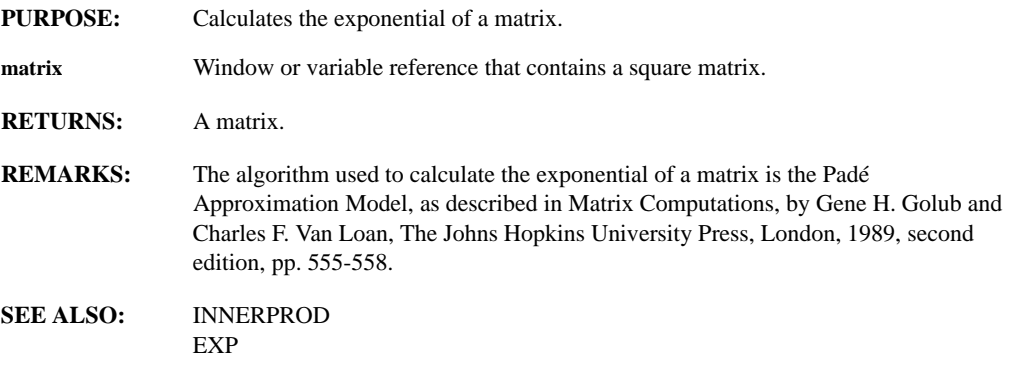

# **EXTRACT(series, start, length, offset)**

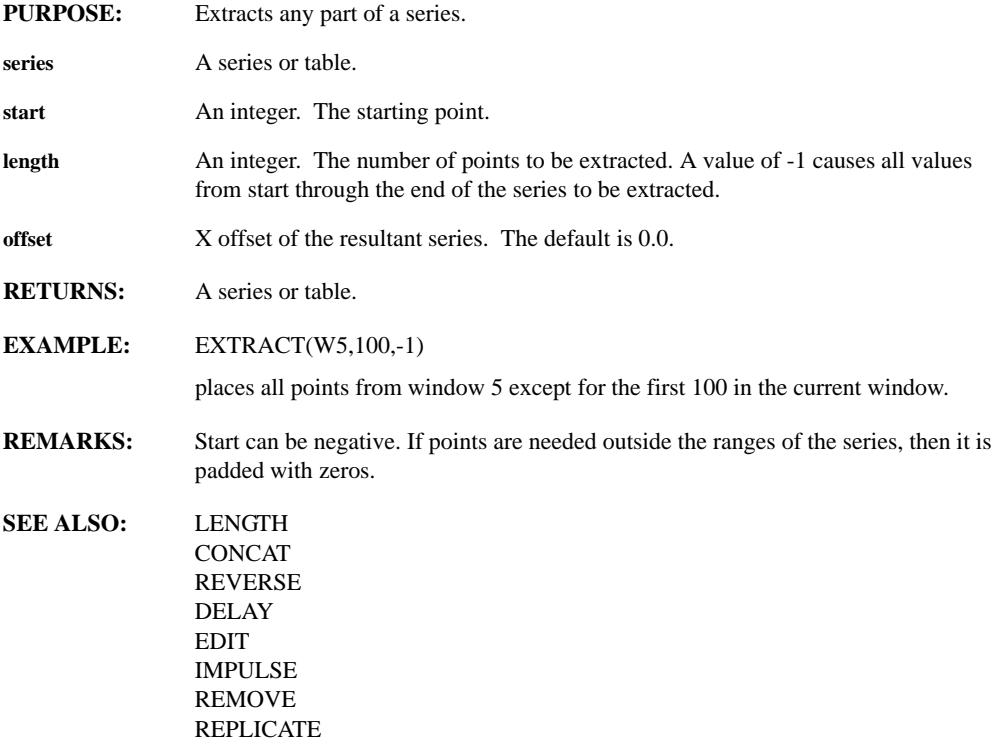

# **FCLOSE(filename)**

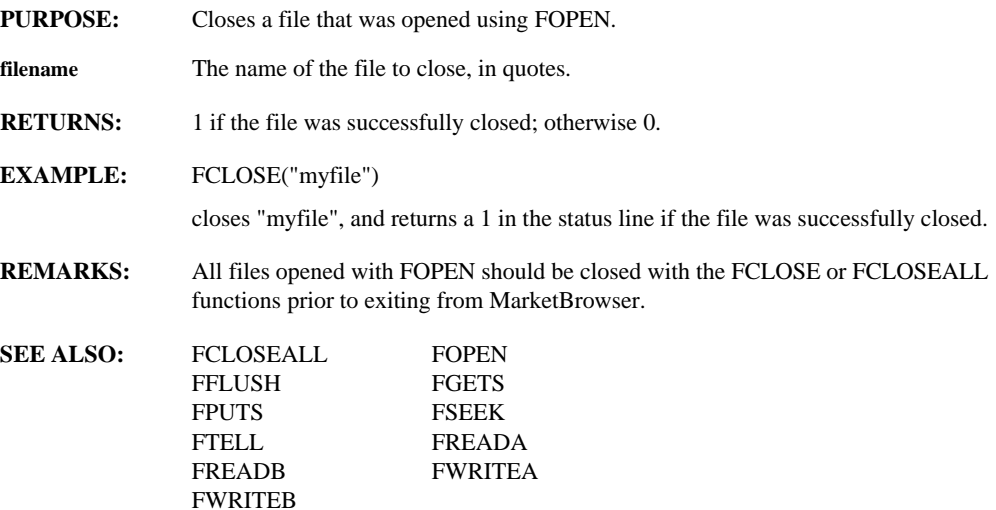

#### **FCLOSEALL**

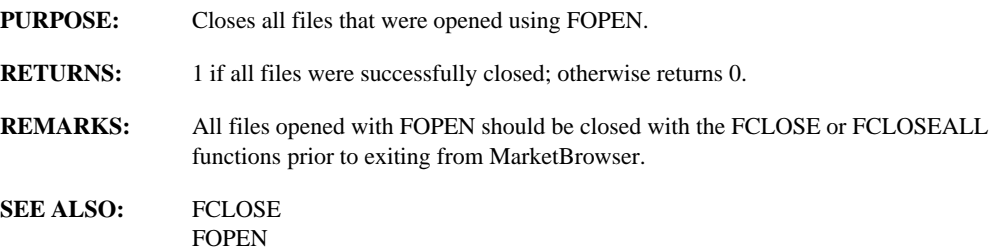

#### **FFLUSH(filename)**

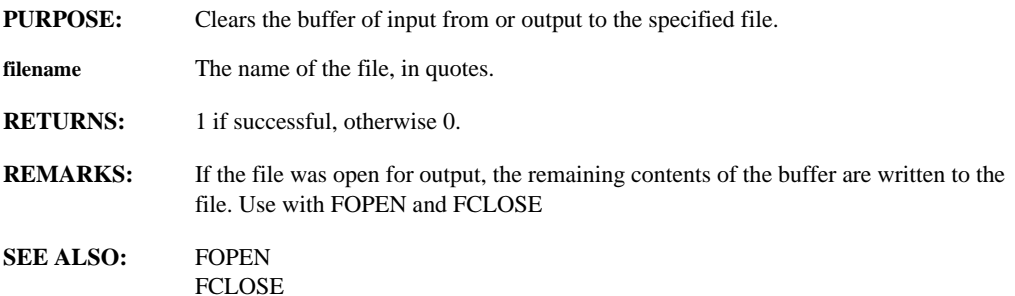

#### **FFT(series)**

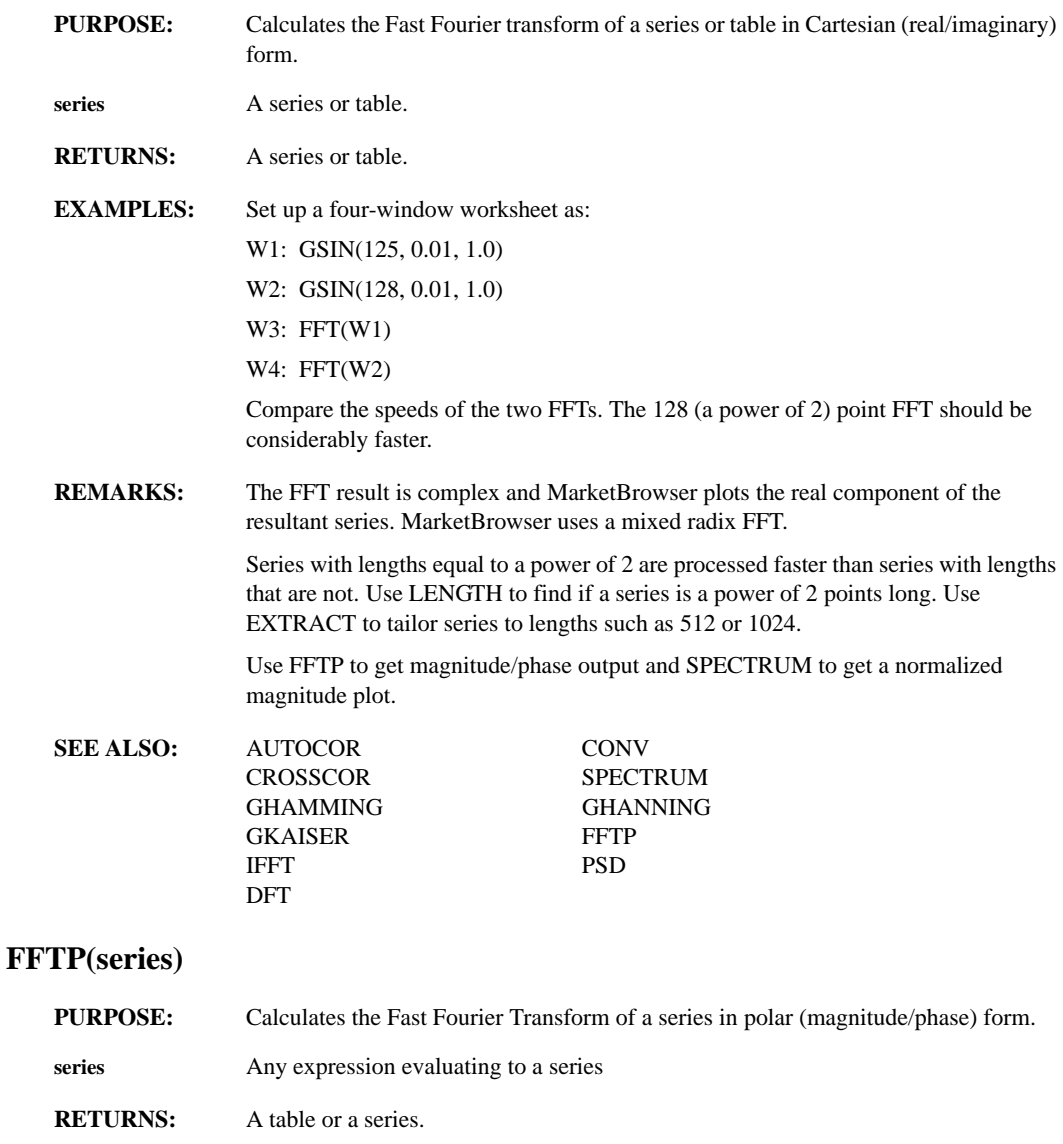

**REMARKS:** The result of FFTP is complex polar and MarketBrowser plots the magnitude of the resultant series. FFTP uses the same algorithm as the FFT but is slower because it calculates the magnitude/phase. Use SPECTRUM to get a normalized magnitude plot.

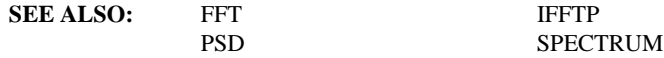

# **FGETS(filename)**

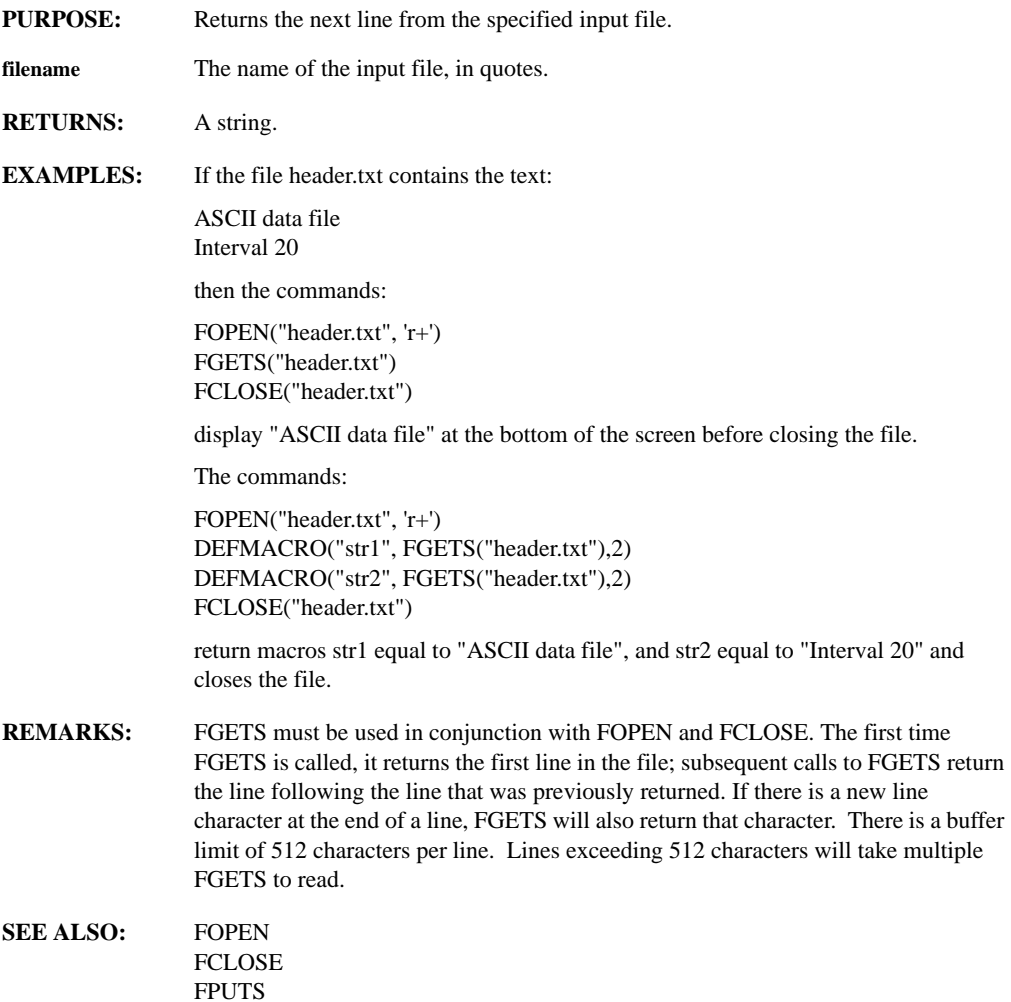

# **FILEEXISTS(file)**

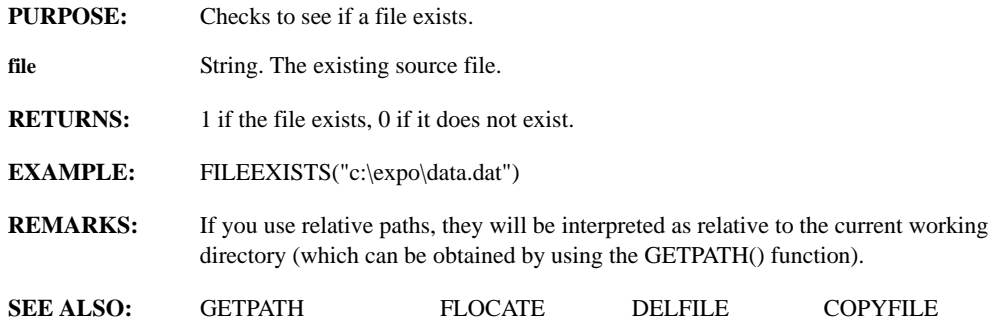

#### **FIR(series, coeff, initseries)**

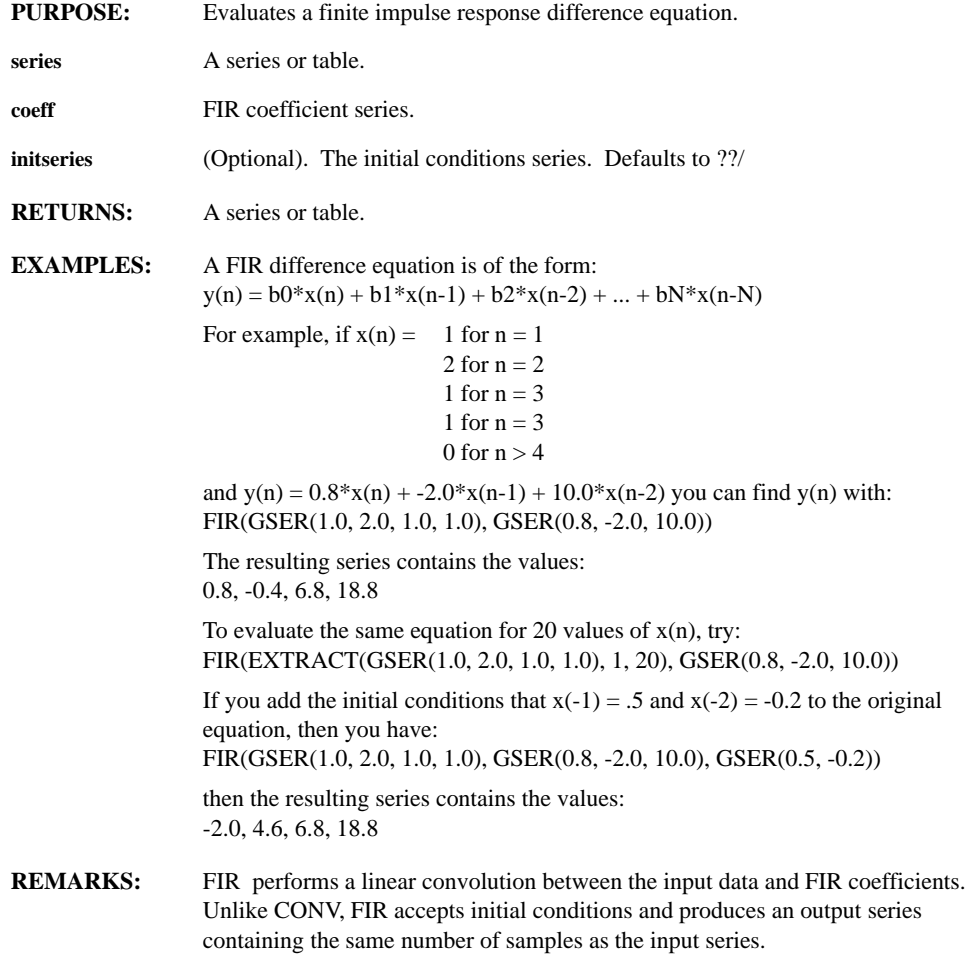

# **FLIPFLOP(onseries, offseries)**

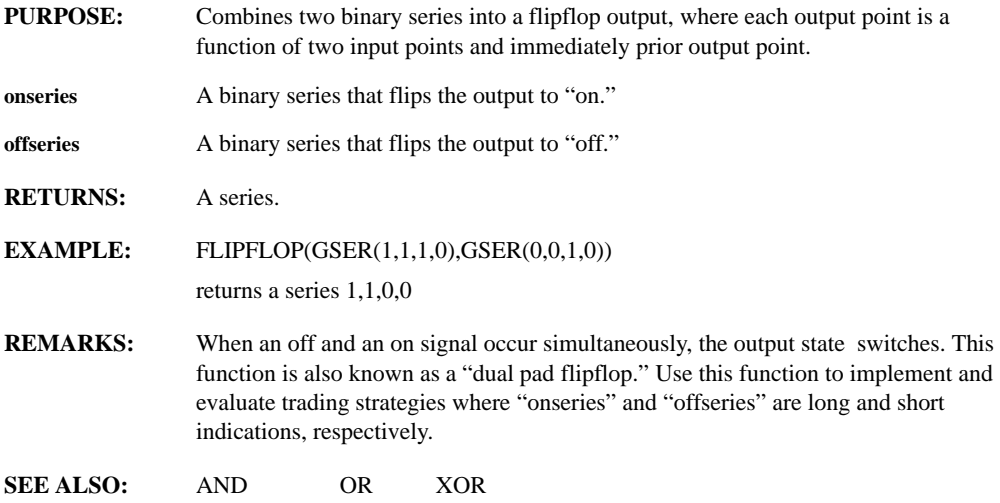

#### **FLOCATE(filename)**

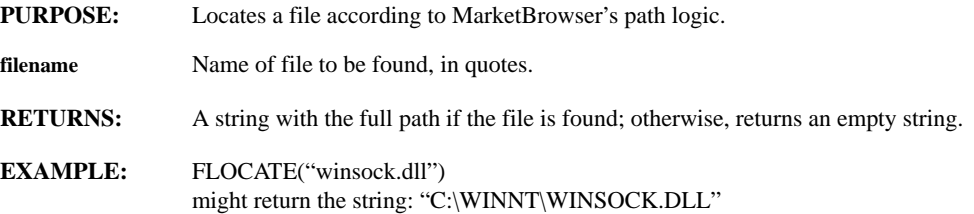

# **FLOOR(expr)**

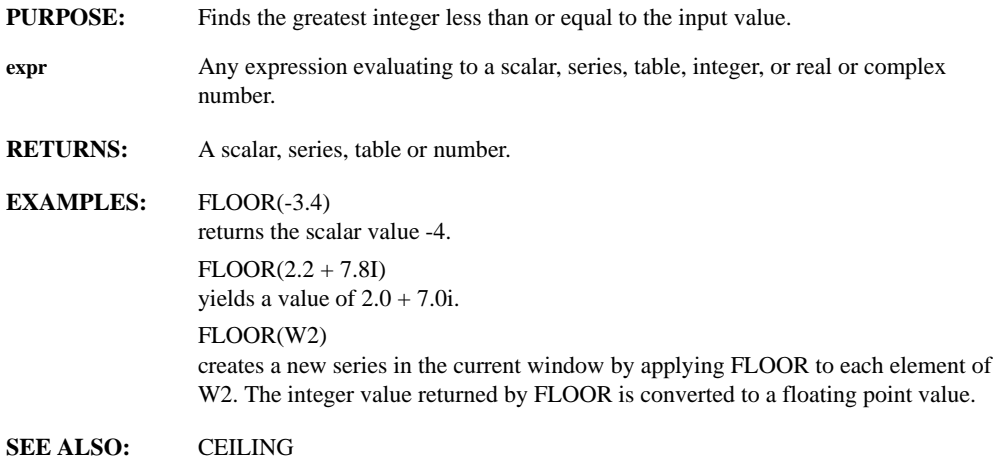

# **FMAX(series)**

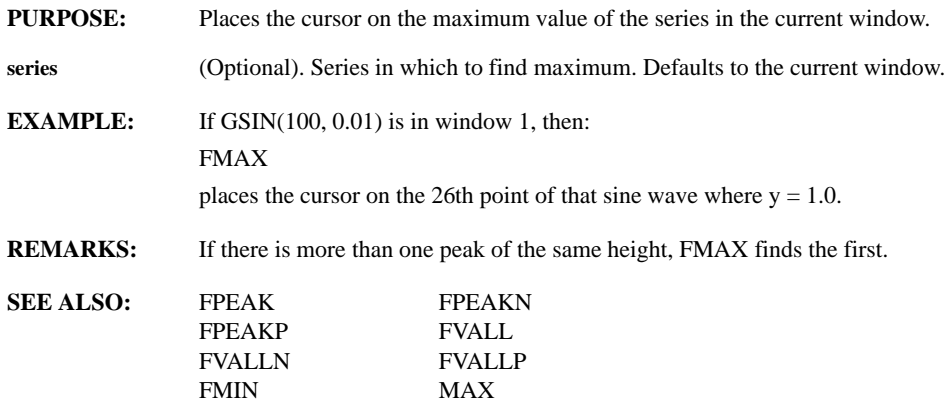

# **FMIN(series)**

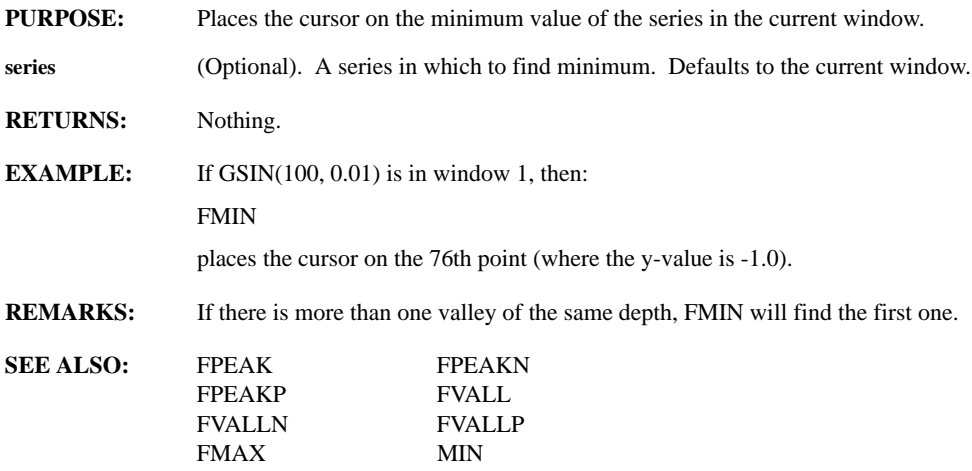

# **FOCUS(window, OverlayNumber)**

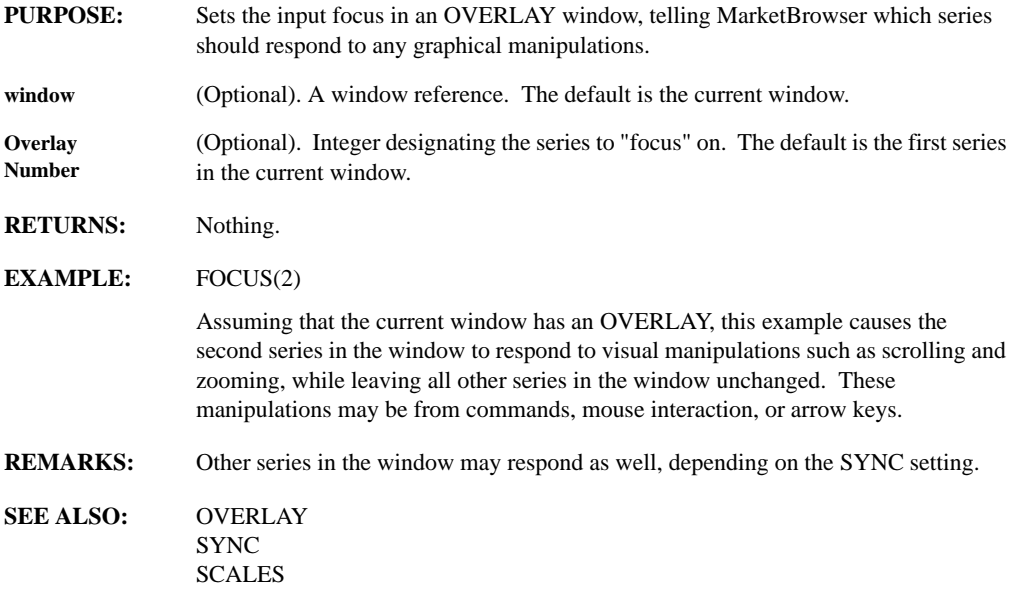

# **FOPEN(filename, mode)**

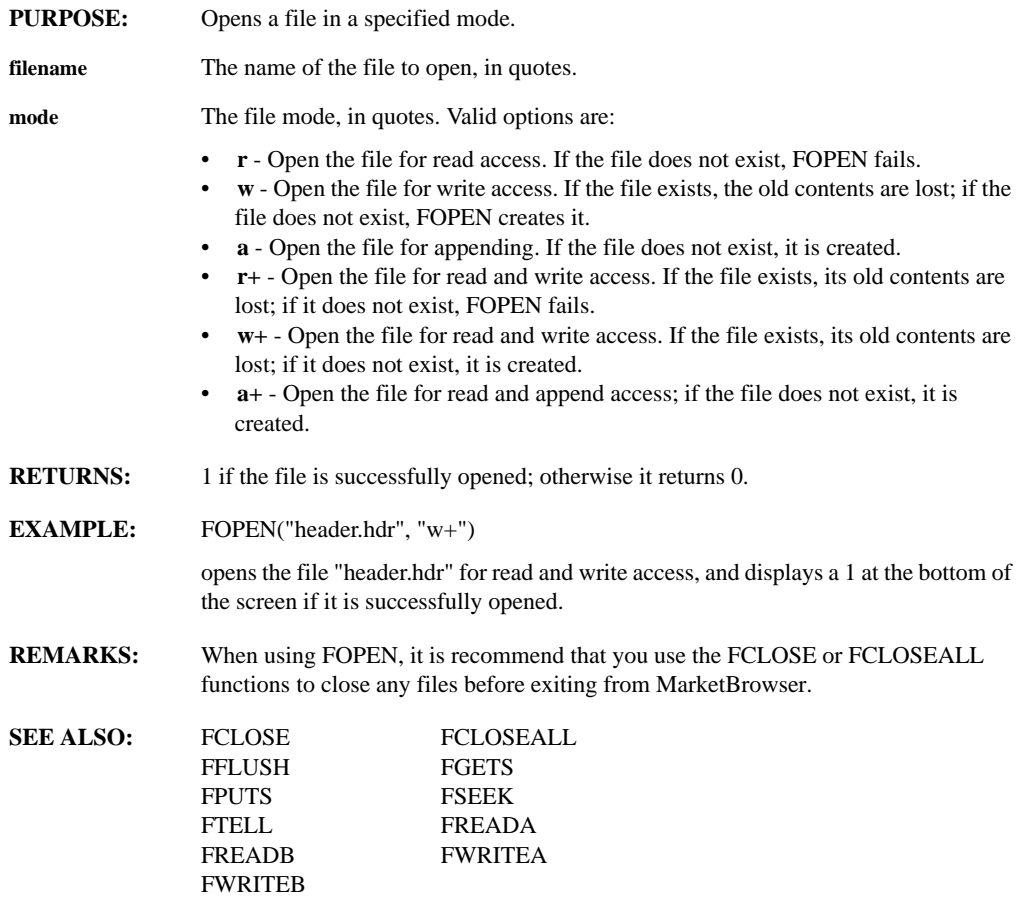

# **FPEAK(series, threshold, width)**

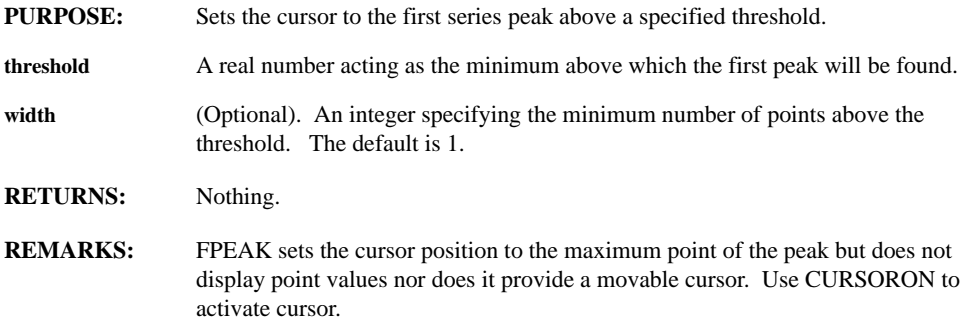

# **FPEAKN(series, threshold, width)**

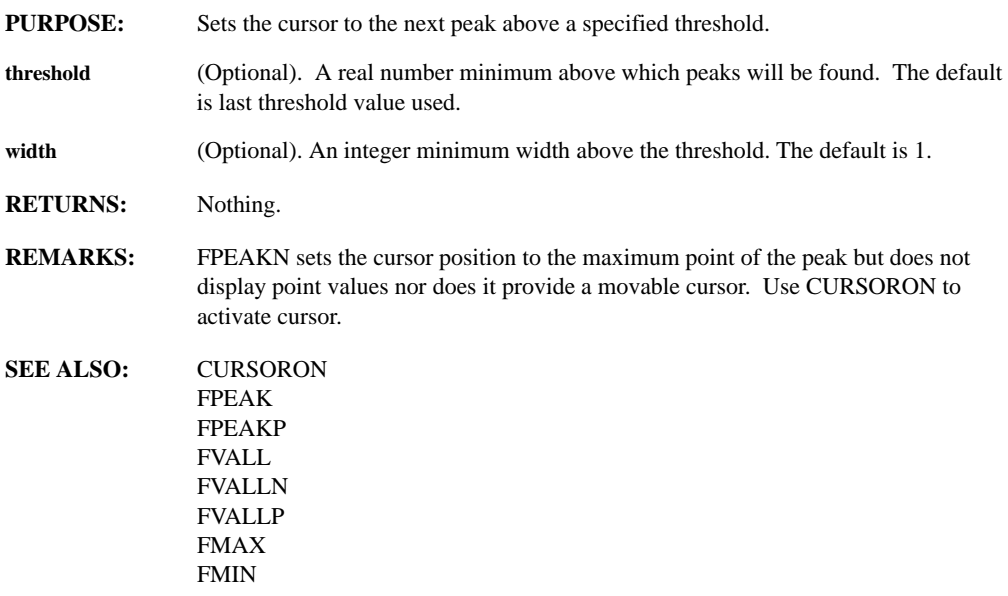

# **FPEAKP(series, threshold, width)**

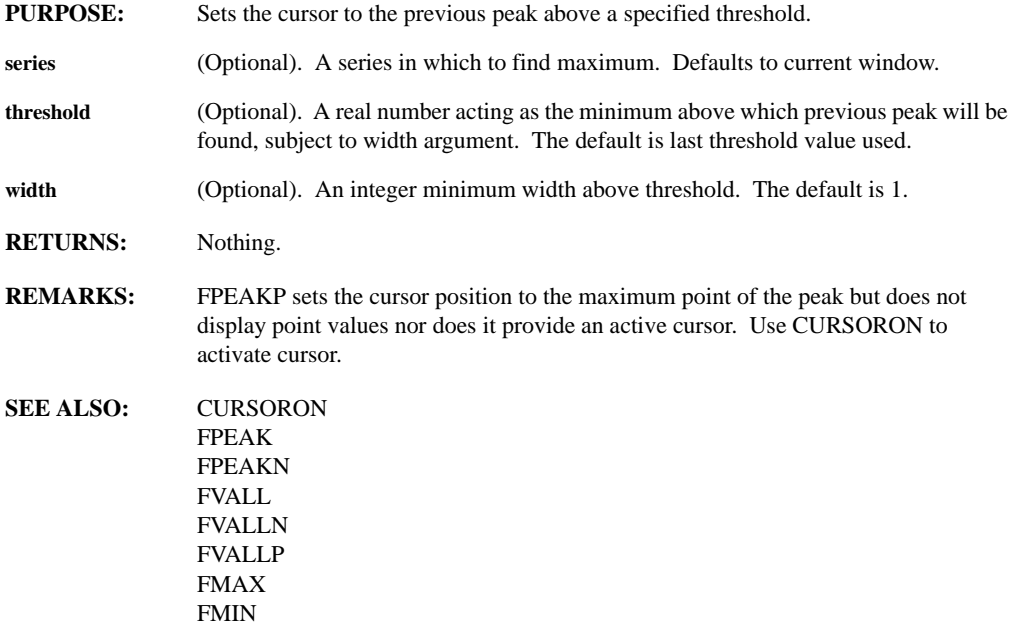

# **FPUTS(string, filename)**

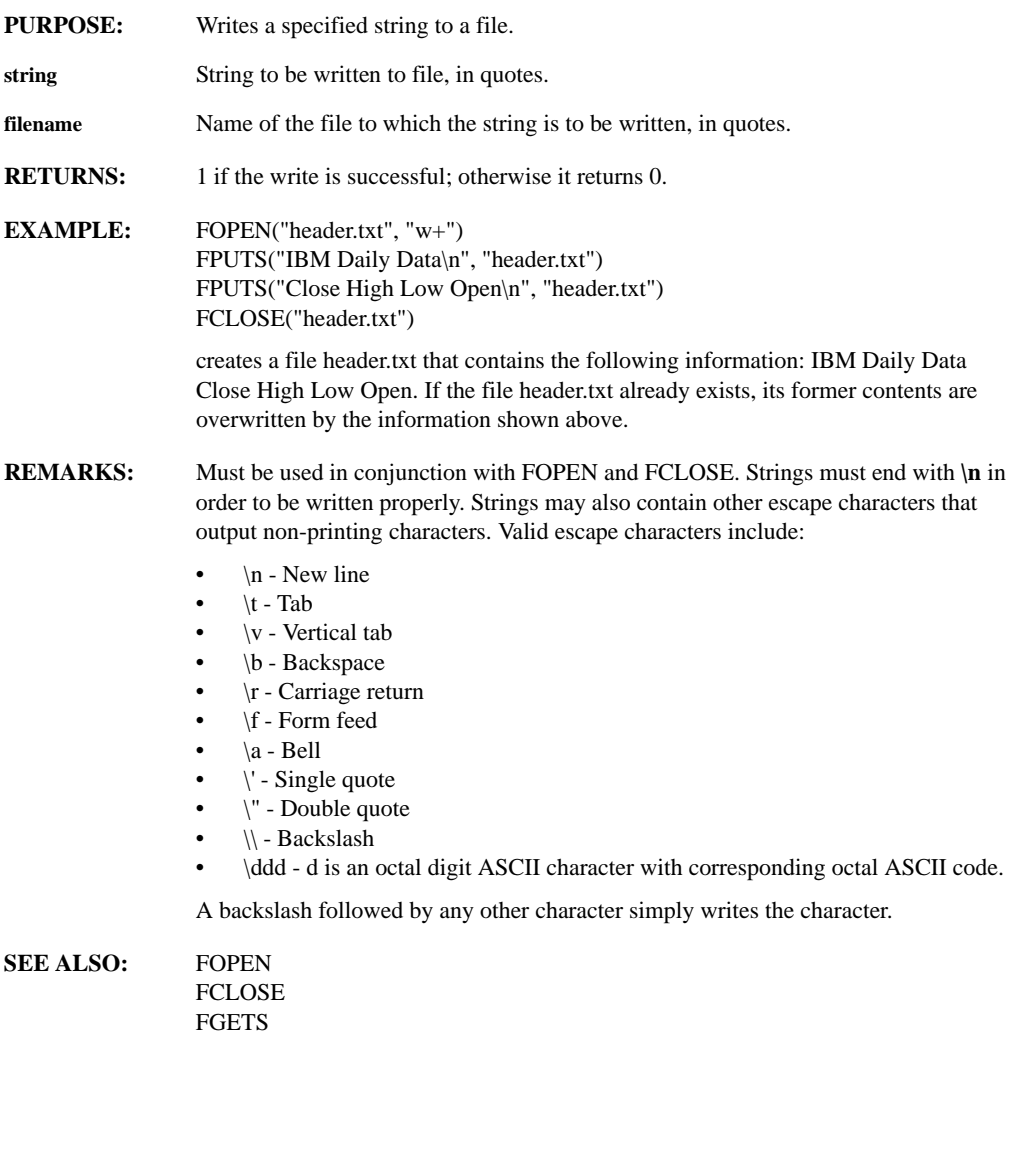

# **FREADA(filename, col)**

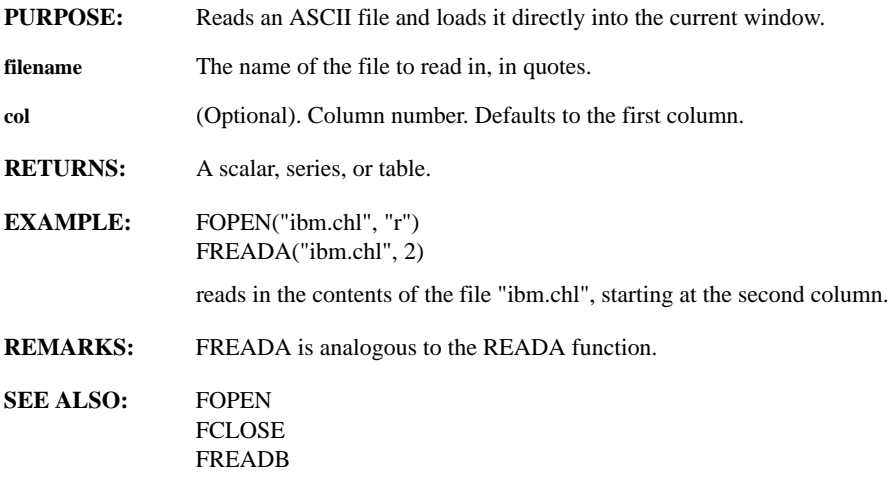
### **FREADB(filename, filetype)**

**PURPOSE:** Reads a binary data file and loads it directly into the current window.

**filename** The name of the file to read in, in quotes.

**filetype** Binary format type. The file's format can be described either by its name, or by the corresponding code, as described below:

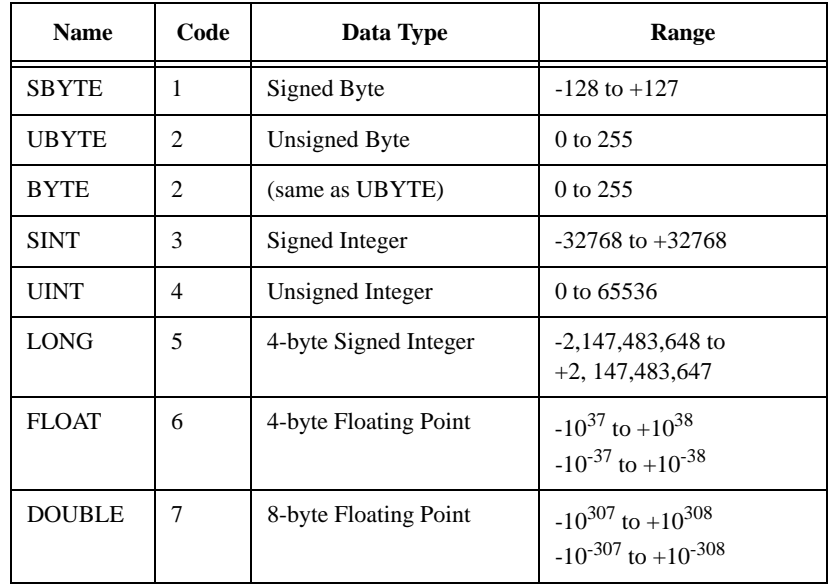

**RETURNS:** A scalar, series, or table.

**EXAMPLE:** FOPEN("ibm.chl", "r") FREADB("ibm.chl", SBYTE) reads a file of signed integer CHLO data.

- **REMARKS:** FREADB is analogous to the READB function.
- **SEE ALSO:** FOPEN FCLOSE FREADA FSEEK

## **FREEZE(window, flag)**

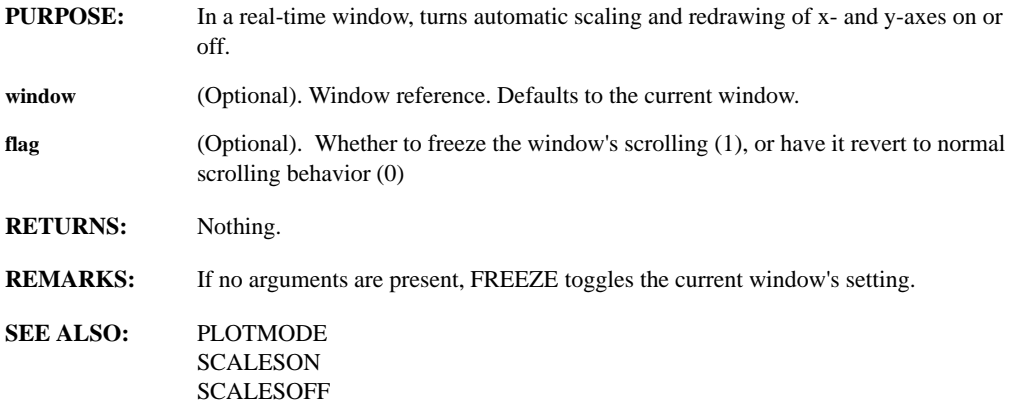

### **FSEEK(filename, offset, origin)**

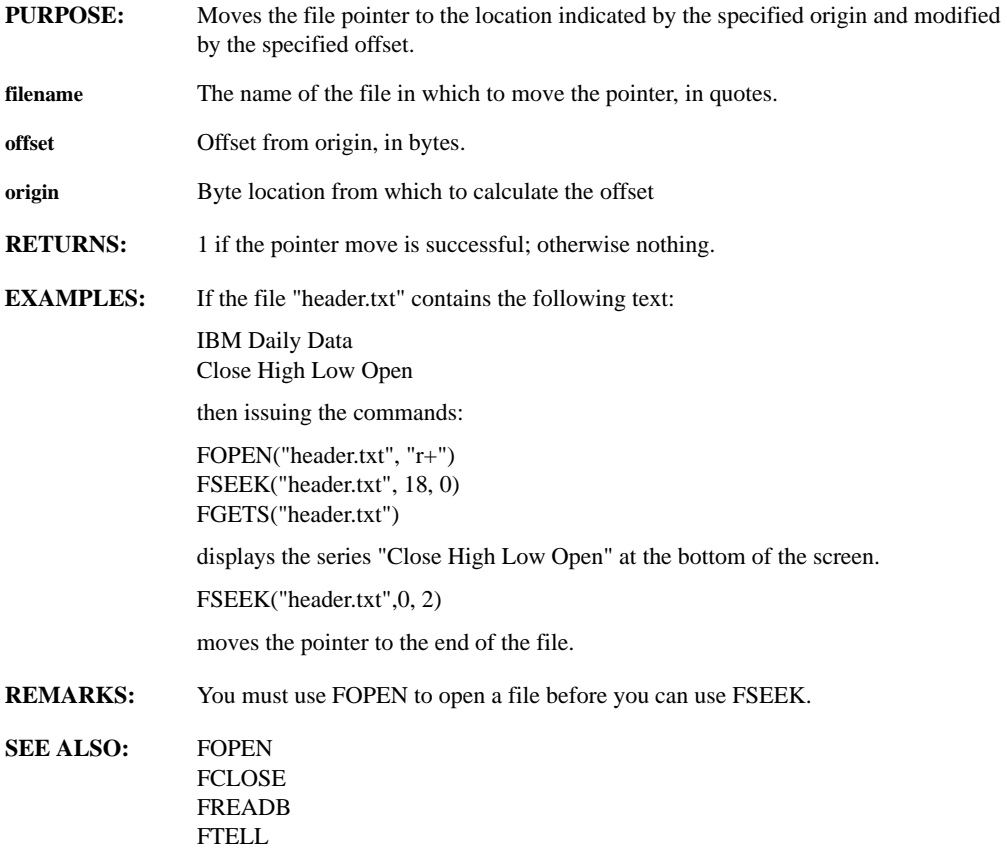

## **FTELL(filename)**

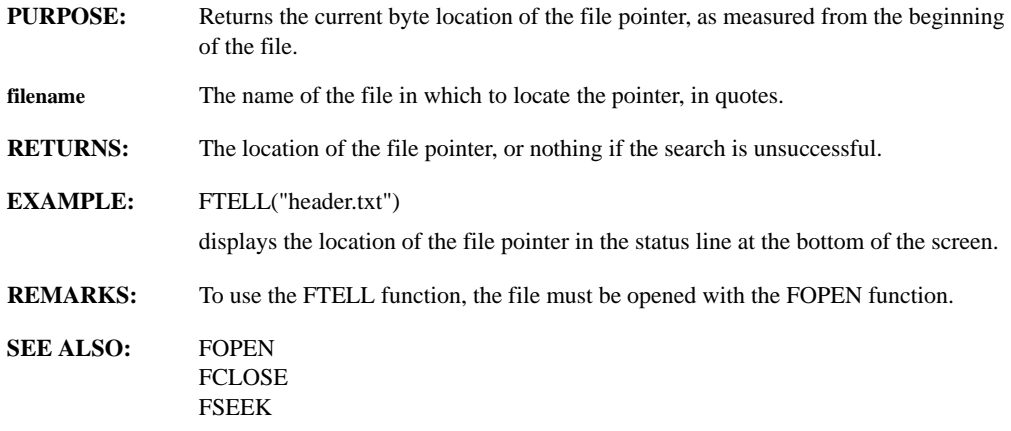

## **FUNCTIONS**

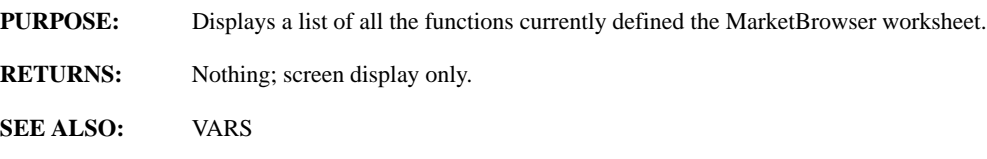

### **FVALL(series, threshold, width)**

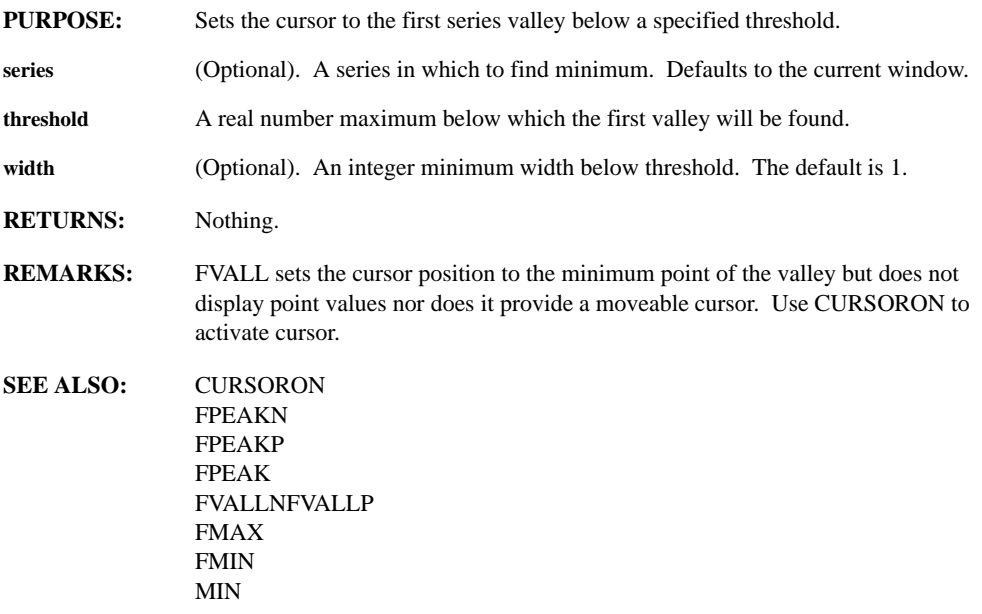

## **FVALLN(series, threshold, width)**

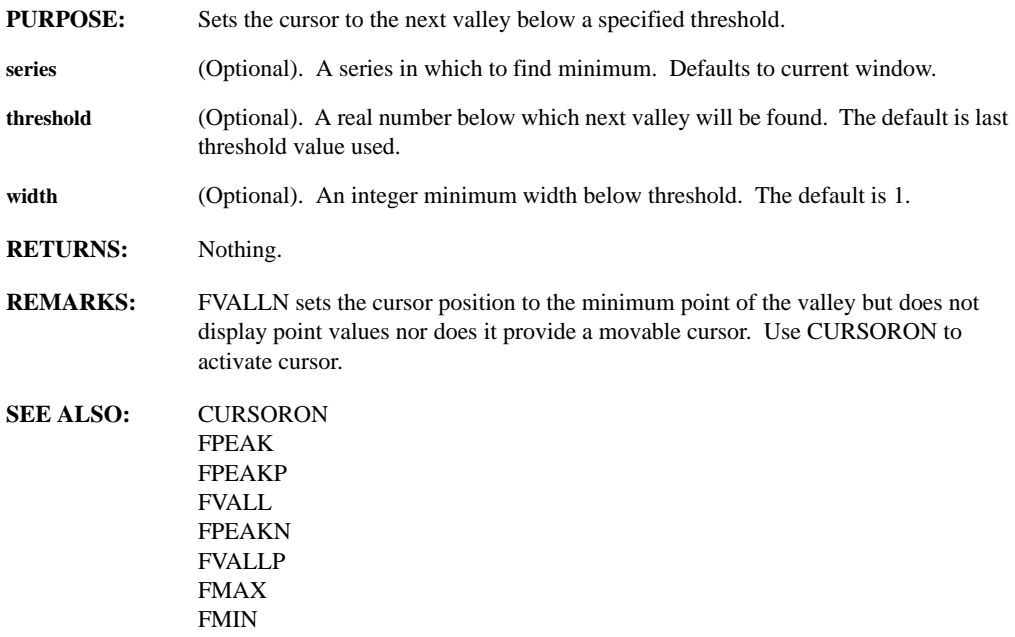

## **FVALLP(series, threshold, width)**

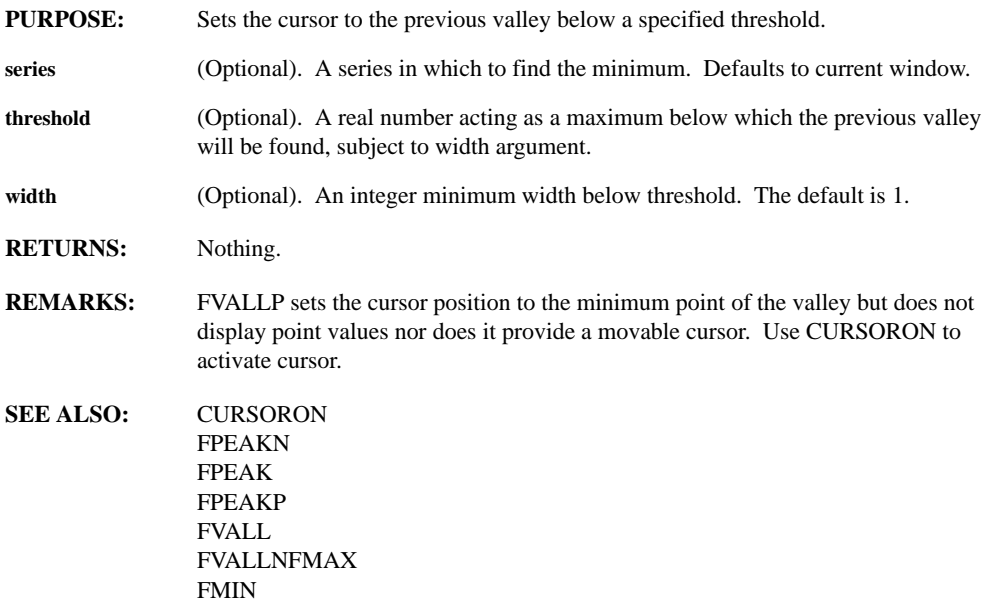

## **FWRITEA(filename, col)**

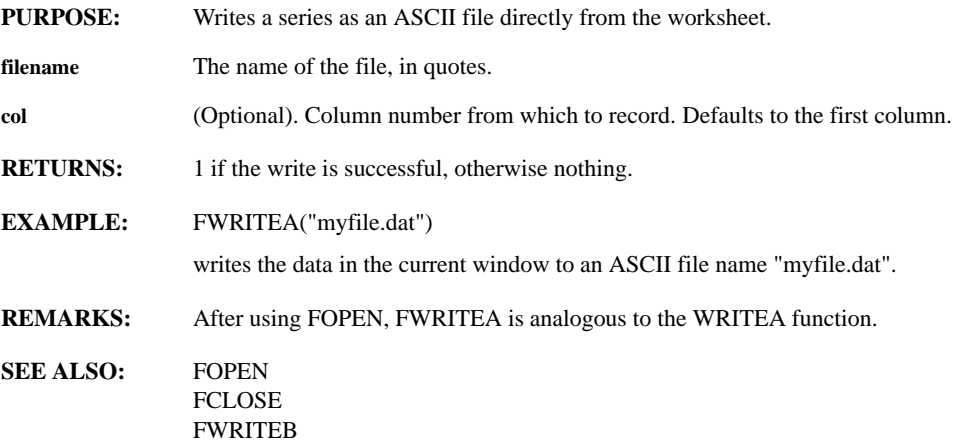

### **FWRITEB(filename, filetype)**

**PURPOSE:** Writes the series in the current window as a binary file.

**filename** The name of the file, in quotes.

**filetype** Binary format type. The file's format can be described either by it's name, or by the corresponding code, as described below:

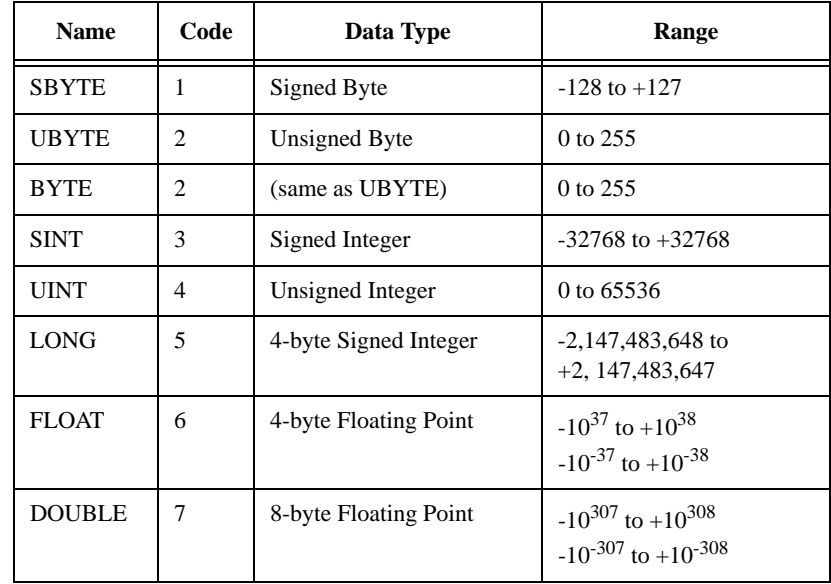

**RETURNS:** 1 if the write is successful, otherwise nothing.

**EXAMPLE:** FWRITEB("myfile.dat", 1)

writes the data in the current window to a binary file named "myfile.dat".

**REMARKS:** After using FOPEN, FWRITEB is analogous to the WRITEA function.

**SEE ALSO:** FOPEN FCLOSE FWRITEA

## **GAMM(expr)**

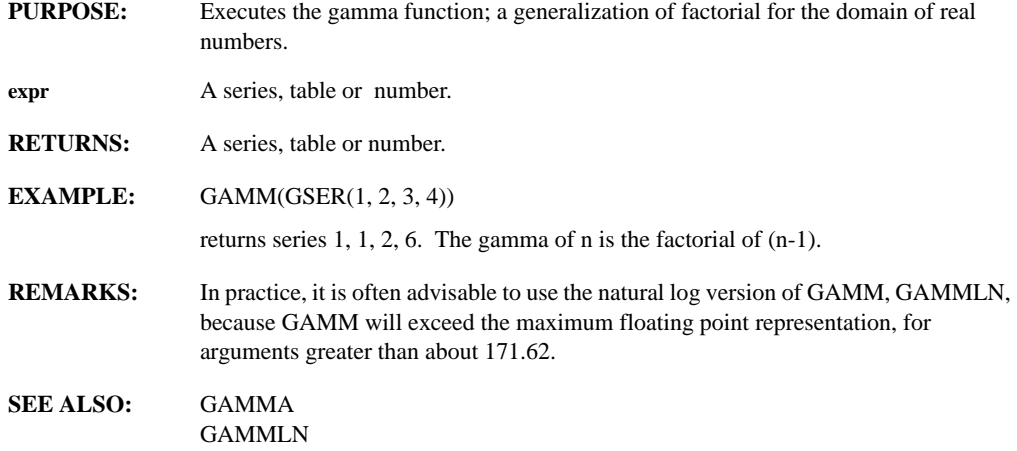

## **GAMMA**

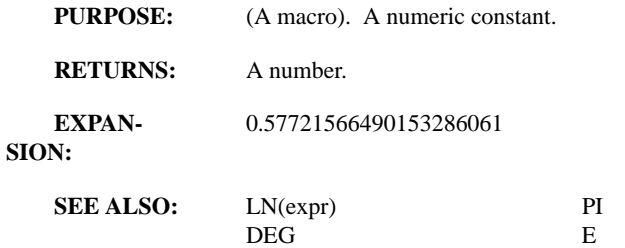

## **GAMMLN(expr)**

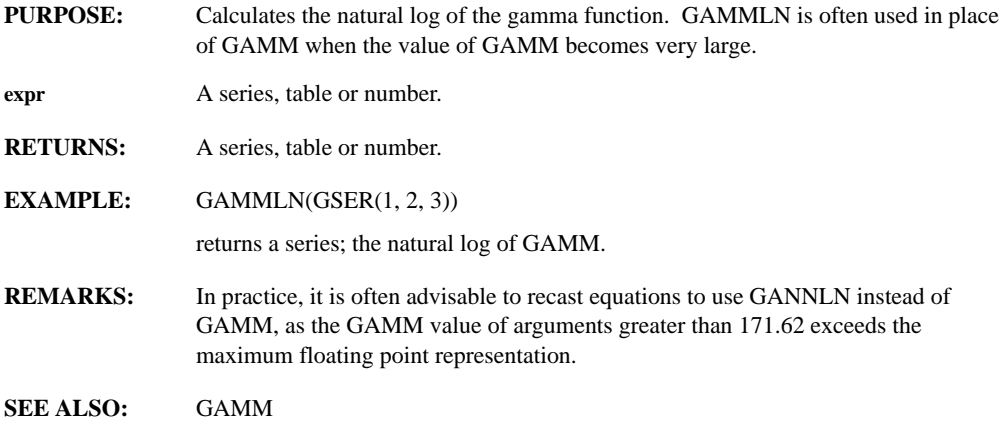

PHI SETDEGREE GAMM GAMMLN

#### GAMMA

## **GAMMP(realnum, expr)**

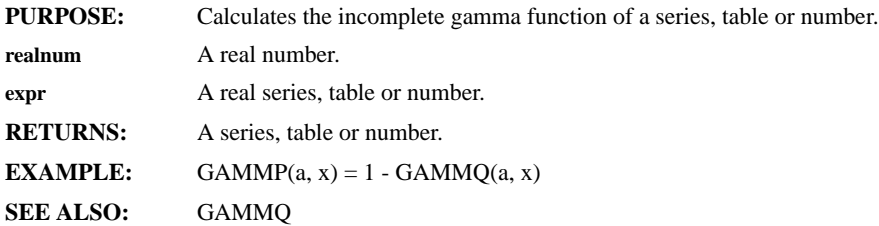

## **GAMMQ(realnum, expr)**

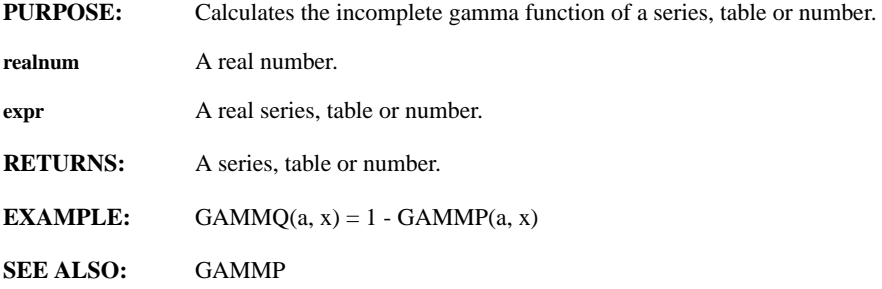

## **GENSTUDY(window, number, param1, param2, param3, string)**

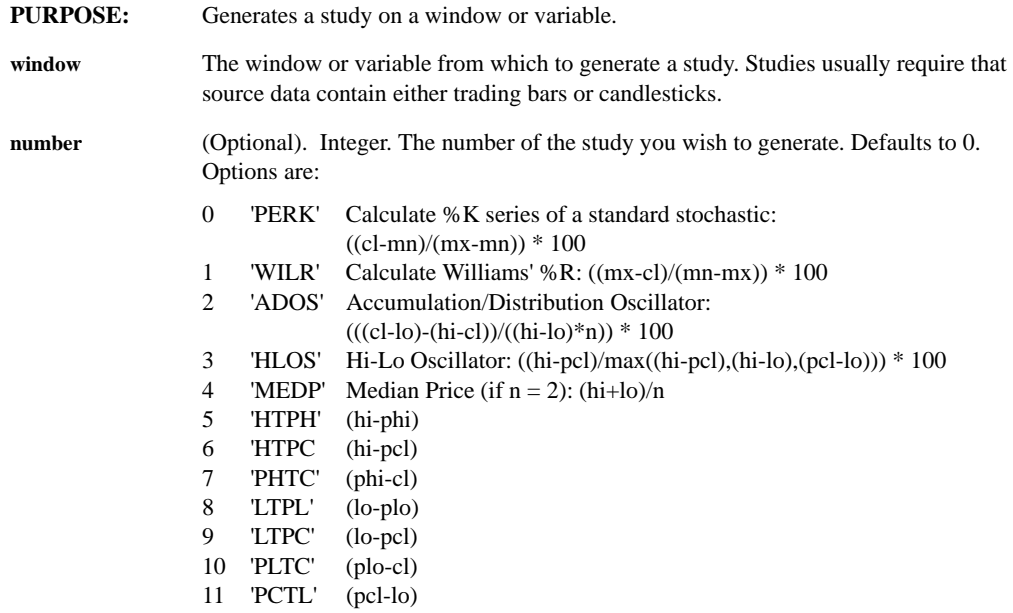

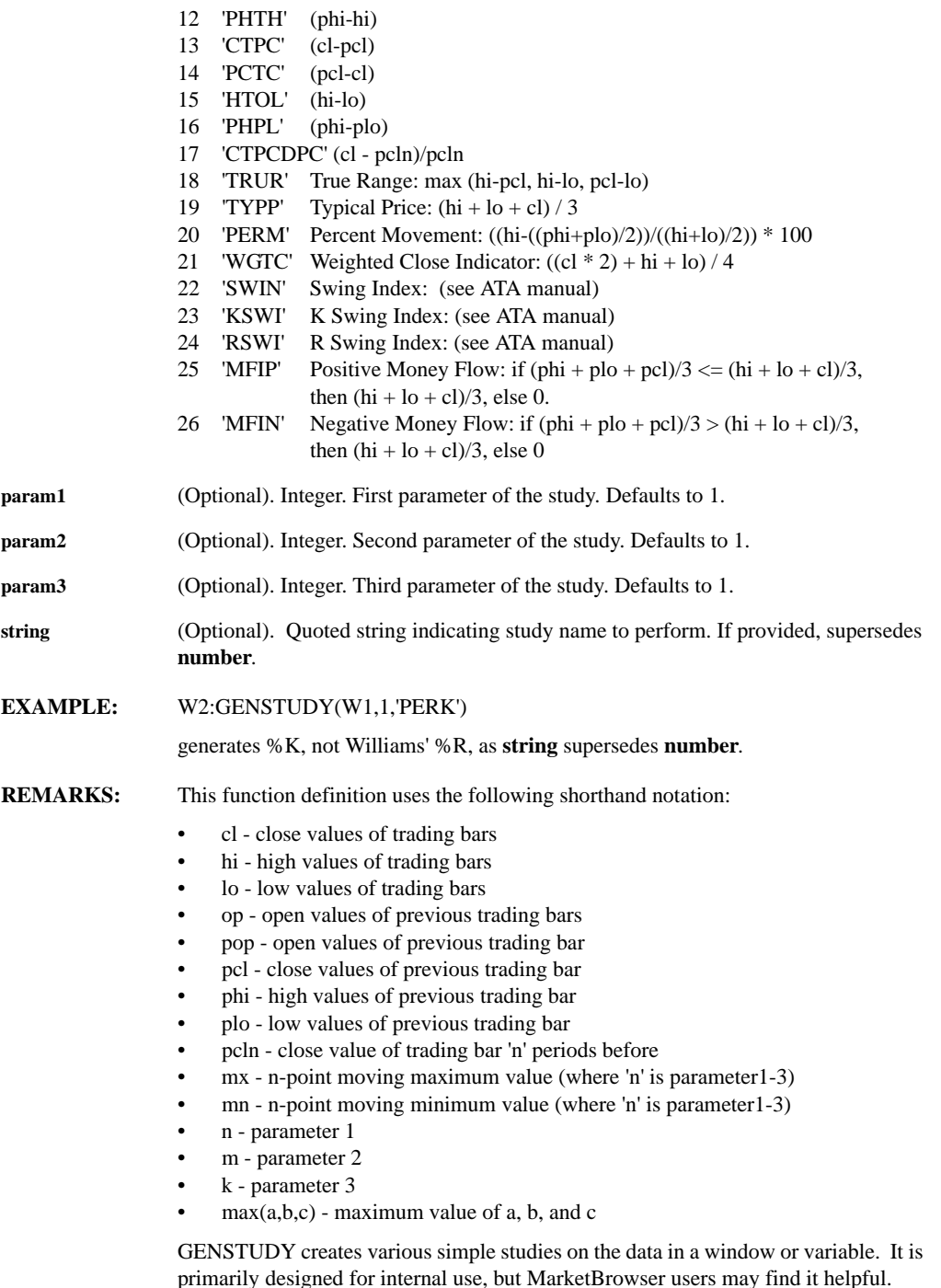

All studies GENSTUDY creates can be recreated using XPL, macros, or DLLs, but

GENSTUDY calculates these studies at a lower level much faster.

## **GETCOMMENT(window)**

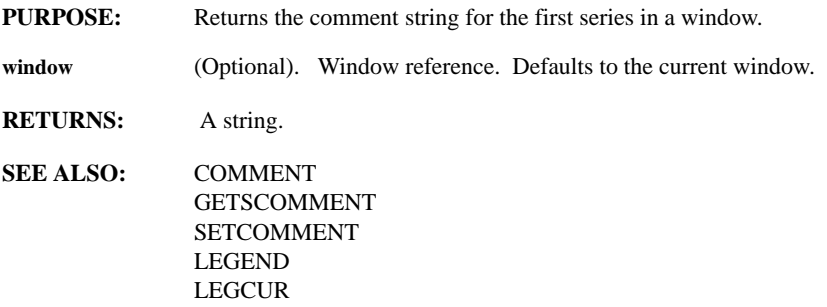

#### **GETCONF(item)**

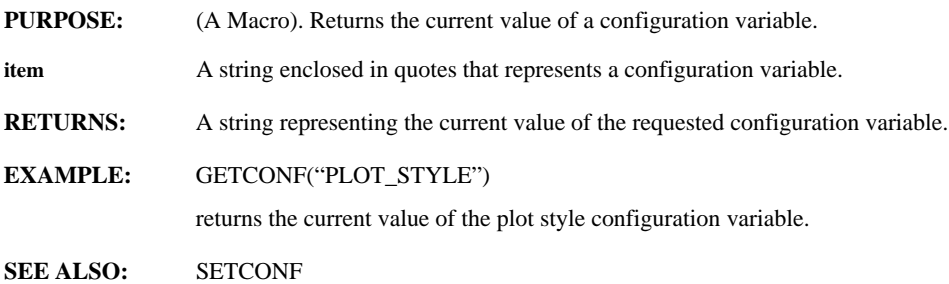

## **GETDATAREF(window, which\_one)**

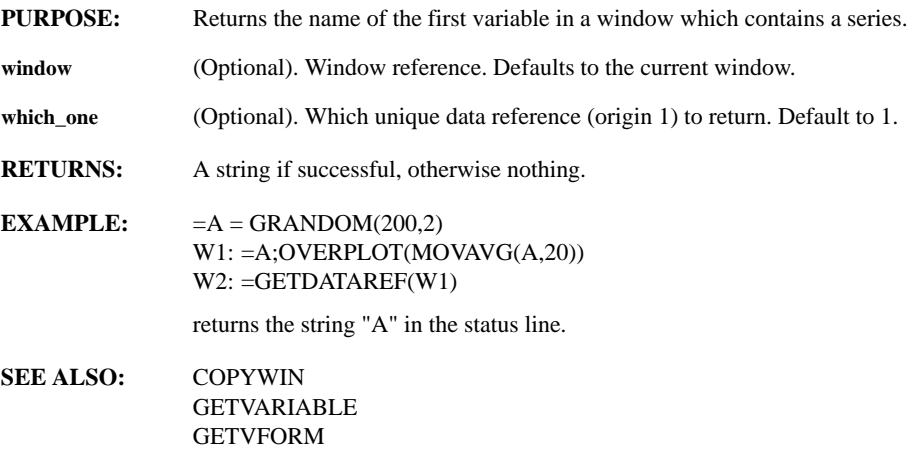

## **GETDATAVARNAME()**

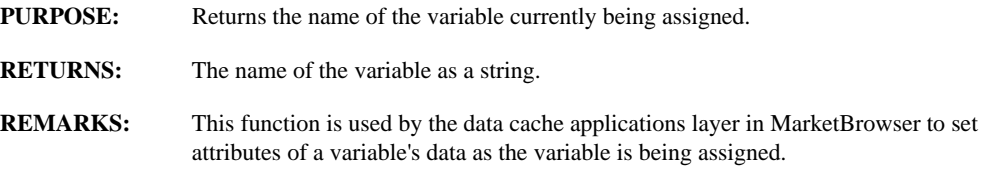

### **GETDATE, GETTIME(series)**

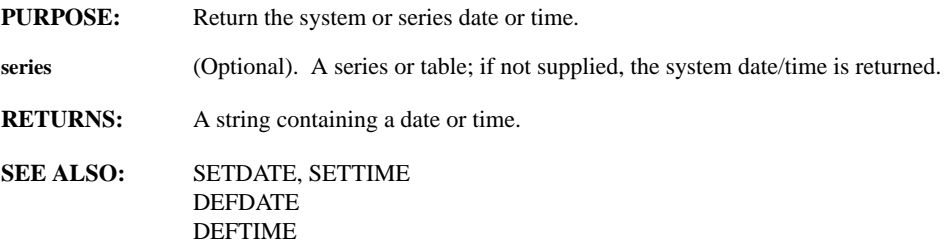

## **GETDTFORMAT(series, style)**

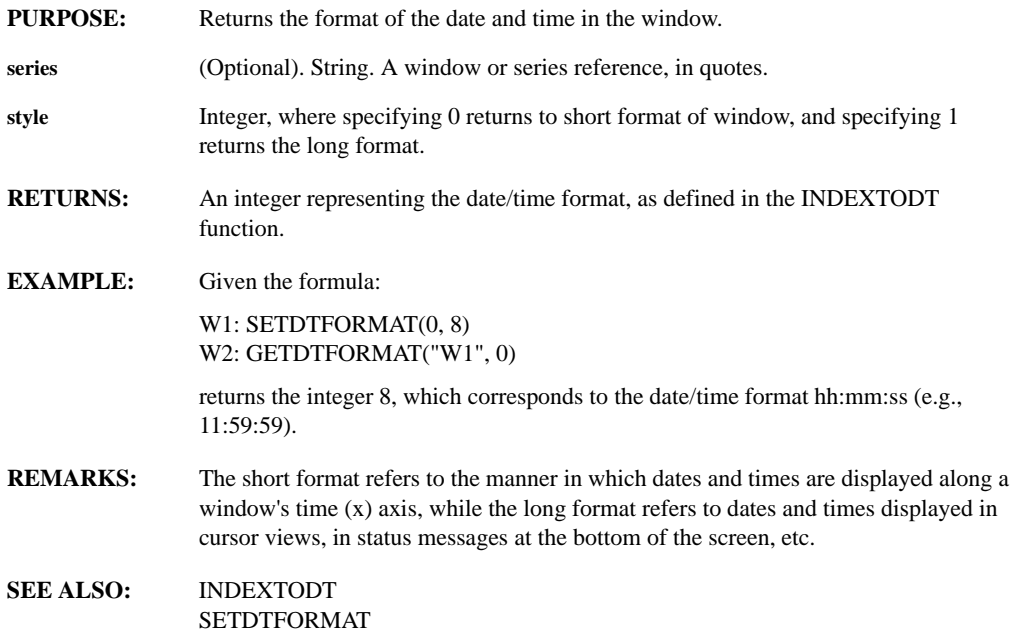

## **GETENV(env\_var)**

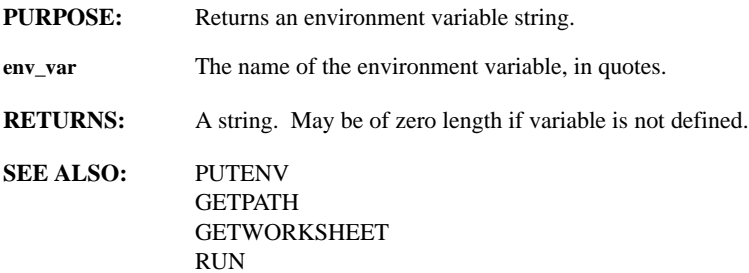

## **GETFOCUS(window)**

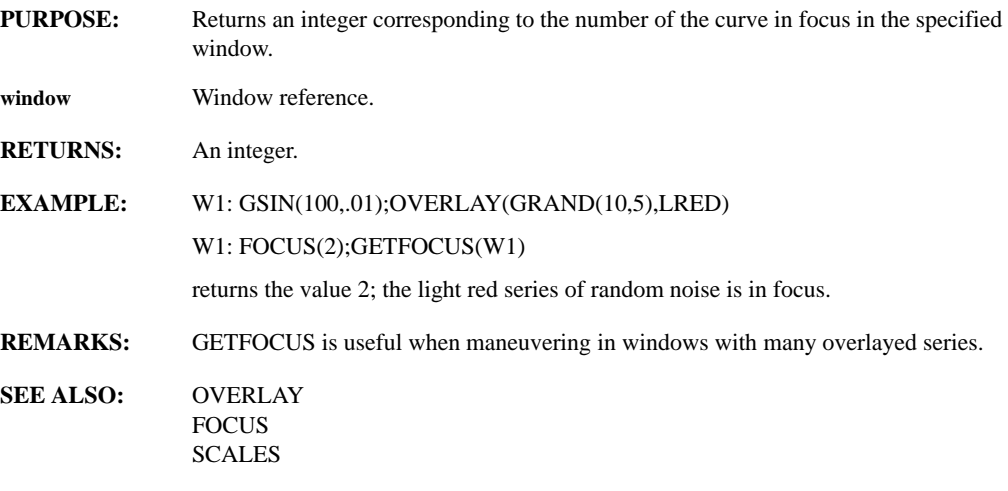

## **GETGCOLOR(color\_param)**

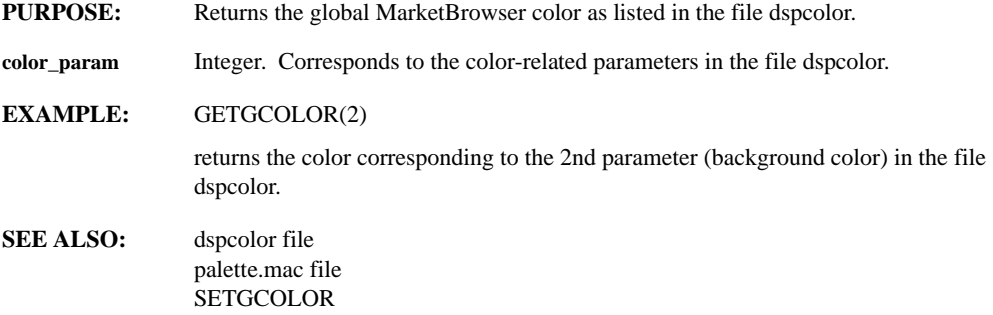

## **GETHIGHWATER(series)**

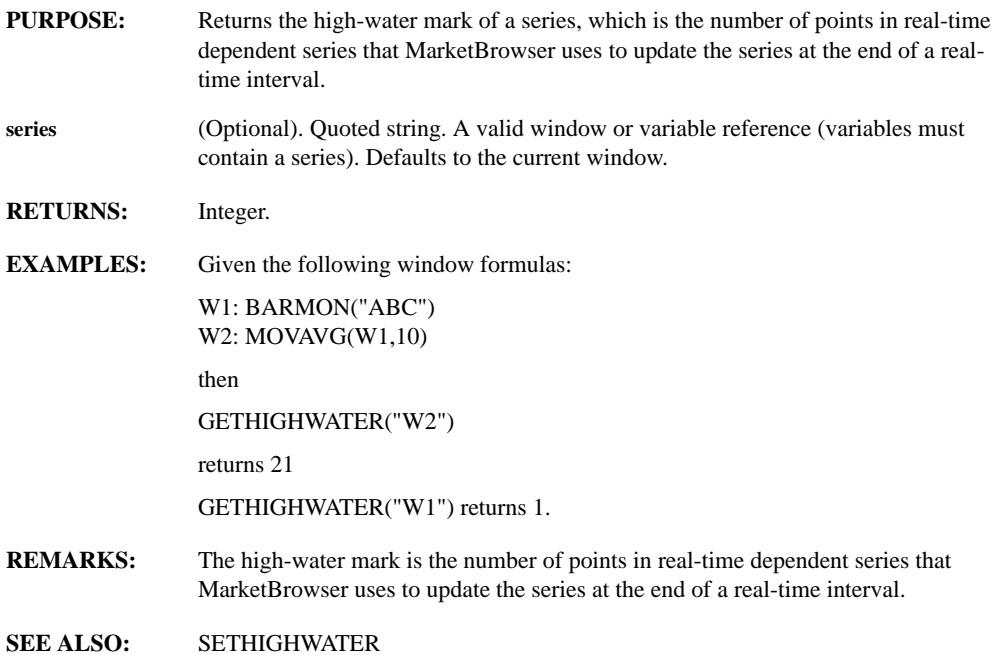

#### **GETHUNITS(series)**

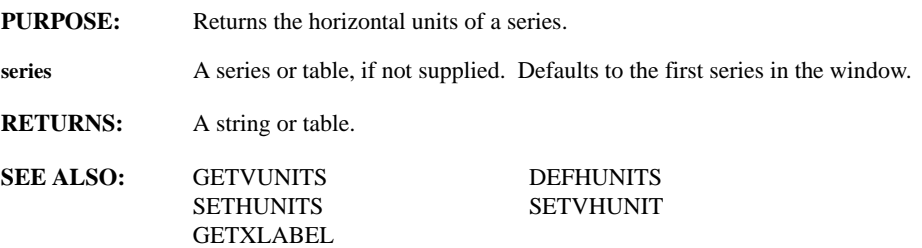

### **GETITEMCOUNT(data)**

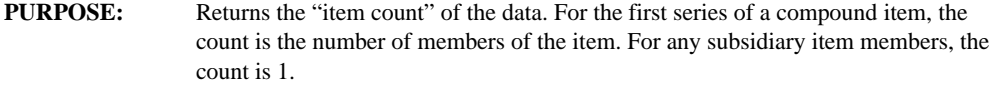

**data** (Optional.) A series or matrix reference (defaults to the current window).

## **GETITEMTYPE(data)**

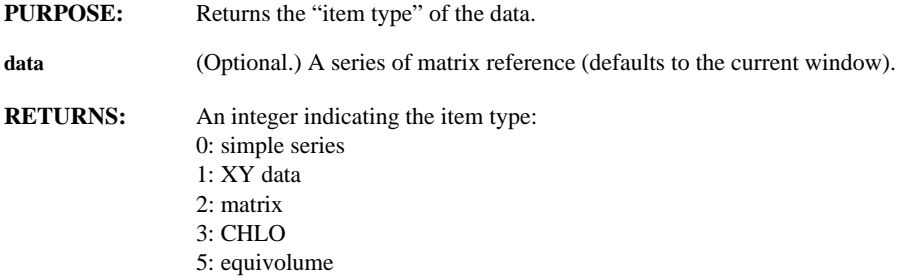

### **GETLABEL(window)**

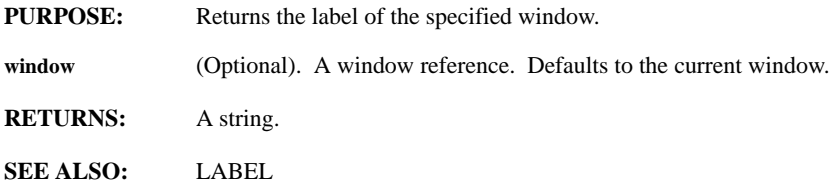

## **GETLOCALVARIABLE(name)**

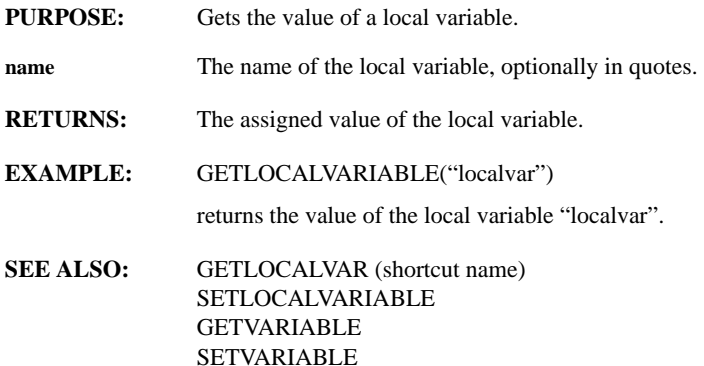

## **GETMACRO(macro\_name, form)**

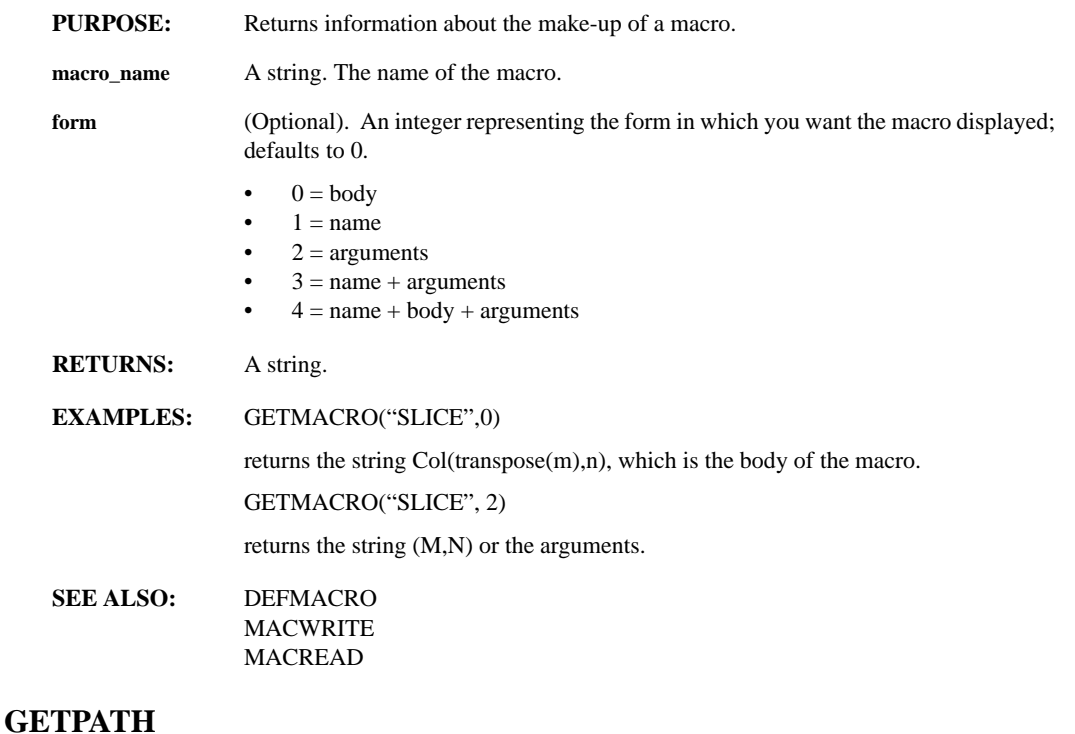

- **PURPOSE:** Returns the current working directory path.
- **RETURNS:** A string.
- **SEE ALSO:** GETENV **GETWORKSHEET**

## **GETPEAK(series, threshold, width, size, padmode, fillval)**

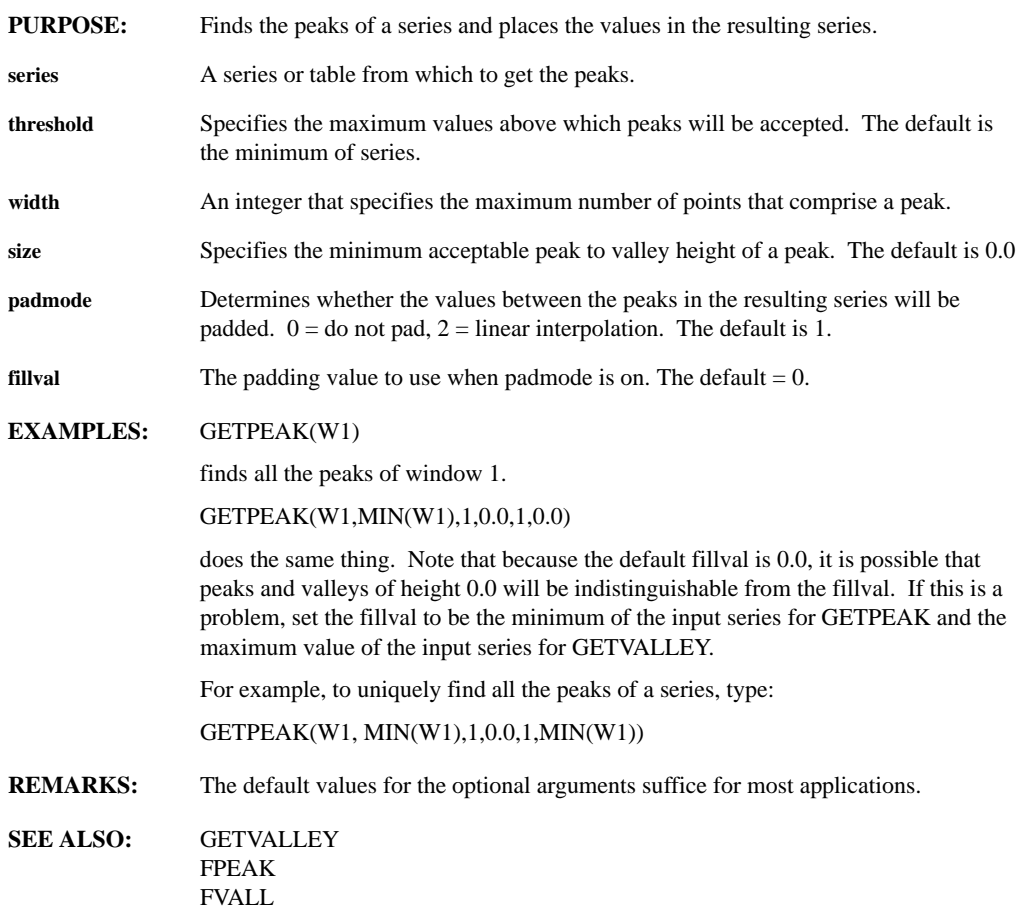

## **GETPT(series, number)**

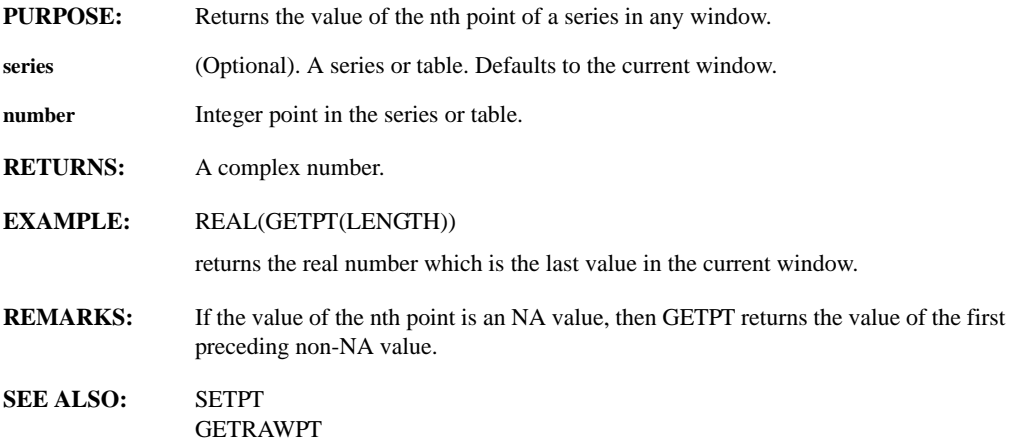

## **GETRAWPT(series, number)**

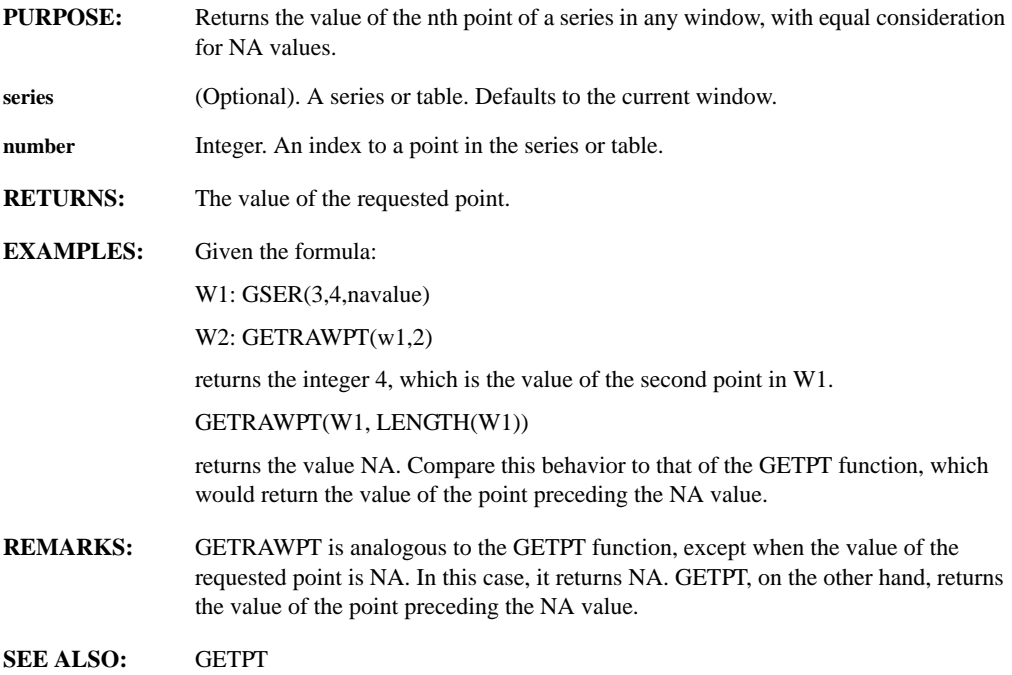

## **GETSCALES(window)**

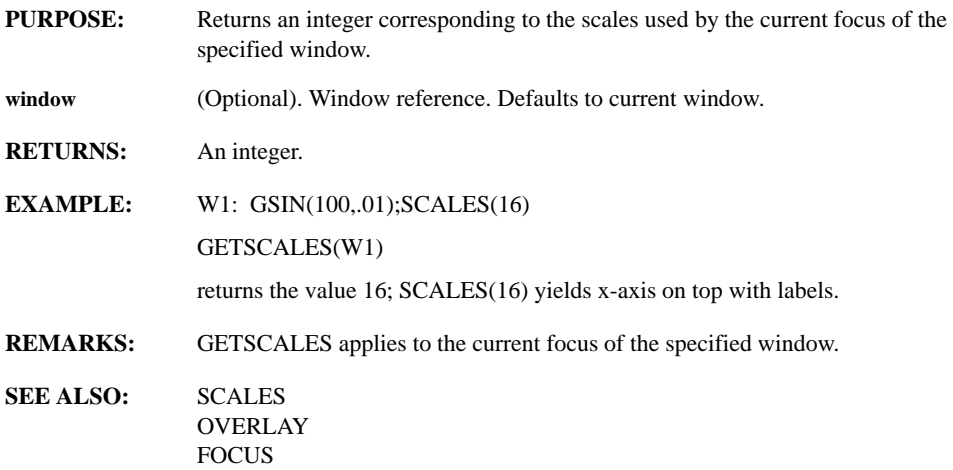

## **GETSCOMMENT(series)**

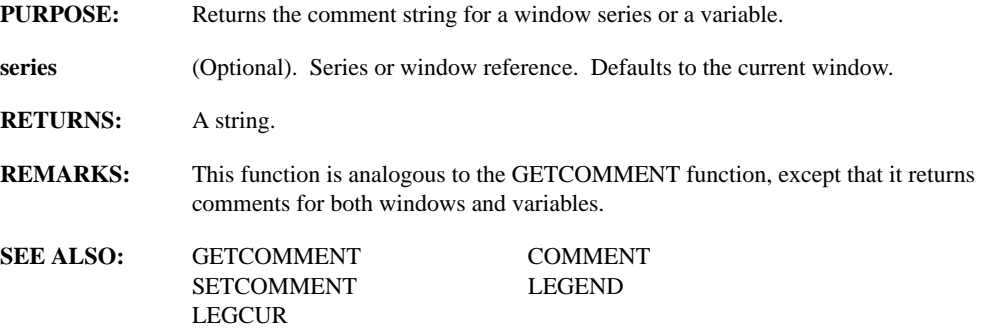

## **GETSERIES(table, n)**

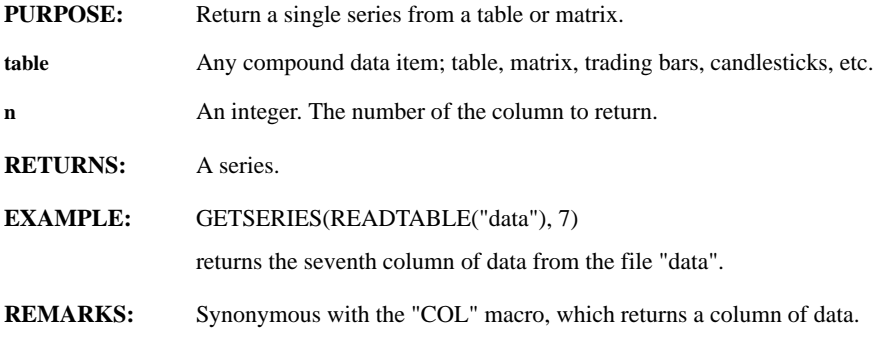

## **GETSTR(titlebar, prompt, defaultvalue)**

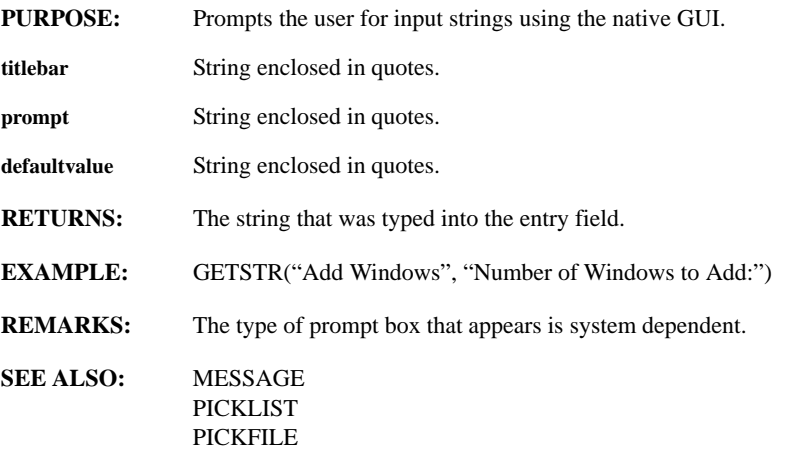

### **GETSYMBOL(series)**

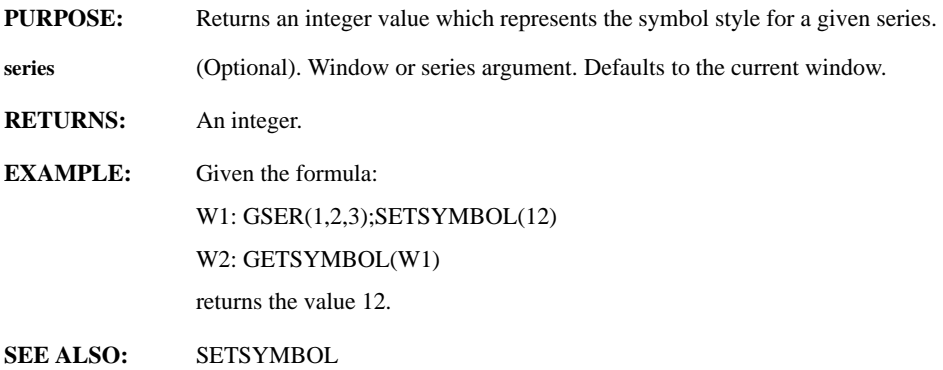

## **GETTOOLBAR(attribute, toolbar, button)**

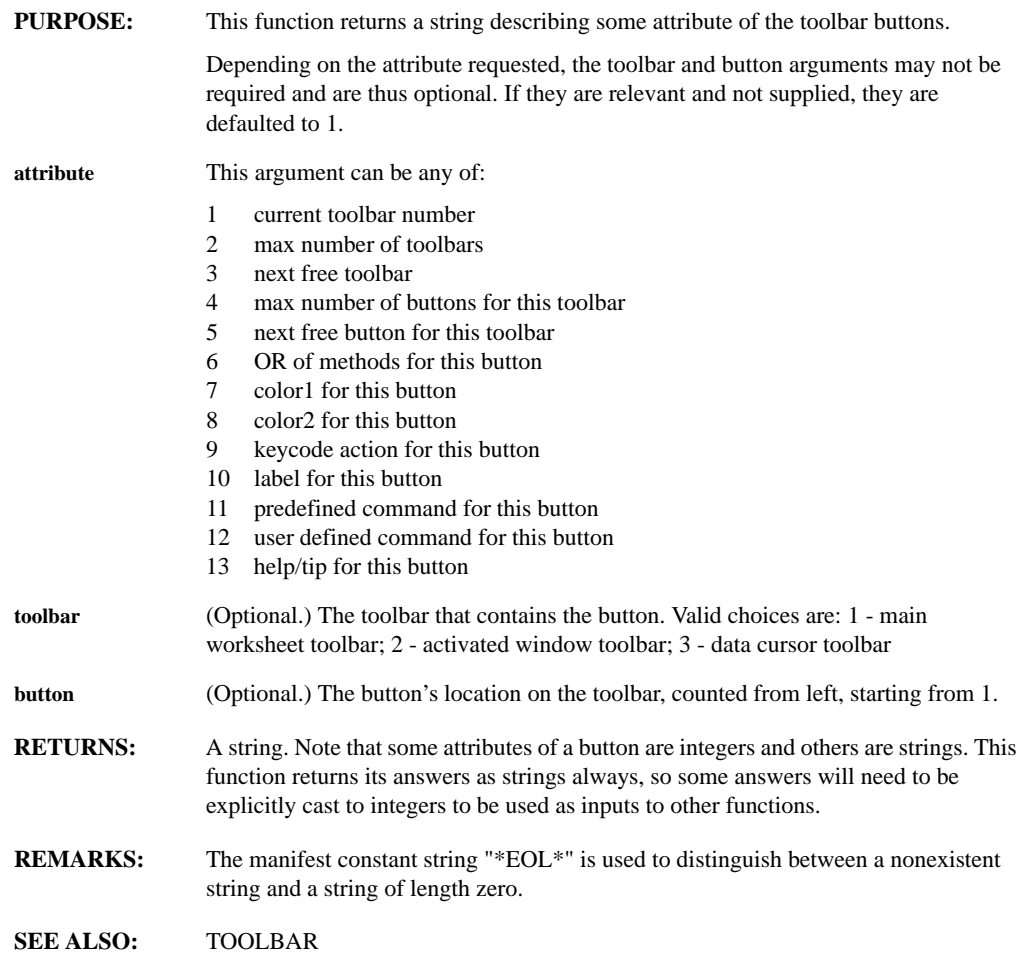

## **GETVALLEY(series, threshold, width, size, padmode, fillval)**

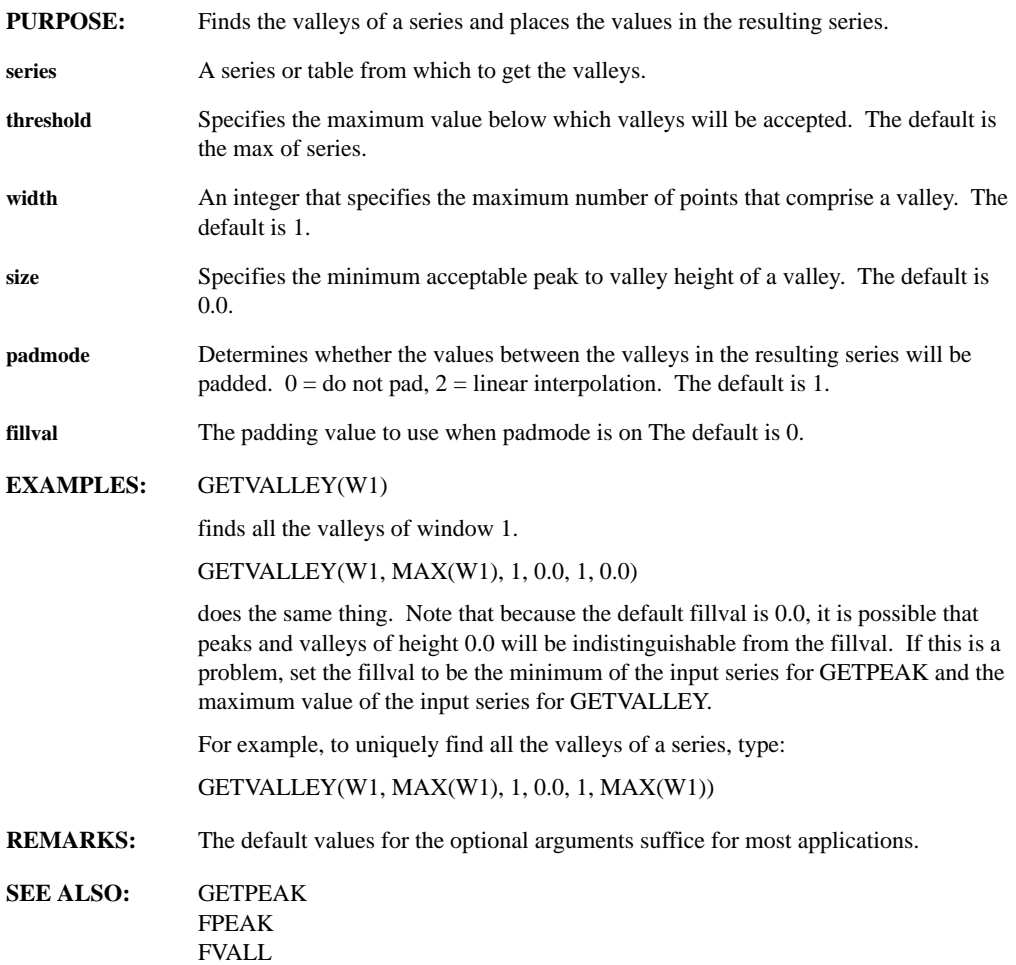

## **GETVARIABLE(name)**

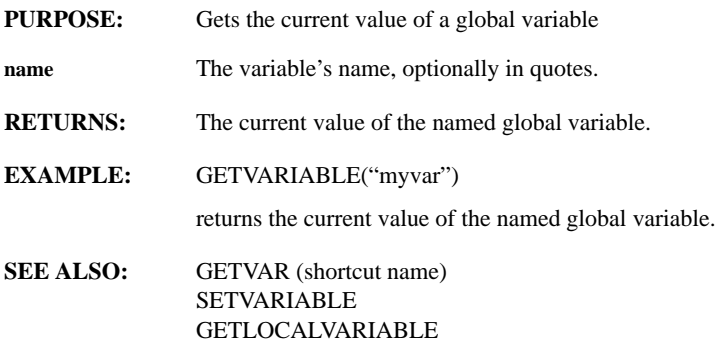

## **GETVFORM(series)**

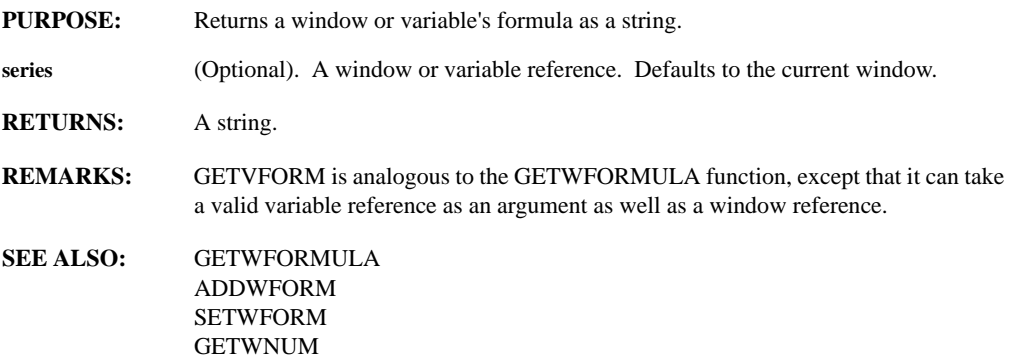

## **GETVNUMCOLS(varname)**

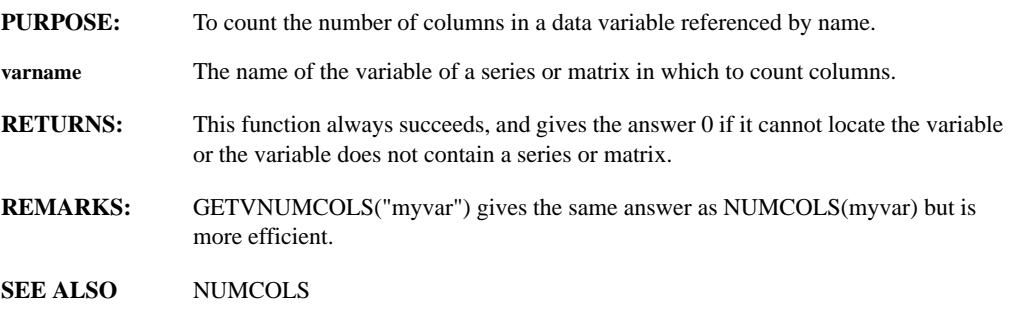

## **GETVUNITS(series)**

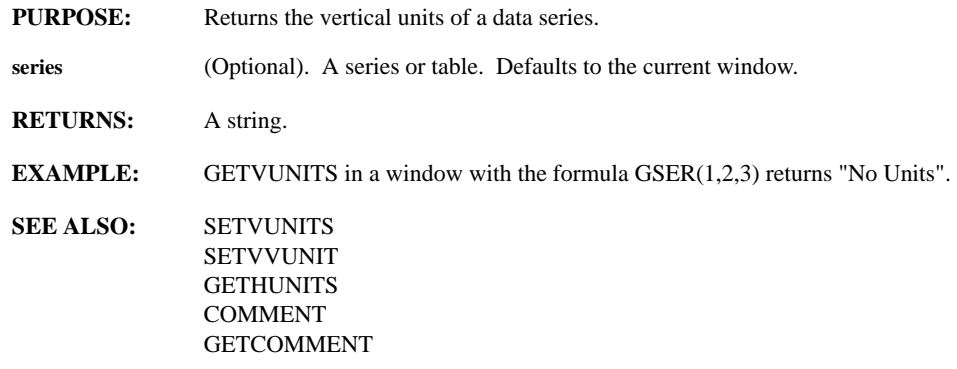

## **GETWCOLOR(window, series\_num)**

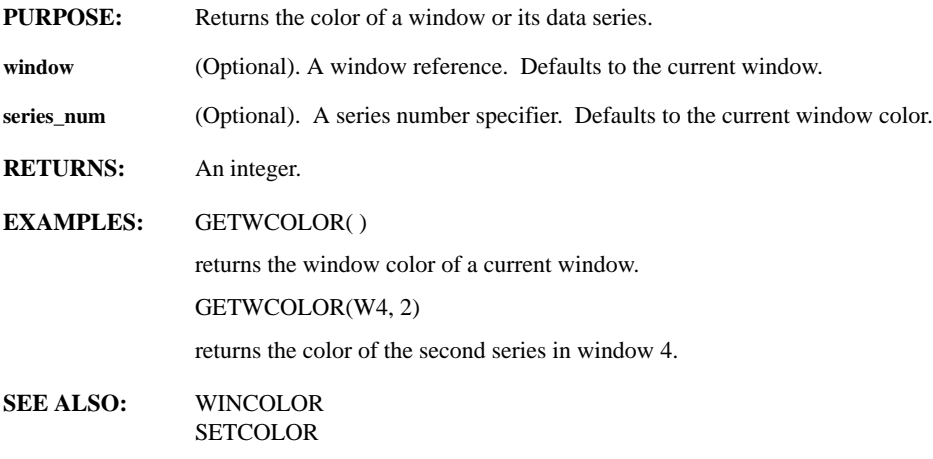

### **GETWCOUNT(window)**

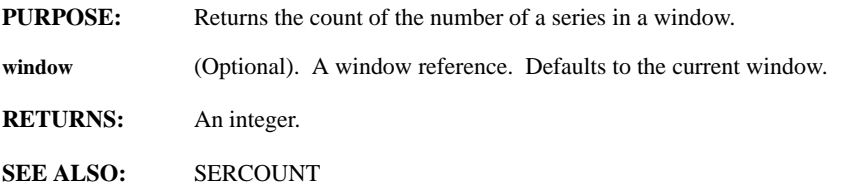

## **GETWFORMULA(series)**

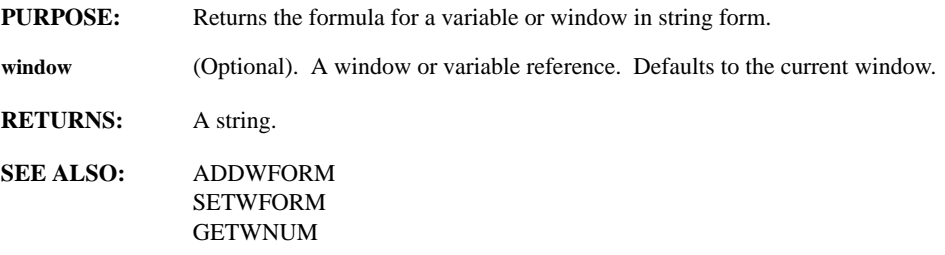

### **GETWINFORMAT(window, which\_value)**

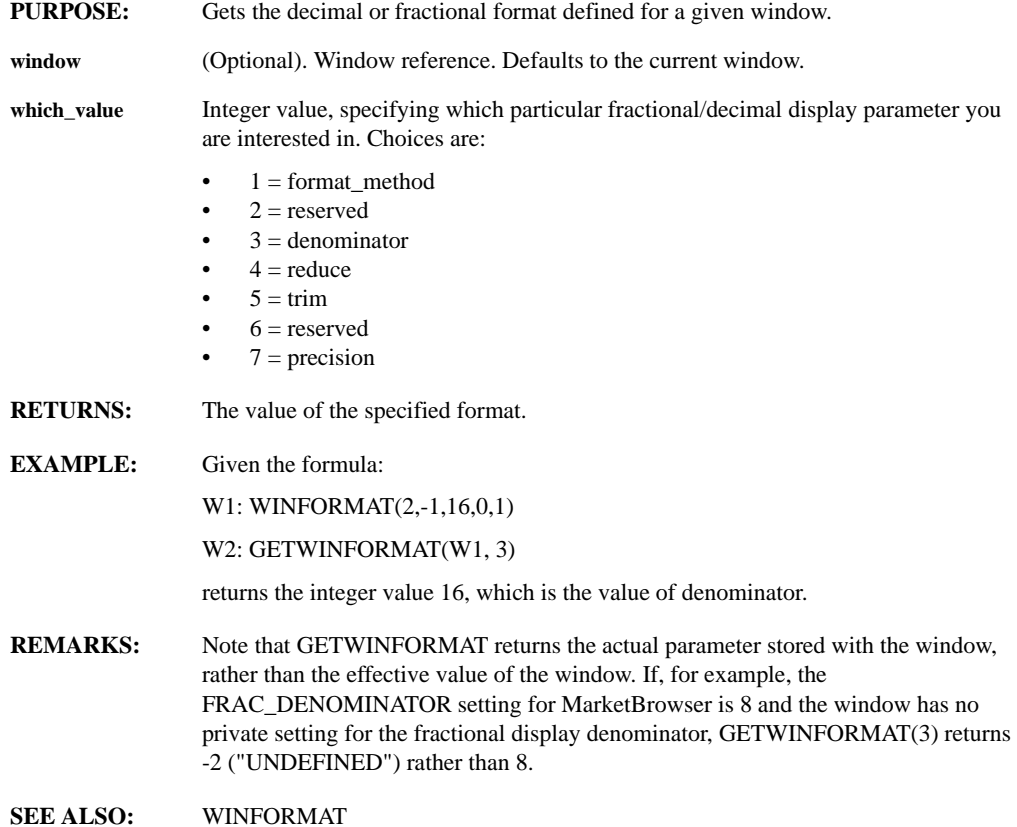

### **GETWKSATTRIBUTE(attribute)**

**PURPOSE:** Returns the value of items set with the SETWKSATTRIBUTE function. **attribute** String enclosed in quotes. Choose from: "WKSLOCK" "READONLY" "WKSHELP" "WKSMENU" "WINMENU" "ADDREMOVE" "HIDEDISPLAY" "TILEARRANGE" "MOUSERESIZE" "CURSORINFO" "OVERRIDE\_REFRESH\_POLICY" **RETURNS:** A string. **REMARKS:** "PASSWORD" is the one worksheet attribute that this function will not return a value for. **SEE ALSO:** SETWKSATTRIBUTE **GETWNUM PURPOSE:** Returns the number of the current window. **RETURNS:** An integer that represents the current window's number. **EXAMPLE:** Given W1, which has the formula GSER(1,2,3) STRCAT("W",STRNUM(GETWNUM),":", GETWFORMULA) returns a string "W1: GSER(1,2,3)". **SEE ALSO:** GETWFORMULA

#### **GETWORKSHEET**

- **PURPOSE:** Returns the name of the current worksheet.
- **RETURNS:** A string.
- **SEE ALSO:** GETPATH **GETENV**

## **GETWSNUMROWS**

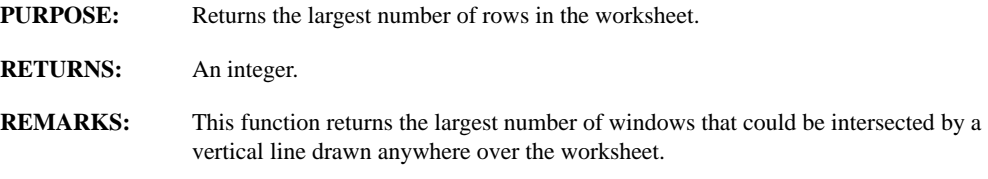

#### **GETWSNUMWINDOWS(visible\_only)**

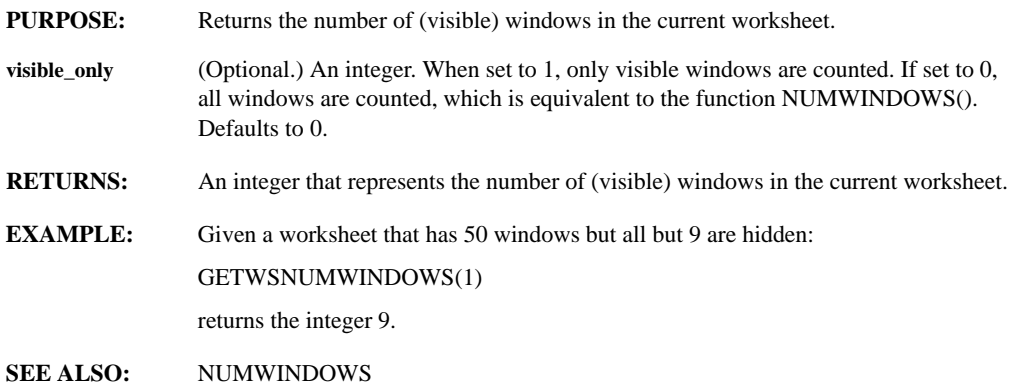

## **GETXL, GETXR, GETYB, GETYT, GETXTIC, GETYTIC(window)**

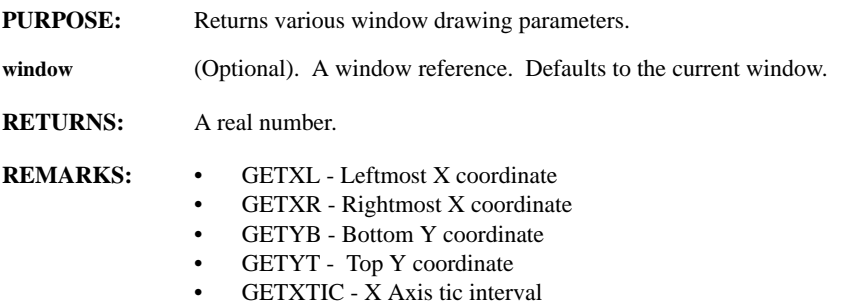

• GETYTIC - Y Axis tic interval

## **GETXLABEL, GETYLABEL(window)**

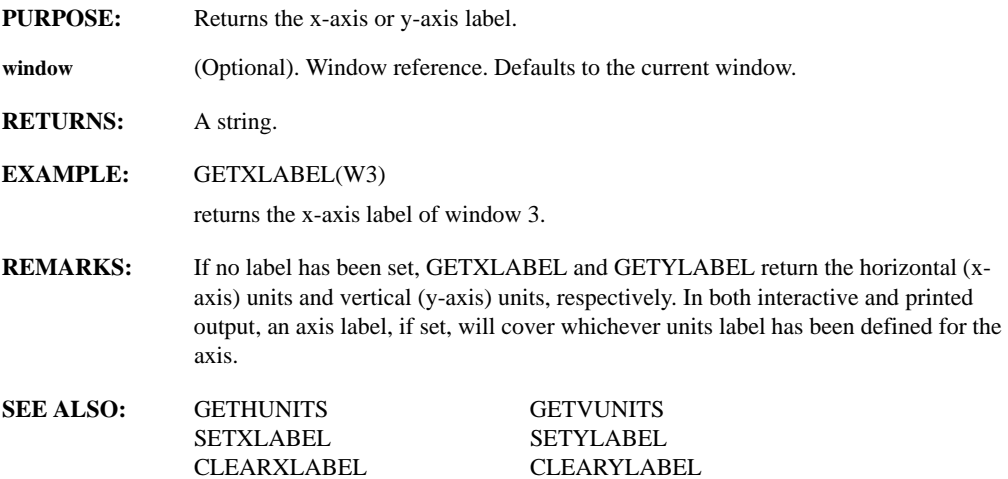

### **GEXP(points, spacing, factor, offset)**

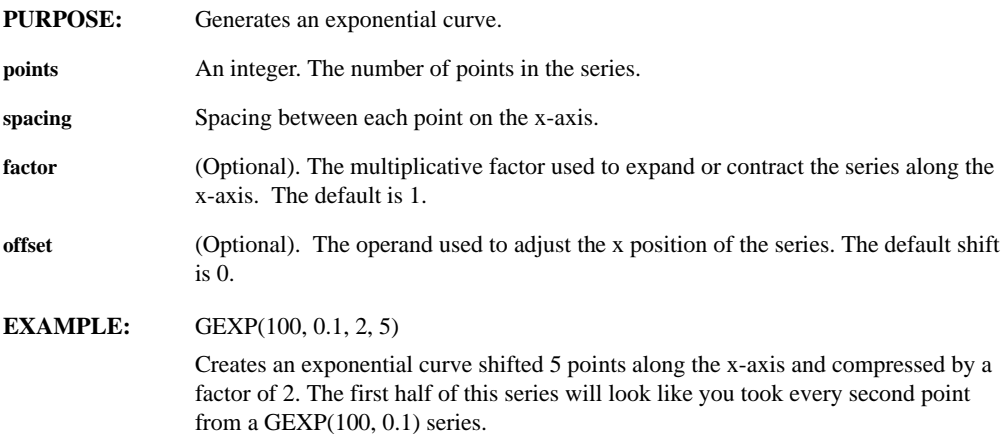

## **GHAMMING(points, spacing, alpha)**

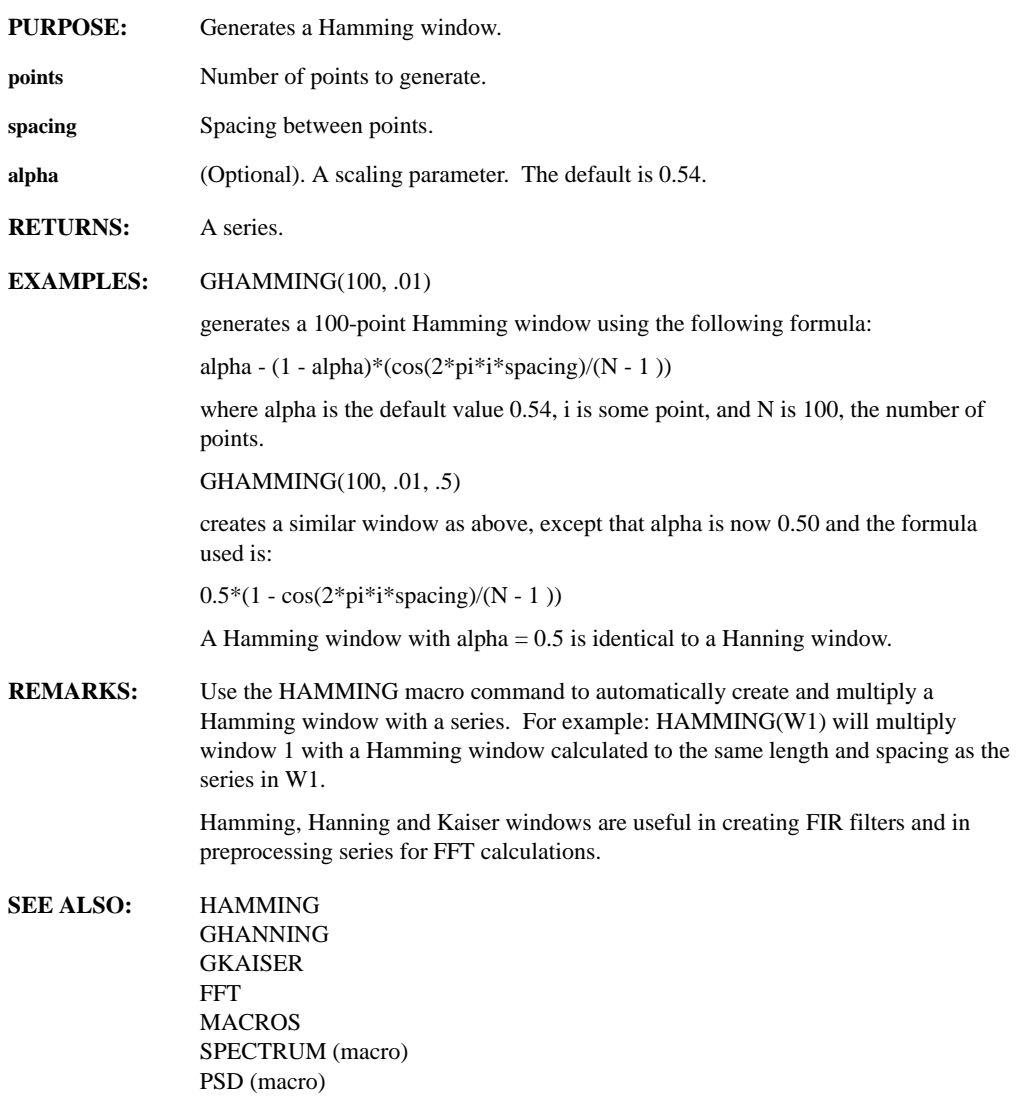

## **GHANNING(points, spacing)**

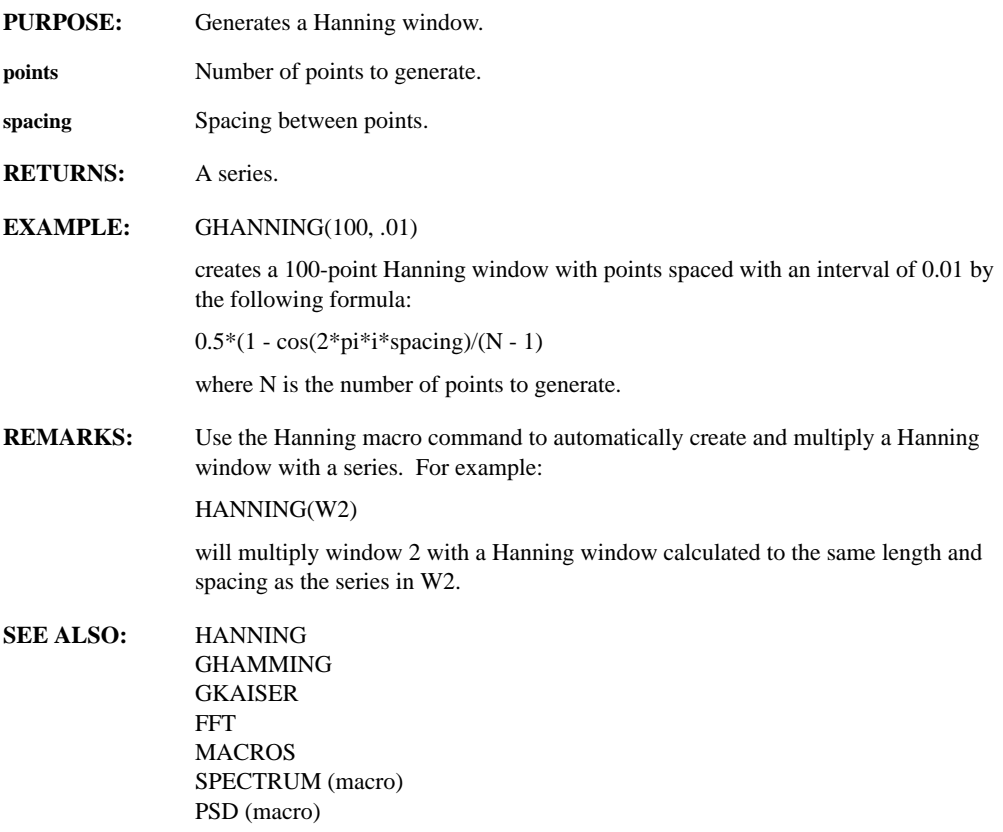

## **GKAISER(points, spacing, beta)**

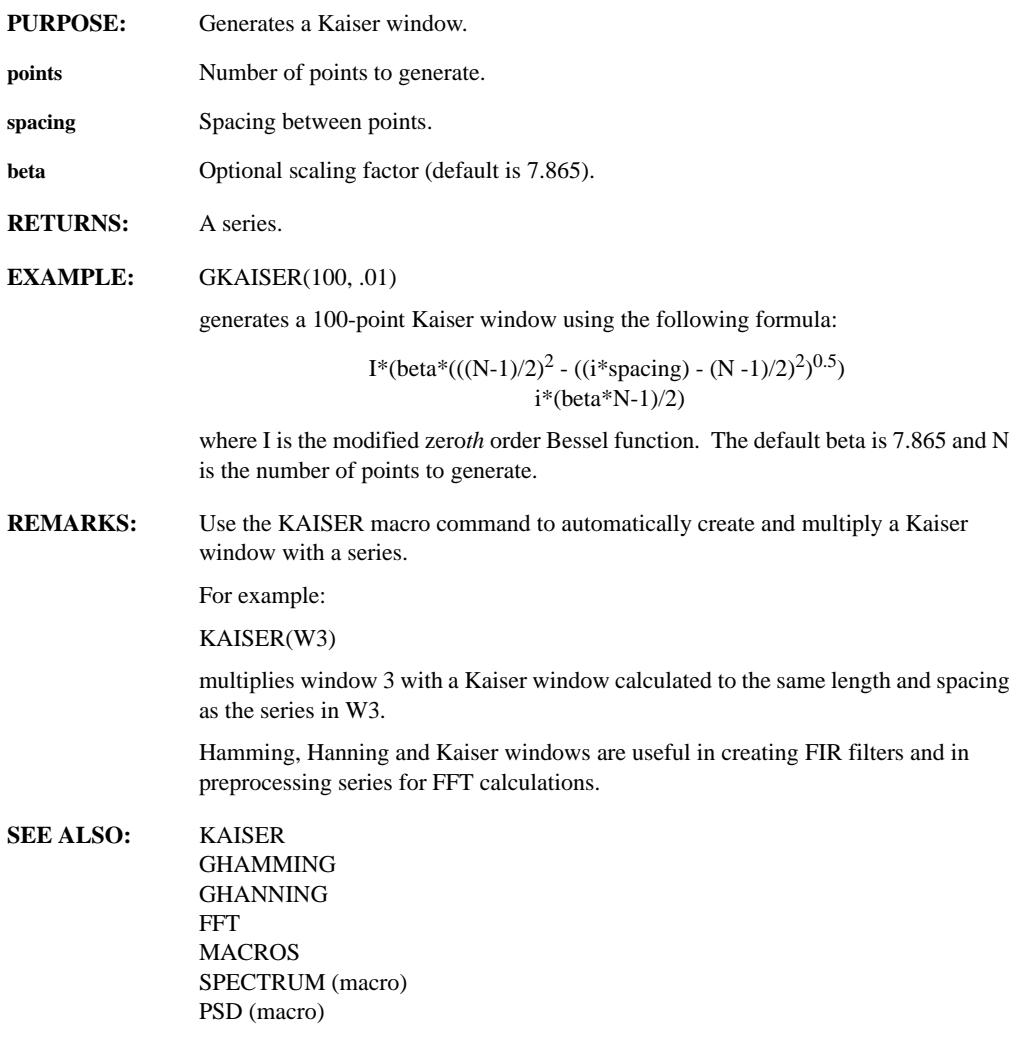

## **GLINE(points, spacing, slope, y-intercept)**

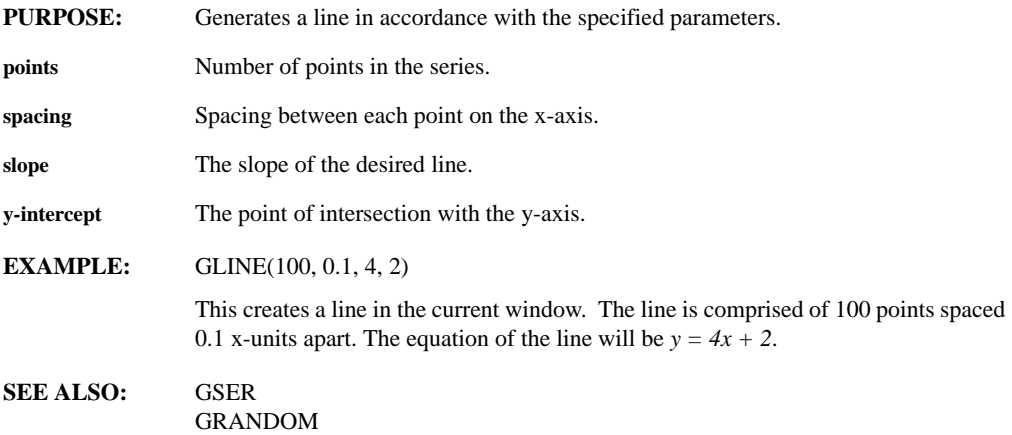

## **GLN, GLOG(points, spacing, slope, intercept)**

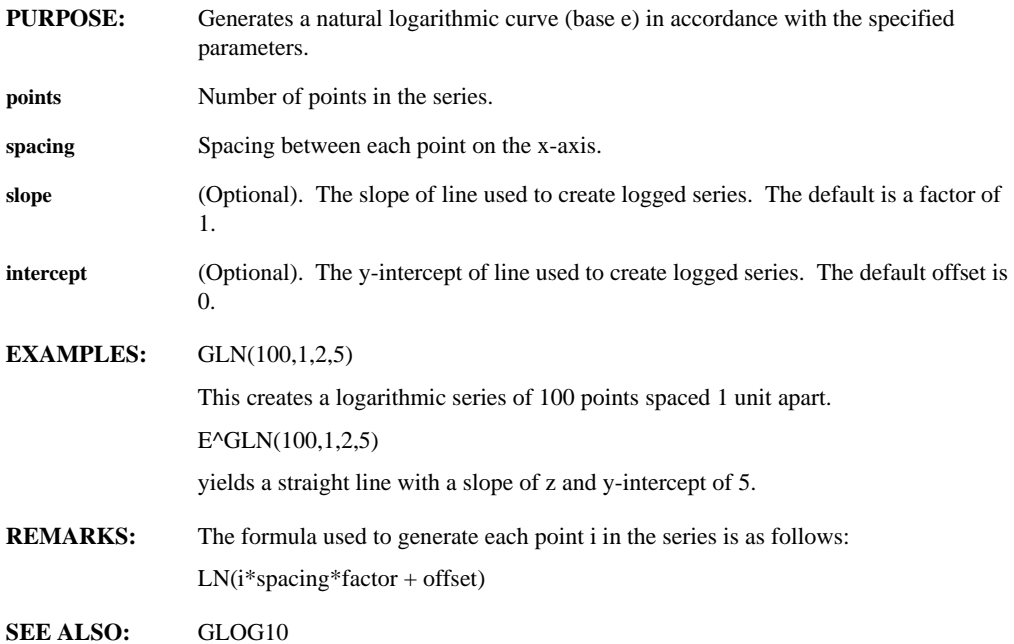

## **GLOG10(points, spacing, slope, intercept)**

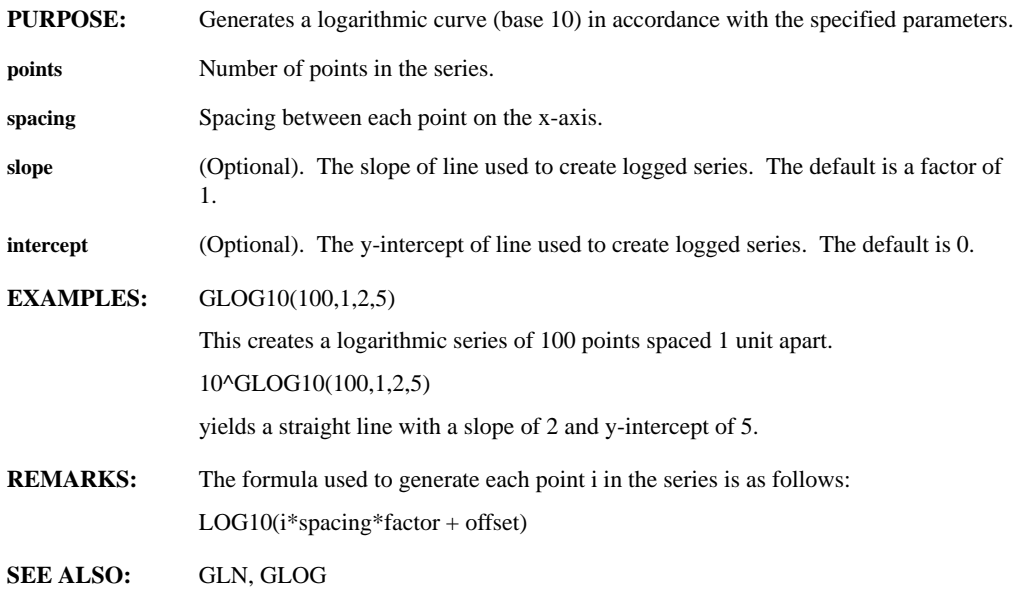

## **GNORMAL(points, spacing, mean, std)**

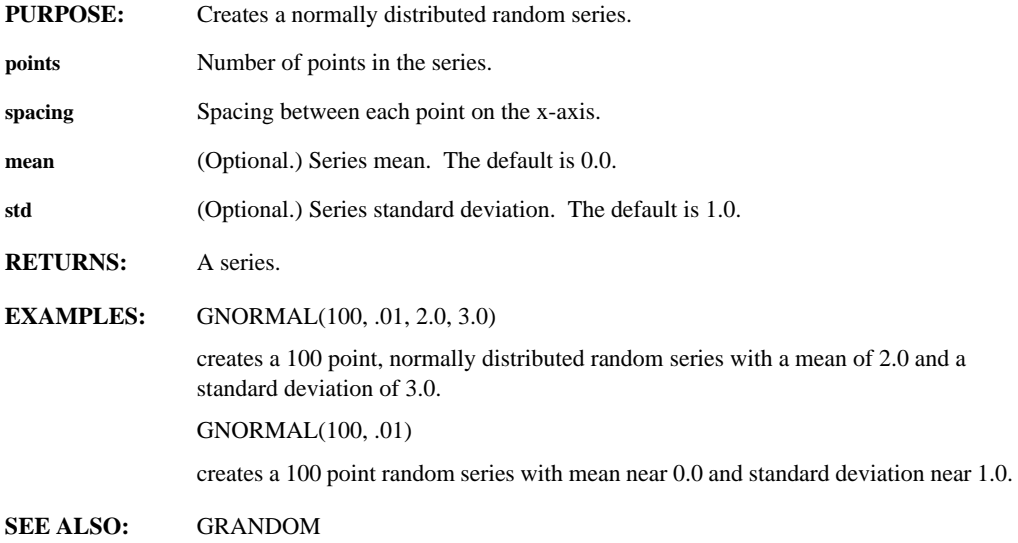

## **GOTOWINDOW(window)**

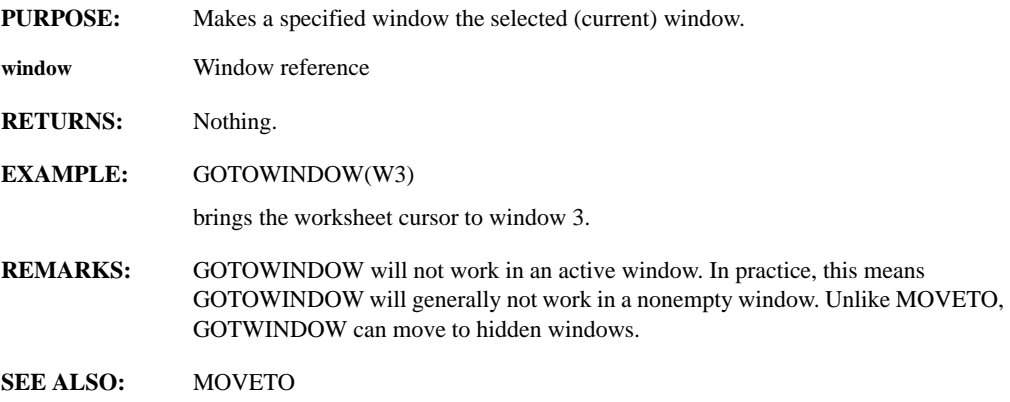

## **GRADE(series, order)**

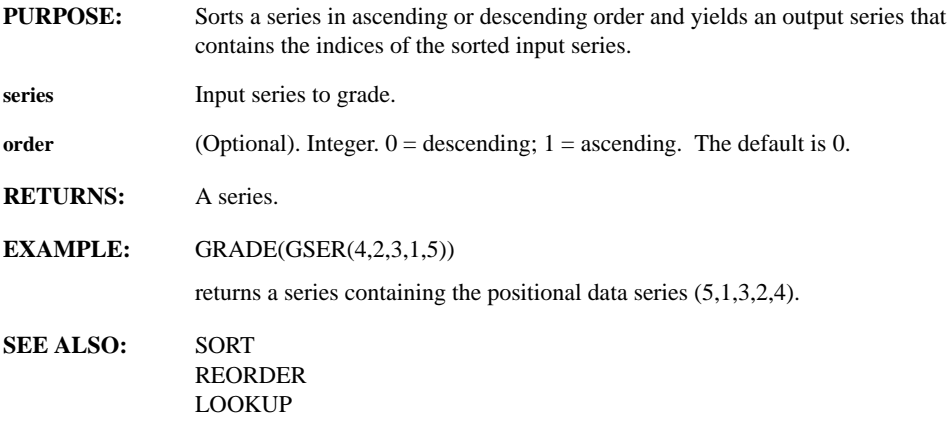

## **GRANDOM(points, spacing, range1, range2)**

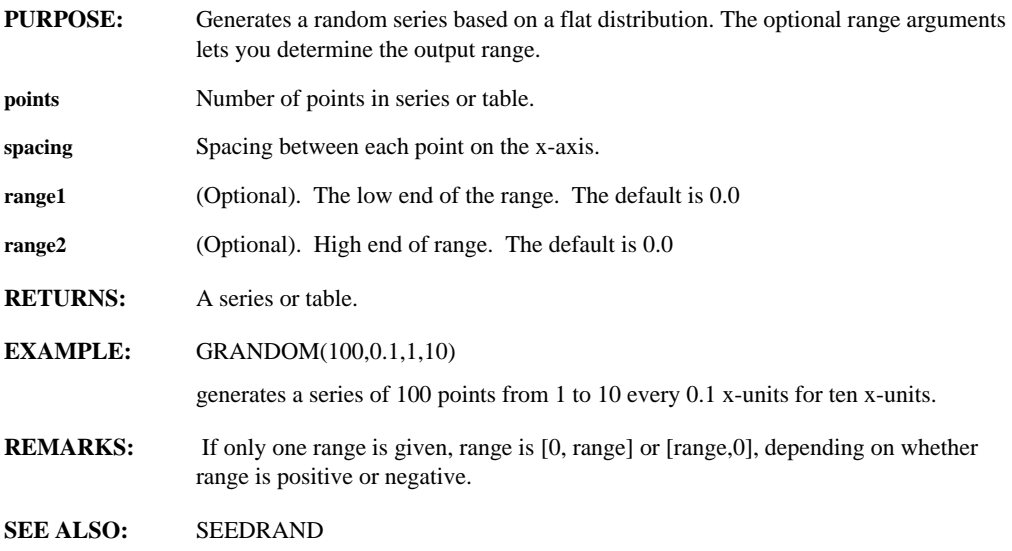

## **GRIDDASH, GRIDDOT, GRIDSOL, GRIDOFF**

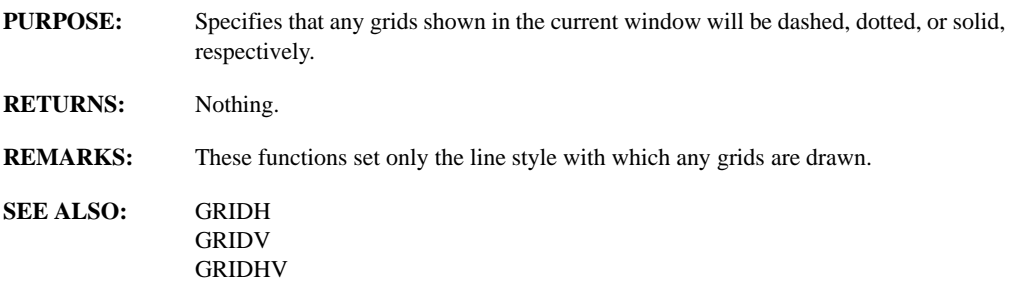

## **GRIDH, GRIDV, GRIDHV**

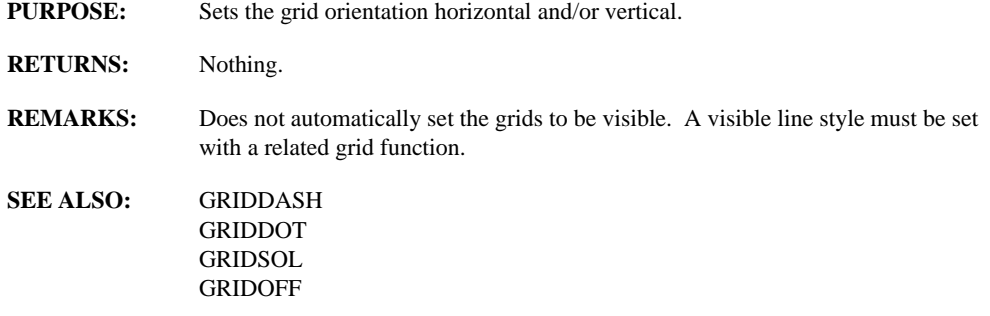

## **GSER(real1, ... , realn)**

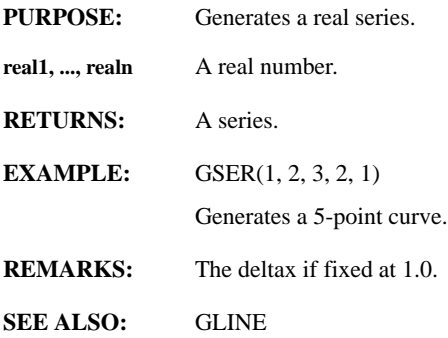

# **GSQRT(points, spacing, factor, offset)**

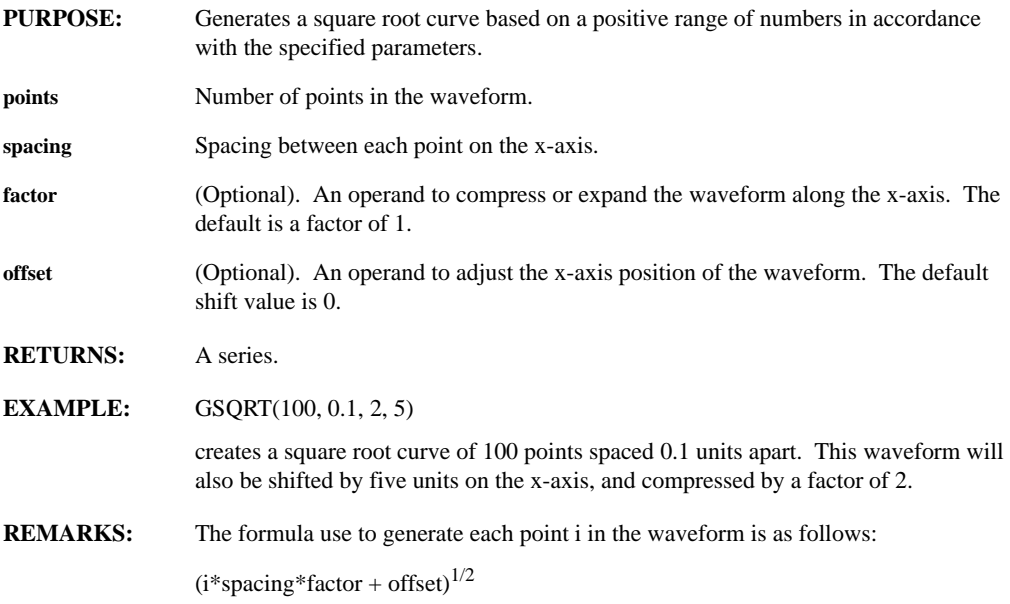
### **GSQRWAVE(points, spacing, frequency, phase)**

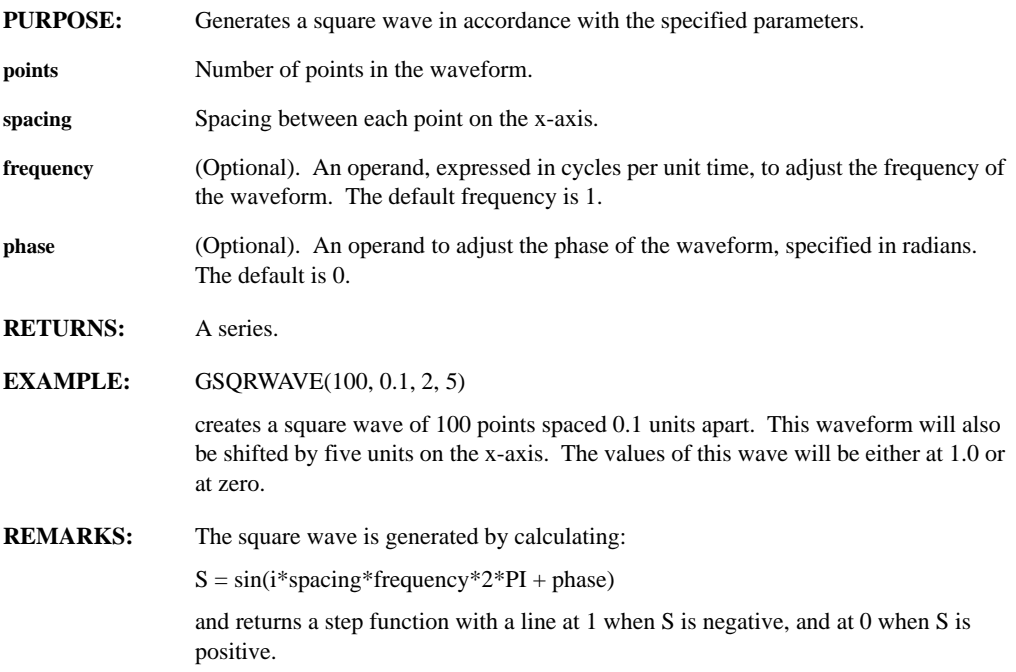

## **GTRIWAVE(points, spacing, frequency, phase)**

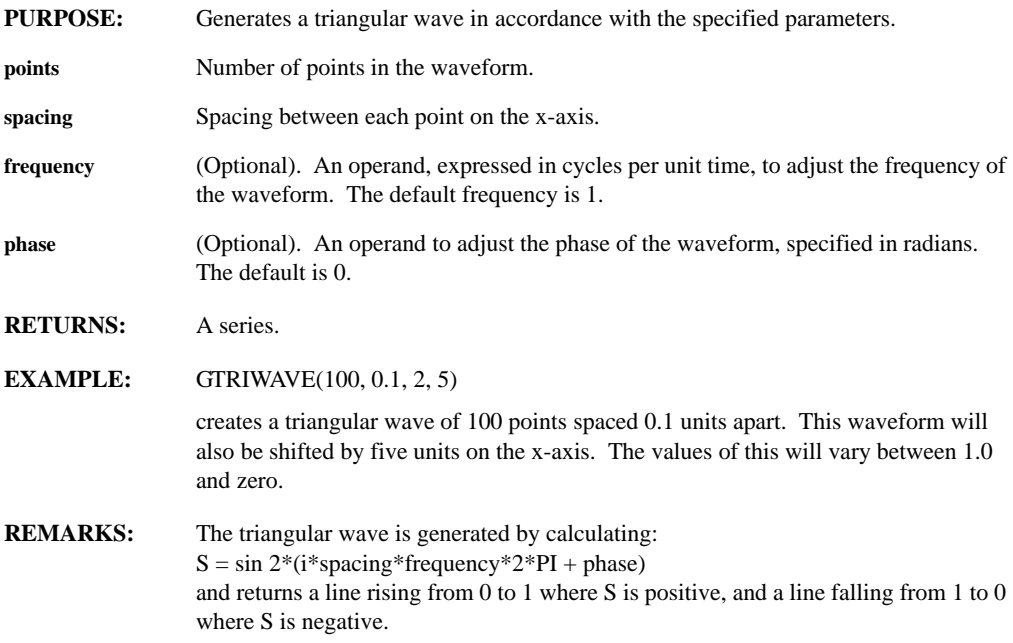

## **HAMMING(series)**

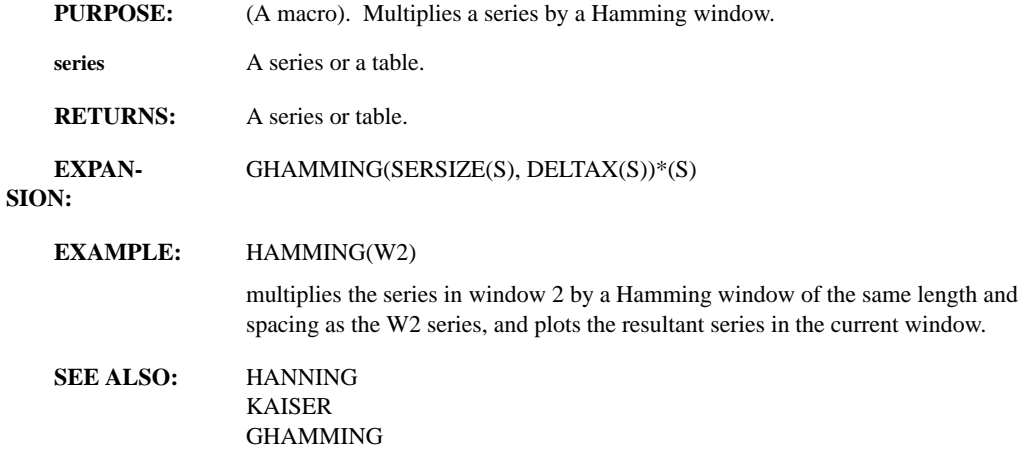

#### **HANNING(series)**

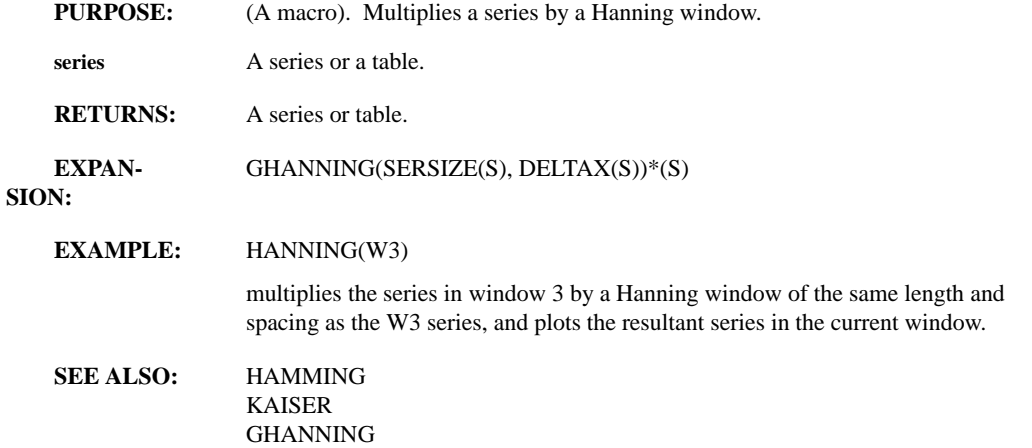

## **HESS(matrix)**

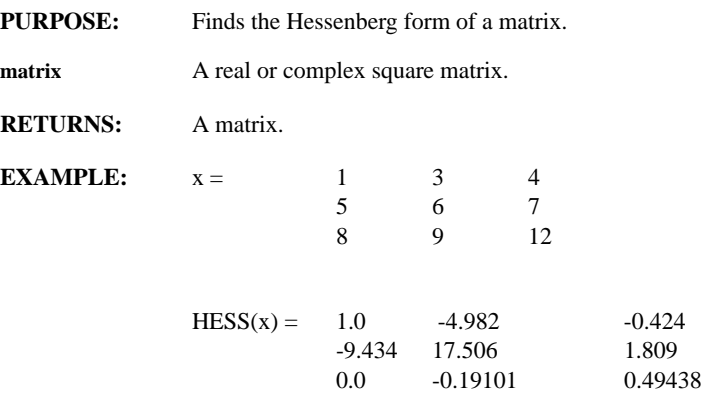

This example produces a Hessenberg matrix that is all zero below the first subdiagonal.

#### **HIDE**

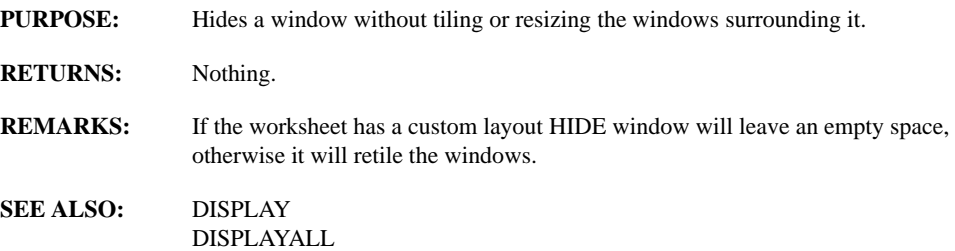

### **HIGHPASS(order, rate, fc, ripple, attn, fs)**

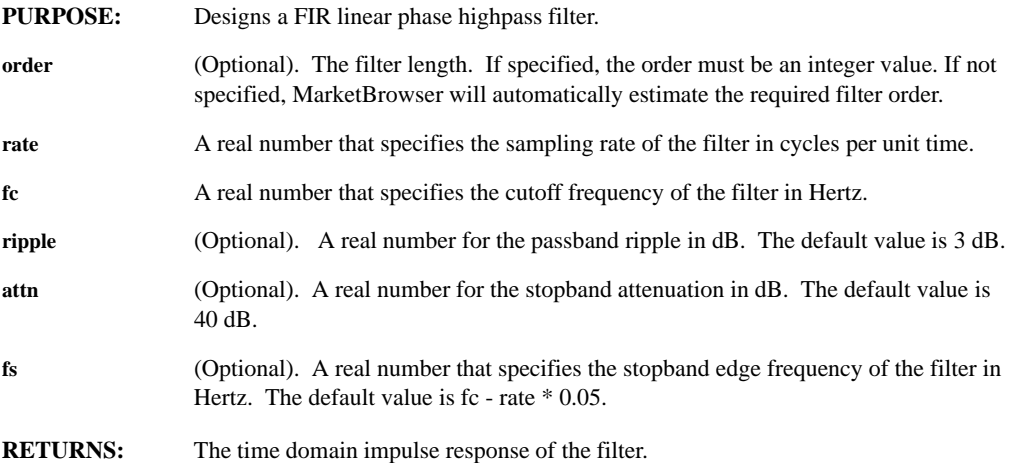

**EXAMPLES:** HIGHPASS(1000.0, 100.0) creates a HIGHPASS filter with a sampling rate of 1000 Hz, and a cutoff frequency of 100 Hz. The stopband edge frequency defaults to 50 Hz. The resulting filter is 25 points long, with a passband ripple of 1.8 dB and a stopband attenuation of 52 dB. HIGHPASS(1000.0, 100.0, 3.0, 50.0, 70.0) creates a similar filter to the above except the stopband attenuation is set to 50 dB and the stopband edge is increased to 70 Hz. The resulting filter is 45 points long with a passband ripple of 2.27 dB and the stopband attenuation increases to 60 dB. **REMARKS:** The band edges must lie between 0.0 and rate/2 Hz. The cutoff frequency must be less than the stopband edge frequency. The resulting characteristics of the filter are written to an ASCII file named HIGHPASSn.FIR, where n is the nth filter designed. This file can be displayed by using the HIPASS macro. For example, to display the filter characteristic file named HIPASS4.FIR, try HIPASS(4). FIR Highpass filters require an odd filter order. If you specify an even order, MarketBrowser increases the order by 1.

Use the FIRMAG function to display the frequency response of the filter.

#### **HISTOGRAM(series, bins)**

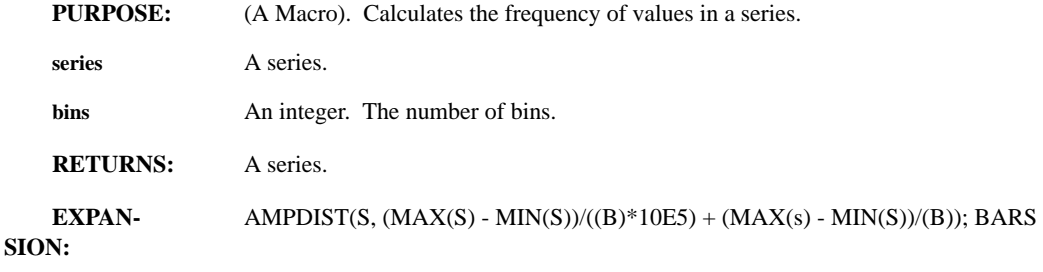

**SEE ALSO:** AMPDIST

#### **HOSTID, USERID, GROUPID, PID**

**PURPOSE:** Returns system or session specific values.

**RETURNS:** Integer representation of corresponding operating system calls.

**REMARKS:** STRNUM(GETPID) is useful in generating unique file names.

#### **HOSTNAME, GROUPNAME, USERNAME**

- **PURPOSE:** Returns the name assigned to the host computer.
- **RETURNS:** A string as returned by the corresponding operating system call.

**I**

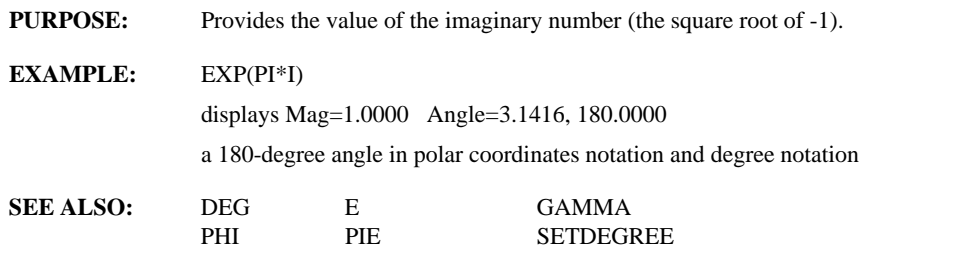

# **IDFT(series)**

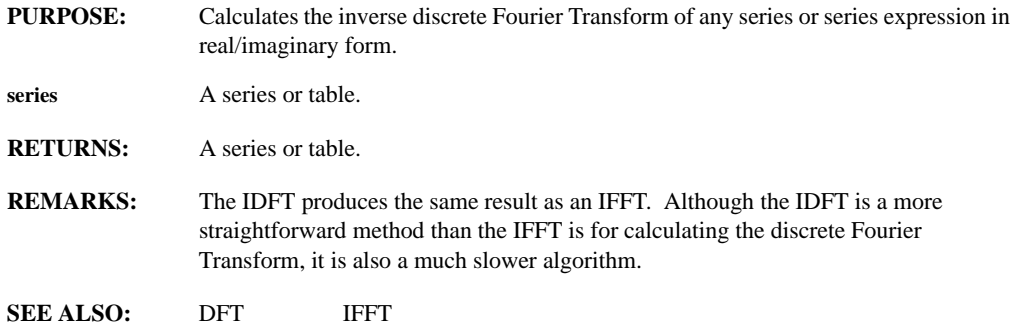

## **IF(cond, true, false)**

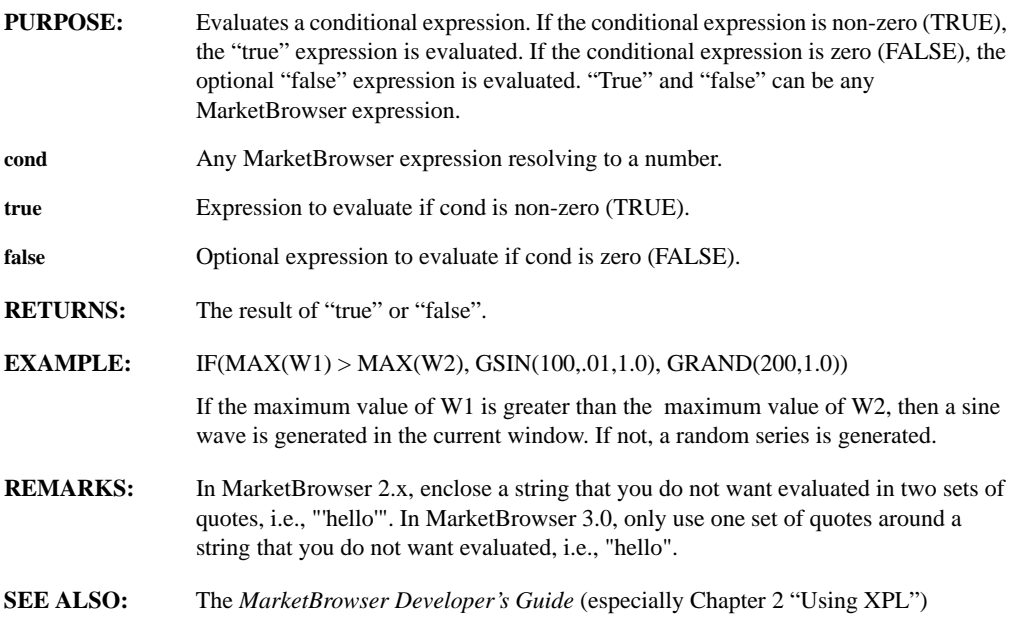

## **IFFT(series)**

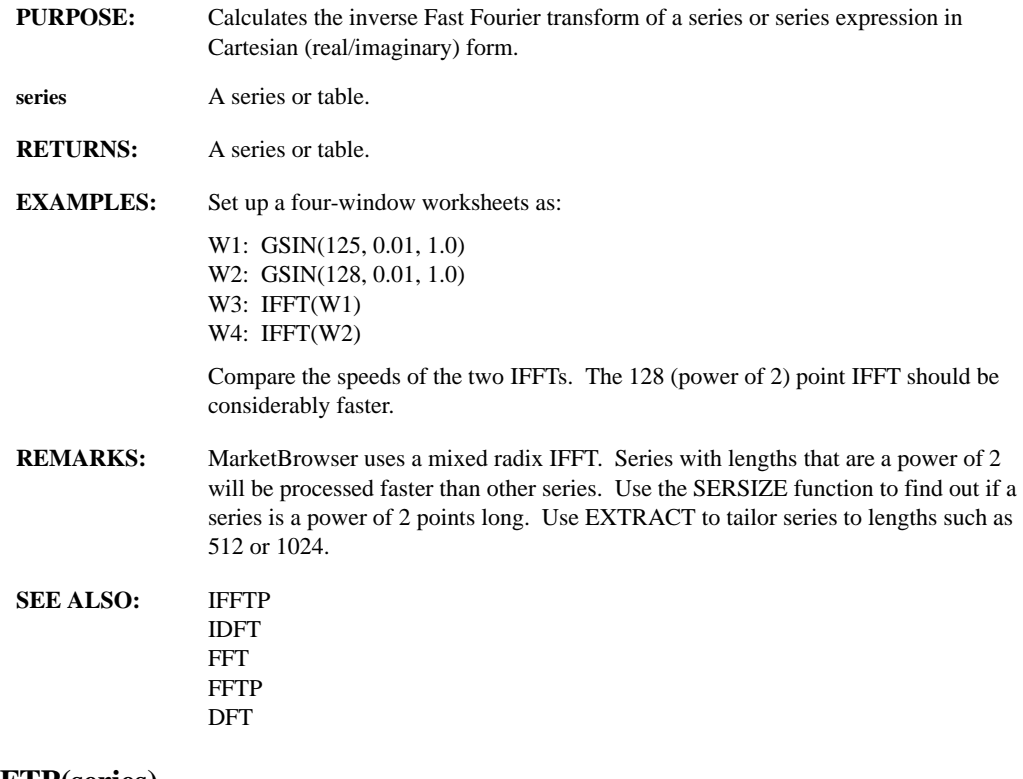

## **IFFTP(series)**

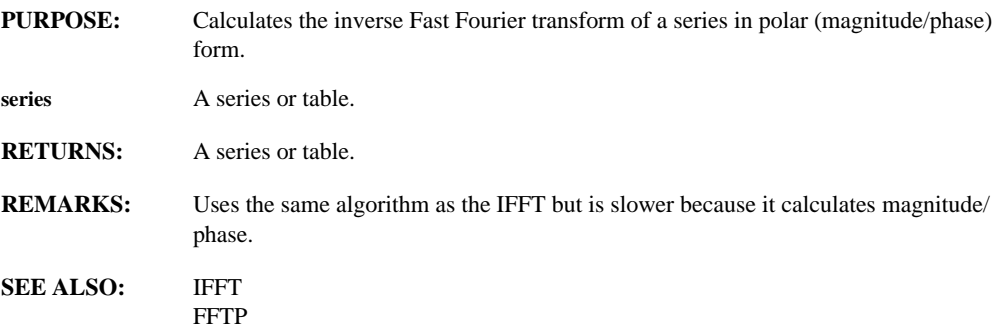

## **IIR(series, coeffseries, initseries)**

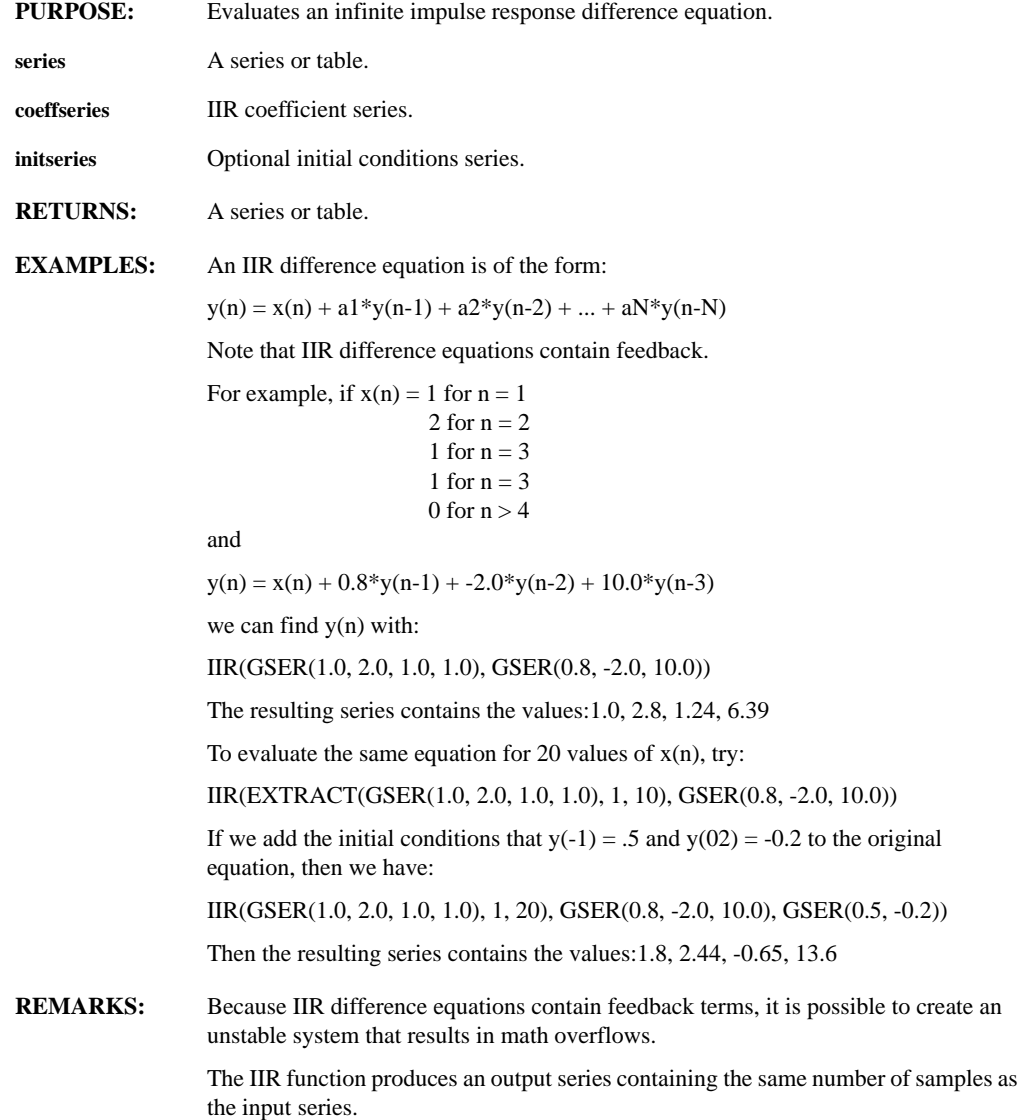

## **IMAGINARY(expr)**

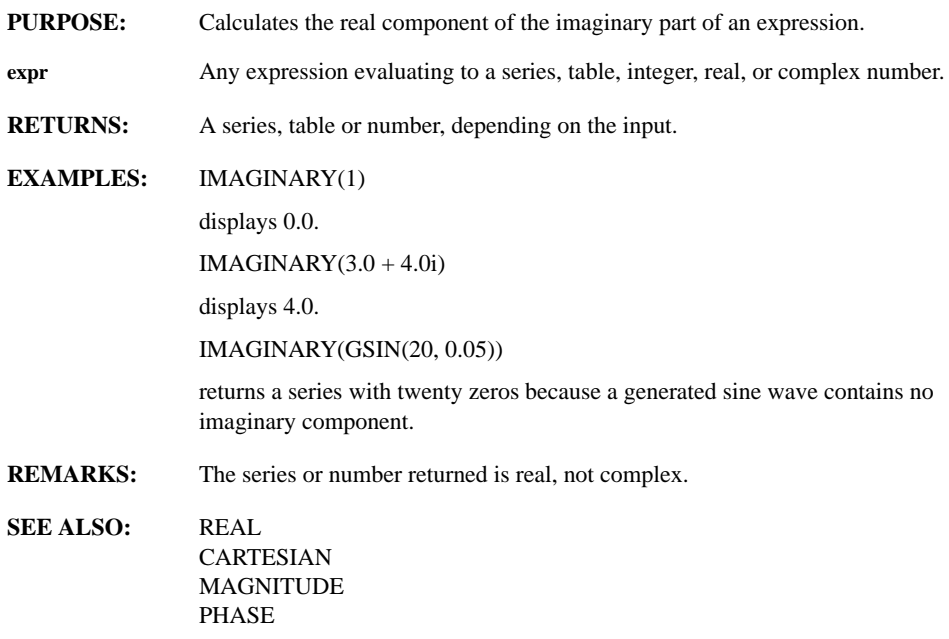

## **IMPULSE(start, length)**

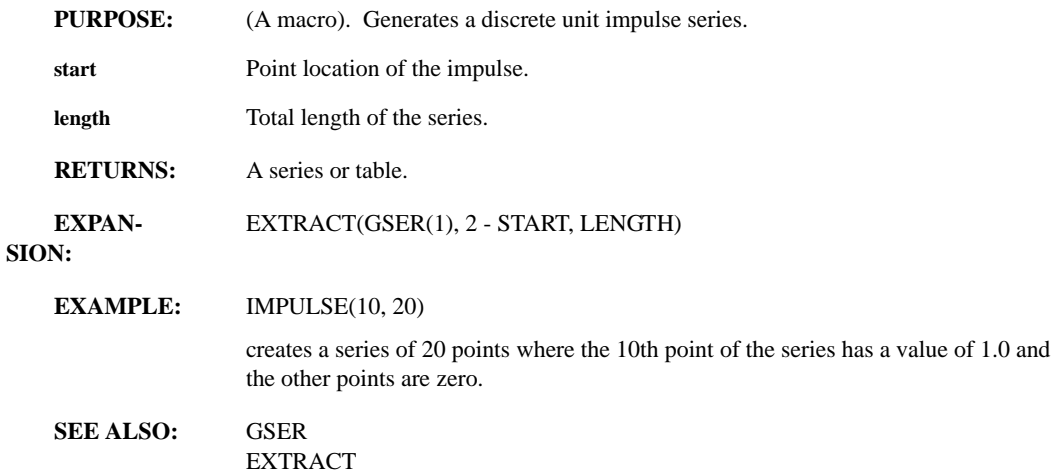

#### **INDEX(series)**

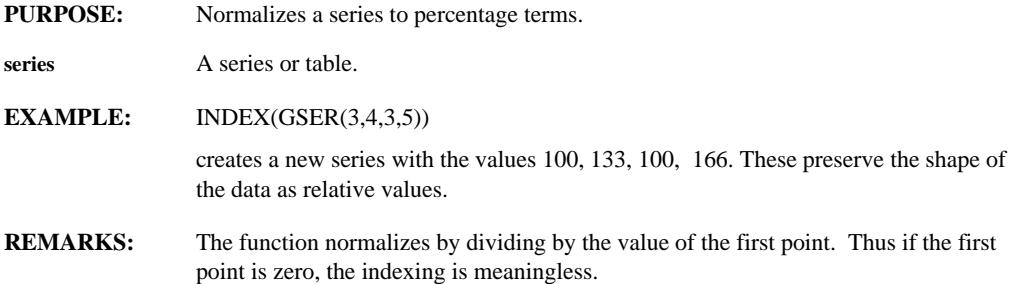

## **INDEXTODT(series, index, date\_format)**

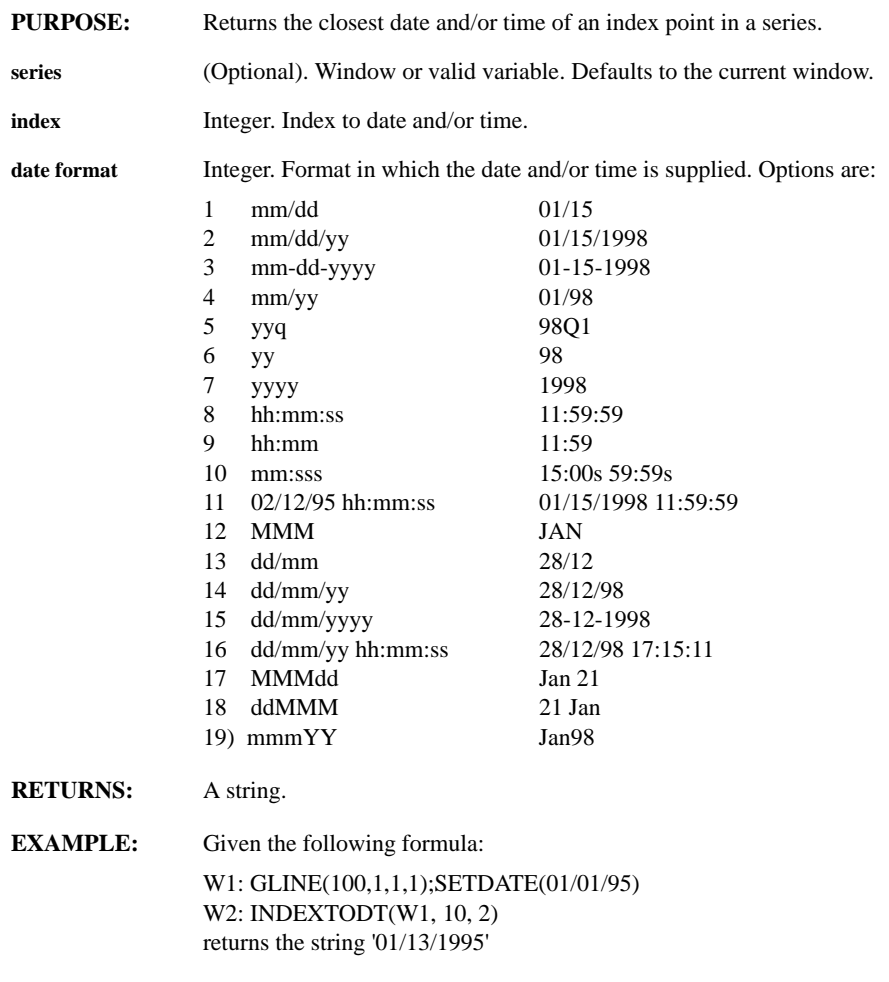

#### **SEE ALSO:** DTTOINDEX DTTOVAL

## **INFOPRINT(windown, title)**

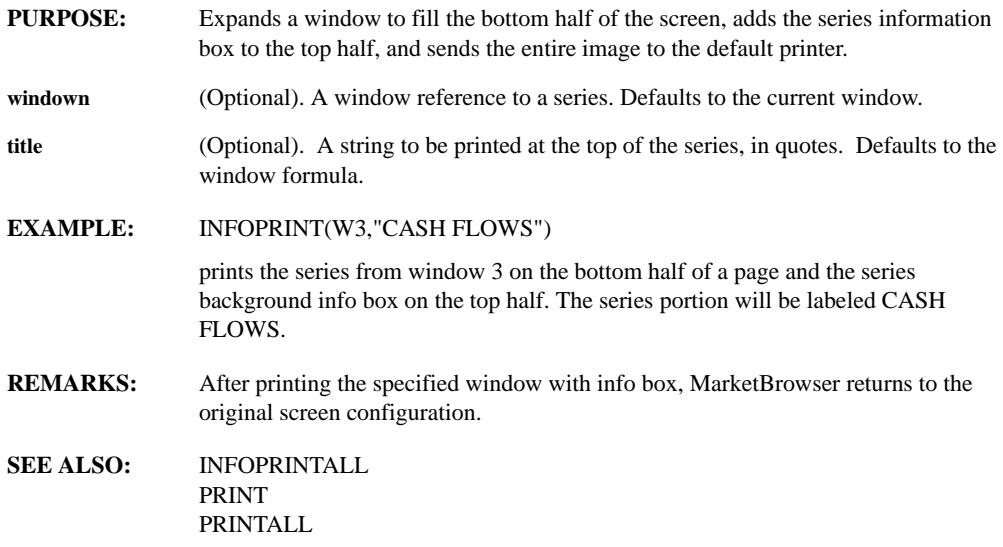

#### **INFOPRINTALL(title)**

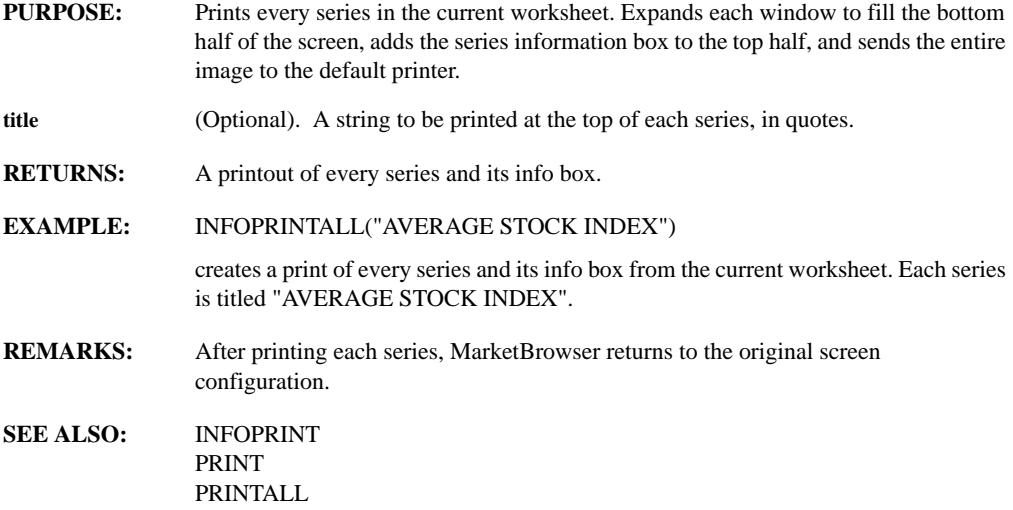

# **INHSERSTYLE(window, OnOff)**

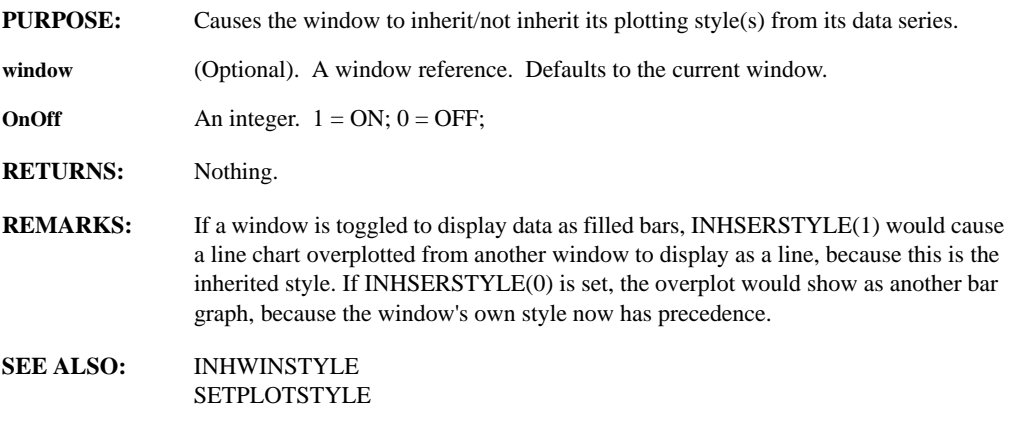

### **INHWINSTYLE(window, OnOff, sernum)**

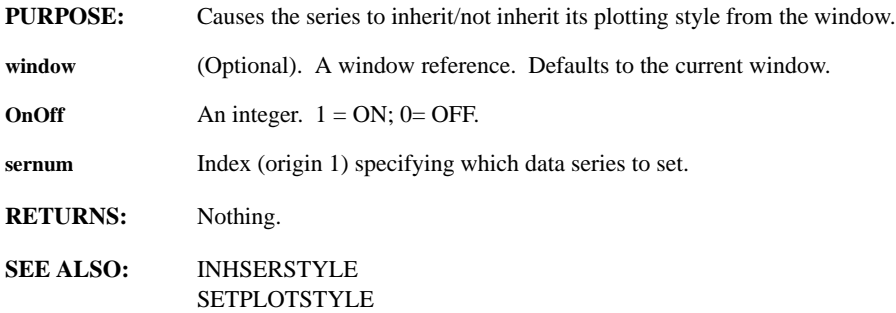

## **INNERPROD(matrix1, matrix2, op1, op2)**

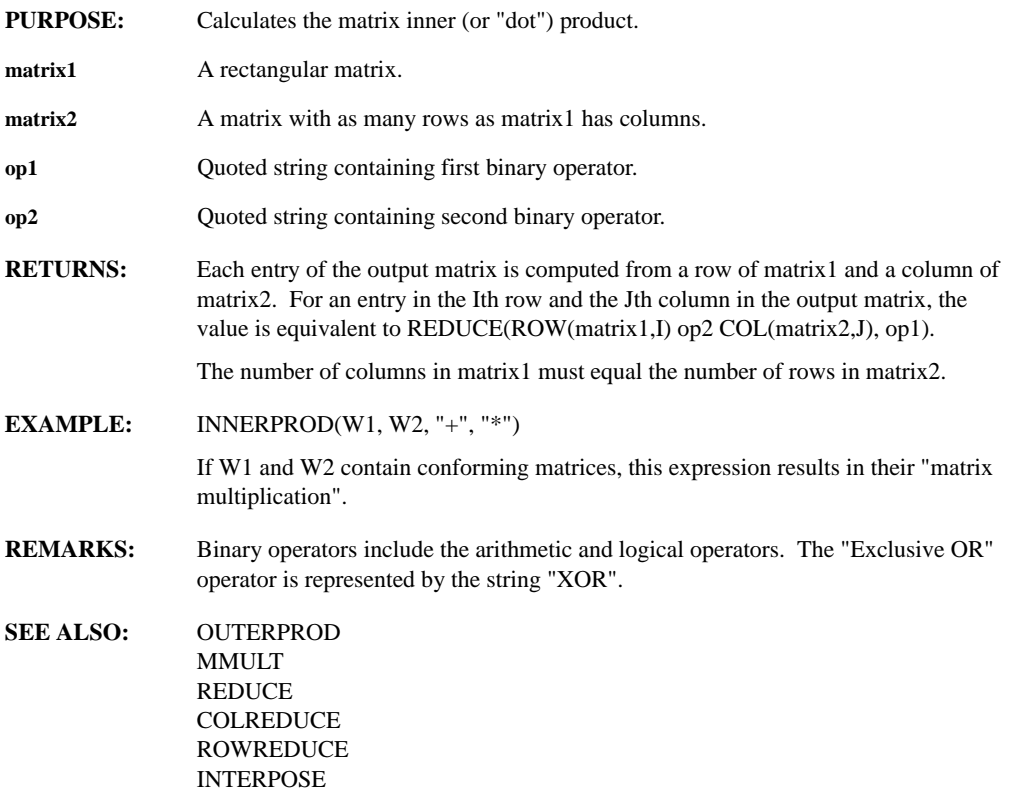

#### **INPUT(type, prompt, info\_line, default, low\_lim, high\_lim)**

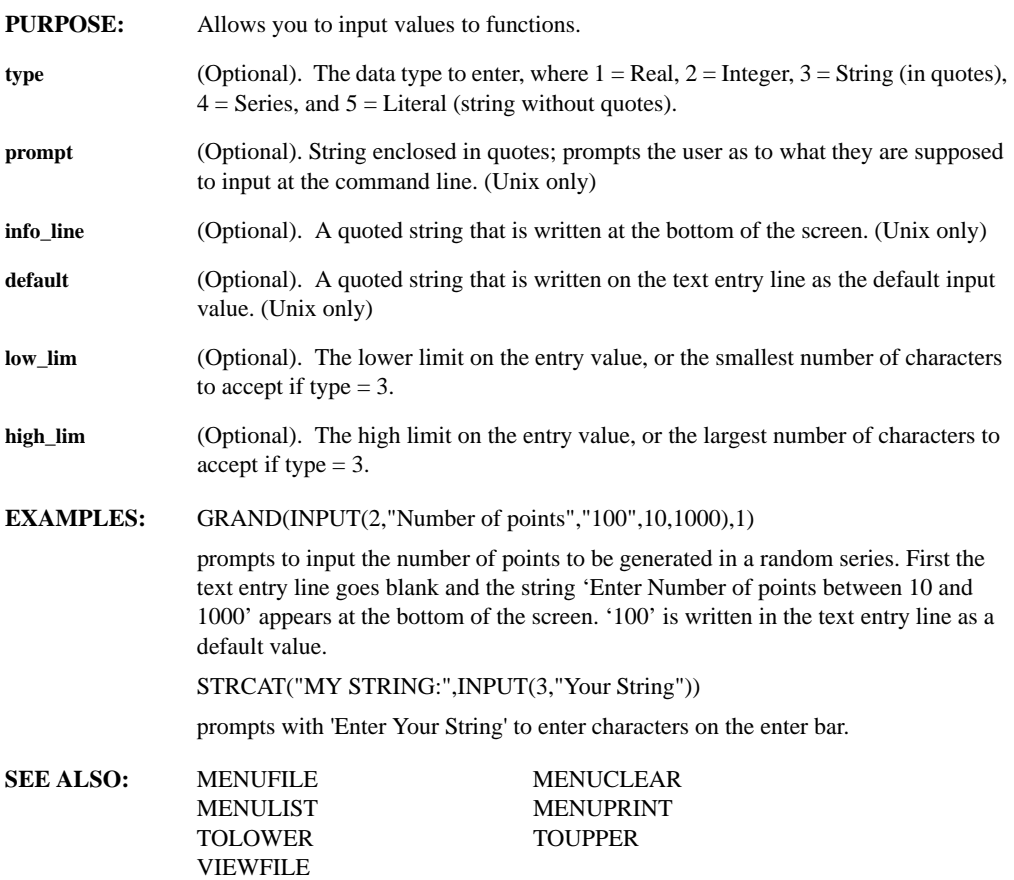

#### **INRTEVAL(testmode)**

**PURPOSE:** Tests to see if a function has been called normally or as a result of a real-time event or top of the minute processing. **testmode** One of the following: 0: return 1 if in any sort of real-time evaluation; 1: return 1 if in real-time evaluation because of polling (e.g. top of the minute processing); 2: return 1 if in real-time evaluation because of an interrupting event like a real-time update. **RETURNS:** An integer.

#### **INT(expr)**

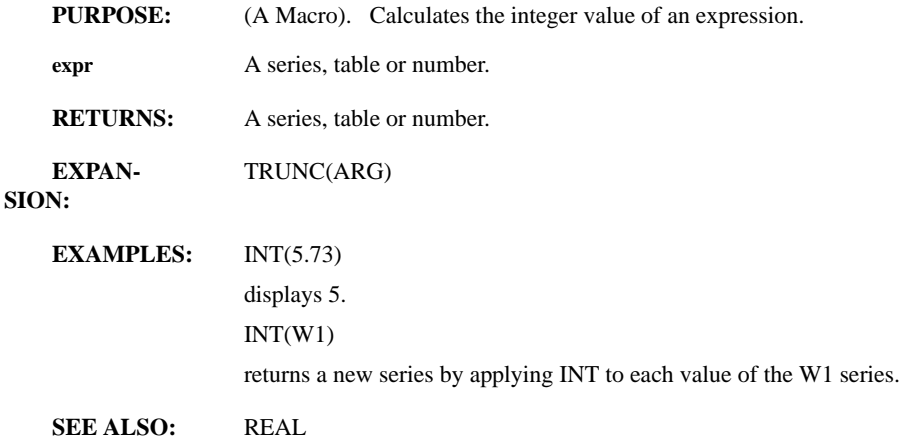

#### **INTEG(series)**

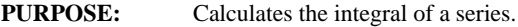

**series** A series or table.

**RETURNS:** A series or table.

**EXAMPLE:** INTEG(W4)

creates a new series from the contents of window 4 and places the result in the current window. The value of each point in the new series will be the integral of the corresponding point in window 4.

**REMARKS:** The INTEG function uses Simpson's rule to compute the integral. This method fits a quadratic function to three points of the series for area calculations.

**SEE ALSO:** AREA DERIV LDERIV RDERIV

## **INTERPOLATE(series, n)**

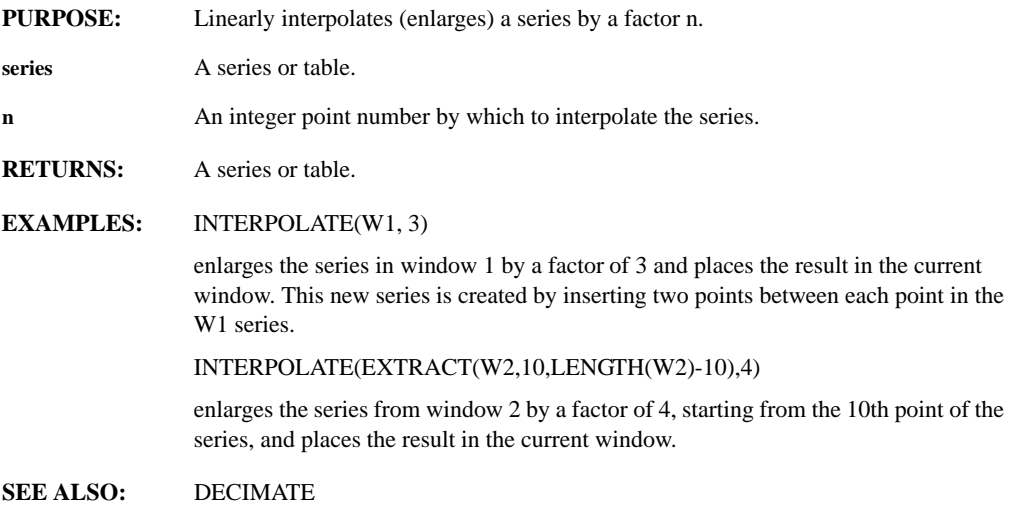

## **INTERPOSE(series, op)**

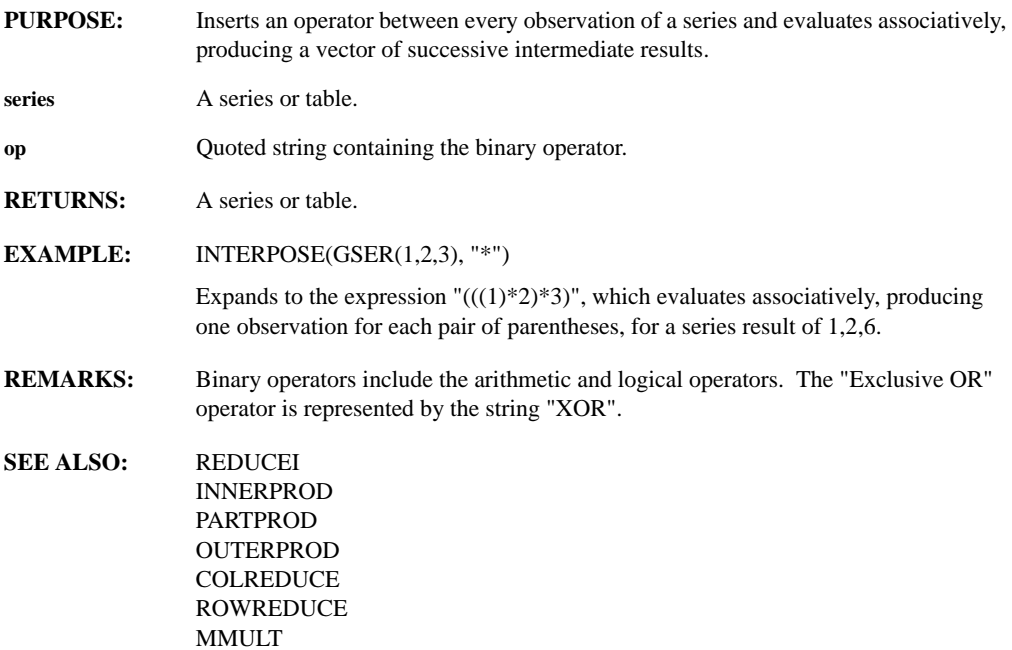

### **INVERSE(matrix)**

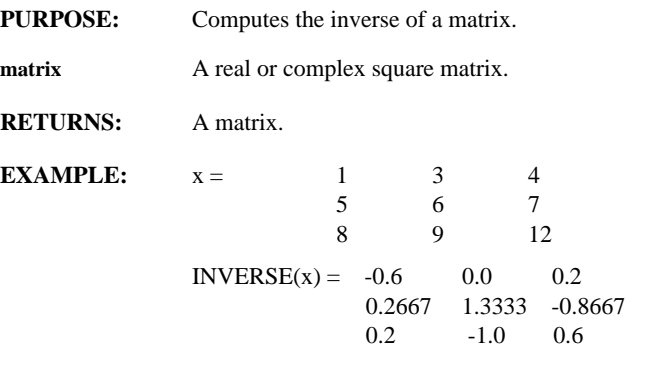

**REMARKS:** When x is badly scaled or nearly singular, no inverse of the matrix can be obtained.

**SEE ALSO:** MMULT

#### **ISDLFUNC(funcname)**

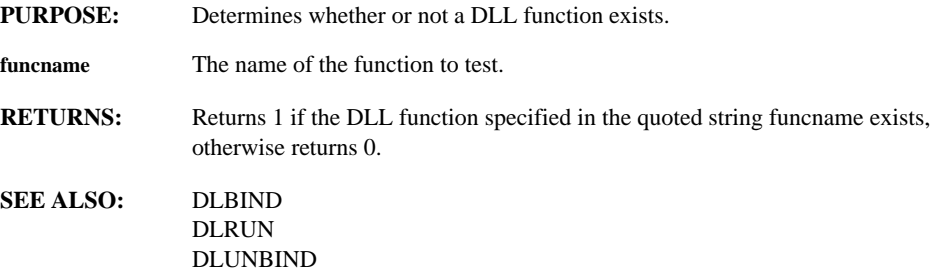

#### **ISMACRO(name)**

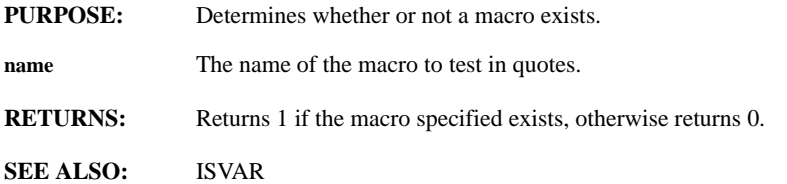

## **ISNAVALUE(series)**

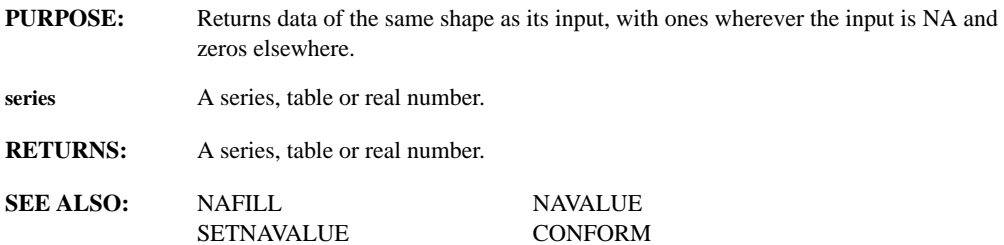

#### **ISNUMBER(argument)**

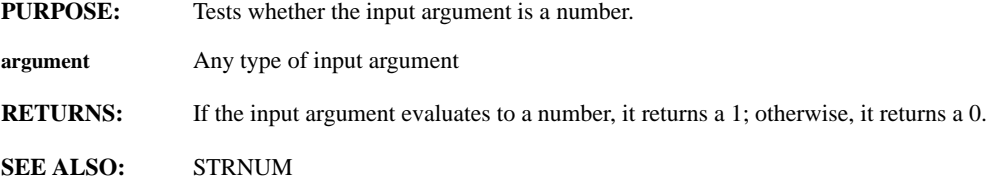

### **ISRT(varname)**

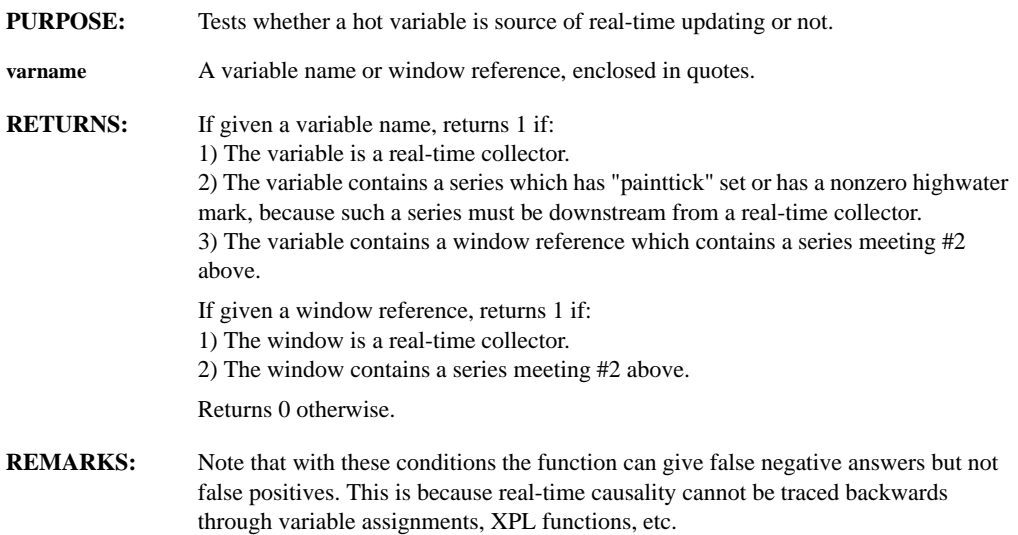

## **ISVAR(variable, type)**

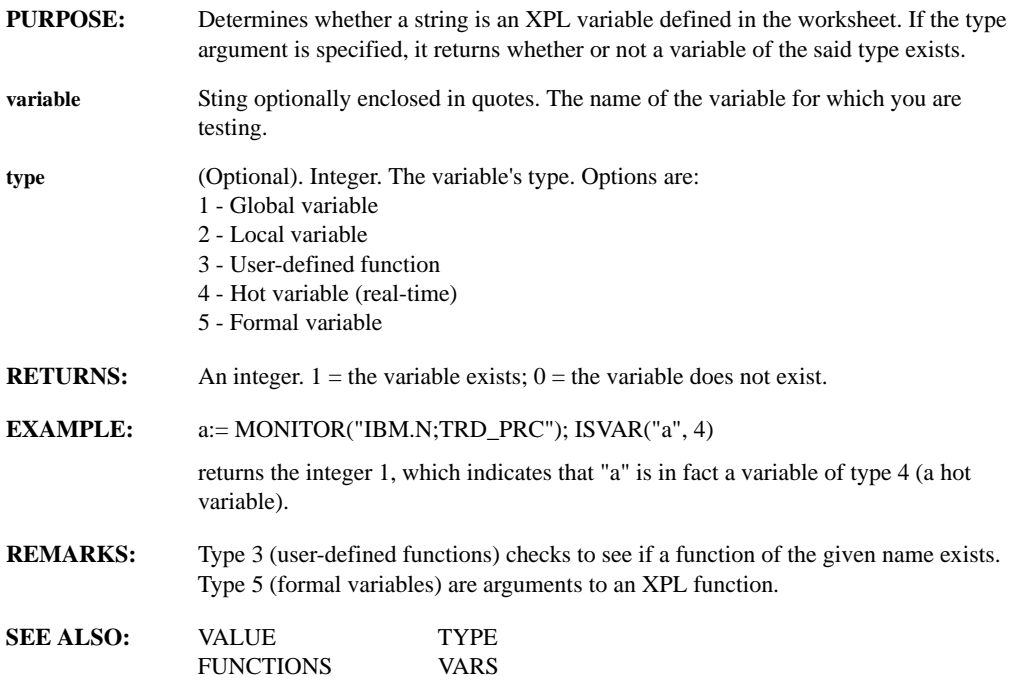

## **ITEMCOL(window, item)**

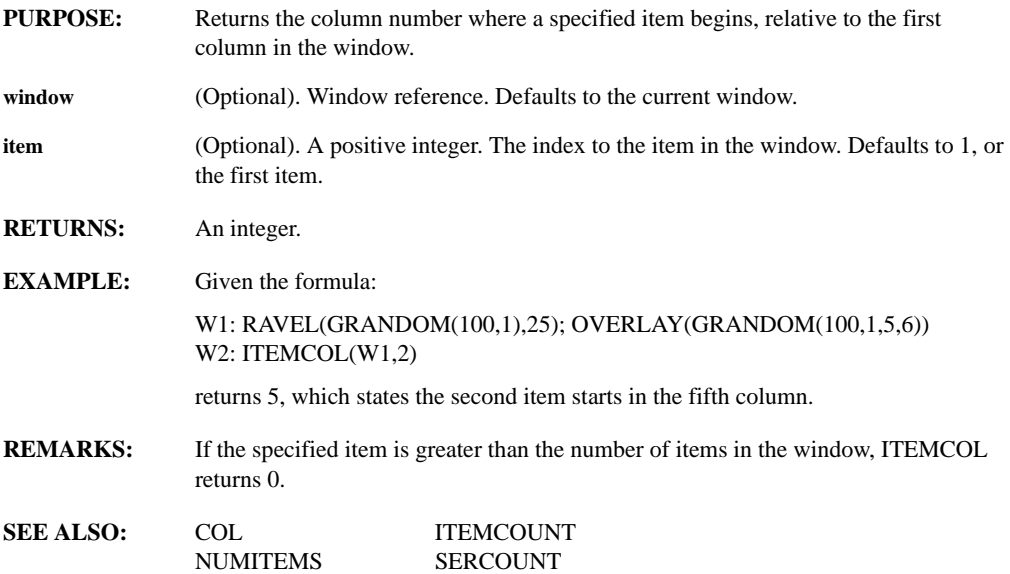

## **ITEMCOUNT(window, item)**

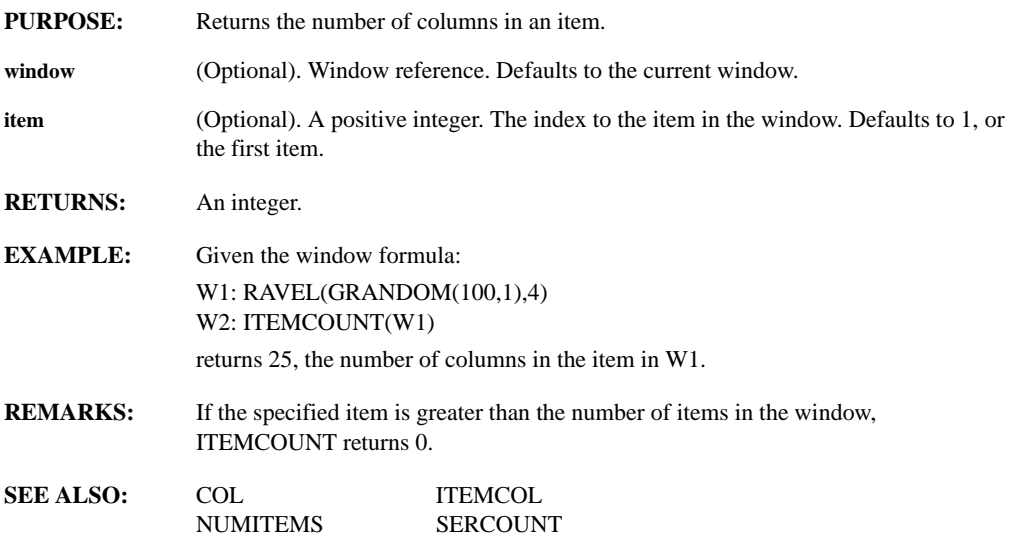

#### **JN(series, order)**

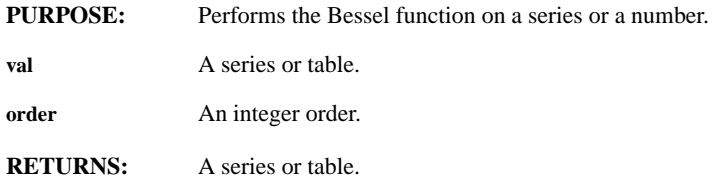

### **JULDAY(juldate)**

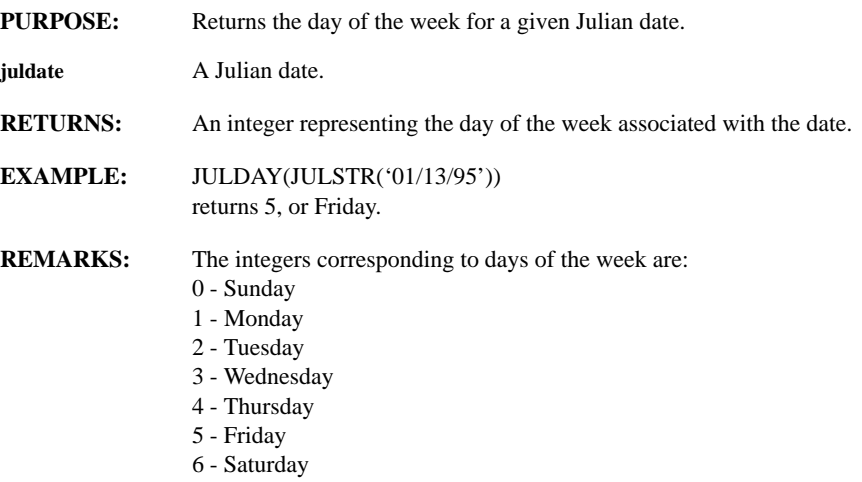

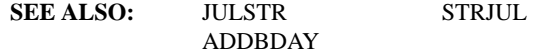

## **JULSTR(date)**

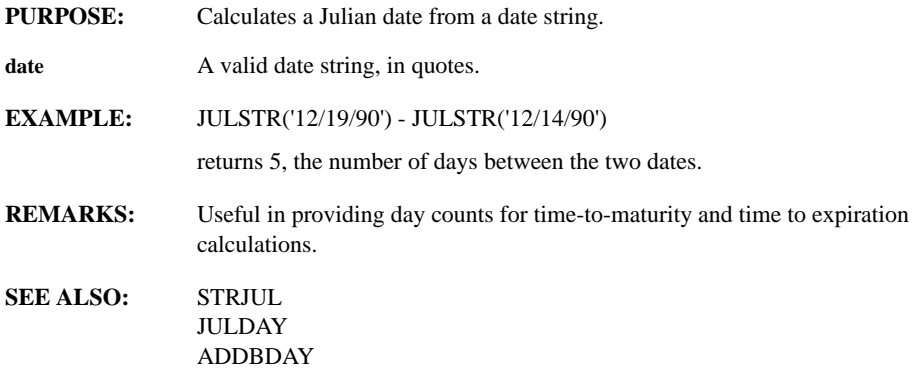

## **KAISER(series)**

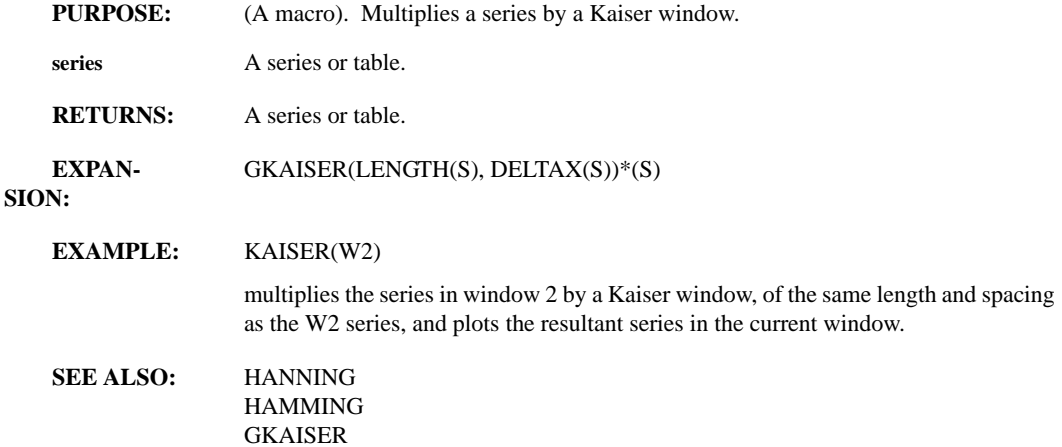

## **LABEL(window, string)**

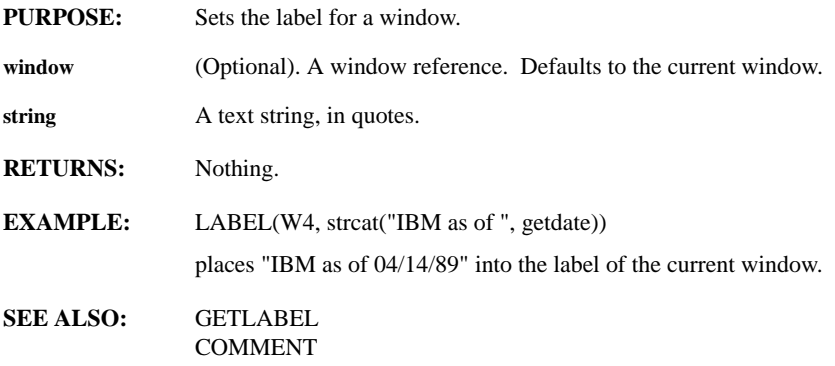

## **LAG(series, n)**

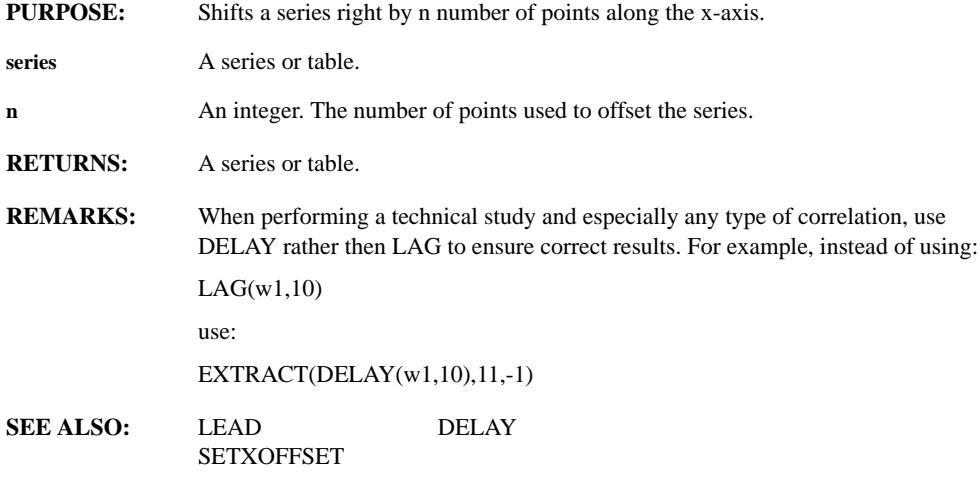

#### **LAYOUT(rownum, colnum)**

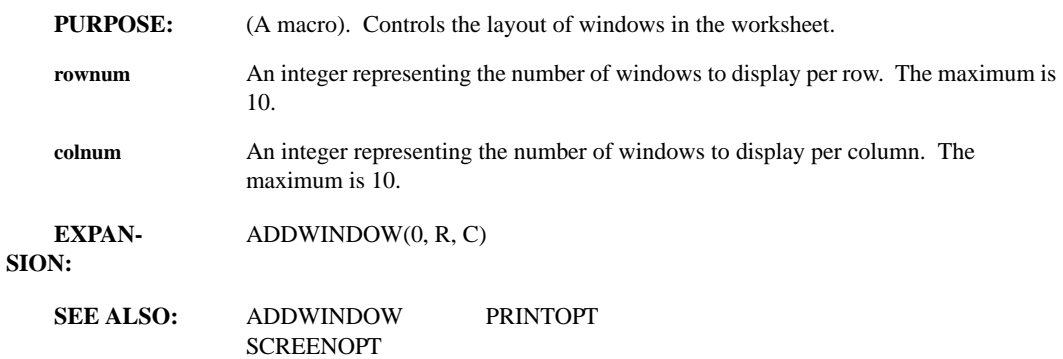

# **LDERIV(series)**

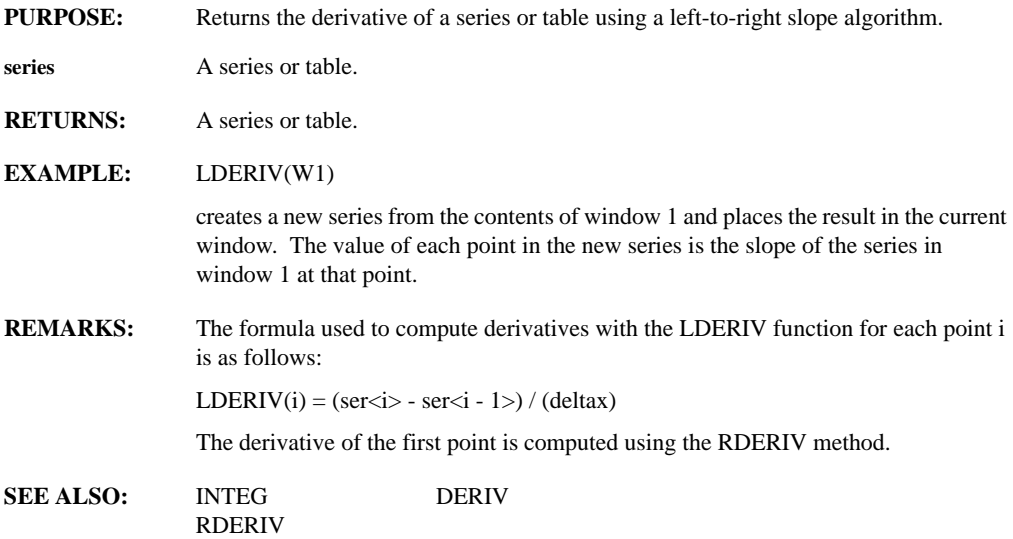

#### **LEAD(series, n)**

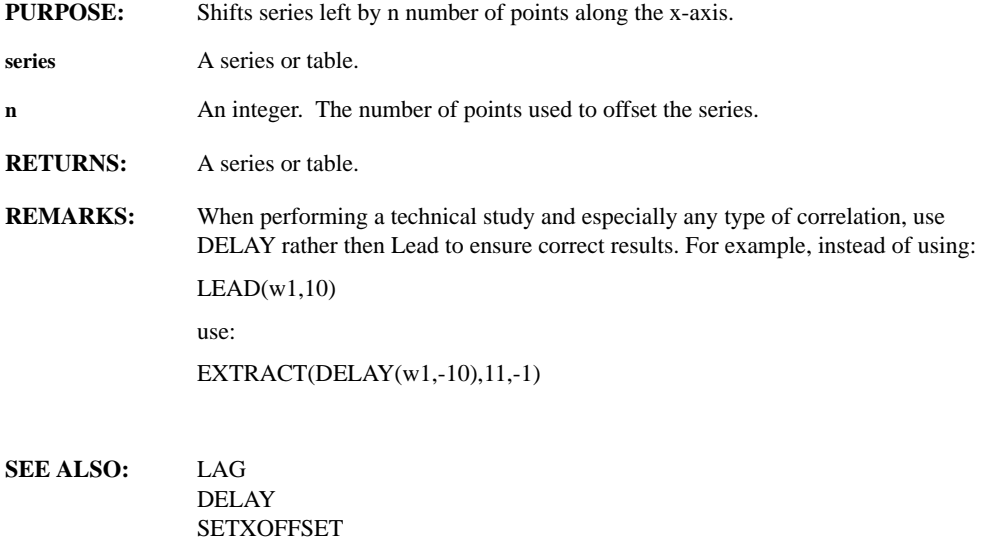

### **LEGCUR(target, fg\_color, bg\_color, font, box, margin\_flag, focus)**

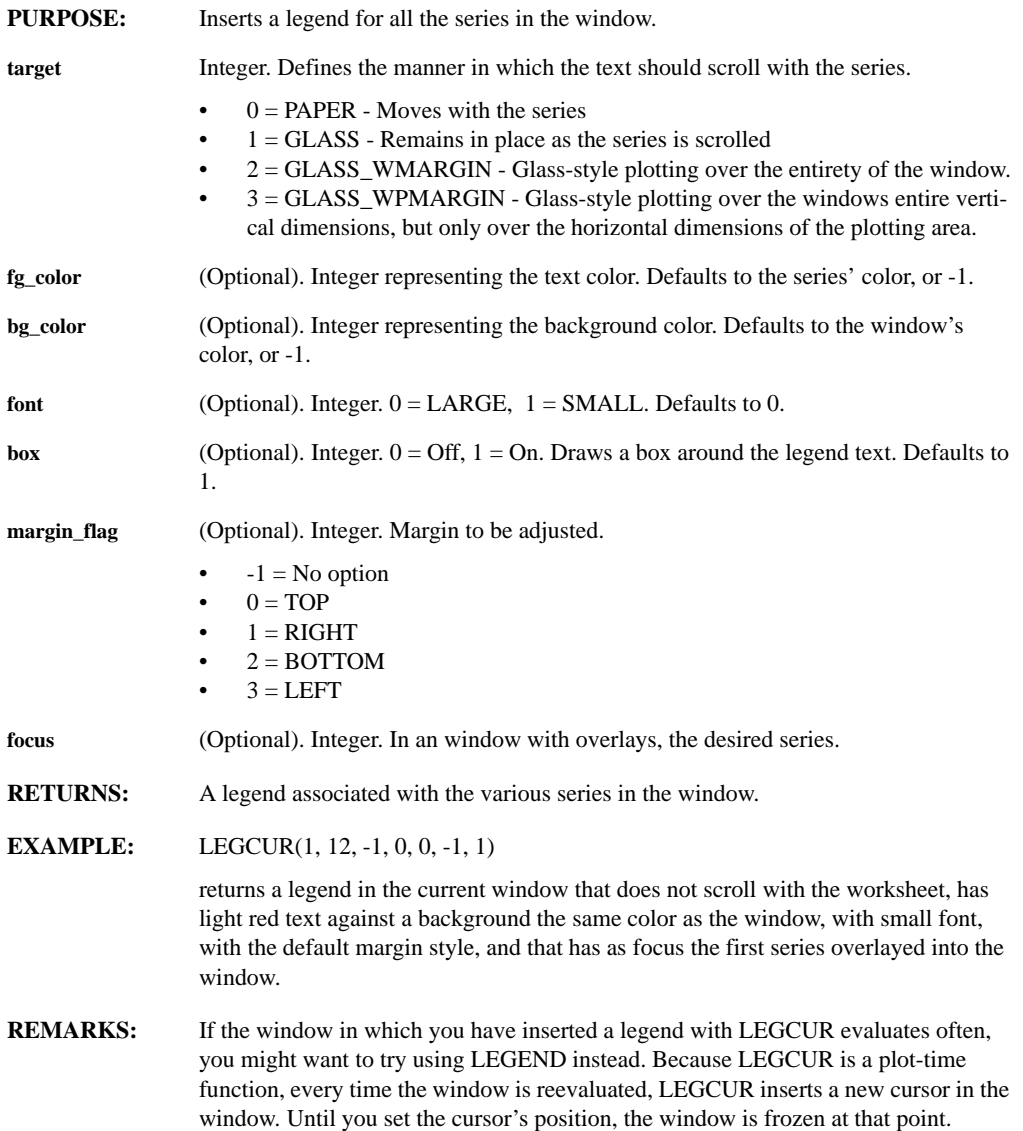

LEGCUR derives the text it uses in the legend from the comments associated with each series in the window. You can manipulate comments using the GETCOMMENT and COMMENT functions.

The colors available to you for the text and background colors are pre-defined in palette.mac. Refer to this file for numbers associated with your desired color selections.

You can perform the standard editing functions on a legend with the TEXTMOVE, TEXTEDIT, and TEXTDELETE functions. These functions are easily accessed from the Drawing pull-down.

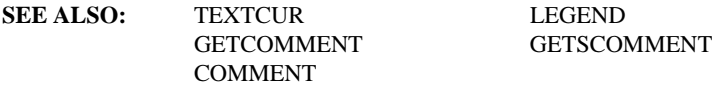

#### **LEGEND(x, y, target, fg\_clr, bg\_clr, font, box\_flg, margin\_flg, focus)**

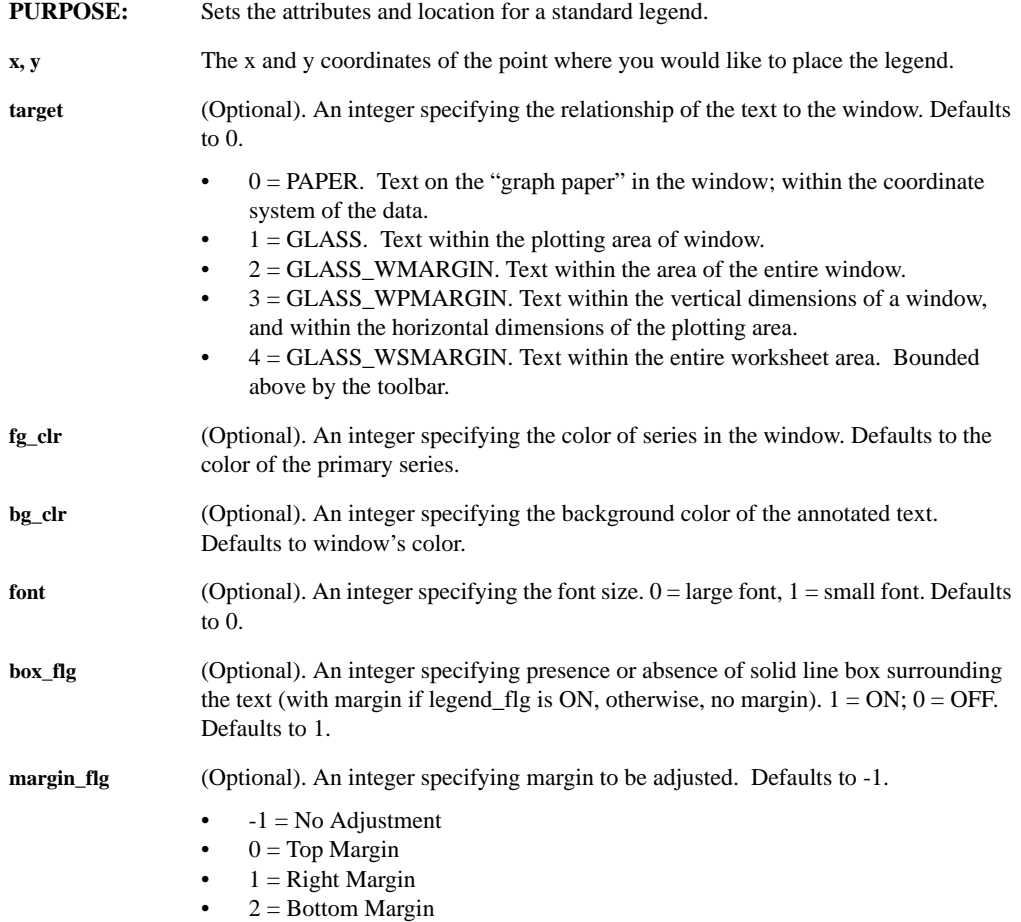

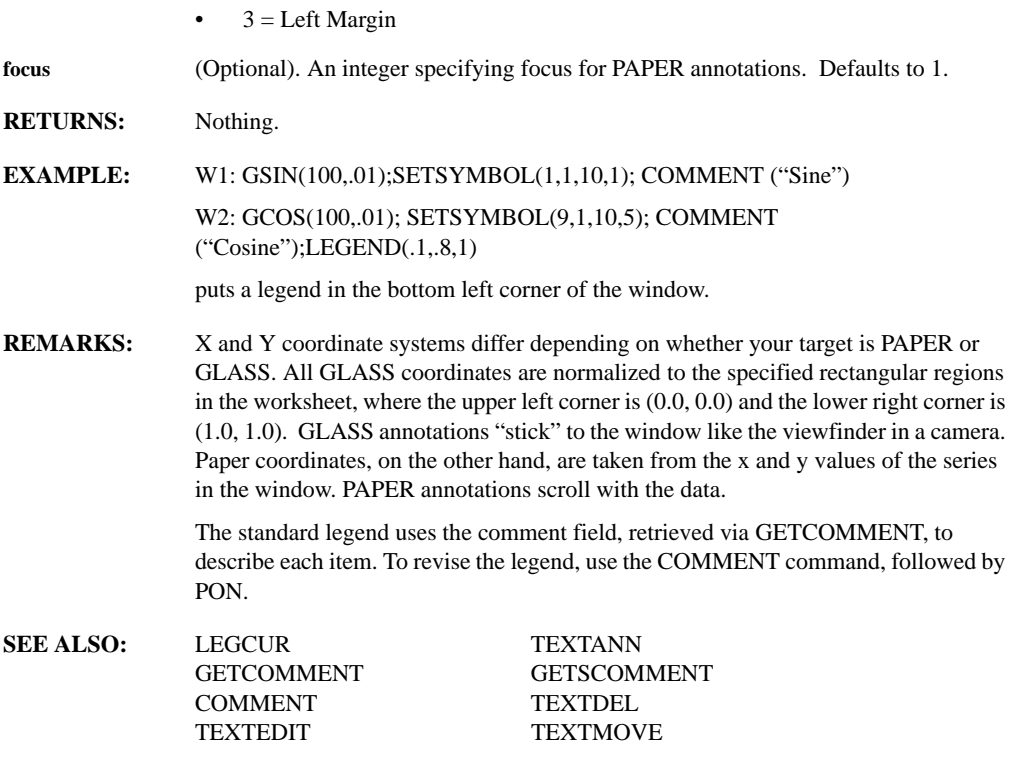

## **LENGTH(series)**

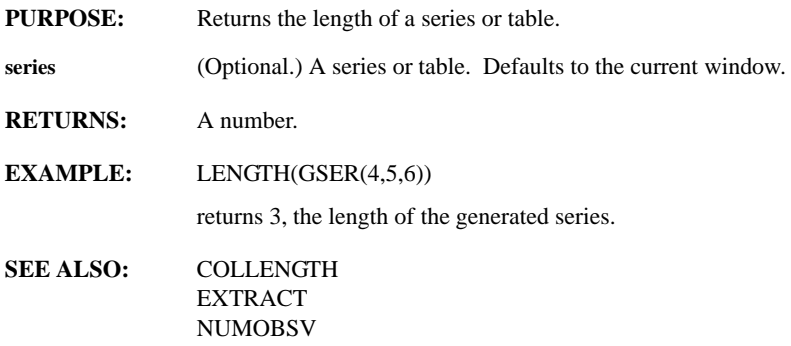

#### **LEVELCROSS(series, level, edgedetect, edgeout)**

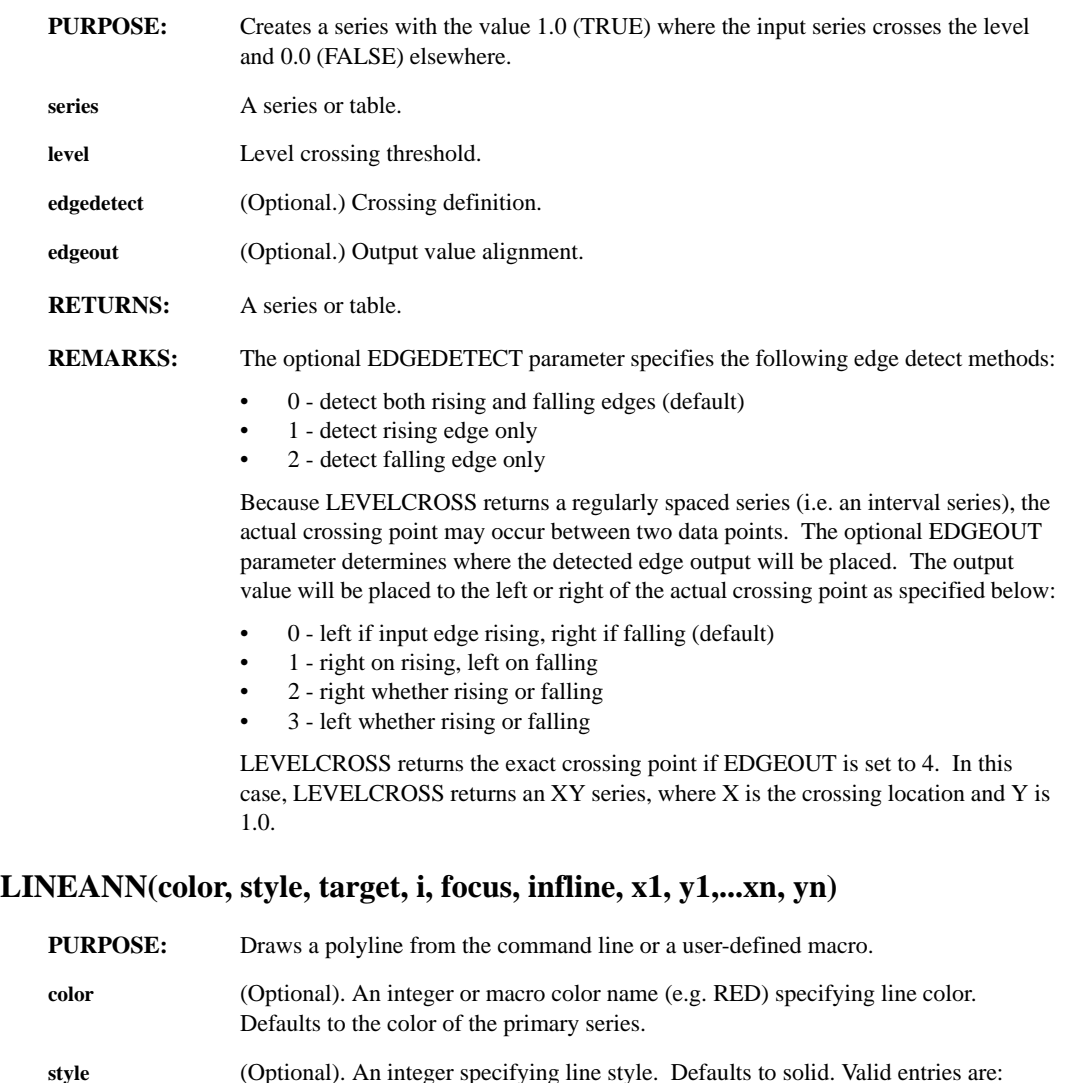

- $\bullet$  1 = Solid
	- $2 = Dashed$
	-
	- $< 3 = Dotted$

**target** (Optional). An integer specifying the relationship of the text to the window. Defaults to 0.

- $\bullet$  0 = PAPER. Text on the "graph paper" in the window; within the coordinate system of the data.
- $\bullet$  1 = GLASS. Text within the plotting area of window.

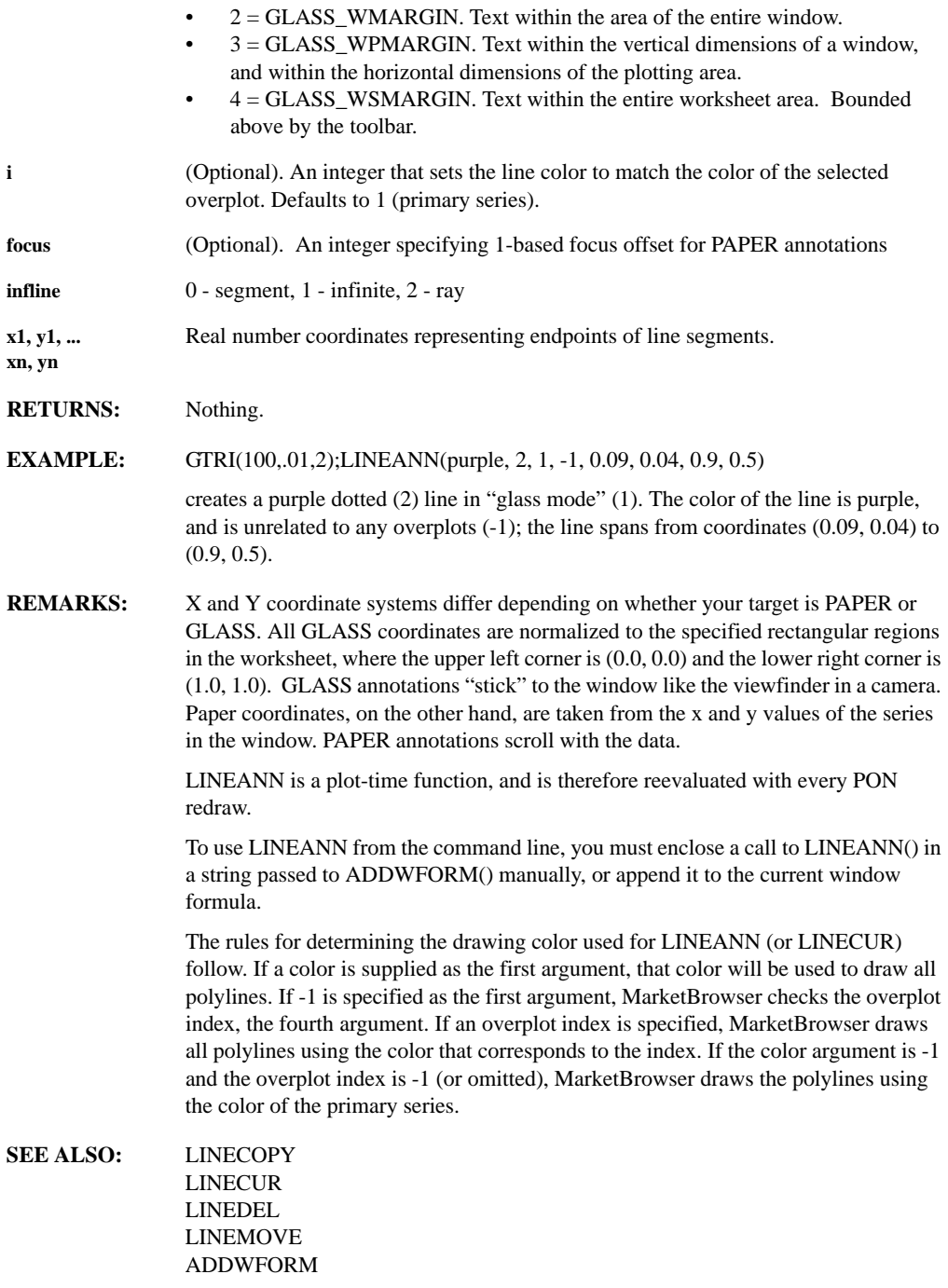

#### **LINECOPY**

- **PURPOSE:** Copies a polyline created with LINECUR.
- **RETURNS:** Nothing.
- **REMARKS:** LINECOPY places handles at each polyline point in the window. You may choose a polyline annotation by crossing the line with the mouse cursor while holding down the left mouse button. Or you can place the cursor directly on the line and "click and drag". Either way, a rubberband polyline then appears and moves with the mouse cursor until you release the left mouse button. Upon release, LINECOPY copies the chosen polyline annotation from its previous location, and replaces the rubberband line with the chosen polyline.

You are not limited to the number of lines you can copy with LINECOPY. Press the right mouse button (or ESC) to indicate that you are finished.

**SEE ALSO:** LINEMOVE

#### **LINECUR(color, style, target, i, focus infline)**

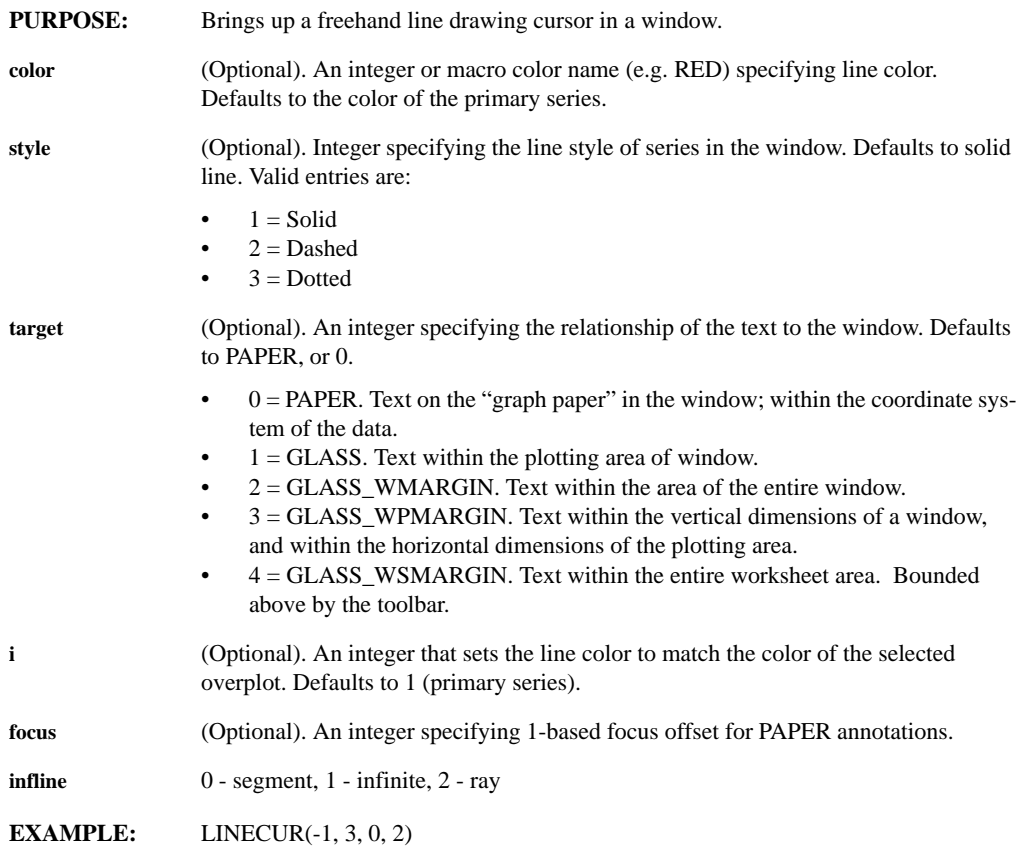

brings up a dotted crosshair cursor with the color of the second series (i.e. the first overplot).

**REMARKS:** When using the mouse with LINECUR, pressing the mouse button, the . character, or [↵] will anchor the first line segment.

> The . character (or the middle mouse button on some platforms) can be used at any time to drop the anchor without drawing a line from the prior position.

Using an overplot index lets you associate a polyline annotation with a specific overplot, by guaranteeing that the polyline color will be the same as the overplot color. When setting an index, use 1 to refer to the color of your primary series; use 2 to refer to the color of your first overplot; 3 for your second overplot, etc.

The rules for determining the drawing color used for LINECUR (or LINEANN) follow.

- If a color is supplied as the first argument, that color will be used to draw all polylines.
- If -1 is specified as the first argument, MarketBrowser checks the overplot index, the fourth argument.
- If an overplot index is specified, MarketBrowser draws all polylines using the color that corresponds to the index.
- If the color argument is -1 and the overplot index is -1 (or omitted), Market-Browser draws the polylines using the color of the primary series.

**SEE ALSO:** LINEANN LINECOPY LINEDEL LINEMOVE

#### **LINEDEL**

**PURPOSE:** Deletes a line created with LINECUR.

**RETURNS:** Nothing.

You may delete any number of lines with LINEDEL. Pressing the right mouse button (or ESC) indicates that you are done.

LINEDEL puts a "handle" at each polyline point. You can delete a polyline annotation by crossing the polyline with the mouse cursor while holding down the left mouse button. Or you can place the cursor anywhere on the polyline and click the left mouse button. Your polyline then disappears.

**SEE ALSO:** TEXTDEL

#### **LINEMOVE**

- **PURPOSE:** Moves a polyline created with LINECUR.
- **REMARKS:** LINEMOVE places handles at each polyline point in the window. You may choose a polyline annotation to move by crossing the polyline with the mouse cursor while holding down the left mouse button. Or you can place the cursor directly over a line and "click and drag". Either way, a rubberband polyline then appears and moves with the mouse cursor until you release the left mouse button. Upon release, LINEMOVE removes the chosen polyline annotation from its previous location, and replaces the rubberband polyline with the chosen polyline.
- **SEE ALSO:** LINECOPY **TEXTMOVE**

#### **LINES**

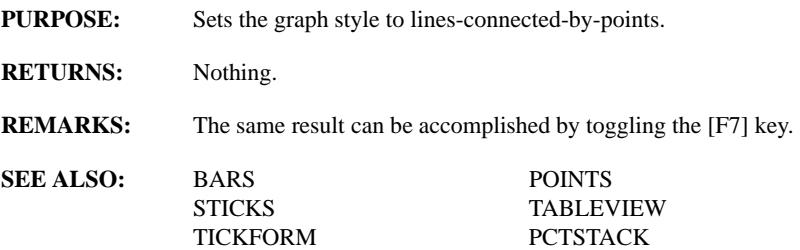

#### **LINREG(series)**

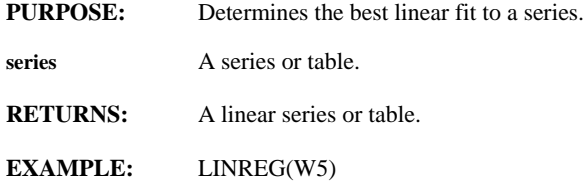

#### **LINREG2(series1, series2)**

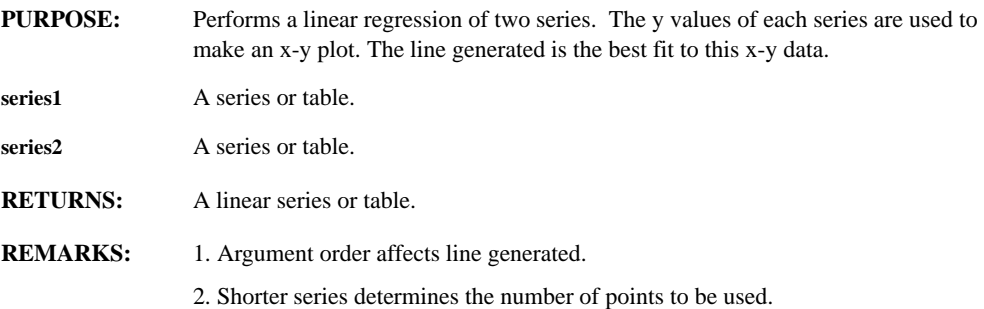

### **LISTEDIT(list, title\_bar, header, add\_function, edit\_function, del\_function, help\_function)**

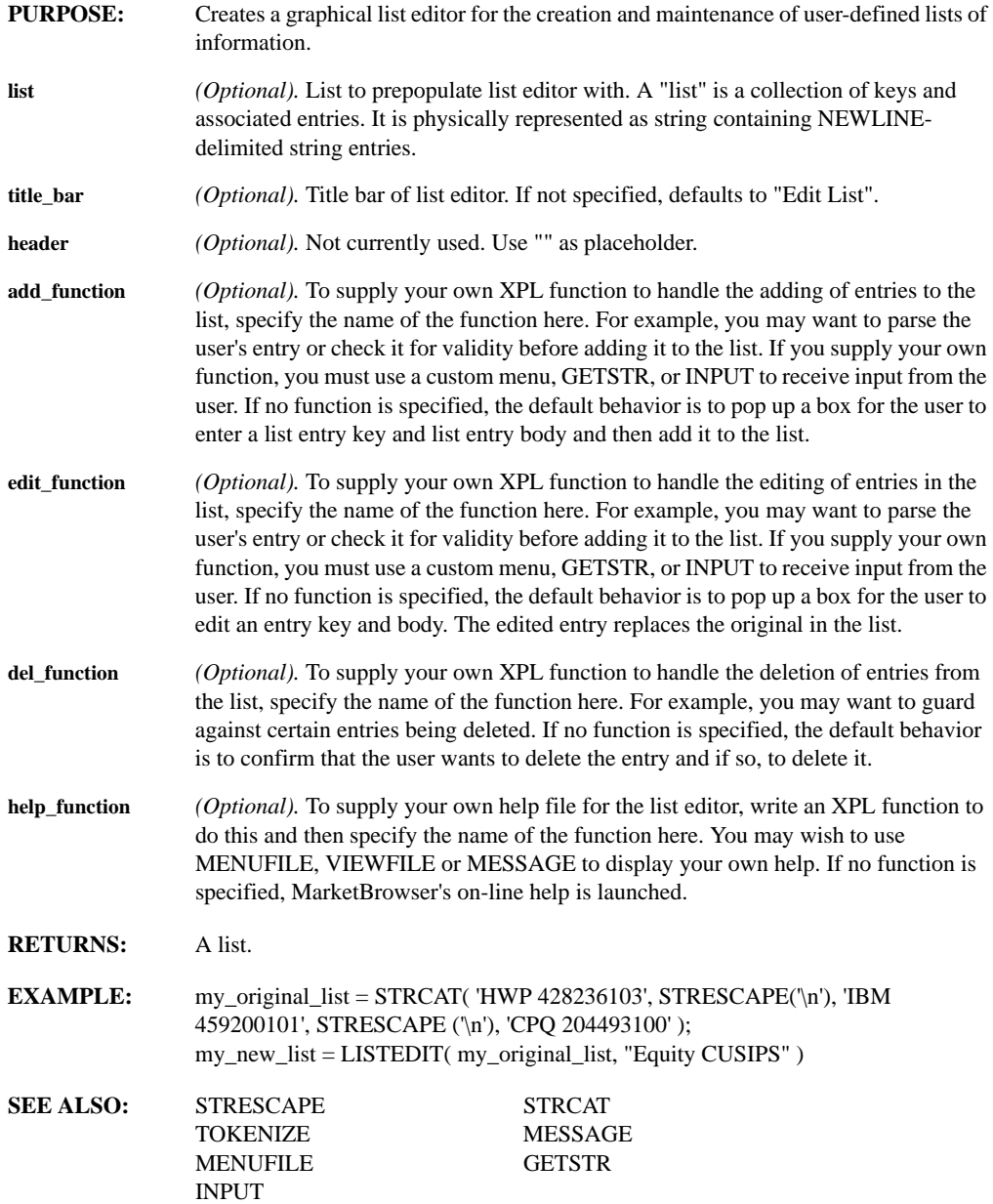

### **LLU(matrix)**

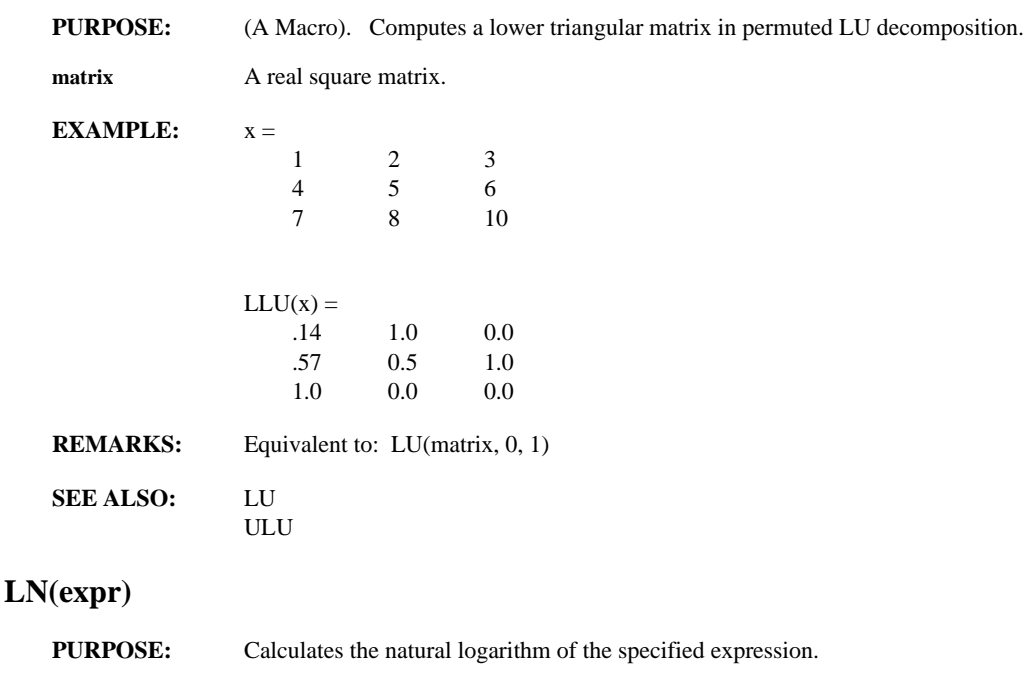

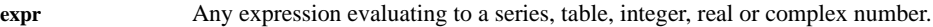

- **RETURNS:** A series, table or number.
- **EXAMPLES:** LN(W2)

creates a new series from the contents of window 2 and places the result in the current window. The value of each point in the new series will be the natural logarithm (base e) of the corresponding point in window 2.

 $LN(1)$ 

displays the natural log of 1 which is 0.

**REMARKS:** LN and LOG are identical.

**SEE ALSO:** LOG LOG10 DEG E PHI EXP GEXP GAMMA

### **LOAD(filename)**

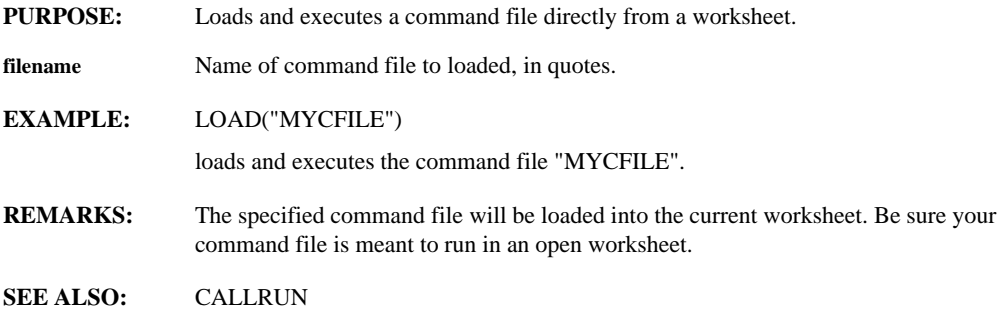

#### **LOADWORKSHEET(wname)**

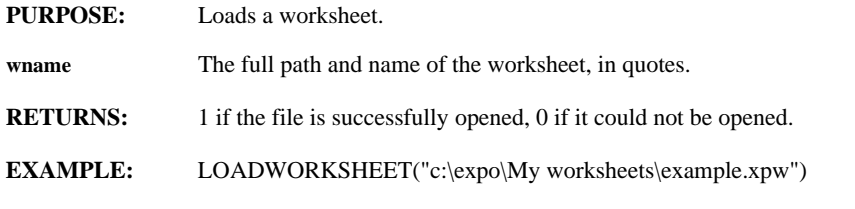

#### **LOG(expr)**

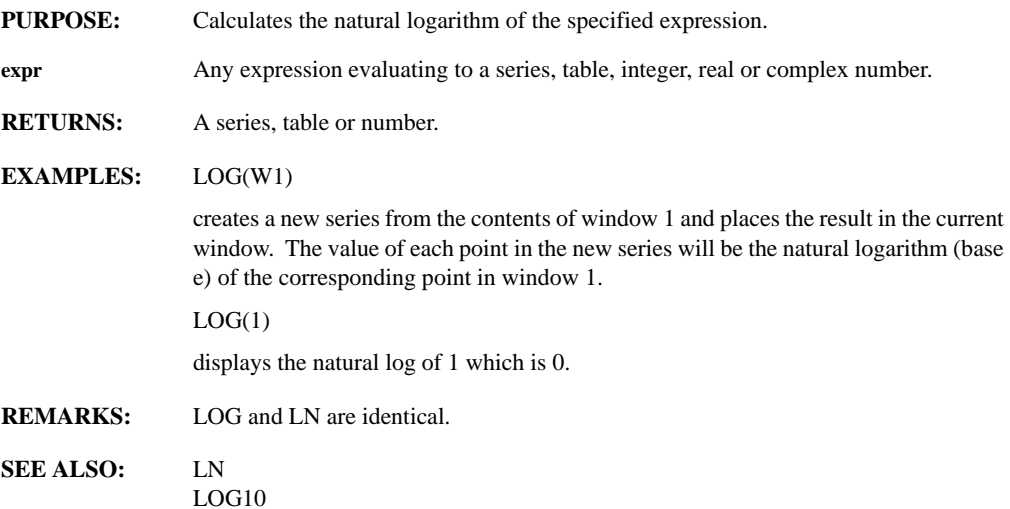

## **LOG10(expr)**

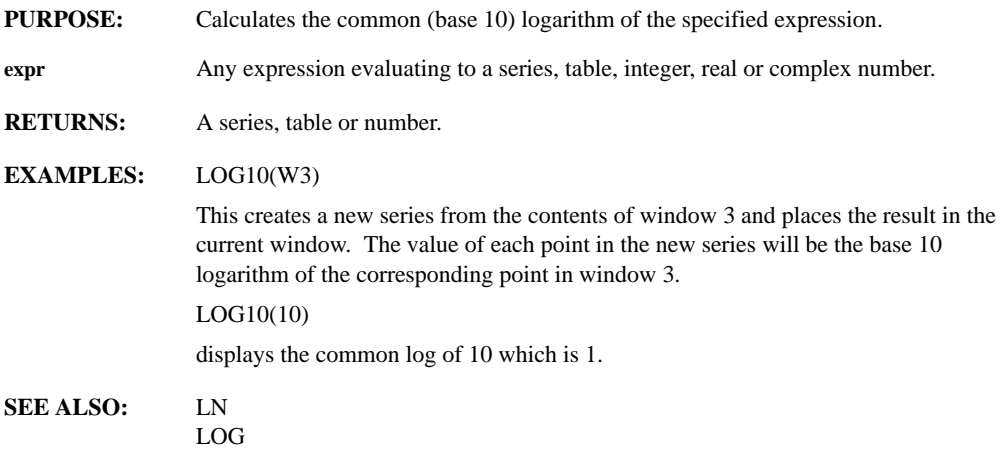

#### **LOOKUP(series1, series2, factor, offset)**

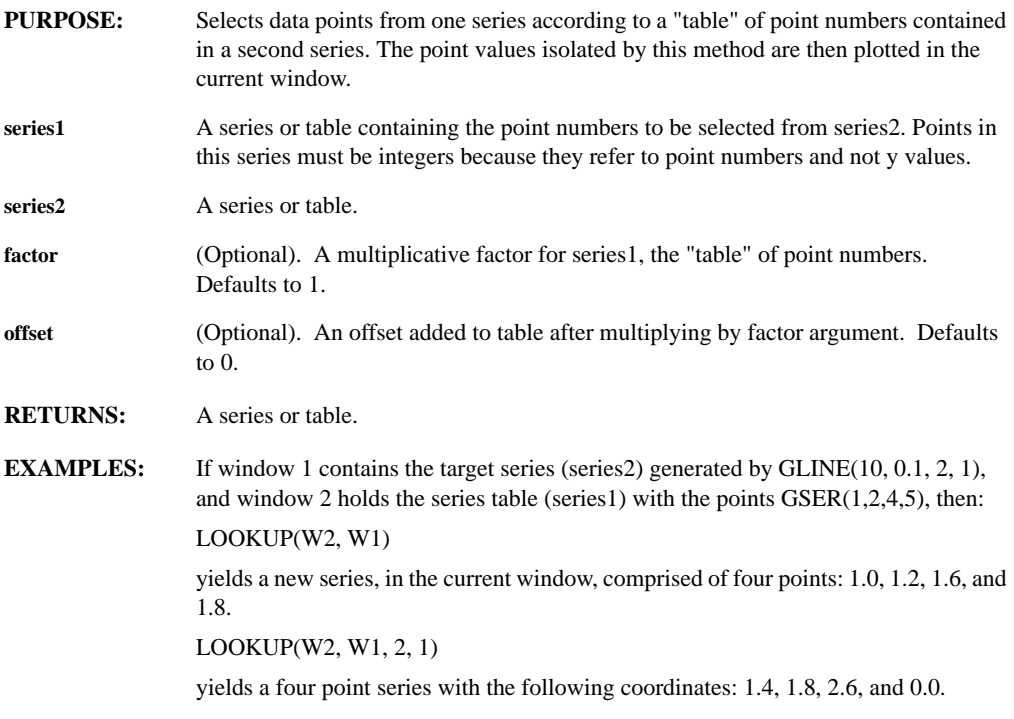

## **LOWPASS(order, rate, fc, ripple, attn, fs)**

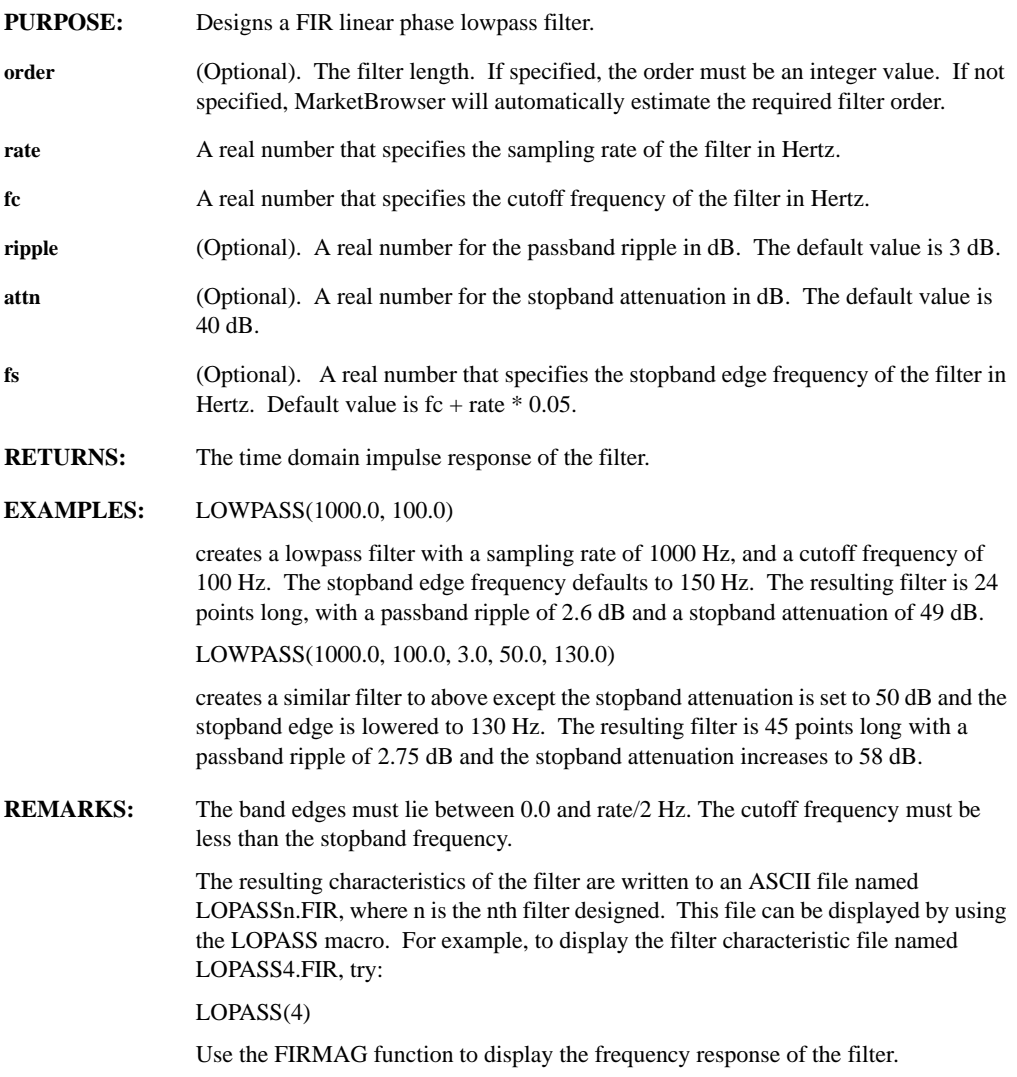

## **LU(matrix, type, permutate)**

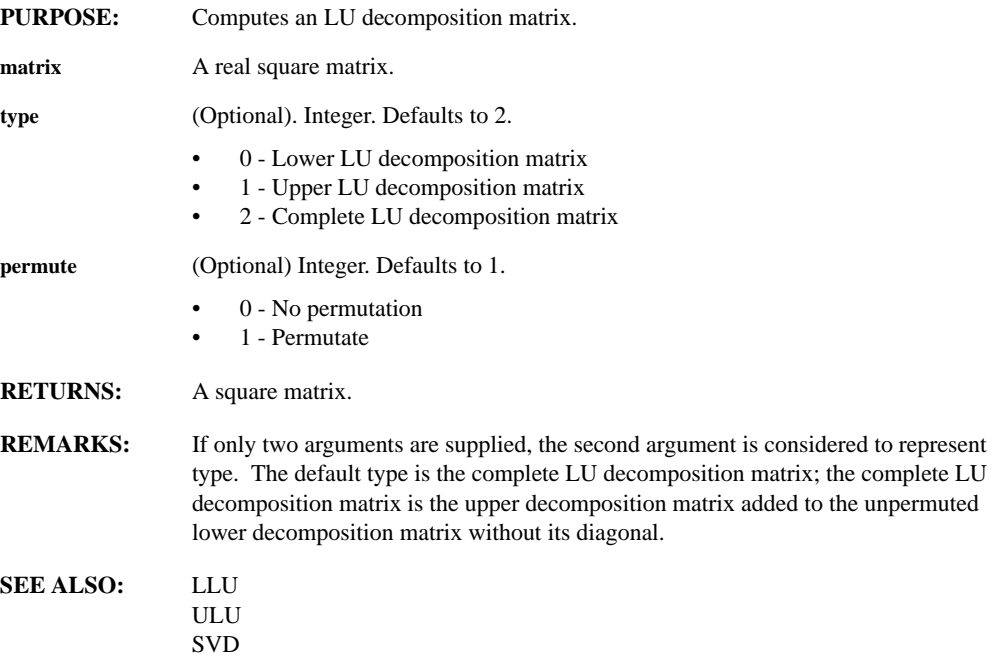
#### **MACREAD(filename, verbosity, invisible, transient)**

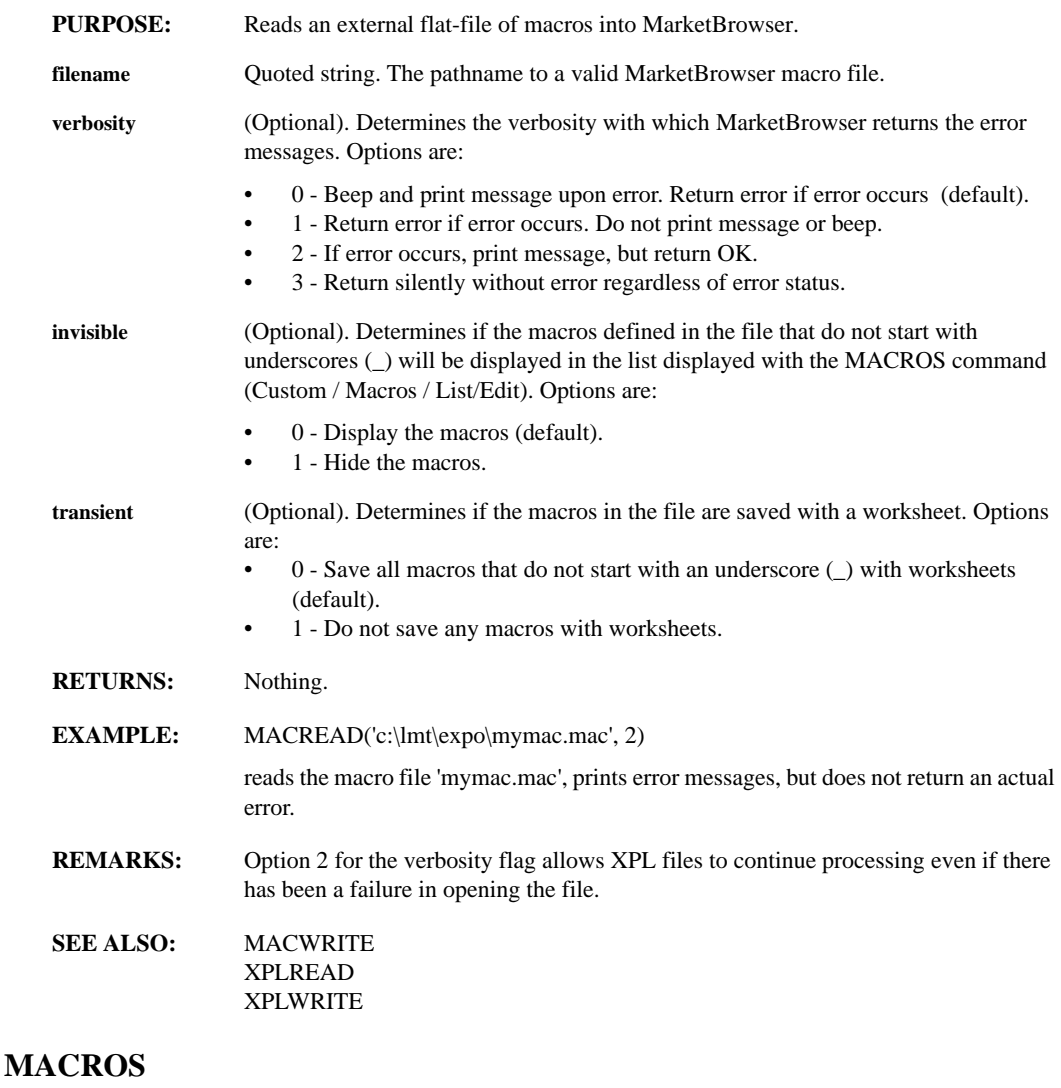

**PURPOSE:** Displays the list of macros defined within the current worksheet, along with their definitions and arguments.

**RETURNS:** Nothing.

**SEE ALSO:** MACWRITE ALLMACROS

#### **MACWRITE(filename, prefix, regexp1, regexp2, ..., regexpn, start, end, flag, exit\_policy, case\_sense, append)**

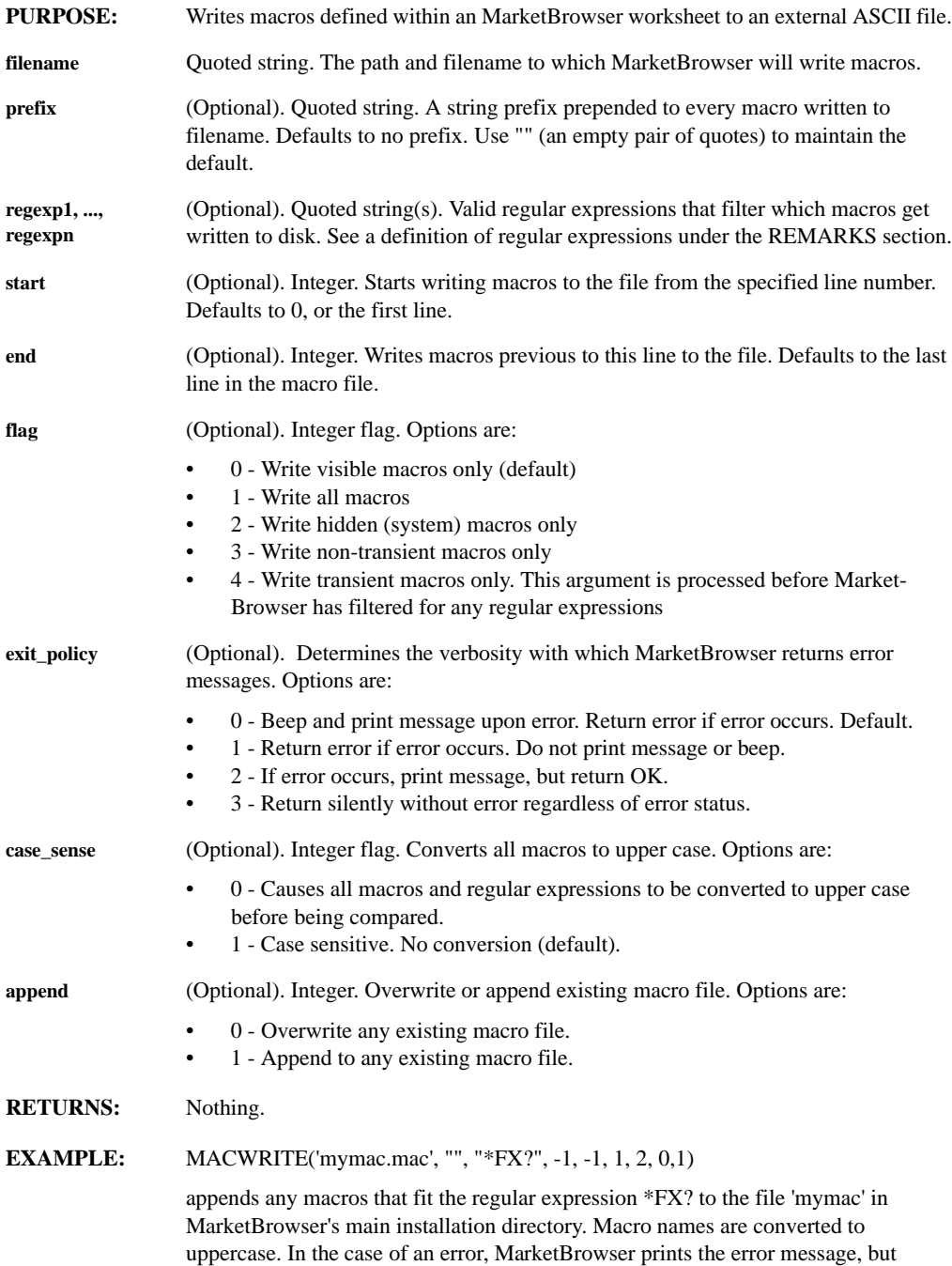

returns OK.

**REMARKS:** An example of a regular expression is the string:

"DEFAULT[1-9]\_\*"

MarketBrowser would write to file all macros that begin with the string DEFAULT, followed by the number 1 through 9, followed by an \_ (underscore) character, and ending with any sequence of printable characters.

Any number of regular expressions may be entered on the command line, and a macro must match AT LEAST one of these to get written. If you do not provide any regular expression filters, all macros get written to file.

**SEE ALSO:** MACREAD XPLREAD XPLWRITE

#### **MAGNIFY**

**PURPOSE:** To zoom in on a selected part of a series.

**RETURNS:** A magnified view of the area you selected that fills the entire window.

**REMARKS:** To use this function type magnify and press return. Click and hold down the left mouse button and drag the box over the area you want to magnify. When you release the mouse button, the area you selected will fill the entire window.

> This function is also available from a pull-down menu and from the toolbar for an activated window.

#### **MAGNITUDE(expr)**

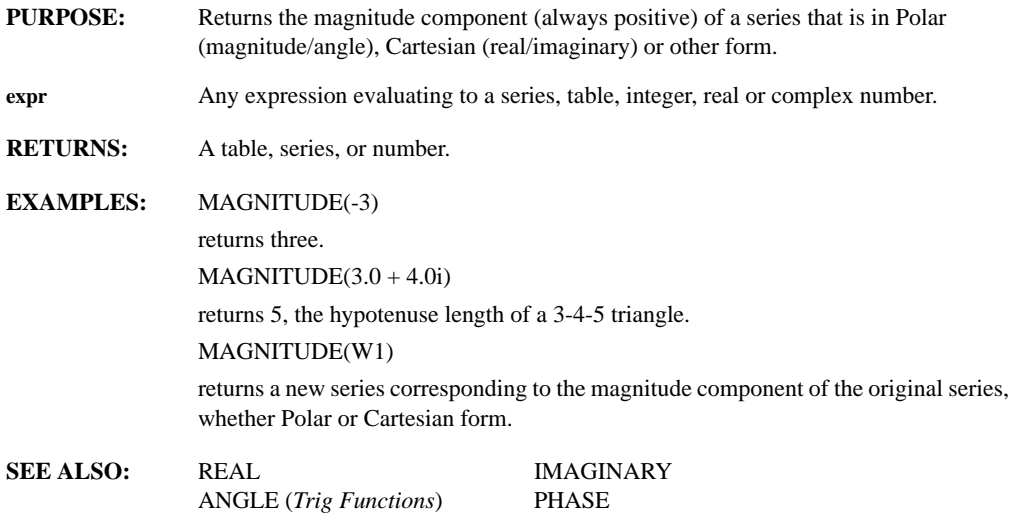

# **MAX(series)**

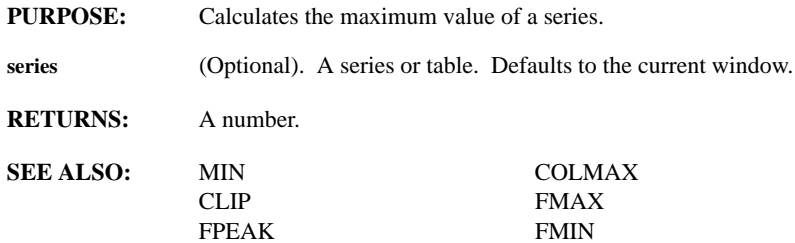

# **MEAN(series, first, points)**

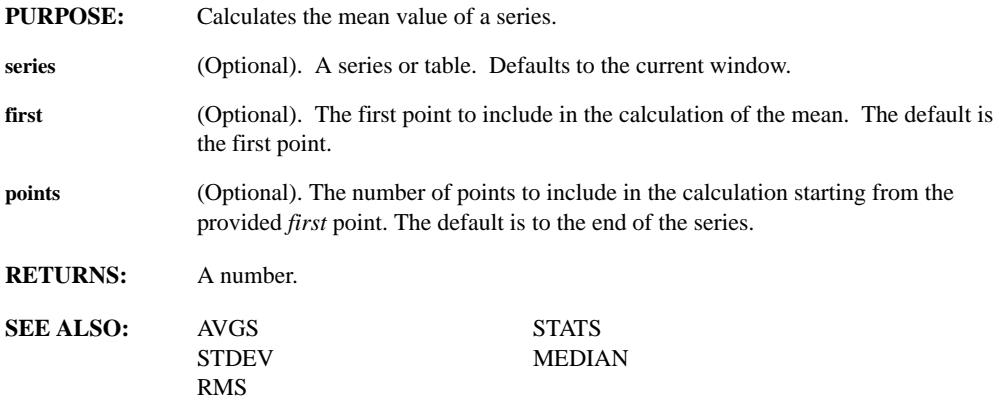

#### **MEDIAN(series)**

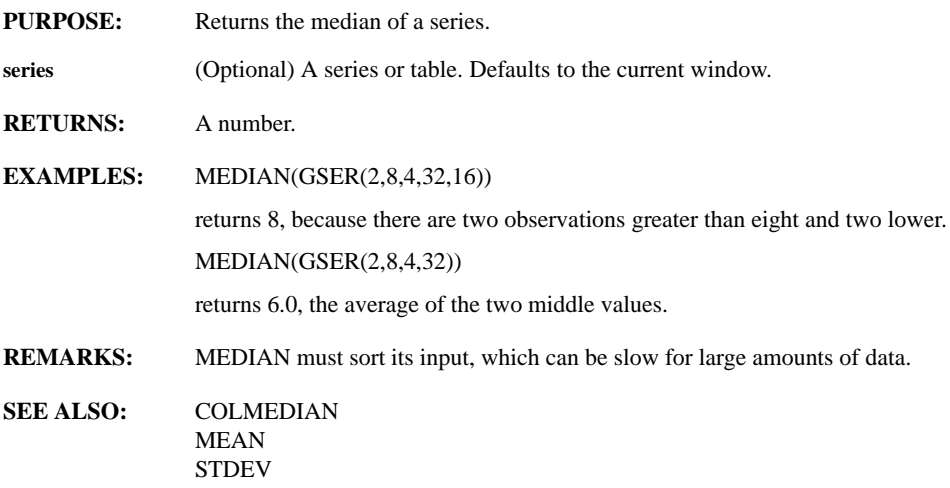

# **MENUCLEAR(num)**

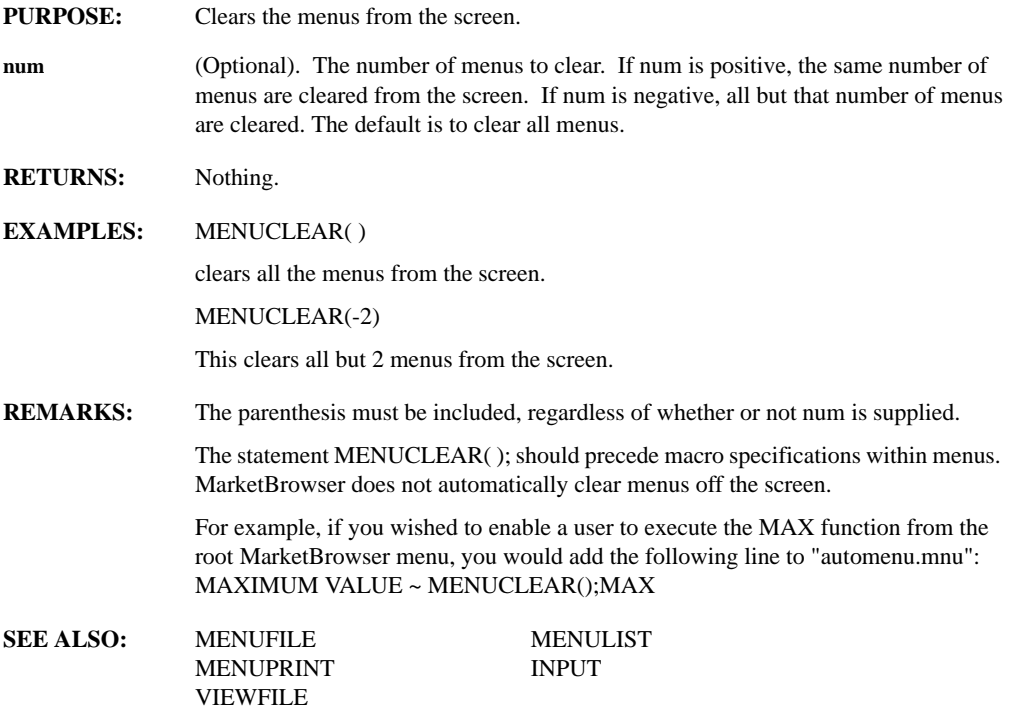

# **MENUFILE(x, y, text\_color, bg\_color, filename, useviewfont)**

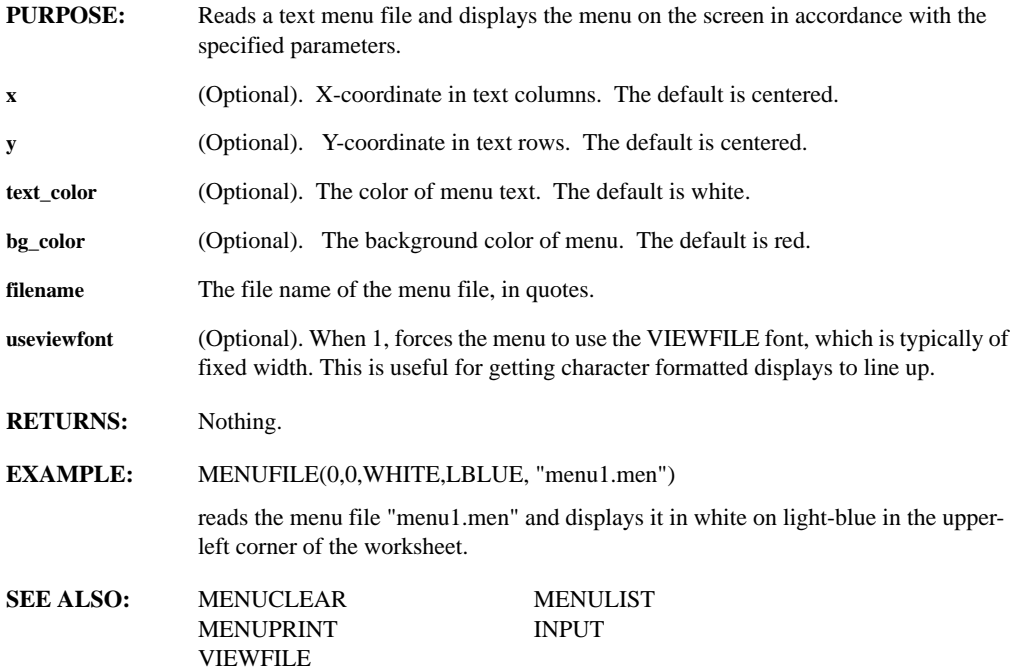

#### **MENUINCALLBACK()**

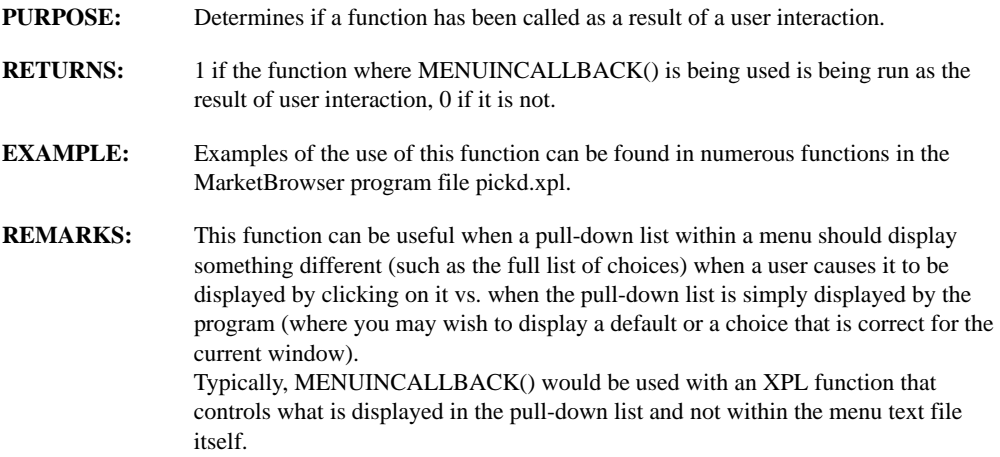

# **MENULIST(x, y, text\_color, bg\_color, options)**

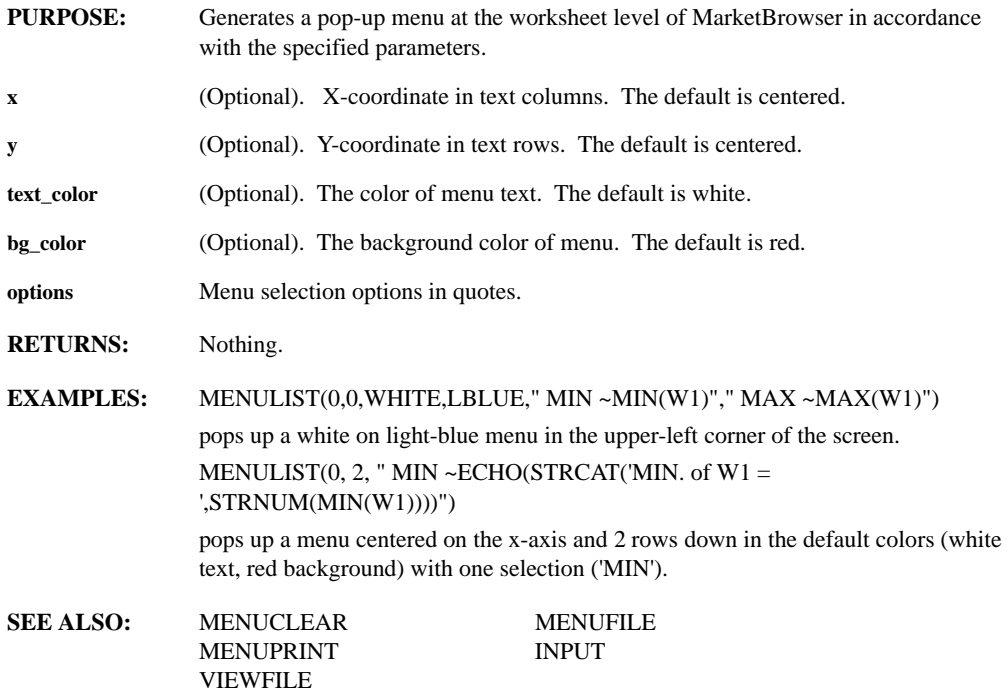

#### **MENUPRINT(x, y, filename)**

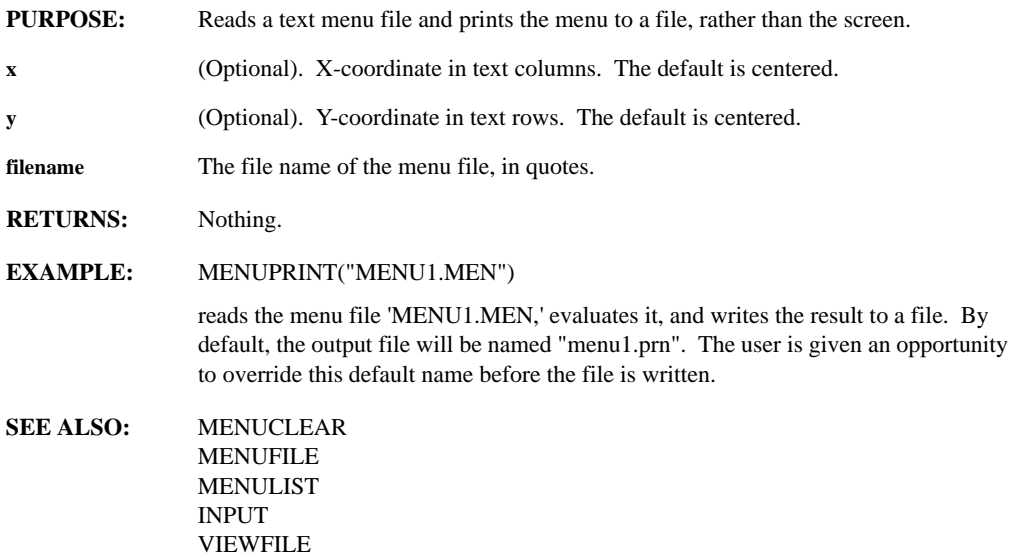

#### **MENUREPOP(action)**

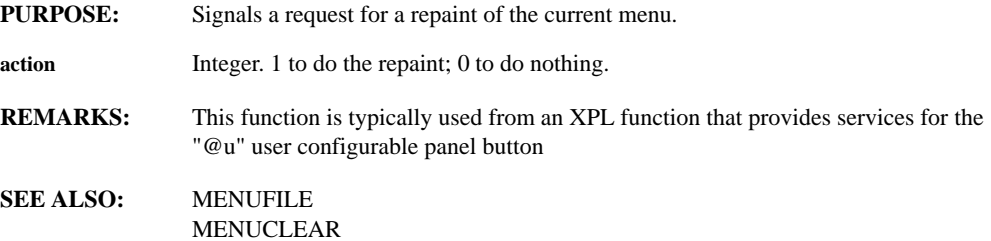

#### **MENURETURN(action)**

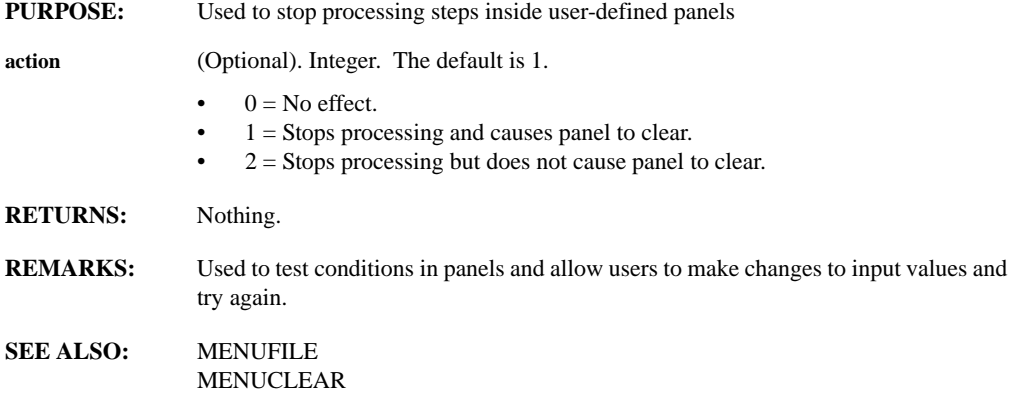

#### **MERGE(series1, ..., seriesn, n)**

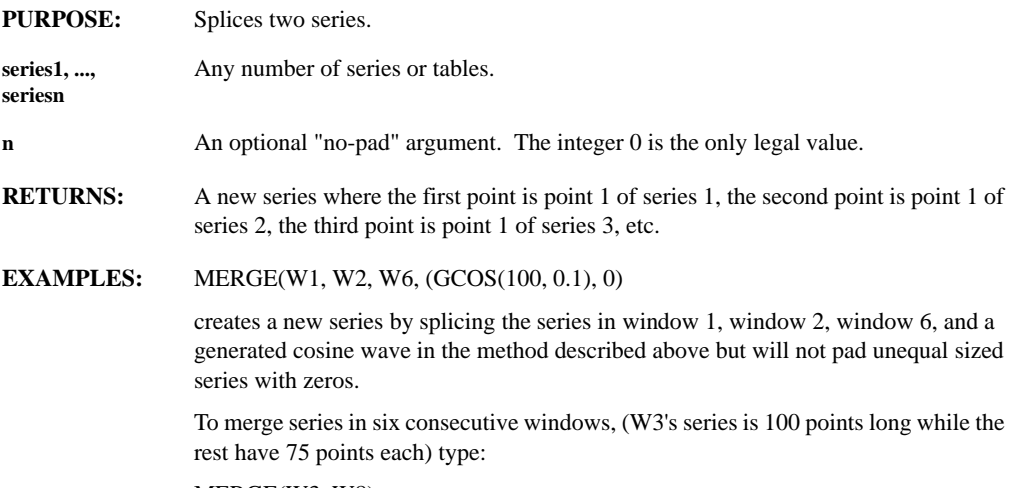

MERGE(W3..W8)

This merges the series in windows 3 through 8 and pads the series in windows 4 through 8 with zeros to the length of 100 points.

- **REMARKS:** MERGE operates on any number of input series. Input series can be real or complex; MERGE returns a complex series if any of the input series are complex. If the merged series have different lengths, MarketBrowser pads the series with zeros to the length of the longest series. The optional argument 0 will suspend the padding function. If anything other than two dots separates the defined set of windows, e.g. MERGE(W3....W8), MarketBrowser will not perform the command.
- **SEE ALSO:** CONCAT REPLICATE DECIMATE REMOVE

#### **MESSAGE(titlebar, message, iconstyle)**

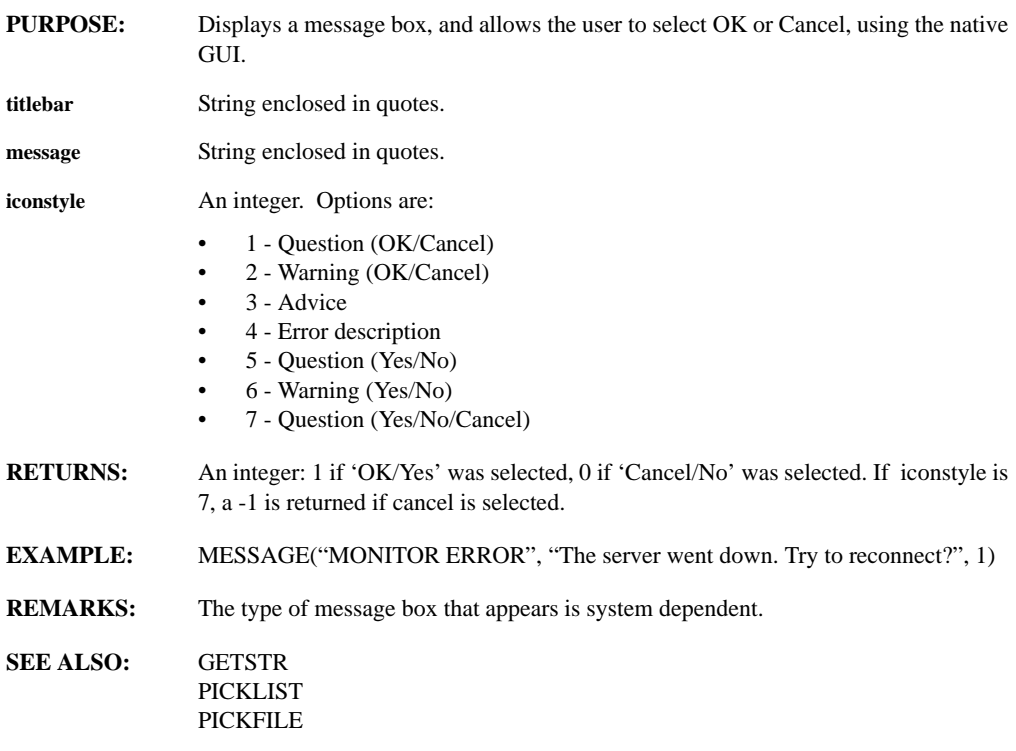

#### **MIN(series)**

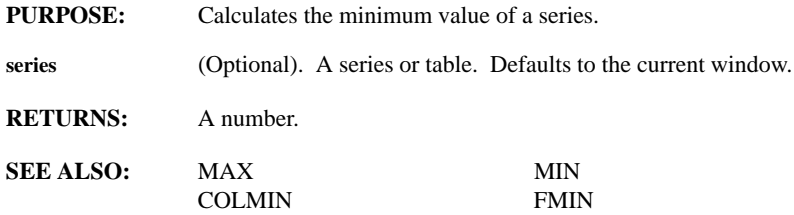

#### **MKDIR(directory, behavior)**

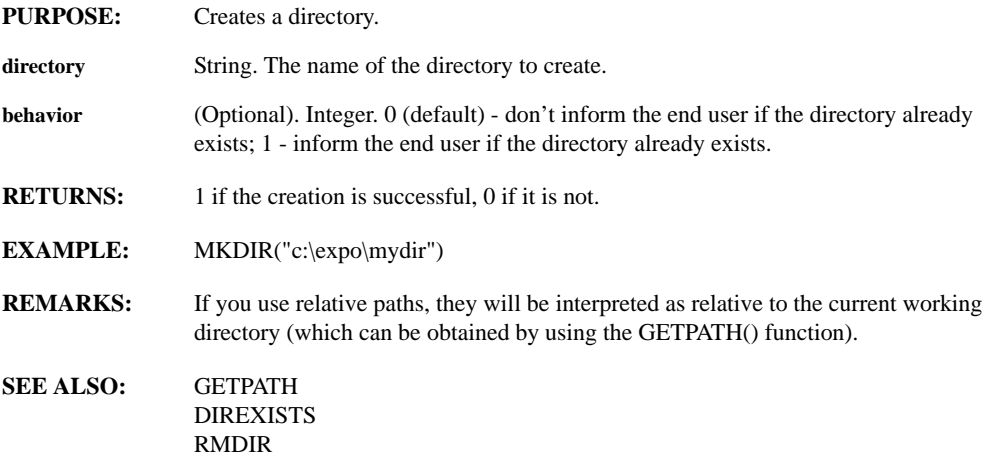

#### **MMULT(matrix1, matrix2)**

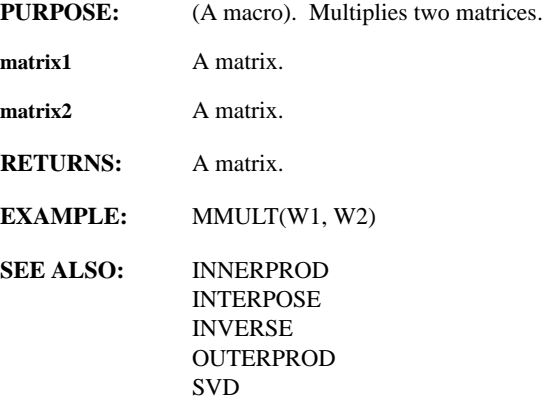

# **MONITOR(symbol, start\_date, start\_time, end\_date, end\_time, gap\_1\_start, gap\_1\_end, gap\_2\_start, gap\_2\_end, interval, paint\_tick, update, add\_nas, inside, na\_interp )**

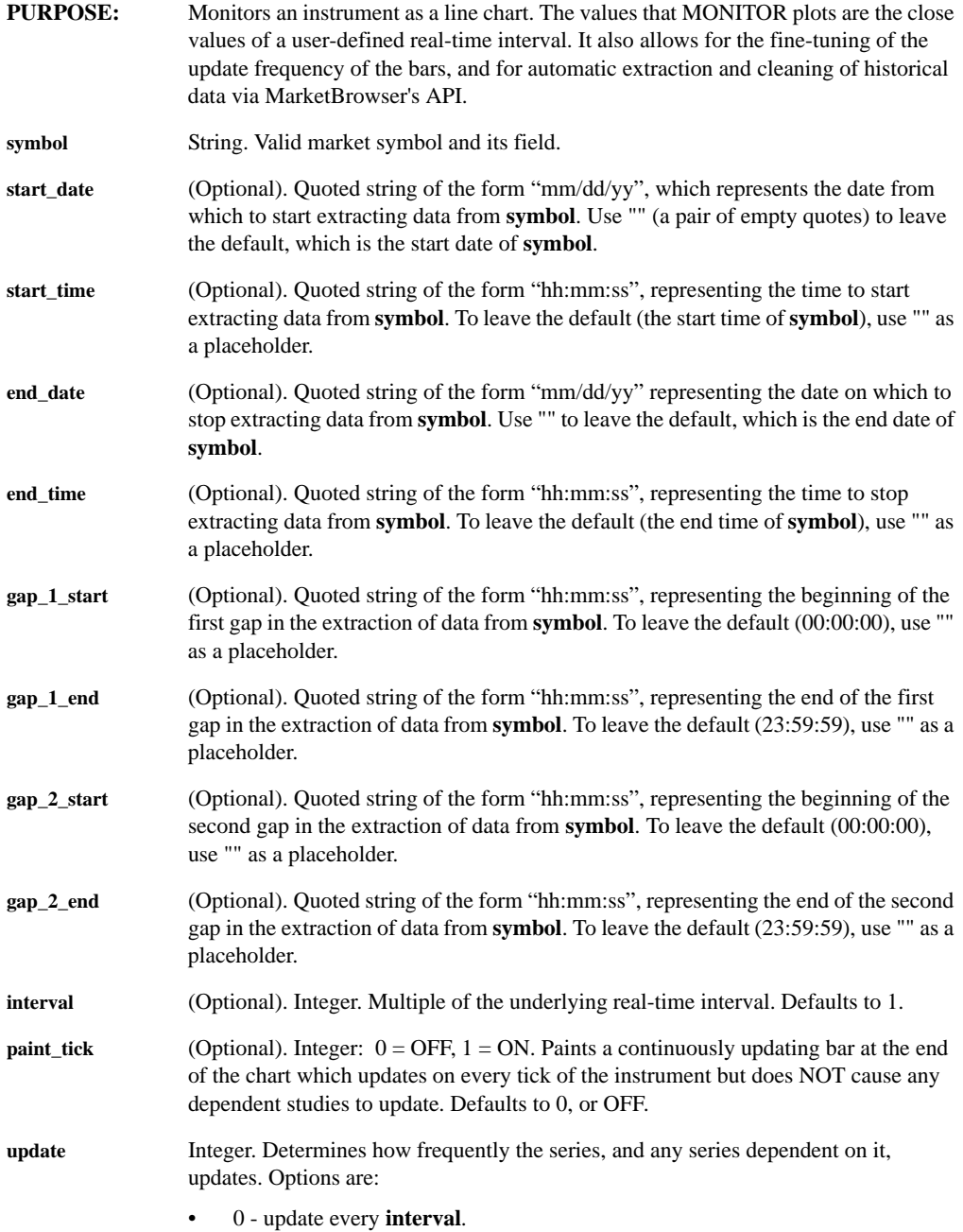

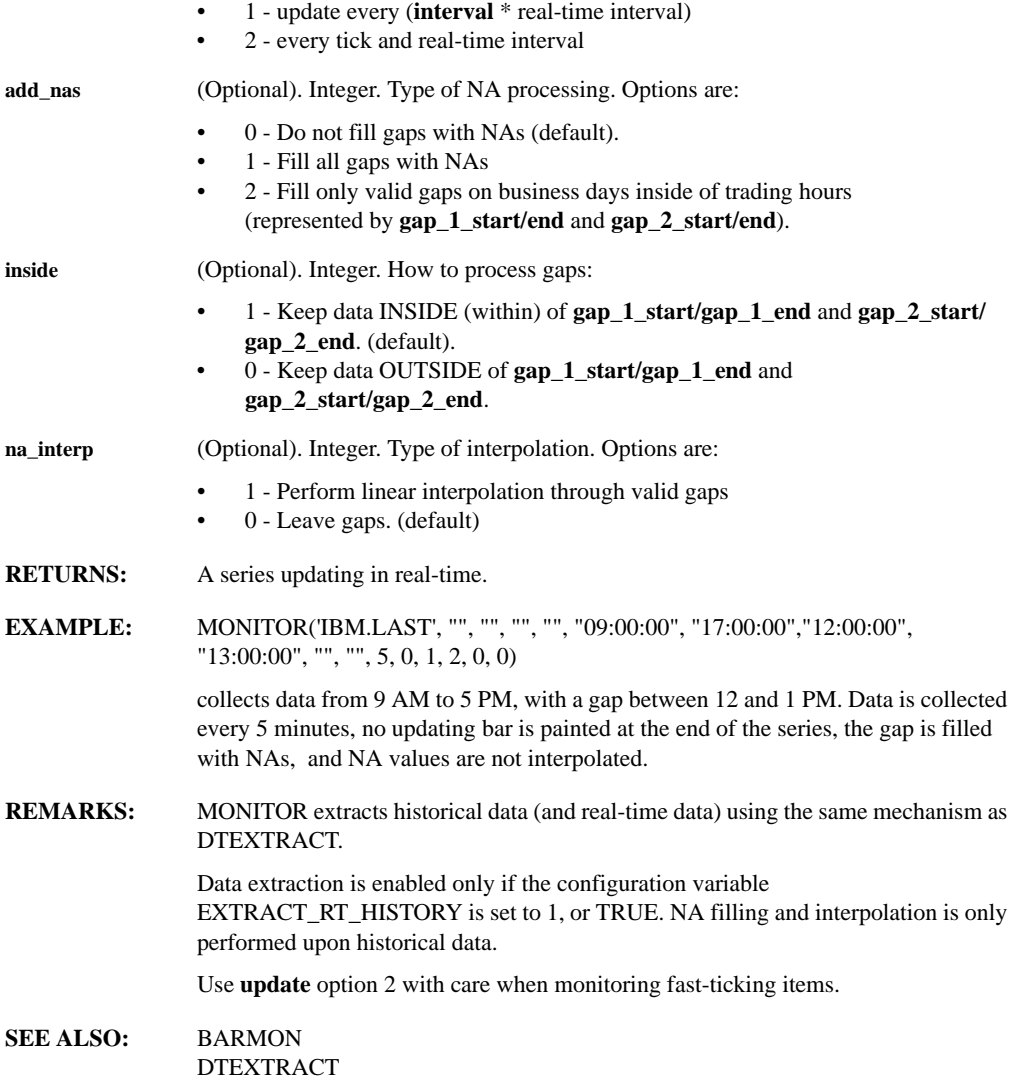

#### **MOUSEROTATE**

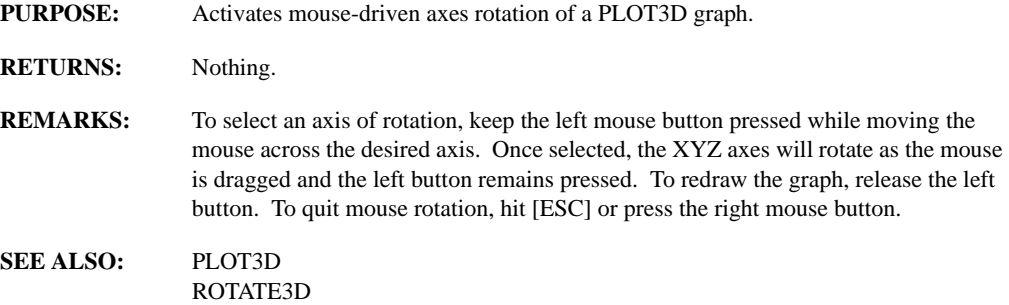

#### **MOVAVG(series, points, rampflag, sum\_only, type, factor, perform\_on, lag, lag\_amt)**

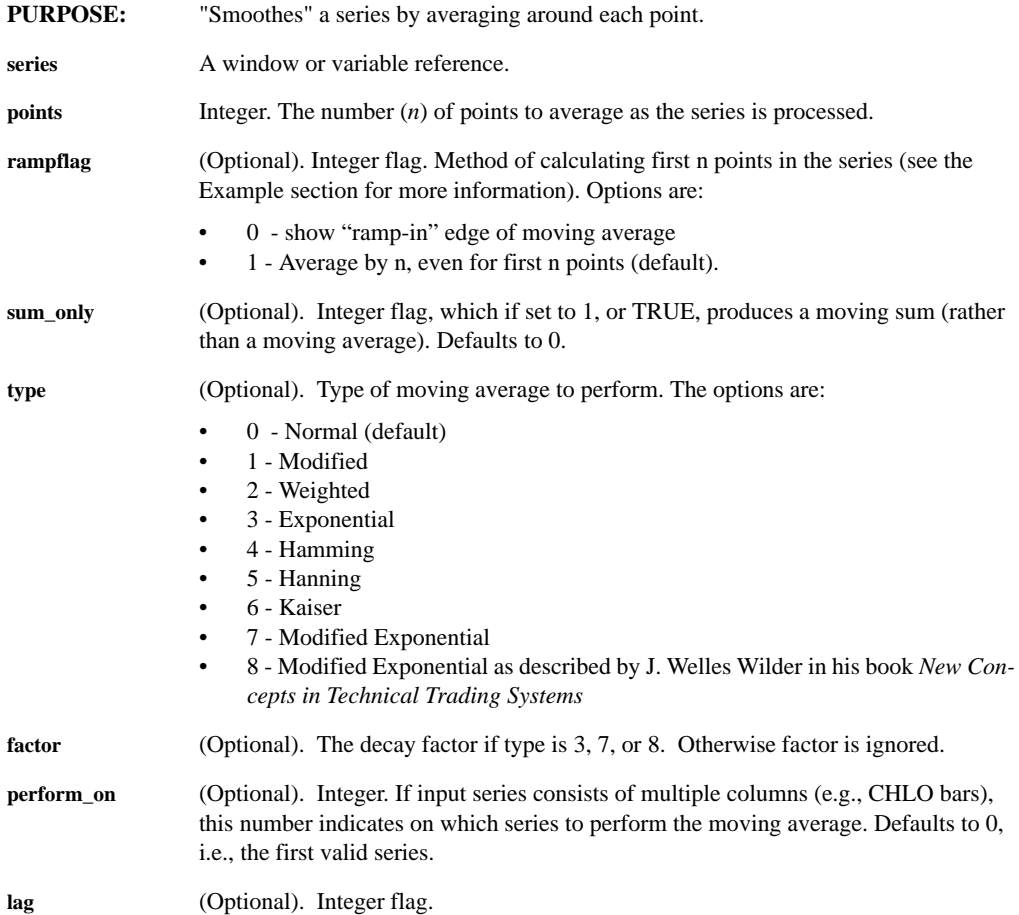

- 1 lag the moving average
- 0 do not lag (default)

**lag\_amt** (Optional). Real number. If lag is 1, or TRUE, the amount by which to lag the moving average. If lag\_amt is set to 0, then the moving average is lagged by 1/2 of the length of the input series.

- **RETURNS:** A series or table.
- **EXAMPLES:** Given the formula:

W1: GLINE(10,1,1,1)

which has as values [1,2,3,4,5,6,7,8,9,10]

W2: MOVAVG(W1,3,1)

produces a 3-point moving average of the series in window 1, with the values [1,1.5,2,3,4,5,6,7,8,9].

W3: MOVAVG(w1,3,0)

produces a 3-point moving average with the values [0.33,1,2,3,4,5,6,7,8,9].

For a simple moving average, the rampflag argument changes the formula used to calculate the moving average in this way:

 $MOVAVG(s, 3, 0)$  returns the series:

 $((s_1)/3, (s_1*s_2)/3, (s_1+s_2+s_3)/3, (s_2+s_3+s_4)/3, \dots (s_{n-2},s_{n-1},s_n)/3)$ 

while MOVAVG(s, 3,1) returns the series:

 $((s_1)/1, (s_1+s_2)/2, (s_1+s_2+s_3)/3, (s_2+s_3+s_4)/3, \dots (s_{n-2},s_{n-1},s_n)/3)$ 

- **REMARKS:** A moving sum is calculated with the same moving boxcar logic as applied to a moving average.
- **SEE ALSO:** MOVMAX MOVMIN **CONV** CONV2D IIRFIR

# **MOVE(offset)**

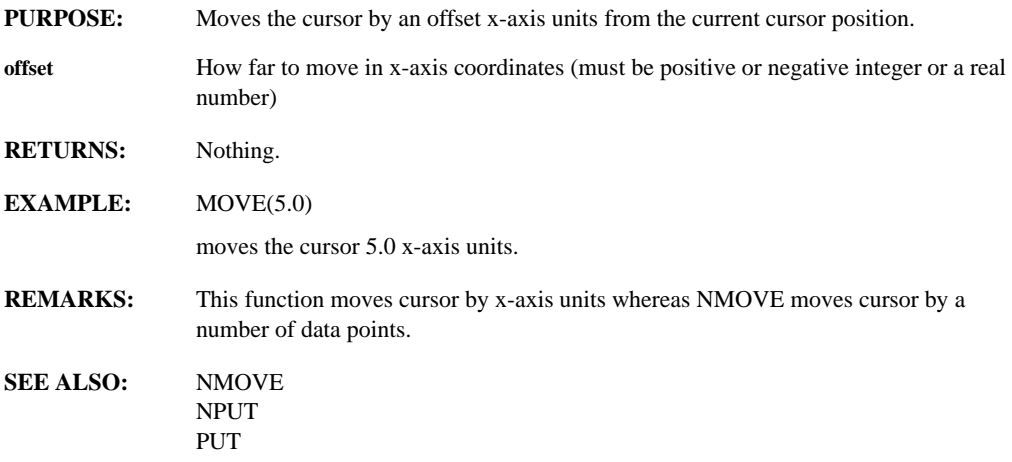

#### **MOVEFILE(file1, file2, behavior)**

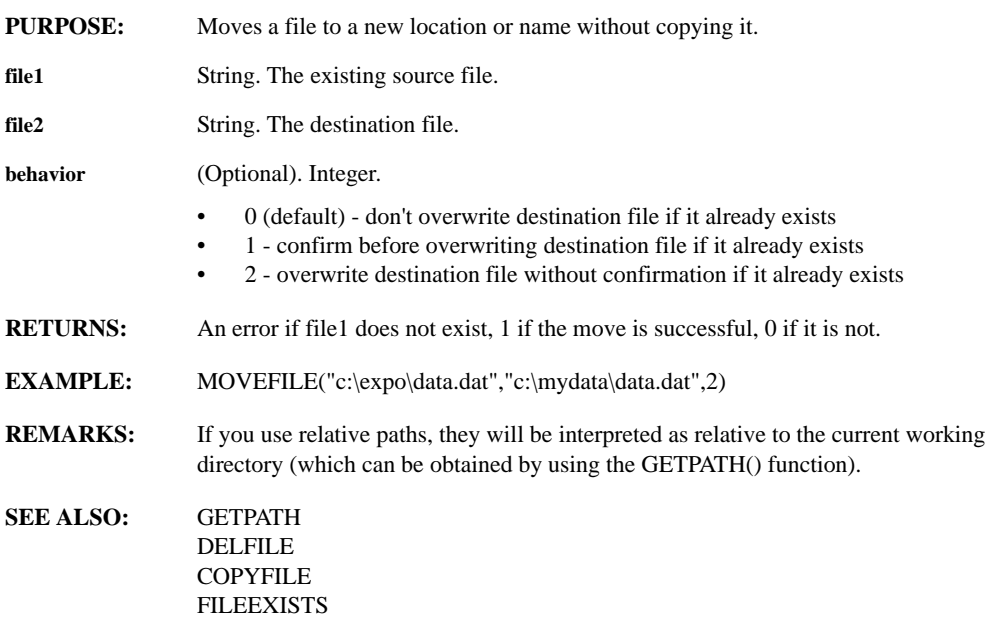

#### **MOVETO(window)**

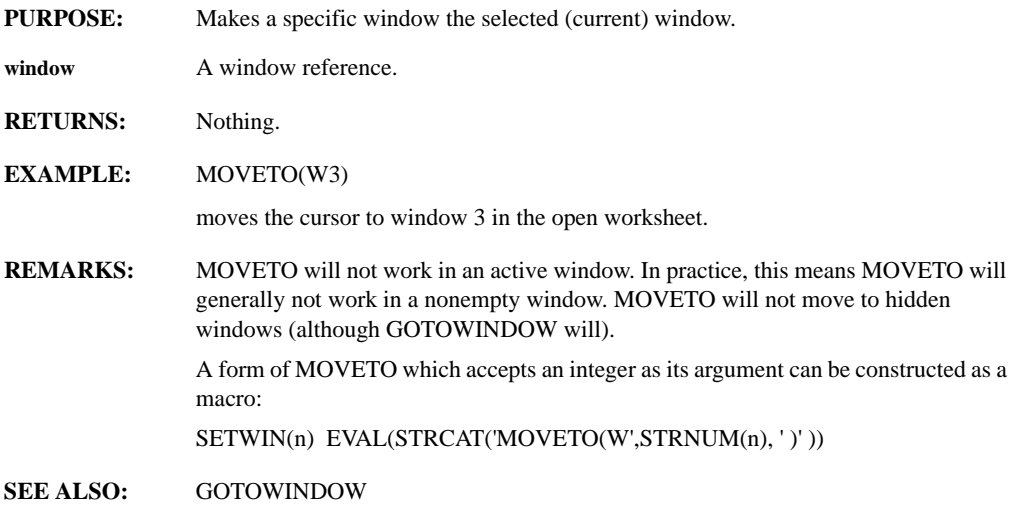

#### **MOVMAX(series, points)**

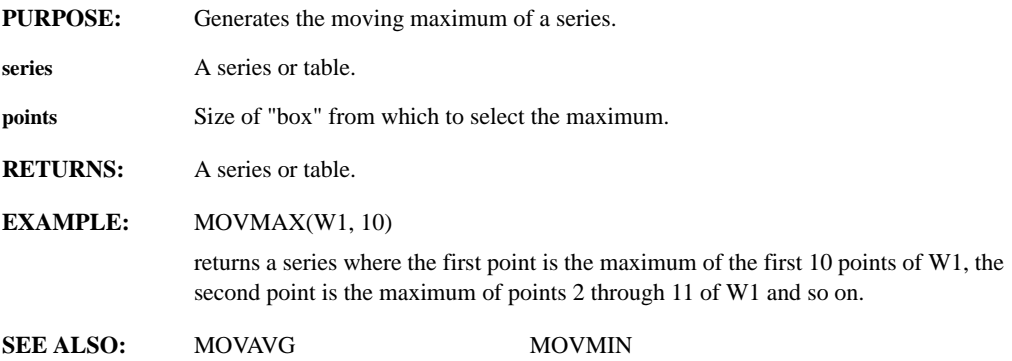

# **MOVMIN(series, points)**

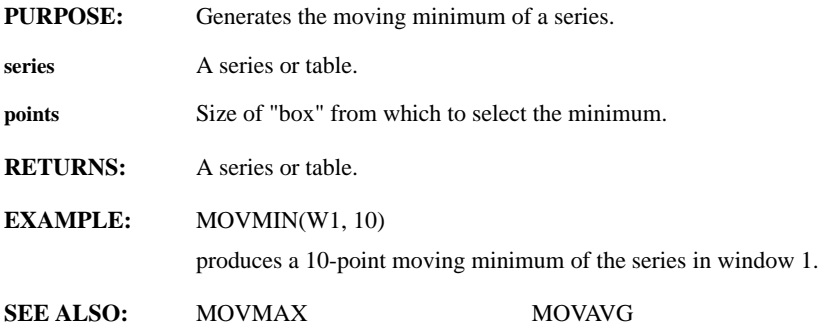

# **NAFILL(series, style)**

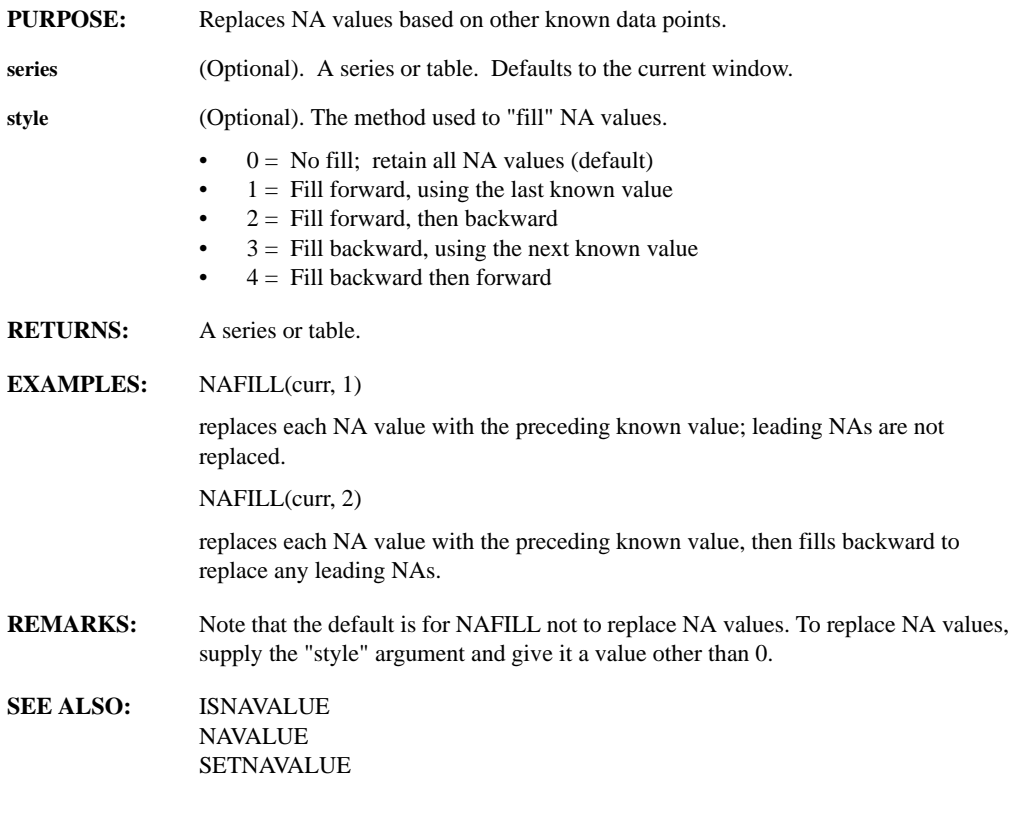

# **NAVALUE**

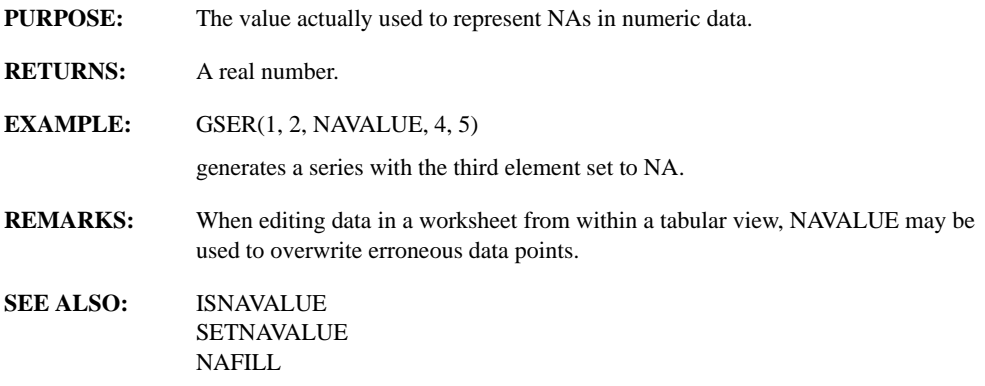

#### **NBEIGVAL(matrix)**

- **PURPOSE:** Computes the Eigenvalues of a square matrix without a preliminary balancing step.
- **matrix** A real or complex square matrix.

**RETURNS:** A series with as many rows as the input matrix. Each entry in the series is an Eigenvalue. The Eigenvalue in row n of NBEIGVAL corresponds to the Eigenvector in column n of NBEIGVEC.

**EXAMPLE:**  $x =$ 

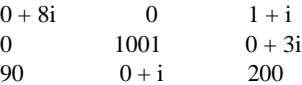

 $NBEIGVAL(x) =$ 

 $-0.43153 + 7.5348i$  $200.44 + 0.46525$ i 1001 - 4.2384e - 07i

**REMARKS:** EIGVAL and EIGVEC first perform a balancing step in which the rows and columns are transformed; this ensures that root mean squares are as close as possible while Eigenvalues and Eigenvectors are left unchanged.

> In most cases, this improves the accuracy of EIGVAL and EIGVEC, but in some cases it does not. BALANCE can be used to check that relatively small matrix elements have not become unduly magnified by the balancing step. If they have, then NBEIGVAL and NBEIGVEC are likely to yield better results.

**SEE ALSO:** BALANCE EIGVAL EIGVEC **NBEIGVEC** 

#### **NBEIGVEC(matrix)**

- **PURPOSE:** Computes the Eigenvectors of a square matrix without a preliminary balancing step.
- **matrix** A real or complex square matrix.

**RETURNS:** A square matrix of the same dimensions as the input matrix. Each column of the output matrix is an Eigenvector. The Eigenvector in column n of NBEIGVEC corresponds to the Eigenvalue in row n of NBEIGVAL.

**EXAMPLE:**  $x =$ 

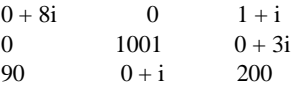

 $NBEIGVEC(x) =$ 

1.0e-06\*908850.0-80005.0i 6010.3-4832.4i 1.2636-1.2308i52.355+1225.2i 593.09+4055.7i -1.0e06-5024.7i -408870.0+20554.0i - 1082200+158900i 6.4151-1248.6i

**REMARKS:** EIGVAL and EIGVEC first perform a balancing step in which the rows and columns are transformed; this ensures that root mean squares are as close as possible while Eigenvalues and Eigenvectors are left unchanged.

> In most cases, this improves the accuracy of EIGVAL and EIGVEC, but in some cases it does not. BALANCE can be used to check that relatively small matrix elements have not become unduly magnified by the balancing step. If they have, the NBEIGVAL and NBEIGVEC are likely to yield better results.

**SEE ALSO:** BALANCE EIGVAL EIGVEC **NBEIGVAL** 

#### **NEATEN**

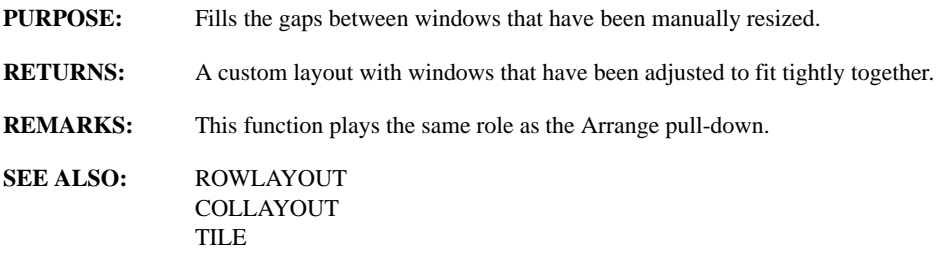

# **NEGATE(series)**

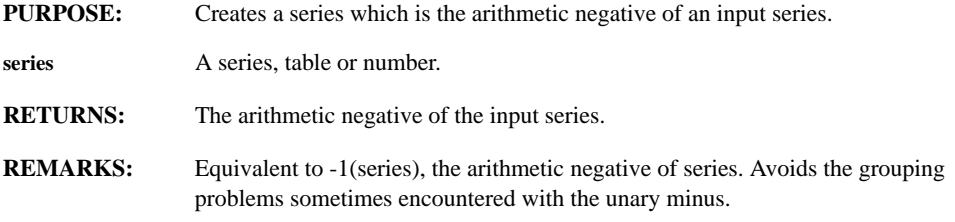

# **NFORMAT(control, values)**

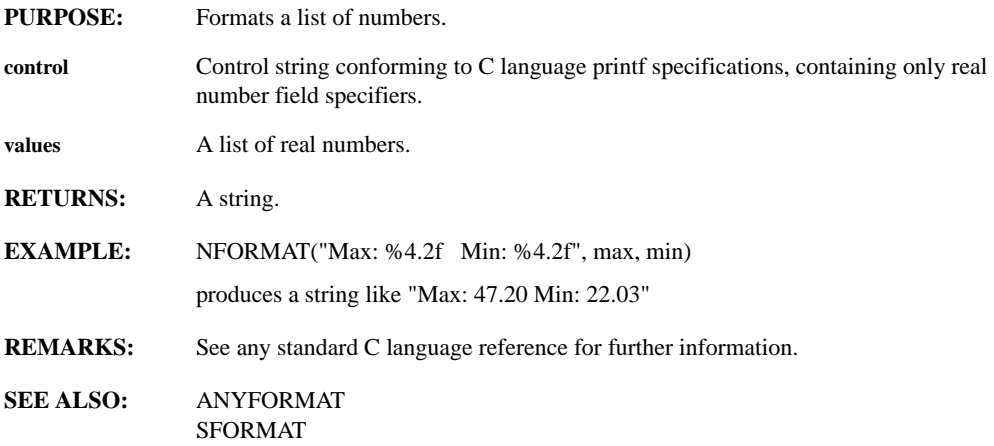

# **NMOVE(points)**

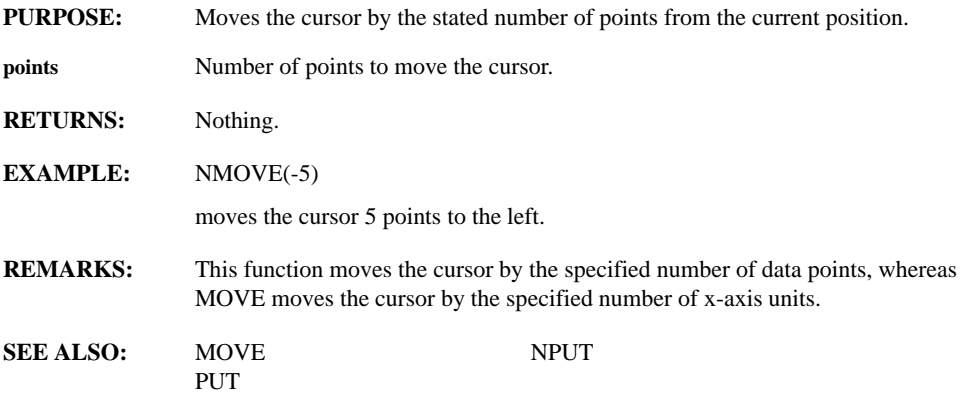

# **NPUT(point)**

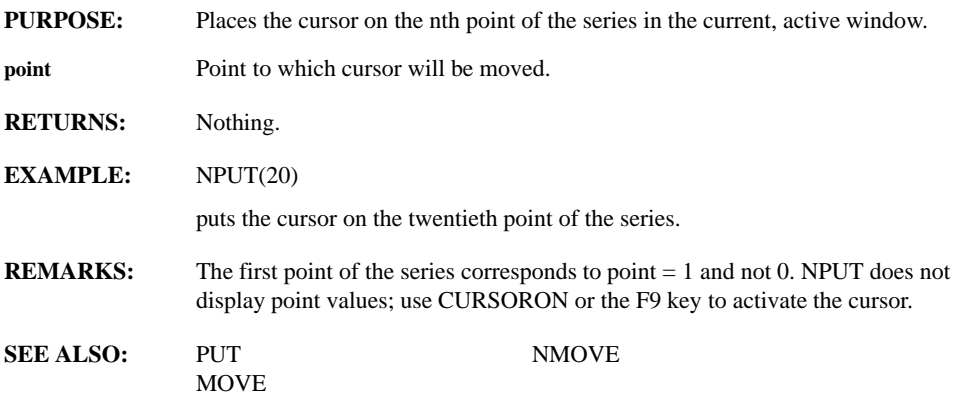

#### **NUMCOLS(table)**

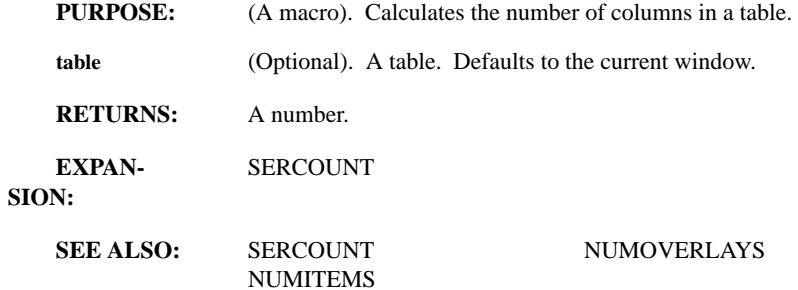

#### **NUMITEMS(window, series index)**

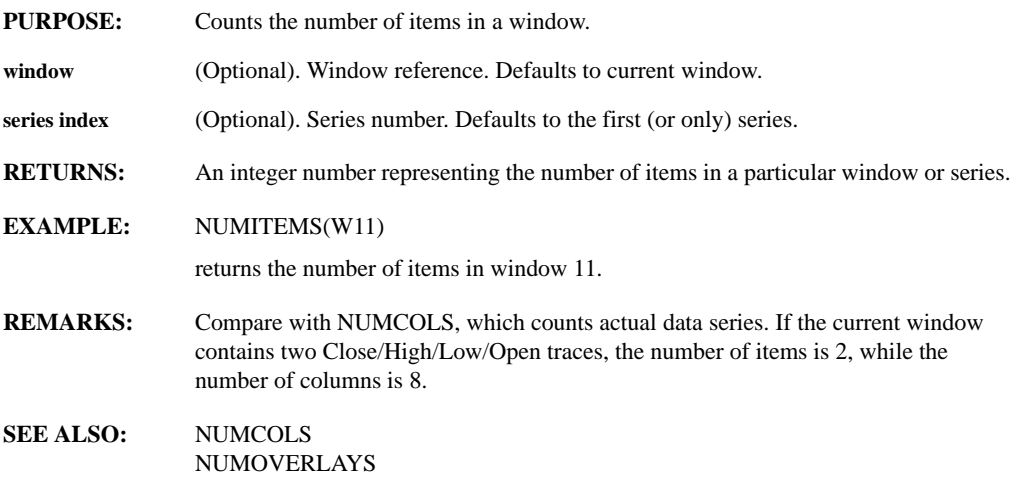

#### **NUMOBSV (series)**

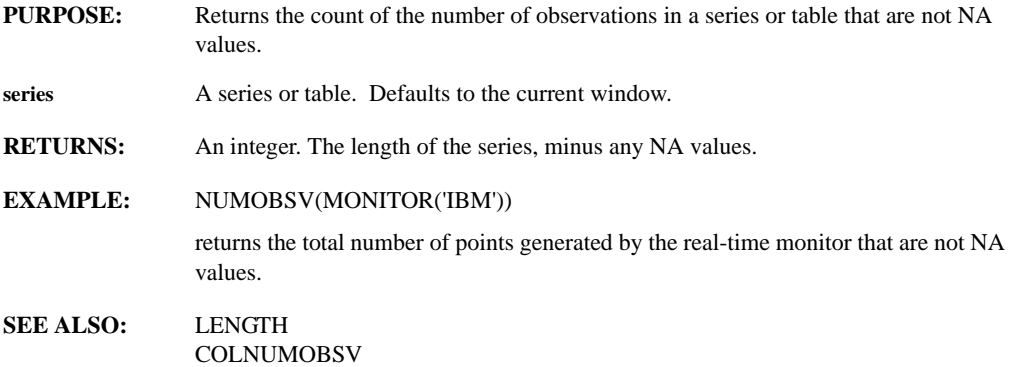

#### **NUMOVERLAYS(window, stacked)**

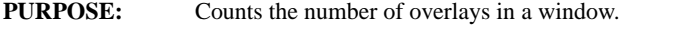

- **window** (Optional) Defaults to the current window.
- **stacked** (Optional) When set to 1 counts only the number of "stacked" (partitioned) overlays.
- **RETURNS:** The number of overlays in the window.

# **NUMROWS(table)**

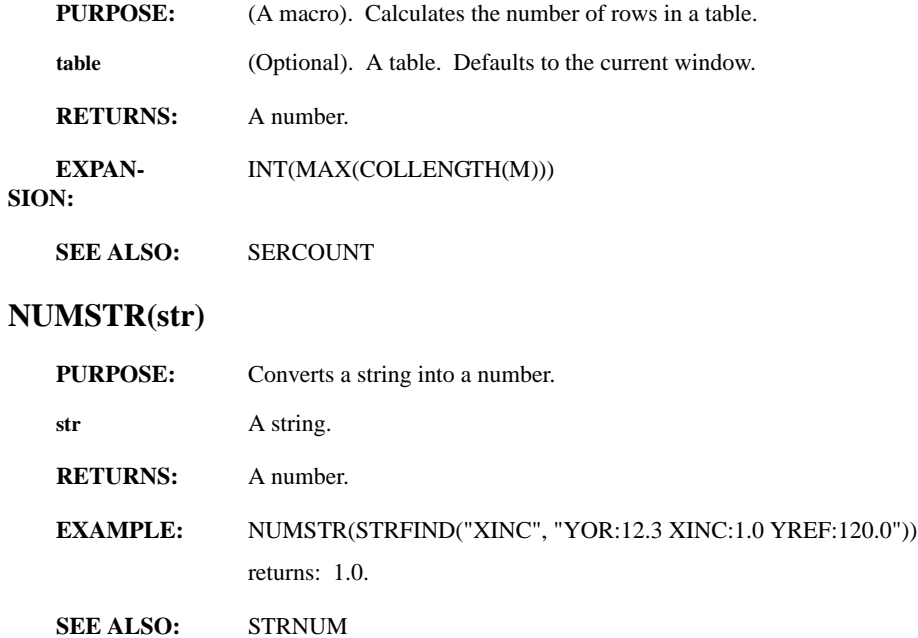

# **NUMWINDOWS**

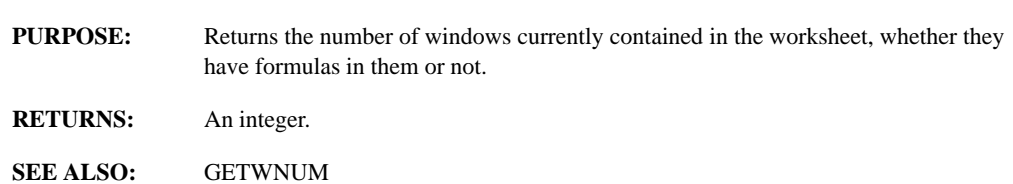

*Leading Market Technologies Inc. -- MarketBrowser Function Reference Guide 182*

#### **OFF**

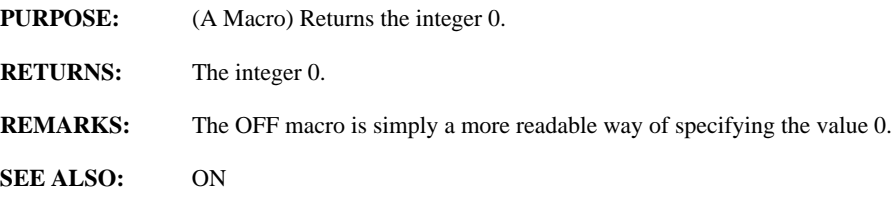

#### **ON**

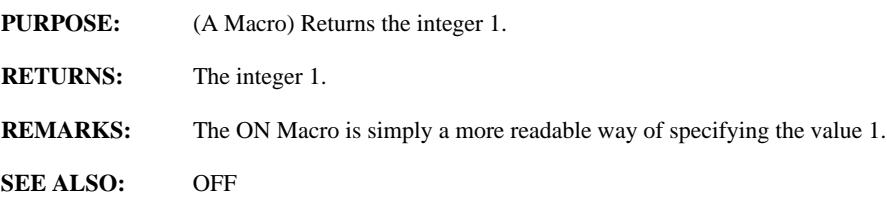

# **ONEXIT(commands)**

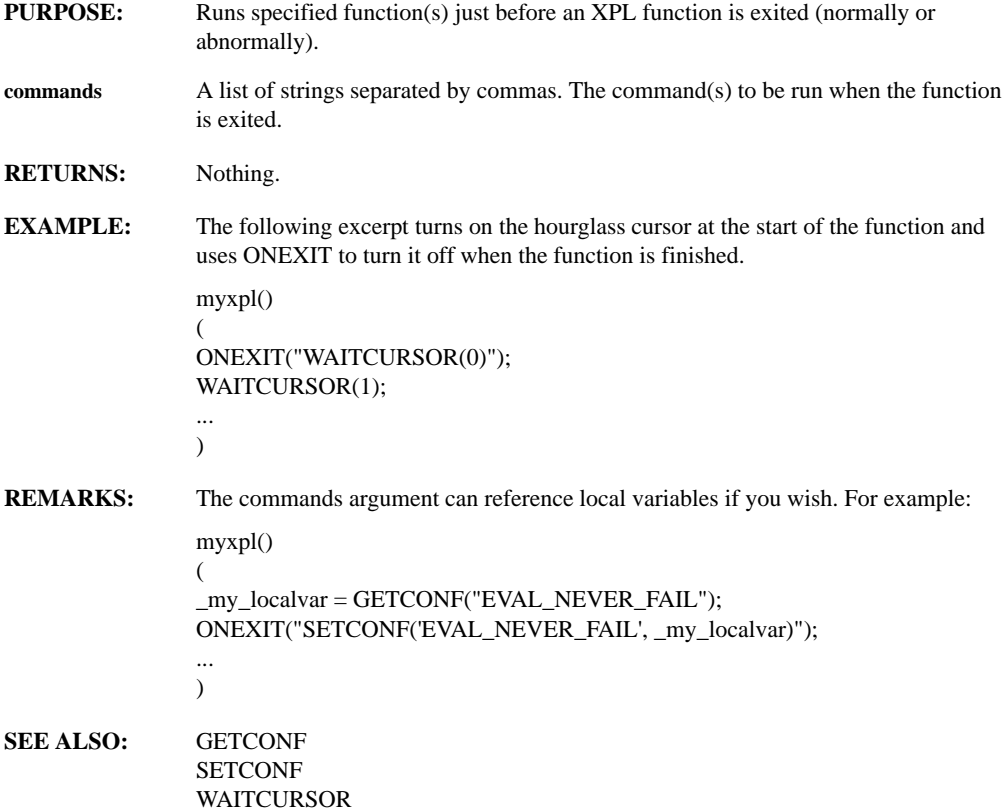

#### **ONPLOT(formula)**

- **PURPOSE:** Evaluates formula at the time window is being redrawn; typically used to add text and drawings to a window to enhance data display.
- **formula Formula Formula Formula Formula Formula Formula Formula Formula**
- **RETURNS:** Typically nothing. Depends on the contents of the formula.
- **REMARKS:** Similar to EVAL, the argument is a formula in quotes. ONPLOT allows arbitrarily complex text and drawings to be added to a window. Typically the formula argument would be a call to some user-defined routine that would perform some complicated custom renderings as the window is redrawn. ONPLOT would be called within ADDFORM.

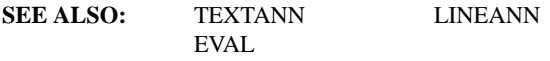

#### **OUTERPROD(series1, series2, op)**

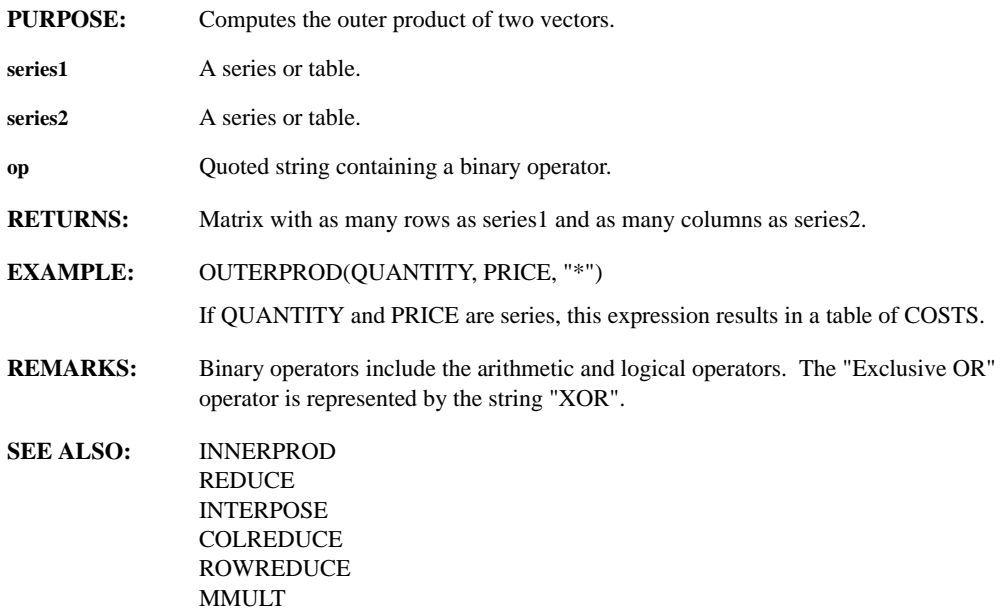

#### **OVERLAY(series, target, color, sync, staggery, scales, ticks, partition, span\_y\_b, span\_y\_t, ymin, ymax)**

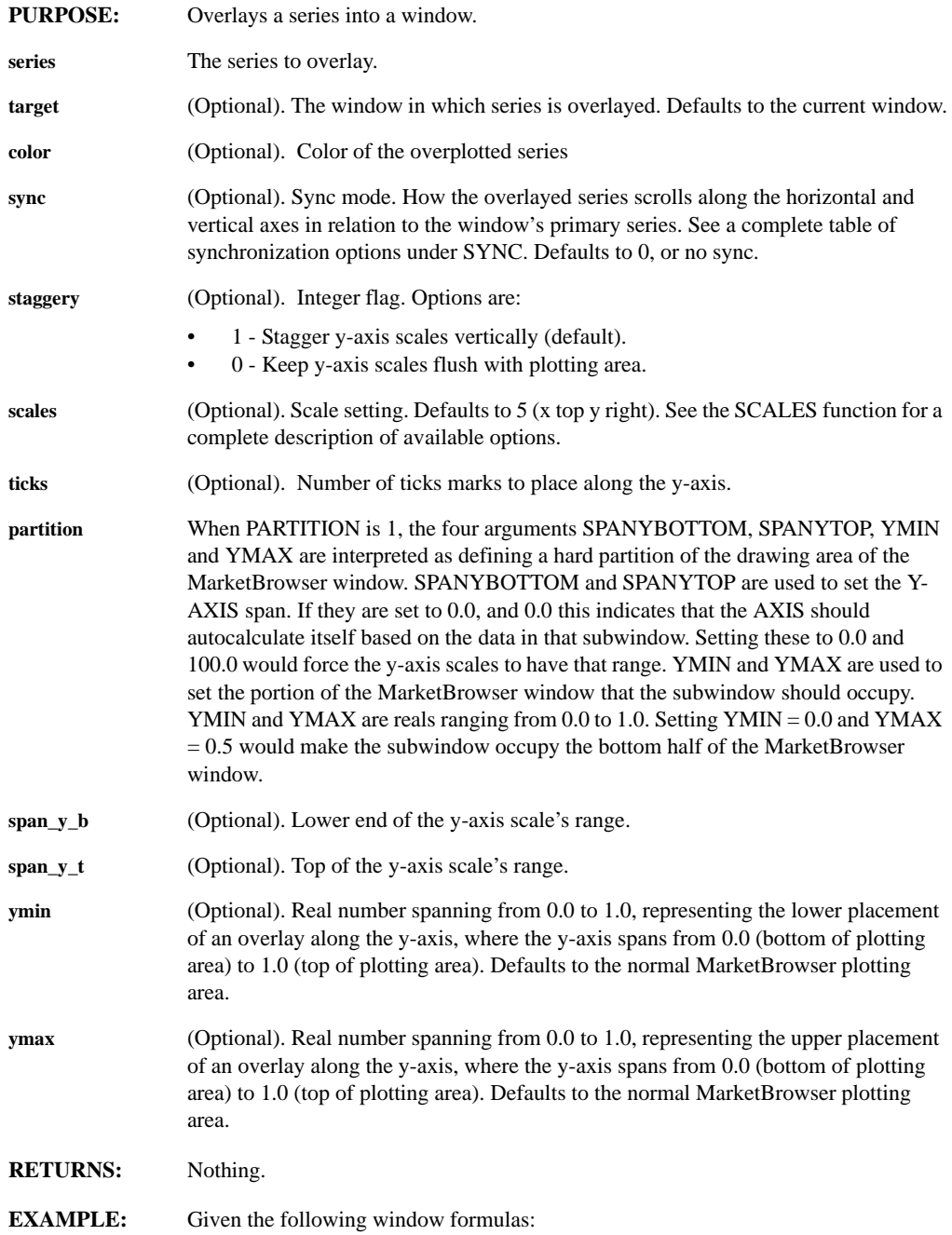

W1: READAHIST('IBM.CLS','D',2,1) W2: MOVAVG(W1,15) W3: W1; OVERLAY (W2, black, 1, 0, 5, 10, -1, -1, 0, 1, 0, 3)

copies the series in W1 into the window, and transparently overlays the series from W2. The two series scroll together along the horizontal and vertical axes, the scales of the overlay are kept flush with the plotting area, the default scale style is used, 5 tick marks are plotted along the y-axis, and the overlay is contained between 0.1 and 0.3 of the y-axis.

- **REMARKS:** You can overlay an unlimited number of series into a single window. Each overlay has an independent set of scales associated with it. The concept of focus applies to overlayed series. Specify which series in a window is the current focus either with the FOCUS function, or by clicking on the series' scale.
- **SEE ALSO:** FOCUS OVERPLOT SYNC OVERLAYCMD

#### **OVERLAYCMD(series, target, color, sync, staggery, scales, ticks, span\_y\_b, span\_y\_t, ymin, ymax, command1, ..., commandn)**

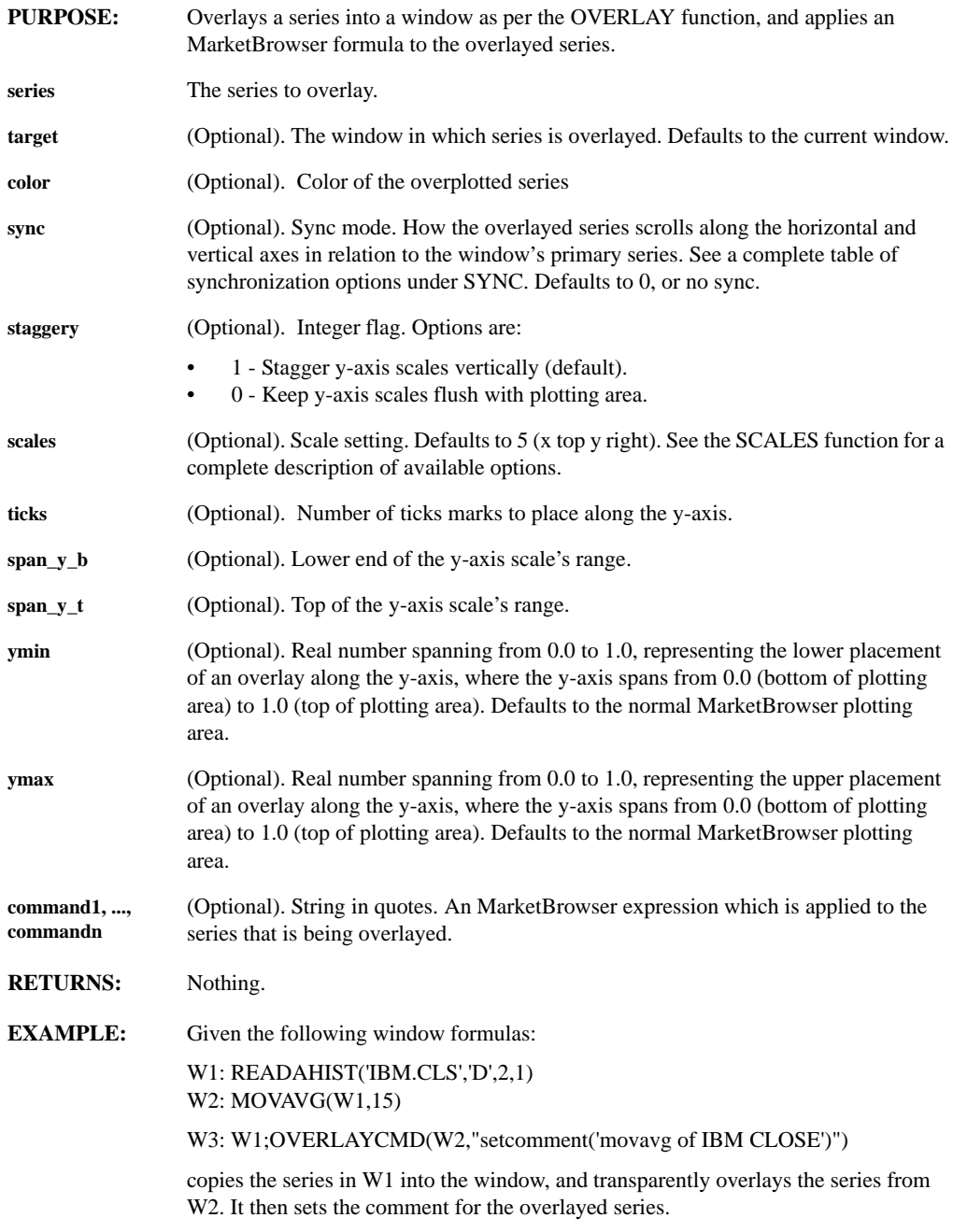

- **REMARKS:** You can overlay an unlimited number of series into a single window. Each overlay has an independent set of scales associated with it. The concept of focus applies to overlayed series. Specify which series in a window is the current focus either with the FOCUS function, or by clicking on the series' scale.
- **SEE ALSO:** OVERLAY OVERPLOTCMD FOCUS SYNC

#### **OVERPLOT(series1, ..., seriesn)**

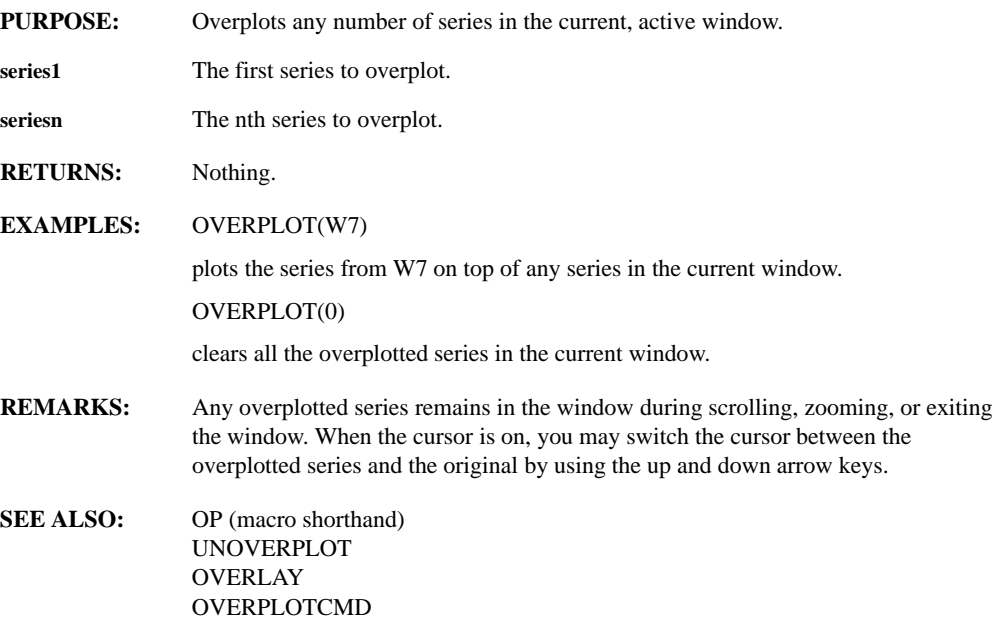

# **OVERPLOTCMD(series, command1, ..., commandn)**

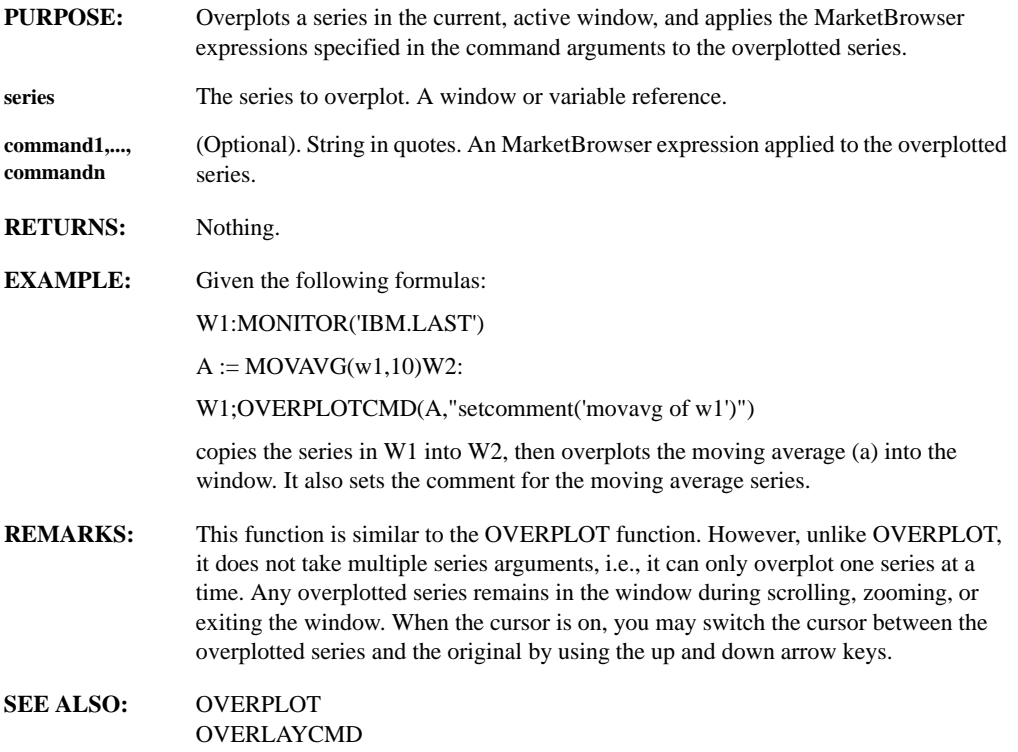

#### **PARABOLIC(series)**

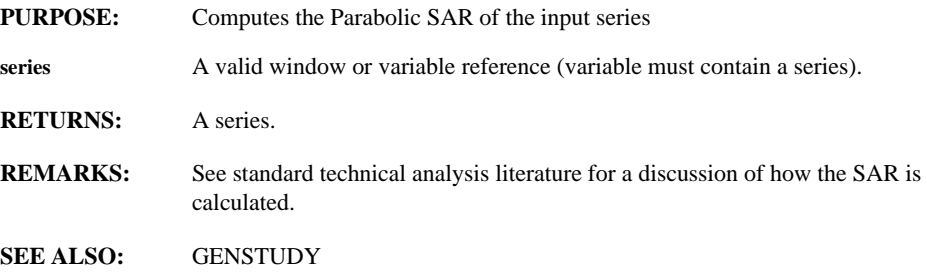

# **PARTPROD(series)**

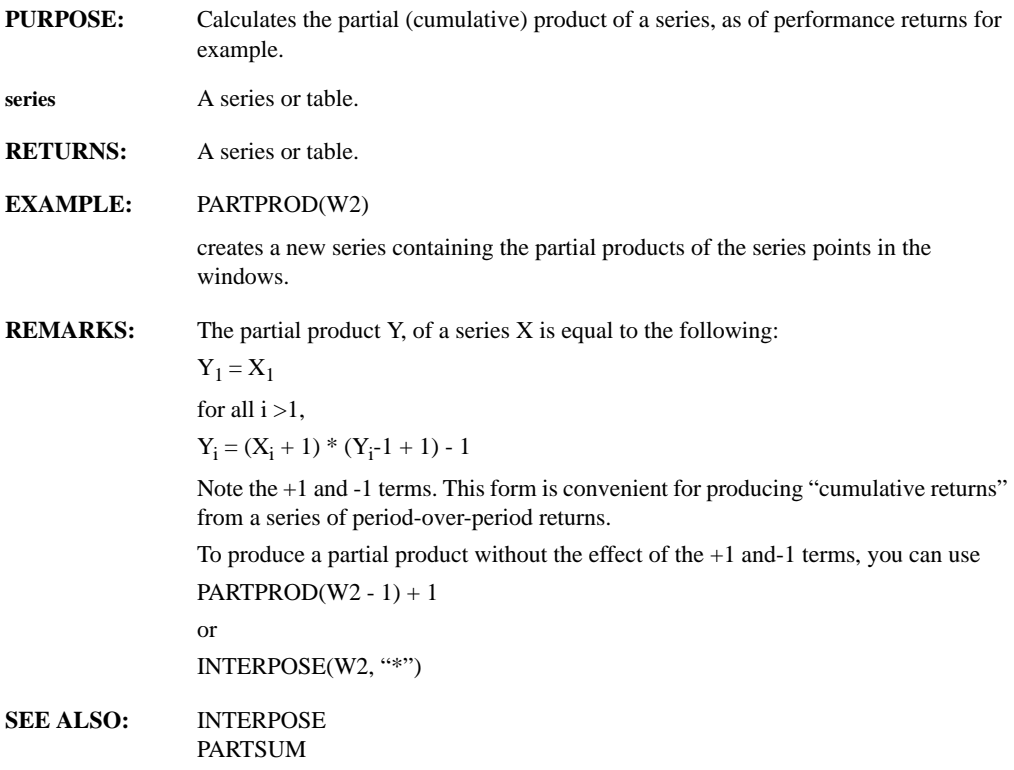

#### **PARTSUM(series)**

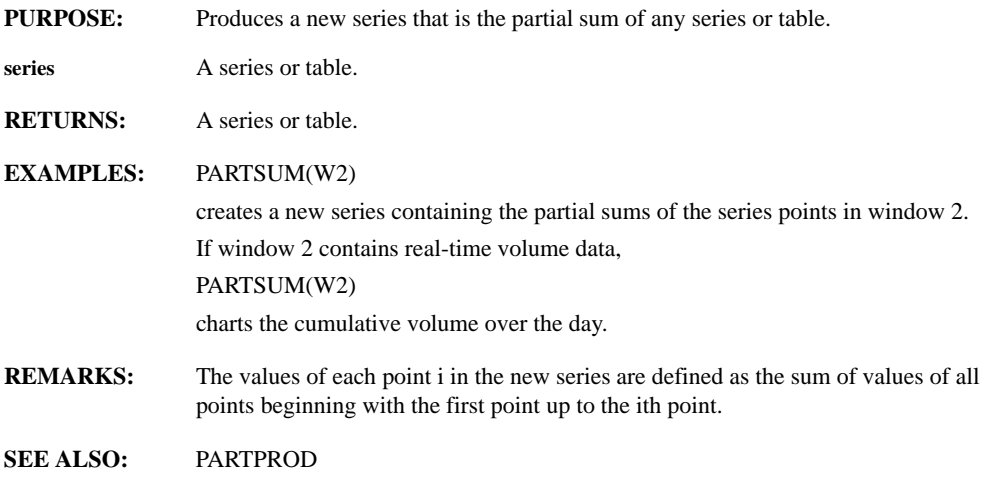

#### **PASS(form)**

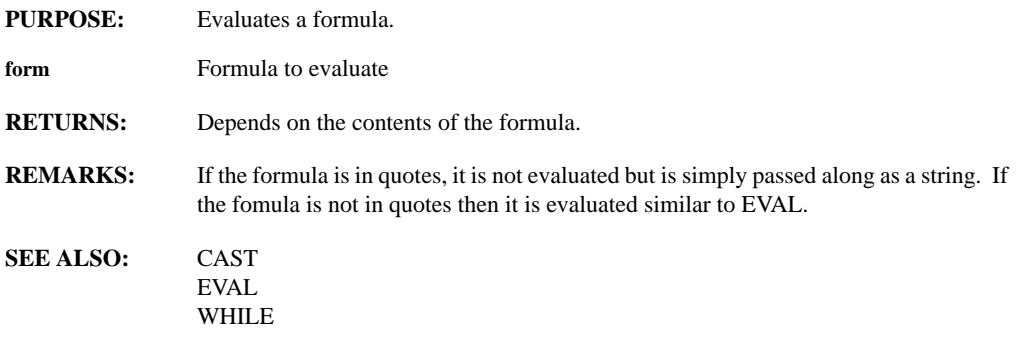

# **PATHCHAR**

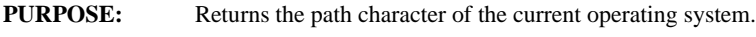

**RETURNS:** A character.

# **PCTCHANGE(hotvar)**

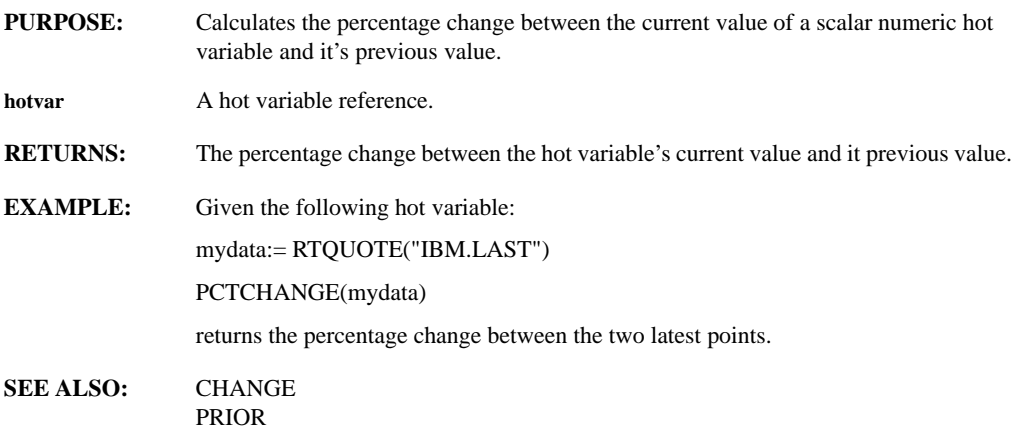

#### **PCTSTACK**

- **PURPOSE:** Creates a stack chart, annotated with the percent contribution of each element.
- **RETURNS:** Nothing.
- **REMARKS:** This display mode should be used with positive real data, and for legibility it works best with a small number of points.
- **SEE ALSO:** BARS LINES **STACK STICKS** TABLEVIEW TICKFORM

#### **PERCONVERT(timeseries, period)**

**PURPOSE:** Converts historical data to trading bars/candlesticks of a selected periodicity.

timeseries A series or trading bars/candlesticks.

**period** Periodicity, in quotes:

- "D" Daily
- "Wk" Weekly
- "Mo" Monthly
- "Qtr" Quarterly
- "Yr" Yearly
- **RETURNS:** Four columns of data, treated as trading bars/candlesticks.
- **EXAMPLE:** PERCONVERT(W1, "Wk")

converts a daily time series into weekly trading bars/candlesticks.

- **REMARKS:** Conversion to smaller units (e.g., weeks to days) is not possible.
- **SEE ALSO:** PERCONV (shorthand) BARCONVERT

# **PFMON(symbol, boxsize, reversal, allticks, hilopf)**

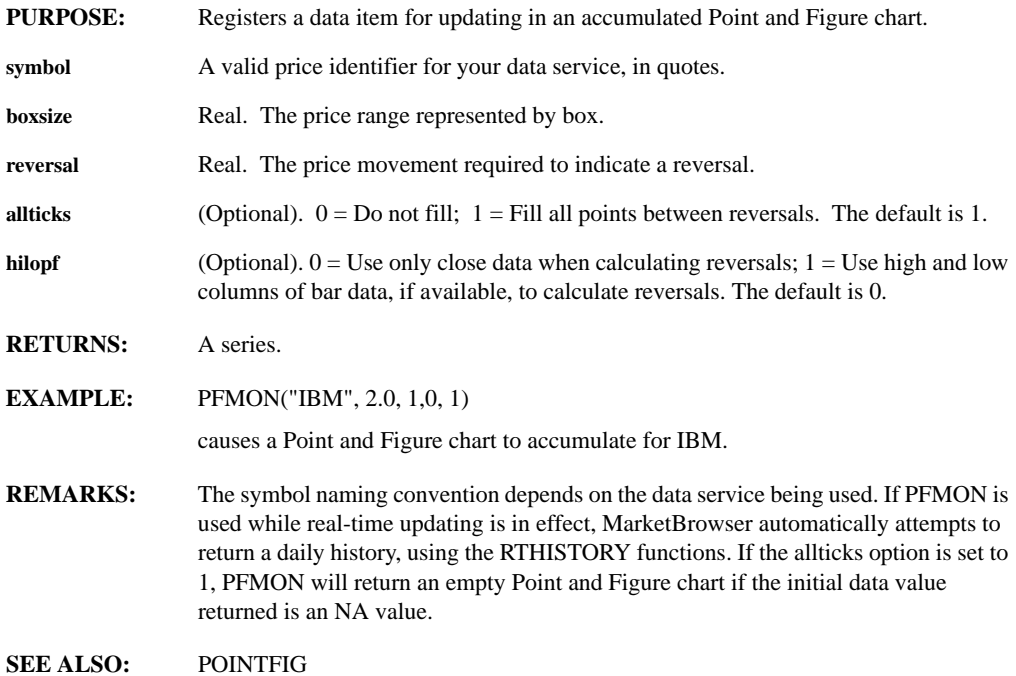

#### **PFORMAT(data, method, reserved, denominator, reduce, trim)**

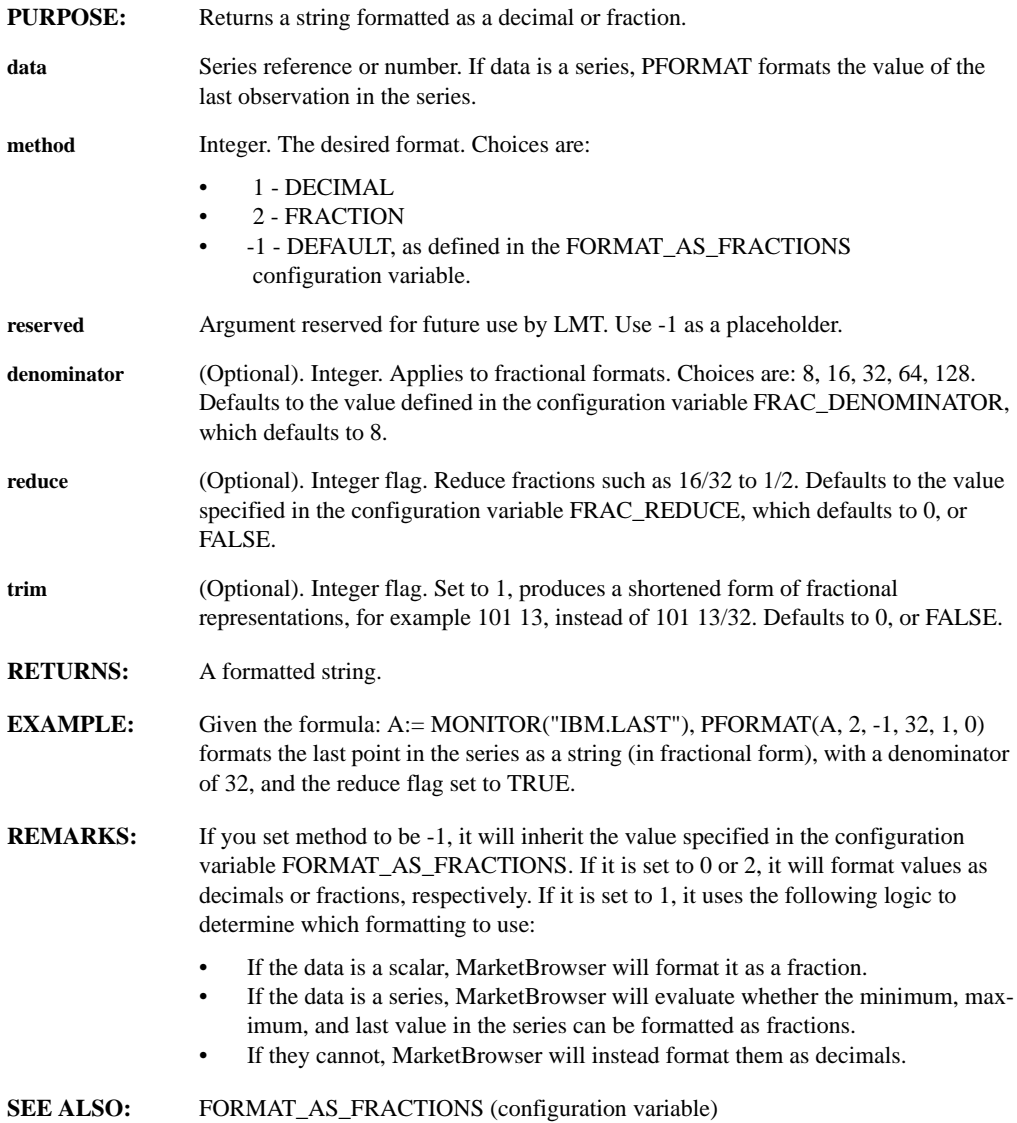

# **PHASE(expression)**

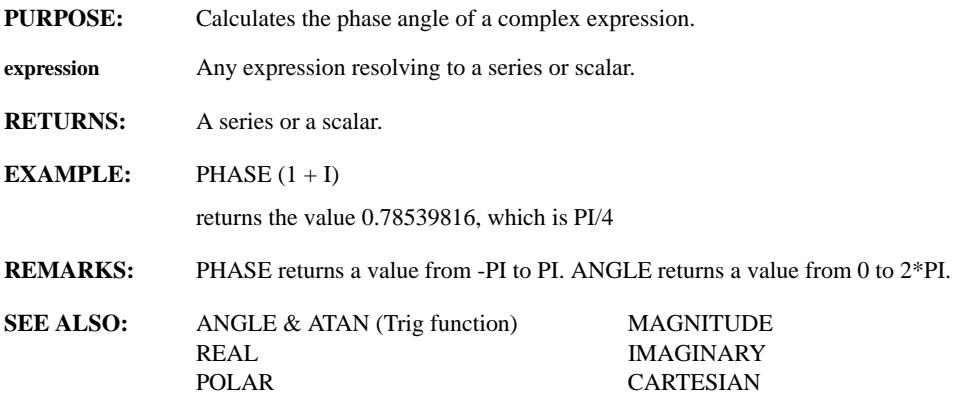

# **PHI**

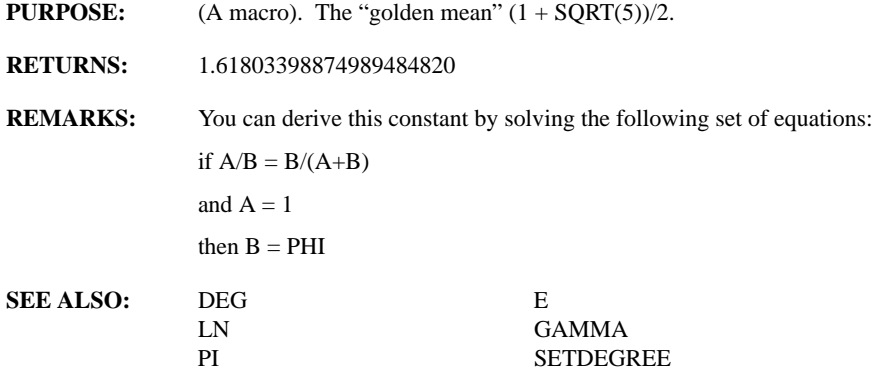

# **PI**

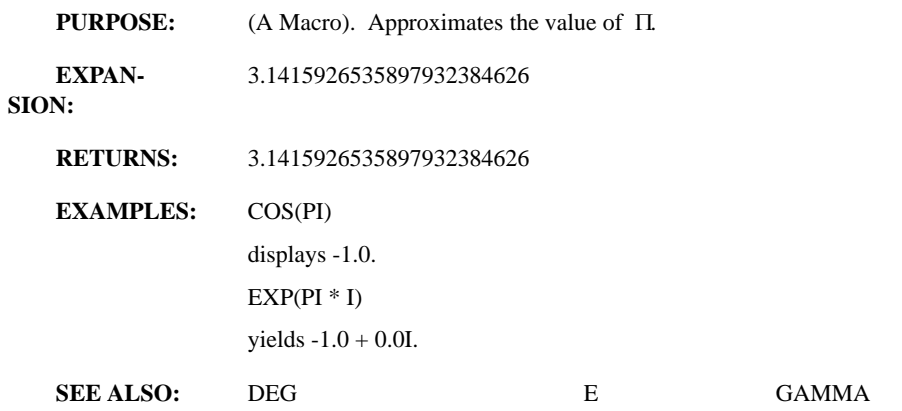
SETDEGREE PHI

#### **PICKFILE(default\_dir, title\_bar, filename\_filter, prompt, type)**

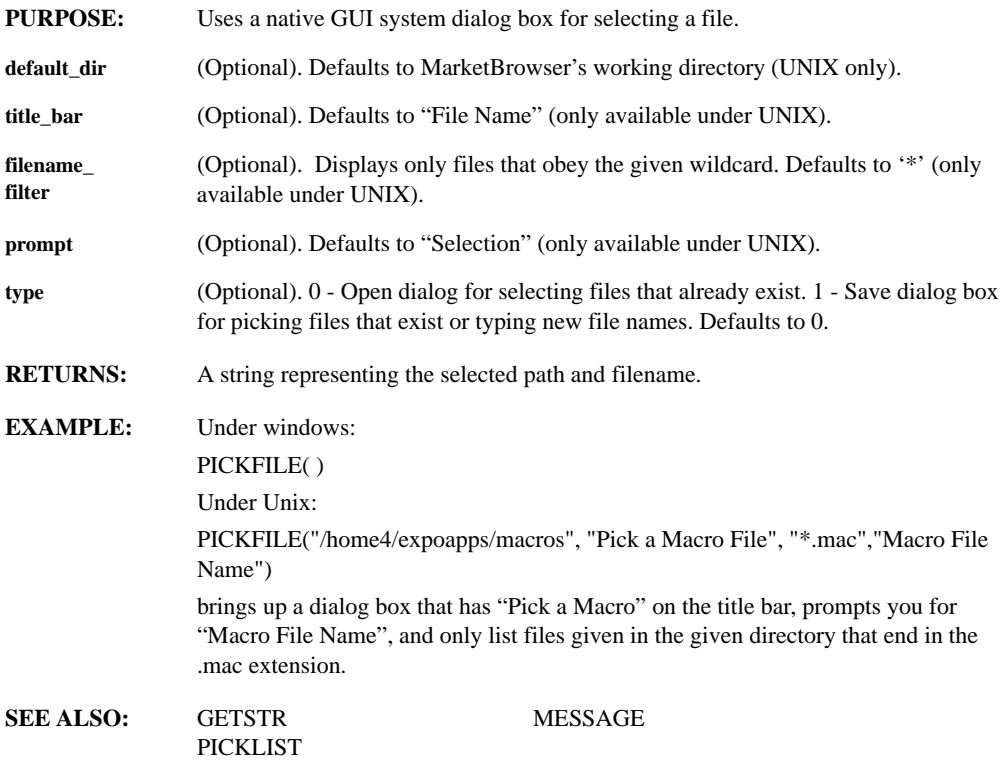

## **PICKLIST(titlebar, prompt, defaultvalue, pickonly, list)**

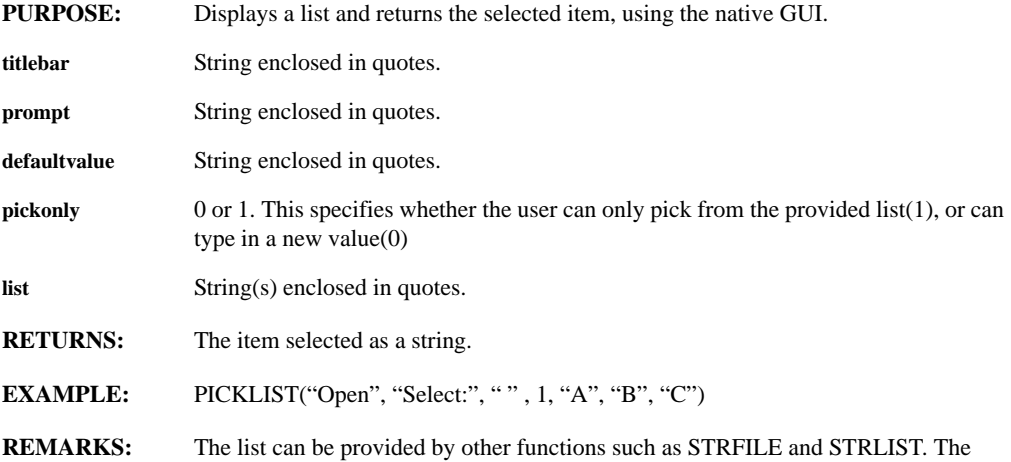

appearance of the Picklist is system dependent.

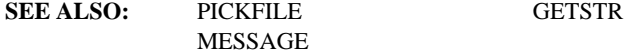

#### **PIE(series)**

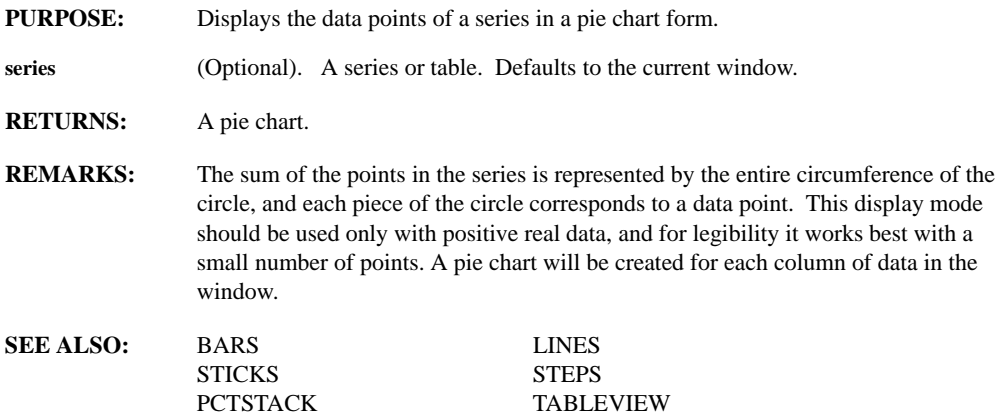

#### **PLOT(window, title, hpfile, colormode)**

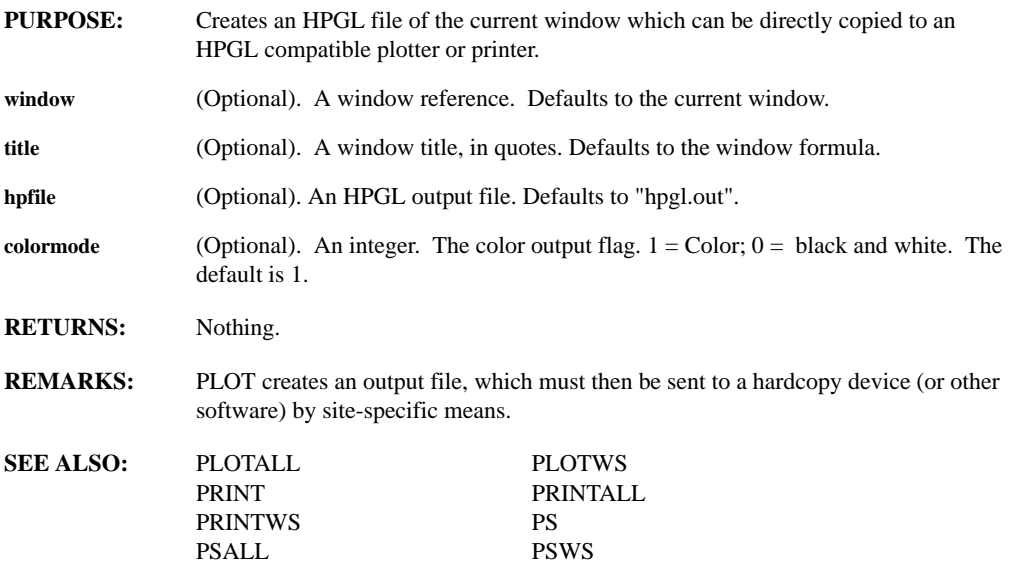

## **PLOTALL(hpfile, colormode)**

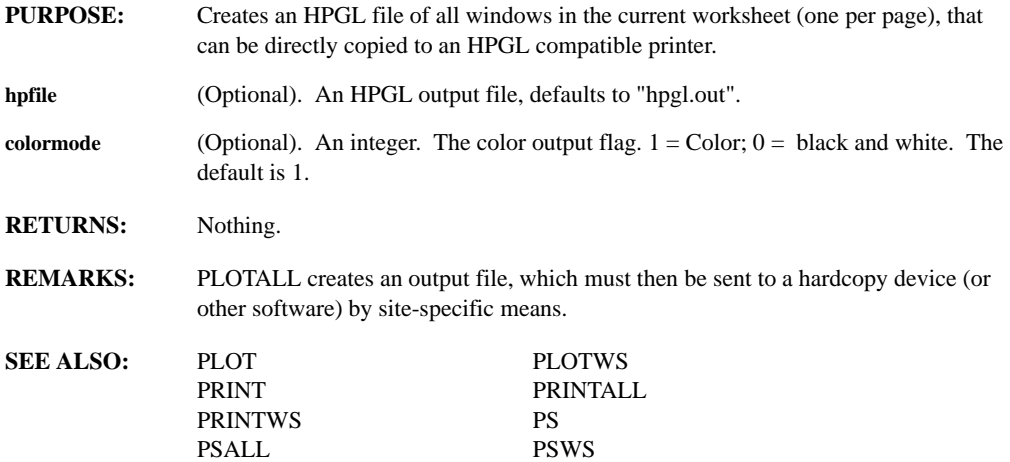

## **PLOT3D(series)**

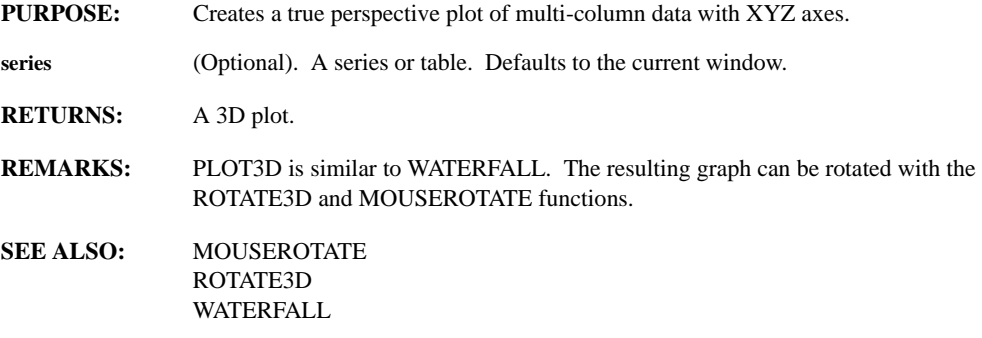

### **PLOTMODE(OnOff)**

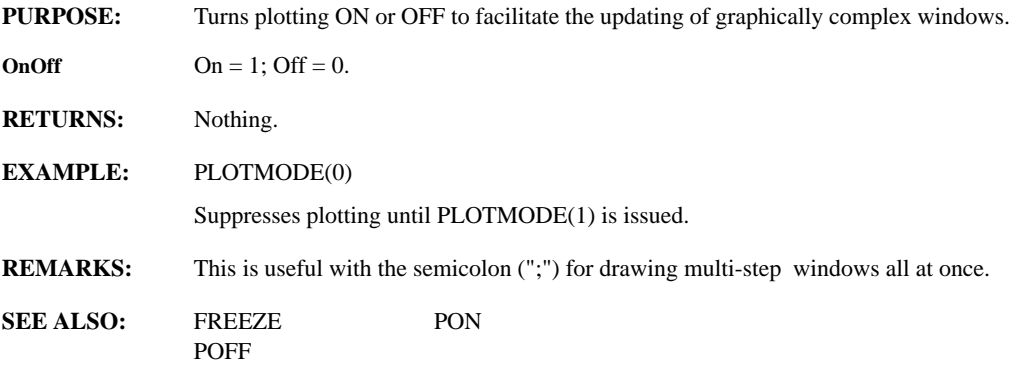

## **PLOTTYPE(style)**

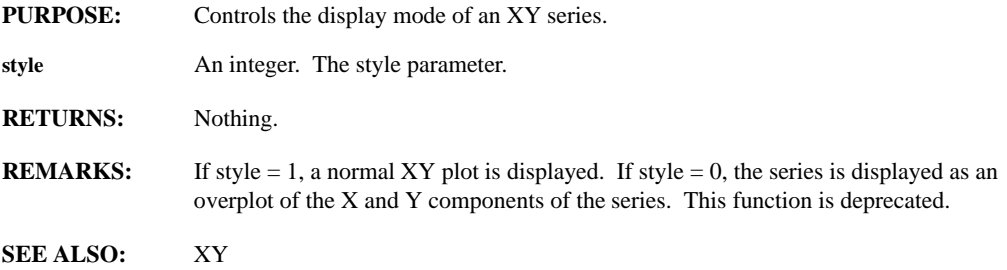

## **PLOTWS(hpfile, colormode)**

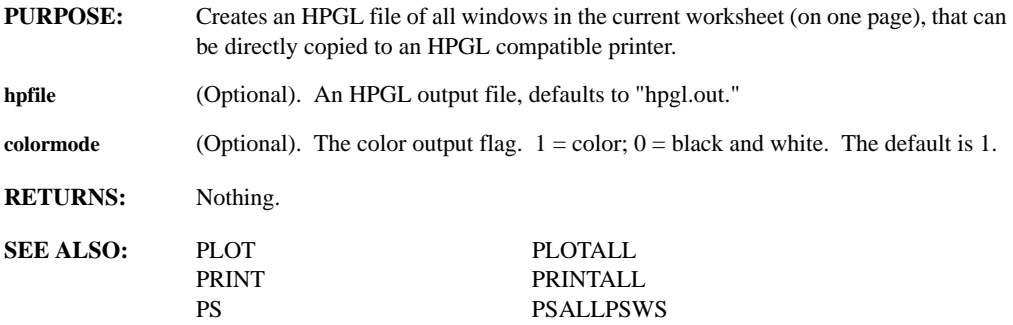

#### **POFF**

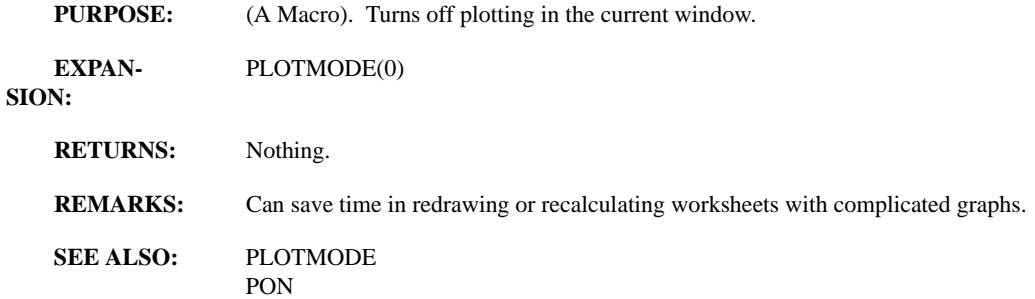

## **POINTFIG(series, boxsize, reversal, filled, hilopf)**

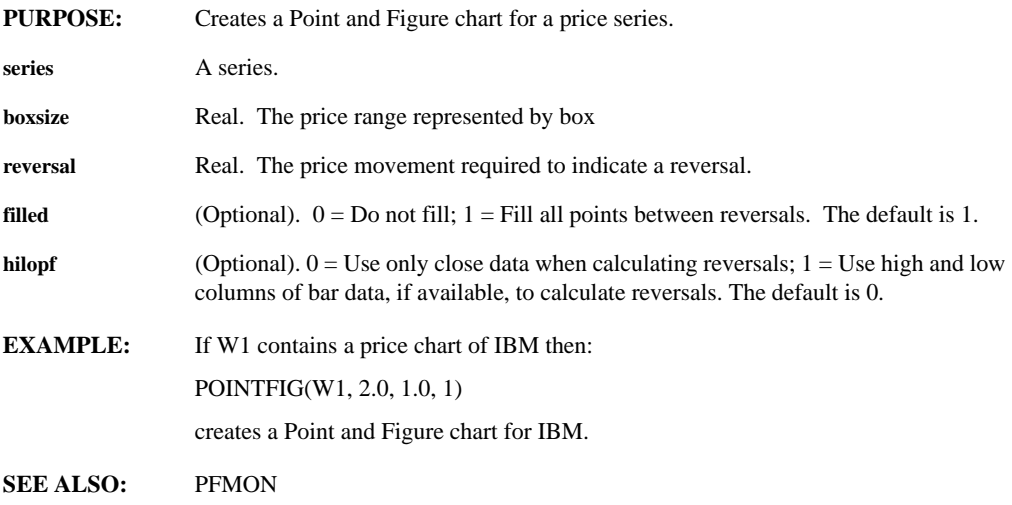

### **POINTS**

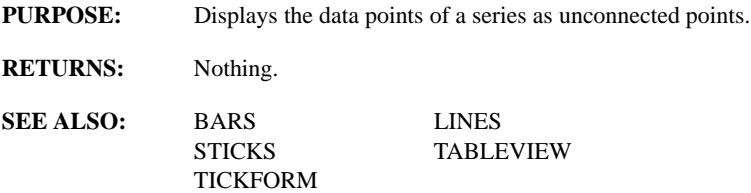

# **POLAR(expr)**

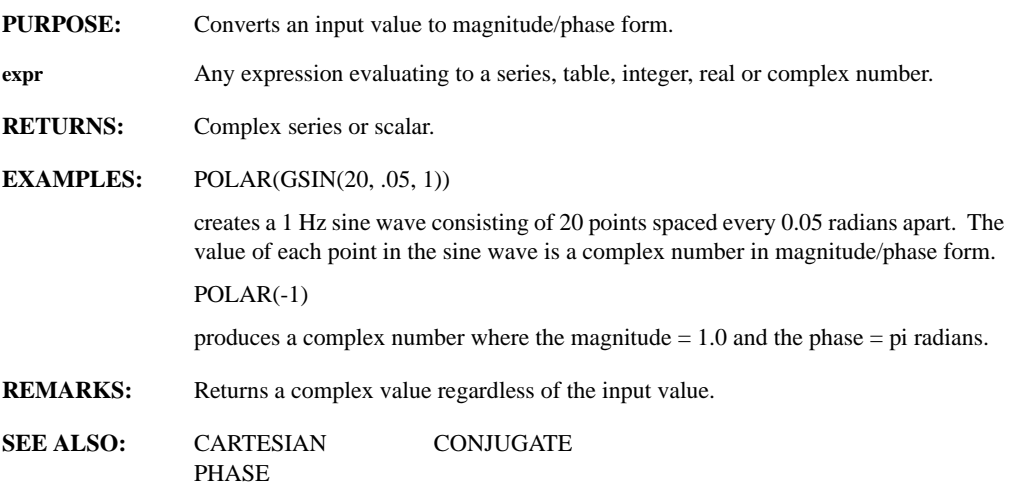

## **POLYFIT(series, order, overwrite, filename)**

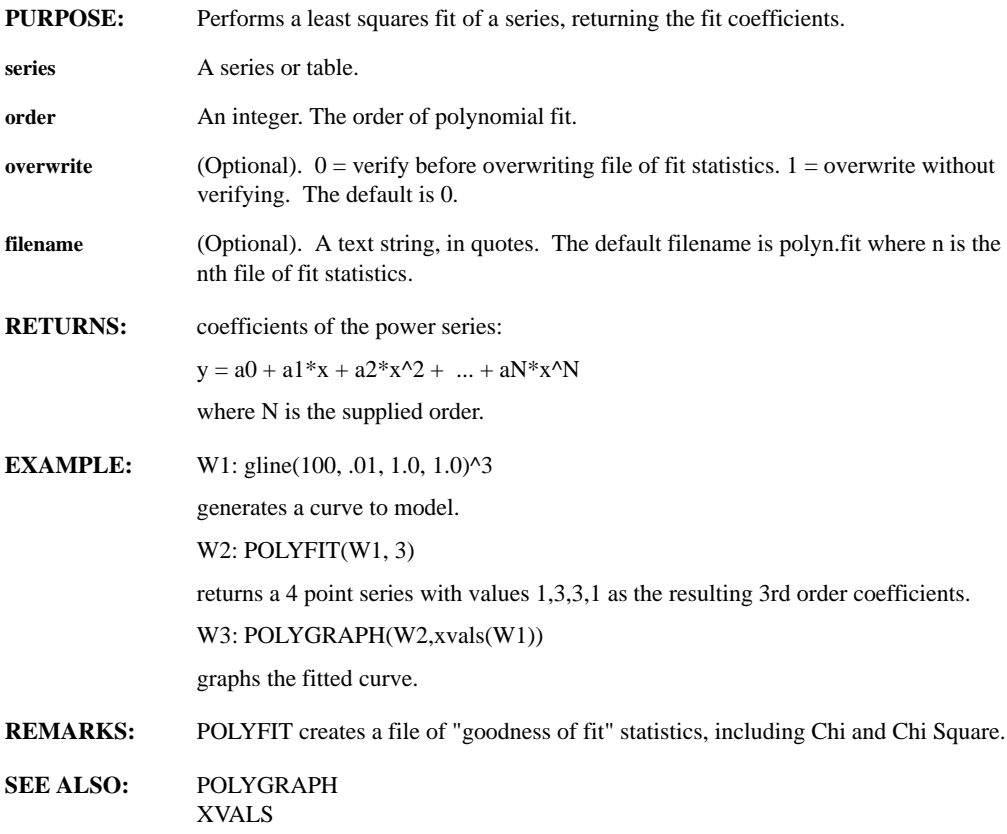

# **POLYGRAPH(coeff, xdata)**

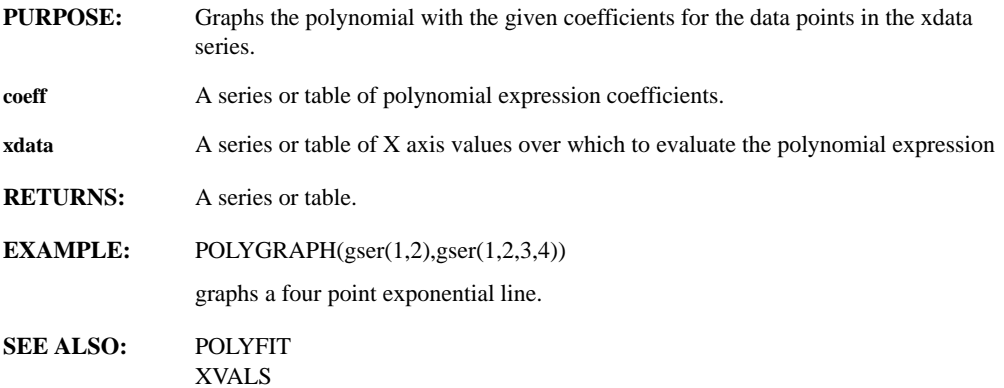

## **PON**

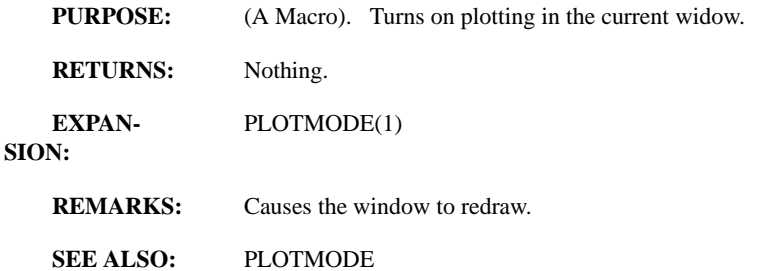

POFF

#### **POPTOOL**

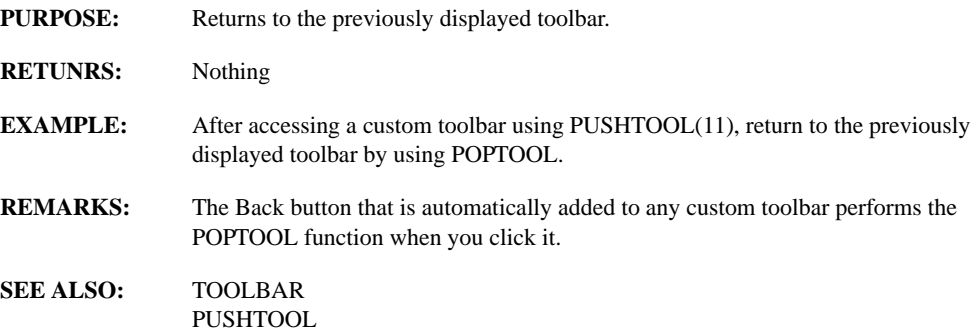

## **POPWINDOW(window)**

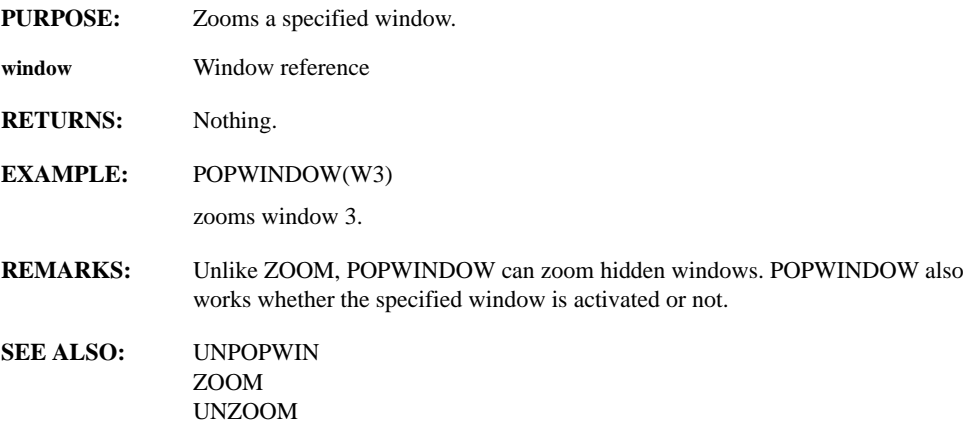

#### **PREVIEWWIN, PREVIEWWSWIN, PREVIEWALLWIN, PREVIEWINFO**

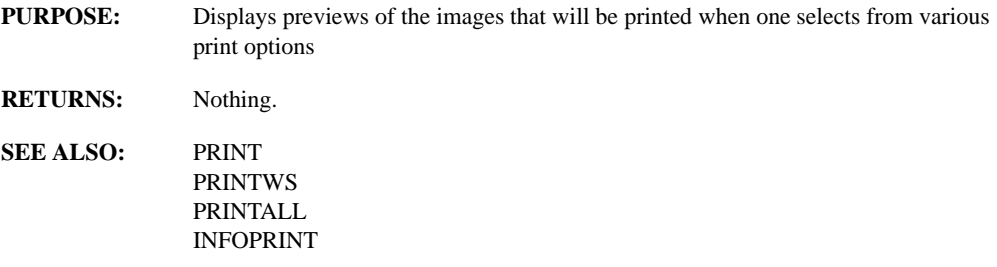

#### **PRINT(window, title, colormode)**

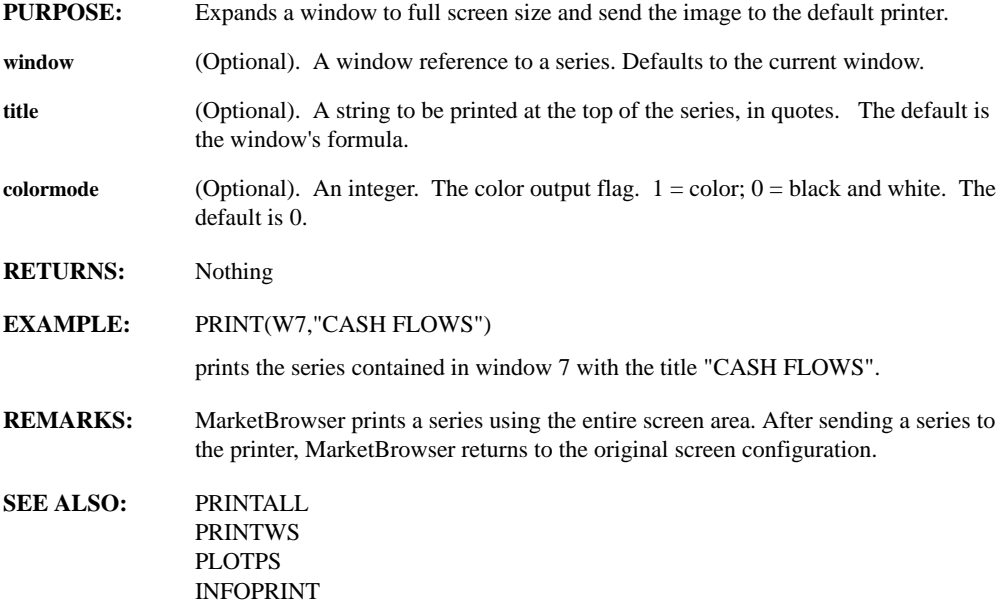

## **PRINTALL(title, colormode)**

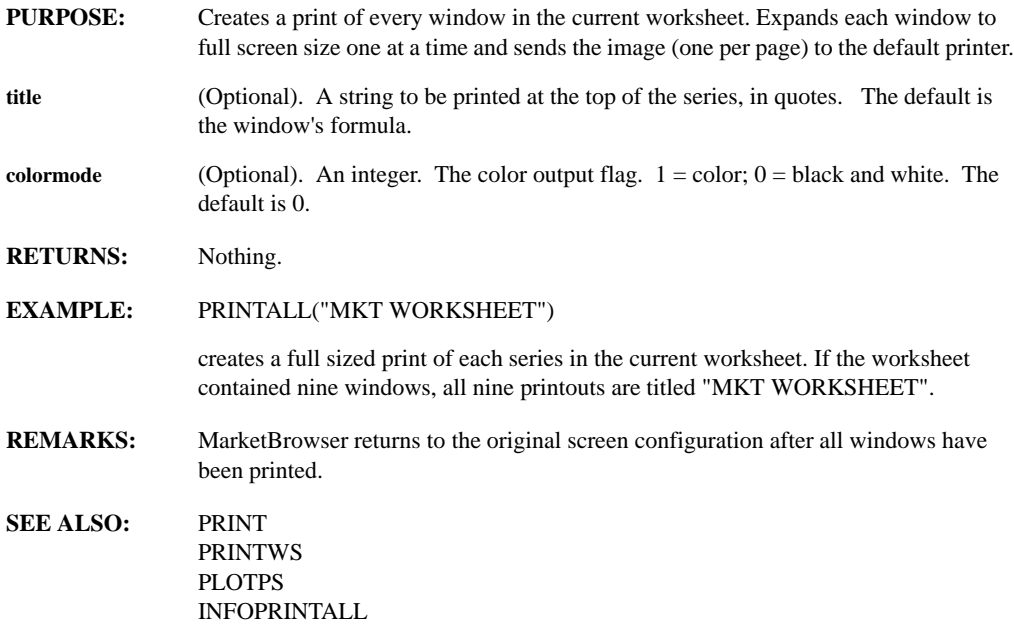

# **PRINTOPT(legends, titles, wbar, wborder, wmargin)**

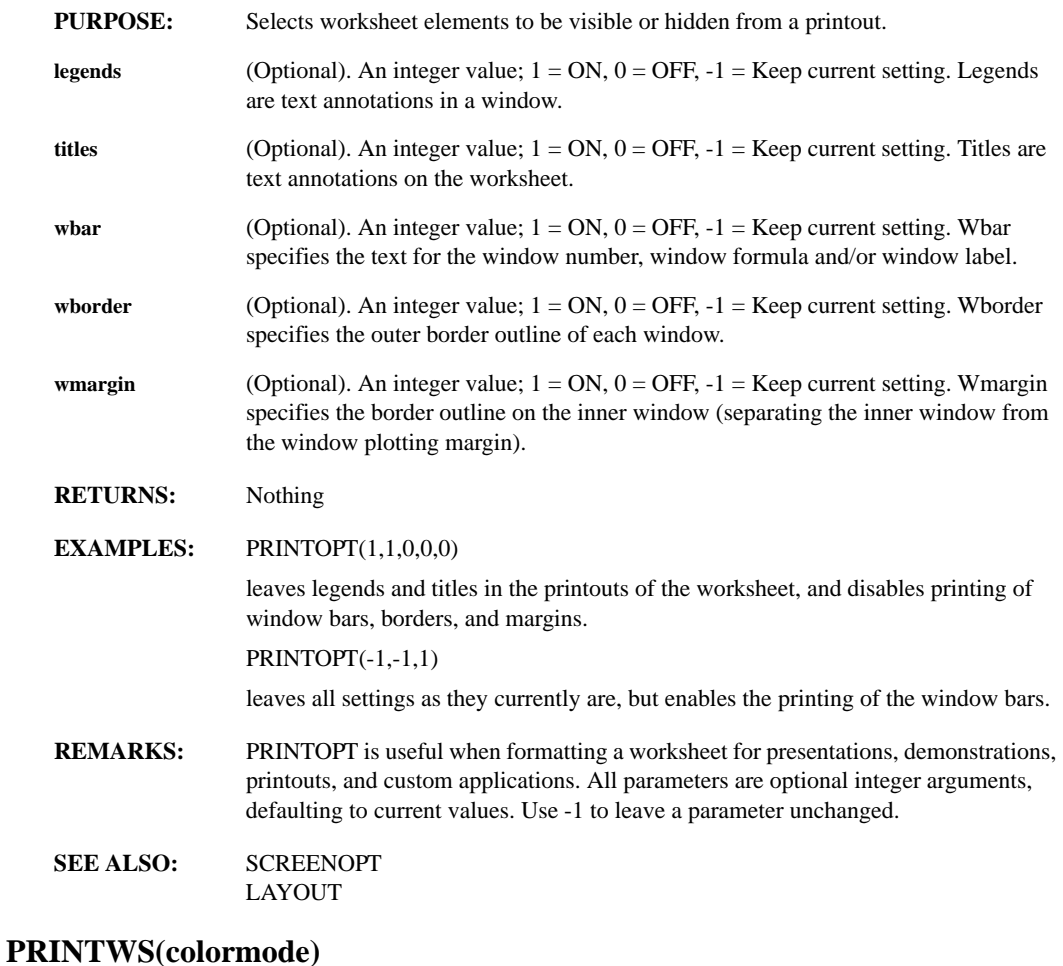

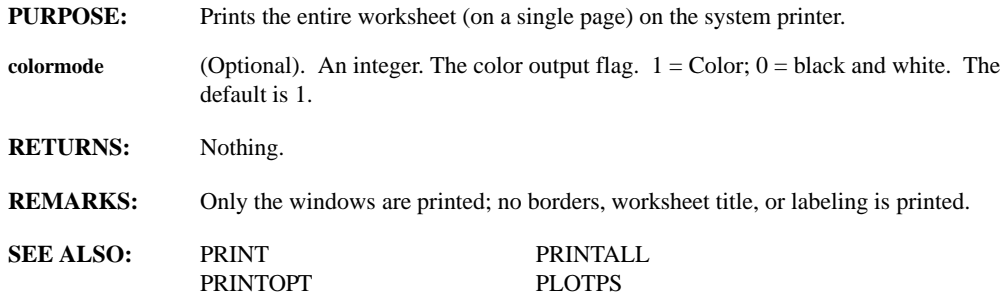

## **PRIOR(hotvar)**

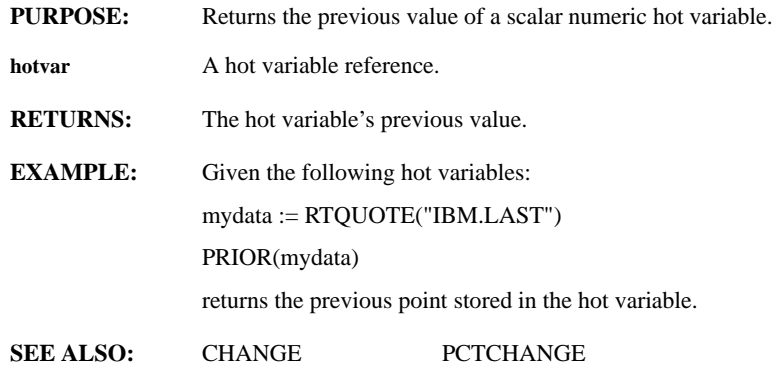

#### **PRNSCREEN**

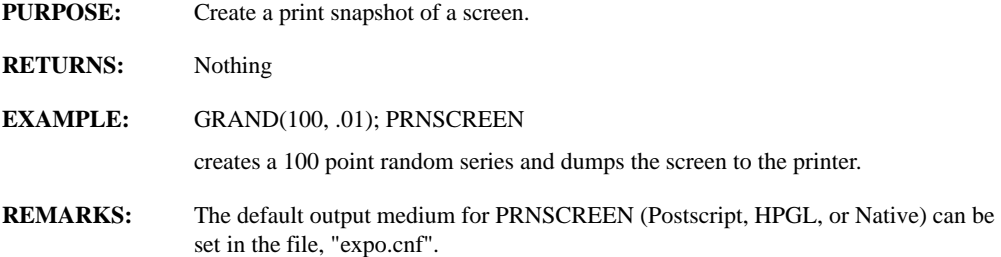

### **PROTECT(window, name)**

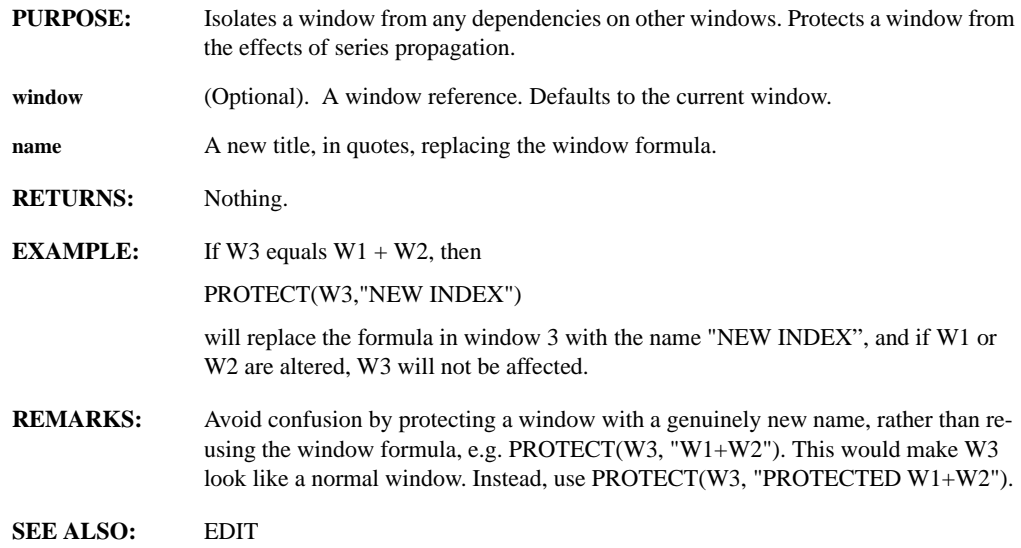

## **PS(window, title, psfile, colormode)**

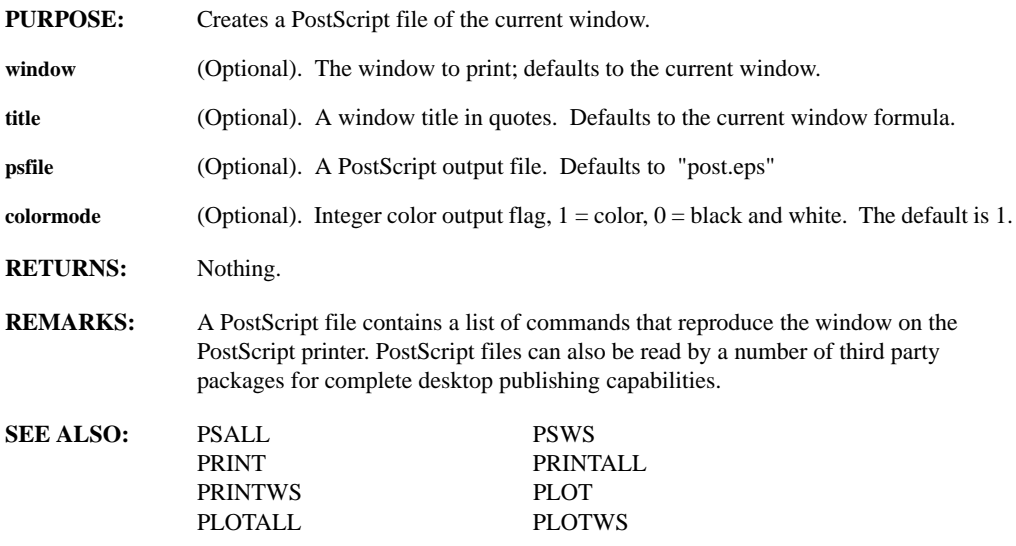

## **PSALL(title, psfile, colormode)**

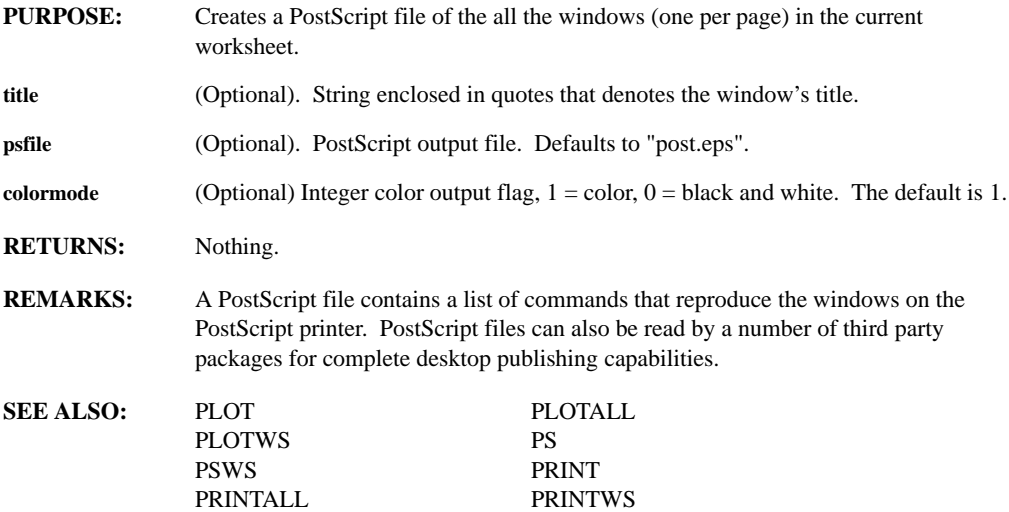

# **PSD(series)**

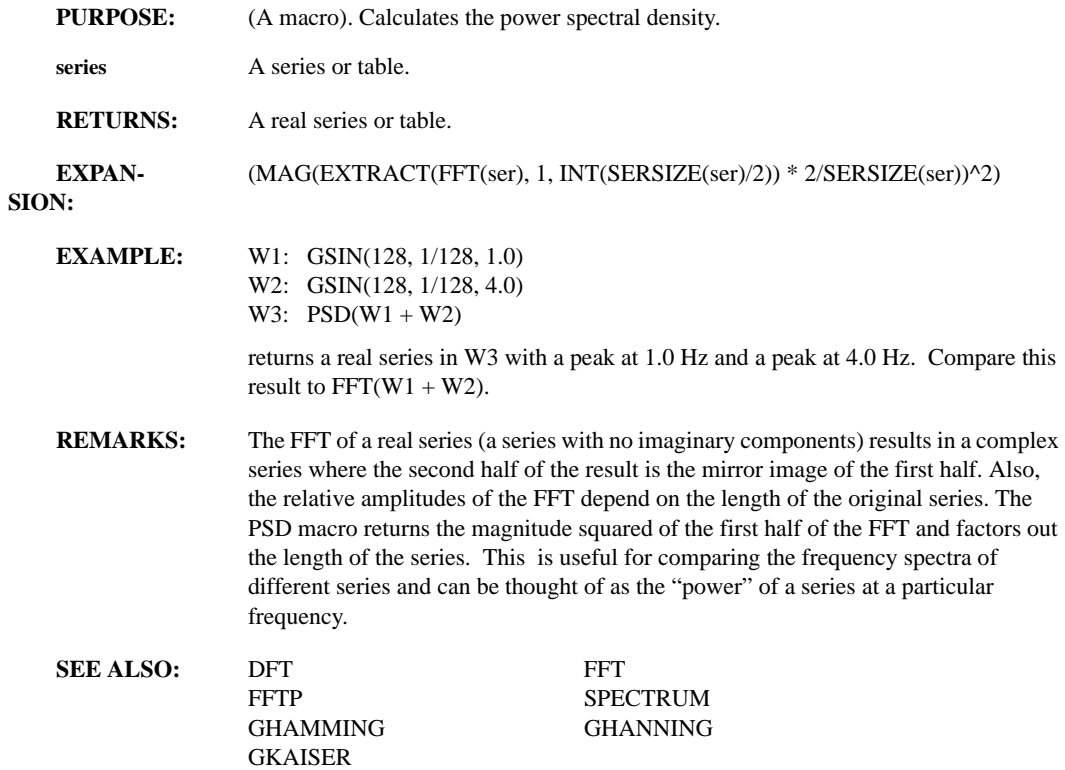

## **PSWS(title, psfile)**

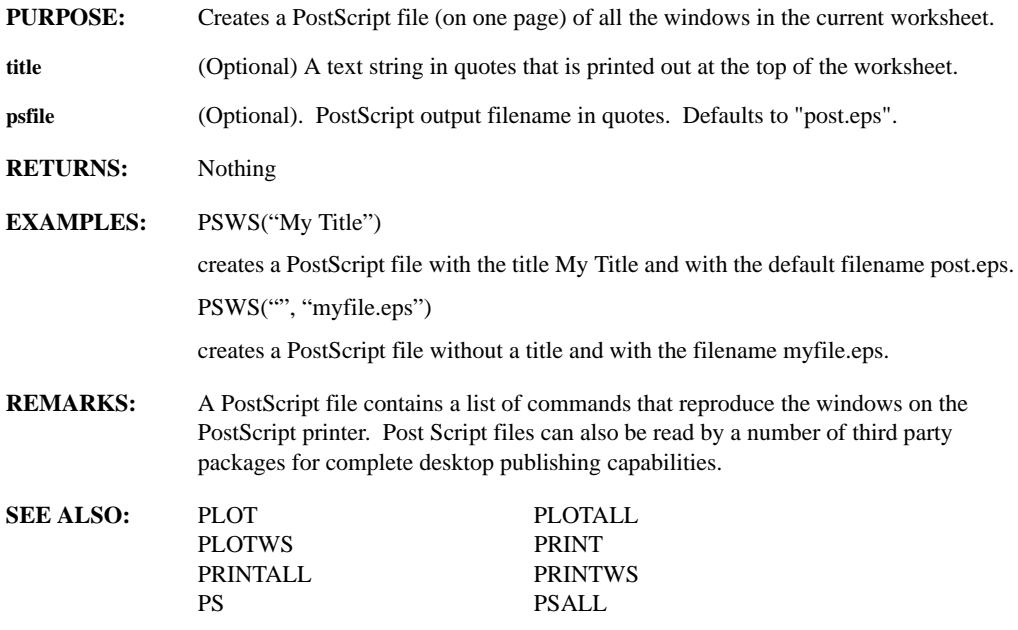

## **PUSHTOOL(toolbar)**

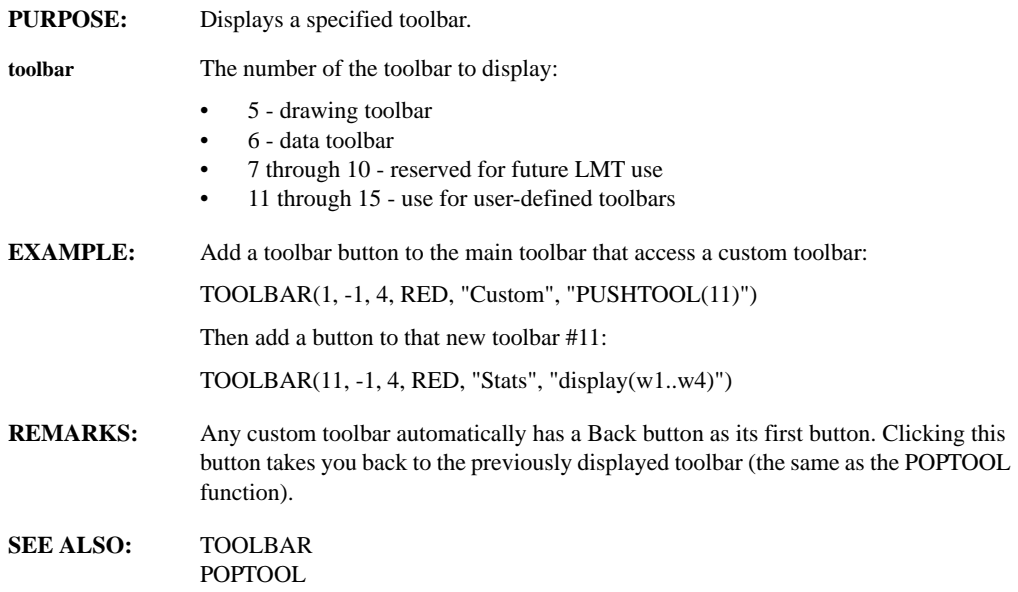

## **PUT(x-units)**

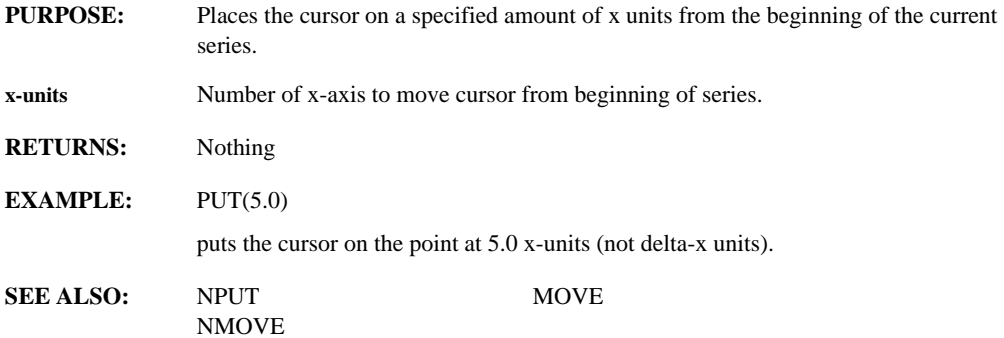

## **PUTENV(string)**

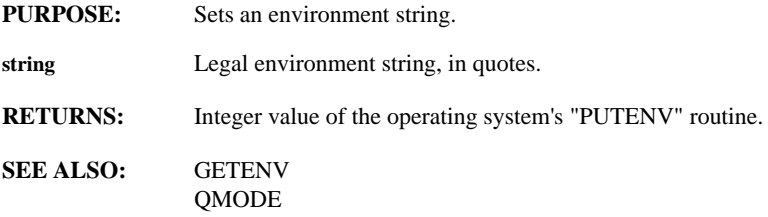

## **QMODE( =symbol\_name )**

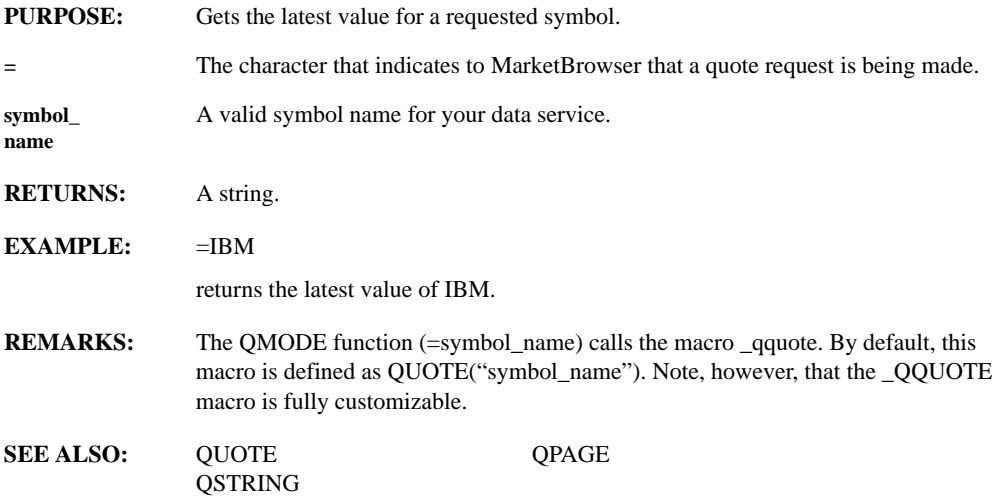

## **QPAGE(symbol)**

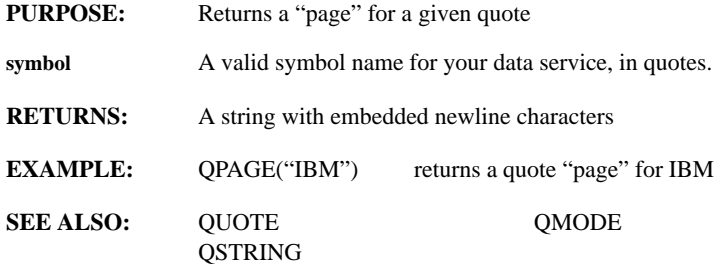

## **QUOTE(symbol)**

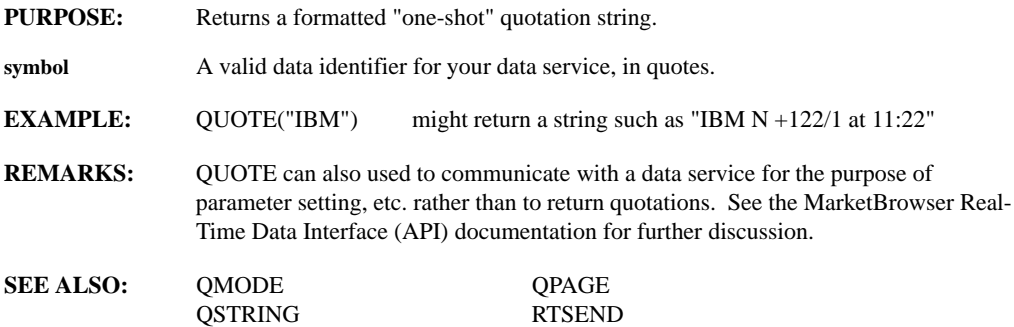

#### **QSTRING(symbol)**

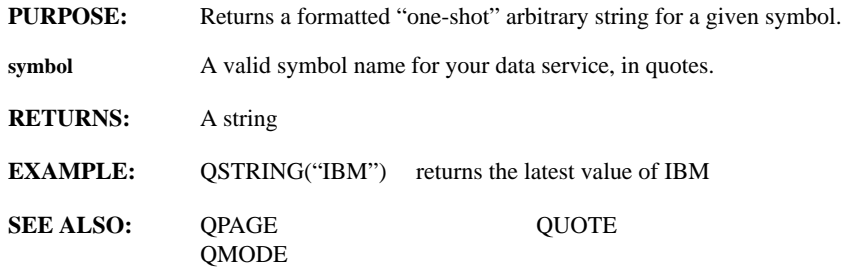

#### **RATE(window)**

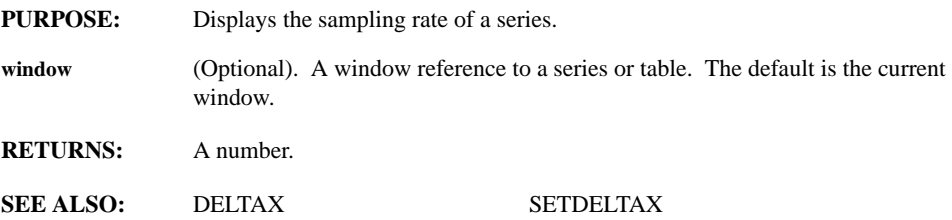

## **RAVEL(series, length, start, overlap, keep\_item\_type)**

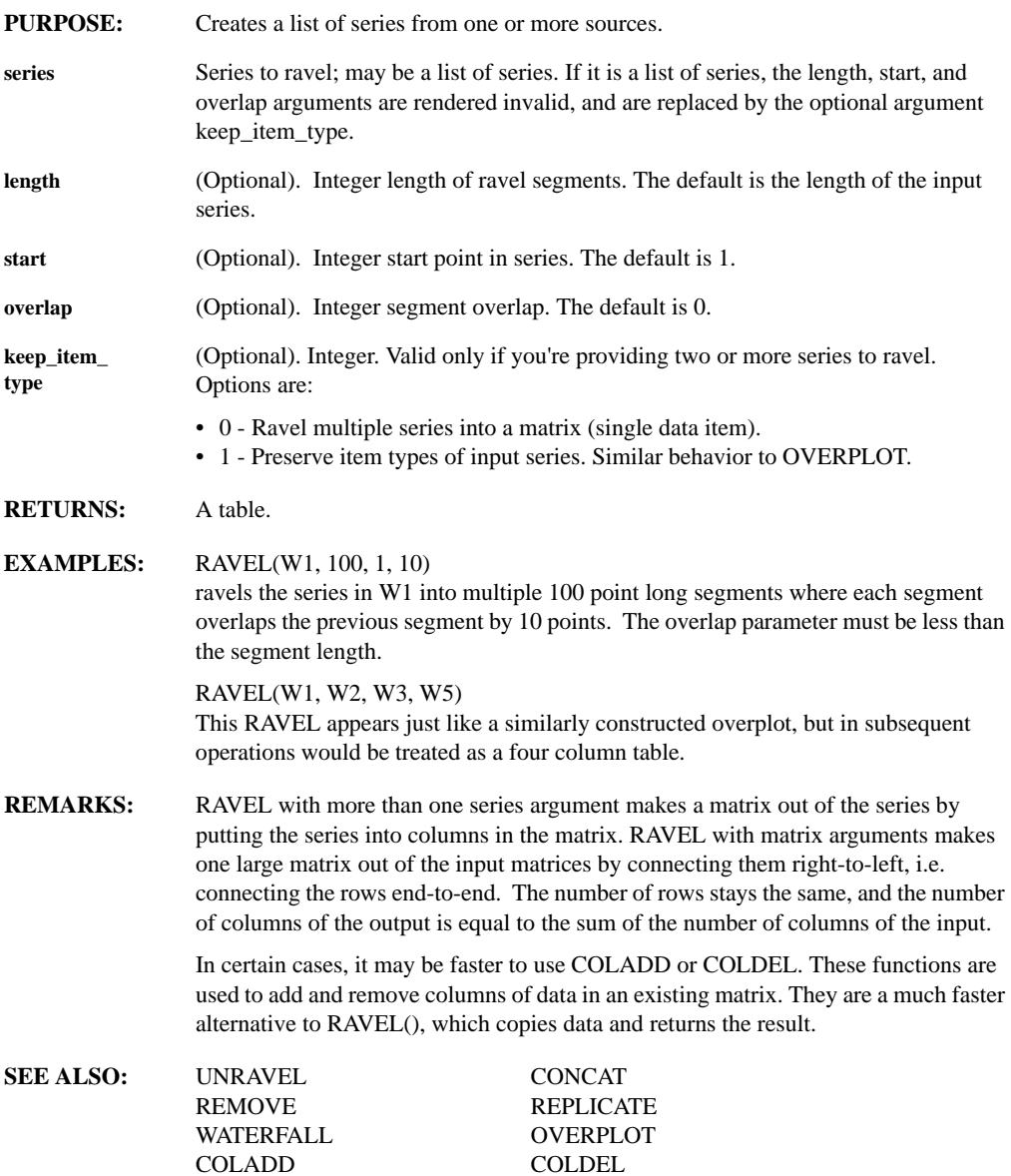

## **RAWROW(table, rownum)**

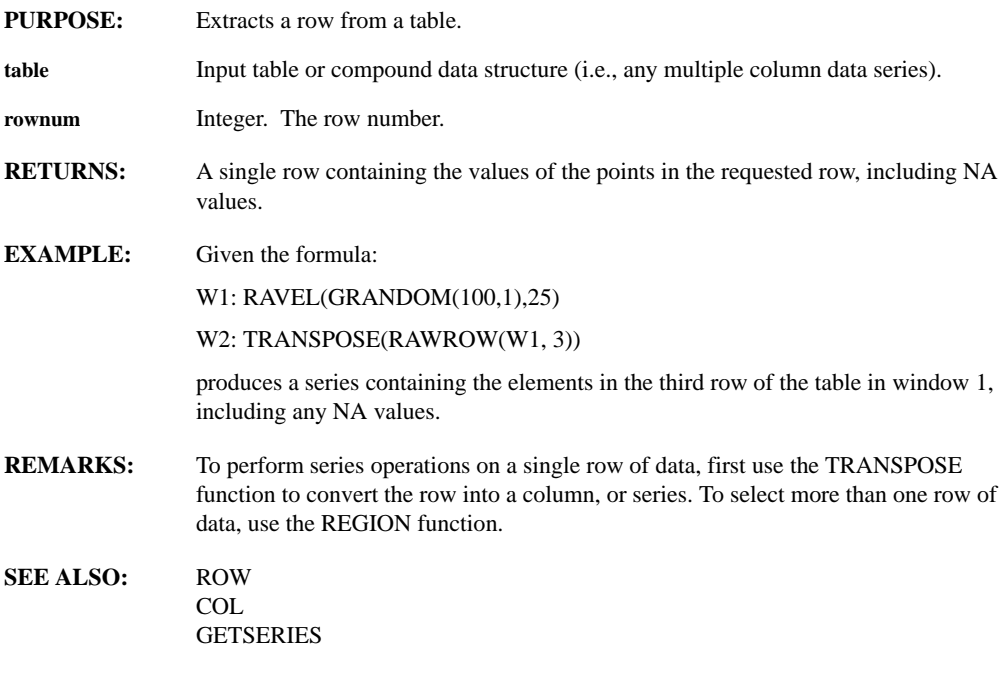

## **RDERIV(series)**

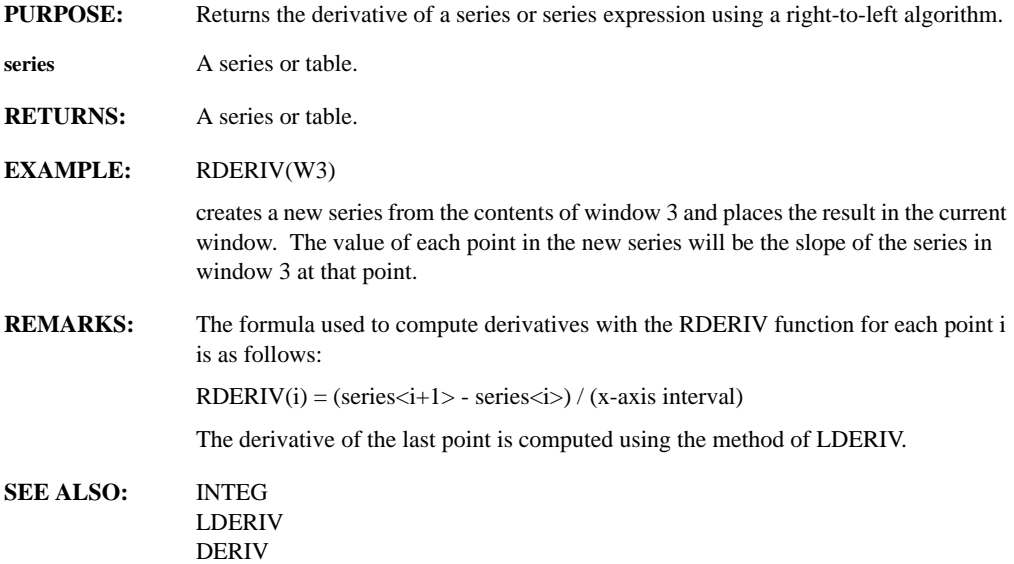

## **READA(filename, column)**

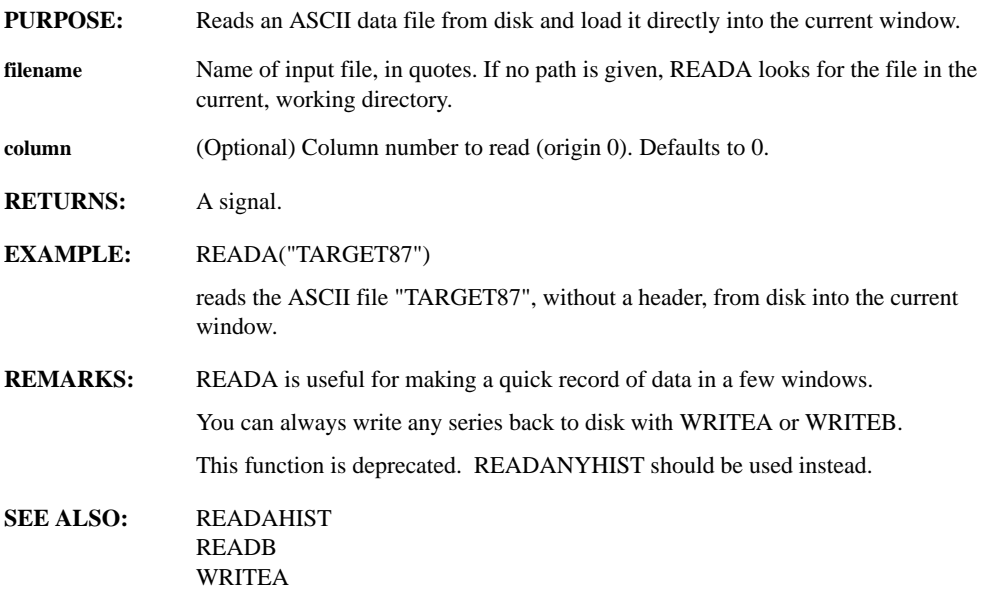

## **READAHIST(window, filename, periodicity, datetime\_cols, data\_cols, interval, swap, skip)**

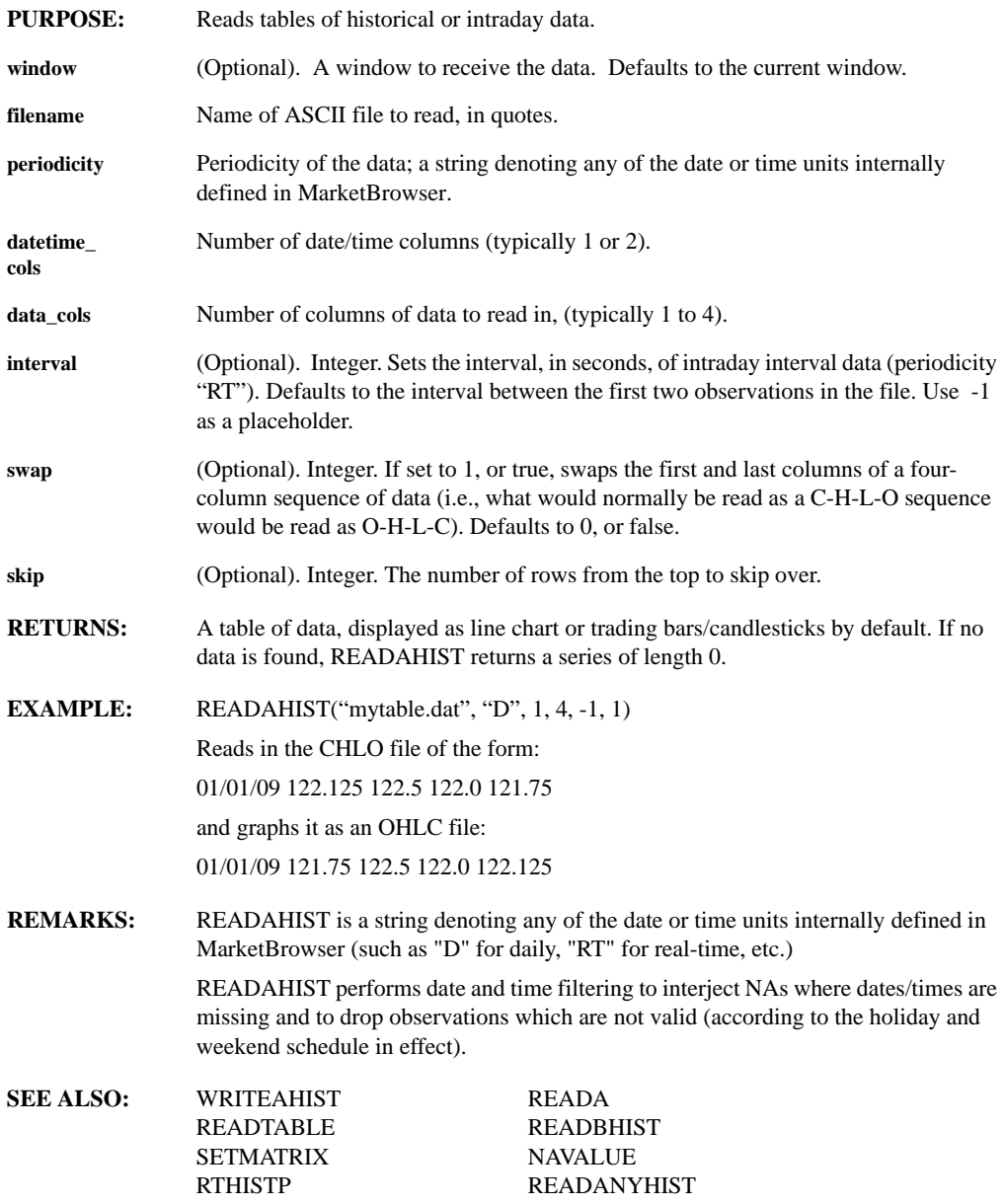

## **READANYHIST(window, filename, periodicity, datetime\_cols, data\_cols, interval, swap, skip)**

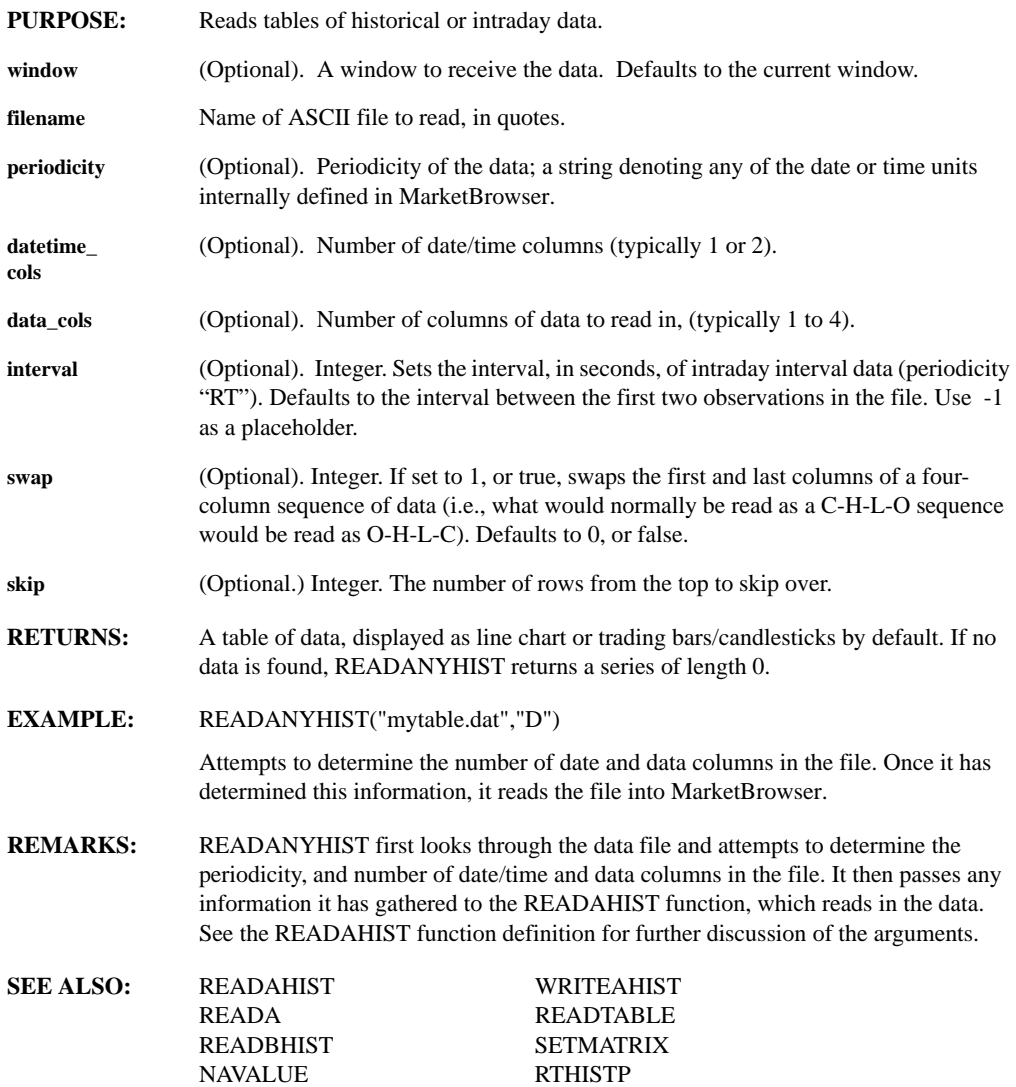

#### **READB(filename, type, num\_pts, offset)**

**PURPOSE:** Reads a BINARY data file from disk and loads it directly into the current window.

**filename** Name of input file, in quotes. If no path is given, READB looks for the file in the current working directory (which can be gotten using GETPATH() ).

**type** Format of the disk file described by either its name or code from the list below.

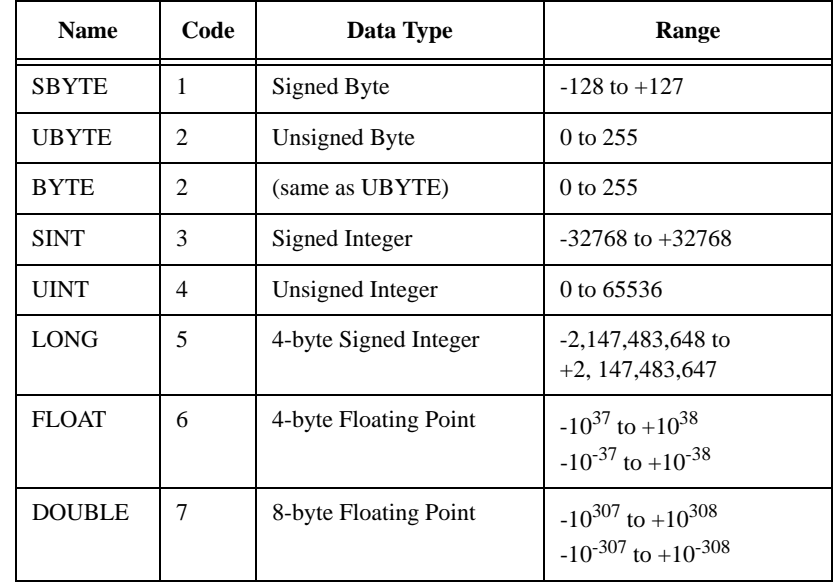

**num** pts (Optional). The number of points to read. The default is -1 (all points).

**offset** (Optional). An integer. The starting point in the file.

**RETURNS:** A signal.

**EXAMPLES:** READB("myfile", FLOAT, 1024, 18)

reads 1024 floating point numbers starting at the 19th byte in the file.

READB("myfile", FLOAT, -1, 18)

reads all floating point numbers in the file starting at the 19th byte.

- **REMARKS:** READB ignores any header information in the data file. You can always write any series back to disk with WRITEA or WRITEB.
- **SEE ALSO:** READBHIST WRITEB READAREADDT

## **READBHIST(window, filename, periodicity, datetime\_cols, data\_cols, interval, swap)**

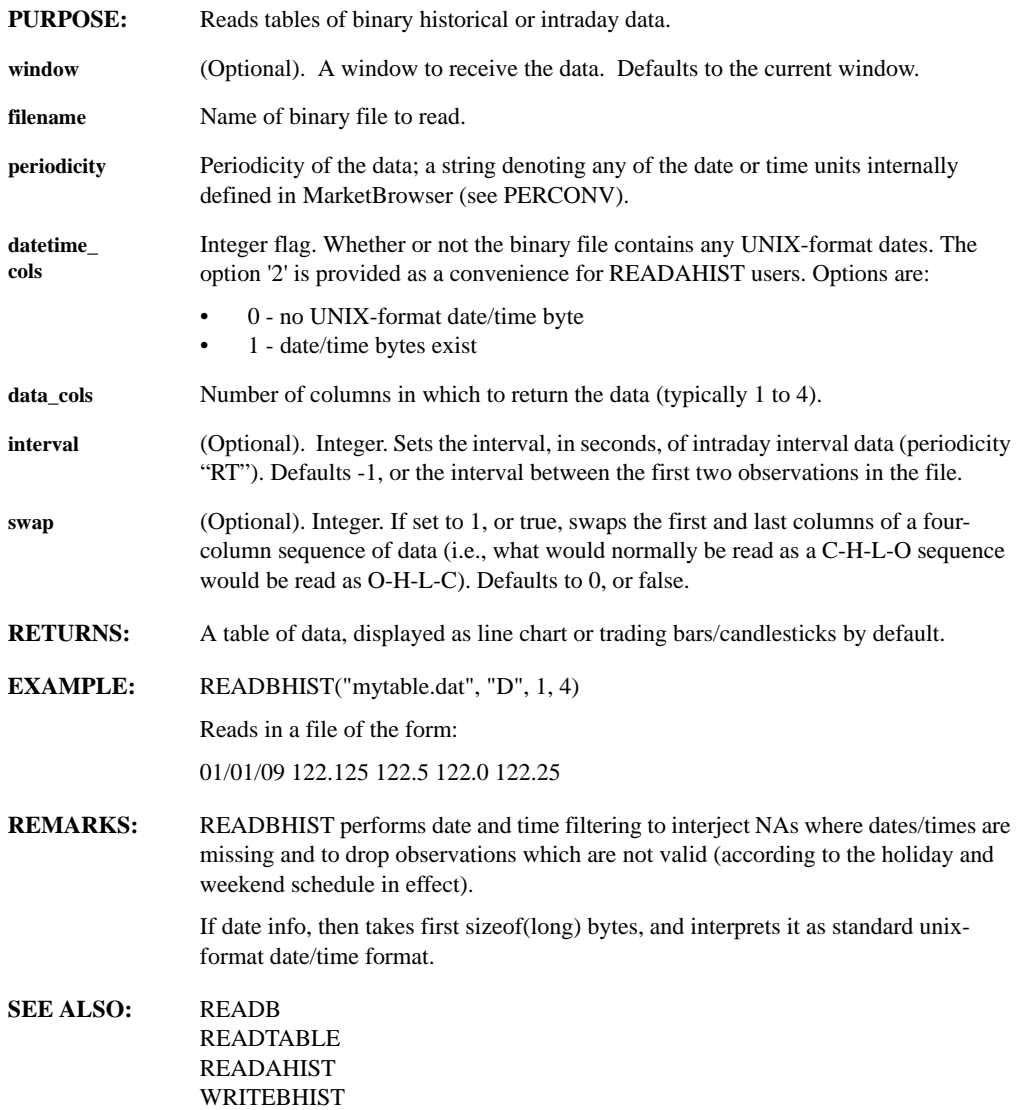

## **READDT(filename, column, type)**

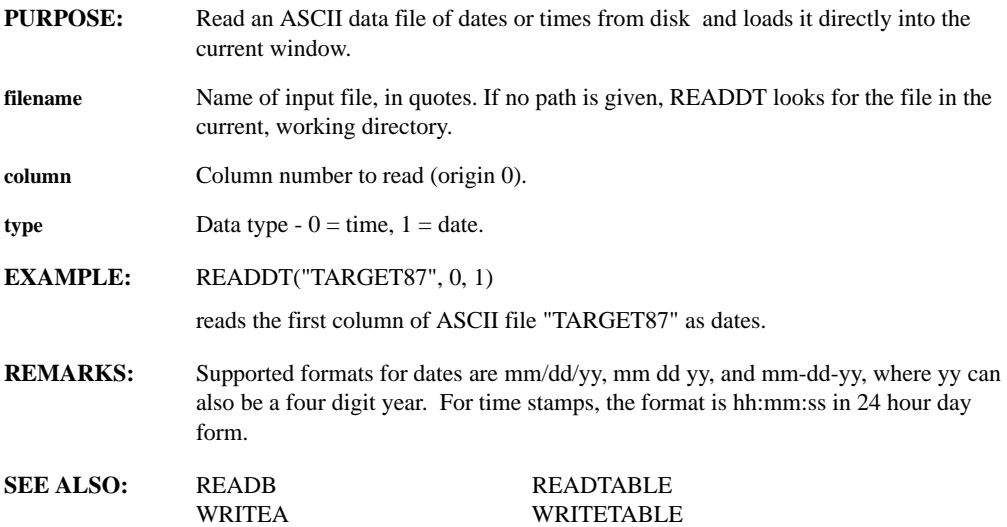

#### **READTABLE(filename, startrow, startcol, collist)**

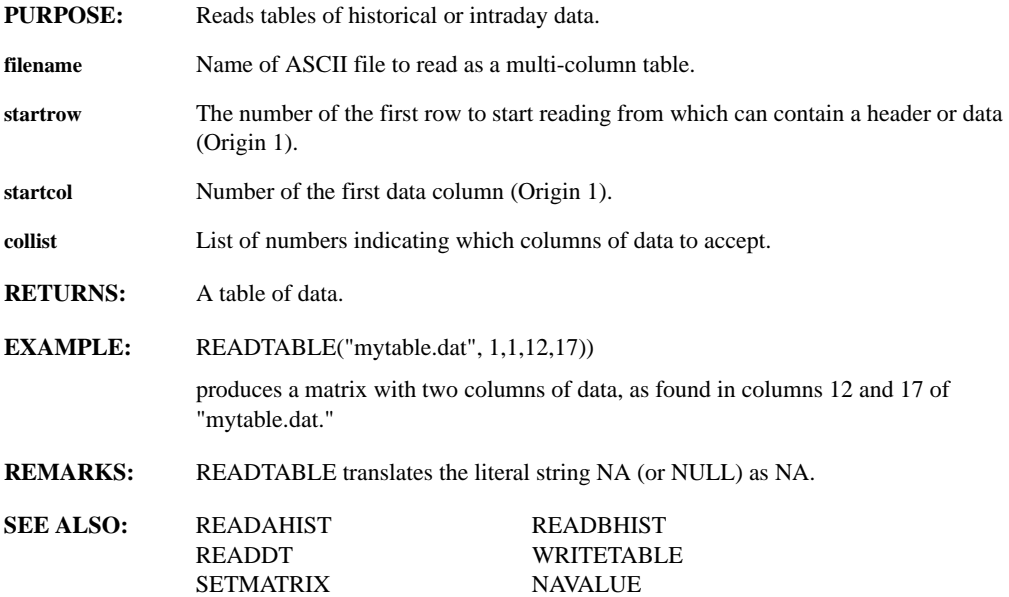

## **REAL(expr)**

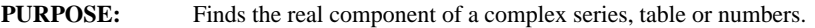

- **expr** Any expression evaluating to a series, table, integer or real or complex number.
- **RETURNS:** A series, table or number.

PHASE

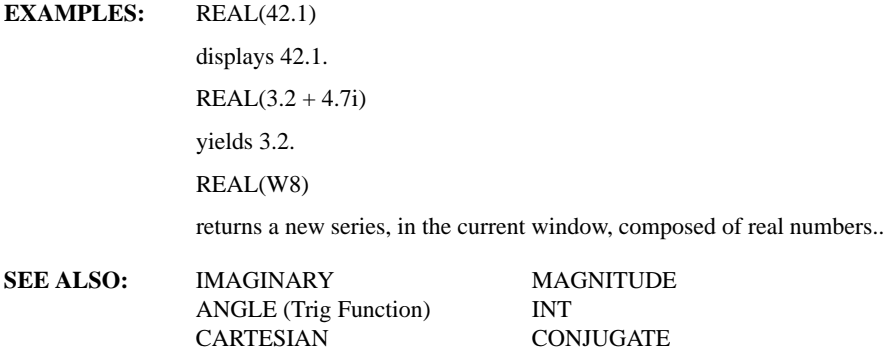

#### **REDRAW**

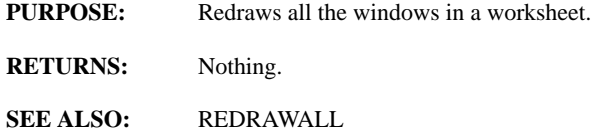

## **REDRAWALL**

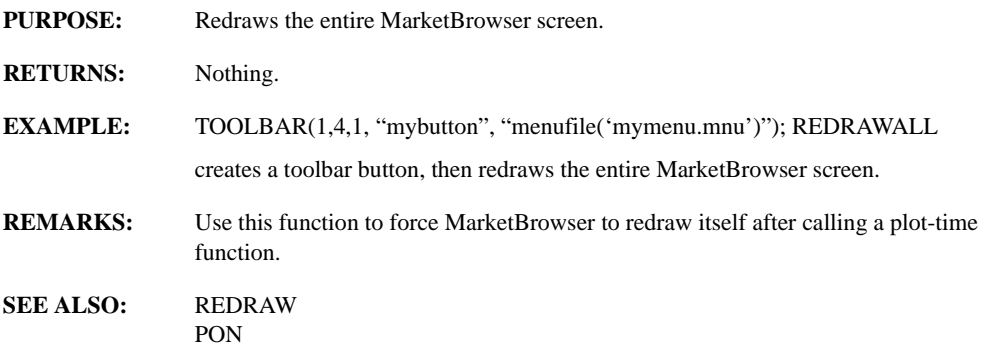

## **REDUCE(series, op)**

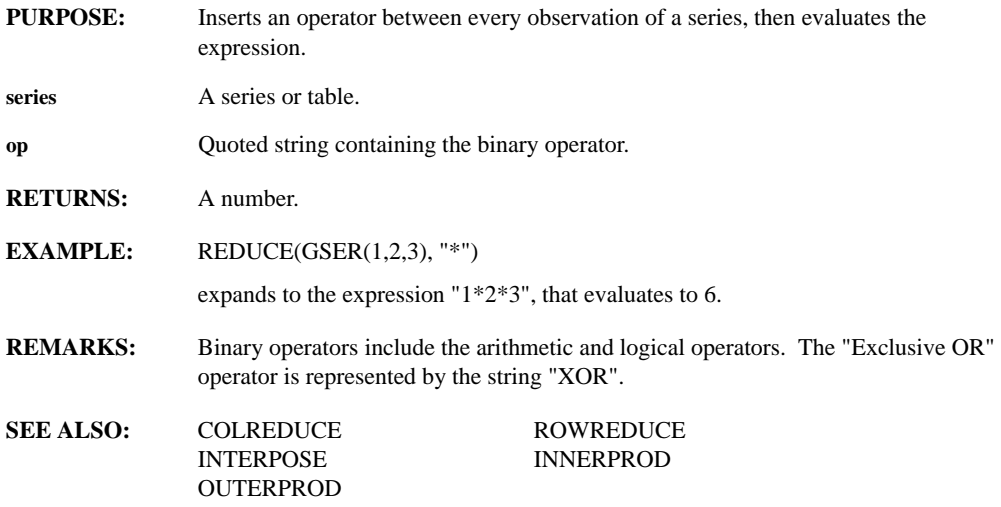

## **REFRESH**

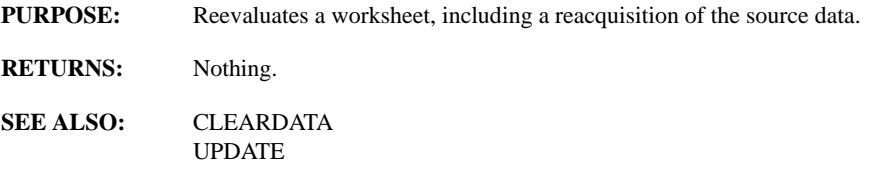

## **REGION(table, row, rowlen, col, collen)**

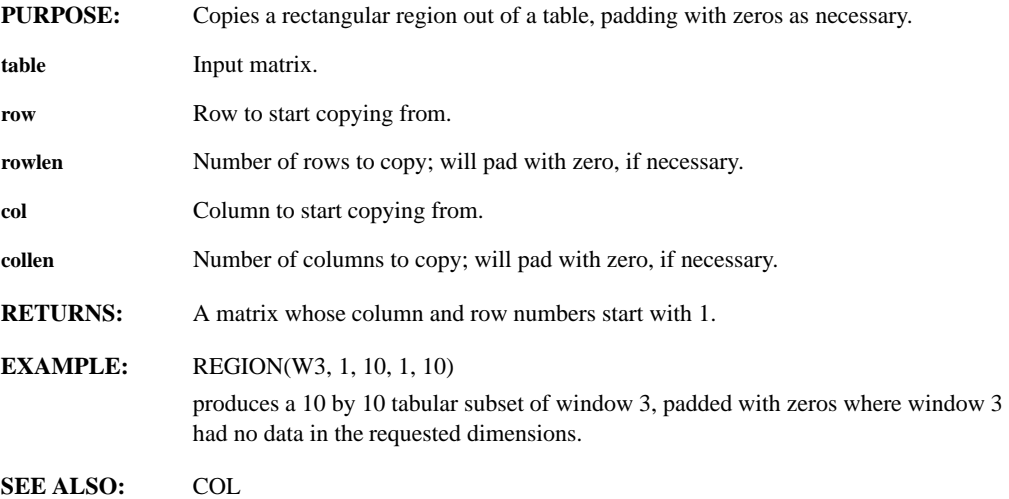

## **REMOVE(series, interval, start, blocksize)**

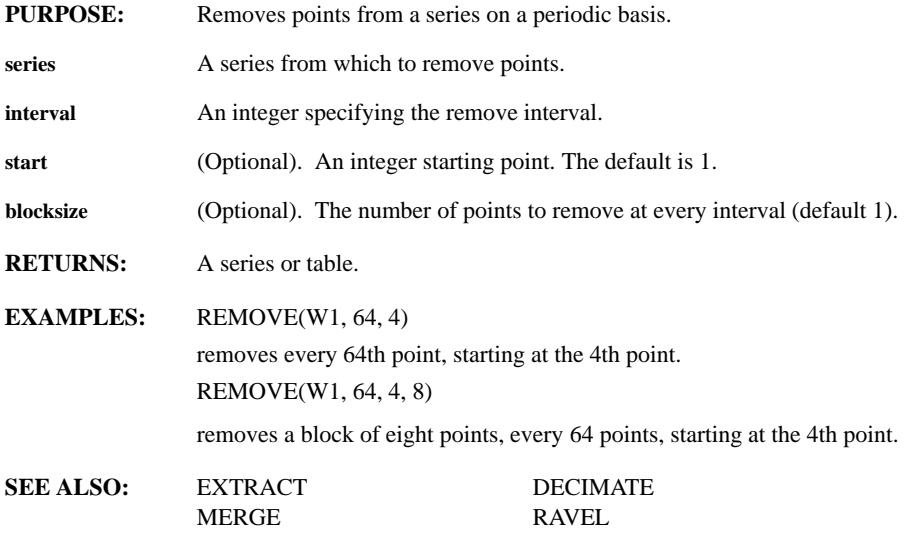

#### **REMOVEWINDOW(n)**

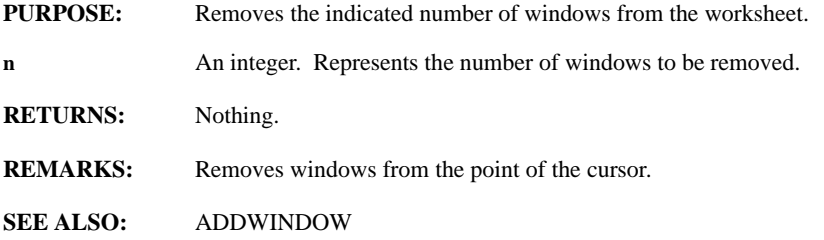

## **REORDER(series, indices)**

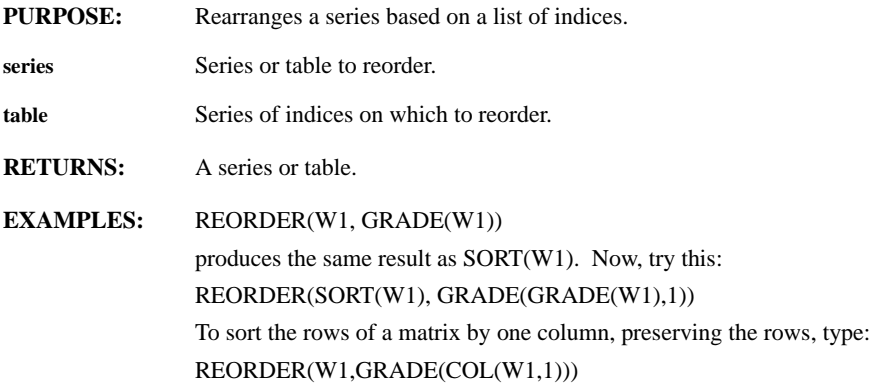

**REMARKS:** REORDER is similar to LOOKUP, but much faster on larger series.

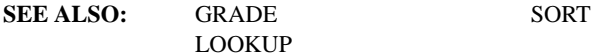

## **REPLICATE(series, n)**

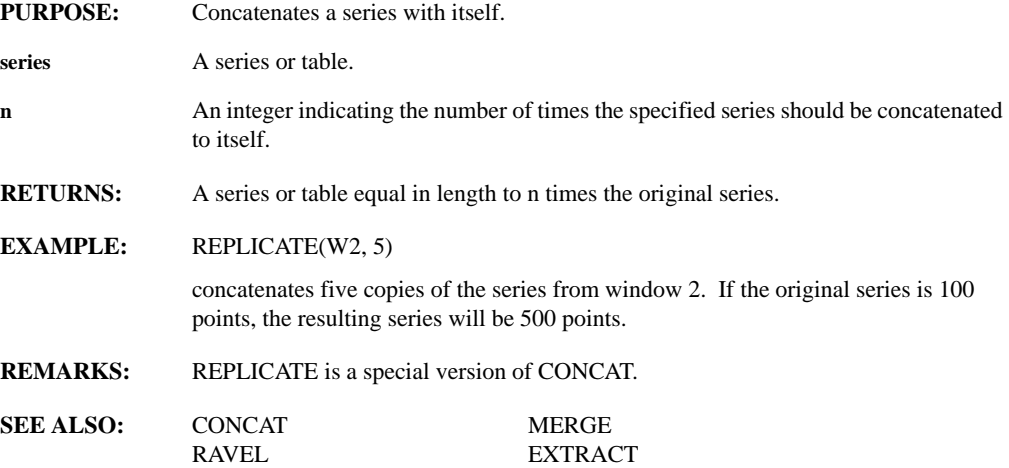

#### **REVERSE(series)**

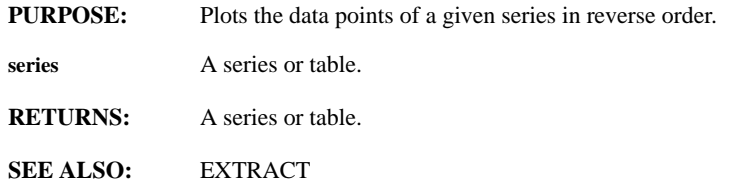

#### **RMDIR(directory, behavior)**

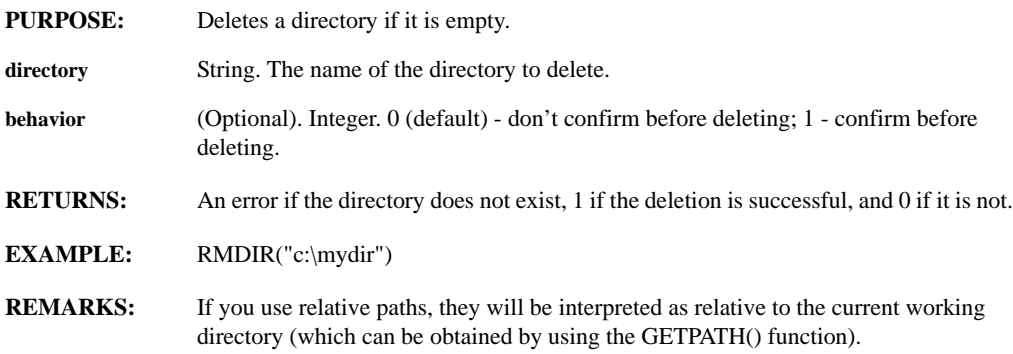

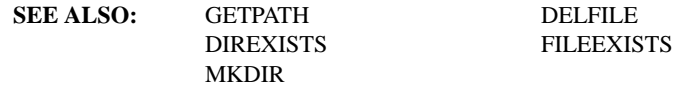

# **RMFORM(window, expression)**

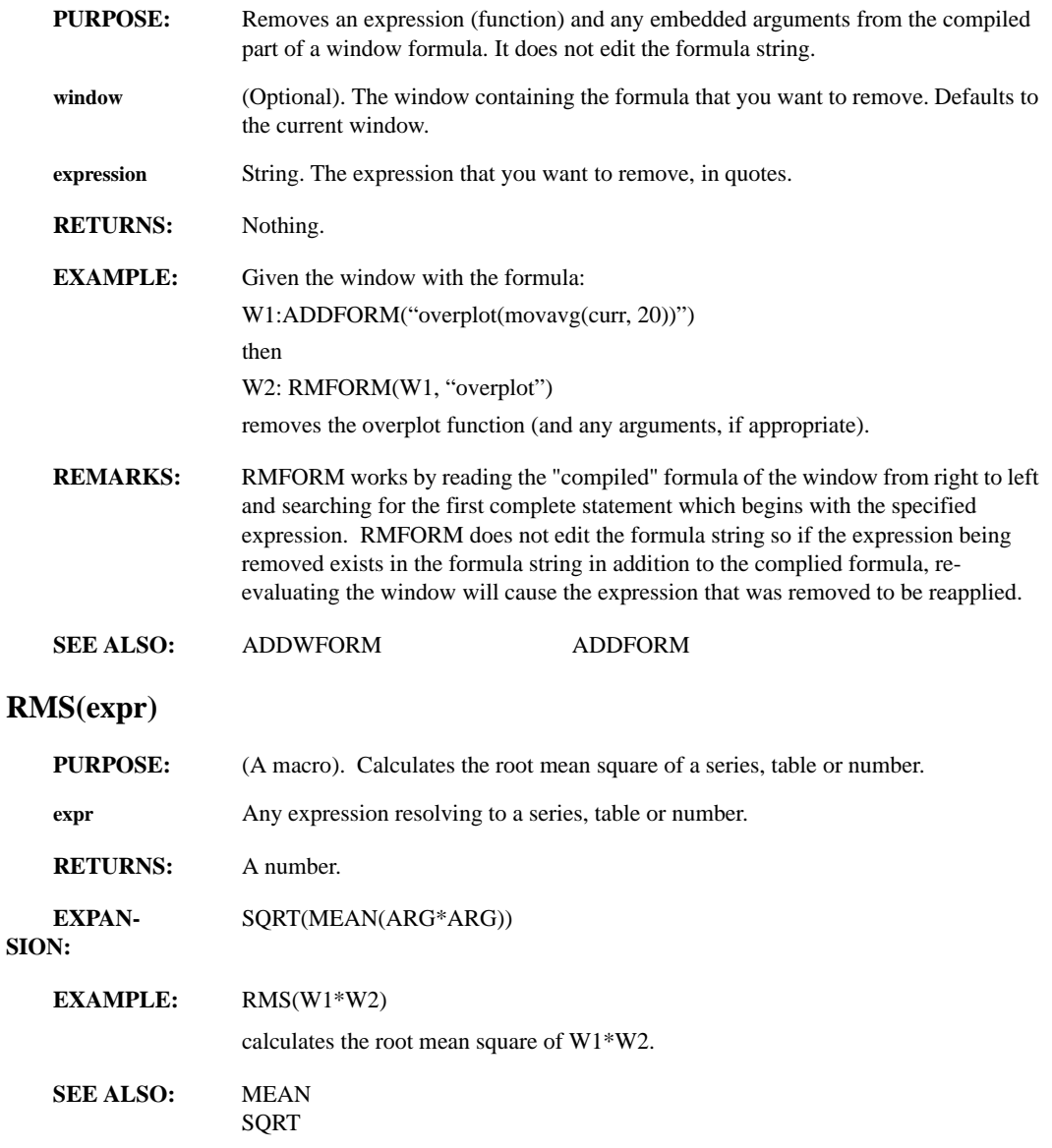

# **ROOTS(n)**

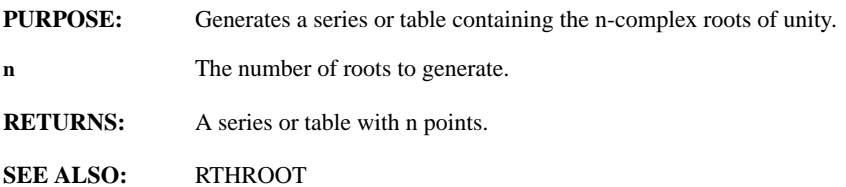

## **ROTATE3D(xa, ya, za)**

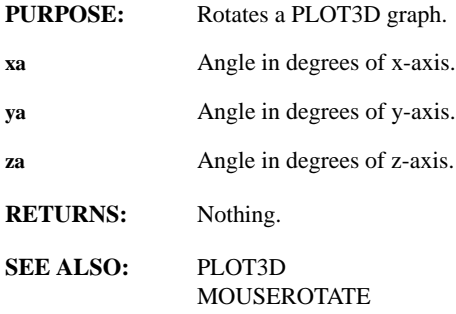

## **ROUNDUP(expr)**

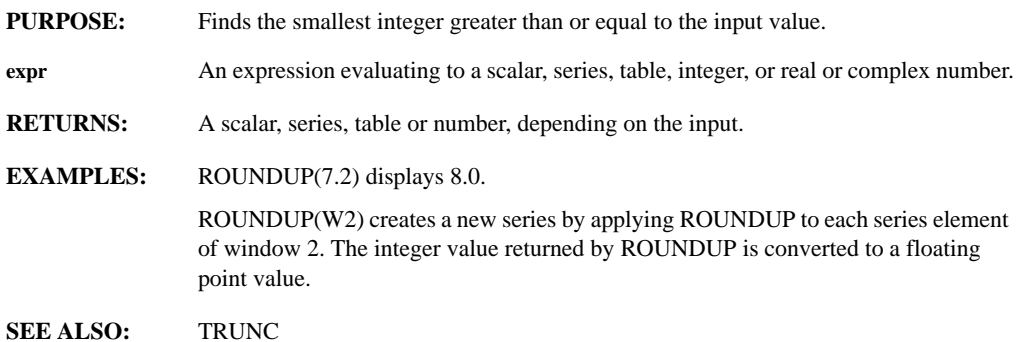

## **ROW(table, rownum)**

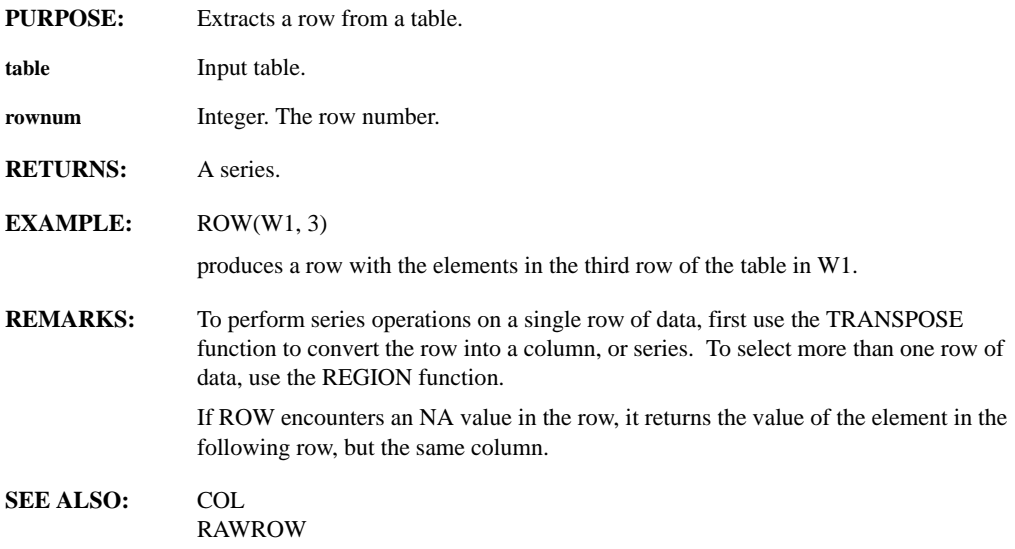

#### **ROWLAYOUT(int1,...,intn)**

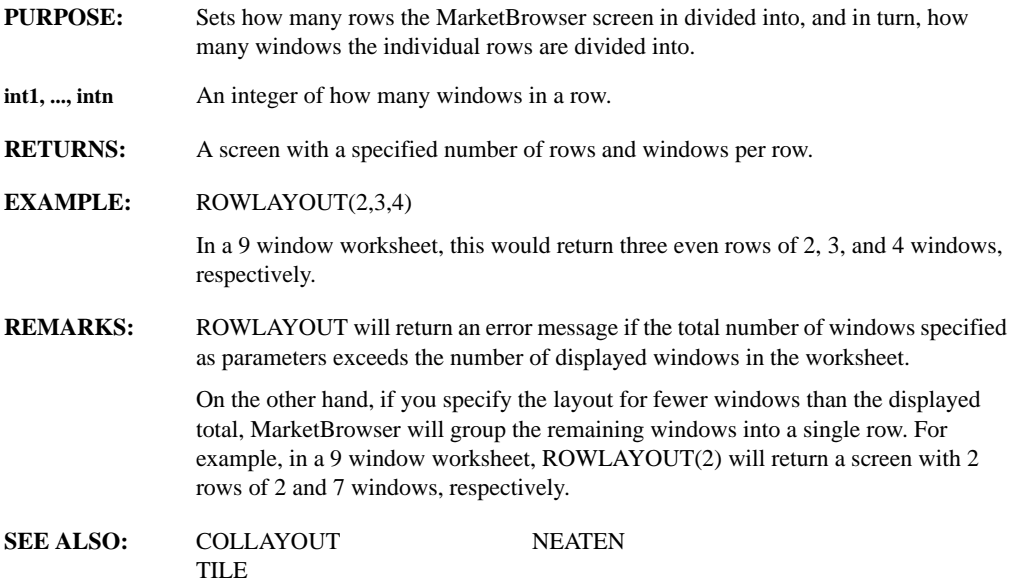

## **ROWREDUCE(table, op)**

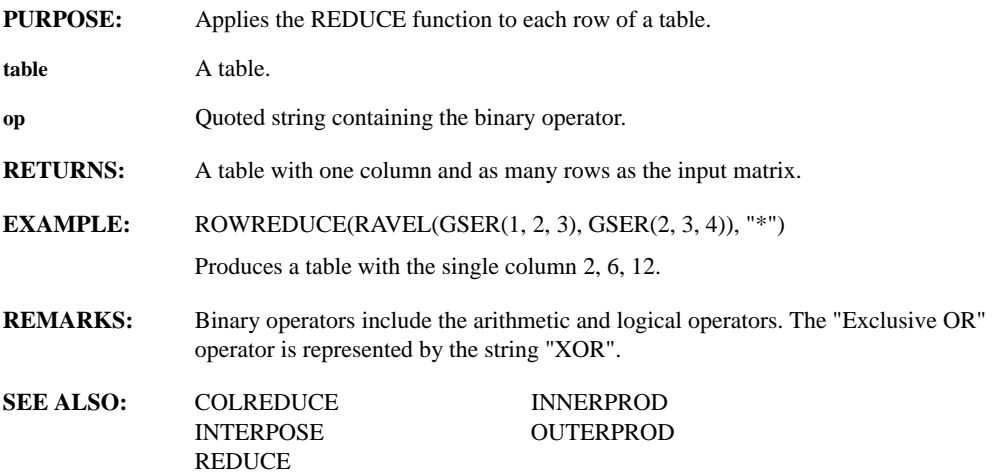

# **RTAMEND(trigger, hist\_series, string\_args, int\_args)**

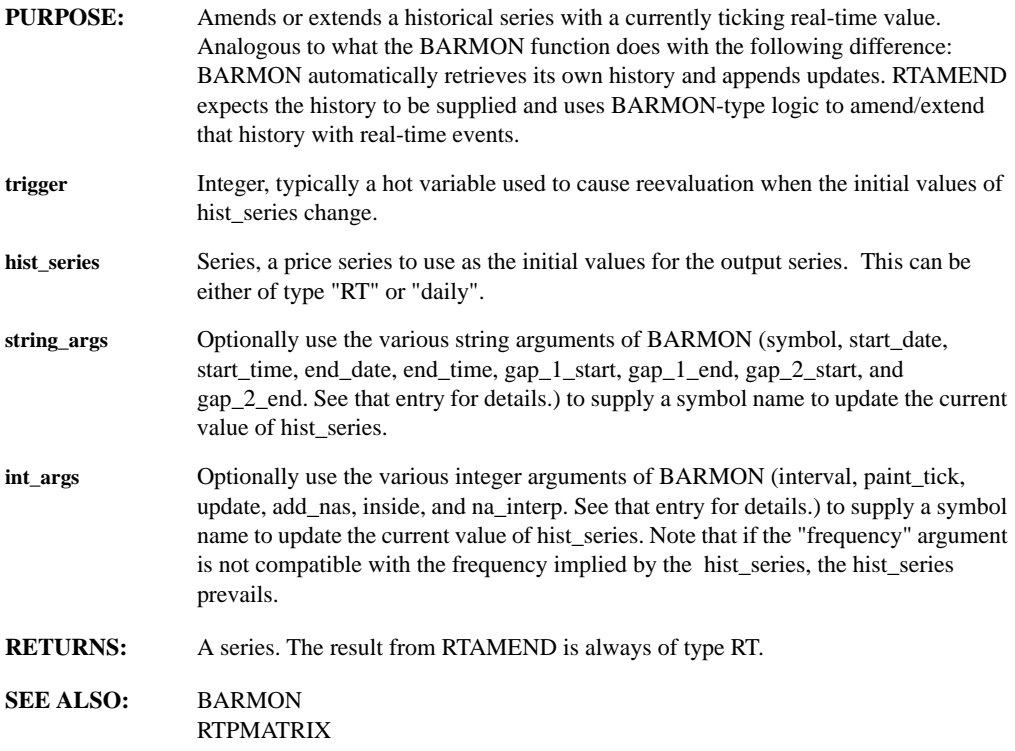

## **RTDEBUG(level)**

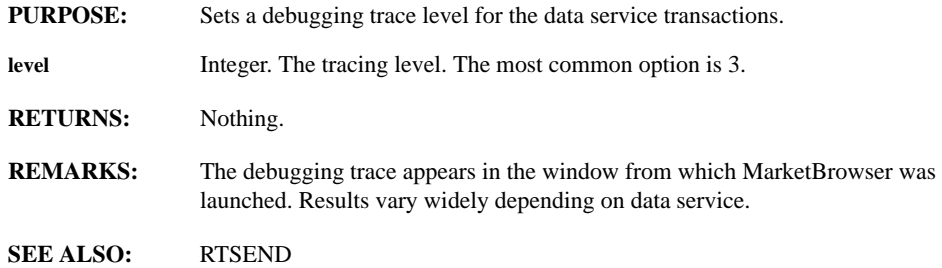

## **RTDEPEND(target, symbol, type)**

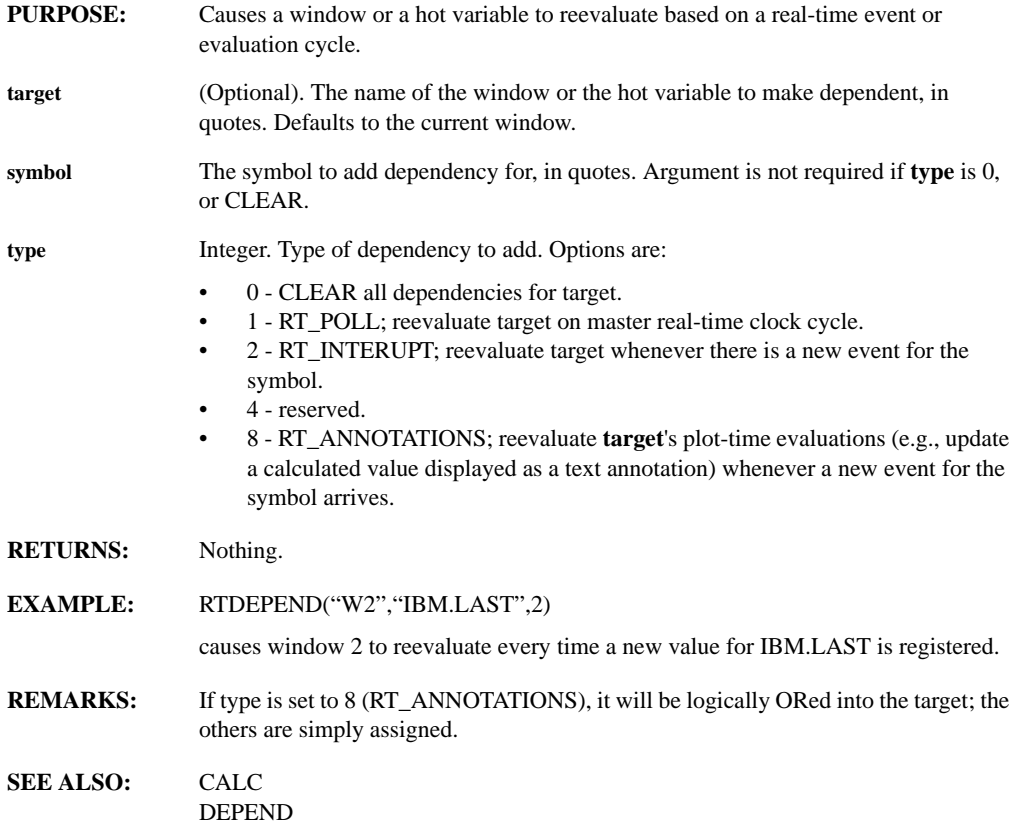

## **RTHISTORY(symbol, data\_type, start\_date, start\_time, end\_date, end\_time, gap\_1\_start\_, gap\_1\_end, gap\_2\_start, gap\_2\_end, add\_nas, inside, na\_interp)**

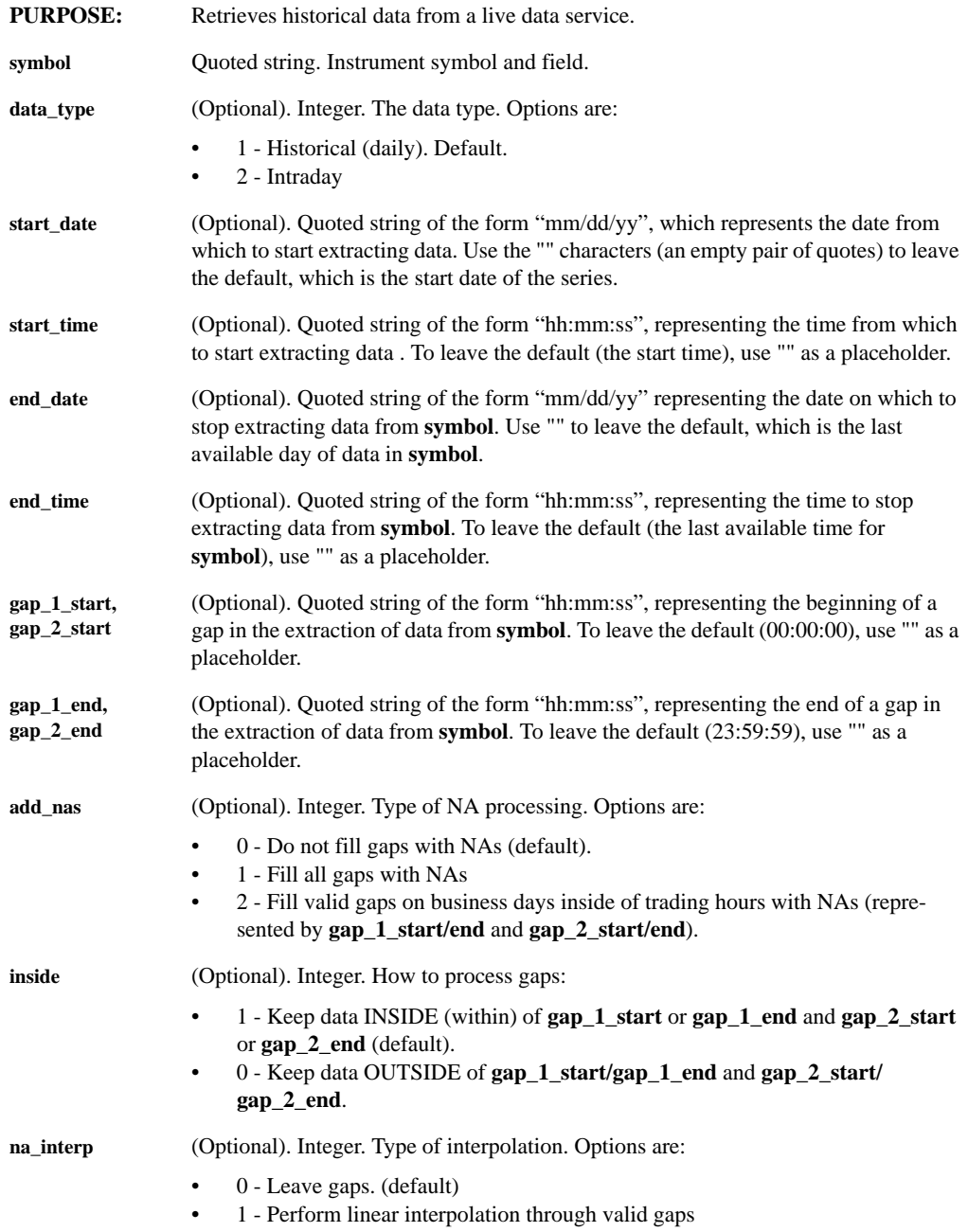

#### **RETURNS:** A series.

**EXAMPLE:** RTHISTORY("IBM.LAST",1, "10/25/95","","11/25/ 95","","12:00:00","13:00:00","","",2,0,0)

> displays historical closing prices for IBM from the market open on 10.25.95, to the market close on 11/25/95, with a gap between 12 and 1 PM every day. Values during trading gaps are represented as NAs.

**REMARKS:** The data and time range of the retrieval is set by the RTRANGE command currently in effect. Data extraction is performed with the same mechanism as the DTEXTRACT function uses.

For details of data reading and conditioning, see the READAHIST function.

Availability of symbols and time ranges will vary according to your data service.

This function is deprecated. RTHISTP should be used instead.

**SEE ALSO:** RTHISTP READAHIST

## **RTHISTP(symbol, periodicity, start\_date, start\_time, end\_date, end\_time, gap\_1\_start, gap\_1\_end, gap\_2\_start, gap\_2\_end, datetime\_cols, data\_cols, interval, add\_nas, na\_interp, inside, single\_col, vol\_bars)**

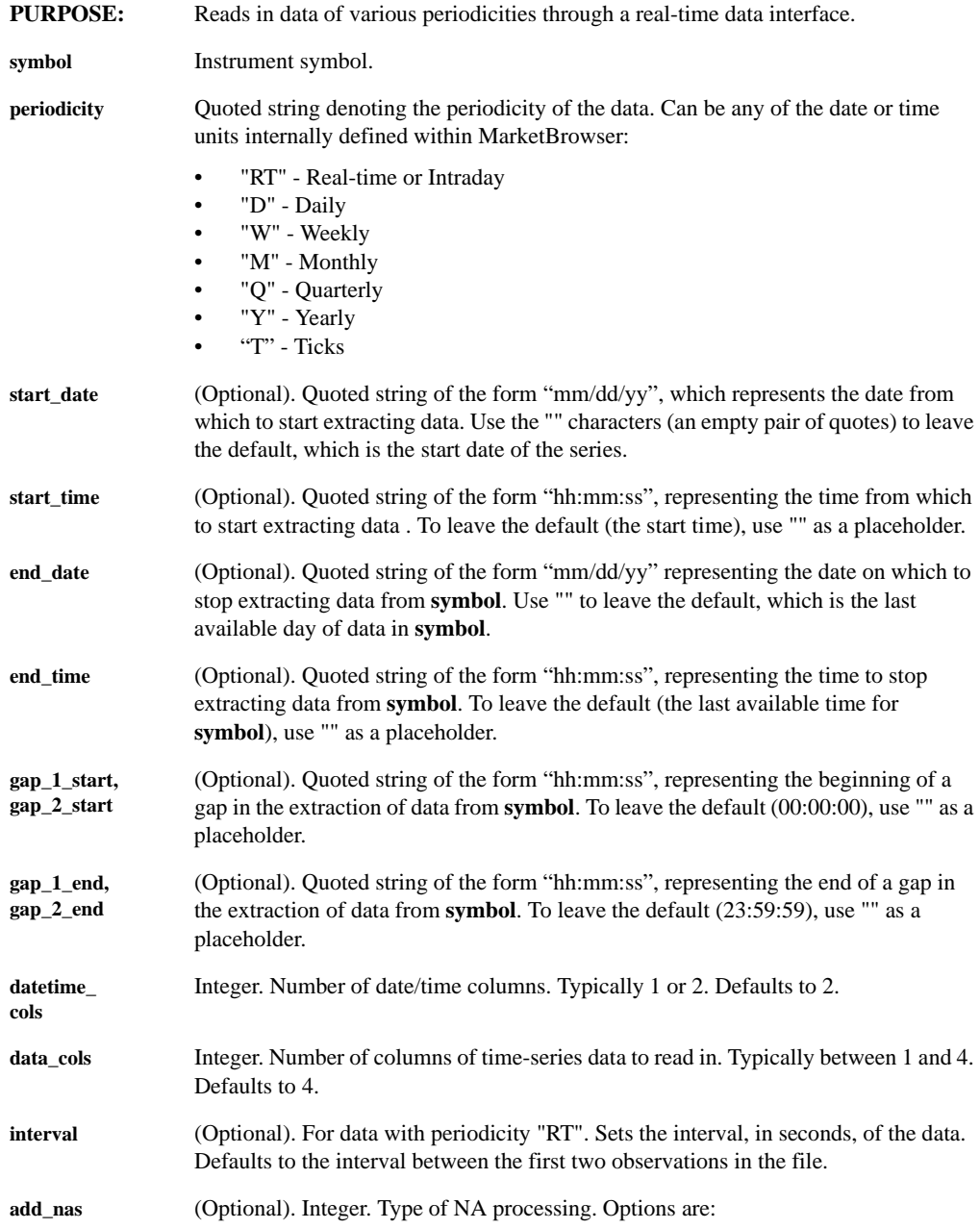
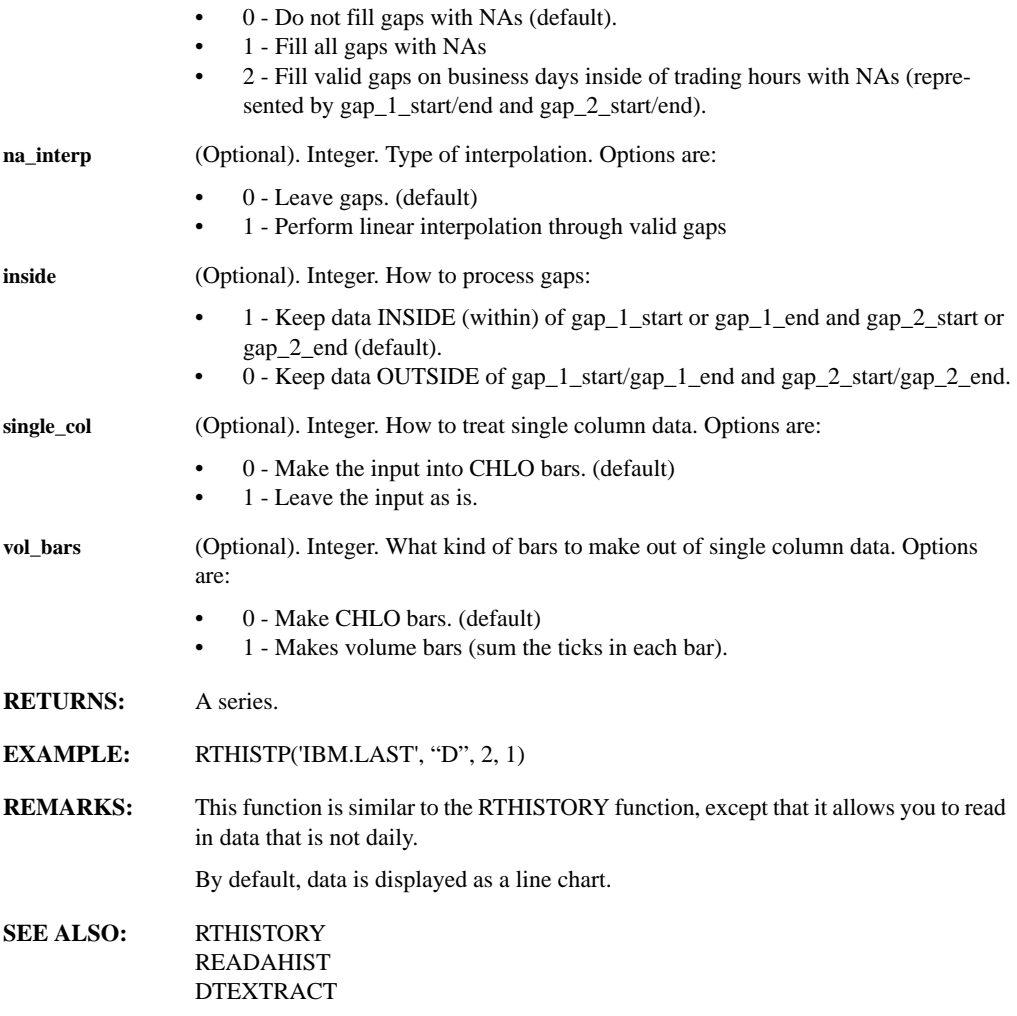

## **RTHROOT(r)**

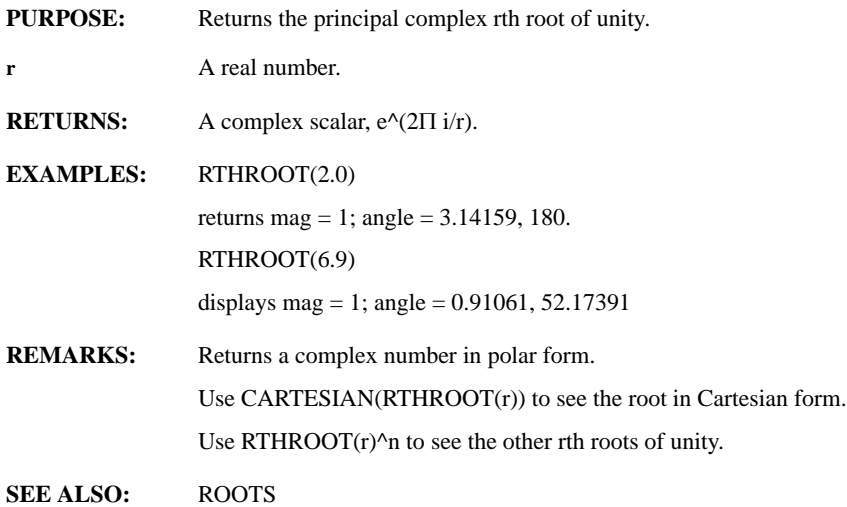

## **RTINTERVAL(interval)**

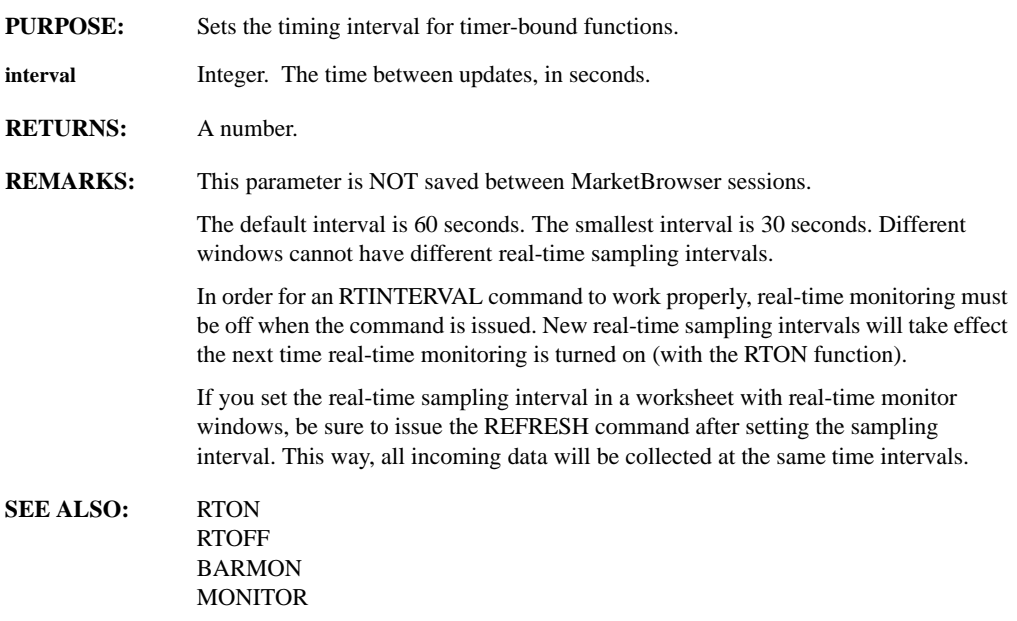

### **RTLINK**

- **PURPOSE:`** Returns the current "Hot Link."
- **RETURNS:** A string.
- **REMARKS:** The implementation of this function is platform specific:

**Microsoft Windows:** When data has been registered as a "Link," this function returns a string that represents the address of Microsoft Windows clipboard data. In order for this function work properly, the application from which the Link has been chosen must be open.

**UNIX, VMS:** Currently unimplemented.

#### **RTNOBS(observations)**

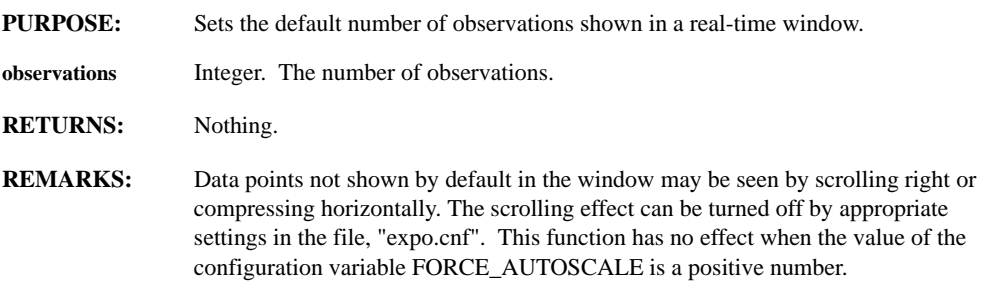

#### **RTOFF**

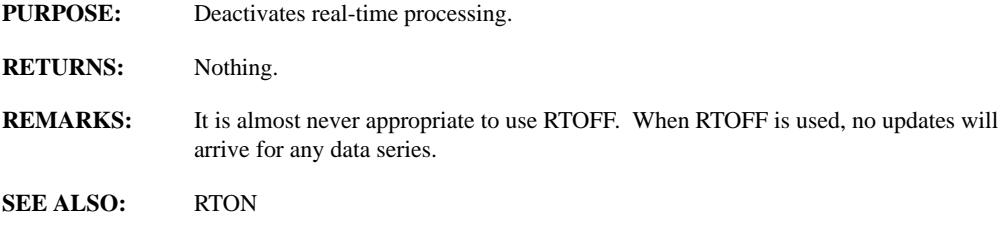

#### **RTON**

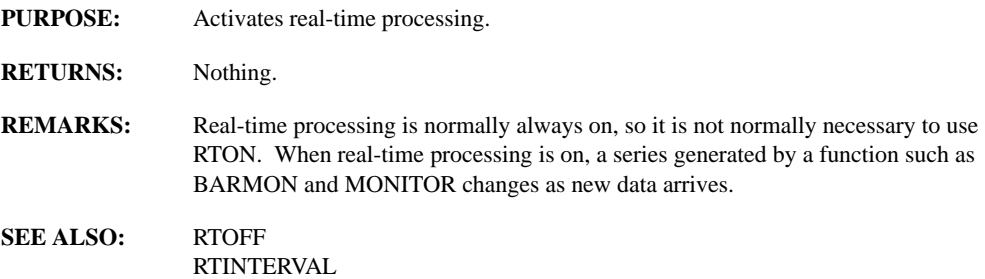

## **RTQUOTE(symbol)**

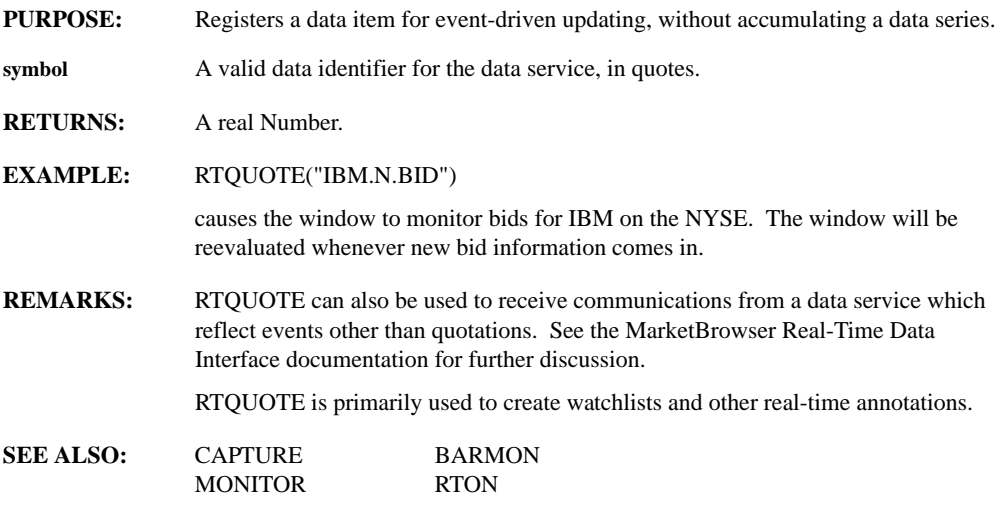

## **RTPMATRIX(trigger, frequency, psources, psyms, csources, csyms, quantities, inversions, buy-ins, longshorts, cashfutures, mult\_factors, div\_factors)**

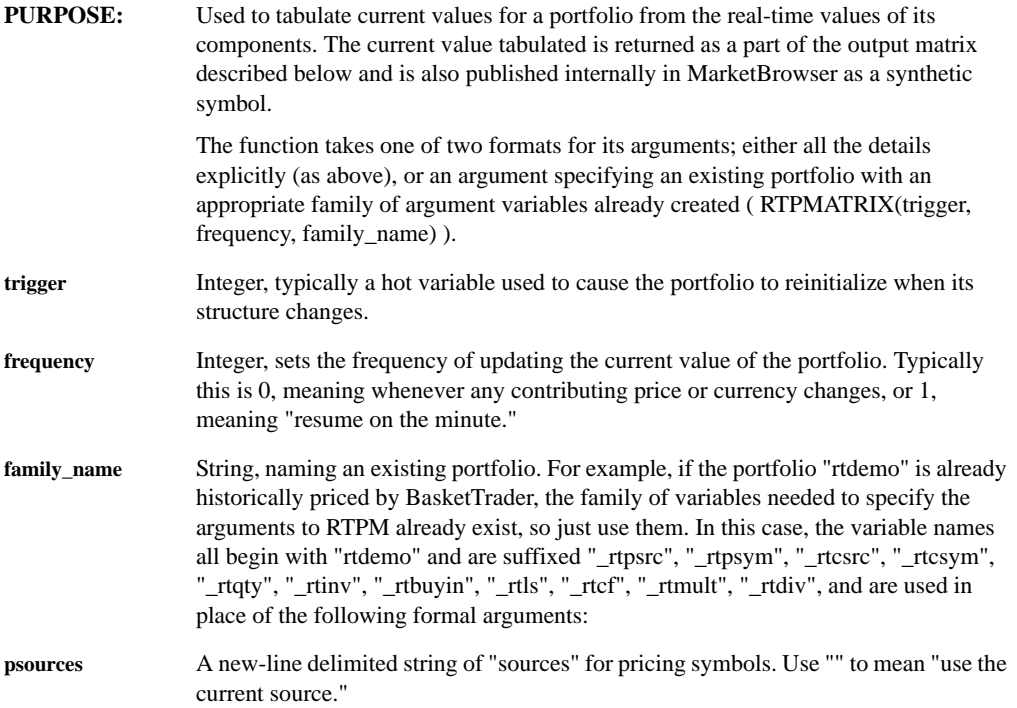

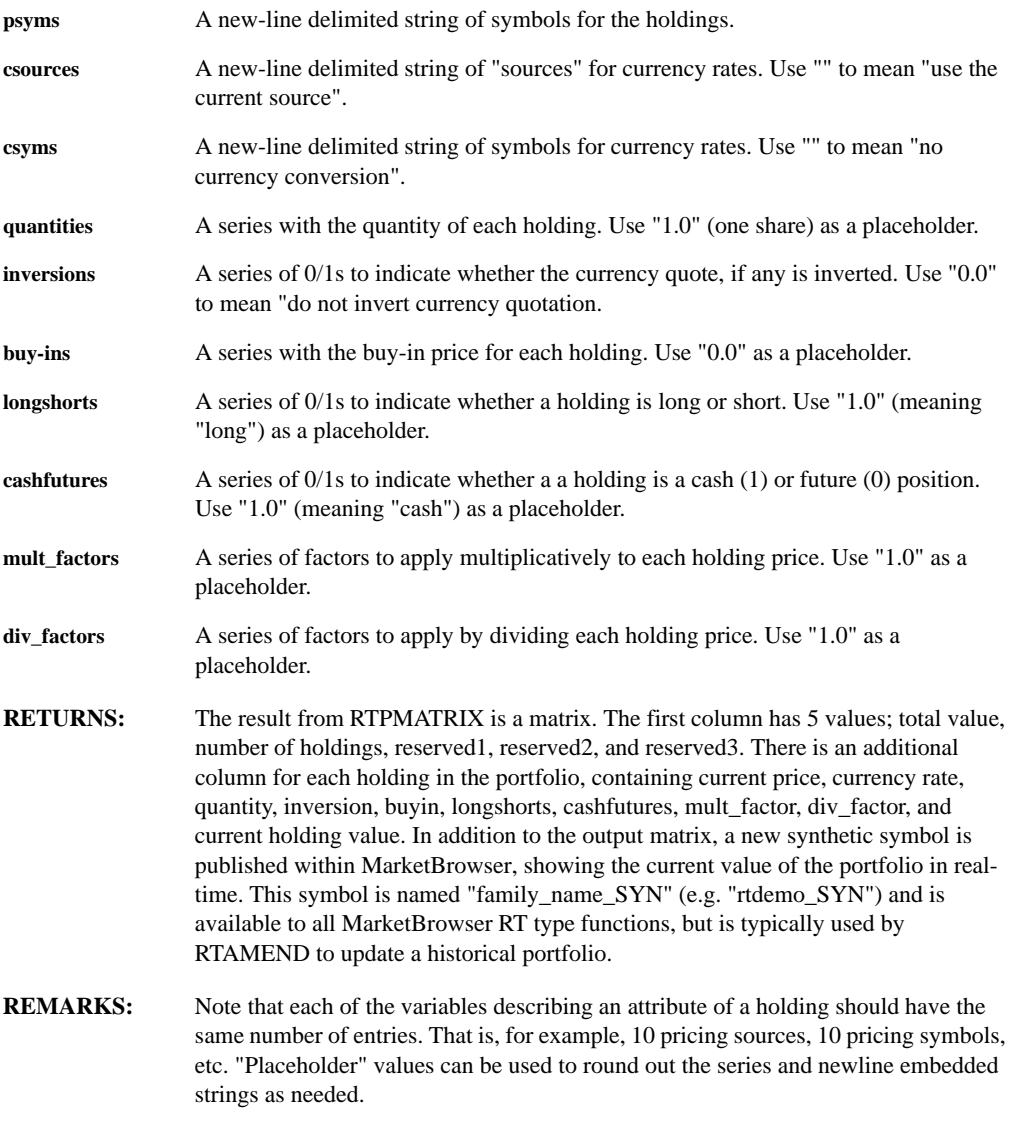

**SEE ALSO:** RTAMEND

## **RTPOST( string)**

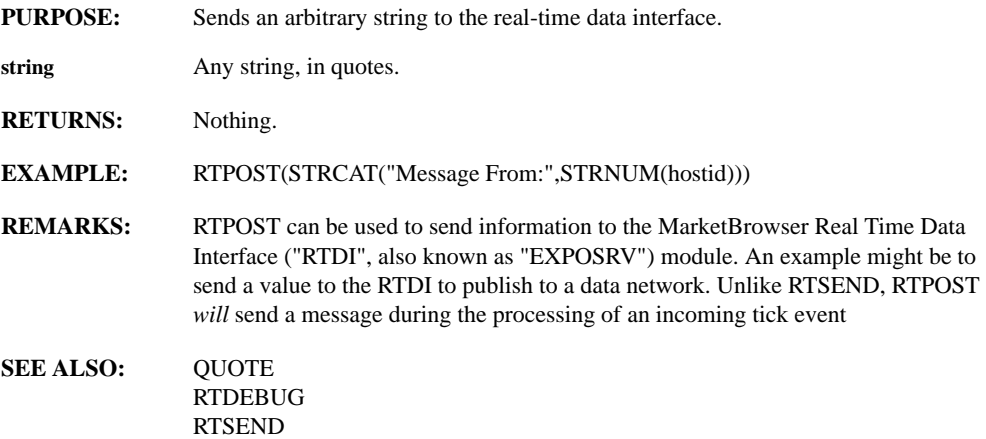

## **RTRANGE(start\_date, start\_time, end\_date, end\_time)**

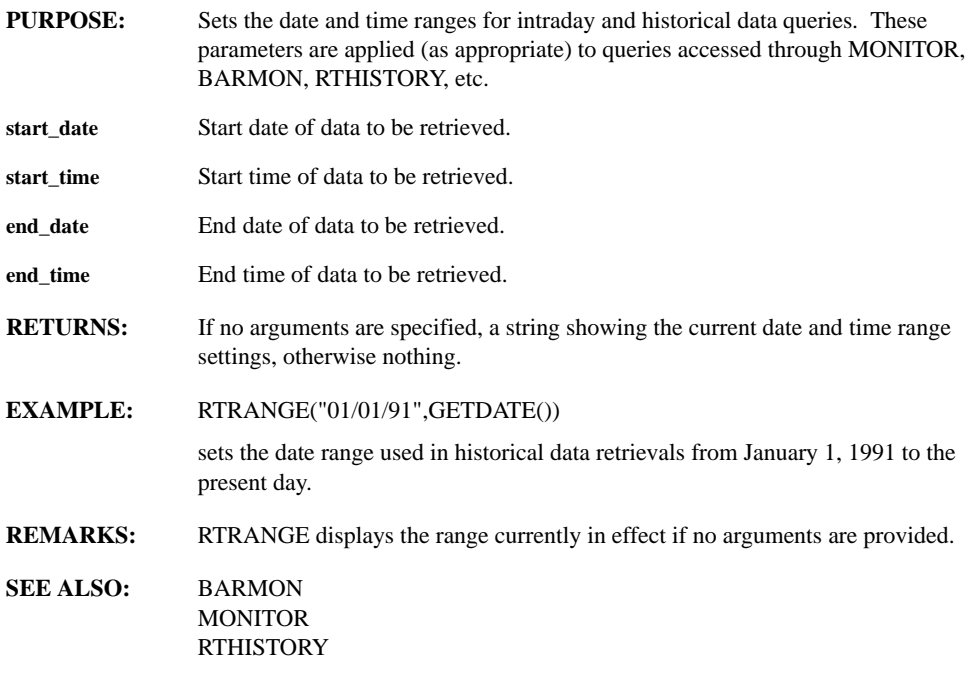

## **RTREADA(filename, column, append)**

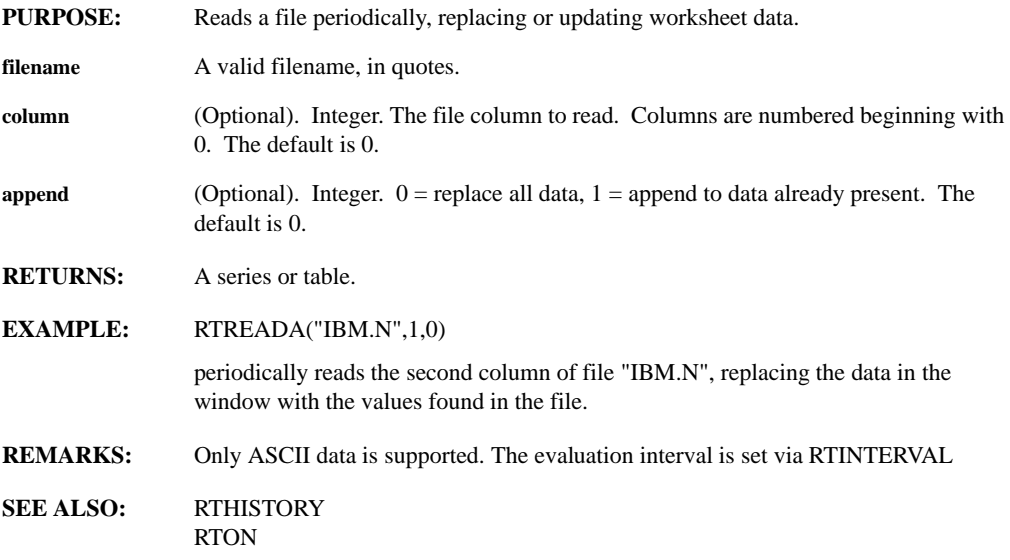

## **RTSEND(string)**

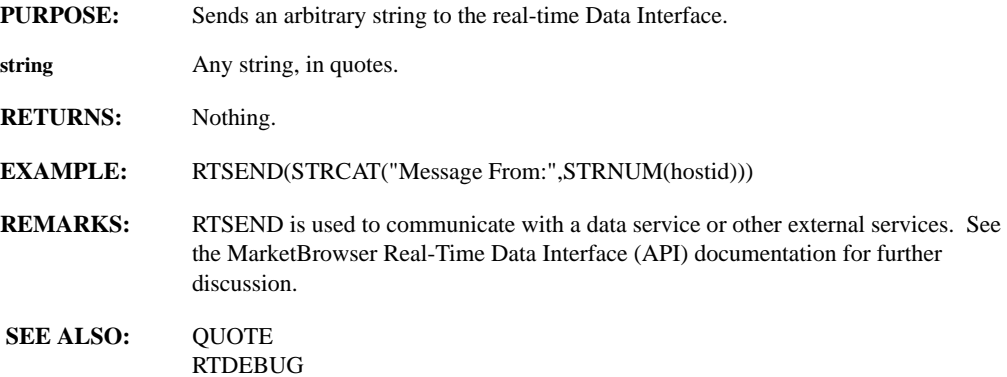

### **RTSTATUS(what\_to\_do, which\_to\_do, string)**

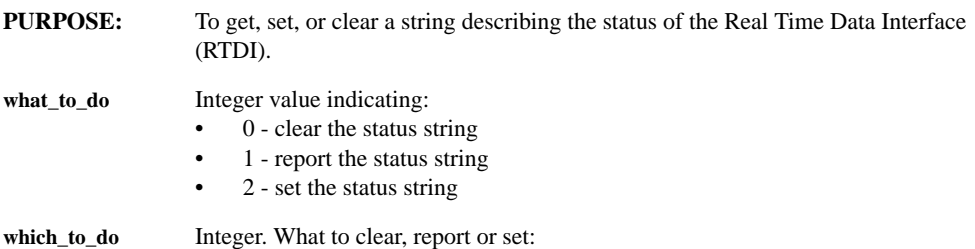

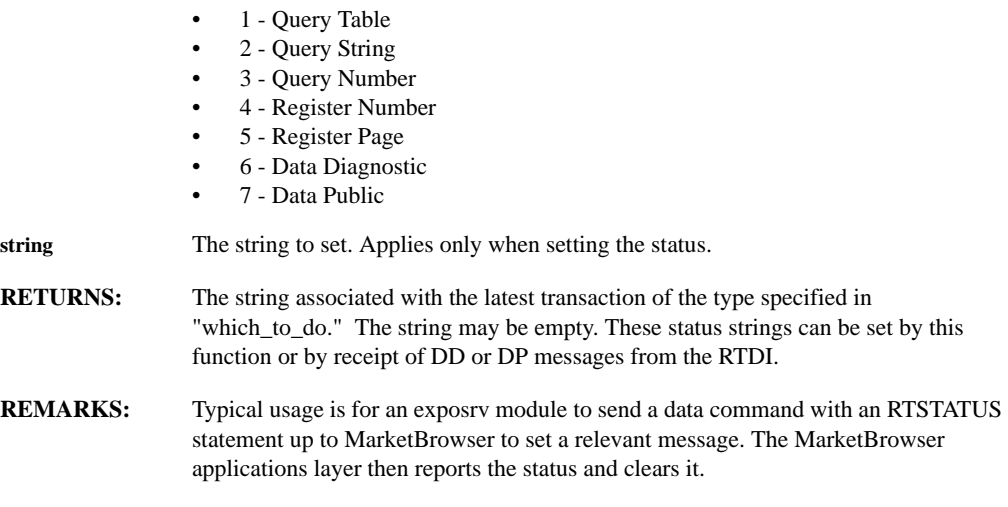

## **RTSUPPRESS( window, setting)**

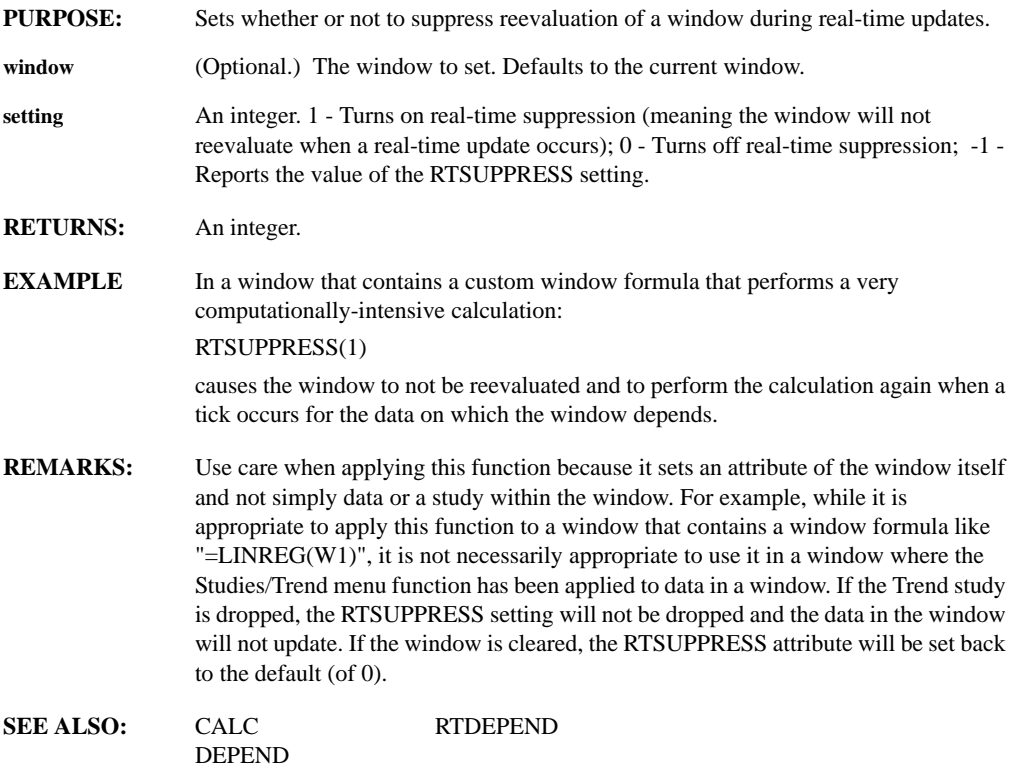

## **RUN(filename, pause, noclear)**

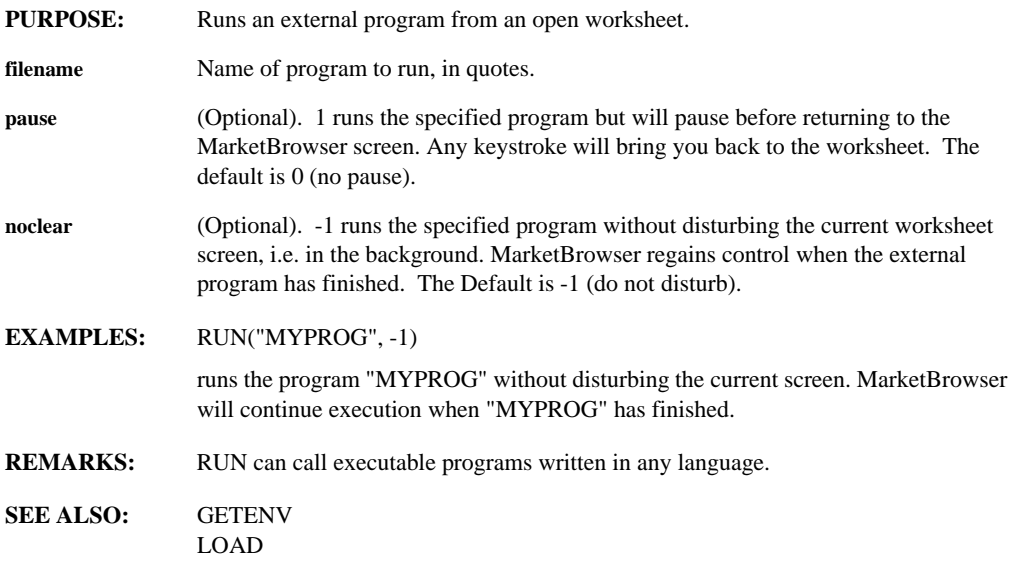

### **SAVEWORKSHEET(wsname)**

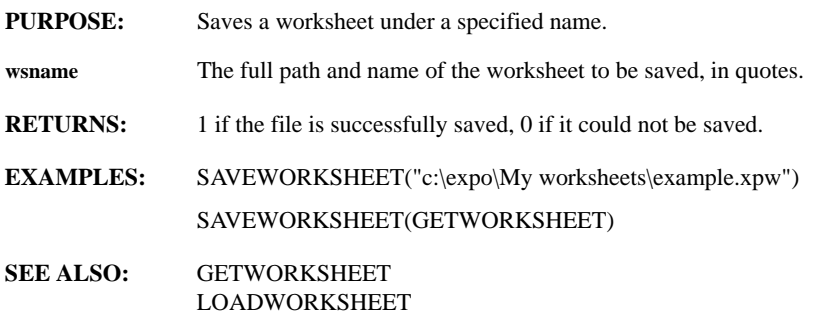

## **SCALES(window, style)**

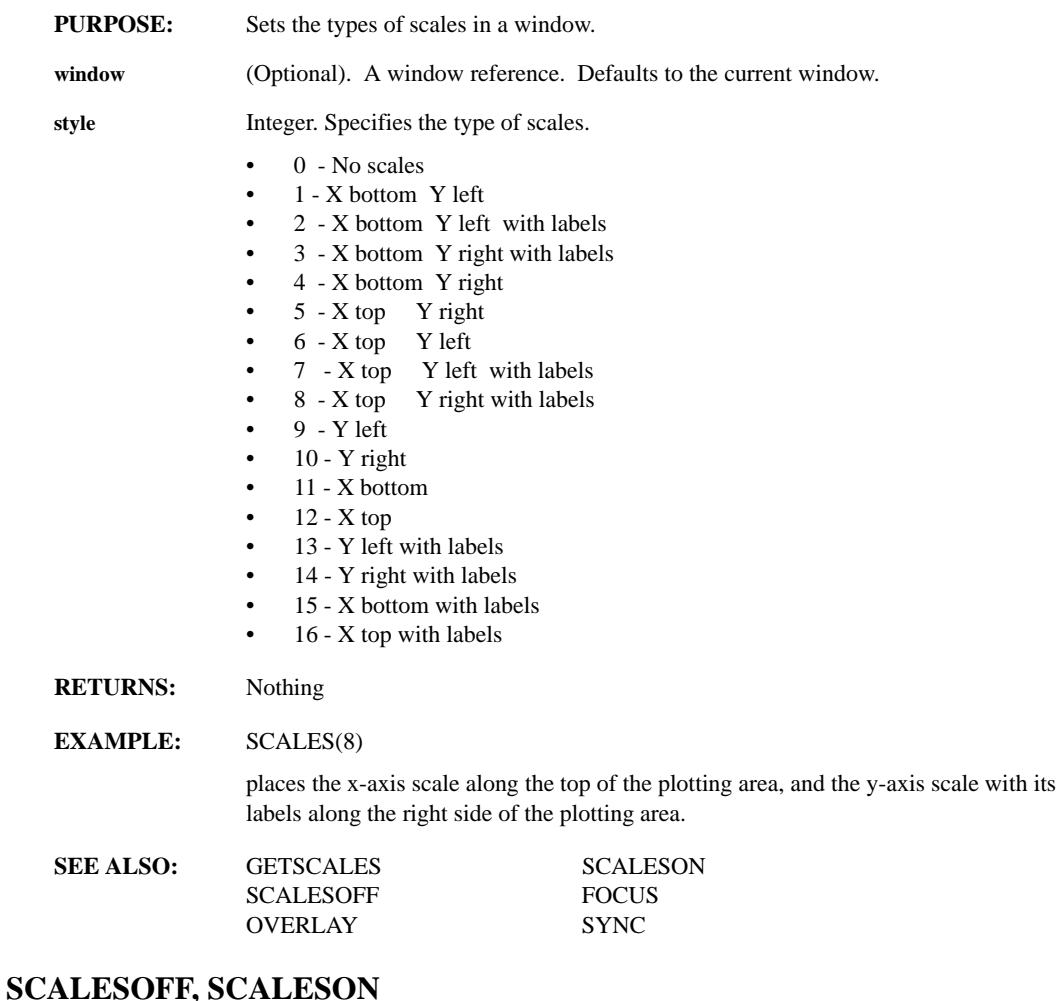

# **PURPOSE:** Adds/removes x-y scales from the current window.

**RETURNS:** Nothing. Toggles the scales in a window and expands the series display slightly.

**SEE ALSO:** SCALES PLOTMODE FREEZE

## **SCHUR(matrix)**

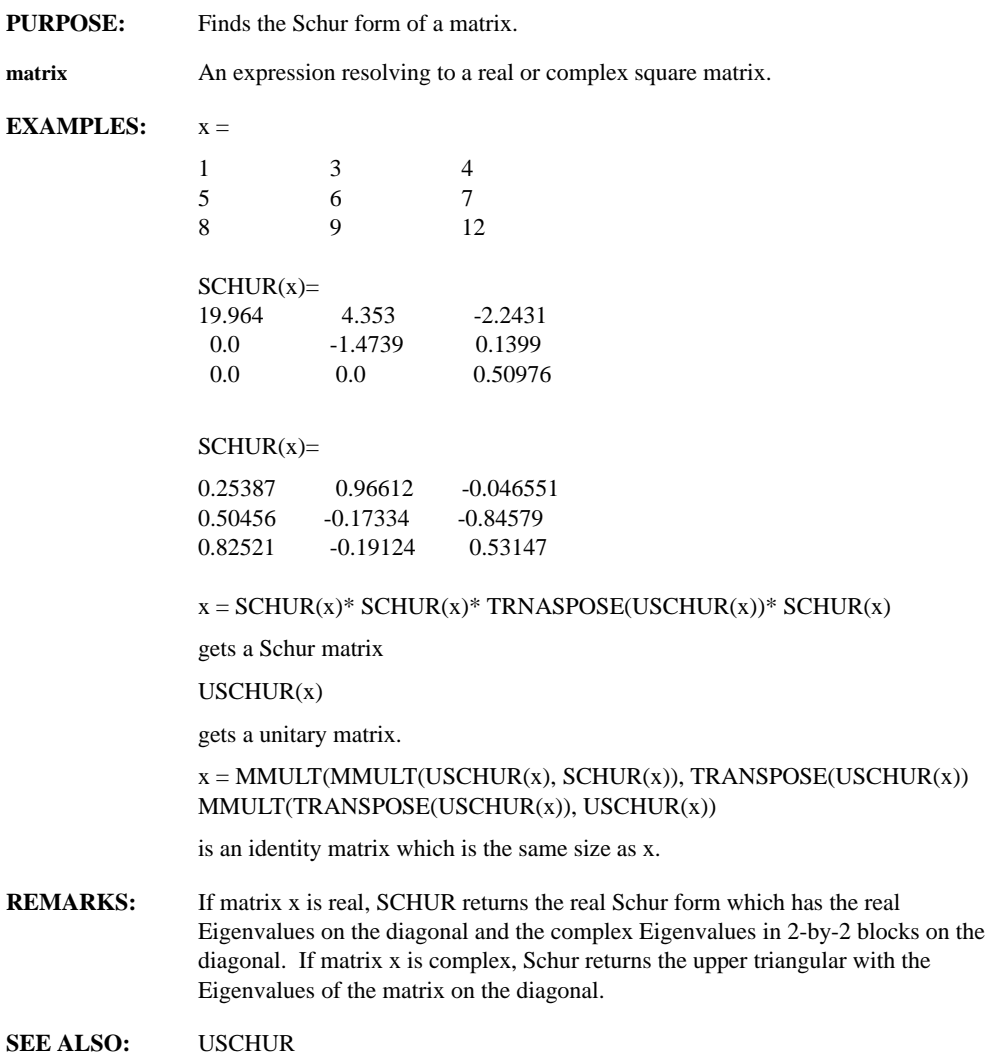

### **SCREENOPT(legends, titles, wbar, wborder, wmargin)**

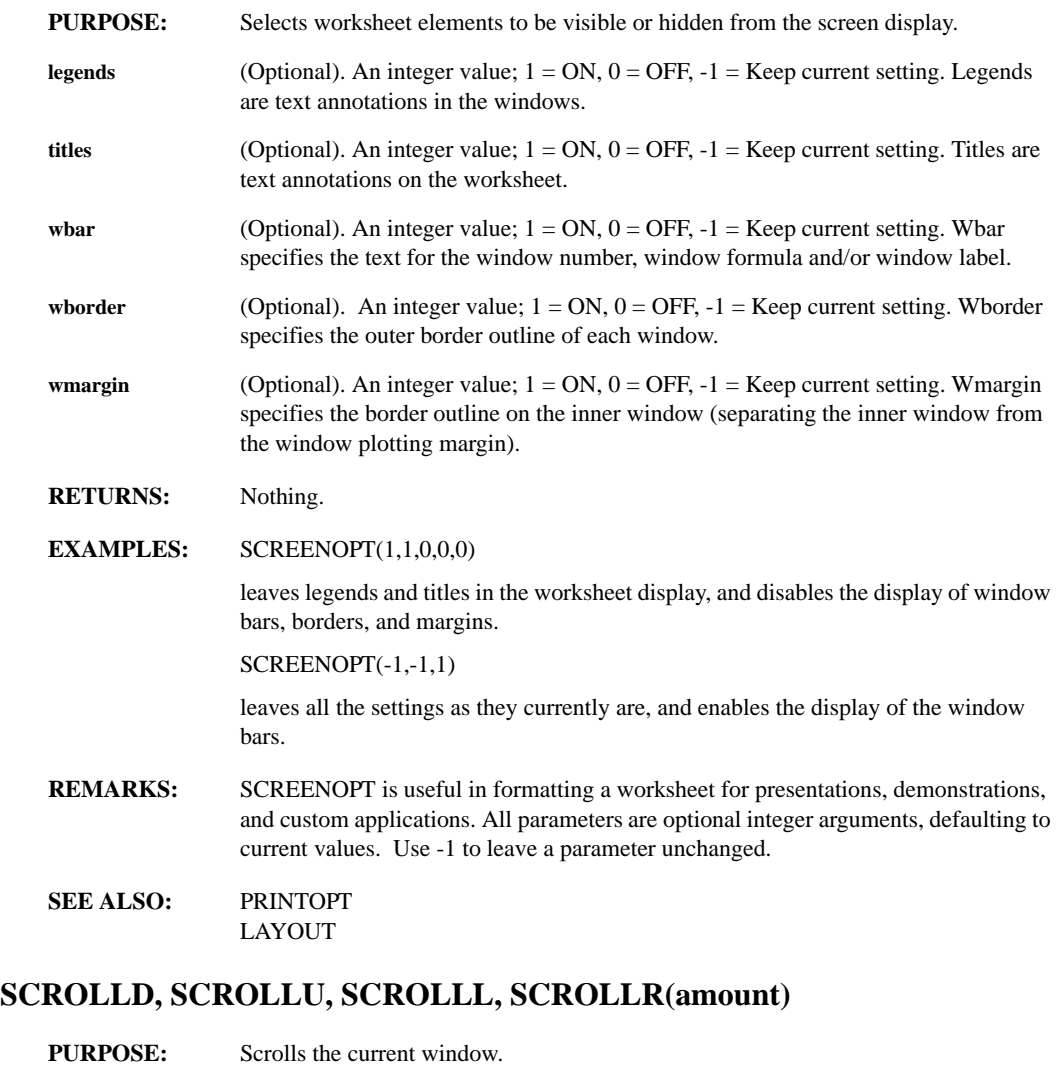

- **amount** (Optional). The number of units to scroll the window. The default is 1/3 of window height.
- **RETURNS:** Nothing.
- **REMARKS:** The SCROLL commands act like their arrow key or button equivalents when no arguments are provided.

### **SEEDRAND(val)**

**PURPOSE:** Sets the seed value for the random number generator.

**val** The real seed value.

**RETURNS:** Nothing.

**REMARKS:** MarketBrowser sets the same seed value every time it is started up.

Every random number in MarketBrowser is calculated in a deterministic way from the previous random number, except for the first random number, which is calculated from the seed. (In calculating the next random number, MarketBrowser does NOT refer to the clock or anything other than the previous random number or the seed). The random numbers generated cannot be distinguished from actual random numbers by statistical methods. However, because the formula is deterministic, such random numbers are sometimes called pseudo-random numbers.

Since MarketBrowser uses the same seed every time it starts up, all the random numbers are duplicated in every MarketBrowser session. You can vary this pattern by setting a seed of your choosing. When the seed is reset with this function, all random numbers are thenceforth calculated from the new seed.

#### **SEE ALSO:** GRANDOM

#### **SERCOLOR(color)**

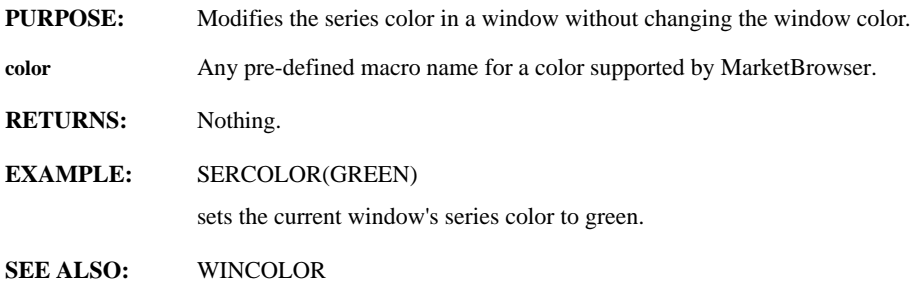

# **SERCOUNT(series)**

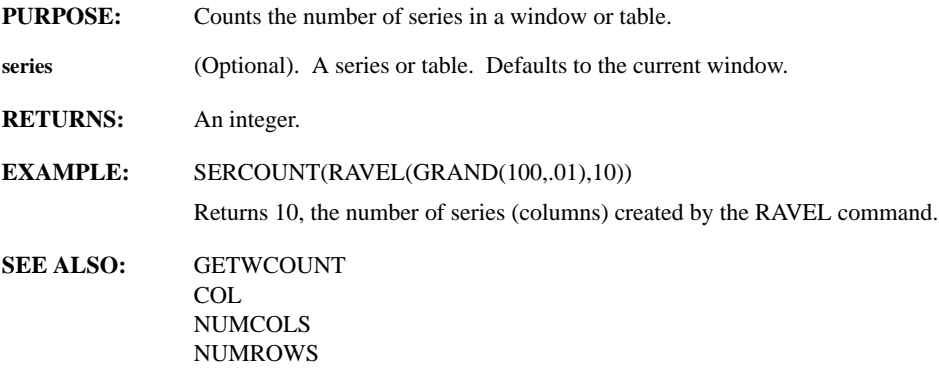

### **SETAORIX, SETAORIY(window, orient)**

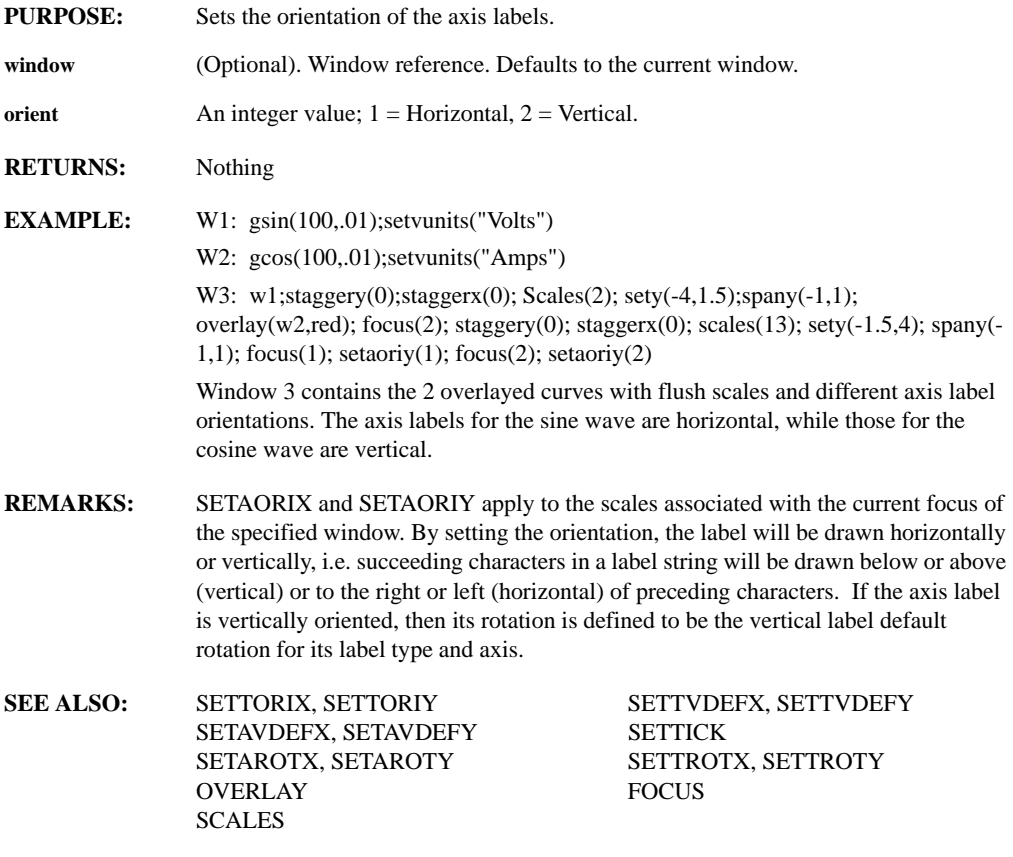

## **SETAROTX, SETAROTY(window, rotation)**

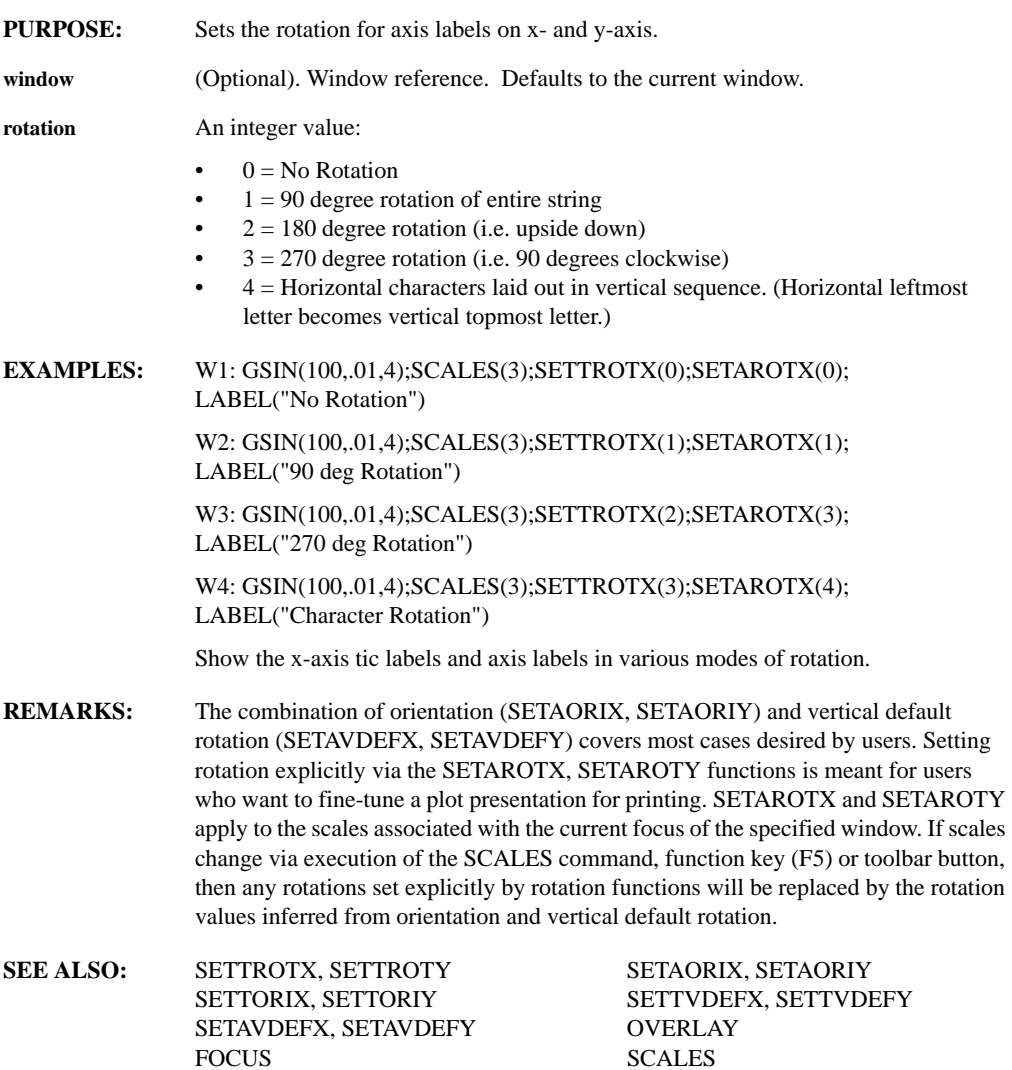

## **SETAVDEFX, SETAVDEFY(window, rotation)**

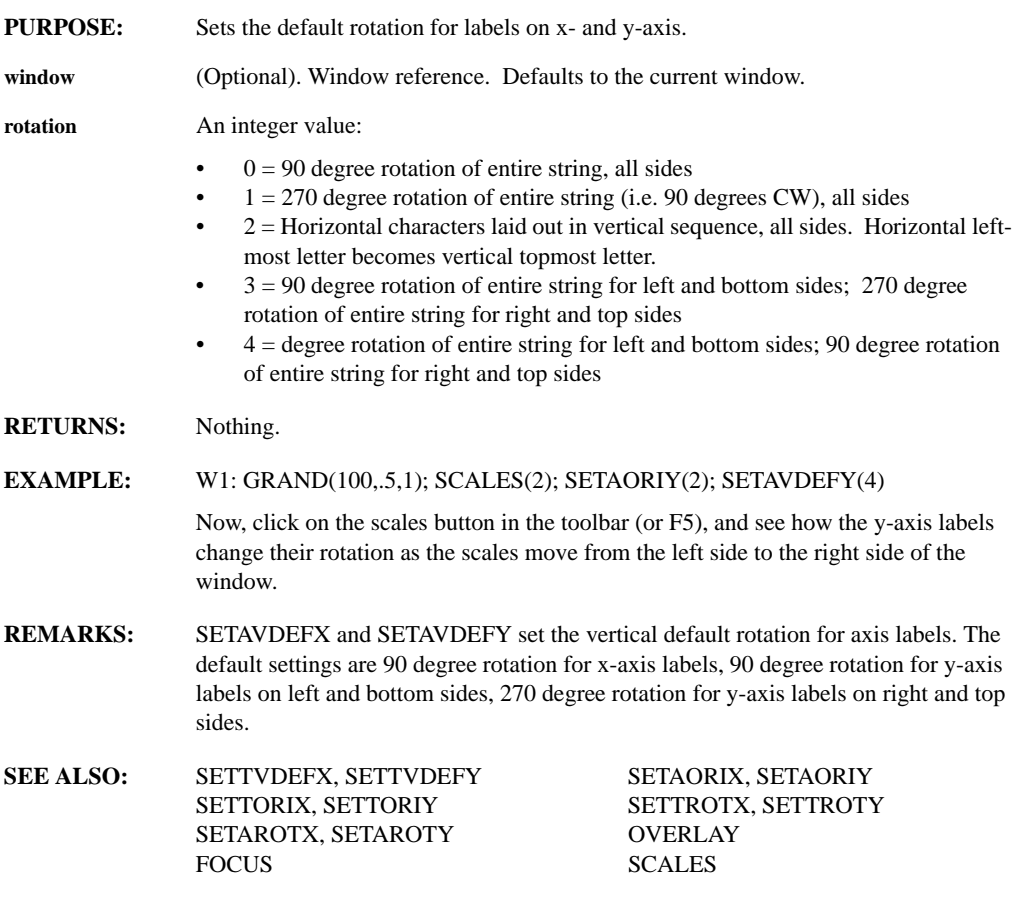

#### **SETBUFSIZE(size)**

- **PURPOSE:** Sets the buffer size (the number of points that MarketBrowser keeps in main memory before using the disk for further storage).
- **size** Number of points to buffer (between 101 and 32767).
- **RETURNS:** Nothing.
- **REMARKS:** The default values are 4500 points under Windows and 8192 points under UNIX. There is a trade-off between buffer size and the number of series a worksheet can process. If you are working with long data series, raising this parameter will improve throughput, but may cause an out-of-memory condition for worksheets with a large numbers of series.

SETBUFSIZE can also be used without the size argument to view the current buffer size.

Using the function SETBUFSIZE sets the configuration variable BUFSIZE, which means the new value is preserved even when the product is shut down and restarted. It is normally not necessary to use SETBUFSIZE.

#### **SETCANVAS(x, y, w, h)**

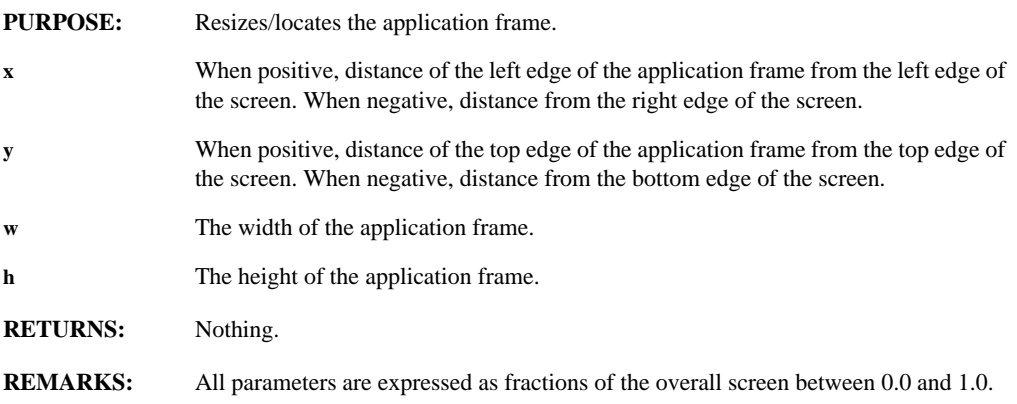

## **SETCOLOR(color, series, index, )**

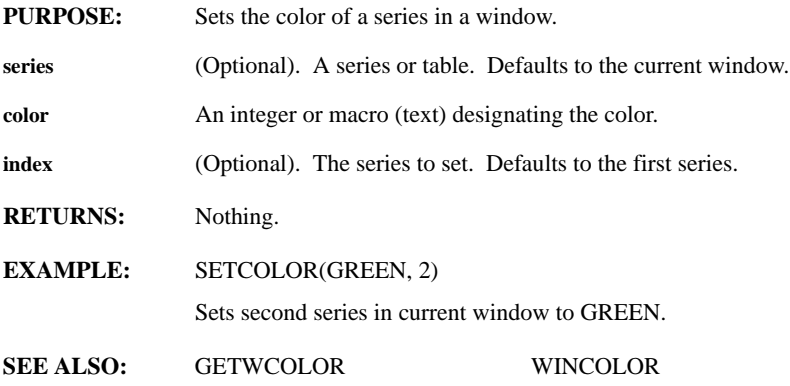

### **SETCOMMENT(window, string, item)**

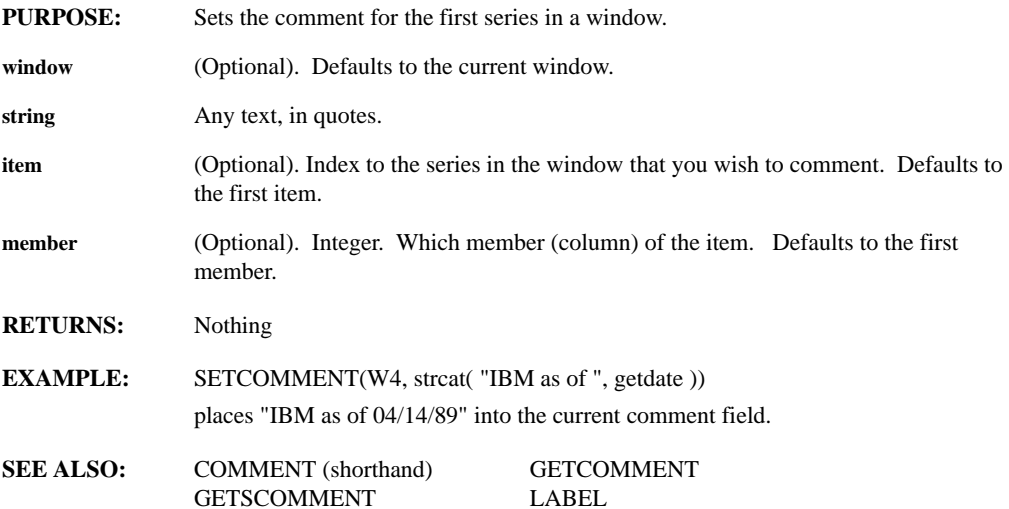

### **SETCONF(item, value)**

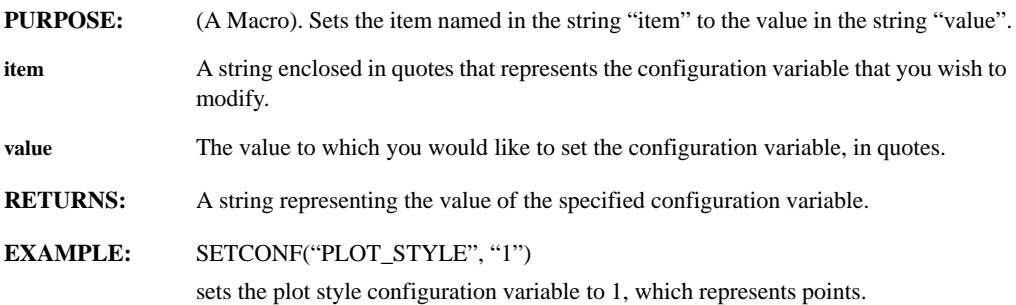

**REMARKS:** SETCONF saves changes to the configuration variables into your session file.

**SEE ALSO:** GETCONF

### **SETDATE, SETTIME(date/time)**

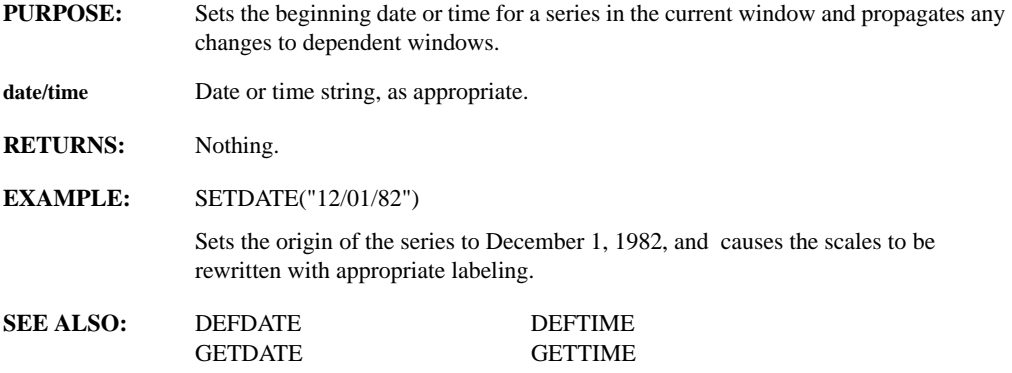

### **SETDEGREE**

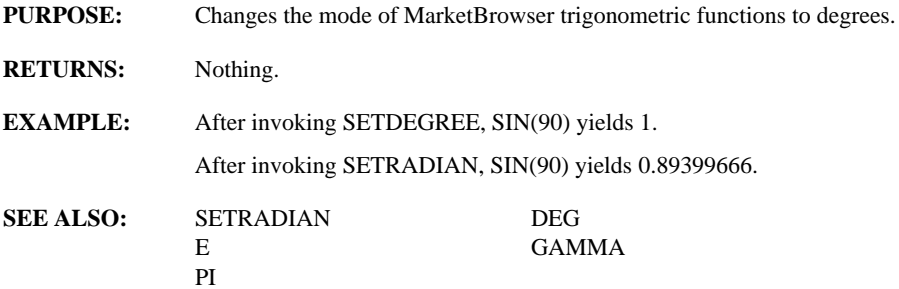

### **SETDELTAX(newdelta-x)**

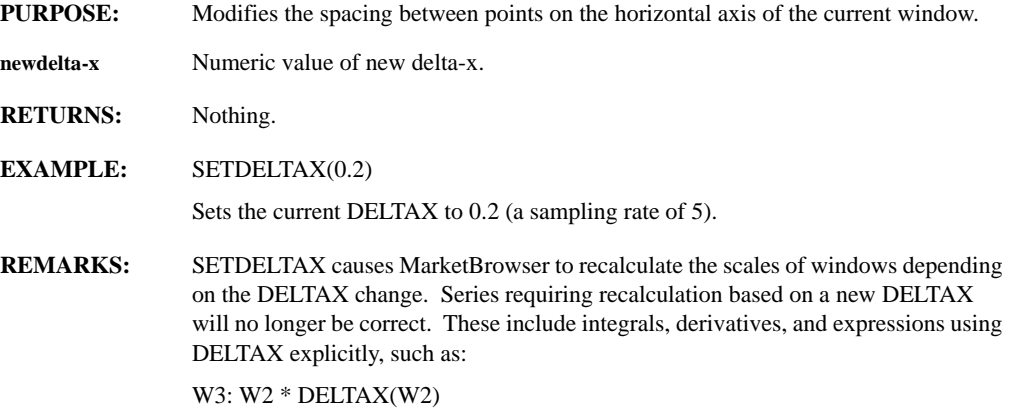

*Leading Market Technologies Inc. -- MarketBrowser Function Reference Guide 250*

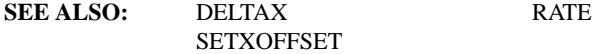

### **SETDTFORMAT(series, style, format)**

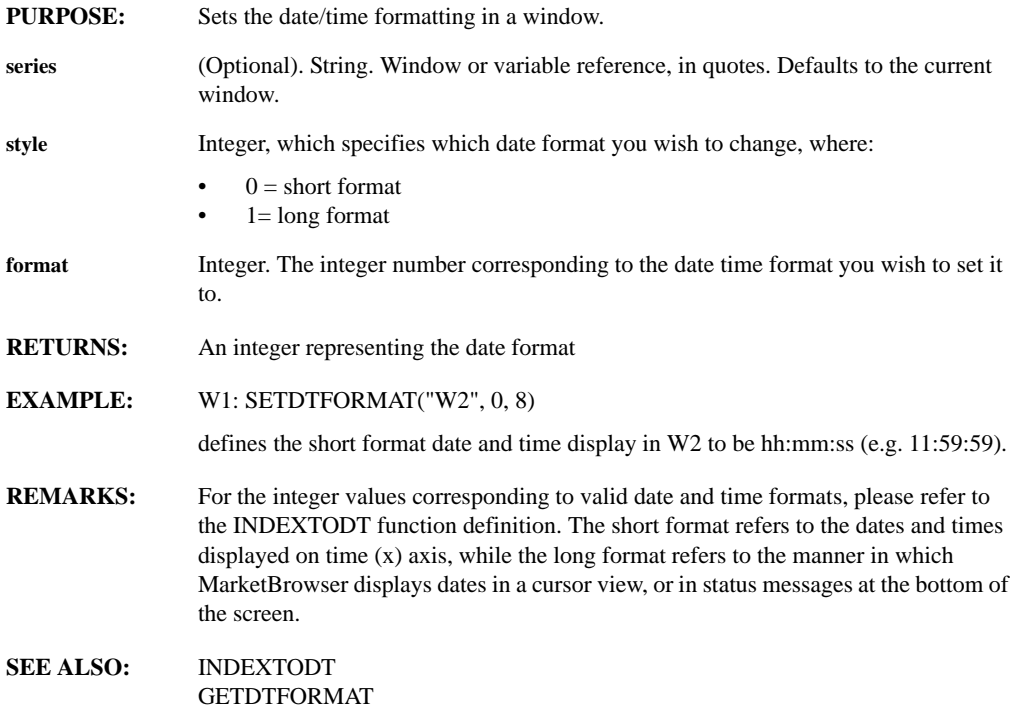

#### **SETFORMAT(mode)**

**PURPOSE:** Sets the display type for numerical values, including table listings.

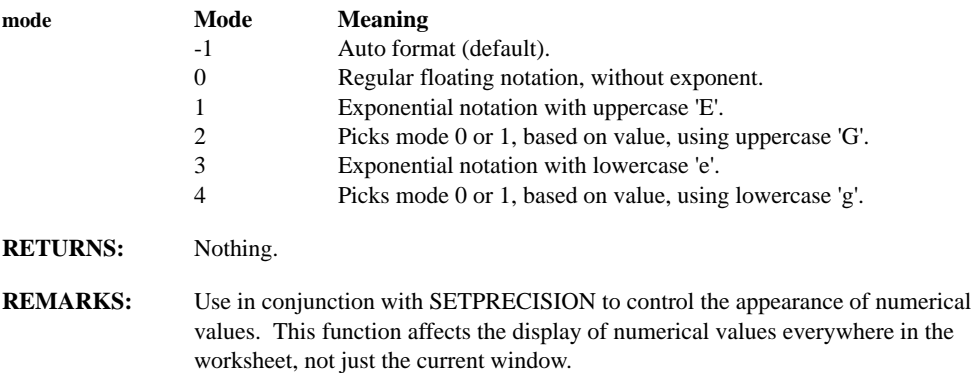

## **SETGCOLOR(color\_param, color)**

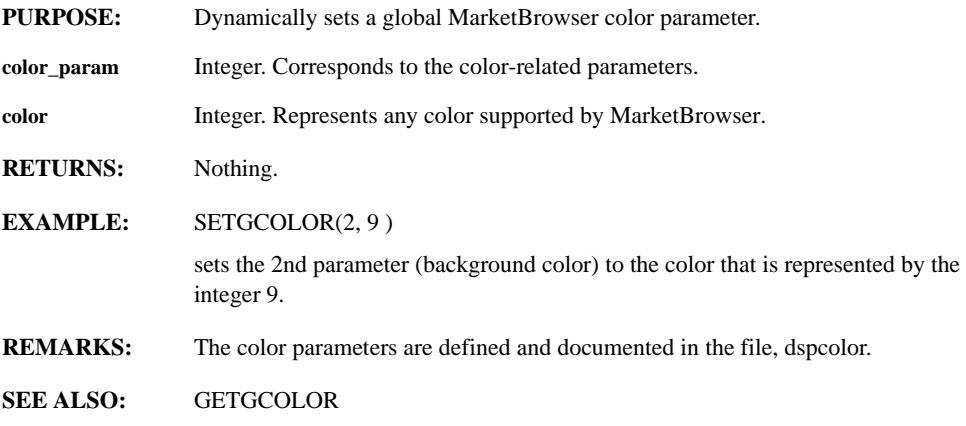

## **SETHIGHWATER(series, num)**

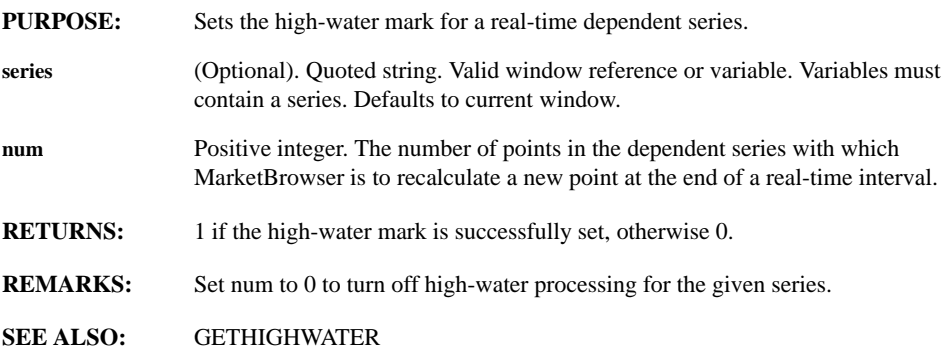

## **SETHOTVARIABLE(name, value)**

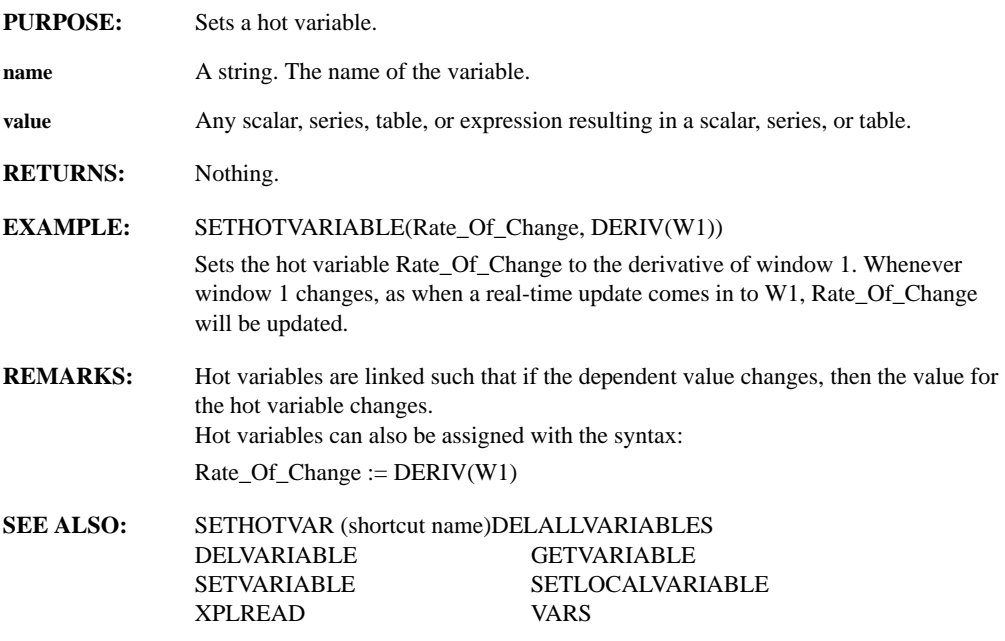

### **SETHUNITS(name)**

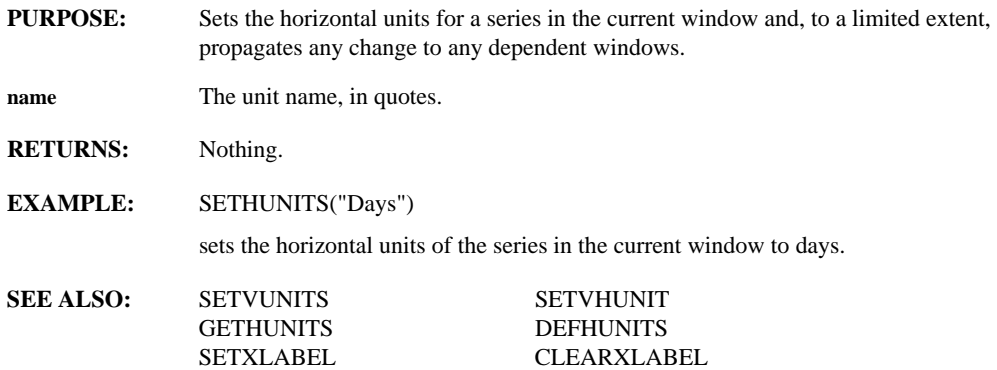

## **SETLINE(linestyle, series index)**

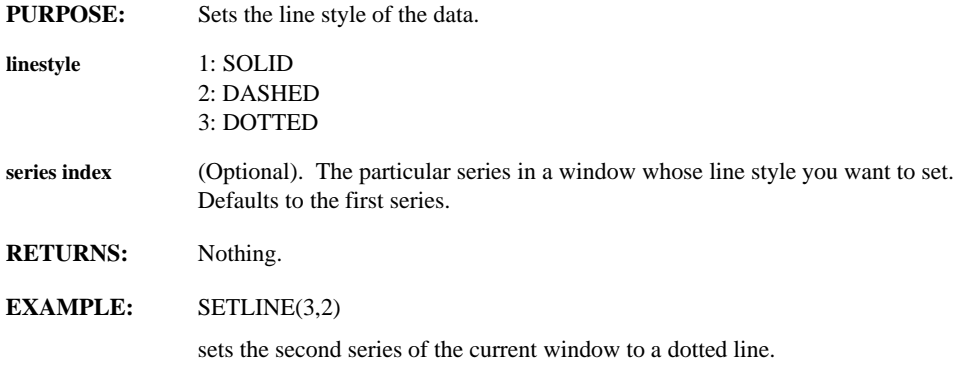

### **SETLINEWIDTH(width, series index)**

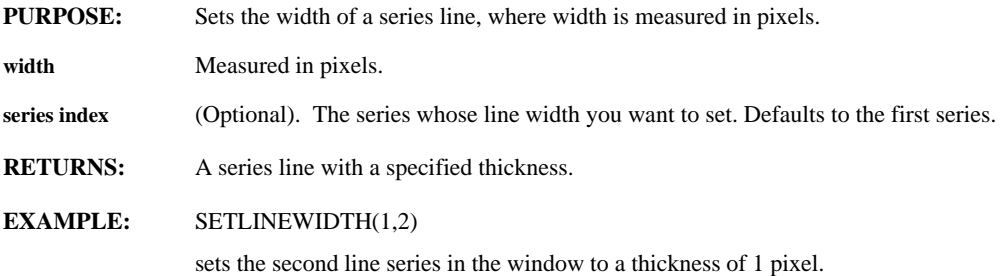

### **SETLOCALVARIABLE(name, value)**

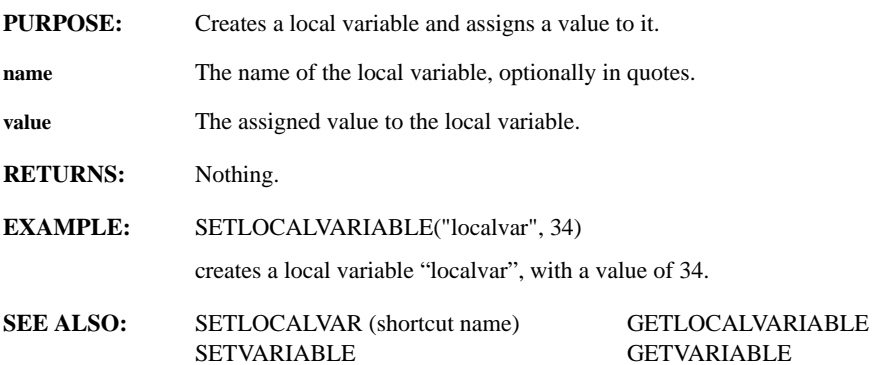

## **SETMACDEPTH(level)**

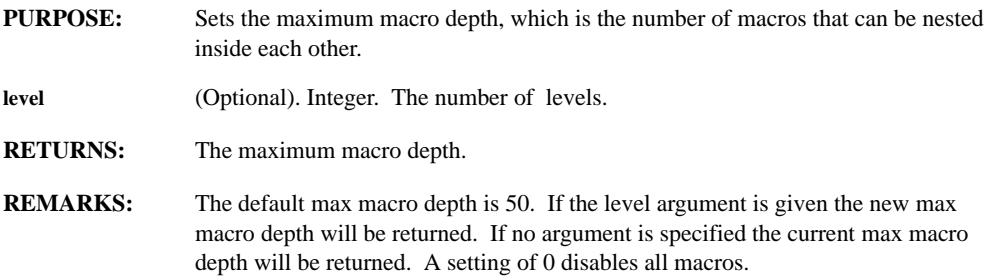

## **SETMATRIX(OnOff)**

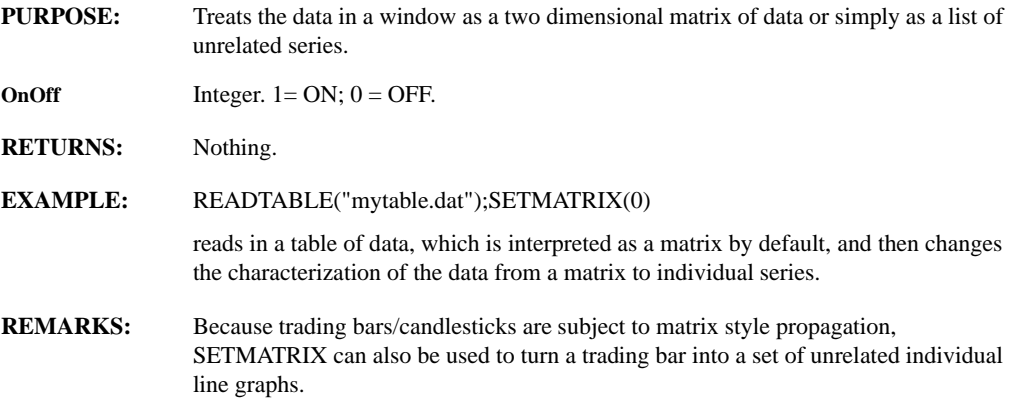

### **SETNAVALUE(window, value)**

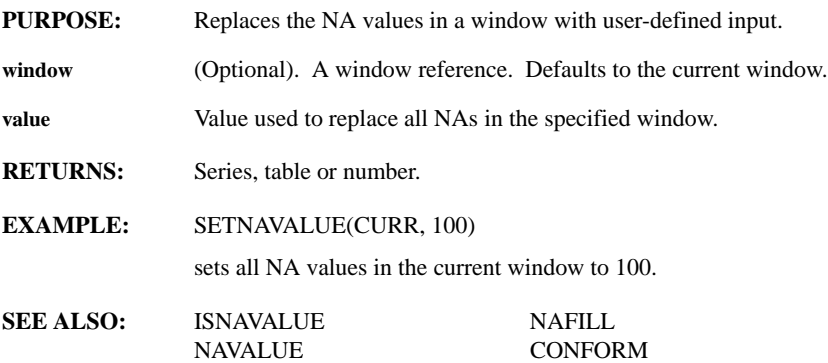

### **SETPALETTE(color1, ..., colorn)**

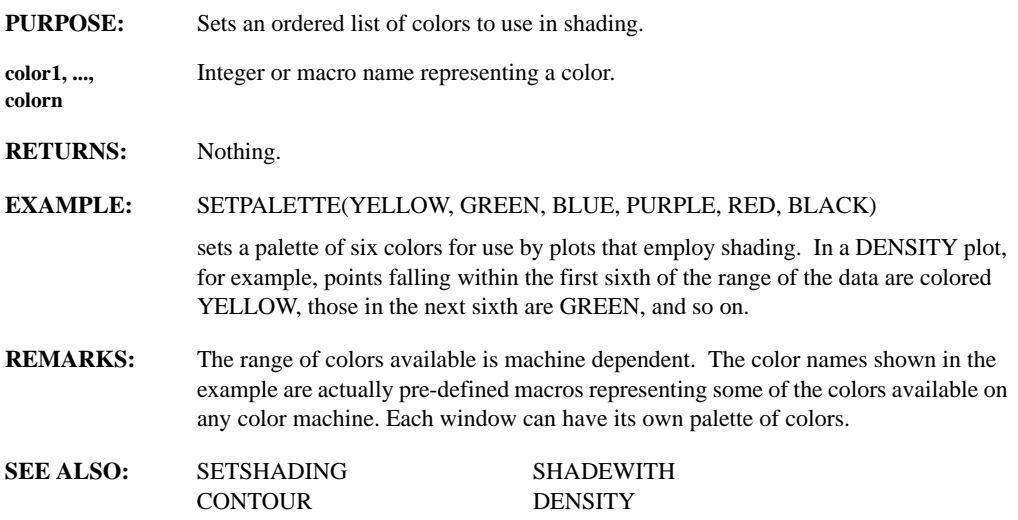

### **SETPLOTMETHOD(method)**

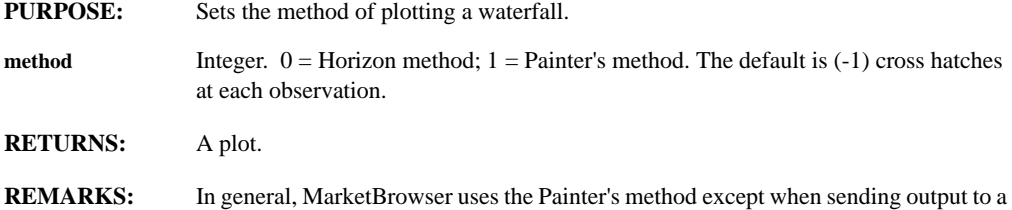

pen plotter. By default, surfaces are drawn with cross hatches at each observation. The lines are drawn using the grid color and then filled using the data series color.

## **SETPLOTSTYLE(series, style, index)**

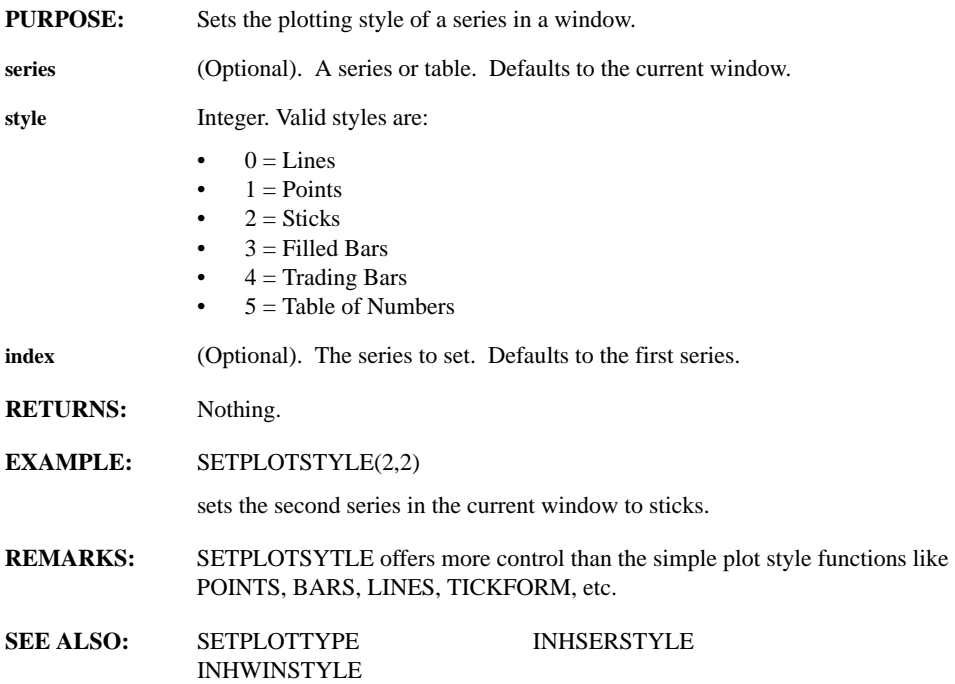

## **SETPLOTTYPE(type)**

**PURPOSE:** Sets the plotting type for a table of data.

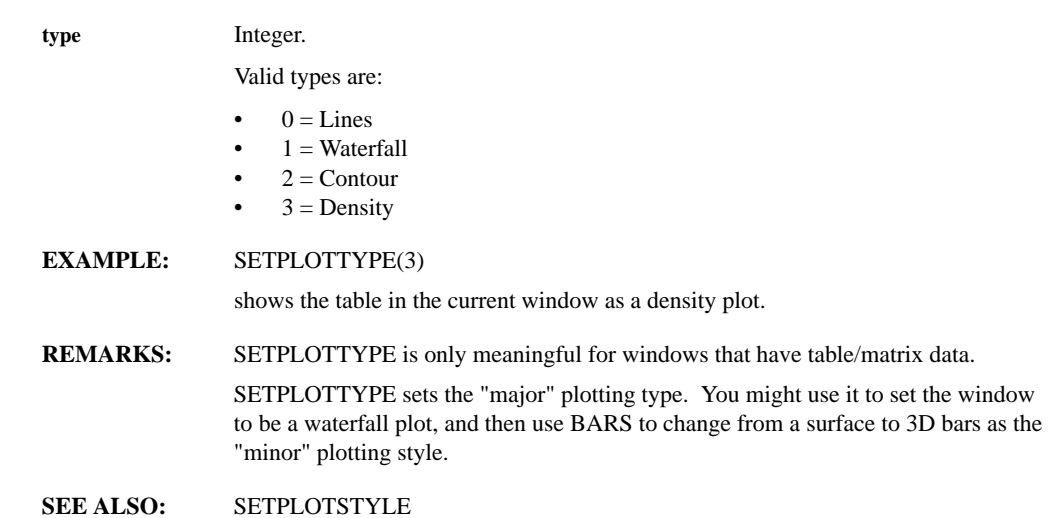

## **SETPRECISION(prec)**

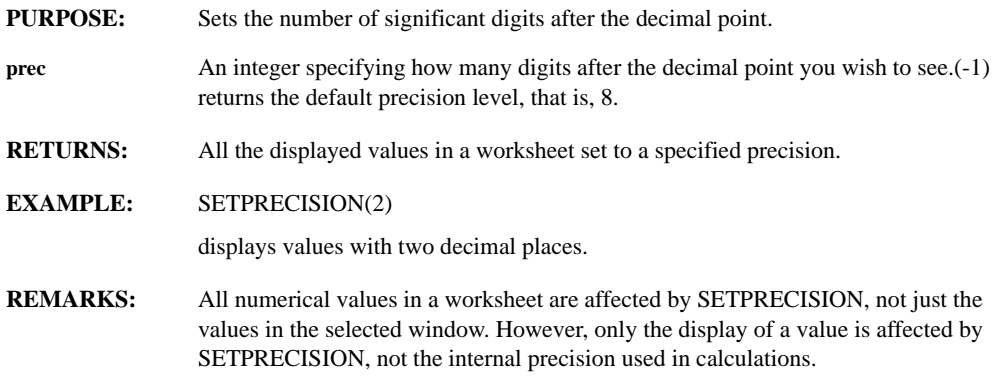

### **SETPT(series, val, index)**

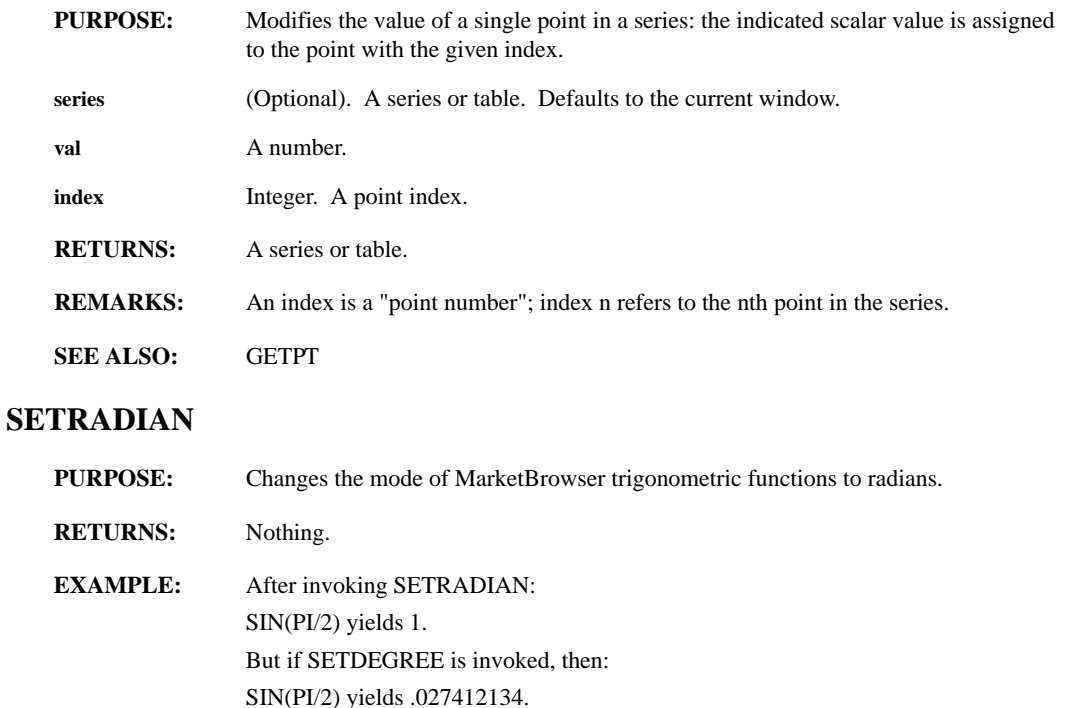

**REMARKS:** This function has no effect unless SETDEGREE has been invoked.

**SEE ALSO:** SETDEGREE

## **SETSCSTYLE(series, color, sync, staggery, scales, ticks, partition, span\_y\_b, span\_y\_t, ymin, ymax)**

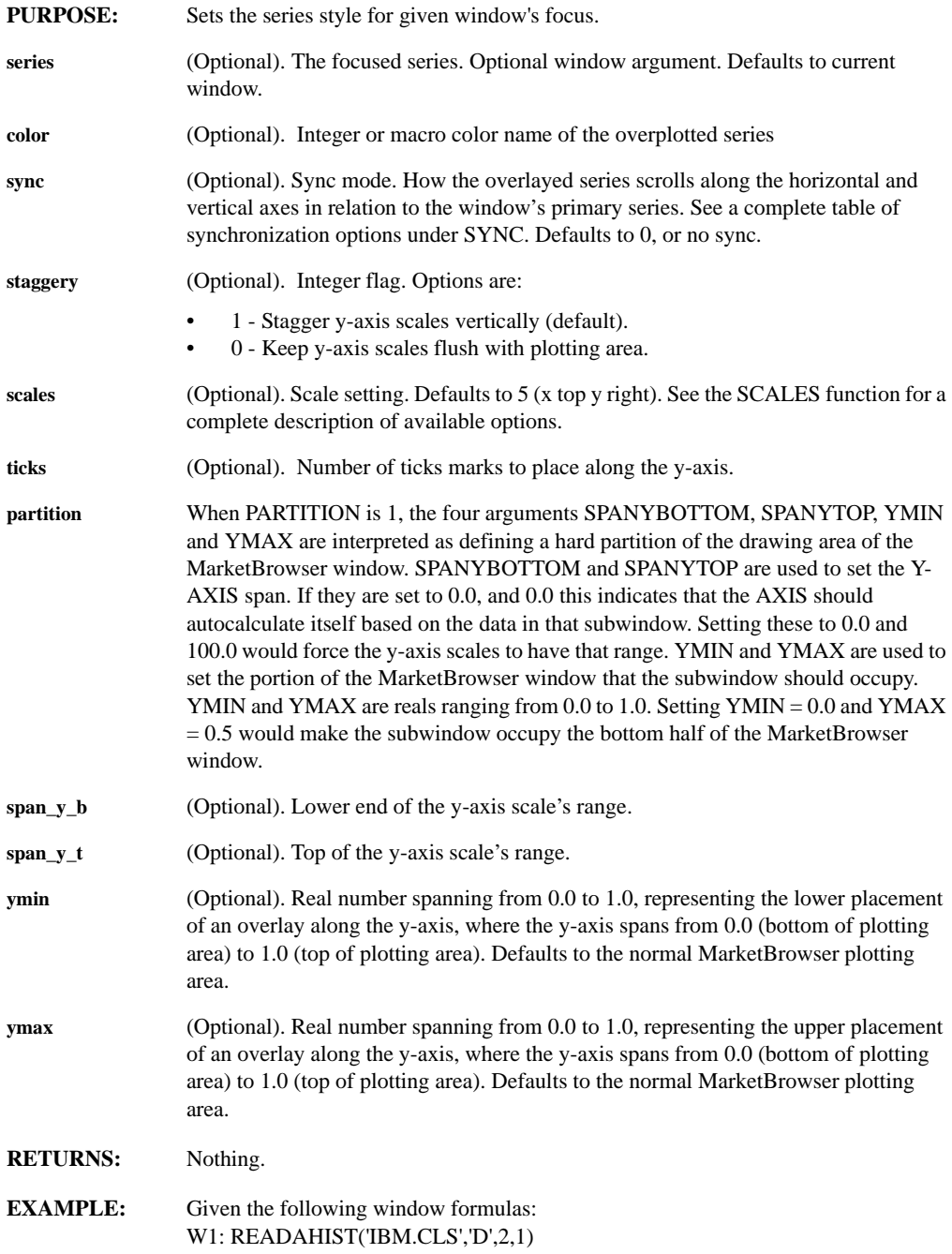

W<sub>2</sub>: MOVAV<sub>G</sub>(W<sub>1</sub>,15)

W3: W1;OVERLAY(W2,black,1,0,5,ticks,-1, -1,0.1,0.3)

copies the series in W1 into the window, and transparently overlays the series from W<sub>2</sub>. The two series scroll together along the horizontal and vertical axes, the scales of the overlay are kept flush with the plotting area, the default scale style is used, 5 tick marks are plotted along the y-axis, and the overlay is contained between 0.1 and 0.3 of the y-axis.

- **REMARKS:** You can overlay an unlimited number of series into a single window. Each overlay has an independent set of scales associated with it. The concept of focus applies to overlayed series. Specify which series in a window is the current focus either with the FOCUS function, or by clicking on the series' scale.
- **SEE ALSO:** FOCUS OVERPLOT **SYNC**

#### **SETSHADING(startcolor, endcolor)**

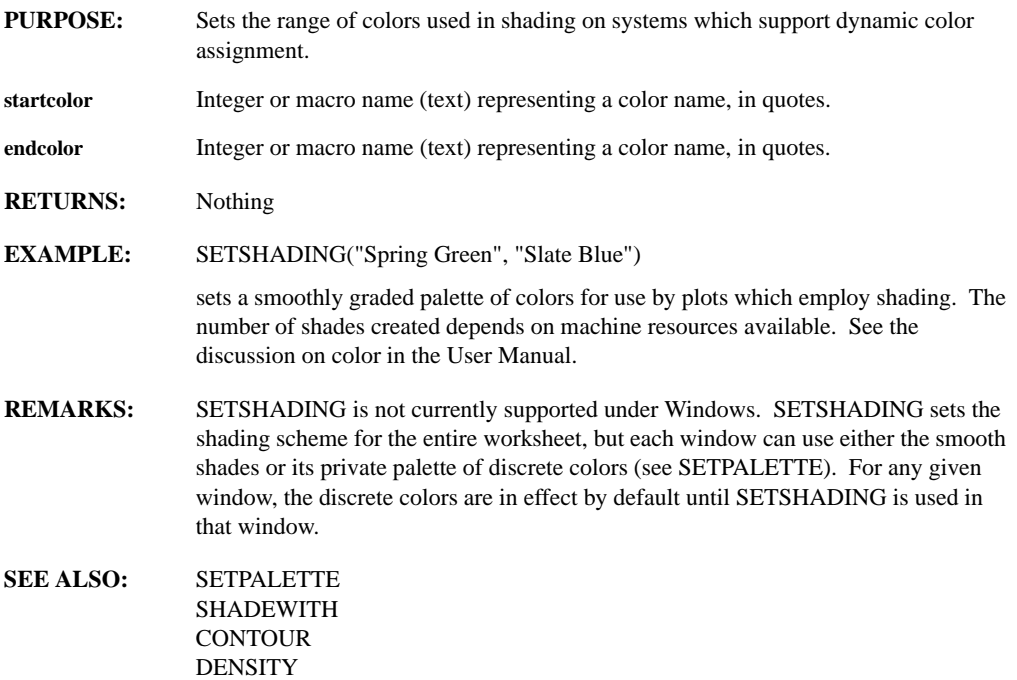

## **SETSYMBOL(window, symbol, series index, interval, offset)**

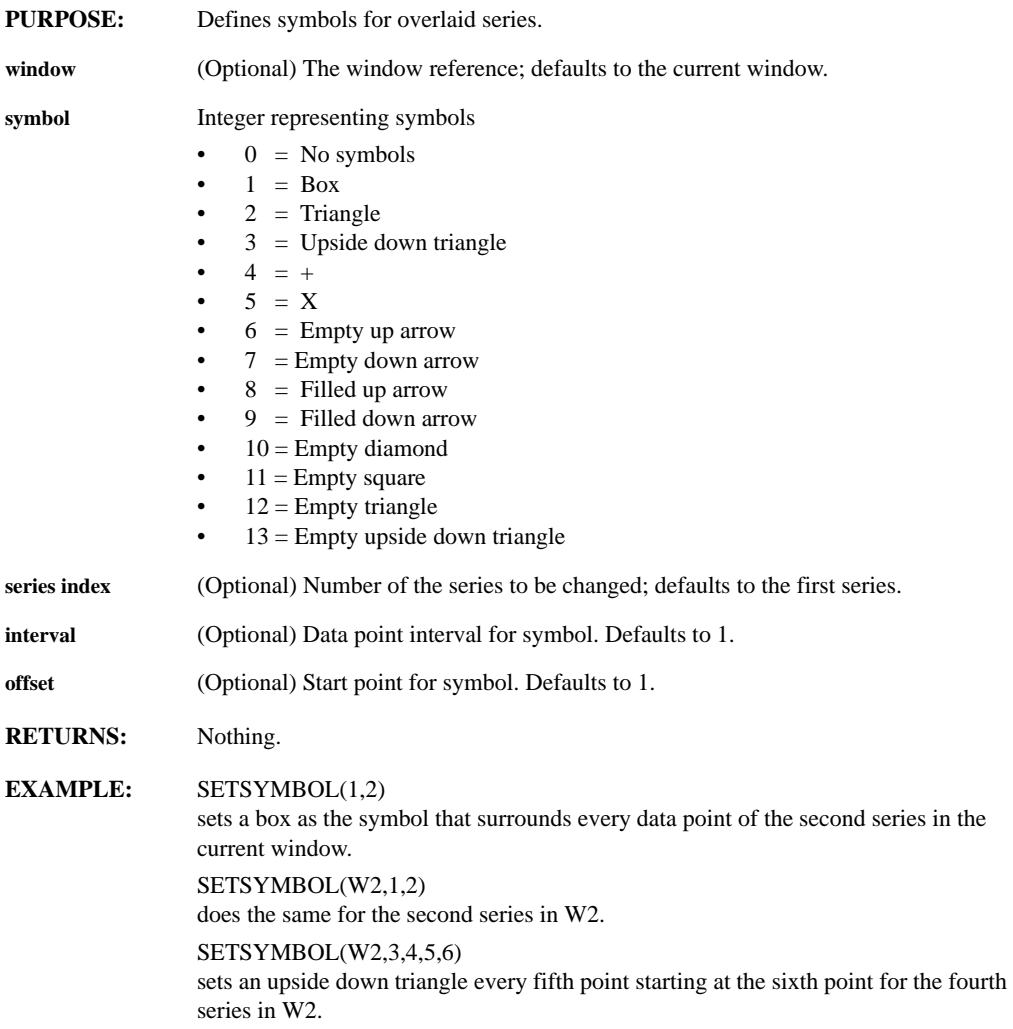

## **SETTICK(xtic, ytic)**

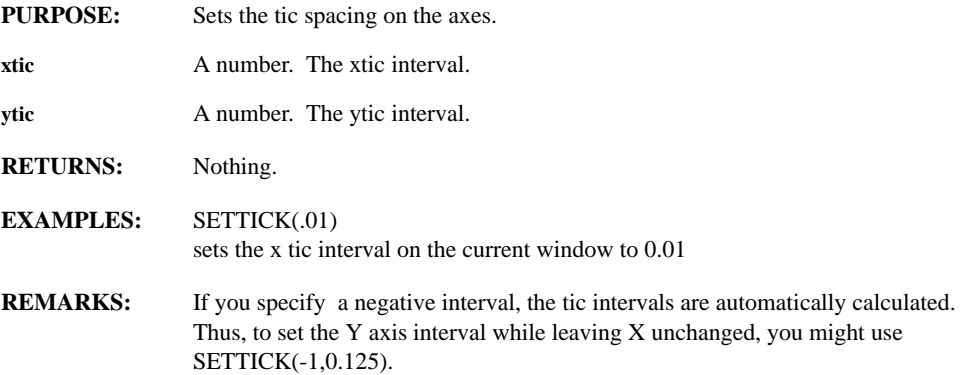

## **SETTORIX, SETTORIY(window, orient)**

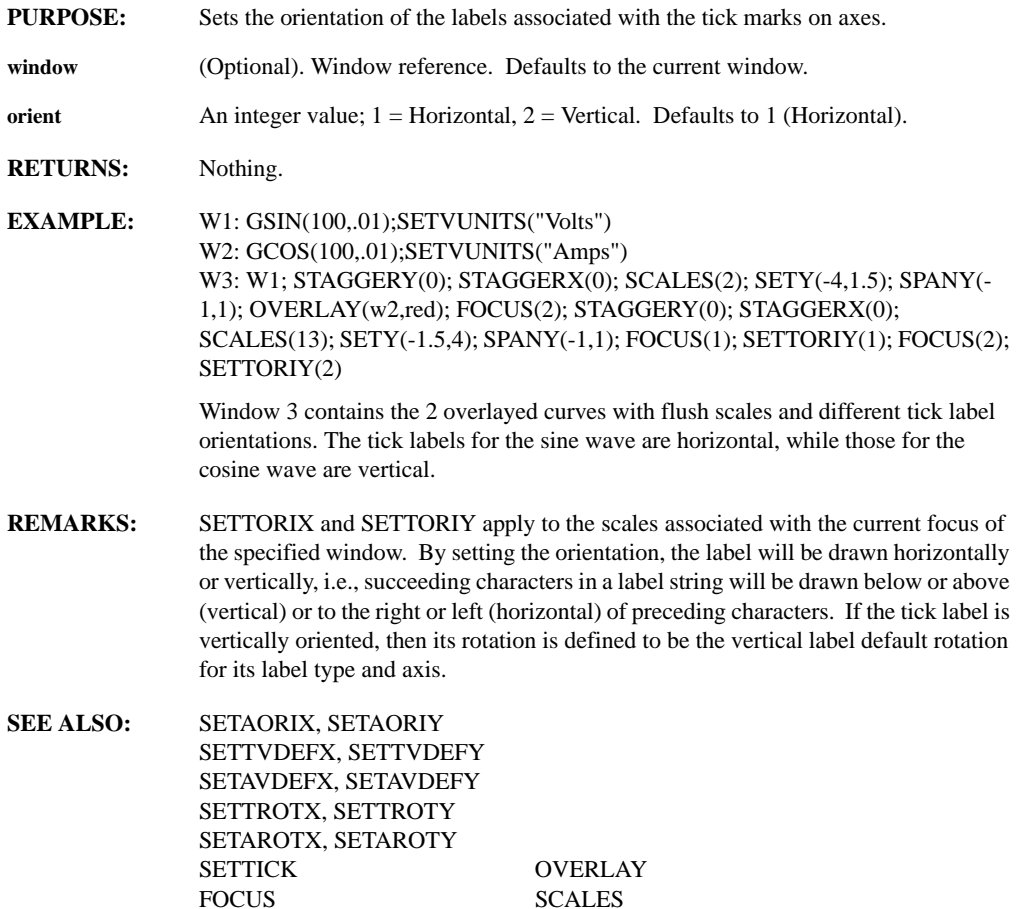

*Leading Market Technologies Inc. -- MarketBrowser Function Reference Guide 262*

## **SETTROTX, SETTROTY(window, rotation)**

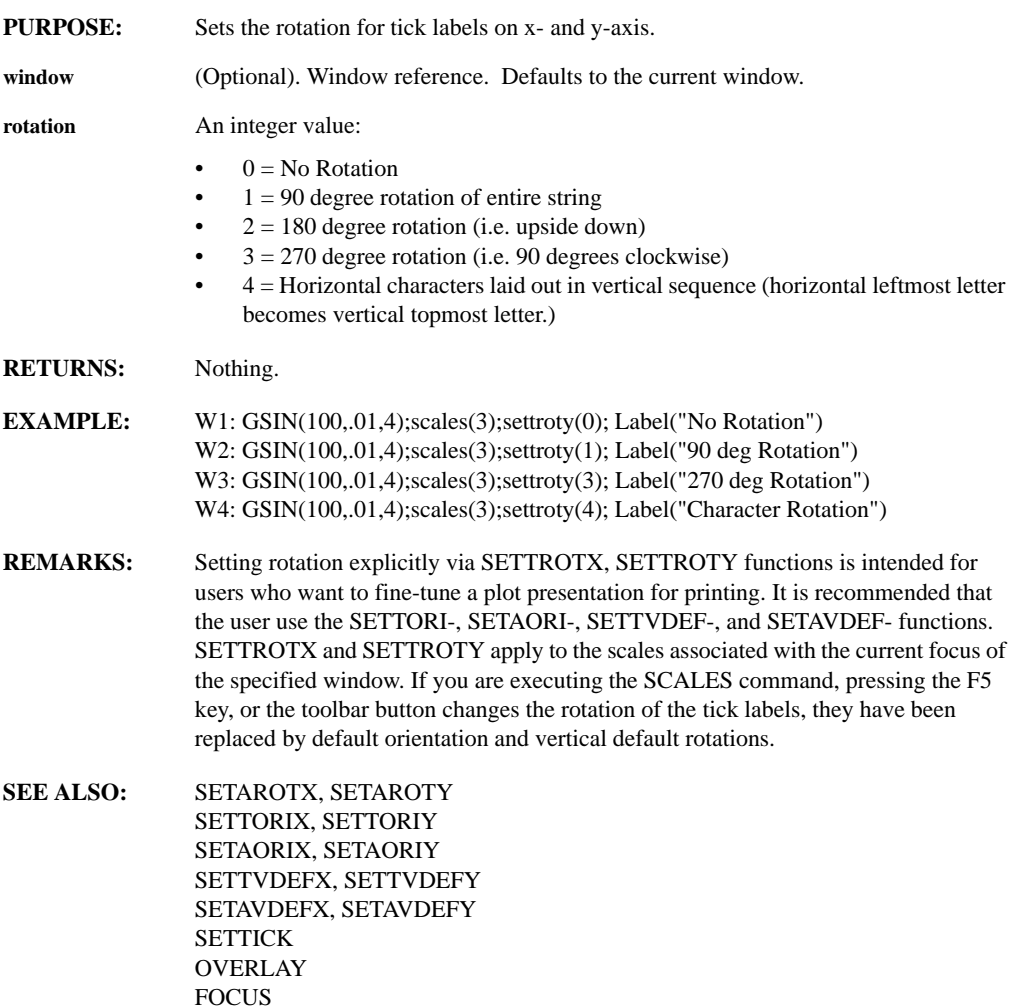

SCALES

# **SETTVDEFX, SETTVDEFY(window, rotation)**

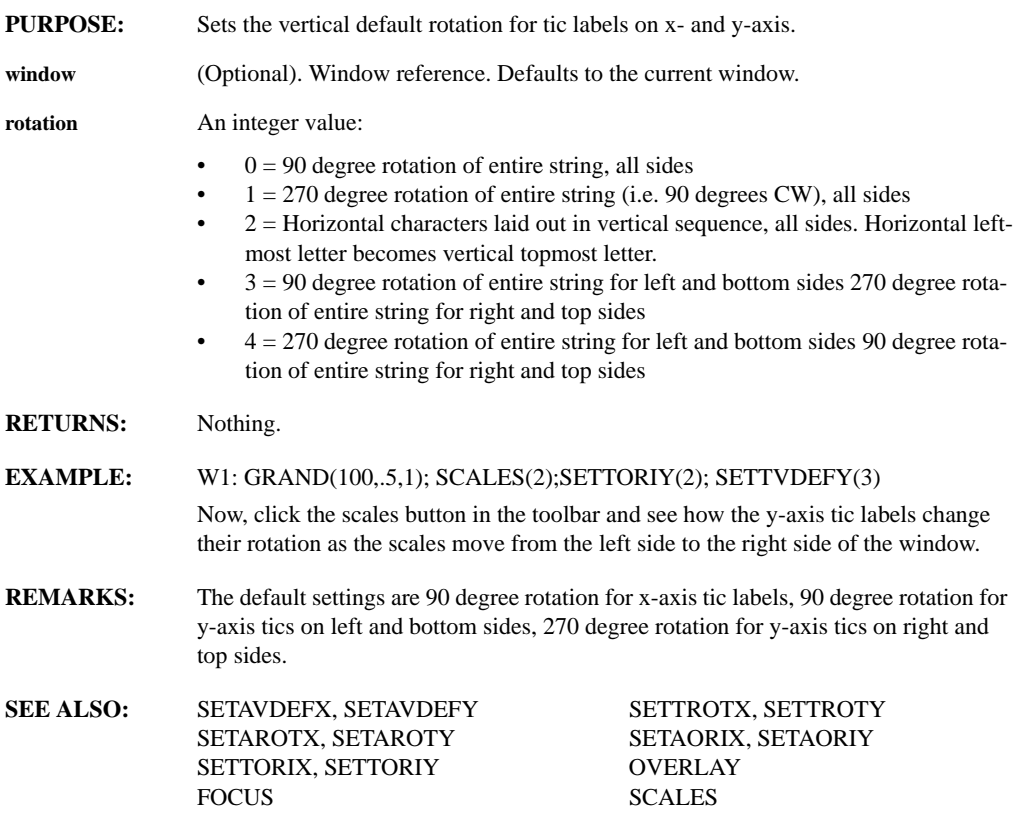

### **SETVARIABLE (name, value)**

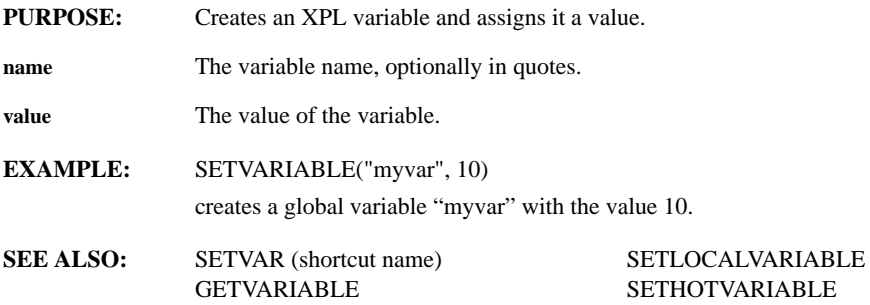

### **SETVCOMMENT(vname, comment, item, member )**

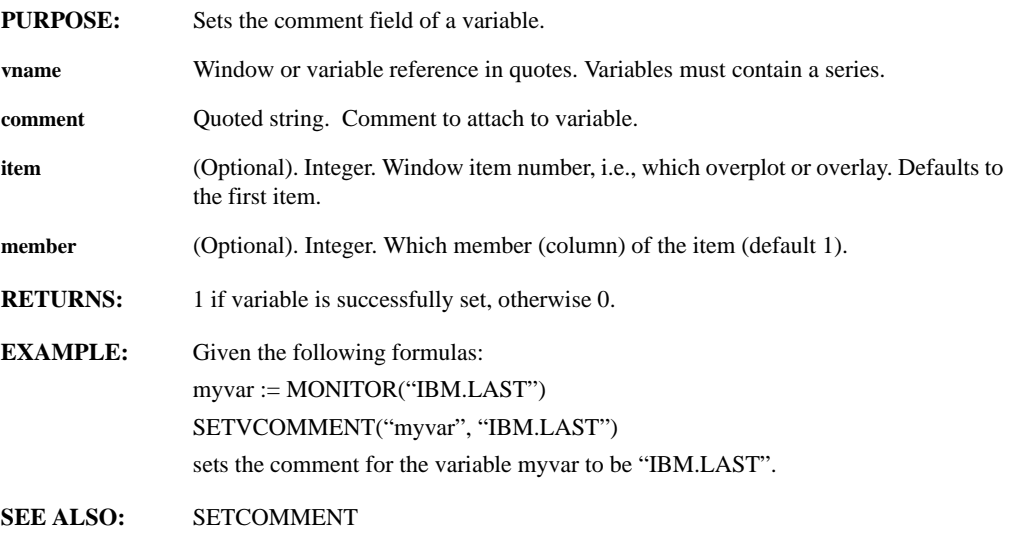

## **SETVDATE, SETVTIME(var, date/time)**

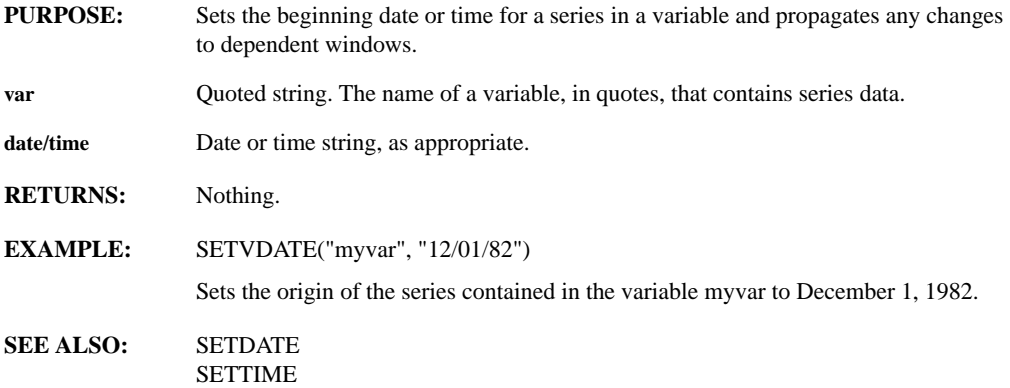

# **SETVHUNIT(variable, unit, item, member)**

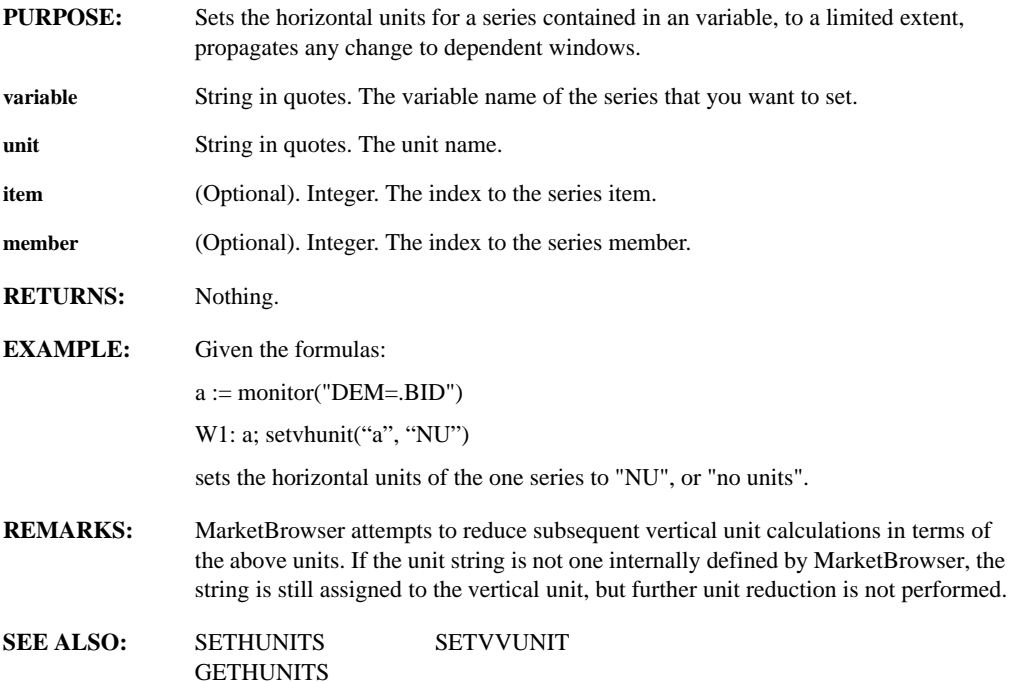

#### **SETVITEMTYPE(varname,type)**

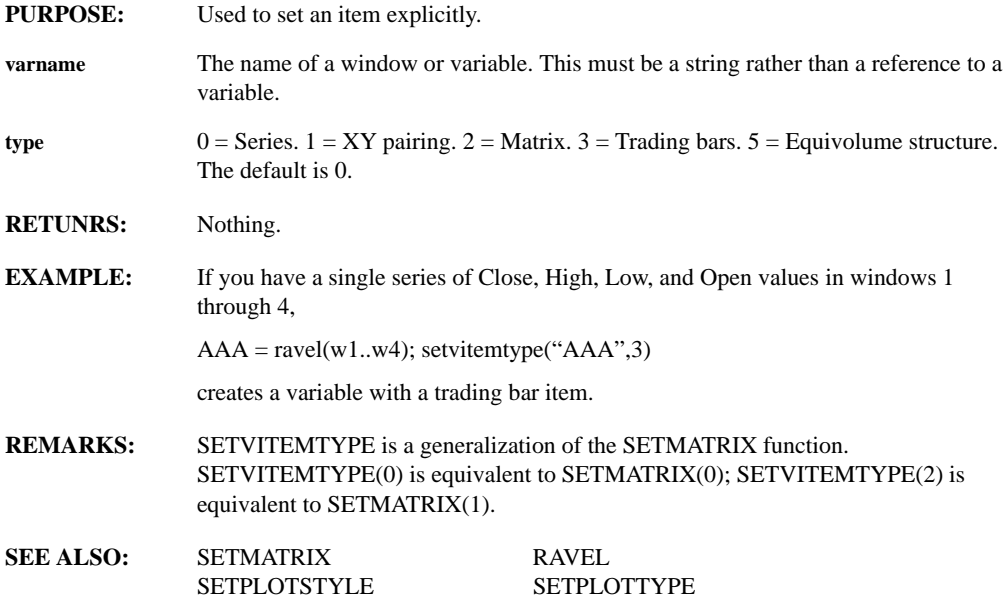

## **SETVPLOTSTYLE(vari\_name, plotstyle, item, member)**

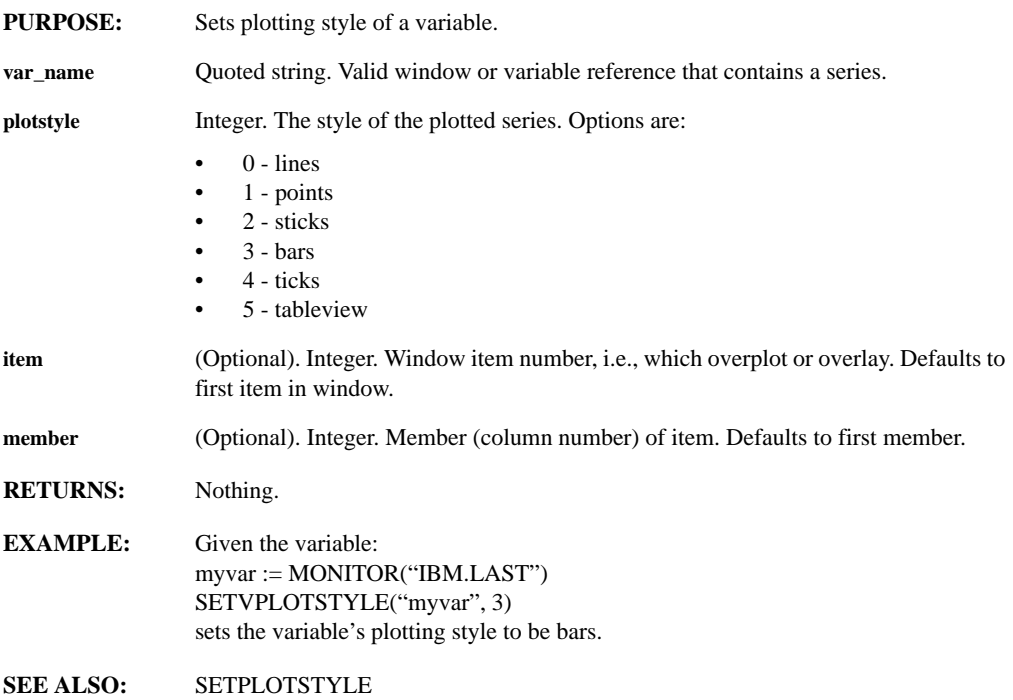

### **SETVUNITS(name)**

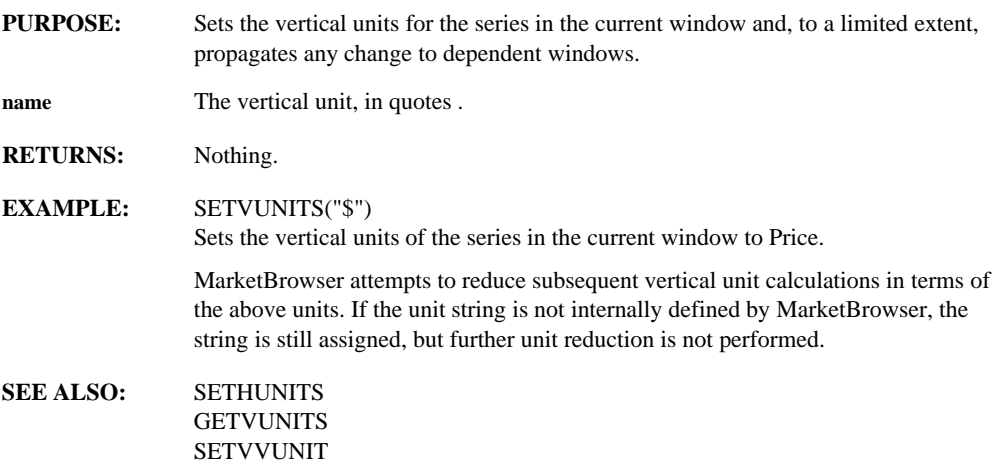
# **SETVVUNIT(variable, unit, item, member)**

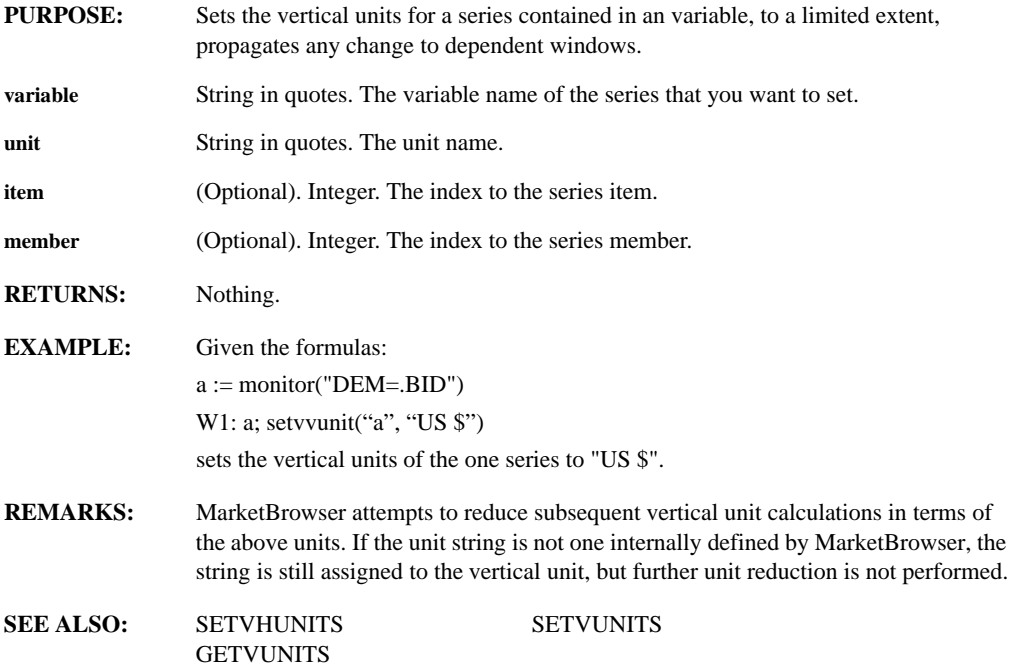

### **SETWFORM(window, formula)**

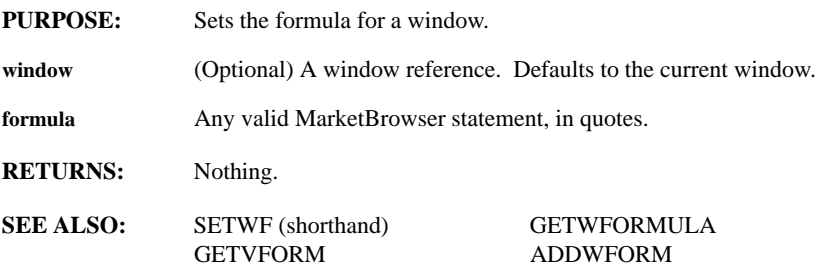

## **SETWKSATTRIBUTE(attribute, setting)**

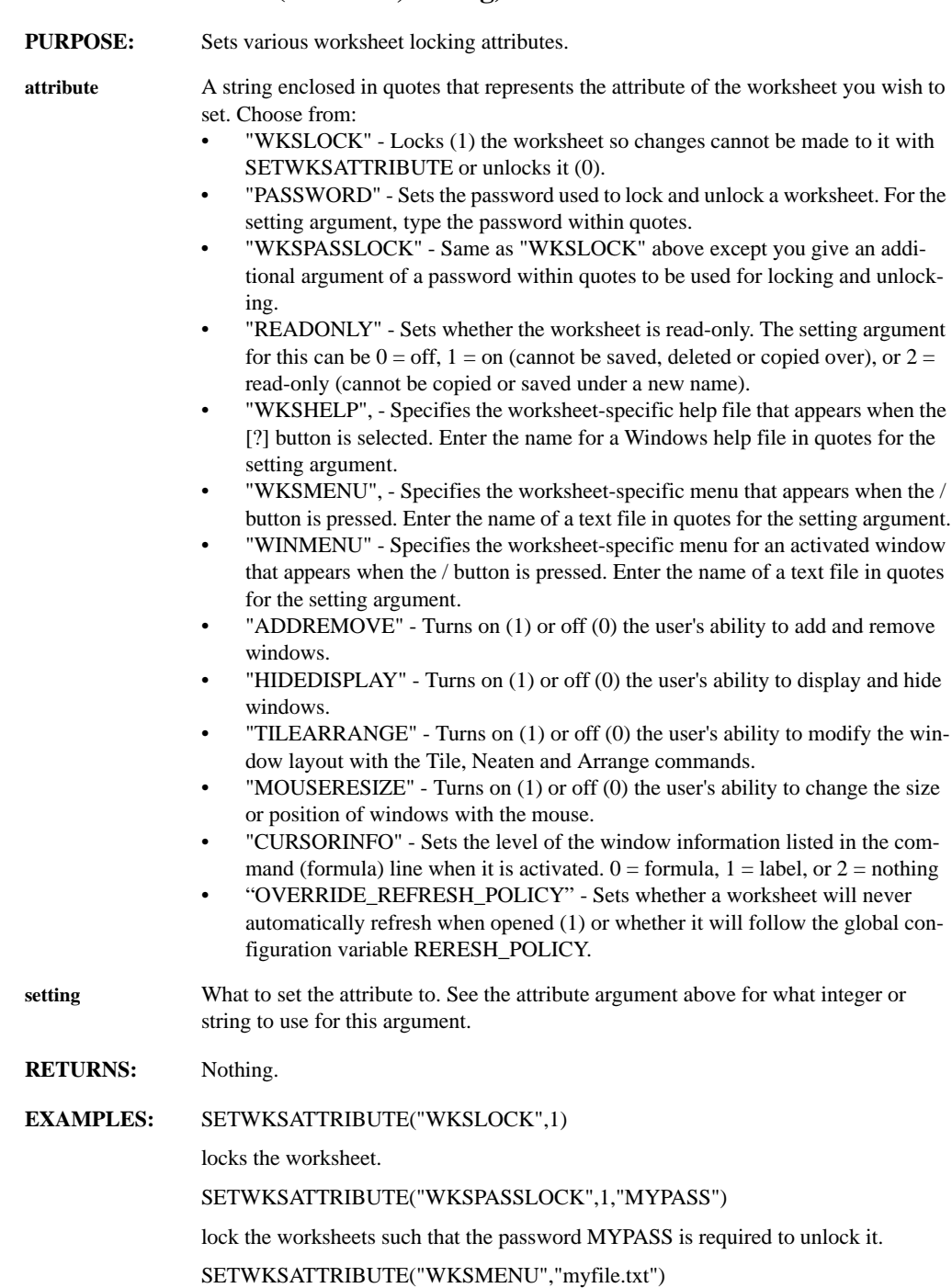

*Leading Market Technologies Inc. -- MarketBrowser Function Reference Guide 269*

causes the contents of myfile.txt to be displayed when the / button is pressed.

**REMARKS:** Note that the READONLY attribute is not related to the read-only property at the Windows system level and should be used only when this system-level read-only manipulation is unable to fulfill the application's requirements.

**SEE ALSO:** GETWKSATTRIBUTE

#### **SETWLIKE(window, level)**

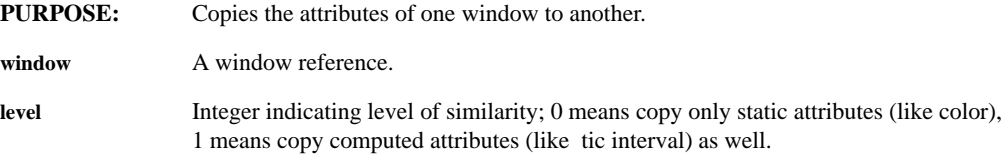

#### **SETWMARGIN(window, margin, size)**

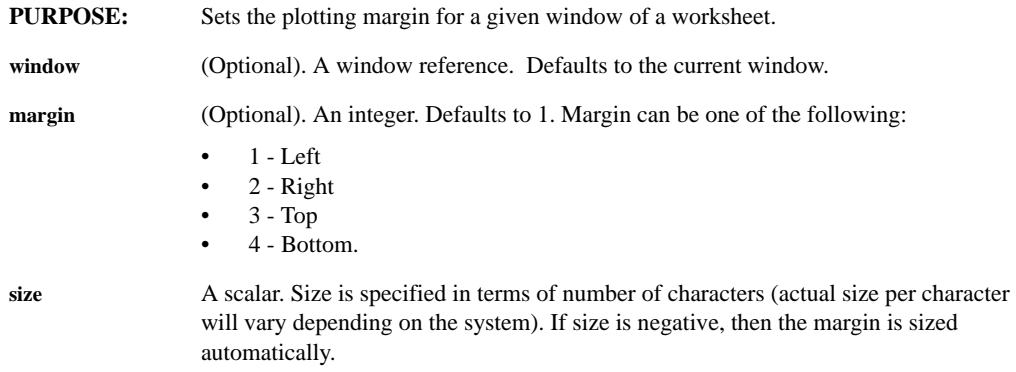

## **SETWMARGINALL(margin, size)**

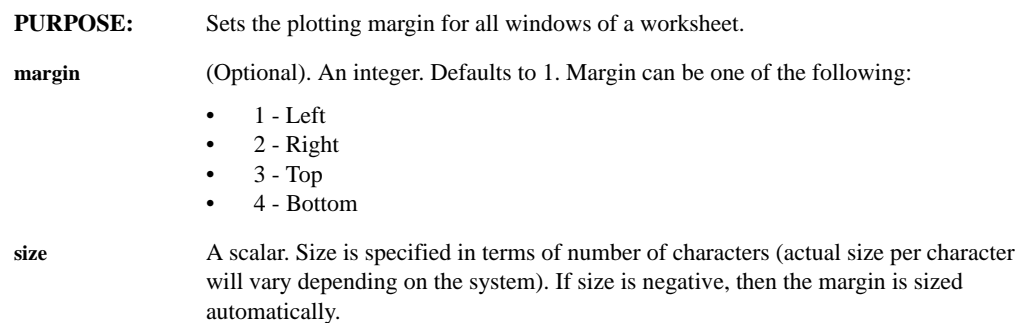

## **SETWSIZE(window,x,y,width,height,drawmode)**

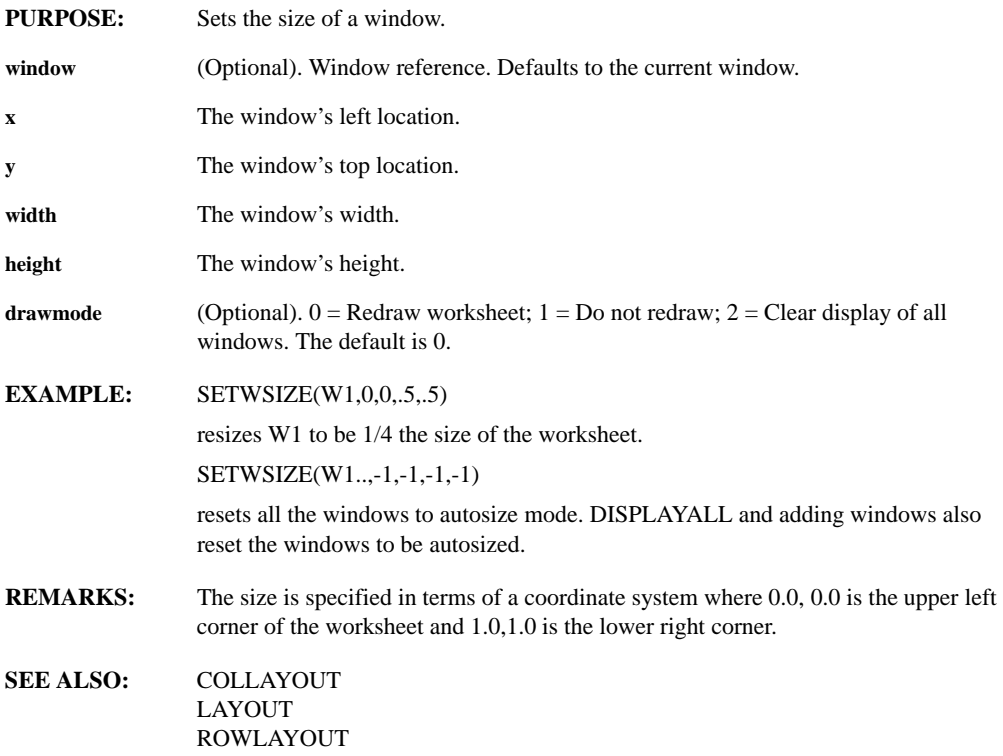

### **SETX(low, high)**

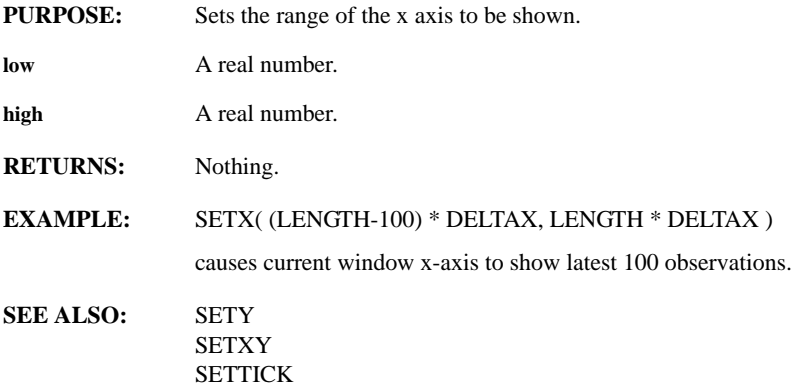

# **SETXLABEL, SETYLABEL(window, label)**

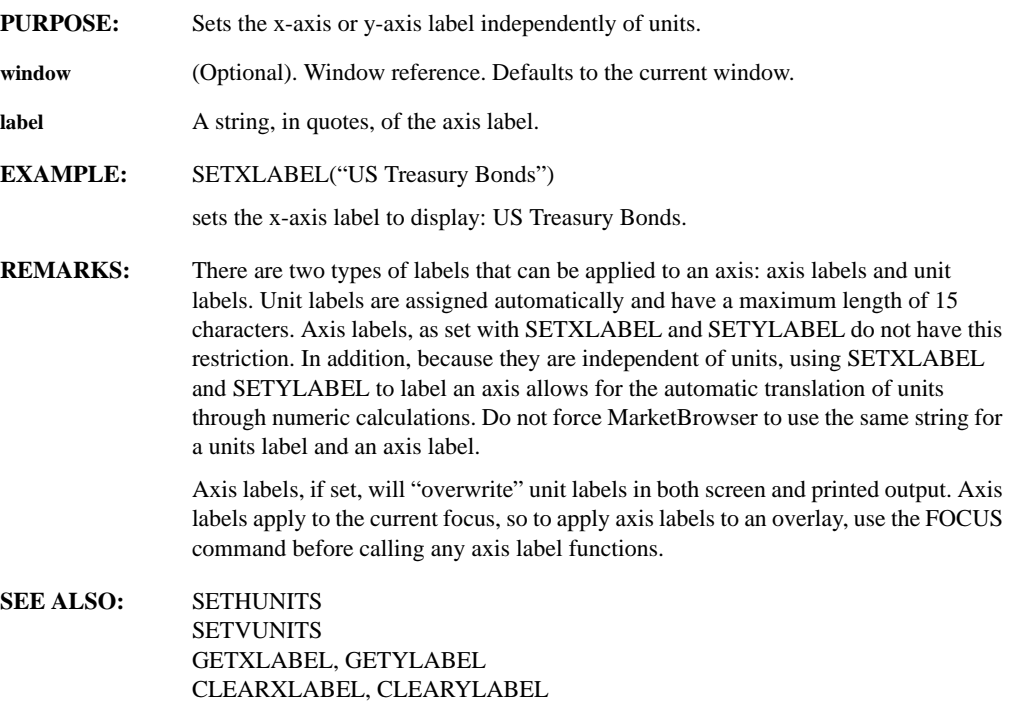

## **SETXLOG(OnOff)**

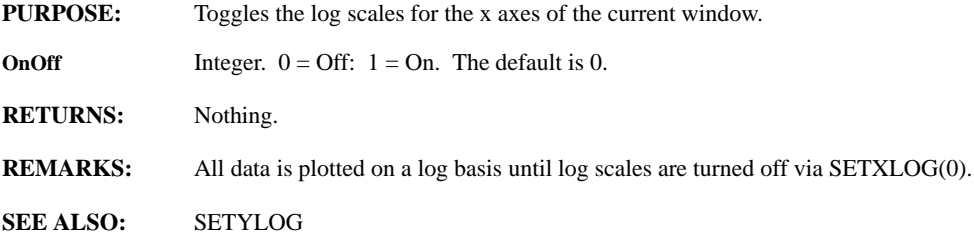

## **SETXOFFSET(window, xoffset)**

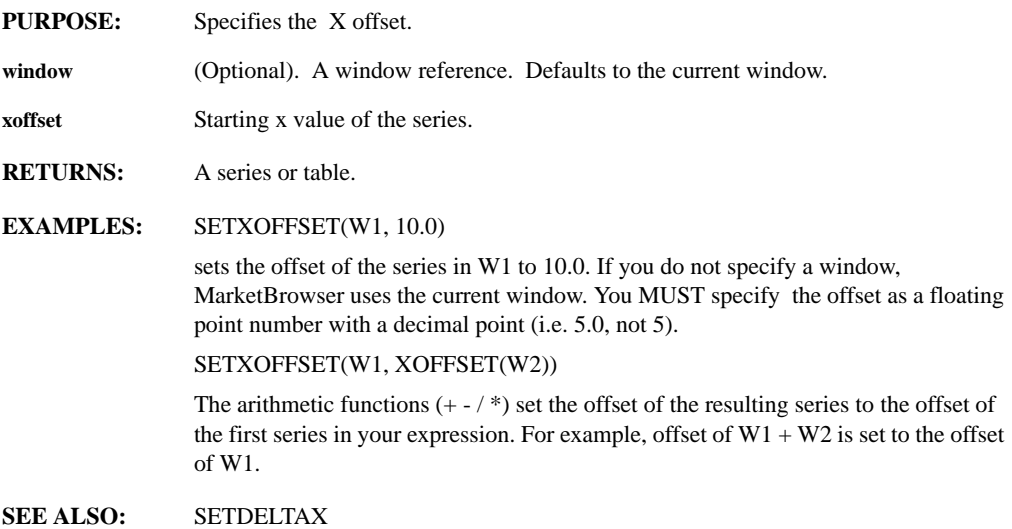

## **SETXY(xleft, xright, ybottom, ytop)**

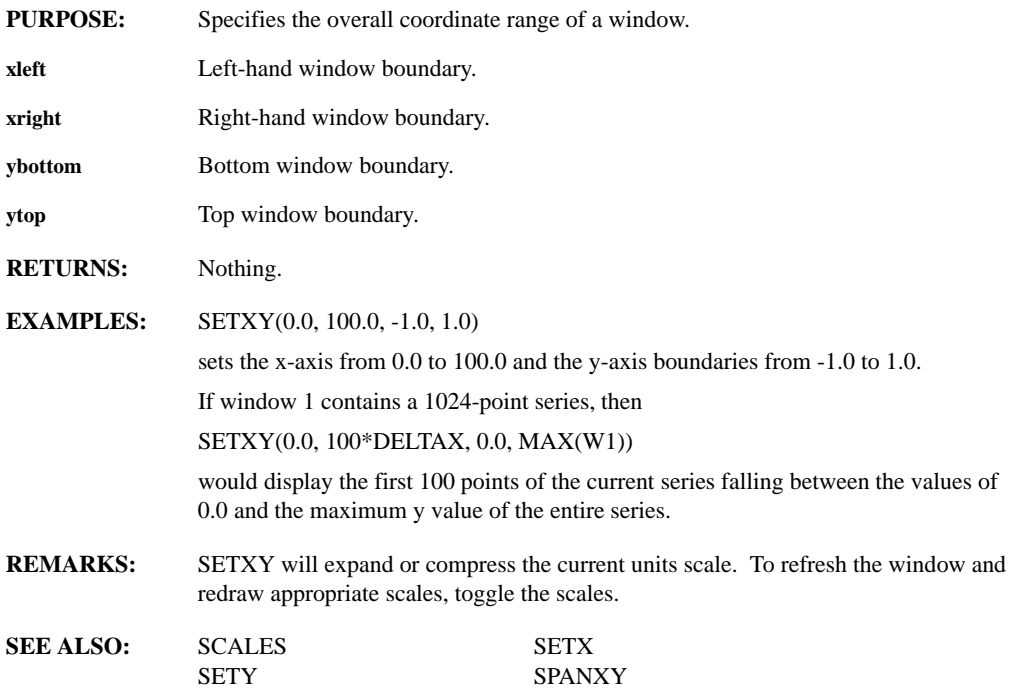

## **SETY(low, high)**

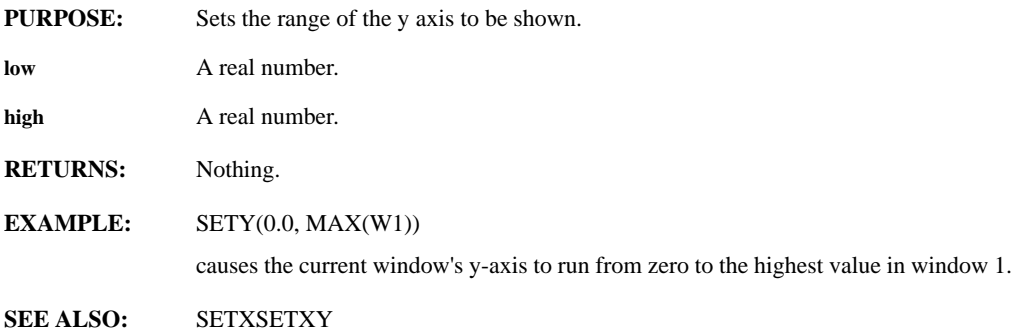

### **SETYLOG(OnOff)**

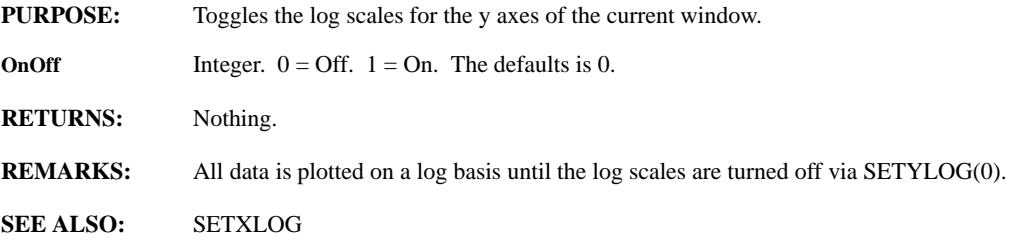

## **SFORMAT(control, value1, ..., valuen)**

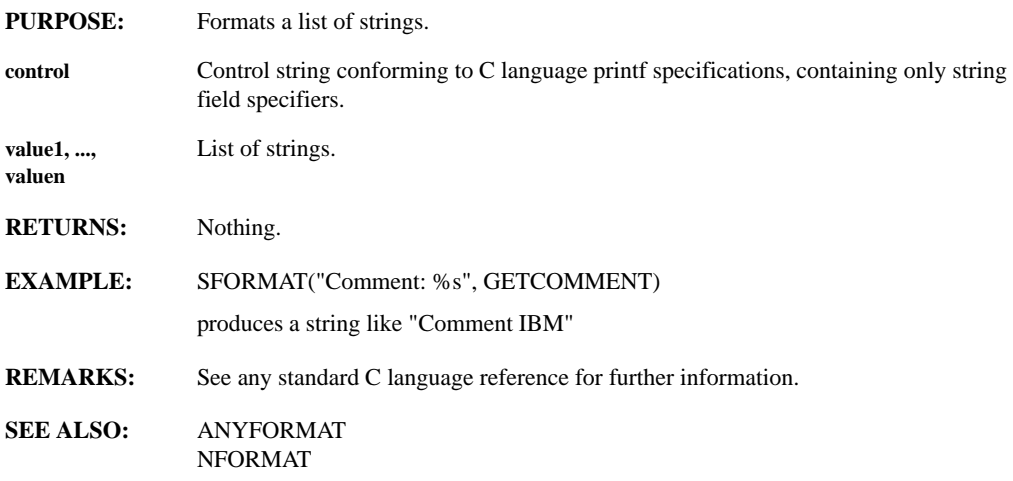

#### **SHADEWITH(matrix)**

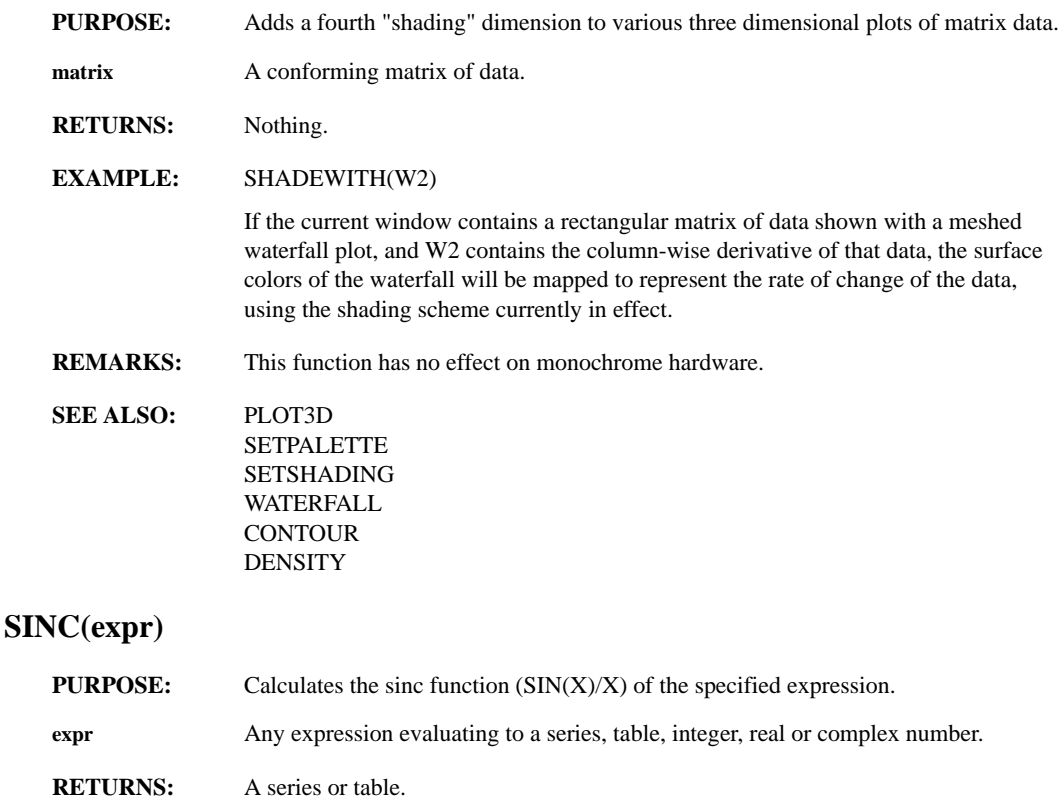

**EXAMPLE:** SINC(W1)

creates a new series from the contents of window 1 and places the result in the current window. The value of each point in the new series will be the SIN of the corresponding point in window 1 divided by itself.

**REMARKS:** SINC(X) is equivalent to SIN(X)/X in SETRADIAN mode and to SIN(x/(2\*PI))/X in SETDEGREE MODE.

## **SORT(series, order)**

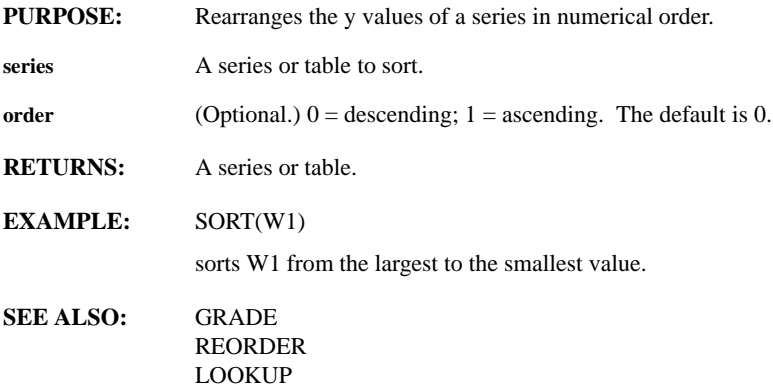

### **SPANX, SPANY(window, min, max)**

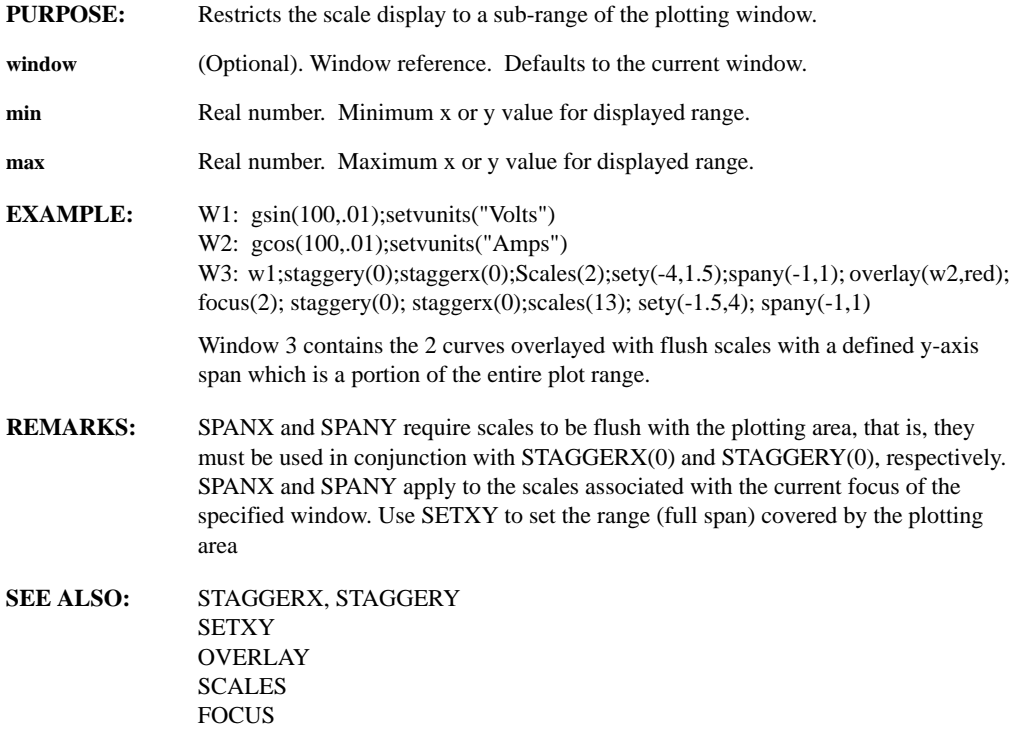

## **SPECTRUM(series)**

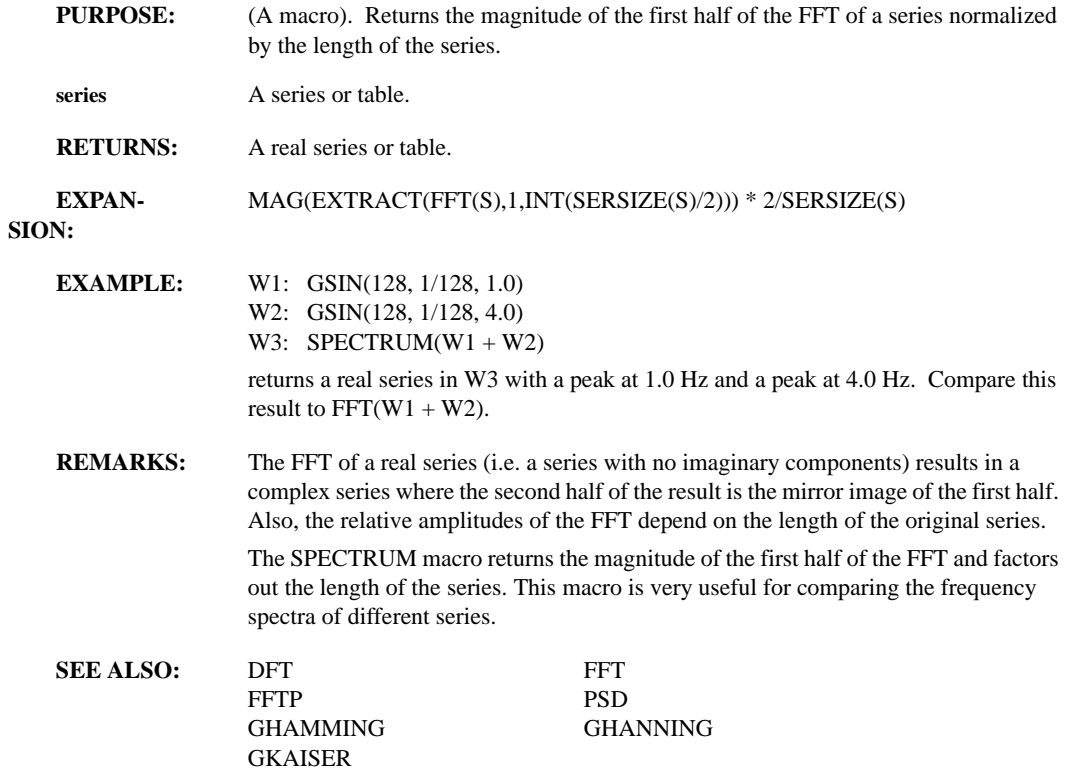

## **SPLINE(s, n)**

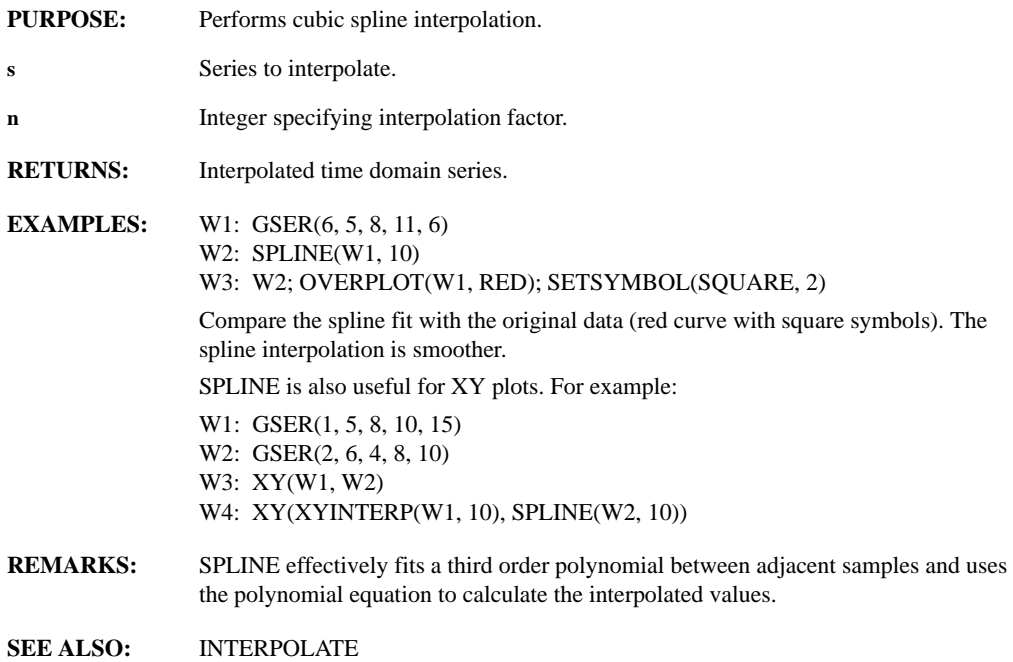

## **SPRINTF(control, arg1, ..., argn)**

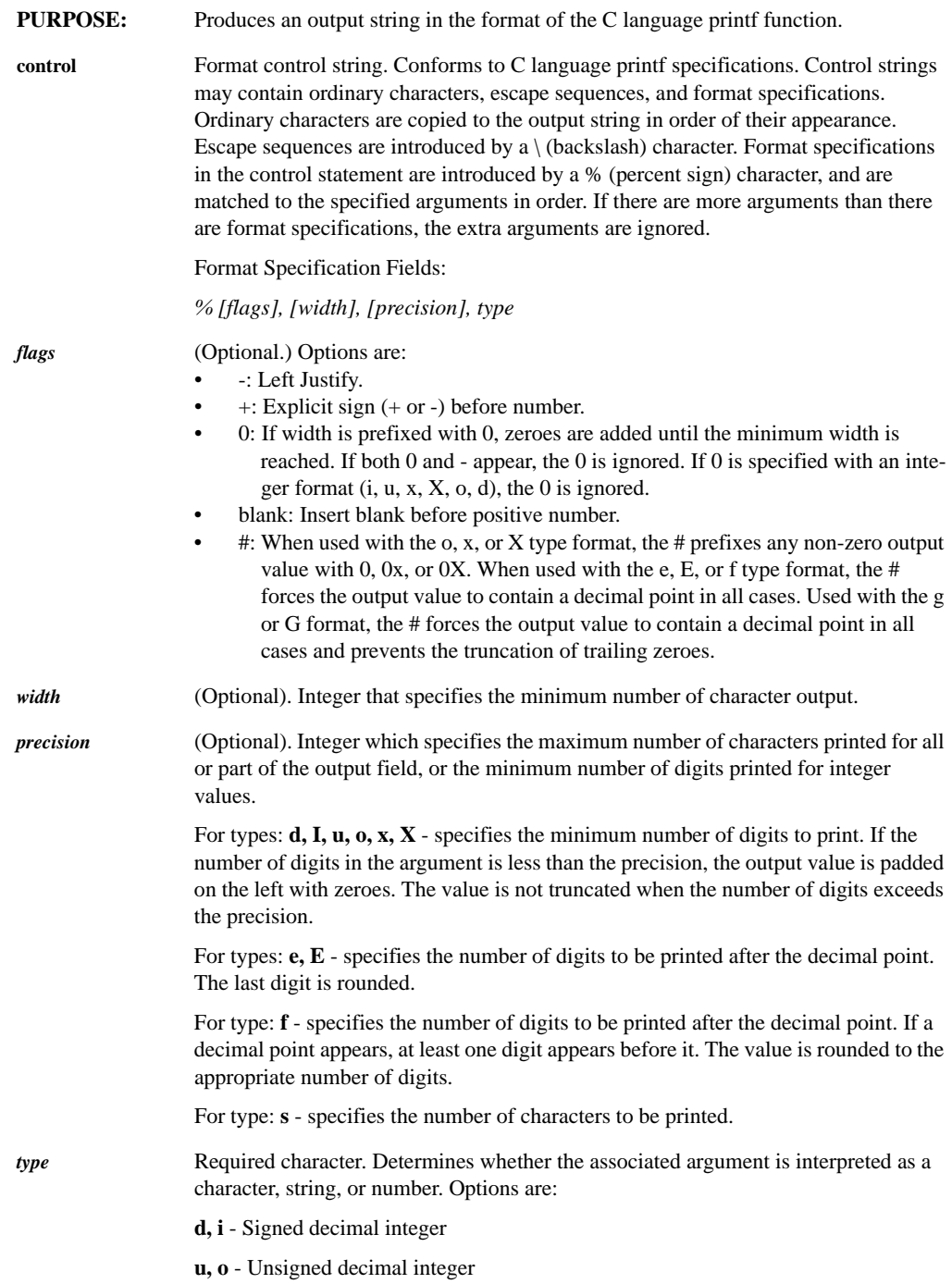

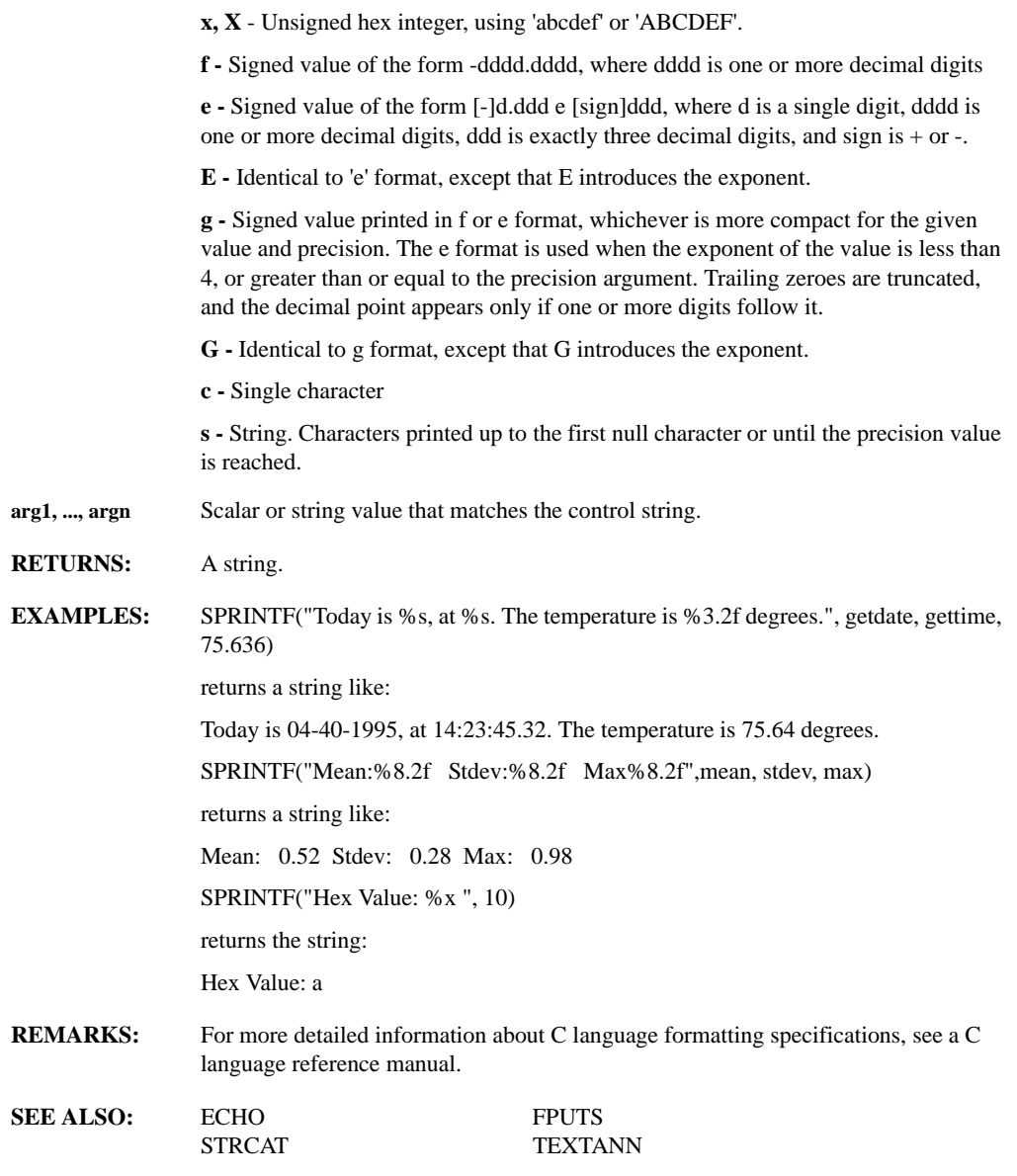

## **SQRT(expr)**

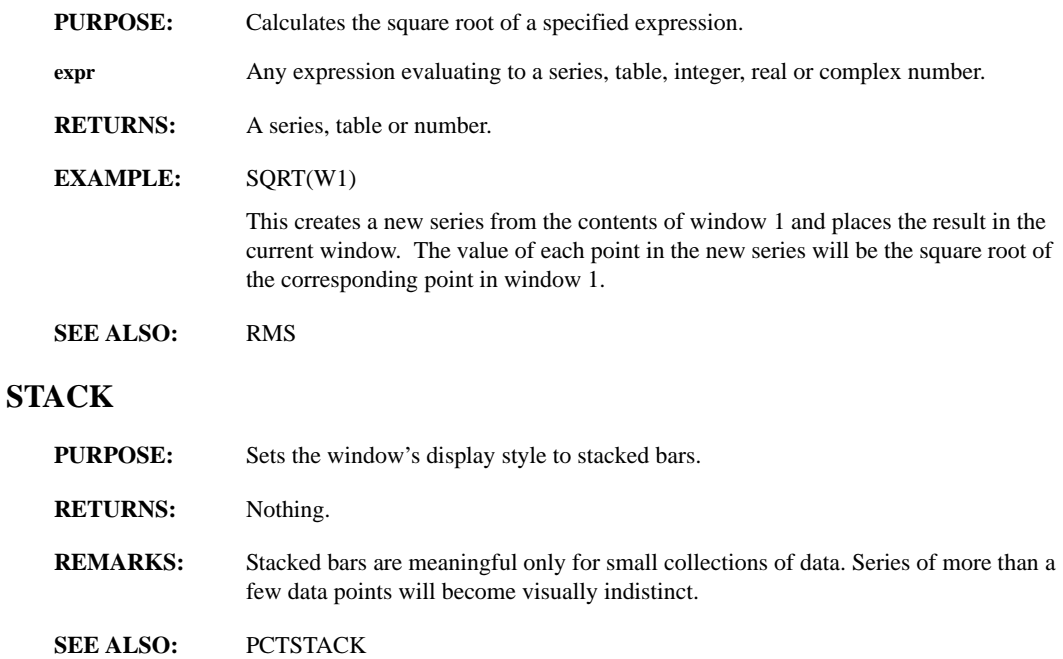

## **STAGGERX, STAGGERY(window, flag)**

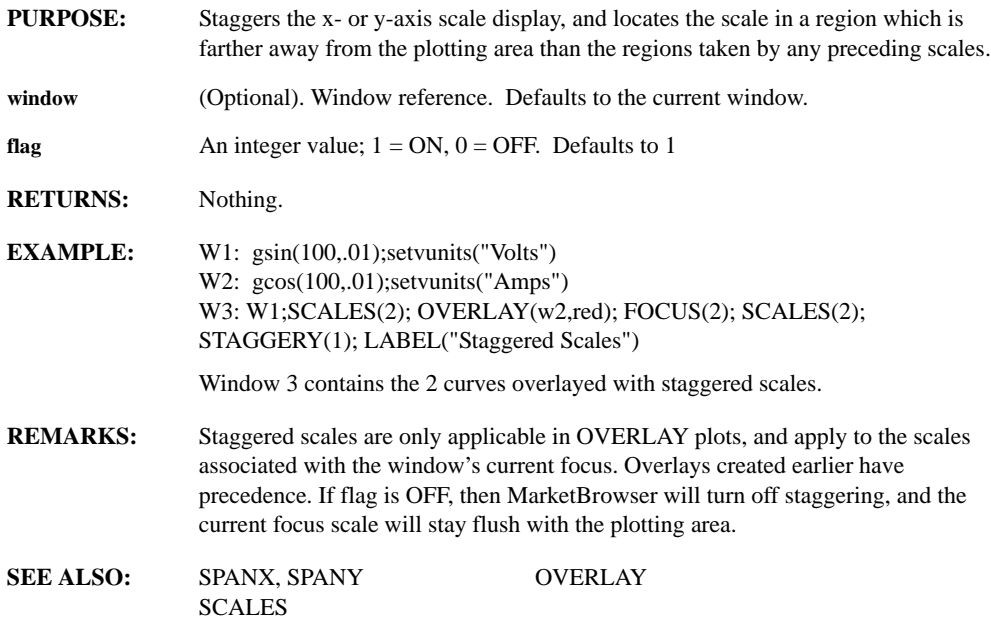

## **STATS(series, first, points)**

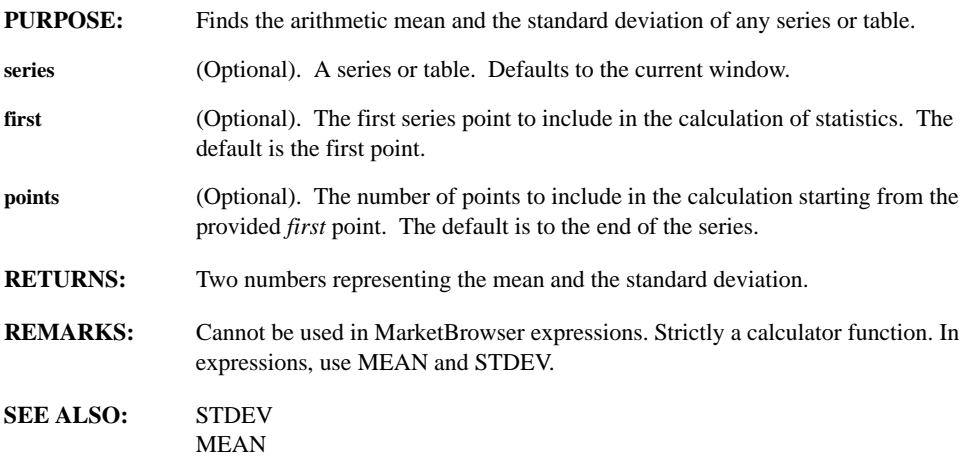

## **STDEV(series, first, points)**

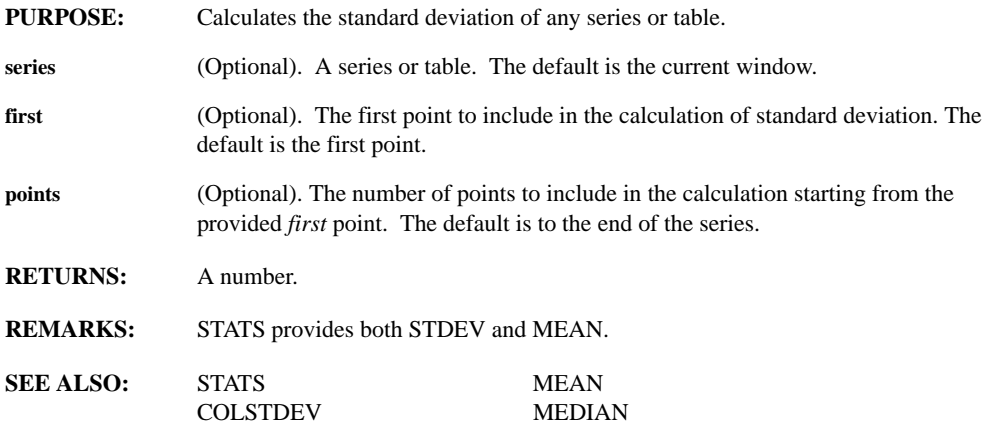

### **STEPS**

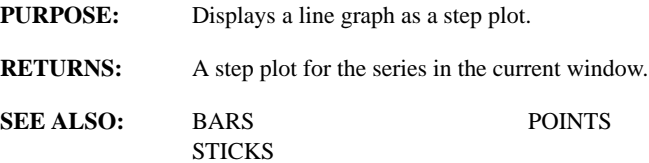

#### **STICKS**

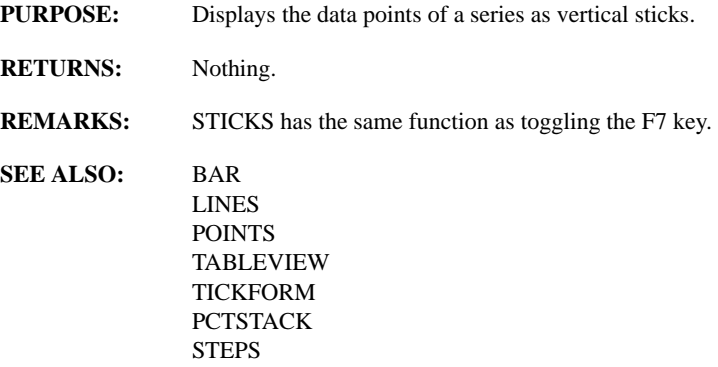

## **STOPREFRESH(action)**

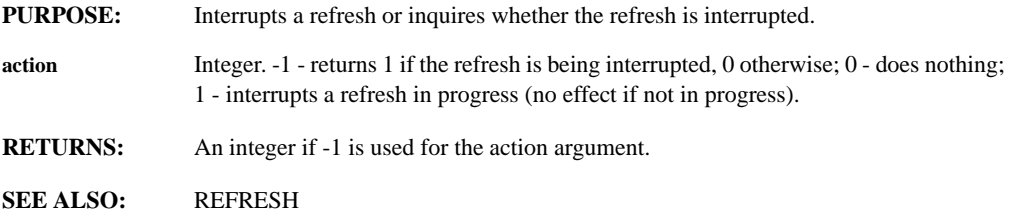

## **STRCAT(string1, ..., stringn)**

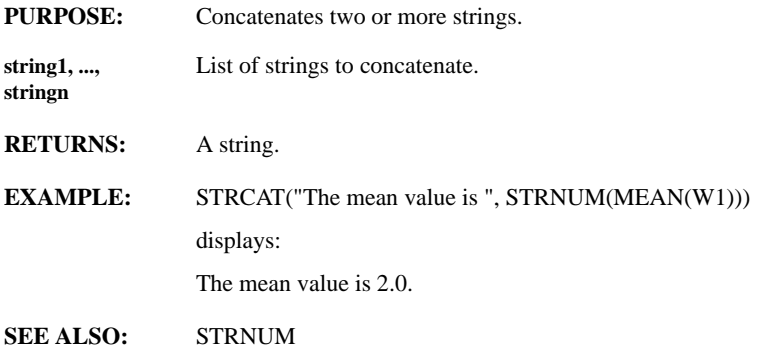

## **STRCHAR(integer)**

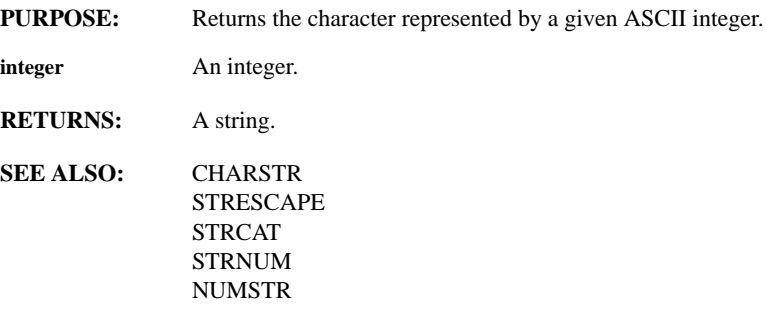

## **STRCMP(string1, string2, caseflag)**

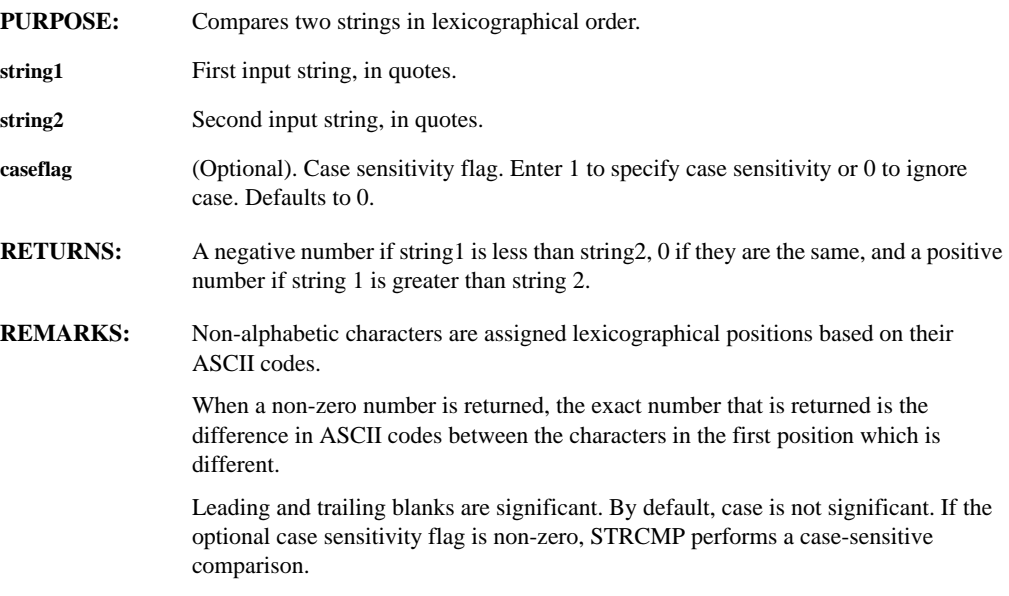

## **STRCOLOR(color\_num)**

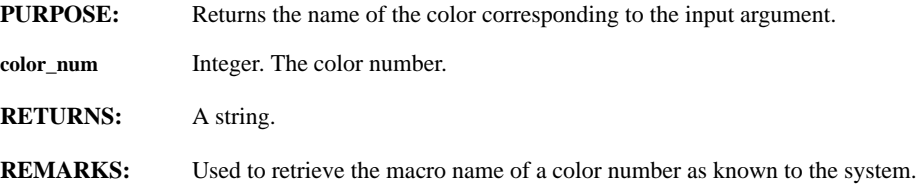

## **STRDATE(series, pointnum)**

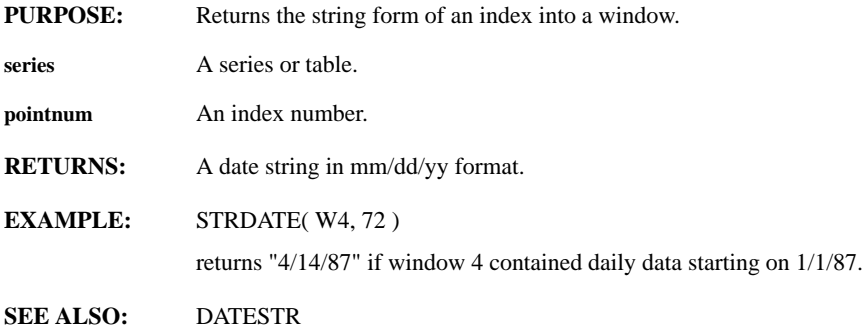

## **STRESCAPE(string)**

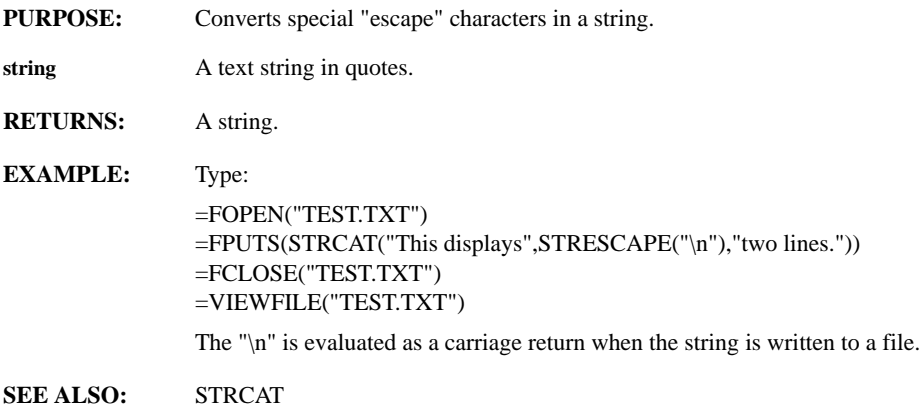

## **STREXTRACT(string, start, length)**

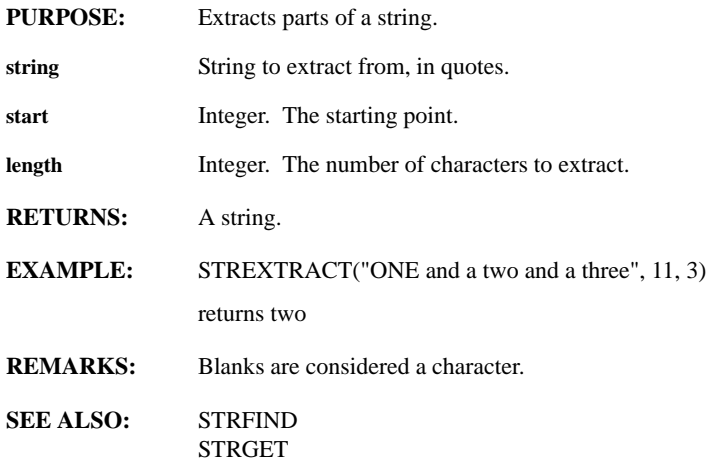

### **STRFILE(filename, reverse, no\_interpret, no\_blanks)**

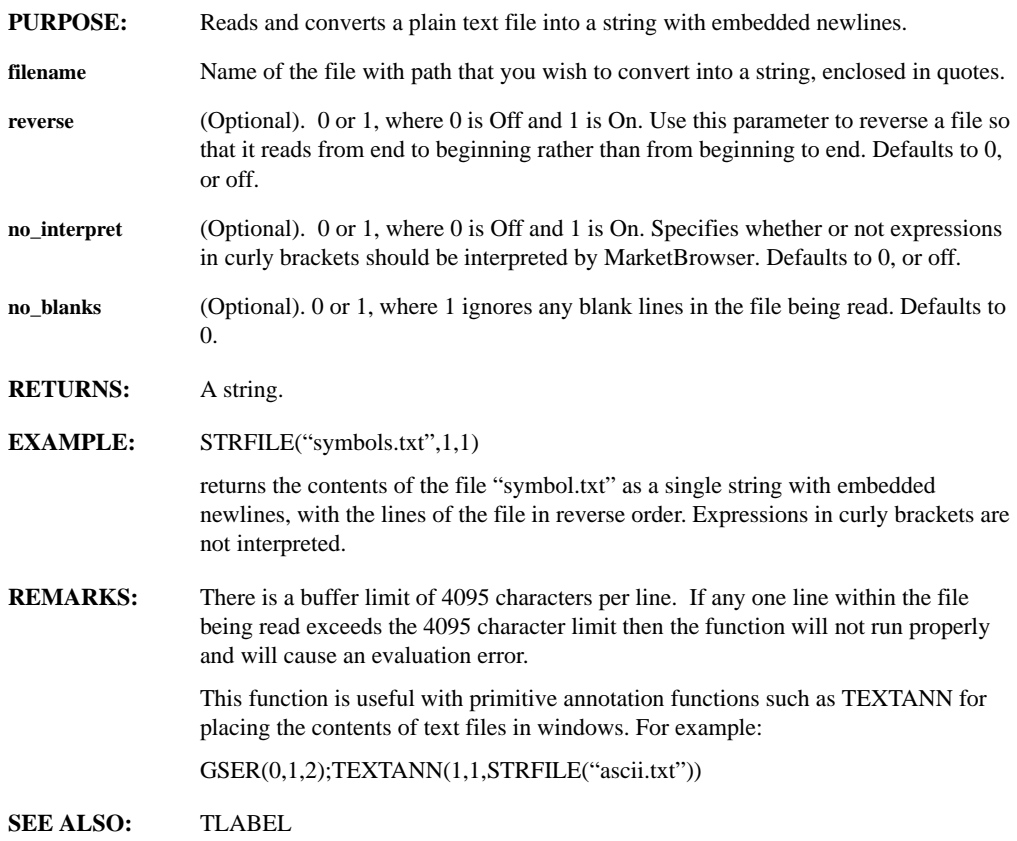

### **STRFIND(string1, string2)**

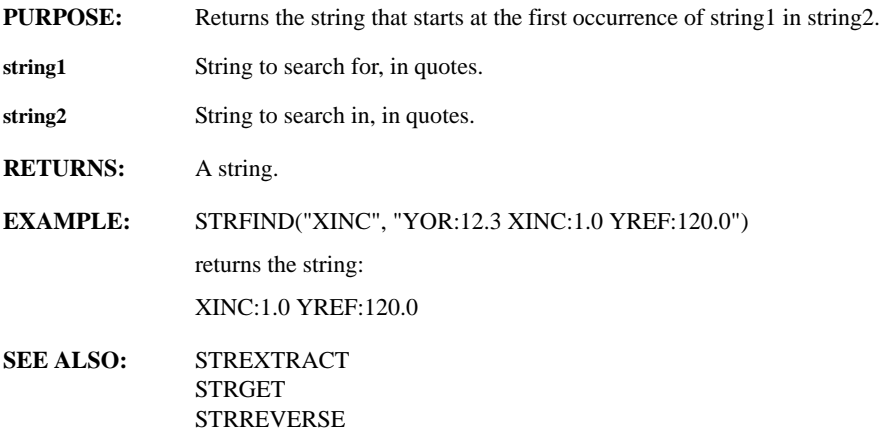

## **STRFLDSORT(string, which\_field, direction, how\_sort)**

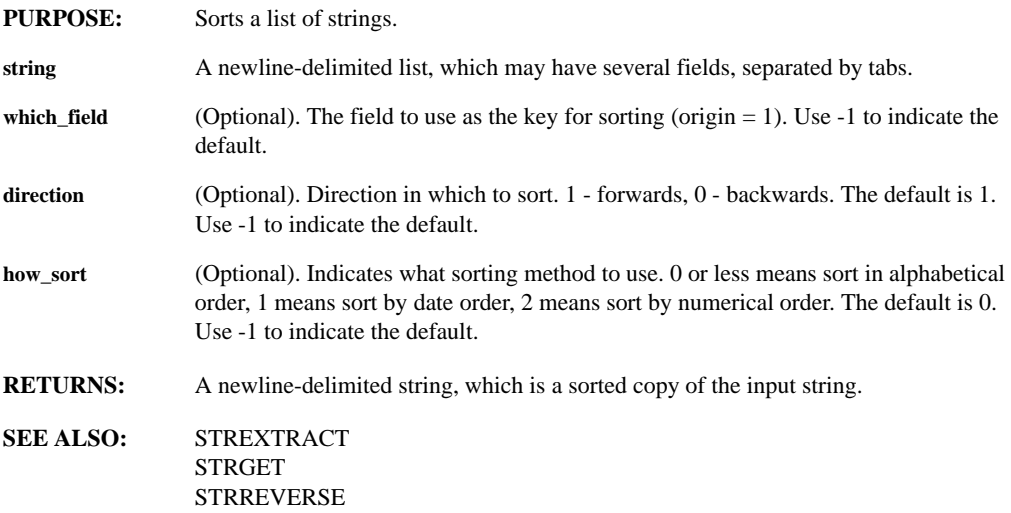

### **STRGET(num, string, delimit)**

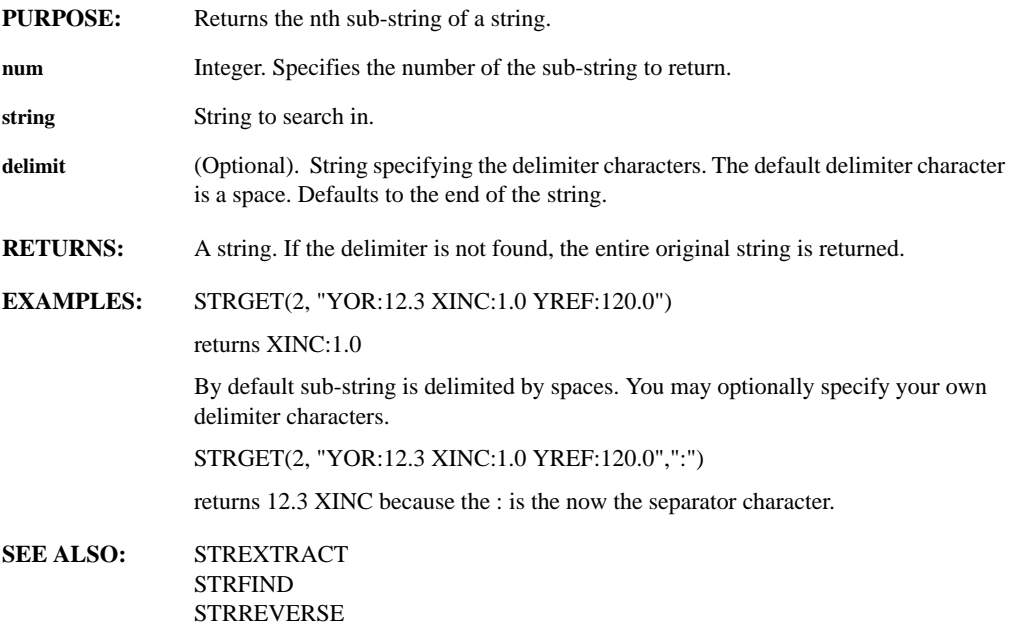

## **STRJUL(julian)**

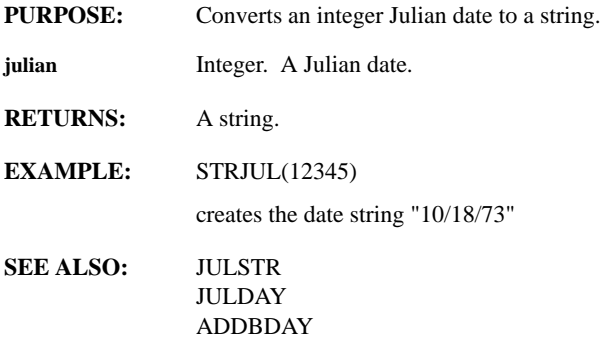

## **STRLEN(string)**

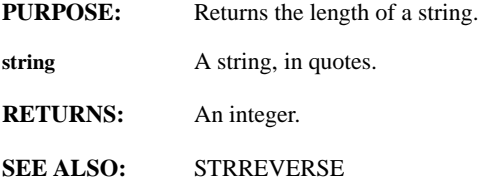

## **STRLIST(str1, ..., strn)**

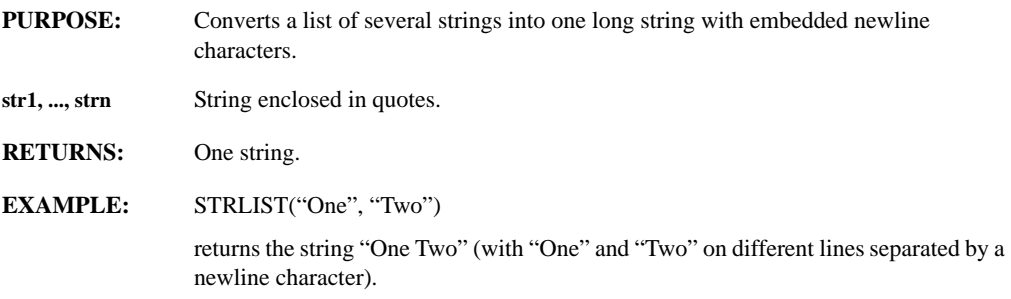

## **STRNUM(num)**

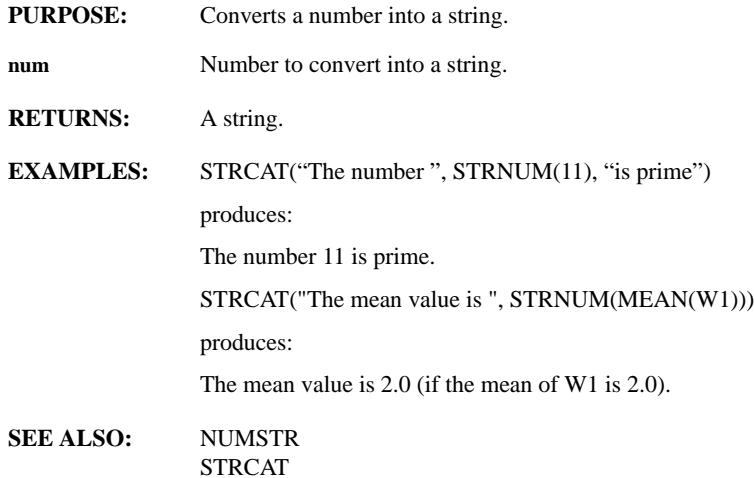

#### **STRREVERSE(string)**

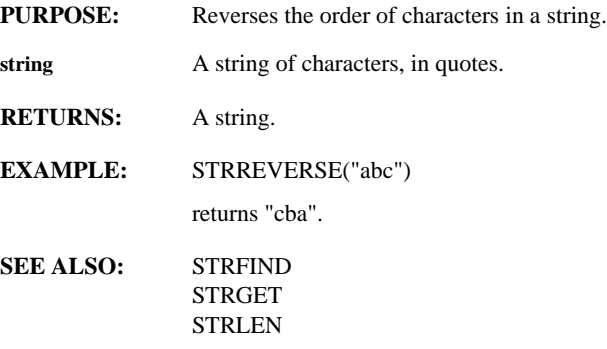

### **STRTOD(series, pointnumber)**

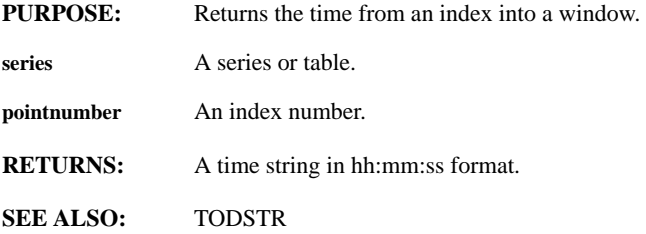

## **STRWIN(window)**

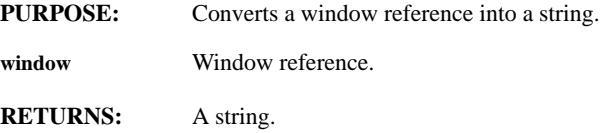

### **SUMS(series1, ..., seriesn)**

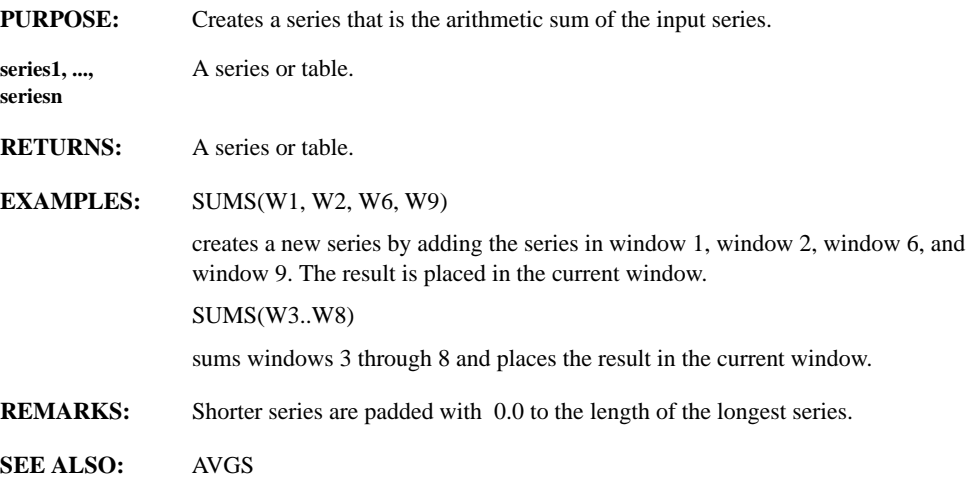

## **SVD(matrix, otype)**

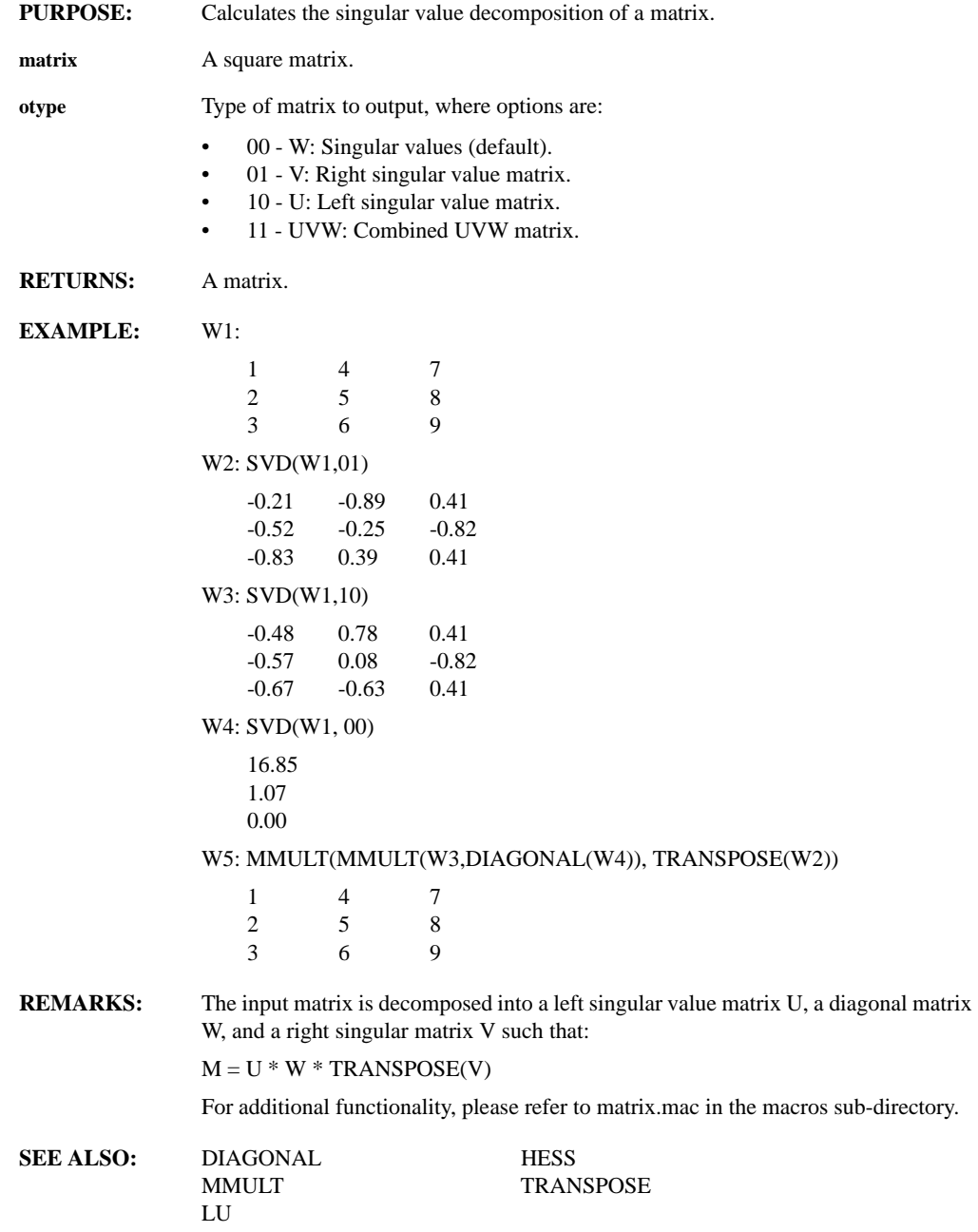

## **SYNC(series, SyncMode)**

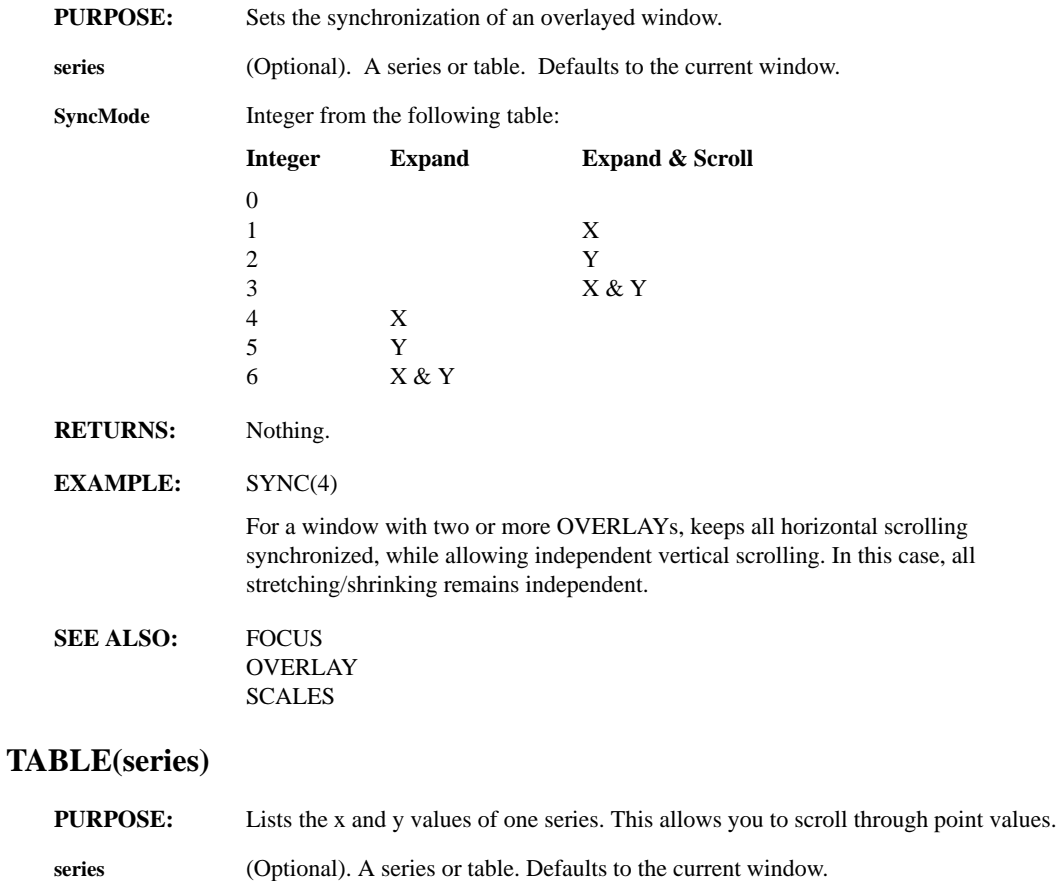

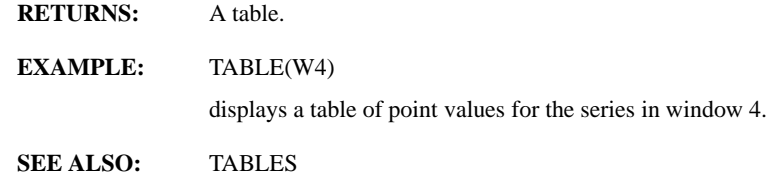

EDIT

#### **TABLES(series1, ..., seriesn)**

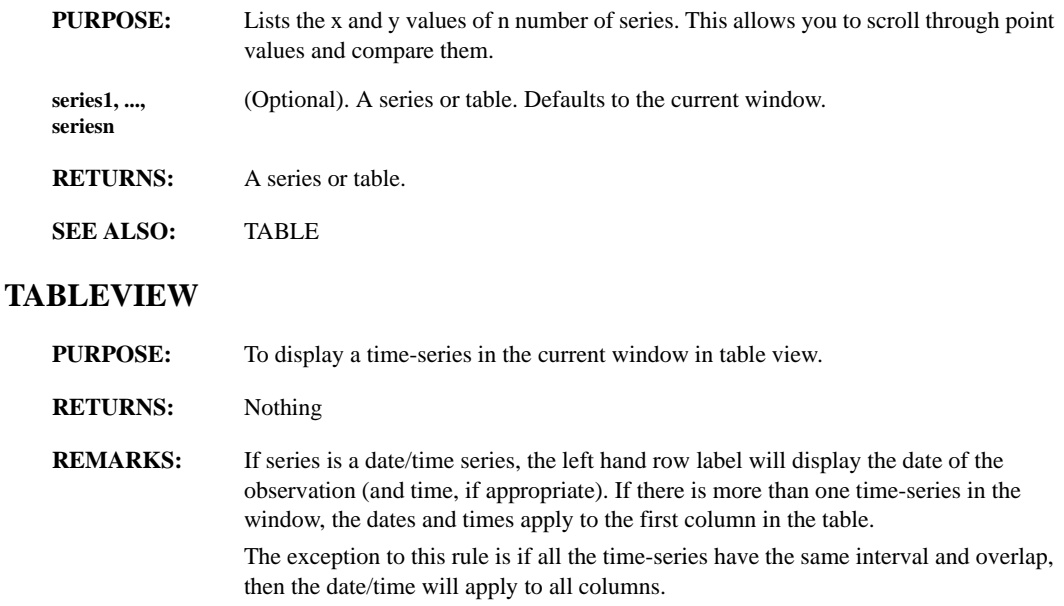

To see the dates/times of non-overlapping series, scroll the window until the desired column is the leftmost column. If there seem to be only blank columns, scroll down or right. If the series conform and overlap, they are adjusted in the table to match the first column's dates.

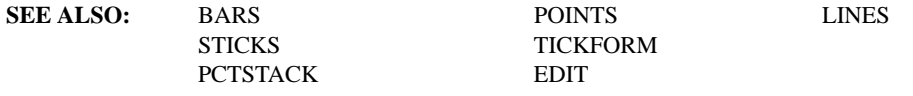

## **TEXTANN(x, y, target, fg\_clr, bg\_clr, font, box\_flg, legend\_flg, stretch\_flg, margin\_flg, focus, s1, ..., sn)**

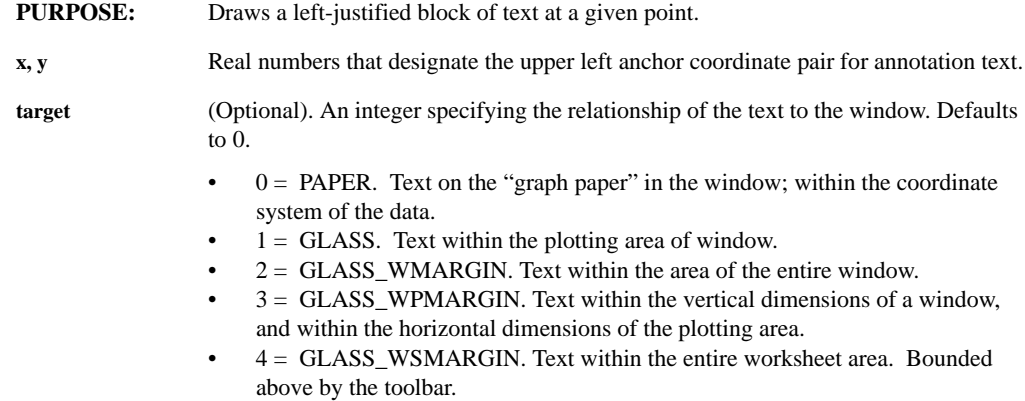

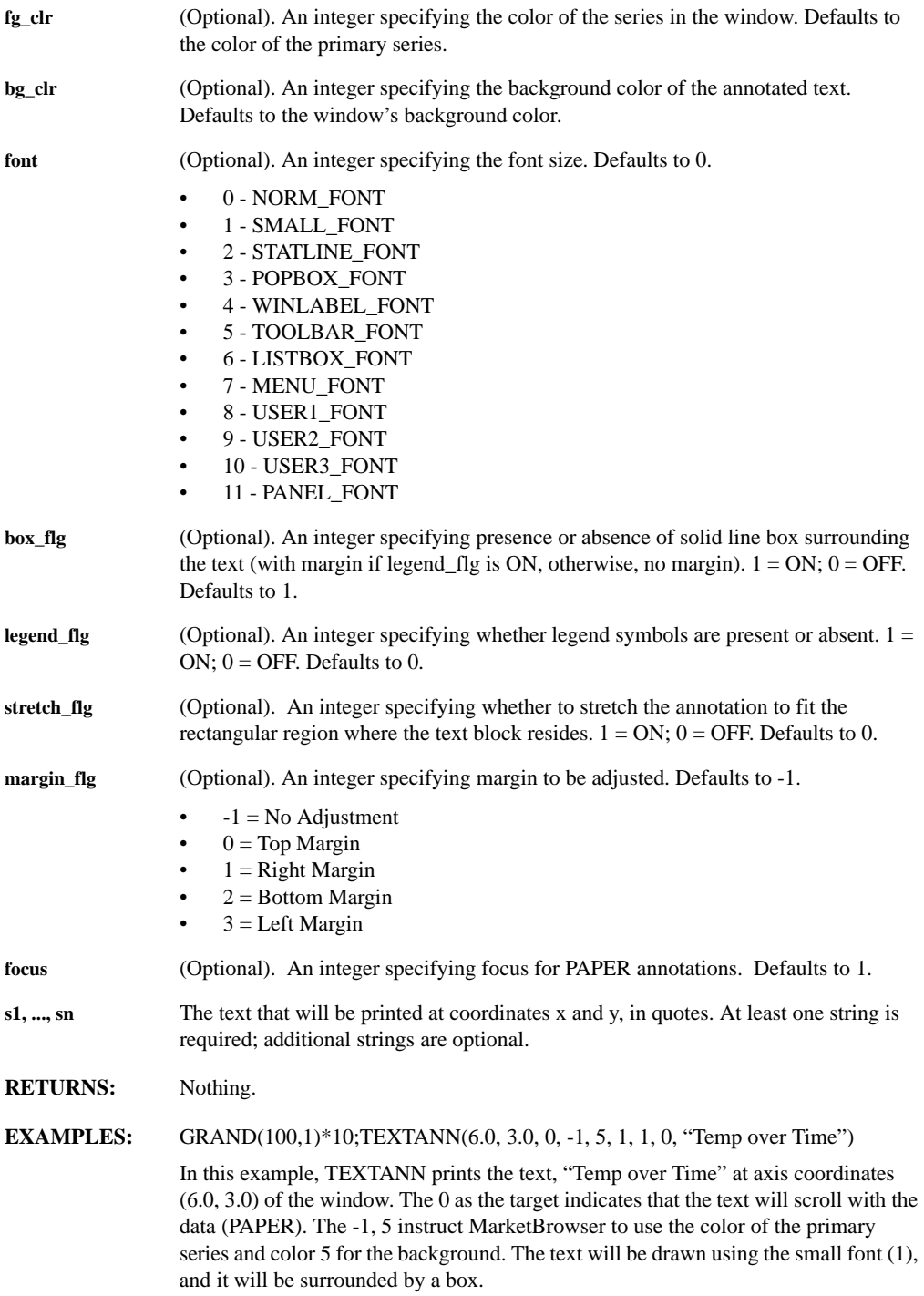

*Leading Market Technologies Inc. -- MarketBrowser Function Reference Guide 295*

#### W1:GSIN(100,.01); W2:W1;OVERLAY(GCOS(100,.01),RED)

ADDWFORM("TEXTANN(.1,.8,2,-1,-1,1,1,1,0, 3,'Sine','Cosine')");PON

puts a legend in the left window margin.

ADDWFORM("TEXTANN(.1,.9,1,-1,-1,1,1,1,0, 3,strcat('max:',strnum(MAX)))");PON

places the concatenated string "max:" followed by the window's current maximum value in the main plotting area.

**REMARKS:** X and Y coordinate systems differ depending on whether your target is PAPER or GLASS. All GLASS coordinates are normalized to the specified rectangular regions in the worksheet, where the upper left corner is (0.0, 0.0) and the lower right corner is (1.0, 1.0). GLASS annotations "stick" to the window like the viewfinder in a camera. Paper coordinates, on the other hand, are taken from the x and y values of the series in the window. PAPER annotations scroll with the data.

> To use TEXTANN from the command line, you must enclose a call to TEXTANN() in a string passed to ADDWFORM() or ADDFORM() manually, or append it to the current window formula. This adds the command to the window formula. You must then call PON to see the effect. Because it is a plot-time function, TEXTANN() is reevaluated on every PON redraw.

> To use the default value for any integer parameter (from target to focus), use -1 as the argument to TEXTANN.

If the box\_flg is ON, then its background will be filled with the background color, and its edges will be drawn as solid lines in the foreground color.

If legend\_flg is ON, then the x, y parameters refer to the lower left corner of the first symbol in the legend block, not to the lower left corner of the first line in the text block. Each next line in the legend refers to the next overplot for color, line style, and symbols. Also, the interline spacing in legends is greater than in the no-legendsymbol case.

**SEE ALSO: TEXTCUR TEXTDEL** TEXTEDIT TEXTMOVE LEGEND ADDWFORM TLABEL ADDFORM

## **TEXTCUR(target, fg\_clr, bg\_clr, font, box\_flg, legend\_flg, stretch\_flg, margin\_flg, focus)**

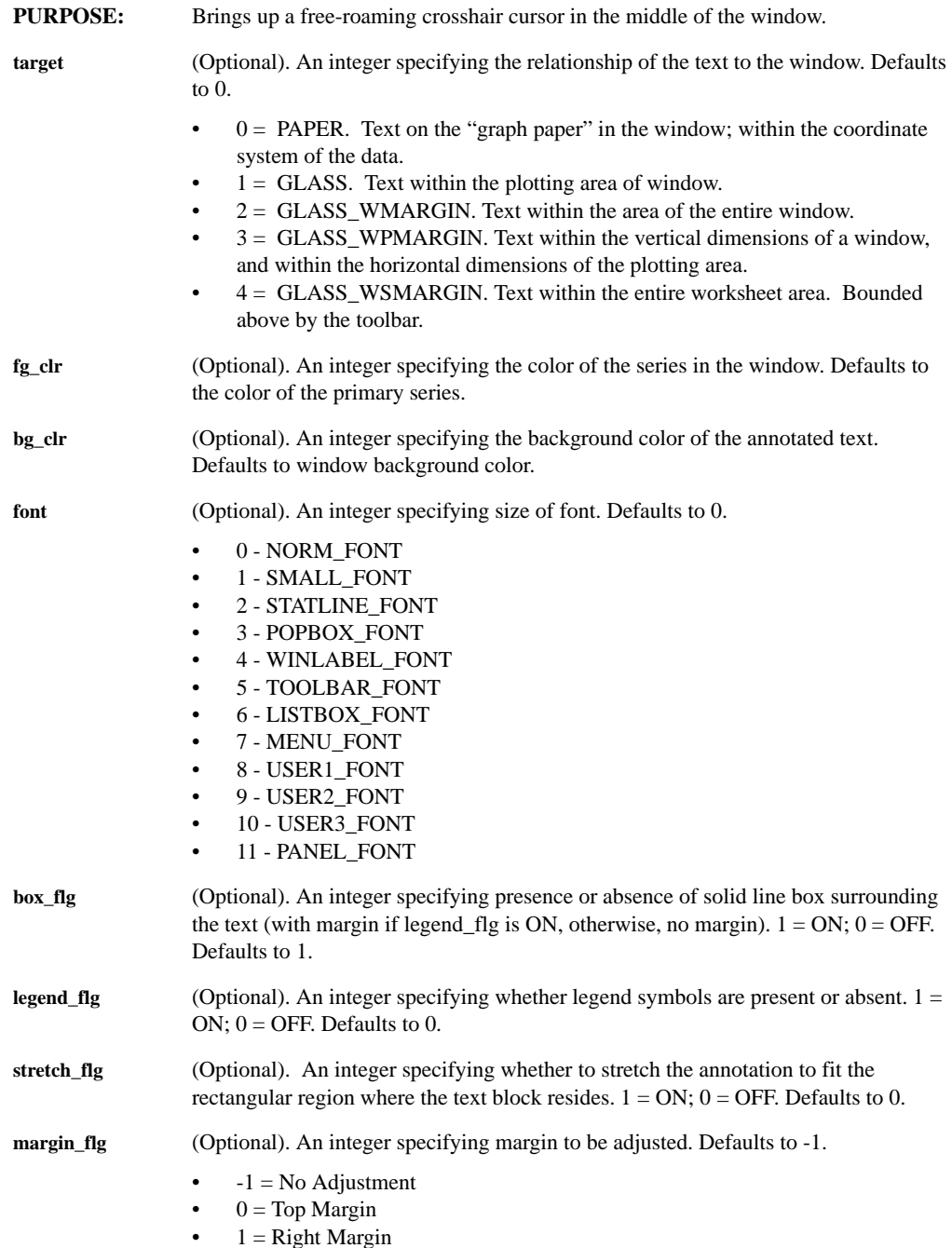

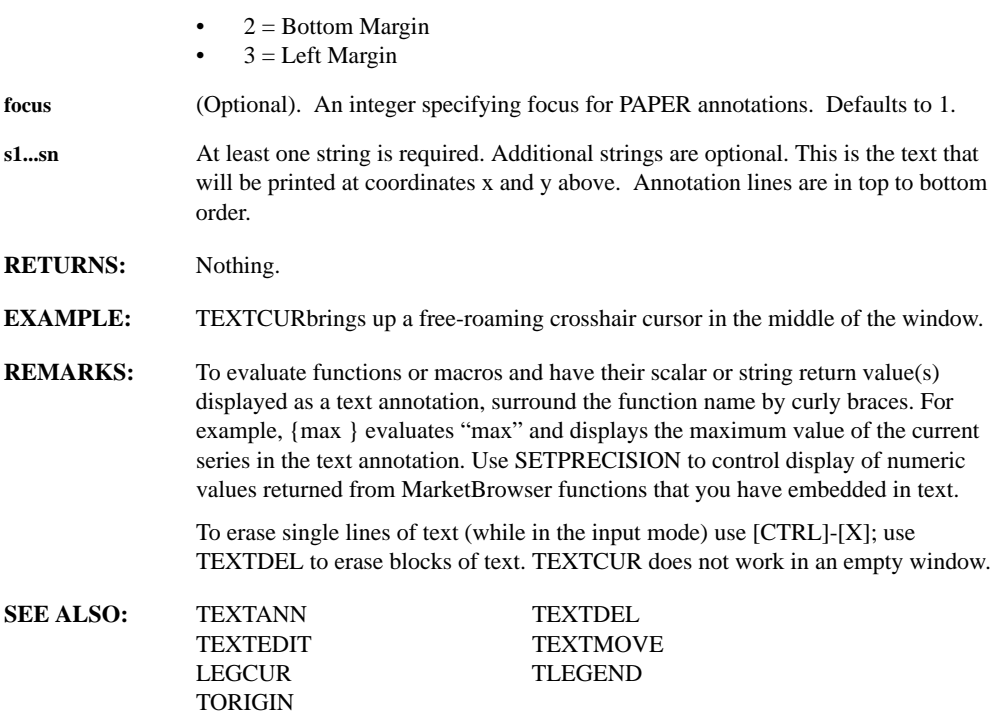

#### **TEXTDEL**

**PURPOSE:** Deletes a block of text created with TEXTCUR.

**RETURNS:** Nothing

**REAMRKS:** TEXTDEL surrounds each text block in a window with four "handles", one at each corner. Position the mouse cursor over your text block and press the left mouse button. The text block then disappears. You may delete multiple blocks of text with TEXTDEL. Press the right mouse button (or ESC) when you are finished deleting your text blocks.

#### **SEE ALSO:** LINEDEL TEXTEDIT

#### **TEXTEDIT**

- **PURPOSE:** Edits text annotation, by use of a mouse, the keyboard, and the command line buffer.
- **RETURNS:** Nothing

**REMARKS:** You can edit any text block by moving the mouse cursor over any line in the block and pressing the left mouse button. After a line has been selected, it is surrounded by line handles, one at each corner and the chosen line is placed in its unevaluated form, (with curly braces around MarketBrowser expressions to be evaluated), in the command line buffer. You may edit the line in the line buffer and indicate that you are done by pressing the left mouse button, RETURN or the up or down arrow keys.

> You can leave the line you are editing and move to the line above or below by pressing the up (or down) arrow keys. When you do, the line handles also move up and down and the current line appears in the command buffer.

Leaving a line with an evaluation in the text, updates the screen with the evaluated result. For example, you have recently changed the values in W2 and your text in W1 reads, "Max of W2: {max(W2)}. When you leave this line, the string gets evaluated and the screen in window 1 is updated with the new maximum value of window 2.

Arrow actions wrap around the text block, i.e., if the up arrow is applied to the first line, then the last line of the text block appears, or if the down arrow is applied to the last line, then the first line of the text block appears.

Pressing the right mouse button (or the ESC key) aborts the line that you are editing . At this point you may place the mouse cursor on a new line of text and resume inputting text. When you've completed your text block editing, pressing the right mouse button (or ESC) a second time indicates that you're done.

TEXTEDIT allows you to edit single lines of text. It does not, however, allows you to erase single lines of text. Use TEXTDEL for deleting your text.

Cursoring through lines of text to edit causes the surrounding box to be partially erased. The box can be redrawn by with the PON command.

**SEE ALSO:** TEXTCUR TEXTDEL

#### **TEXTMOVE**

**PURPOSE:** Moves a block of text created with TEXTCUR.

- **RETURNS:** Nothing
- **REMARKS:** TEXTMOVE surrounds each text block in a window with four "handles", one at each corner. You may choose a text block by moving the mouse cursor from within a text block while pressing the left mouse button . When you begin moving your text, all handles disappear and a rubberband box replaces the handles around the chosen text block. Releasing the mouse button completes the move.

You are free to move multiple blocks of texts with TEXTMOVE.

To leave TEXTMOVE, press the right mouse key (or ESC).

**SEE ALSO:** LINEMOVE

#### **TICKFORM**

- **PURPOSE:** Displays data points in tick chart form.
- **RETURNS:** Nothing.
- **REMARKS:** TICKFORM depends on the number of series in the window. With one series, the window displays as sticks, dropping to zero. With two series in the window, the (positive) difference between the two is shown as floating bars. A third series registers as a tick mark to the right, and a fourth adds a tick mark to the left. For sensible displays in this form, it is important that the series be overplotted in the correct order (i.e. close, high, low, open).

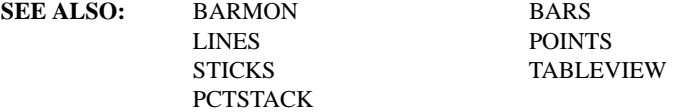

#### **TILE**

- **PURPOSE:** Arranges the screen into equal-sized windows.
- **RETURNS:** Nothing.
- **SEE ALSO:** COLLAYOUT ROWLAYOUT **NEATEN**

## **TLABEL(string1, ..., stringn)**

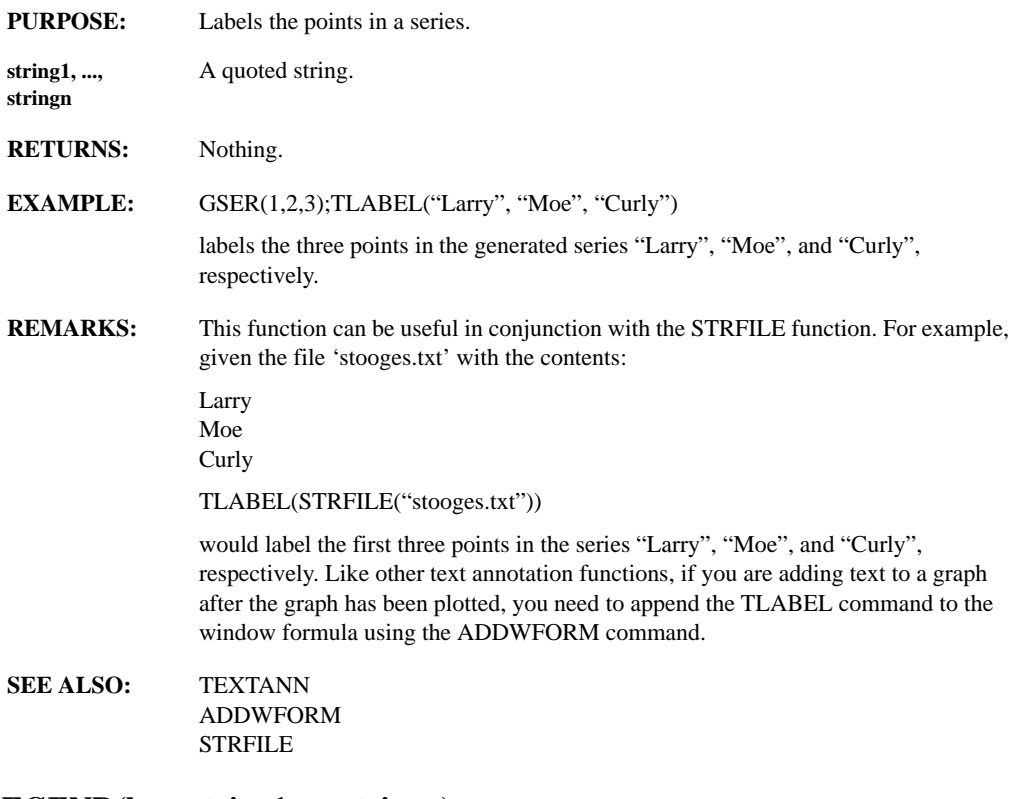

## **TLEGEND(box, string1, ..., stringn)**

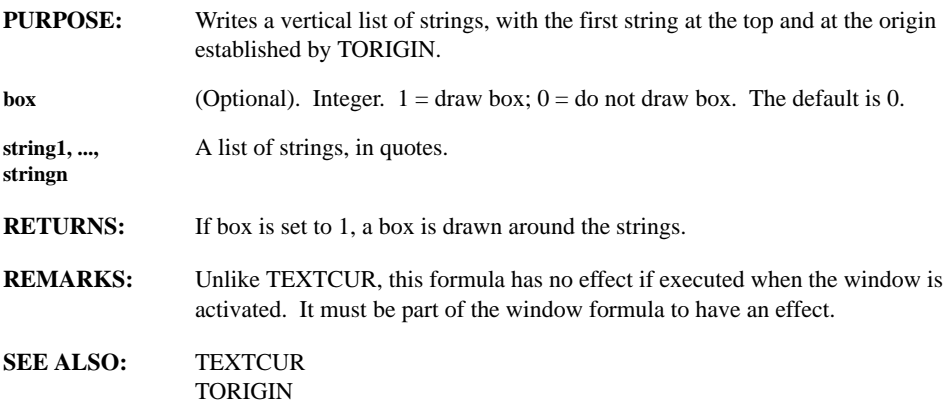

# **TOCONTINUOUS(inser)**

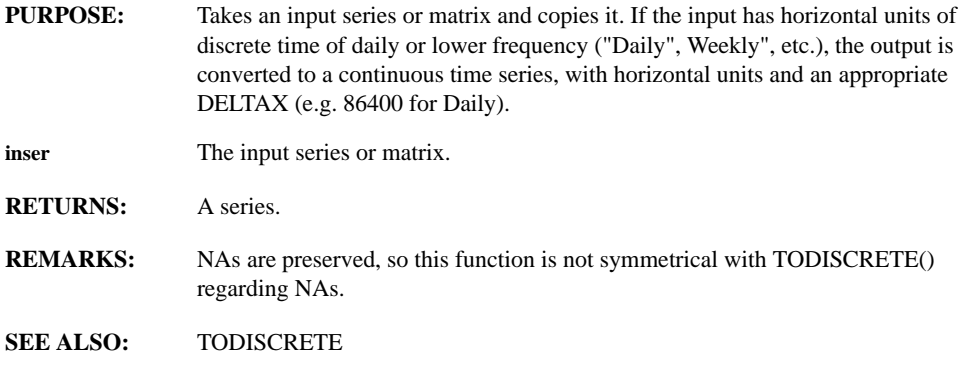

## **TODISCRETE(inser)**

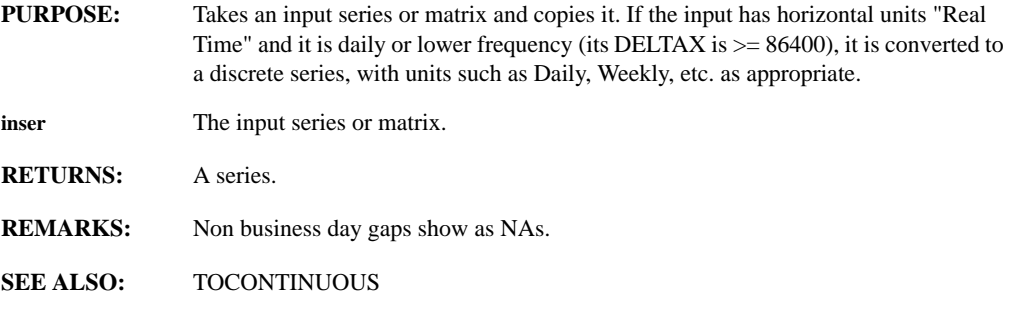

## **TODSTR(window, time)**

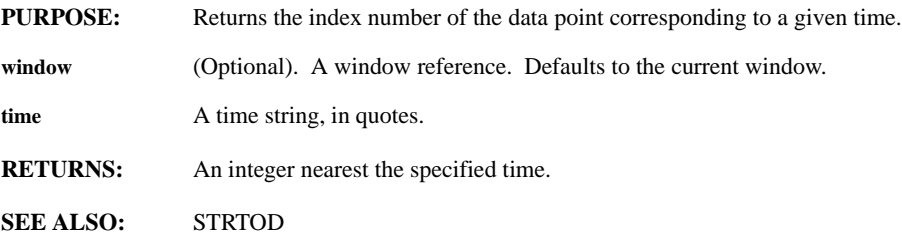

## **TOKENIZE(str, which, trim\_quotes, returnEOL)**

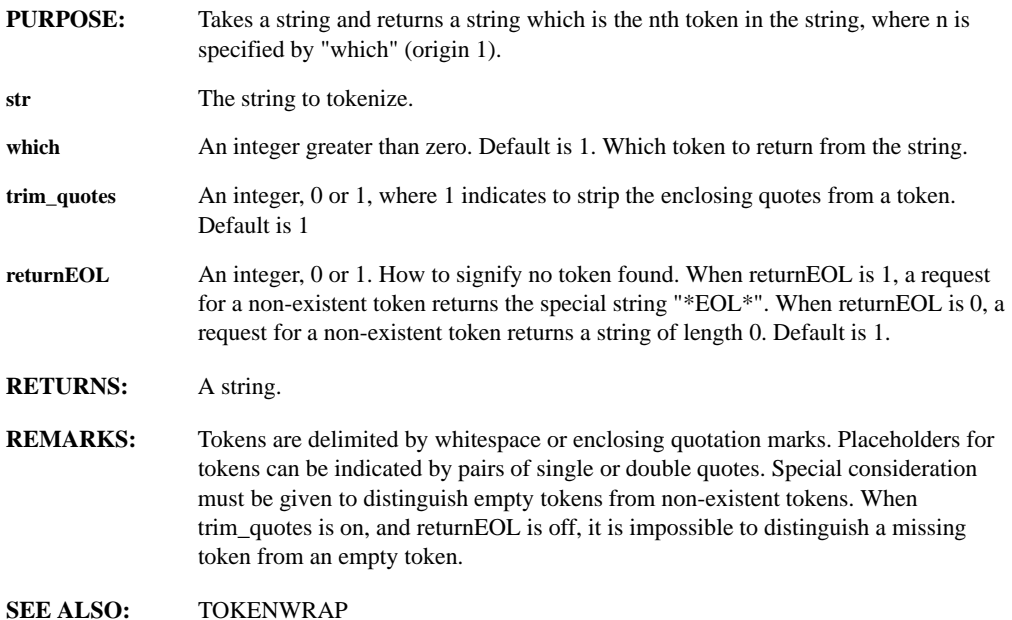

#### **TOKENWRAP(str, wrapper)**

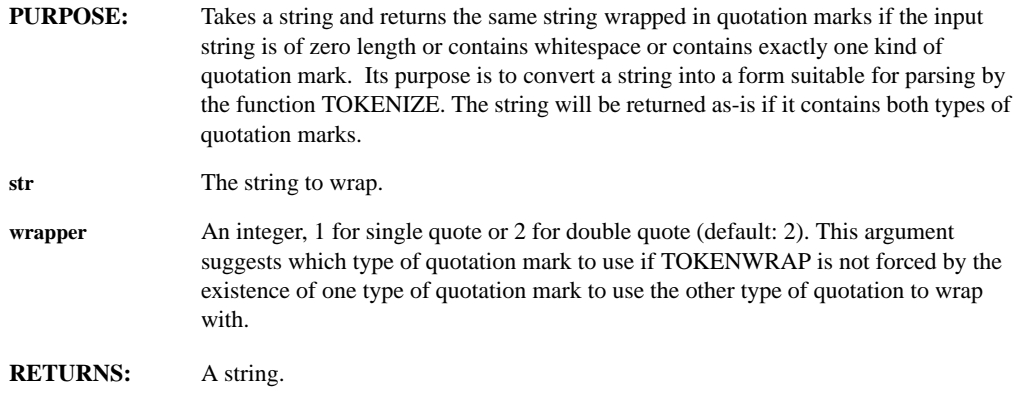

**SEE ALSO:** TOKENIZE
# **TOLOWER, TOUPPER(string)**

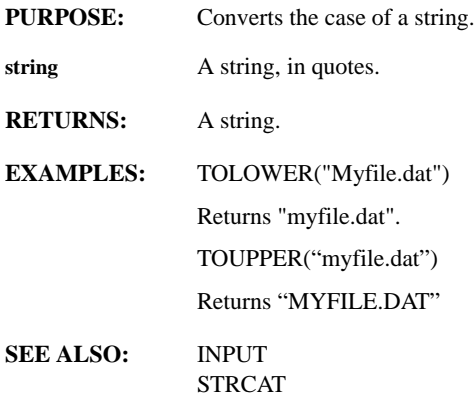

# **TOOLBAR( which\_toolbar, which\_button, method, fg, bg, action\_key, label, command )**

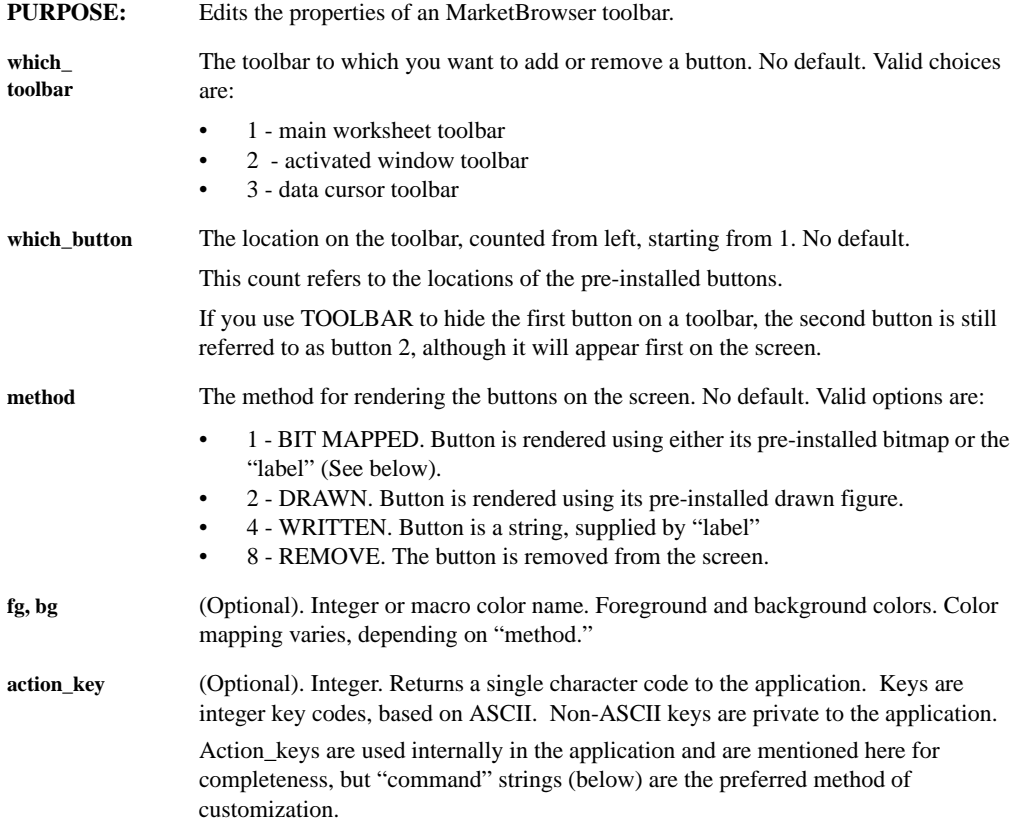

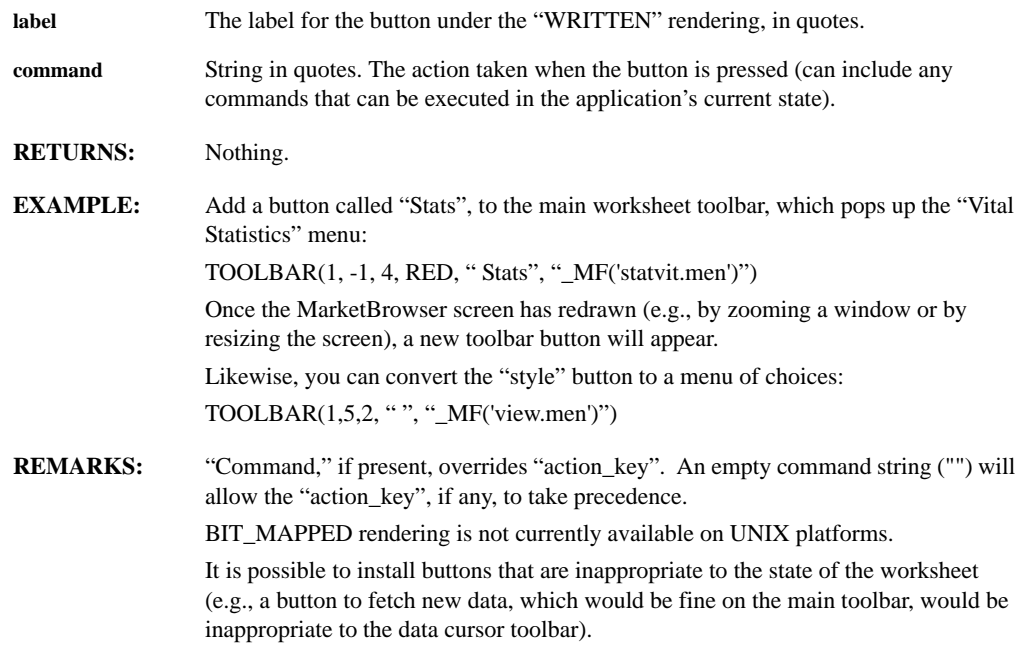

# **TORIGIN(x-coord, y-coord, target, fg\_color, bg\_color, font)**

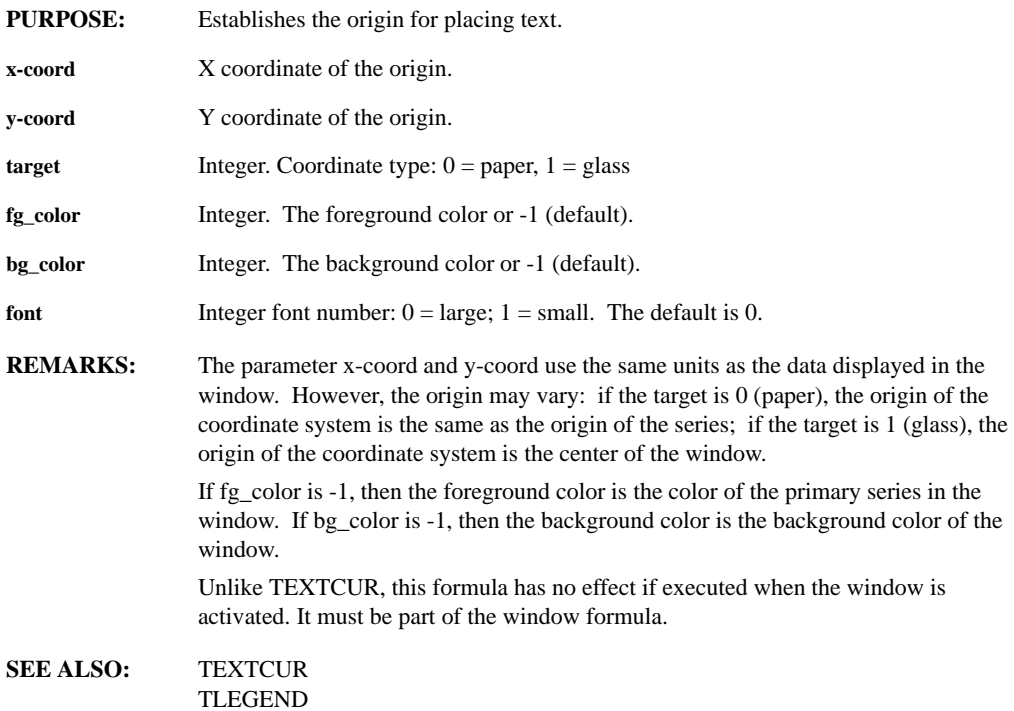

# **TOTAL(series)**

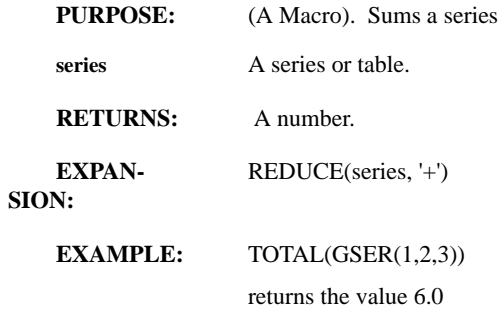

#### **TPRINT(row, column, string1, ..., stringn)**

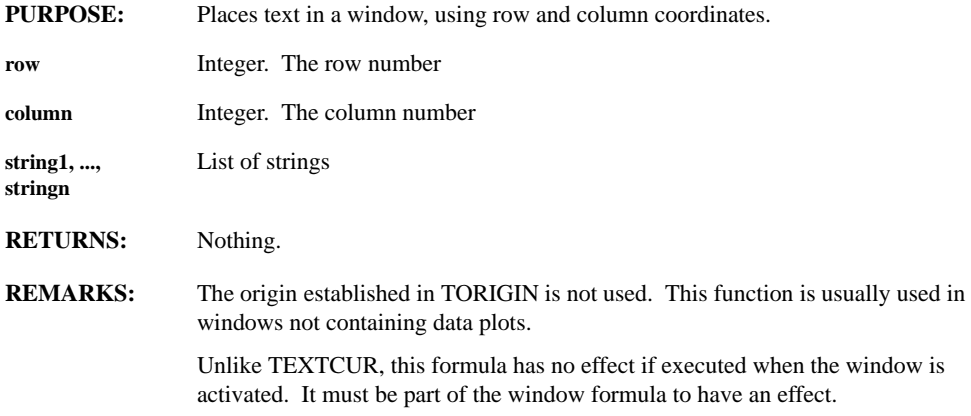

# **TRACE(matrix)**

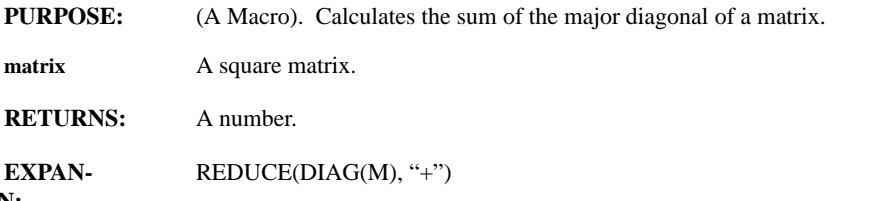

**SION:**

### **TRANSPOSE(matrix)**

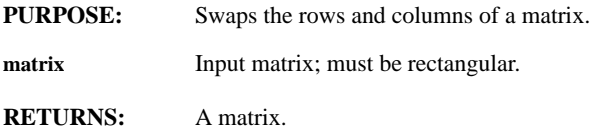

**SEE ALSO:** SVD

#### **TRIG FUNCTIONS(expr)**

**PURPOSE:** Calculates the trig functions of a window.

**expr** Any expression evaluating to a series, table, integer, real or complex number. MarketBrowser assumes operation is in radians unless you have invoked the SETDEGREE function. Real input values must be in the range -1 to +1 inclusive.

**RETURNS:** A series, table or number.

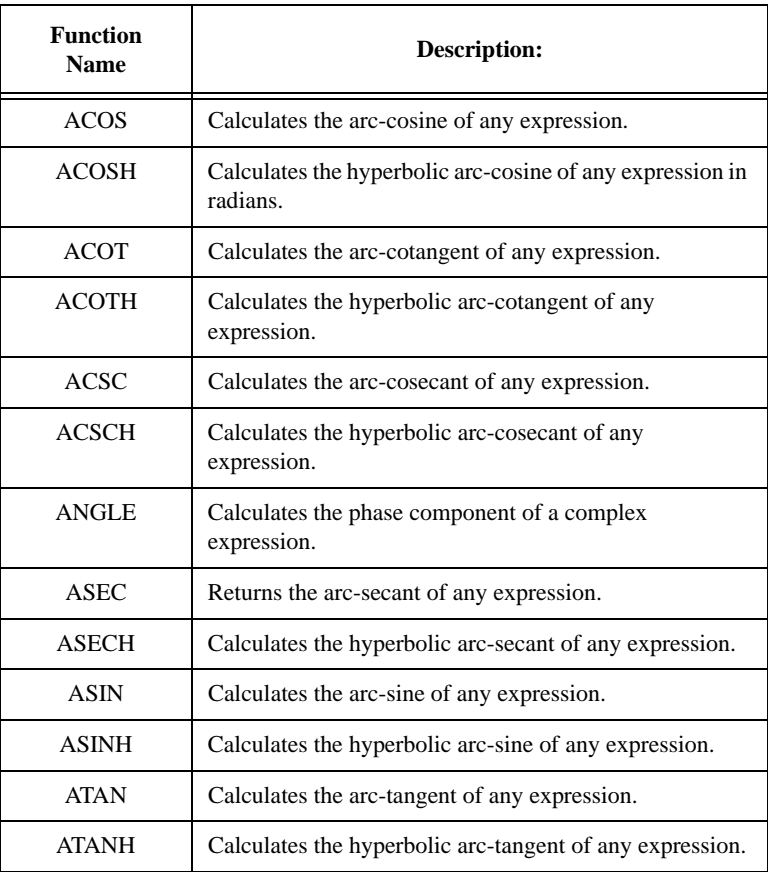

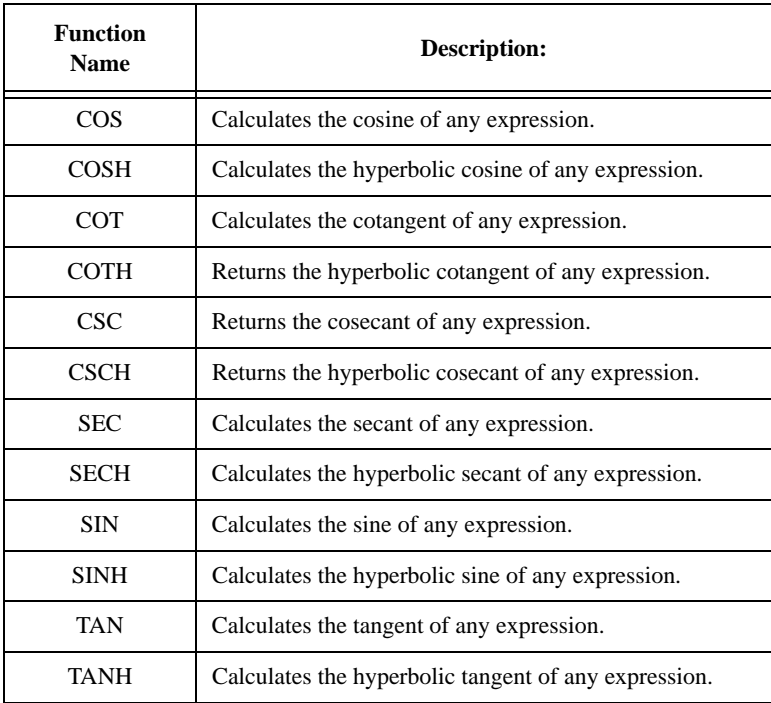

# **TRIG GENERATORS (points, spacing, factor, offset)**

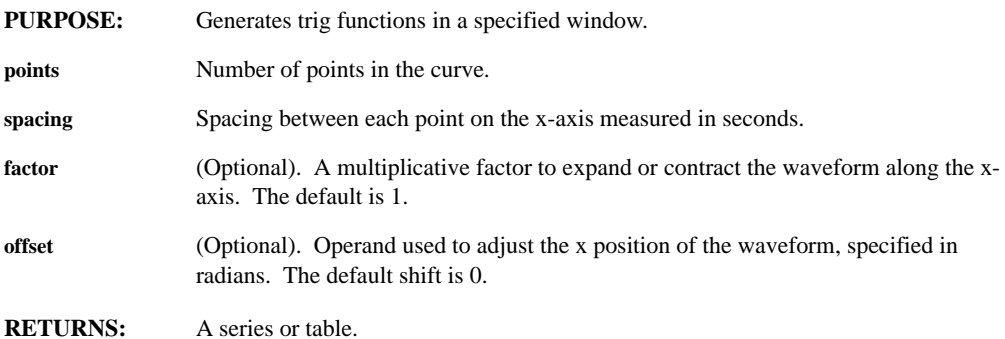

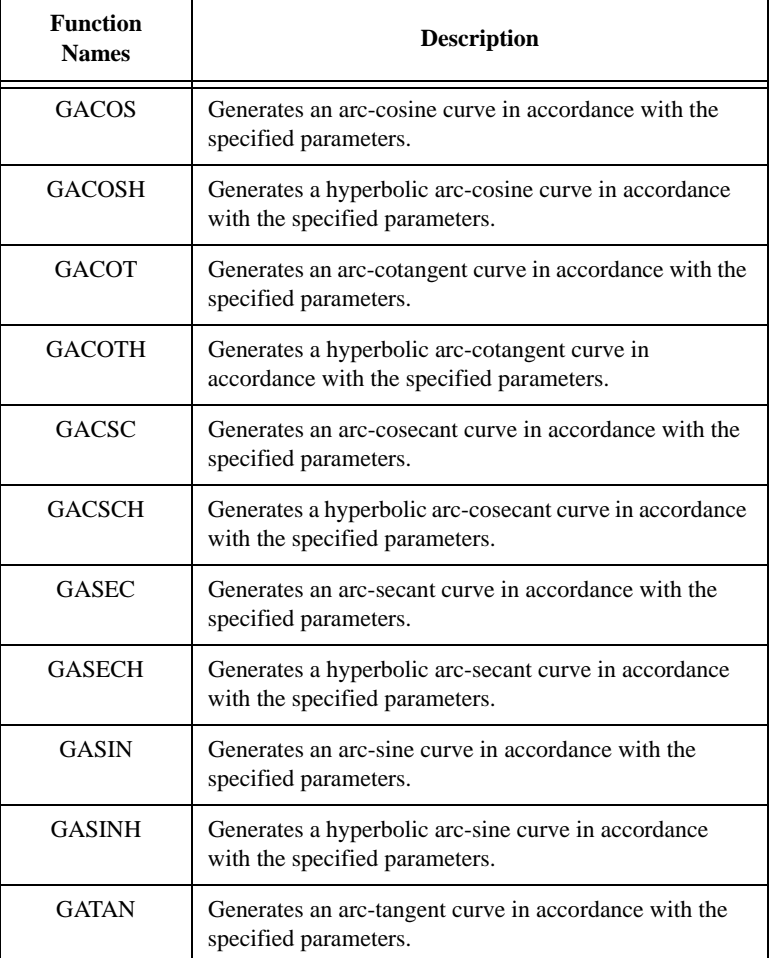

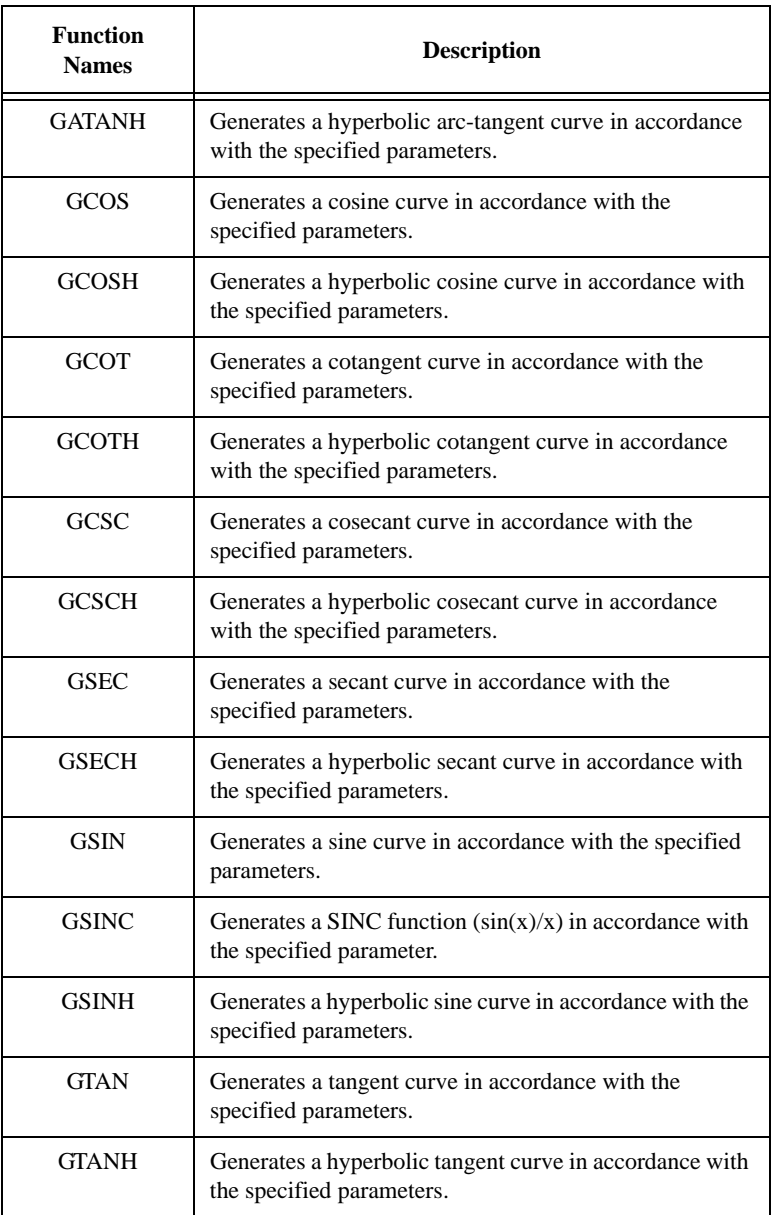

# **TRUNC(expr)**

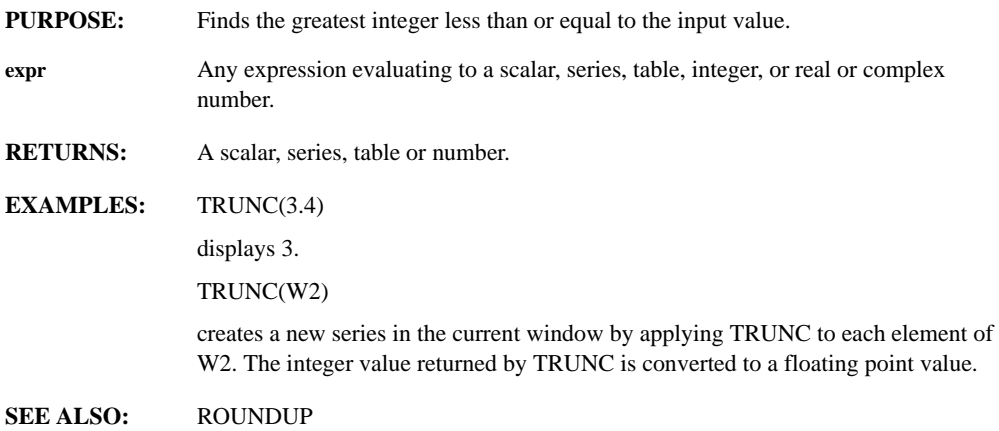

# **TRYGETSERIES(table, n)**

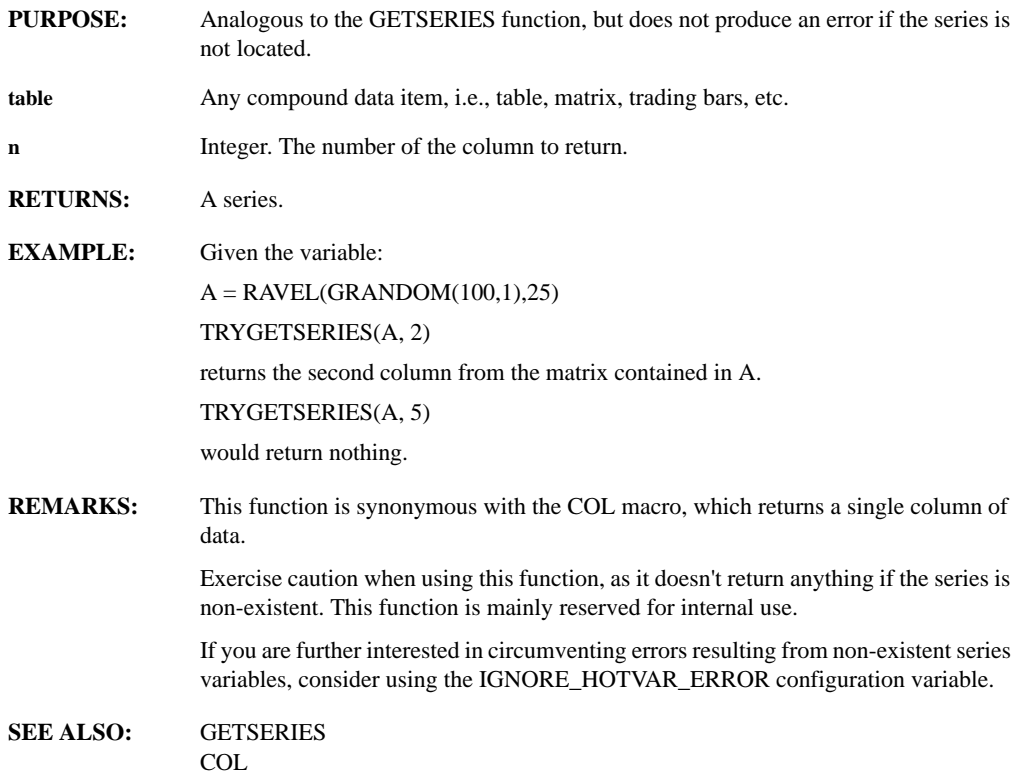

# **ULU(matrix)**

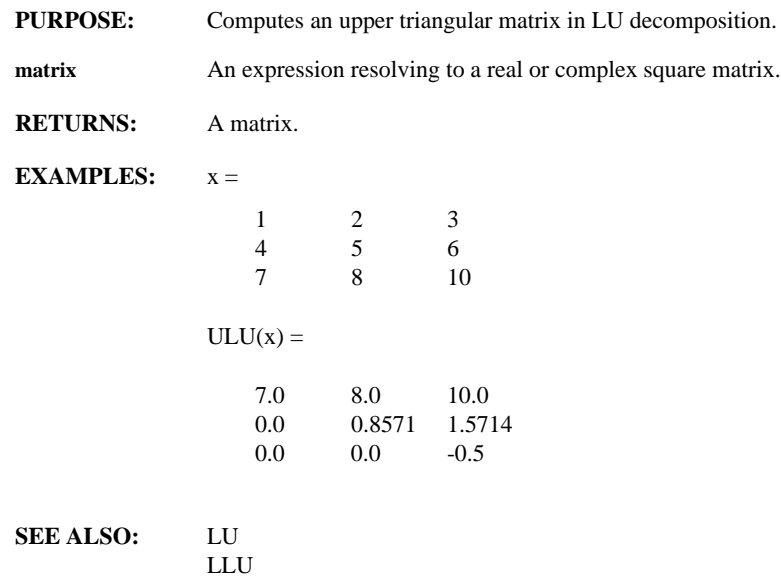

# **UNOVERPLOT(window, op\_num)**

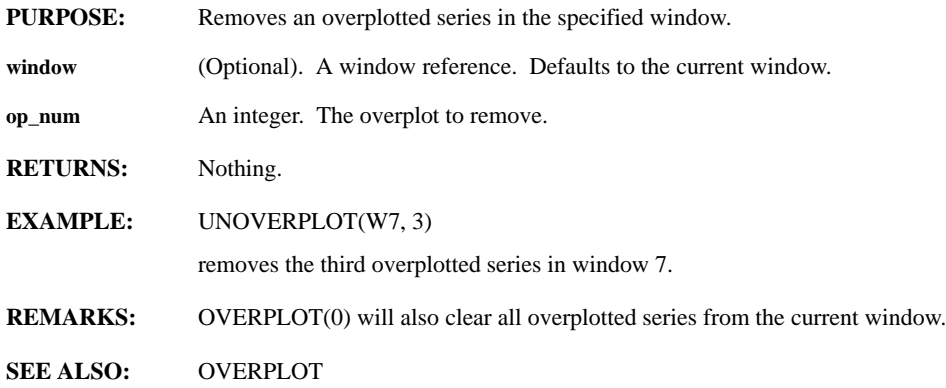

#### **UNPOPWINDOW(window)**

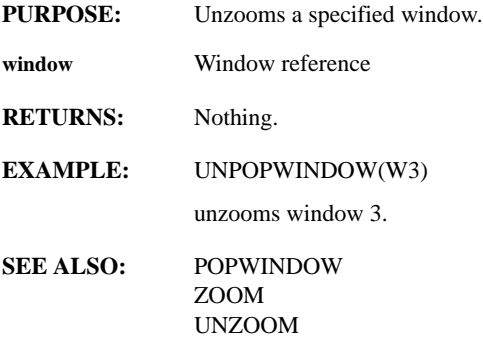

#### **UNRAVEL(table)**

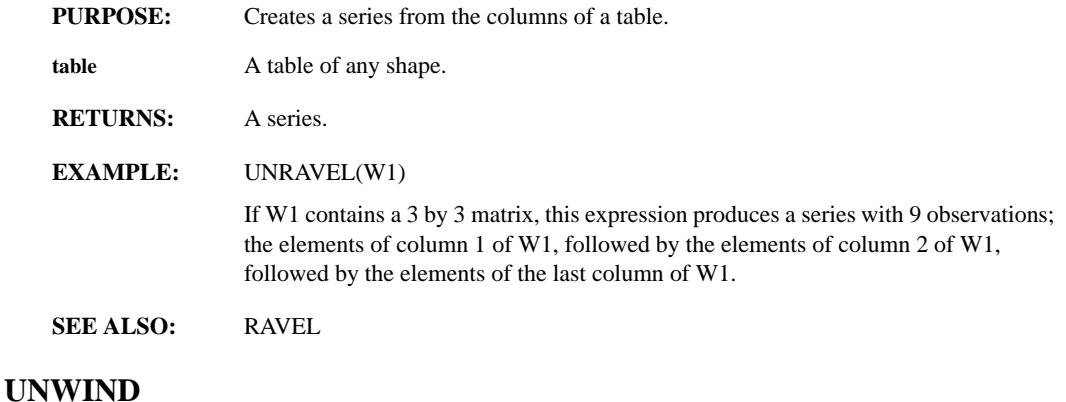

#### **PURPOSE:** Reverts MarketBrowser to a known state, that is, idle in a window. For example, it could deactivate a window, take you out of line or text annotation modes, or clear a menu.

**RETURNS:** Nothing.

#### **REMARKS:** This function is useful when controlling MarketBrowser from an outside program, as it guarantees that MarketBrowser is in a known state.

#### **UNZOOM(window)**

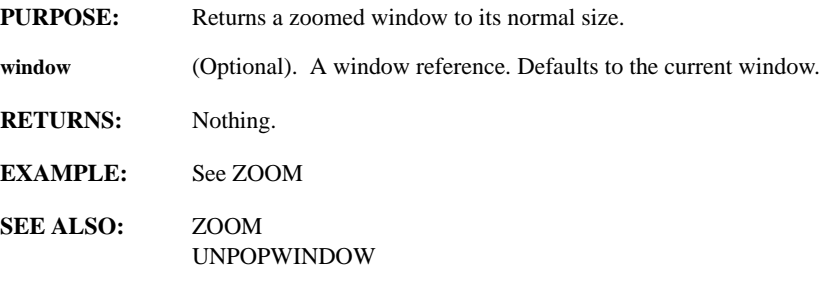

#### **UPDATE**

- **PURPOSE:** Updates each formula in a worksheet window.
- **RETURNS:** The entire worksheet is re-evaluated just as if each formula were to be re-typed.
- **EXAMPLE:** UPDATE

MarketBrowser sequences through each window in the worksheet and re-evaluates all formulas. Unlike REFRESH, each formula is re-evaluated just as if it were manually re-entered into the window. UPDATE is useful for updating worksheets from prior versions of MarketBrowser to the latest version. This is particularly true if the old worksheet contains functions that have been revised in the latest MarketBrowser release.

**SEE ALSO:** CALC REFRESH

# **USCHUR(matrix)**

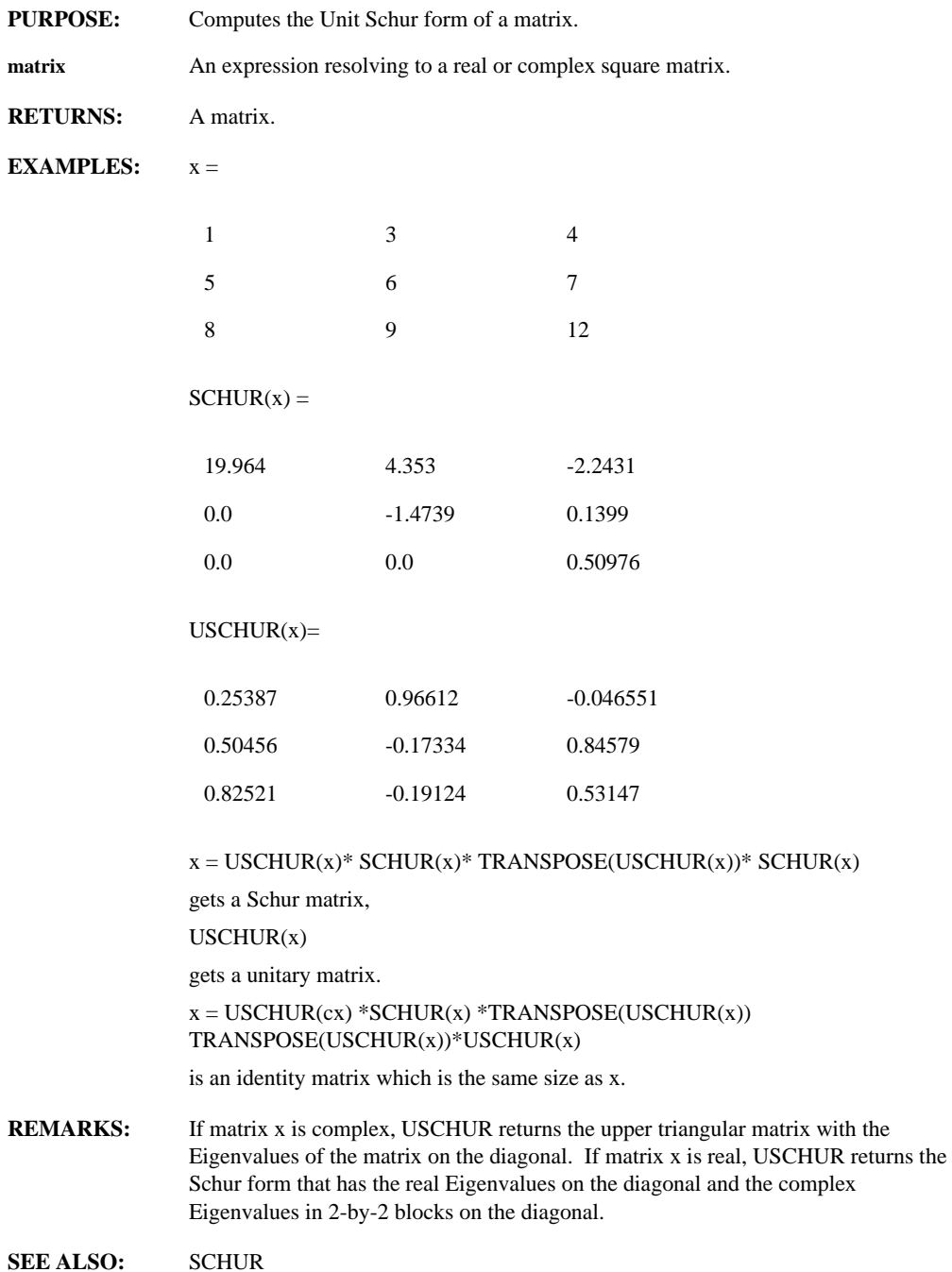

## **VALUETYPE(variable)**

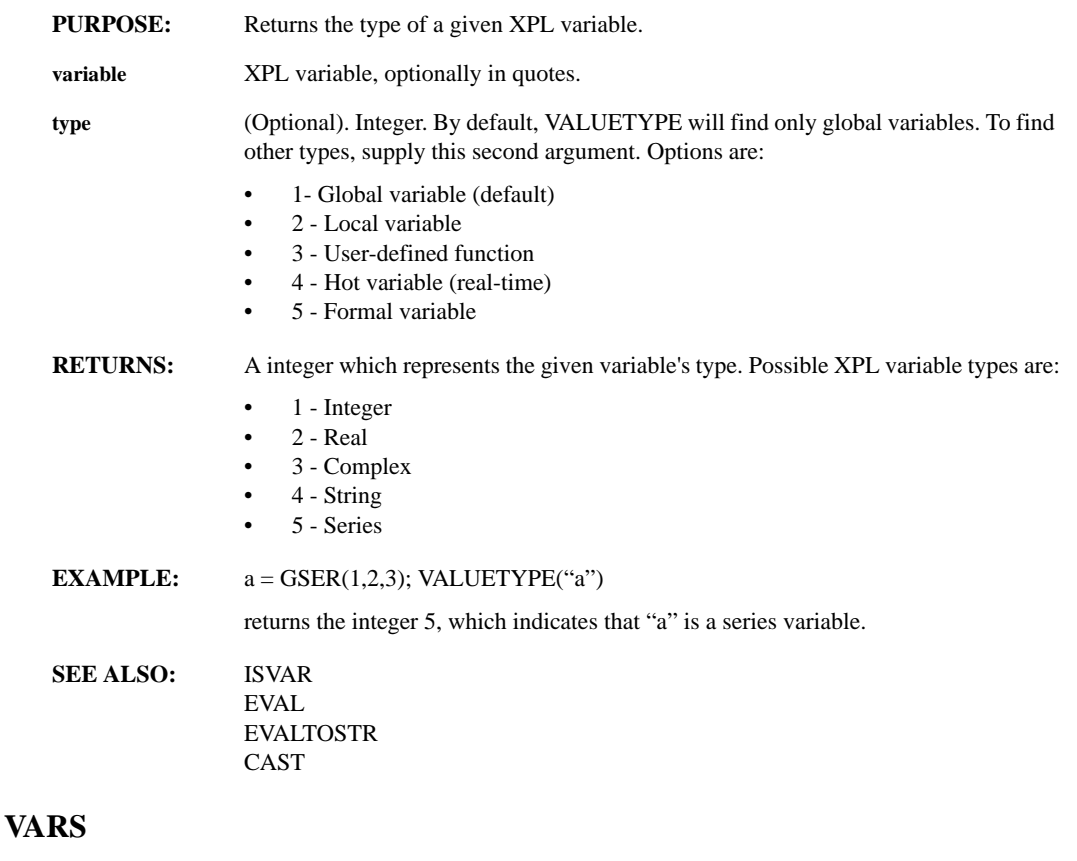

- **PURPOSE:** Lists the current values of all the variables defined in an open MarketBrowser worksheet.
- **RETURNS:** Nothing.
- **SEE ALSO:** FUNCTIONS

# **VARWRITE(filename, prefix, regexp1, ..., regexpn, flag, exit\_policy, case\_sense, append)**

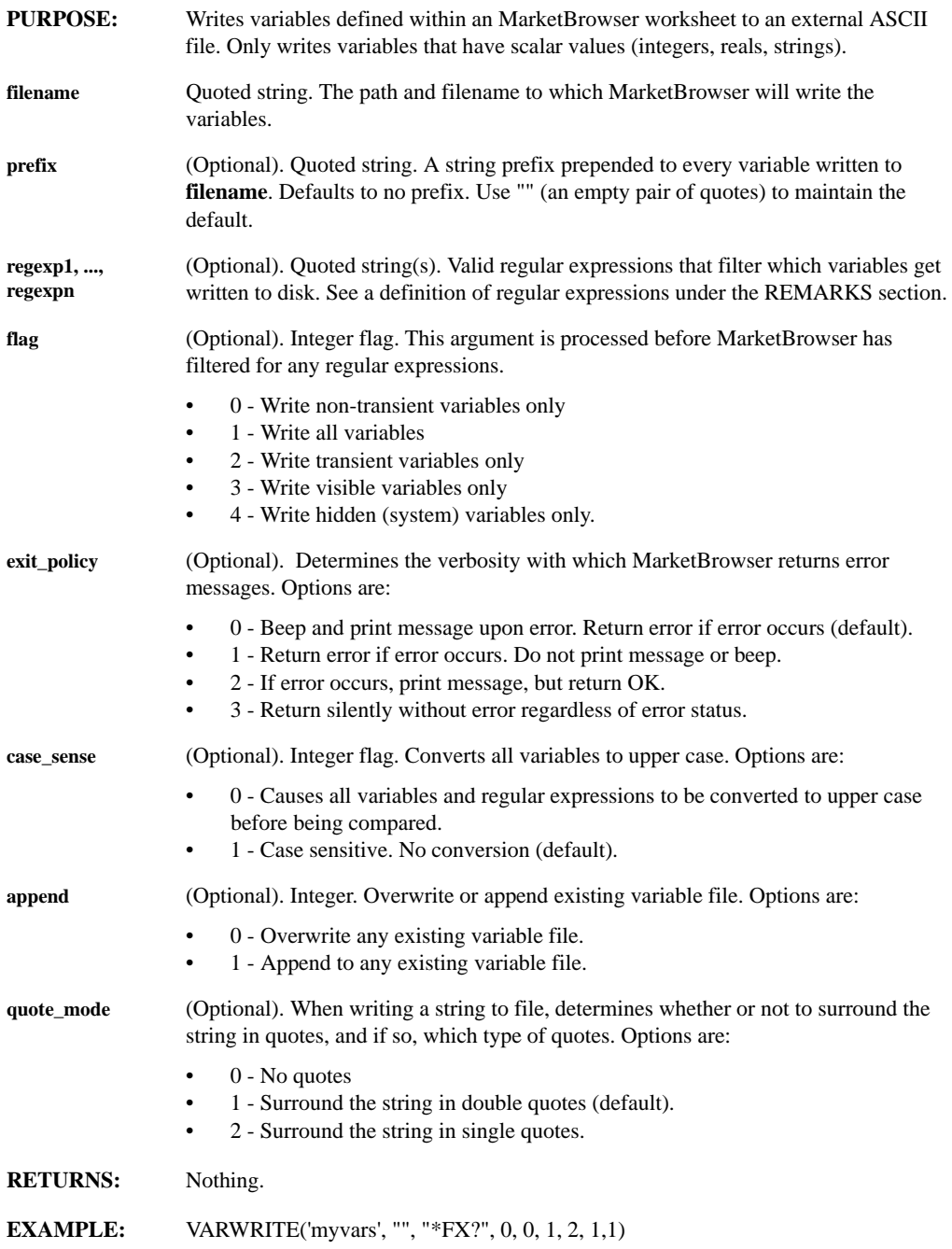

appends any variables that fit the regular expression \*FX? . to the file 'myvars' in MarketBrowser's main installation directory. Variable names are converted to uppercase. In the case of an error, MarketBrowser prints the error message, but returns OK.

**REMARKS:** An example of a regular expression is the string:

"DEFAULT[1-9]\_\*"

MarketBrowser would write to file all macros that begin with the string DEFAULT, followed by the number 1 through 9, followed by an \_ (underscore) character, and ending with any sequence of printable characters. Any number of regular expressions may be entered on the command line, and a macro must match AT LEAST one of these to get written. If you do not provide any regular expression filters, all macros get written to file.

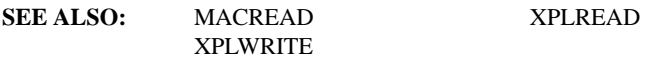

#### **VIEWFILE(x, y, filename)**

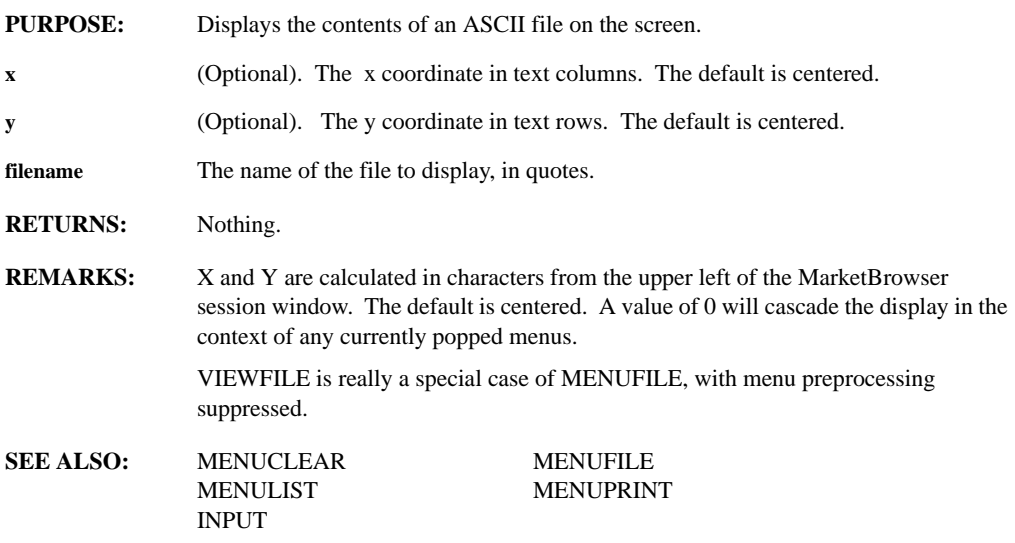

# **WAITCURSOR(onoff)**

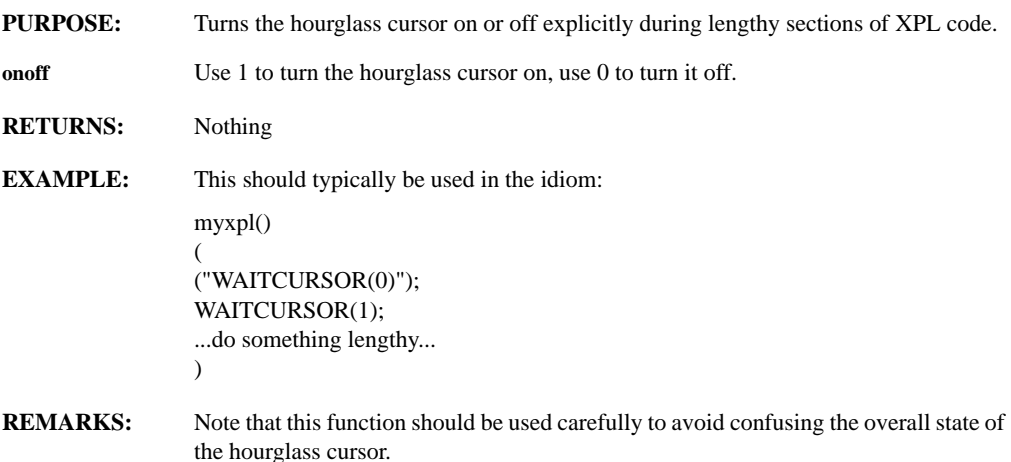

#### **WAITFILE(filename, timeout, settle)**

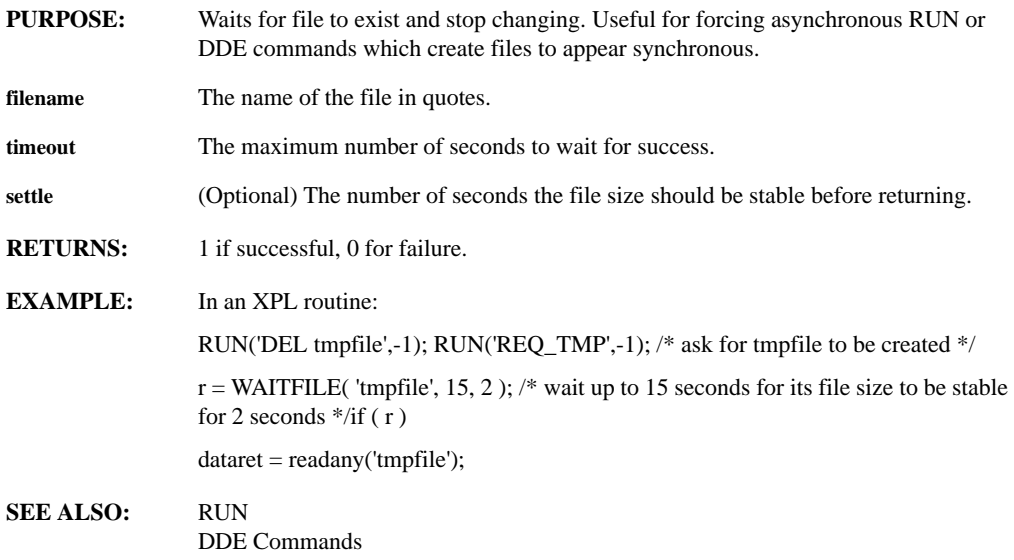

# **WATERFALL(hide, hatch\_style, hatch\_interval, h\_exp, v\_exp, series1, ..., seriesn)**

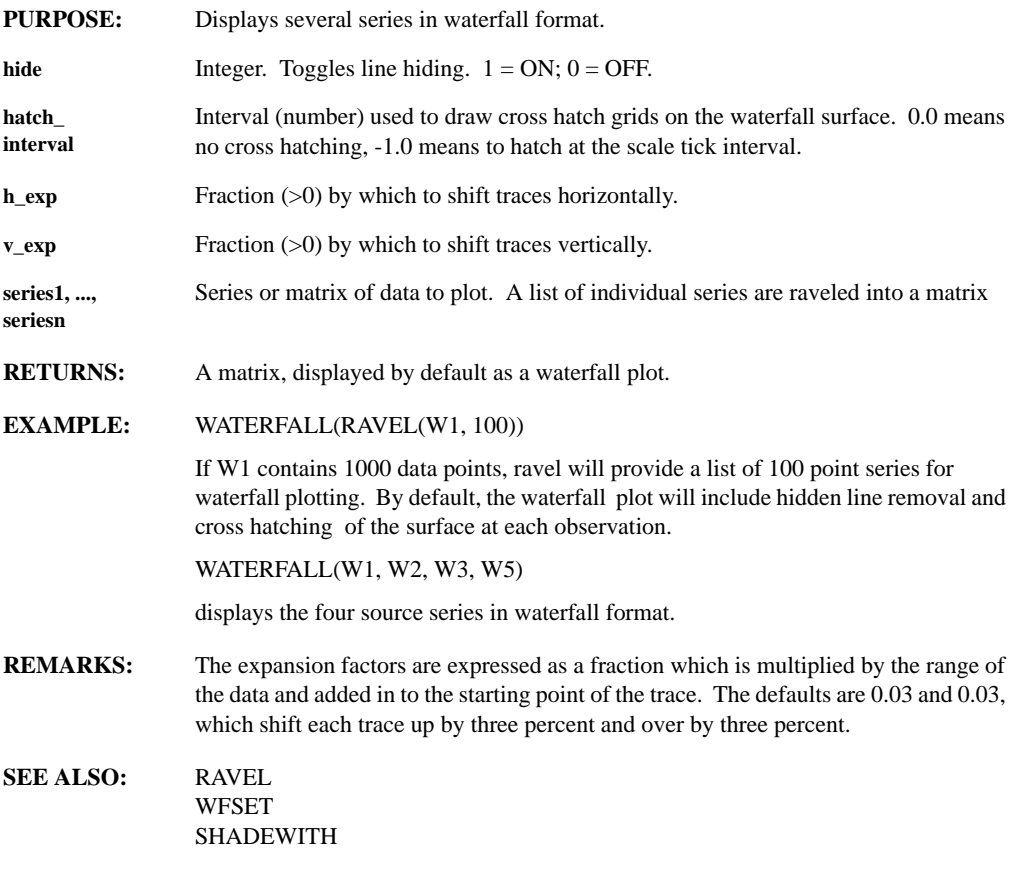

### **WFSET(hide, hatch\_style, hatch\_interval, h\_exp, v\_exp)**

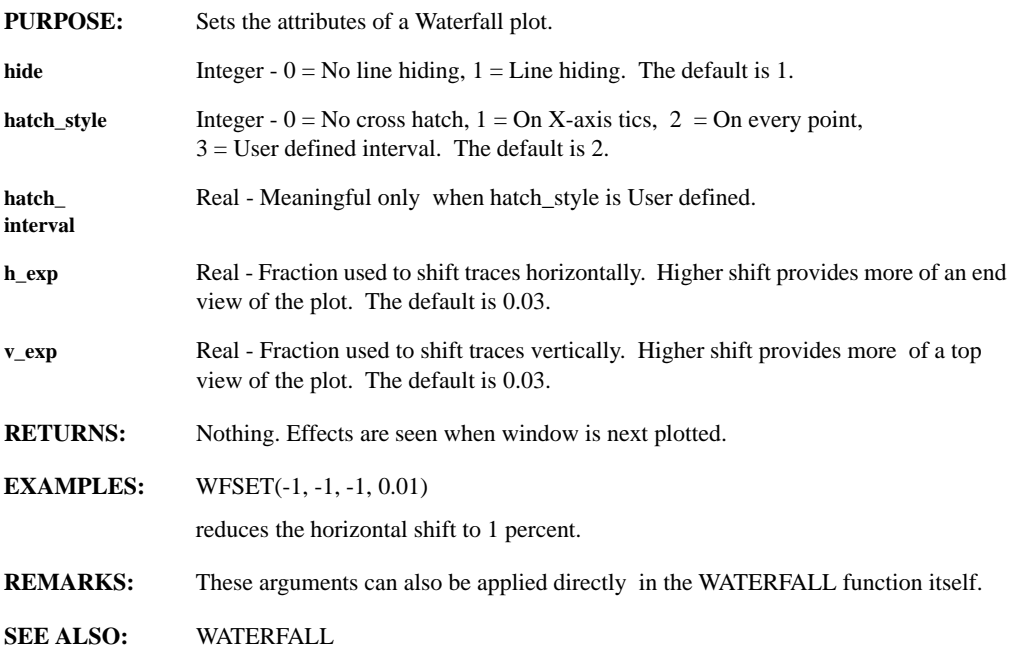

# **WINBOX( OnOff )**

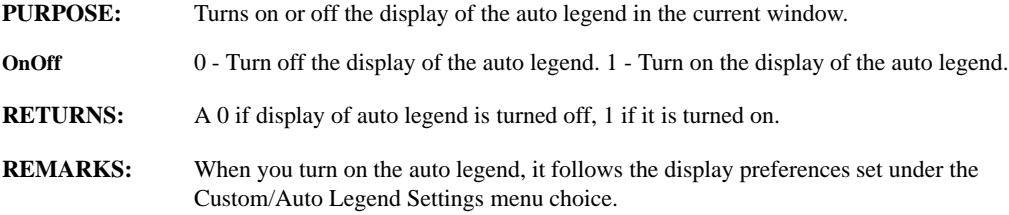

#### **WINCOLOR(window, color1, color2)**

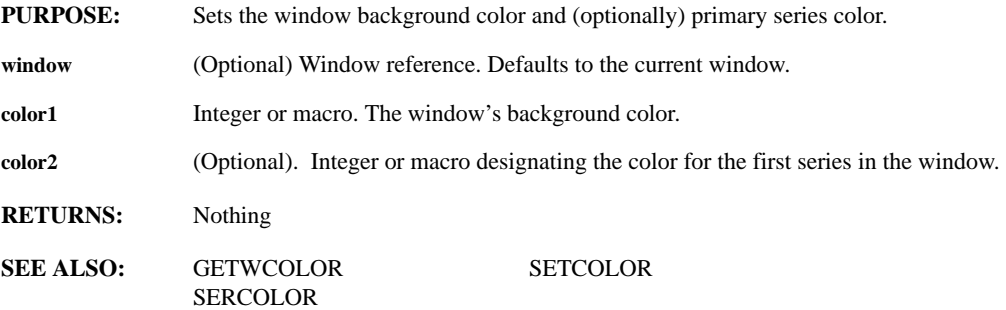

#### **WINFORMAT (window, format\_method, reserved, denominator, reduce, trim, reserved, precision)**

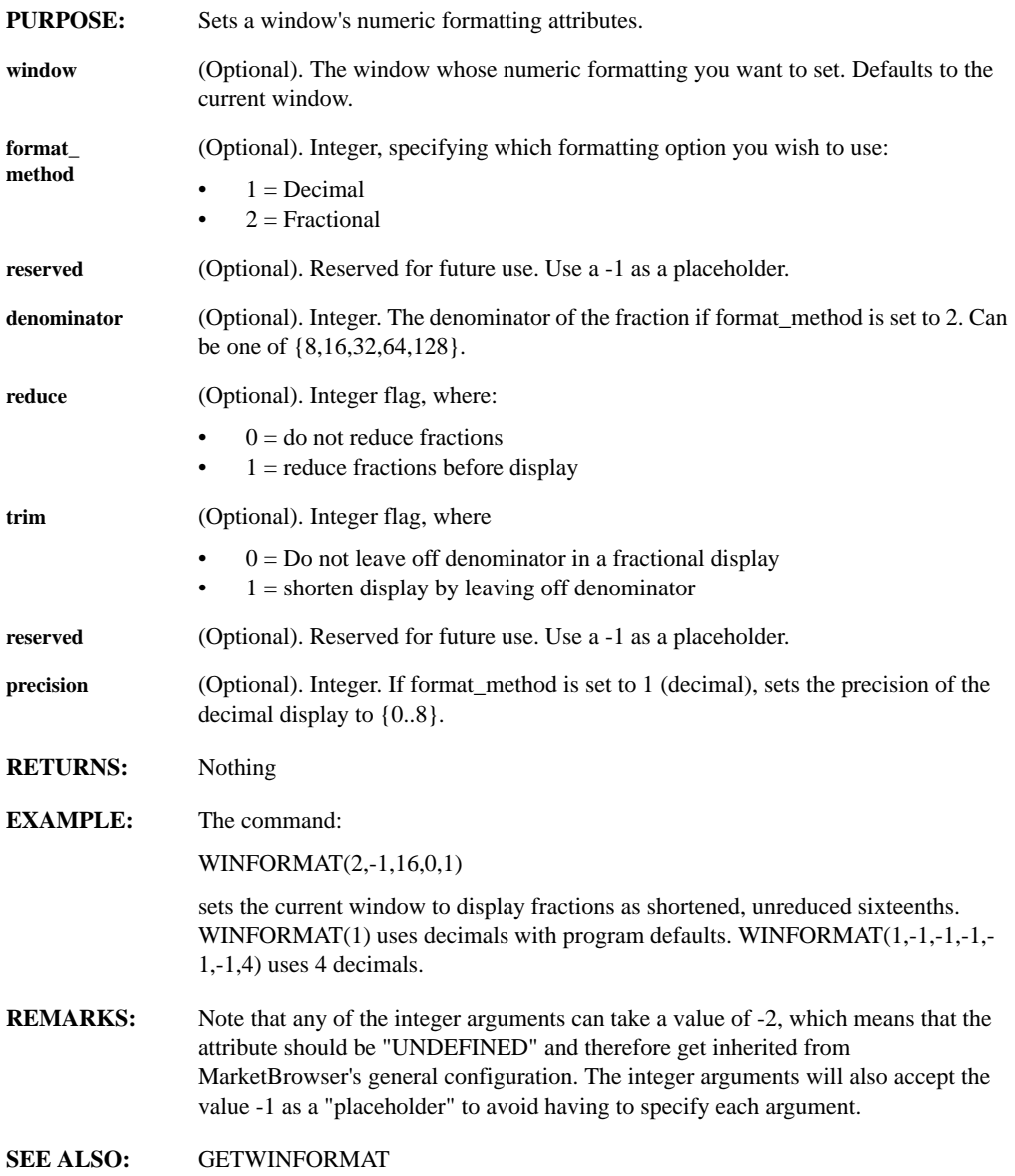

# **WINNAME(window, name)**

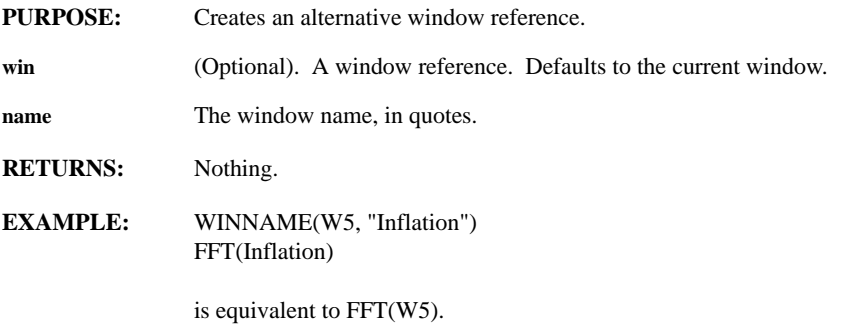

#### **WINSTATUS(attrib)**

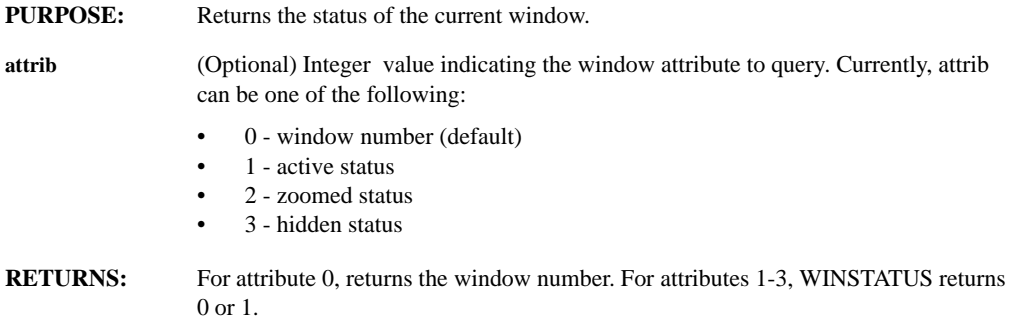

# **WRITEA(filename, series)**

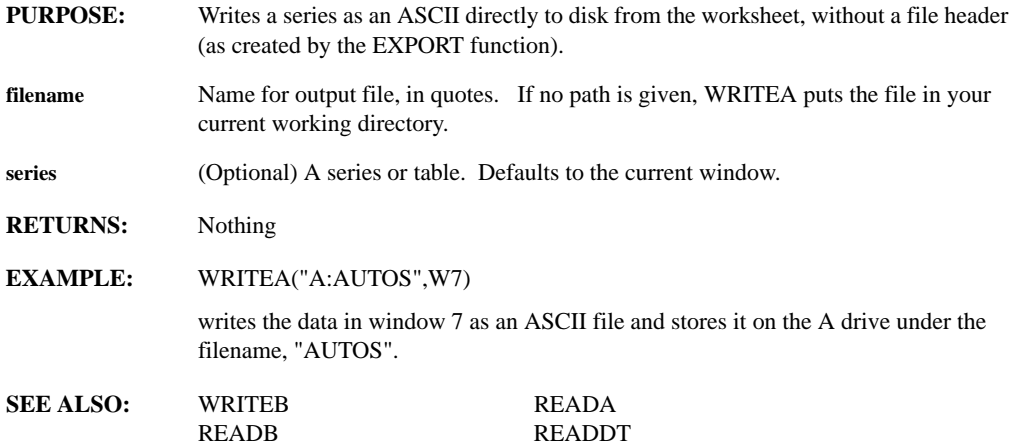

# **WRITEAHIST(filename, series, overwrite, title)**

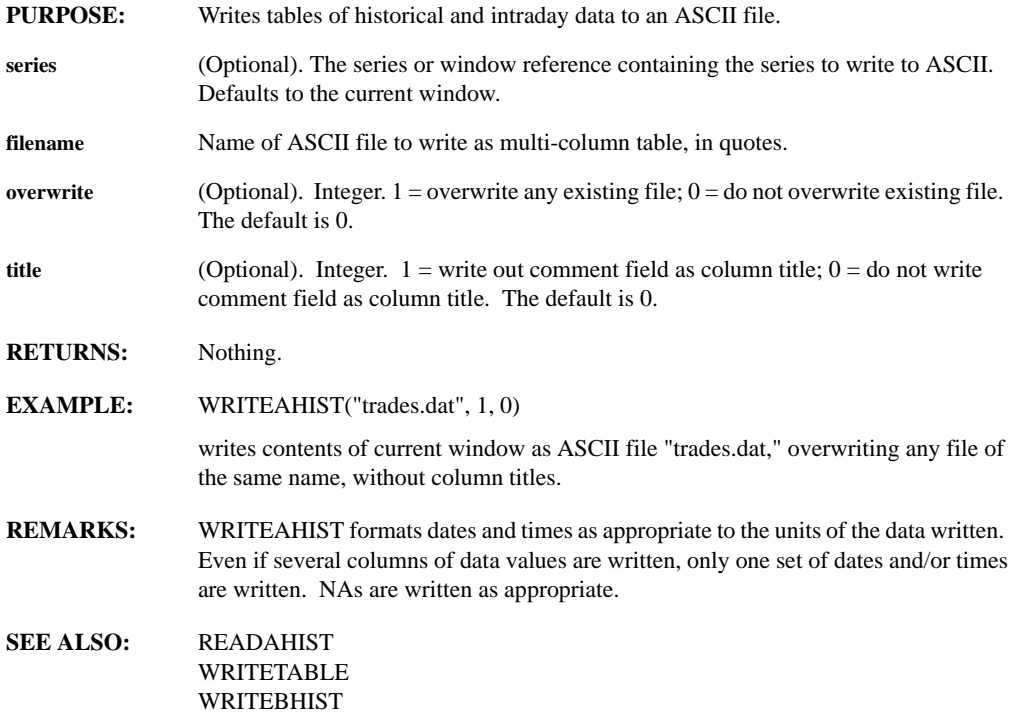

#### **WRITEB(filename, filetype, series)**

**PURPOSE:** Writes one or more series to disk in binary format.

**filename** Name of the output file, in quotes. If no path is given, WRITEB puts the file in the current working directory.

**filetype** Determines the type of binary format in which to store the data file. See the list below.

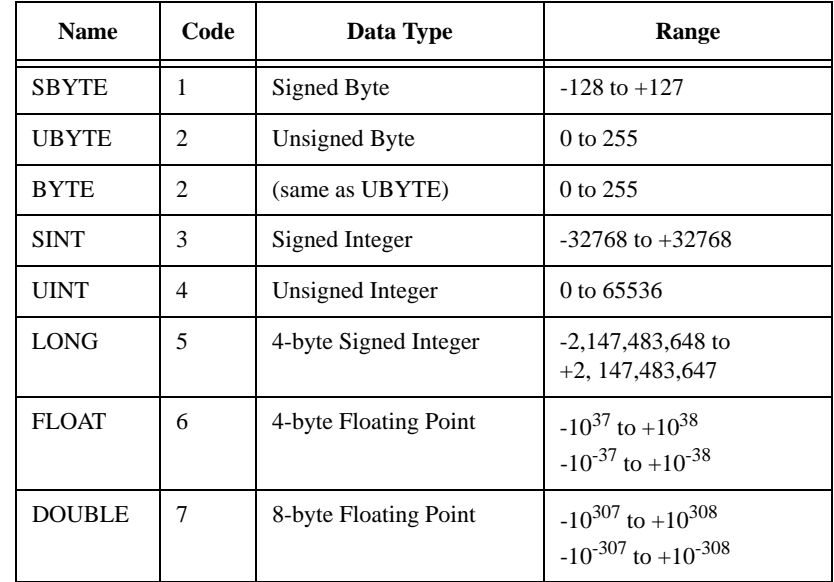

**series** (Optional). A series or table reference. The default is the series in the current window.

**RETURNS:** Nothing.

**EXAMPLE:** WRITEB("TESTDAT",6,W4)

will write the contents of window 4 out to a binary file named TESTDAT in a floating point format. If using READB to bring the file back into a worksheet, be sure to use the same binary format, i.e. in this case, FLOAT.

**REMARKS:** 1. WRITEB does not write any header information.

2.You can read back in data that you have saved this way with READB

**SEE ALSO:** WRITEA READA READB

# **WRITEBHIST(filename, overwrite, title)**

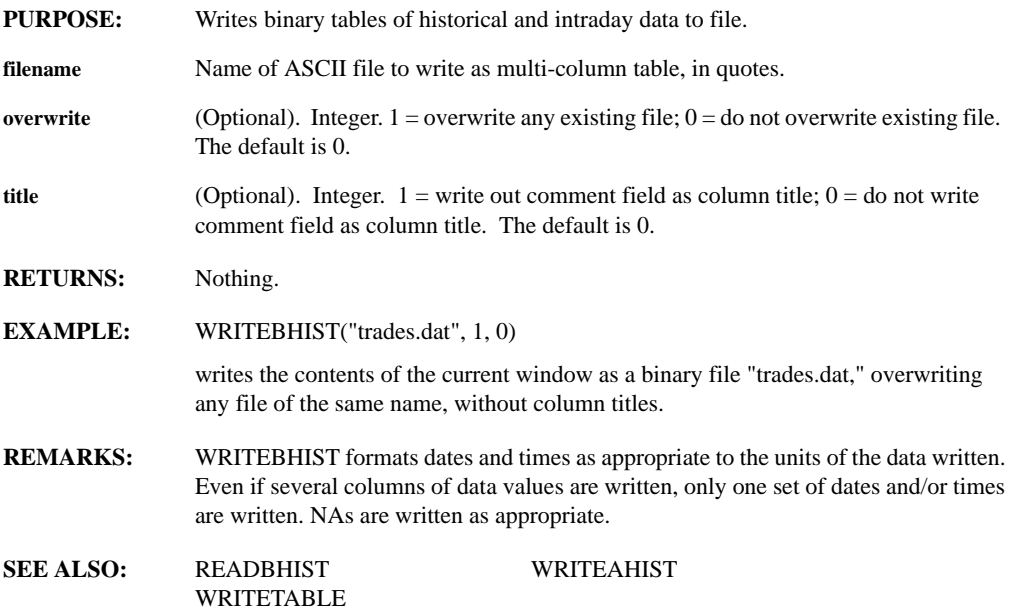

#### **WRITETABLE(filename, data, overwrite, startcol, collist)**

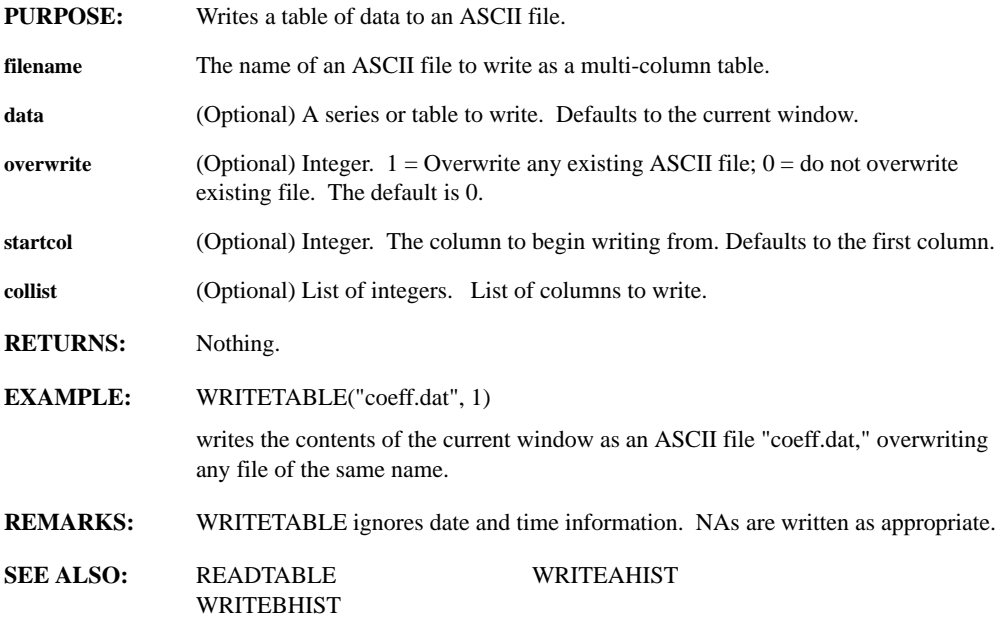

# **XOFFSET(series)**

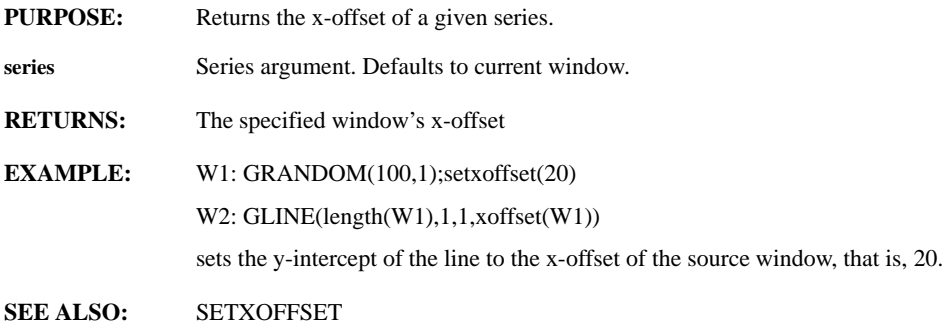

#### **XPLLOAD(filename)**

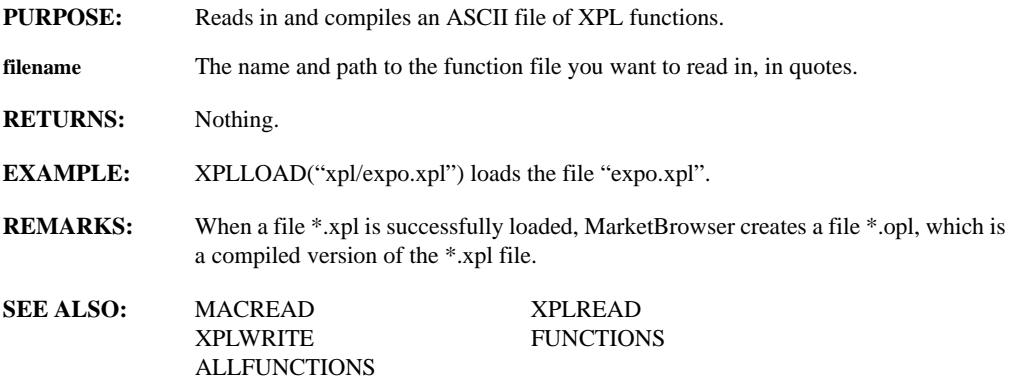

#### **XPLREAD(filename, invisible, transient)**

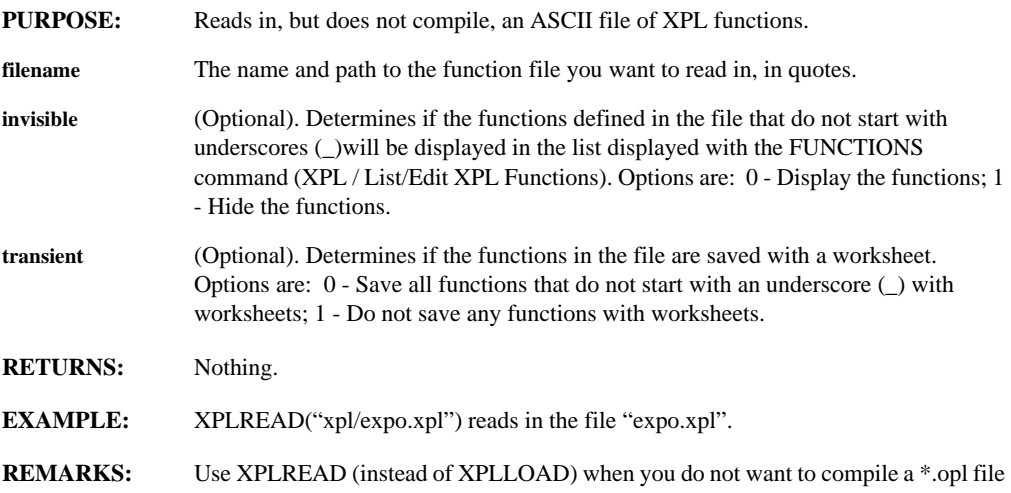

for the \*.xpl file, for example, when macros are defined in the \*.xpl file.

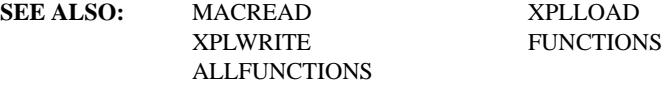

#### **XPLWRITE(filename, start, end, allfuncs)**

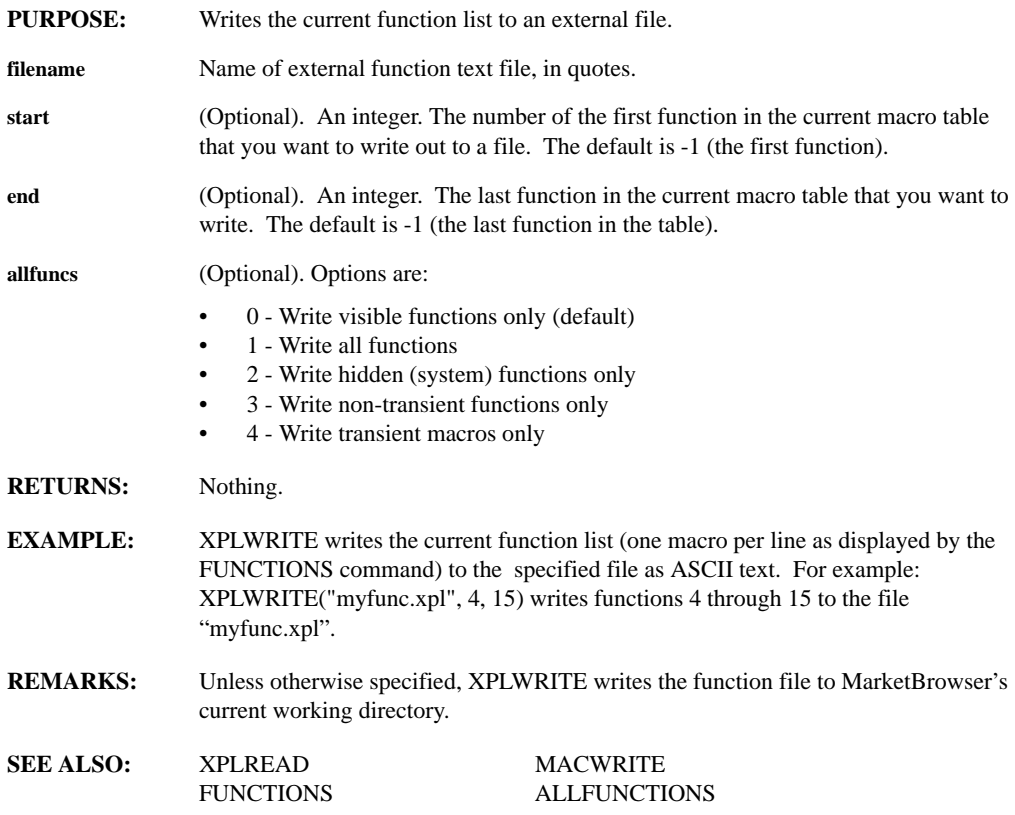

# **XVALS(series)**

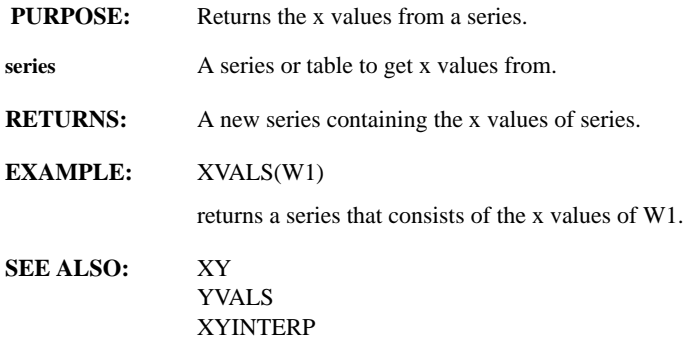

# **XY(xseries, yseries)**

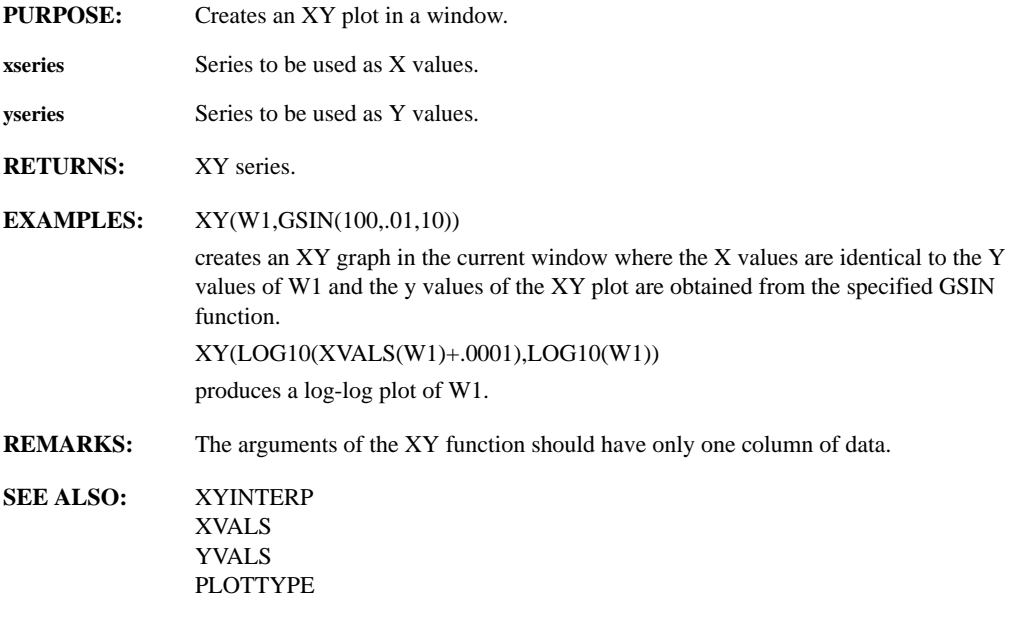

#### **XYINTERP(window, interval)**

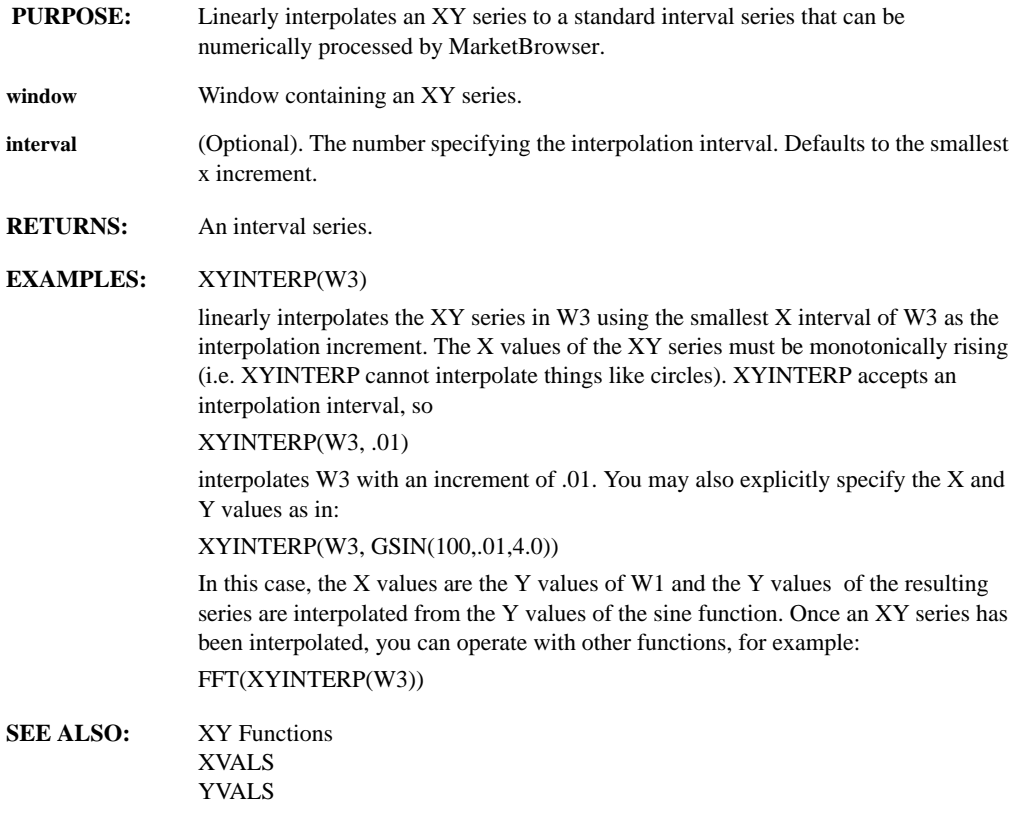

#### **YN(series, order)**

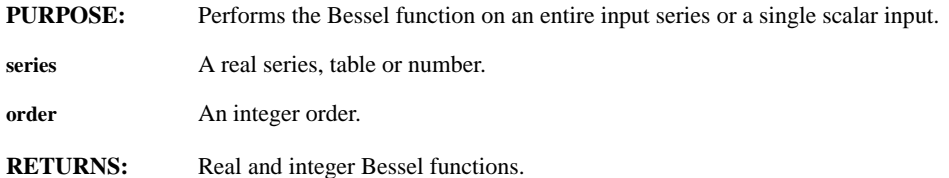

# **YVALS(series)**

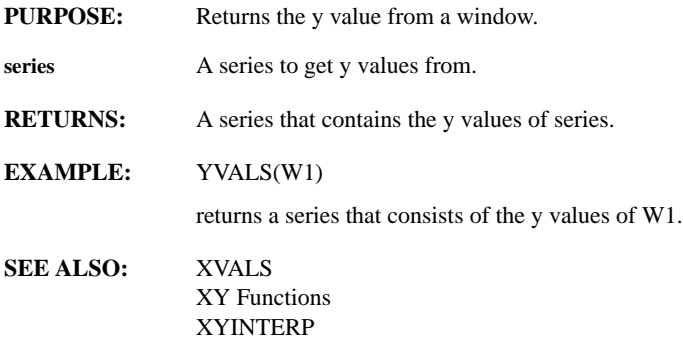

#### **ZOOM**

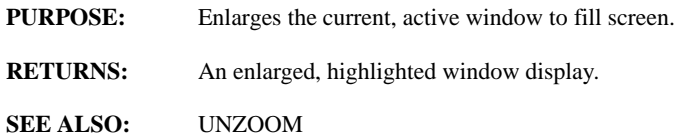